CICS Transaction Server for z/OS Version 4 Release 1

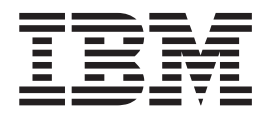

# Supplied Transactions

CICS Transaction Server for z/OS Version 4 Release 1

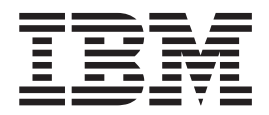

# Supplied Transactions

**Note**

Before using this information and the product it supports, read the information in ["Notices" on page 625.](#page-636-0)

This edition applies to Version 4 Release 1 of CICS Transaction Server for z/OS (product number 5655-S97) and to all subsequent releases and modifications until otherwise indicated in new editions.

**© Copyright IBM Corporation 1982, 2012.**

US Government Users Restricted Rights – Use, duplication or disclosure restricted by GSA ADP Schedule Contract with IBM Corp.

## **Contents**

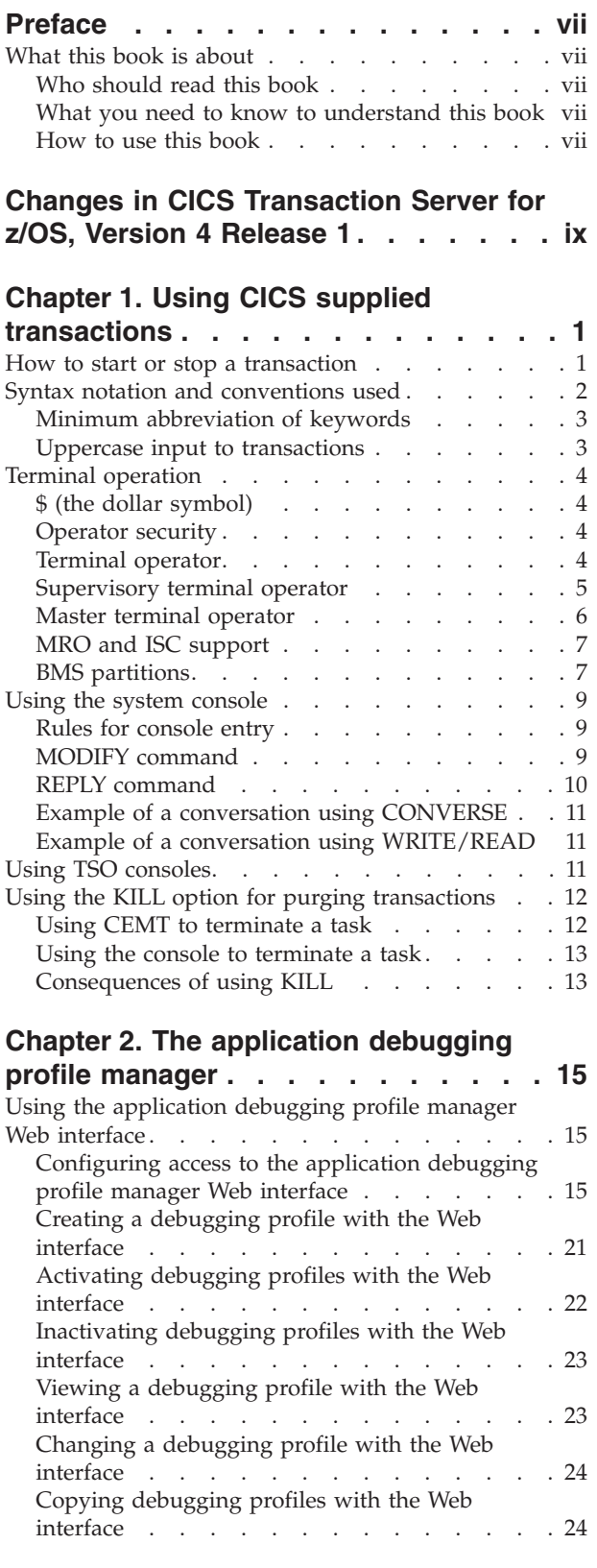

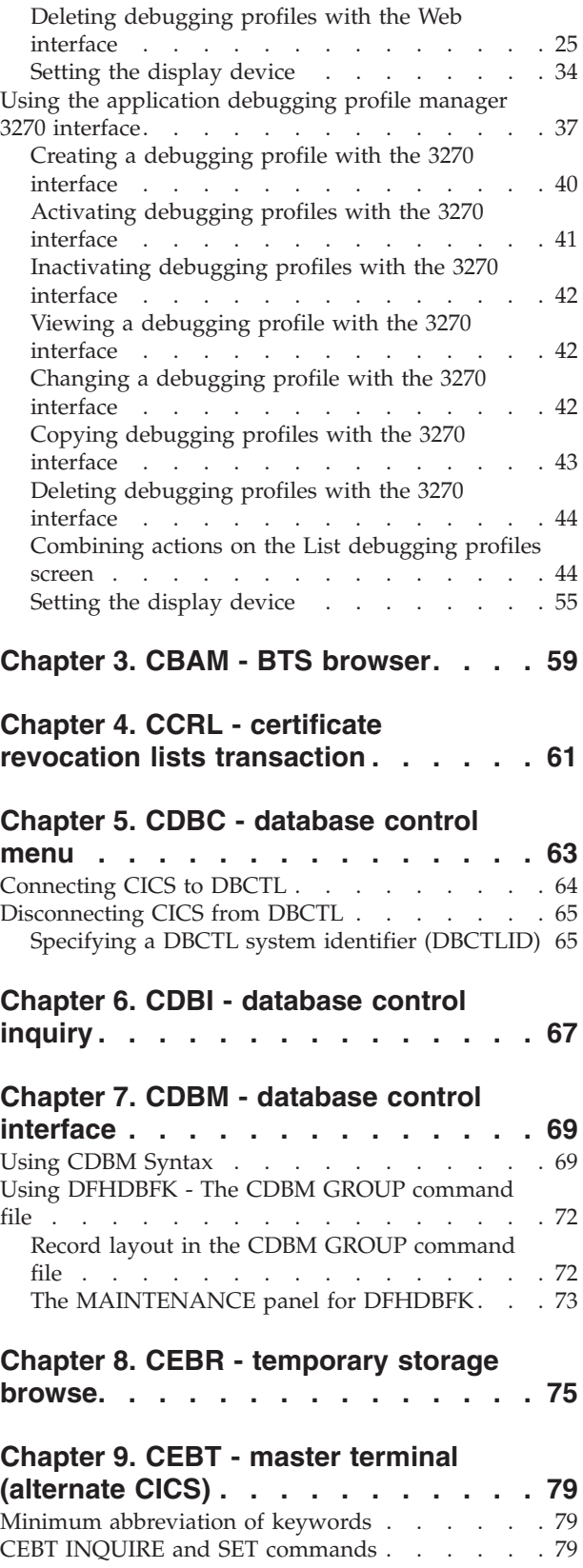

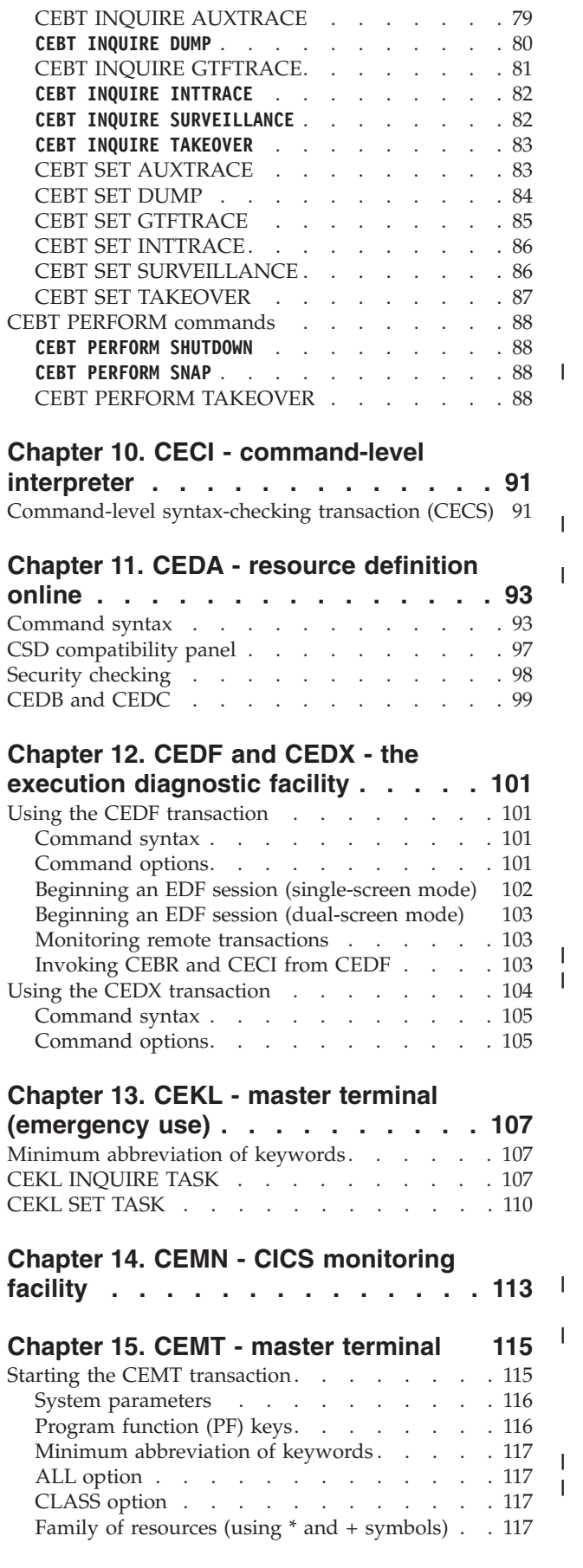

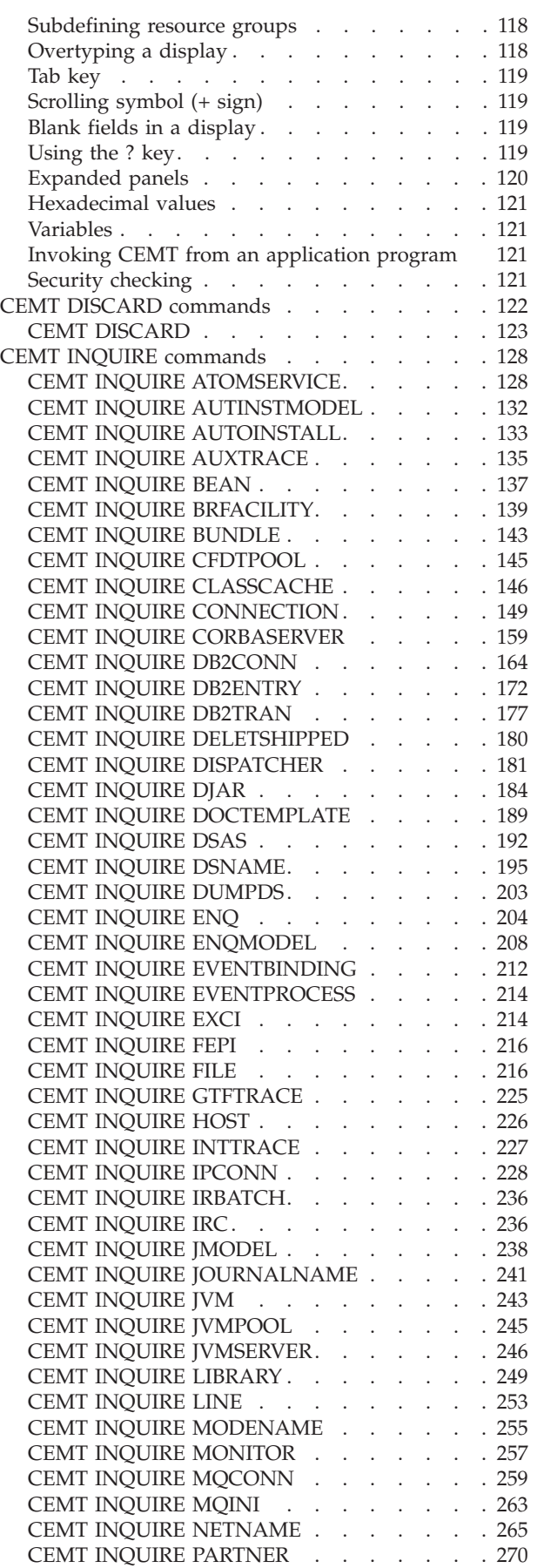

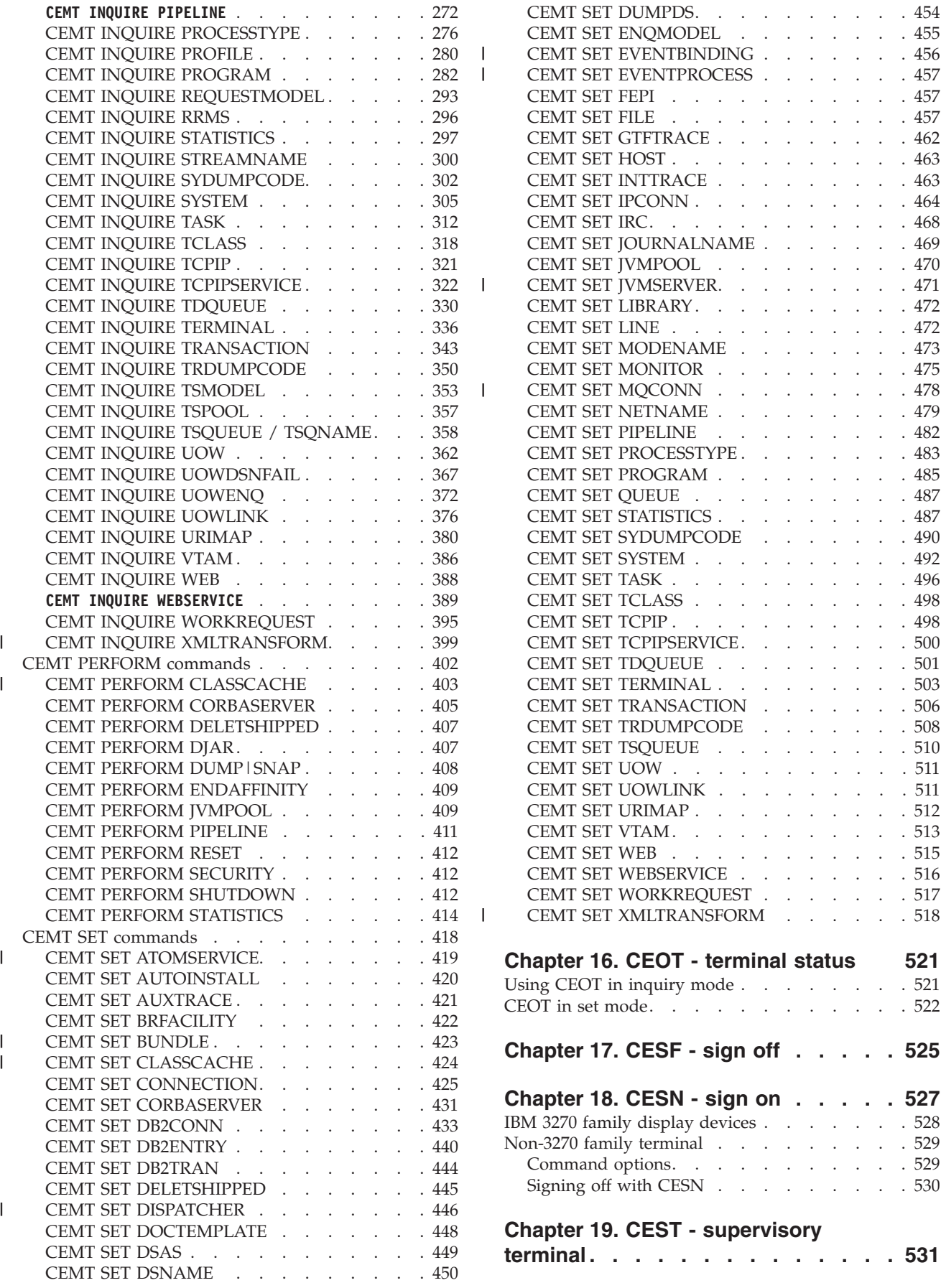

**terminal [. . . . . . . . . . . . . . 531](#page-542-0)**

 $\cdots$  . . . [521](#page-532-0)  $\ldots$  . . . 522

**[Chapter 17. CESF - sign off](#page-536-0) . . . . . [525](#page-536-0)**

**[Chapter 18. CESN - sign on](#page-538-0) . . . . . [527](#page-538-0)**  $\therefore$  . . . [528](#page-539-0)  $\ldots$  . . . [529](#page-540-0)  $\cdots$  . . . 529  $\therefore$  . . . 530

 $\ldots$  . . 454  $\ldots$   $. 455$  $. 455$  $\ldots$   $\ldots$  [456](#page-467-0)  $\ldots$  . . [457](#page-468-0)  $\ldots$  . . . 457  $\ldots$  . . . 457  $\therefore$  . 462  $. . . . 463$  $. . . 463$  $\ldots$   $464$  $. . . 468$ 

 $\ldots$  . . 471 . . . . 472  $\therefore$  . . . 472  $\ldots$  . . [473](#page-484-0)  $\ldots$  . . 475  $. . . . 478$  $\therefore$  . 479  $. . . 482$  $. . . 483$  $. . . 483$  $\begin{array}{ccc} \cdot & \cdot & \cdot & 485 \\ \cdot & \cdot & \cdot & 487 \end{array}$ 

 $. . . . 490$  $. . . . 490$  $\therefore$  . . . 492  $\therefore$  . . . 496  $\ldots$  . . 498  $\ldots$  . 498  $\therefore$   $.500$  $\ldots$  . 501  $\therefore$  . . 503  $\ldots$  . [506](#page-517-0)  $\ldots$  . [508](#page-519-0)  $\ldots$  . 510  $\ldots$  . . . 511  $\ldots$  . . . 511  $\ldots$  . . . 512  $\ldots$  . . . 513  $\ldots$  . . . 515  $\ldots$  . . [516](#page-527-0)  $\ldots$  . . . [517](#page-528-0)  $\ldots$  . . . [518](#page-529-0)

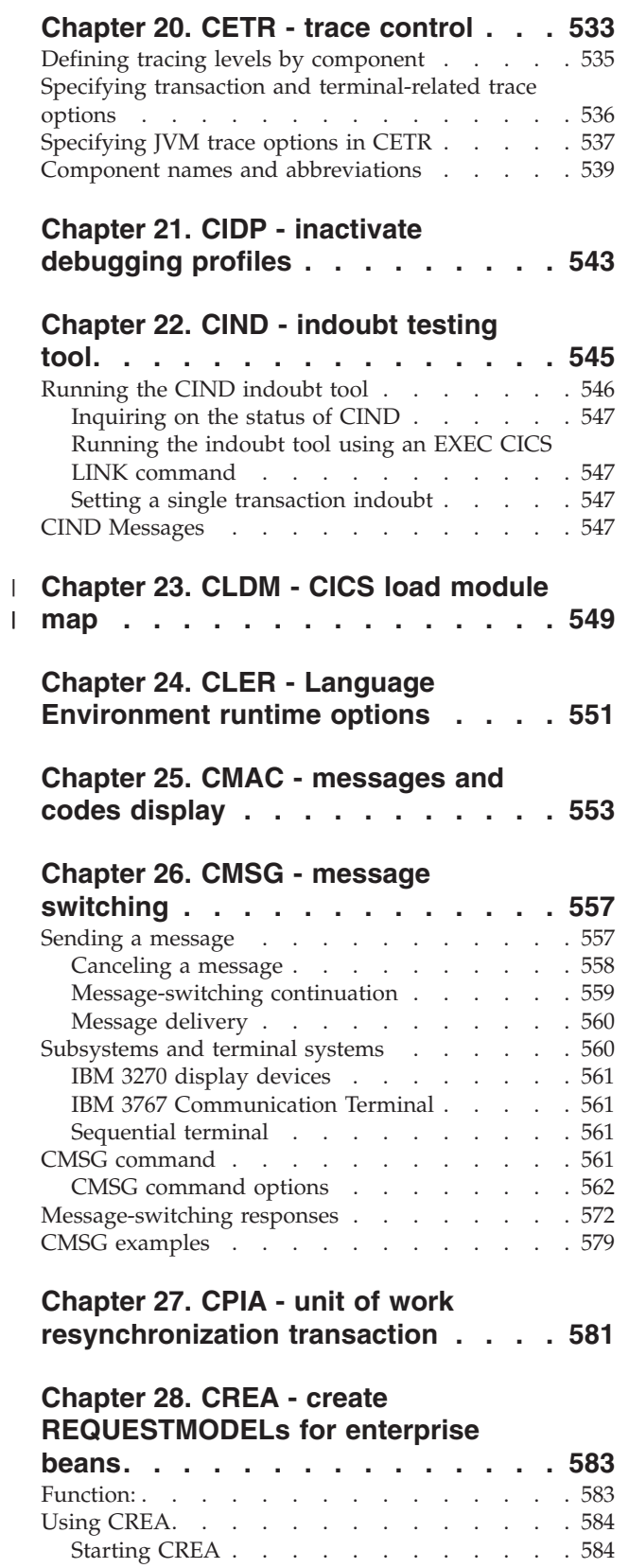

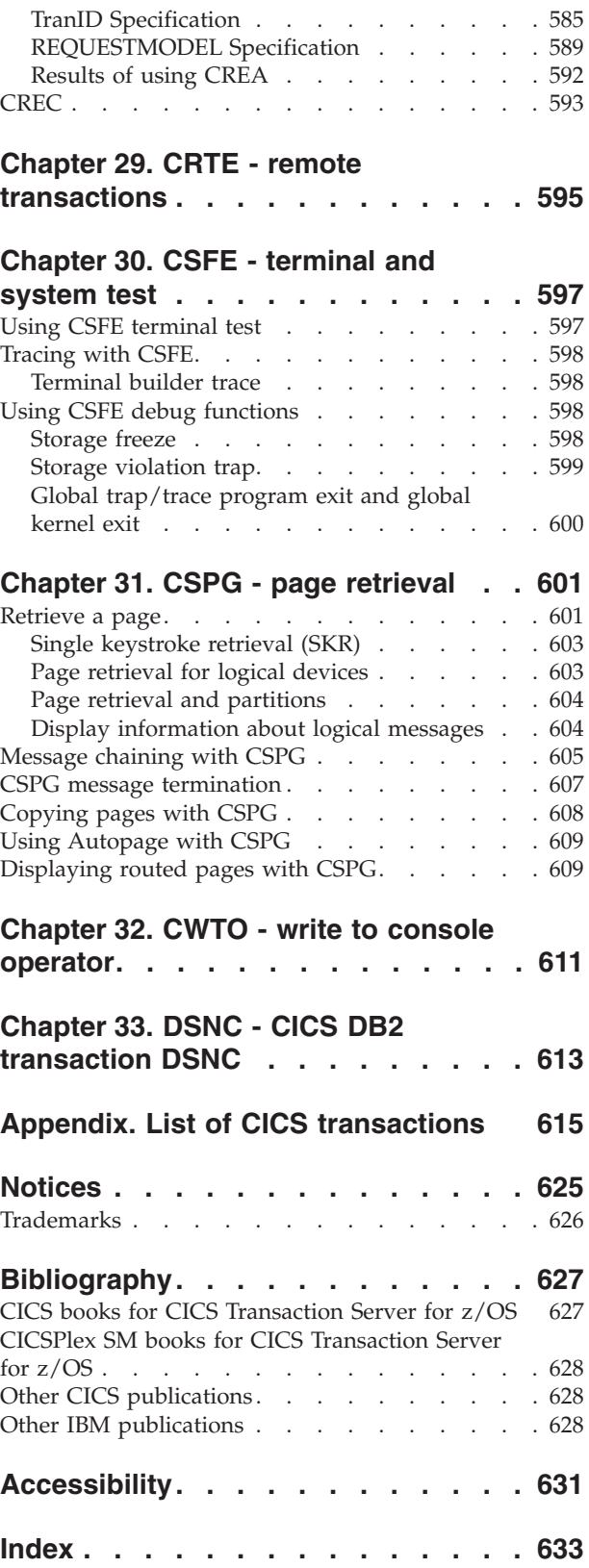

### <span id="page-8-0"></span>**Preface**

### **What this book is about**

This book tells you how to start the transactions supplied with  $CICS^{\otimes}$ . It tells you how to control the CICS system, how to send messages, how to collect statistics, and how to get terminal error information. It is also useful if you are responsible for preparing procedures for people who operate such terminals.

The book also describes how you can use the operating system console as a CICS terminal.

### **Who should read this book**

This book is intended for CICS terminal operators and persons responsible for preparing terminal operating procedures. It is also useful for both system and application programmers.

### **What you need to know to understand this book**

A general knowledge of the concepts and terminology is required.

### **How to use this book**

This book is mainly for reference. After a short introduction, the rest of the book is arranged in alphabetic order of the transaction identifier. An index is provided to pinpoint individual transactions and keywords.

Some CICS transactions are described in greater detail in other CICS books. These include:

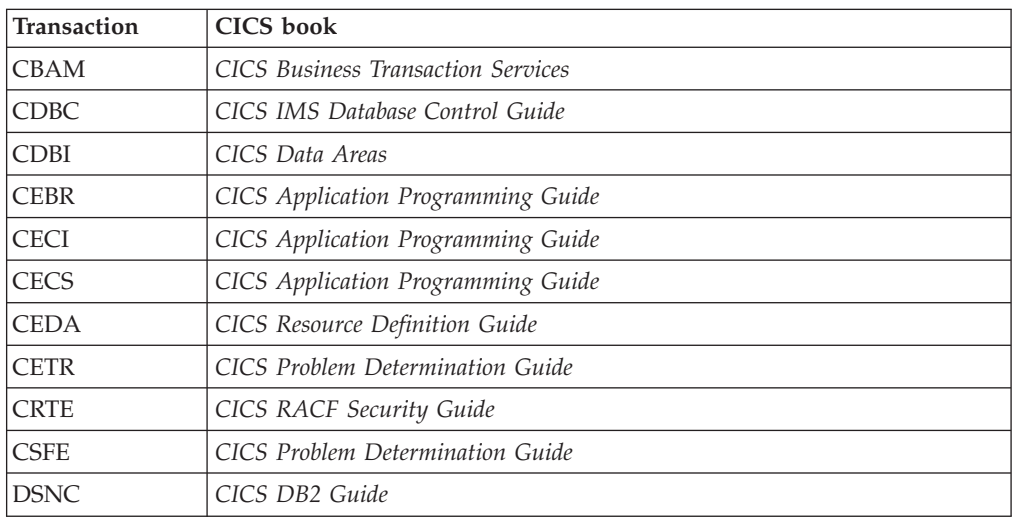

In these cases, this book contains a brief description of the transaction and indicates where further information is to be found.

### **Front end programming interface**

Information about the Front End Programming Interface (FEPI) feature is not given in this book. See the *CICS Front End Programming Interface User's Guide* for relevant information.

### **Notes on terminology**

- CICS refers to IBM® CICS Transaction Server for  $z/OS$ <sup>®</sup>, Version 4 Release 1
- VTAM® refers to IBM ACF/VTAM
- IMS<sup>™</sup> refers to IBM IMS/ESA®

### <span id="page-10-0"></span>**Changes in CICS Transaction Server for z/OS, Version 4 Release 1**

For information about changes that have been made in this release, please refer to *What's New* in the information center, or the following publications:

- v *CICS Transaction Server for z/OS What's New*
- CICS Transaction Server for z/OS Upgrading from CICS TS Version 3.2
- CICS Transaction Server for z/OS Upgrading from CICS TS Version 3.1
- CICS Transaction Server for z/OS Upgrading from CICS TS Version 2.3

Any technical changes that are made to the text after release are indicated by a vertical bar (1) to the left of each new or changed line of information.

### <span id="page-12-0"></span>**Chapter 1. Using CICS supplied transactions**

CICS provides operations, usually initiated from terminals, called *transactions*, each of which involves the use of CICS tables, programs, and internal services. The following sections describe the transactions that are supplied by CICS and that have an operator interface.

CICS transactions have identification codes that start with "C" and are 4 characters long; for example, CEMT. For a complete list of CICS transactions, including those that do not have an operator interface, see the ["List of CICS transactions," on page](#page-626-0) [615.](#page-626-0)

In general, you start a CICS transaction by entering its transaction identifier; for example, CEMT. The transaction identifier is used by CICS to identify the programs that handle the specified transactions, and to establish a task to process them.

If you use an IBM 3270 system display or similar display device that has the appropriate features installed, you can also start a transaction by a program function (PF) key or program attention (PA) key, by an operator identification card reader, by a magnetic slot reader, or by a light pen.

You might want to apply a CICS-supplied upgrade, but are using modified versions of one or more CICS-supplied transactions or of the CICS-supplied calling programs that handle CICS-supplied transactions. After you have first copied them to differently named groups, you must replace these private versions from the upgraded CICS-supplied version and modify them afresh to ensure that the necessary upgrade changes are carried out. Failure to do this can lead to unpredictable results.

This chapter describes:

- "How to start or stop a transaction"
- ["Syntax notation and conventions used" on page 2](#page-13-0)
- ["Terminal operation" on page 4](#page-15-0)
- ["Using the system console" on page 9](#page-20-0)
- ["Using TSO consoles" on page 11](#page-22-0)

### **How to start or stop a transaction**

You start a CICS transaction by pressing the CLEAR key to clear the screen, and entering the transaction identifier, either by itself or followed by data, on the command line of the screen. The command line is a single line, usually at the top of the screen.

### **About this task**

You can type the transaction identifier by itself and follow the prompts until a complete transaction command is built up, or you can type the complete transaction command on the command line. If you do not enter enough information, or if the information you enter is wrong, you are prompted to complete or correct your input.

<span id="page-13-0"></span>For example, in the following transaction, CEMT is the transaction identifier and the additional data is INQUIRE PROGRAM(PROG1). CEMT INQUIRE PROGRAM(PROG1)

When the transaction starts, it processes the additional data. At the completion of this transaction, you get the following message: STATUS: SESSION ENDED

After a transaction has completed, press the CLEAR key to clear the screen in readiness for the next transaction. You can cancel any request by typing CANCEL on the command line.

### **Syntax notation and conventions used**

Each command has a syntax box to show you what options there are.

You interpret the syntax by following the arrows from left to right. The conventions are:

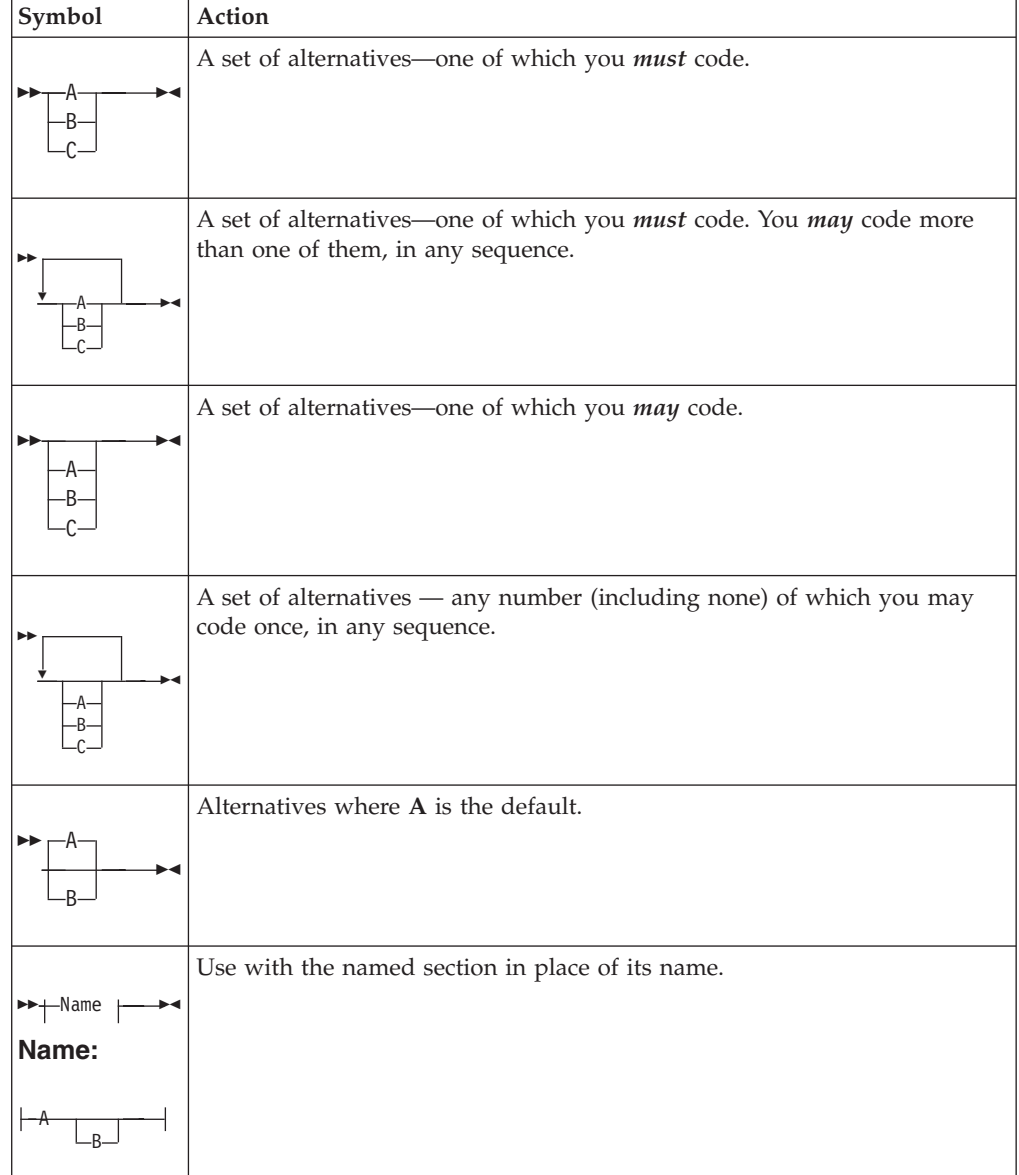

<span id="page-14-0"></span>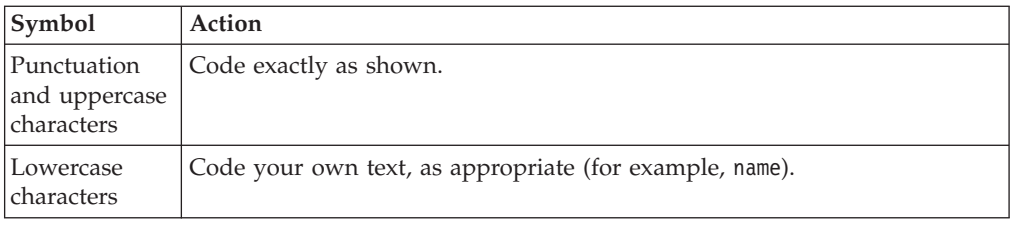

### **Minimum abbreviation of keywords**

In general, the CICS transactions accept as few characters of a keyword as needed to identify it within the request.

For example, in a CEMT INQUIRE TASK command, you could use TASK, TAS, or TA to uniquely identify TASK. T alone, however, could be confused with TCLASS, TERMINAL, TRACE, or TRANSACTION.

In the syntax displays on your screen (unless your terminal is uppercase only), and in most cases that describe the supplied transactions, the minimum permitted abbreviation is given in uppercase characters, the remainder in lowercase.

Minimum abbreviations might change between CICS releases because of the introduction of new commands.

### **Uppercase input to transactions**

In general, most CICS-supplied transactions accept only uppercase input. If UCTRAN=YES has been specified in the terminal definition, all lowercase characters, even those enclosed within single quotation marks, are translated to uppercase.

If you have to specify UCTRAN=NO for your terminal, you have to ensure that the group specified for your terminal refers to a profile that will carry out uppercase translation.

CICS provides a PROFILE definition, DFHCICSP, in the DFHSTAND group in the CICS system definition (CSD) file. This profile is identical to DFHCICST except that it specifies UCTRAN(YES) instead of UCTRAN(NO).

The new profile is used by the CICS-supplied page retrieval transaction, CSPG. The new profile, together with changes in the task-attach routine and the page retrieval program, enables CICS to perform uppercase translation at the transaction level for BMS paging.

This allows users of terminals that are defined with uppercase translation switched off to use the page retrieval function without having to enter paging commands in upper case. Assigning a new profile for CSPG means that all data entered on the retrieval command (defined by the PGRET system initialization parameter) and the purge command (defined by the PGPURGE system initialization parameter) is translated to uppercase.

If a user's terminal is defined with UCTRAN(YES), the new profile has no effect because all terminal input is translated to uppercase anyway.

### <span id="page-15-0"></span>**Terminal operation**

A CICS system makes provision for the following classes of operators:

- v A *terminal operator* who can use a terminal to perform routine transactions that cause application programs to be processed. You can use a small selection of CICS transactions. For example, you can inquire about, or change, the status of your own terminal.
- v A *supervisory terminal operator* who can perform all the duties of a terminal operator, in addition to supervising other operators within a functional group. Your operator security code gives you access to the supervisory terminal transaction, CEST, with which you can monitor and control some of the system resources used by your group.
- v A *master terminal operator* who can monitor and control resources in a CICS system. Your operator security code gives you access to the master terminal transaction, CEMT, with which you monitor and control the system resources. Internal security checking may limit the range of resources under your control.

### **\$ (the dollar symbol)**

In the character sets given in this information, the dollar symbol (\$) is used as a national currency symbol and is assumed to be assigned the EBCDIC code point X'5B'. In some countries a different currency symbol, for example the pound symbol  $(E)$ , or the yen symbol  $(\mathcal{Y})$ , is assigned the same EBCDIC code point. In these countries, the appropriate currency symbol should be used instead of the dollar symbol.

### **Operator security**

The transactions you can initiate are defined by your profile in the external security manager (ESM) database, which is normally provided when you sign on using the CESN transaction.

Generally, the master terminal operator has access to all CICS-supplied transactions, the supervisory terminal operator has access to a subset, and the terminal operator has access to very few transactions.

The system programmer is responsible for allocating operator security codes to restrict the use of particular transactions. For more information, see the relevant system administration guide for the ESM you are using. For example, if you are using RACF, see the *z/OS Security Server RACF Security Administrator's Guide*.

### **Terminal operator**

To operate the system, you normally first sign on to the system and, as a minimum, enter your user ID and your password.

During signon, the information you enter is used by CICS to establish priorities and your ESM profile for the transactions that you might want to use later. When you have signed on, you have access to those transactions defined in your ESM profile.

After you have signed on, you can enter only specific transaction identifiers. Be aware of error messages that might be generated by the transactions you start, and the corrective action that you must take. In addition to error messages, be aware of other messages that CICS might transmit to your terminal.

You need to know the terminal identifiers of other terminals with which you want to communicate.

### <span id="page-16-0"></span>**Supervisory terminal operator**

A supervisory terminal operator is the supervisor of any part of the system for which group control is desired. You are responsible for supervising, and keeping operational, groups of terminals defined in one or more terminal list tables (TLTs). You do this using the supervisory terminal transaction, CEST.

Your responsibilities can be thought of as a subset of those of the master terminal operator, and you should be aware of those functions that are not available to the terminals under your supervision. You also should be aware of, and understand, the procedure for changing the status of each terminal.

You should know the identifiers of all terminals and operators under your supervision. The terminal identifiers are defined in one or more CICS terminal list tables (TLTs). Individual TLTs can be identified by a 1-or 2-character suffix you enter as the SUPRID and CLASS(value) keywords of the CEST transaction.

When you use the CEST command for *all* terminals defined in a TLT, you have to specify the SUPRID keyword followed by the 2-character identifier of that TLT.

A subset of those terminals can be grouped together as a *class*, and can be defined as such in a different TLT. For information about defining the TLT itself, see the *CICS Resource Definition Guide*. You can specify that class by means of the CLASS(value) keyword of the CEST SET TERMINAL command, where 'value' is the suffix that identifies the TLT in which the class of terminals has been defined.

Alternatively, you can name one or more terminals in the CEST SET TERMINAL(value) command itself.

If you frequently want to restrict a CEST command to a subset of your terminals, and have defined another TLT identifying that subset, you then have to use the CEST SET TERMINAL SUPRID(value) keyword to refer to the "main" TLT, followed by the CLASS(value) keyword to refer to the specific TLT containing the subset.

So, for example, if you have defined terminals S202, S203, S204, and S205 in DFHTLTAB and you want to issue a CEST command that sets *all* those terminals out of service, you issue the following command: CEST SET TERMINAL SUPRID(AB) OUTSERVICE

If, on the other hand, you want to restrict your command(s) to terminals S202 and S204, for example, you could define these two terminals in another TLT—DFHTLTCD, say—and issue the following command: CEST SET TERMINAL SUPRID(AB) CLASS(CD) OUTSERVICE

Alternatively, of course, you could issue the following command: CEST SET TERMINAL(S202,S204) SUPRID(AB) OUTSERVICE

Unless otherwise stated, the information in this book about the supervisory terminal and the CEST transaction applies only to a single CICS system, regardless of whether it is connected to another CICS system through ISC or MRO.

### <span id="page-17-0"></span>**Master terminal operator**

The master terminal operator controls system components using the master terminal transaction, CEMT. With this transaction, the master terminal operator can dynamically change the system control parameters.

Although the transaction can be started at any valid IBM 3270 family display device or equivalent terminal, or from the operating system console, its use is intended to be limited to a person known as the *master terminal operator*. Starting a transaction from the operating system console is described in ["Using the system](#page-20-0) [console" on page 9.](#page-20-0)

The control permitted through CEMT allows you, the master terminal operator, to improve performance by changing the system control parameters in the day-to-day operation of the system. In addition to system control, you have prime responsibility for administering the terminal facilities of the system.

By using the routing transaction (CRTE), you can also be a master terminal operator for multiple connected CICS systems.

As the master terminal operator, you can access all terminal and supervisory terminal transactions. In addition, however, you must be familiar with all the procedures associated exclusively with the master terminal. You must be aware of which terminals and operators can access CICS at any given time, and of the identifiers by which they are known to CICS.

For example, when inquiring about terminals, you can specify a class of terminals or a list of terminals. A class of terminals is specified by the CLASS(value) keyword, where 'value' is the 1-or 2-character suffix of the related terminal list table (DFHTLTxx). A list of terminals is specified by a series of terminal identifiers following the CEMT SET TERMINAL(t1,t2,...,) command, where t1, t2, are terminal identifiers. See ["List of resource identifiers" on page 118](#page-129-0) for more information.

For MRO and LUTYPE6.1 connections, you must know the identifier of each parallel session, and specify this identifier when operating on the session.

For LUTYPE6.2 (APPC) connections, you must know the modename of each set of parallel sessions, and specify this modename when operating on the modegroup.

Your use of the master terminal transaction is restricted by entries in the signon table and in the installed transaction definitions. These entries are the responsibility of the system programmer.

During long periods of continuous operation, you can, at intervals, read out and reset the statistics counters. The volume of activity in your system determines how often you should do this.

When the system has satisfactorily completed its response to a command, the time and date are printed or displayed at your terminal, as follows: TIME=hh.mm.ss DATE=mm.dd.yy

where time is in hours, minutes, and seconds, and date is in months, days, and years, or in the form specified by the DATFORM system initialization parameter. For brevity this final message has been deleted from all further examples.

Unless otherwise stated, the information about the master terminal and its transactions applies only to a single CICS system, regardless of whether it is connected to another CICS system through ISC or MRO.

### <span id="page-18-0"></span>**MRO and ISC support**

Multiregion operation (MRO) and intersystem communication (ISC) allow the sharing of resources between more than one CICS region. Thus a user at a terminal assigned to one CICS region can run transactions in connected regions, and can access resources - files, for example - in other regions.

It is also possible for a transaction running in one region to communicate with a transaction running in another region, thus sharing the processing workload.

Except for experiencing longer response times, you should not be aware that MRO or ISC processes are being used.

### **BMS partitions**

When you use display devices that support BMS partitions, make sure that you understand:

- How to use the SCROLL, PARTITION JUMP, CLEAR, and CLEAR PARTITION keys
- The concept of the active partition
- v The meanings of the partition-related indicator symbols that can appear on a display screen.

For information about BMS partitions, see the *CICS Application Programming Guide*.

### **CLEAR key**

The CLEAR key clears all partitions from the display, and sets the terminal to 'base' state. The next BMS output request recreates the partitions (but does not restore their contents), using the application partition set.

The CLEAR and CLEAR PARTITION keys cannot be used interchangeably when an existing CICS transaction is run in a single explicit partition.

### **Partitions and the execution diagnostic facility**

The execution diagnostic facility (EDF), invoked by CEDF, is not available in single-screen mode on a terminal in partitioned state. EDF must be used in dual-screen mode for debugging application programs that use partitions.

### **Partitions and the command interpreter**

The CICS command interpreter, invoked by CECI or CECS, cannot be used to process commands that refer to partitions. This is because the command interpreter display cannot be restored after the screen has been partitioned.

### **PA1 print key**

The PA1 print key is not supported from a terminal in partitioned state.

### **Routing and multiple partitions**

Routed messages can be directed to a terminal, including the transaction terminal, which supports partitions. However, such messages reset the terminal to 'base' state.

### **Terminal paging**

When a BMS logical message is saved in CICS temporary storage, CICS also saves the application partition set. This partition set is loaded onto the target terminal before any pages are delivered. CICS builds a separate page for each partition, and overflow occurs on a partition basis.

### **Page retrieval**

Terminal-operator page-retrieval commands operate on a partition basis.

When a page-retrieval or page-copy command is entered in a partition, it implicitly refers to pages in that partition. If single-keystroke retrieval is used, the retrieval command applies to the partition containing the cursor when the PF key is pressed. The first page for a partition is displayed initially in the viewport.

### **Message chaining**

CICS retains a current partition for each level of page chaining. This is initially the default partition for that partition set. Page-retrieval commands entered on a cleared screen, or page-retrieval commands for a chaining level other than the one being displayed, refer to the current partition for the target chaining level. The current partition is reset to the partition in which the last terminal-operator command was entered.

CICS retains the current page for each partition in the partition set. This is initially the first page. The current page is redisplayed in each partition in the following circumstances:

- For the initial display when the BMS paging program is first invoked
- Following erasure of the terminal partition set caused by pressing the CLEAR key
- Following page retrieval for a different page-chaining level
- v Following page purge for a different page-chaining level.

### **Copying pages About this task**

BMS page copy operates on a partition basis (not a screen or partition set basis). BMS page copy copies a page from a partition to any terminal in 'base' state. You cannot copy a page from a partition to another partition on the same or another terminal.

### **Message termination**

When you terminate a message, the entire logical message (that is, all pages in all partitions) is purged, irrespective of the partition in which you entered the purge command.

The response to a page query request is displayed on a cleared, unpartitioned screen.

### **Error messages**

Most error messages relating to invalid paging commands are displayed with an erase or write in the partition in which you entered the command. Other error messages unrelated to any particular partition (such as those relating to invalid message identifiers) are displayed on a cleared unpartitioned screen.

### <span id="page-20-0"></span>**Using the system console**

Console support makes it possible for a terminal to be both an operating system console and a CICS master terminal.

#### **About this task**

If multiple console support (MCS) is in use, you can define each console to CICS as a separate terminal, and all consoles can communicate with CICS simultaneously.

You can use any operating system console as a CICS terminal, if it has been specified on the CONSOLE keyword of the **CEDA DEFINE TYPETERM** command. If this has not been done, you get the following message when you try to use the console:

DFHAC2015 This console has not been defined to CICS.

and your input is ignored.

All consoles that have been defined as CICS terminals can use automatic transaction initiation (ATI), and can receive messages from other terminals and consoles, as well as from CICS transactions.

In a system that has consoles and VTAM terminals, a console can remain active when CICS and VTAM are disconnected from each other. You can use the console to make or break the CICS-VTAM connection without CICS being terminated.

Use the MODIFY and REPLY commands to start the CICS-supplied transactions from an operating system console.

In addition to the MODIFY and REPLY commands, the system programmer should consider use of the CONTROL, DISPLAY, START, and VARY commands when preparing console operator procedures. For information on these commands and other system details, see the*z/OS MVS System Commands* manual.

### **Rules for console entry**

Commands typed at a console are translated to uppercase, except for characters enclosed within single quotation marks (' '), which remain unchanged. The occurrence of a literal single quotation mark must be indicated by a pair of single quotation marks (''), for example:

'Please phone Mr O''Neill'.

If UCTRAN=YES has been specified in the terminal definition, all lowercase characters, even those enclosed within single quotation marks, are translated to uppercase.

### **MODIFY command**

You start a CICS transaction from a console by using the MODIFY command, as follows:

MODIFY ident,datastring

You can abbreviate the MODIFY command to F.

ident can be any of the following:

- <span id="page-21-0"></span>• The name of the job used to start CICS, when it is started by a job stream.
- The name of the procedure used to start CICS, when it is started by an MVS START command, for example: START procedure\_name

where "procedure\_name" is the ident value.

• The task identifier that was used to qualify the procedure name, for example: START procedure name.taskid

where "taskid" is the ident value. This is likely to be used where the same procedure is started more than once.

datastring is a string of data, starting with a CICS transaction identifier.

For example, to start transaction CEBT on the CICSA system from the console, type:

MODIFY CICSA,CEBT PERFORM TAKEOVER

You can type more than one MODIFY command at a console; each is processed in order of entry.

A CICS transaction can issue terminal control READ, WRITE, or CONVERSE commands to communicate with a console operator. WRITE and CONVERSE transmit application program messages, but READ produces a prompt, incorporating message 'DFH4200A', as follows: @nn DFH4200A jjjjjjjj tttt

where:

- **nn** is the number (generated by the operating system) that you must use in your reply to the prompt. Messages from a transaction that uses CONVERSE commands also contain this number.
- **jijjjjjjijiji** is the jobname of CICS in the operating system.
- **tttt** is the transaction identifier of the CICS transaction that has issued the READ command.

### **REPLY command**

You (the console operator) must respond to each prompt by using the REPLY command, which you can type at either the prompted console or the master console:

R[EPLY] nn,datastring

where nn is the number of the prompt to which you are replying, and datastring is your reply.

If a transaction is purged while it is awaiting a reply from the operator, the reply is canceled.

You should note that messages to the console can become interspersed with messages from the operating system and from other regions, making them difficult to read. In extreme cases, parts of lengthy messages can 'scroll off' the console screen before they have been read.

### <span id="page-22-0"></span>**Example of a conversation using CONVERSE**

```
modify job002,serv 1
@17 FAULT TYPE? 2
r 17,elec 3
MESSAGE HAS BEEN SENT
```
1 MODIFY command specifying that transaction "serv" is to be started; this transaction sends messages to service groups supporting the installation.

2 The transaction response produced by a CONVERSE command and relayed by the operating system.

3 Your reply that the fault is an electrical one.

### **Example of a conversation using WRITE/READ**

modify job002,usid 1 USER SIGNON ID=? 2 @25 DFH4200A JOB002 USID 3 r 25,accts1 4 USER'S NAME: J. SMITH 5<br>USER'S TEL NO · 88999 6 USER'S TEL. NO.: 88999

1 MODIFY command specifying that transaction "usid" is to be started. This transaction provides information about the user identified by "usid".

2 Application-program message produced by a WRITE command.

3 System message produced by a READ command.

4 Your reply.

5 Transaction message, produced by a WRITE command, giving the requested information. No reply is needed.

6 Another transaction message, produced by a WRITE command, giving more requested information. Again, no reply is needed.

### **Using TSO consoles**

### **About this task**

A TSO session can be used to input CICS commands. This has several advantages:

- v It removes the MVS limitation of 99 consoles.
- v It supports additional device types, such as the IBM 3290.
- It supports remote operation.

The console ID is 4 bytes, only one of which is used for locally connected consoles. TSO and JES3 consoles use all 4 bytes. In addition, each console in a sysplex has an 8-byte name.

### <span id="page-23-0"></span>**Using the KILL option for purging transactions**

It is possible for a looping CICS task or shortage of CICS resources to bring all normal processing in a CICS region to a halt. The KILL option helps you to remove such tasks more quickly from a CICS region, with the minimum impact on the integrity of your systems.

### **About this task**

You must use the KILL option only when it becomes impossible for you to cancel the task or tasks using any of the standard CICS mechanisms. The KILL option does not guarantee integrity of any kind, but in some situations allows you to free a stalled region, enabling the region to continue processing.

### **Procedure**

- 1. Try to cancel the task using the PURGE or FORCEPURGE option on the **CEMT SET TASK** command. Both PURGE and FORCEPURGE could enable you to remove the task, retaining system and data integrity. If neither PURGE or FORCEPURGE respond within a reasonable time, use the KILL option.
- 2. Use the KILL option on the appropriate command, depending on what task you are trying to cancel. The KILL option is available on **CEMT SET TASK**, **CEMT SET CONNECTION**, and **CEMT SET TERMINAL** commands.
- 3. If you cannot list the active tasks in the system to determine which task or tasks should be canceled, use the CEKL transaction.
	- a. Enter the command CEKL INQUIRE TASK to list information about tasks in the CICS region; for example, all tasks that are suspended.
	- b. Enter the command CEKL SET TASK to cancel a selected task using the PURGE, FORCEPURGE or KILL option.

### **Using CEMT to terminate a task**

Having identified the problem task, you can then use the normal process of attempting to remove the task from your system using either PURGE or FORCEPURGE through the CEMT SET TASK (value) PURGE transaction.

### **About this task**

Initially you can track the state of the task to see if it has successfully removed. Two things may have happened:

- The task was not purged within an acceptable length of time or
- The CEMT transaction did not respond.

If the task could not be purged but CEMT is available, try using the new KILL option. You must try FORCEPURGE before using KILL. See ["Consequences of](#page-24-0) [using KILL" on page 13](#page-24-0) before using this option.

If CEMT is unavailable, consider using the new CEKL command, see ["Using the](#page-24-0) [console to terminate a task" on page 13.](#page-24-0)

### <span id="page-24-0"></span>**Using the console to terminate a task**

### **About this task**

You can identify problems in your system using the CEMT transaction or CICSPlex SM. However, if these are not available or not running (because the QR TCB is looping or suspended), you can use the new command, CEKL:

- To identify the problem tasks
- v To remove the tasks by executing the PURGE, FORCEPURGE, or KILL option
- v To monitor the effects of attempting to remove the tasks from your system.

For full details about CEKL, see [Chapter 13, "CEKL - master terminal \(emergency](#page-118-0) [use\)," on page 107.](#page-118-0)

#### **Identifying tasks using CEKL**

You can use CEKL INQUIRE TASK in a number of ways:

- CEKL INQUIRE TASK returns a list of tasks on your system, see [Chapter 13, "CEKL - master terminal \(emergency use\)," on page 107](#page-118-0) for more information.
- You can restrict the list of tasks by specifying the TRANCLASS or TRANSID option.
- v You can also restrict the list by specifying: DISPATCHABLE, or RUNNING, or SUSPENDED, for example, using DISPATCHABLE returns all the dispatchable tasks in your system.

#### **Removing tasks using CEKL**

CEKL SET TASK(value) has three options: PURGE, FORCEPURGE or KILL. The preferred sequence of issuing the commands is as follows:

- 1. Try PURGE first if the task is purgeable.
- 2. If the task is not purged in a reasonable time, try using the FORCEPURGE option.
- 3. If the task is not purged in a reasonable time, try using the KILL option.

**Note:** Using CEKL you can request a task to be killed without having first tried PURGE or FORCEPURGE, see "Consequences of using KILL."

#### **Monitoring tasks using CEKL**

CEKL INQUIRE TASK(*value*) returns the details of a single task. This is useful to monitor a task after you have requested it to be purged, forcepurged or killed.

### **Consequences of using KILL**

WARNING: This action may result in unpredictable effects, including overwriting of data within the CICS region or abnormal termination of the CICS region. It should only be used as a last resort.

Following the use of the KILL option, an abend code is issued that reports the protective state of the task (purge or forcepurge protection) when it was killed. Regardless of the state of the transaction KILL cannot guarantee any data or system integrity.

Using CEMT (or equivalent SPI commands), you are not allowed to kill a task without having first attempted to forcepurge it.

You can use CEKL to kill the task without having first forcepurged it. Use CEKL is very much the option of last resort.

Removing tasks may have an effect on the integrity of your system, Table 1 shows the possible consequences of using purge, forcepurge or kill.

|                   | System integrity | Data integrity |  |  |
|-------------------|------------------|----------------|--|--|
| PURGE             | <b>YES</b>       | <b>YES</b>     |  |  |
| <b>FORCEPURGE</b> | YES              | NO             |  |  |
| 'KILL             | NO               | NO             |  |  |

*Table 1. Data and system integrity*

CICS ignores a request to purge a task if the task is marked non-purgeable.

CICS may ignore or delay processing a request because of a risk of damaging CICS system integrity, for example, because I/O may still be in progress to a buffer owned by the task, or because recovery processing would be unable to complete.

### <span id="page-26-0"></span>**Chapter 2. The application debugging profile manager**

Use the application debugging profile manager to manage your debugging profiles.

You can use it to perform the following functions:

- Display a list of debugging profiles
- View the contents of profiles
- Create new profiles
- Modify existing profiles
- Copying existing profiles
- Delete debugging profiles
- Activate and inactivate profiles
- Associate a debugging display device with active profiles

The application debugging profile manager has two user interfaces:

- v A Web browser interface. For more information, see "Using the application debugging profile manager Web interface."
- v A terminal interface (the CADP transaction). For more information, see ["Using](#page-48-0) [the application debugging profile manager 3270 interface" on page 37.](#page-48-0)

A utility transaction (CIDP) lets you inactivate all debugging profiles in the system. For details see [Chapter 21, "CIDP - inactivate debugging profiles," on page 543.](#page-554-0)

### **Using the application debugging profile manager Web interface**

Start the application debugging profile manager by typing its URL in your Web browser. The URL that you enter will depend upon how CICS Web support is configured. Your system administrator will tell you the URL to use for your system. CICS displays the "List profiles" page.

### **About this task**

For example, if your Web browser connects directly to CICS, and your system is configured to use the sample analyzer program DFHWBADX, the URL is: http://*mvs\_address:port*/CICS/CWBA/dfhdpwb

If you are using URIMAP definitions to manage requests, the URL is as defined in the URIMAP definition that references program DFHDPWB.

### **Configuring access to the application debugging profile manager Web interface**

To provide access to the Web interface, you can use either an analyzer program, or URIMAP definitions, as part of your CICS Web support architecture.

### **About this task**

The *CICS Internet Guide* explains the architecture elements that are used to give Web clients access to CICS applications.

Only one URL is required. The user accesses different pages by selecting interface elements on the pages that the program provides, beginning with the "List profiles" page.

### **Procedure**

- v If you want to use the sample analyzer program DFHWBADX, or an analyzer program with similar function, to handle requests for the application debugging profile manager, configure the path component of the URL to give CICS the information it needs to run the program. The path /CICS/CWBA/dfhdpwb tells the analyzer that:
	- No converter program is required (CICS indicates this).
	- The default transaction ID CWBA is used.
	- The program DFHDPWB, which is the application debugging profile manager, is to be run.
- v If you want to use URIMAP definitions to handle requests for the application debugging profile manager, you need to set up two URIMAP definitions.
	- One URIMAP definition matches the URL that is entered by the user to start the application debugging profile manager's Web interface, and maps to the program DFHDPWB.
	- The second URIMAP definition is used to run the CICS program DFHADWB1, which displays graphics.

The second URIMAP definition is required because when a graphic is wanted, the HTML pages for the Web interface use the tag img src=, so that the Web browser makes a request for the graphic and then displays what it receives. The img src= tag specifies the name of the graphics program, and the Web browser makes the request using the path component of the URL that was originally used to start the Web interface, followed by the name of the graphics program. A URIMAP definition is needed to map this new request to the graphics program.

#### **Example**

The following sample URIMAP definitions could be used to provide access to DFHDPWB and DFHADWB1:

For DFHDPWB:

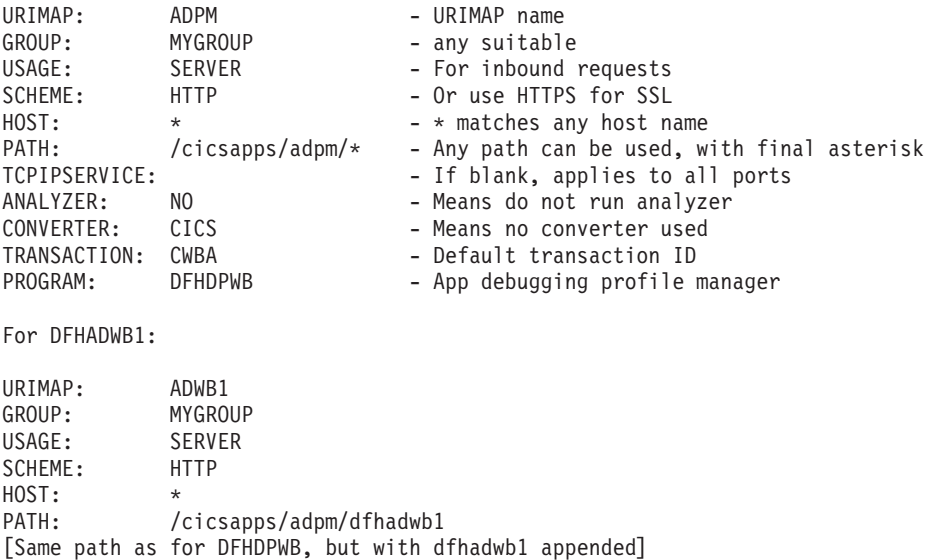

<span id="page-28-0"></span>TCPIPSERVICE: ANALYZER: NO CONVERTER: CICS TRANSACTION: CWBA<br>PROGRAM: DFHADWB1

- Graphics program

When URIMAP definitions are used, the path specified in the URL does not need to have any relationship to the resource; the linkage between the path and the resource is made by the URIMAP definition. For the URIMAP that points to DFHDPWB, you could specify a path that includes a page element, such as /cicsapps/adpm/start.html. The name of the page element does not matter. Note that if you do this, when the Web browser makes a request for DFHADWB1, it omits the page element and appends dfhadwb1 in its place. If the path in the first of the sample URIMAP definitions was /cicsapps/adpm/start.html, the path in the second sample URIMAP definition would still be /cicsapps/adpm/dfhadwb1.

The *CICS Internet Guide* explains how to set up URIMAP definitions.

### **The List profiles page**

Use the "List profiles" page to display a list of debugging profiles:

• When you start the application debugging profile manager's Web interface, CICS displays the "List profiles" page.

| For debugging profiles which you own, click on the profile name to edit<br>Only show profiles created by my<br>п<br>the profile.<br>userid<br>For other users' debugging profiles, click on the profile name to view the<br>п<br>Only display active profiles<br>erofile<br>Status   <br>Tranid:<br>Profile<br>Applid<br>Type<br>Usend<br>Owner<br><b>List all profiles</b><br>÷<br><b>SEXAMPLE</b><br>T*<br>COPBA<br>ICOMERTH<br>COREA<br>Inset<br>details<br>CICSUSER<br>CORBA<br>ICRNERIH<br><b>COREA</b><br>Inact<br>T*<br>٠<br>details<br>٠<br><b>SEXANDLE</b><br>٠<br>۰<br><b>EJE</b><br>EJB<br>Inset<br><b>SEXANDLE</b><br>JAVA<br>TP*<br>٠<br>PENFOLD*<br>Inset<br>Java<br>details<br><b>SEXAMPLE</b><br>LE1<br>T*<br>cicsure:<br><b>PANDREWS</b><br>LE<br>Inset<br>profile details<br><b>SEXAMPLE</b><br>TR.<br>CICSETG2<br>1.5<br>LE2<br>Inset<br>DRBEARD*<br><b>SEXANDLE</b><br>TRN3<br>$1.5^{\circ}$<br>LE2<br>Inact<br>CICSBEG3<br>۰ | <b>IBM.</b><br>CICSUSER signed on to applid IYK2Z2T1                                              |  |  |  |  |  |  | CICS <sup>®</sup> Transaction Server for z/OS <sup>11</sup><br>Help |
|----------------------------------------------------------------------------------------------------|---------------------------------------------------------------------------------------------------|--|--|--|--|--|--|---------------------------------------------------------------------|
|                                                                                                    | Creste LE profile<br>Create Java profile<br>Create E.B profile<br><b>Create CORBA:</b><br>profile |  |  |  |  |  |  |                                                                     |
|                                                                                                    |                                                                                                   |  |  |  |  |  |  |                                                                     |
| · List Java profile<br>· List E.B profile<br>· List CORBA<br><b>Set LE display</b><br>davica<br>Help                                                                                                    | · List LE profile                                                                                 |  |  |  |  |  |  |                                                                     |
|                                                                                                    |                                                                                                   |  |  |  |  |  |  |                                                                     |
|                                                                                                    |                                                                                                   |  |  |  |  |  |  |                                                                     |
|                                                                                                    |                                                                                                   |  |  |  |  |  |  |                                                                     |
|                                                                                                    |                                                                                                   |  |  |  |  |  |  |                                                                     |
|                                                                                                    |                                                                                                   |  |  |  |  |  |  |                                                                     |
|                                                                                                    |                                                                                                   |  |  |  |  |  |  |                                                                     |
|                                                                                                    |                                                                                                   |  |  |  |  |  |  |                                                                     |

*Figure 1. The List profiles page*

When you use the debugging profile manager for the first time, CICS displays all profiles. Subsequently, CICS displays the profiles that were selected when you last used it.

If there are more profiles than can be displayed in the window, use the scrollbars to scroll backwards and forwards through the list. If you have no profiles, CICS displays an empty list.

There are four variants of the "List profiles" page:

#### **List LE profiles**

Lists only the profiles for compiled language profiles

#### **List Java profiles**

Lists only the profiles for Java programs

#### **List EJB profiles**

Lists only the profiles for enterprise beans

#### **List CORBA profiles**

Lists only the profiles for stateless CORBA objects

The behavior of these pages is identical to the "List profiles" page; however the information displayed on each is specific to the type of profile.

The list contains selected information from the debugging profile. The columns on the page are:

#### **Owner**

The userid of the profile owner; that is, of the user who created the profile.

#### **Profile**

The name of the profile

**Status** The status of the profile (**Act** for Active, or **Inact** for Inactive)

The following columns display information specified when the profile is created:

**Tranid** Displays the contents of the **transaction** field

#### **Program**

On the "List profiles" and "List LE profiles" pages only , displays the contents of the **program** field.

#### **Compile Unit**

On the "List profiles" and "List LE profiles" pages only, displays the contents of **Compile Unit** field.

If the Compile Unit name is too long to display in the available space, the leading characters are displayed, followed by "...". To display the Compile Unit name in full, click on the profile name.

#### **Applid**

Displays the contents of the **Applid** field

#### **Userid**

Displays the contents of the **Userid** field

#### **Termid**

On the "List profiles" and "List LE profiles" pages only, displays the contents of the **Terminal** field.

**Type** On the "List profiles" page only, displays the type of program specified in the debugging profile:

### **CORBA**

- CORBA object
- **EJB** Enterprise bean
- **Java** Java program
- **LE** Compiled language program

#### **Netname**

On the "List LE profiles" page only, displays the contents of the **Netname** field.

**Class** On the "List Java profiles" and "List CORBA profiles" pages only, displays the contents of the **Class** field.

If the Class name is too long to display in the available space, the trailing characters are displayed, preceded by "...". To display the Class name in full, click on the profile name.

**Bean** On the "List EJB profiles" page only, displays the contents of the **Bean** field.

> If the bean name is too long to display in the available space, the leading characters are displayed, followed by "...." To display the bean name in full, click on the profile name.

#### **Method**

On the "List EJB profiles" and "List CORBA profiles" pages only, displays the contents of the **Method** field.

If the Method name is too long to display in the available space, the leading characters are displayed, followed by "...". To display the Method name in full, click on the profile name.

You can change the way information is displayed on the "List profiles" page: **Selecting which profiles are displayed**

> Use the checkboxes at the top of the page to select which debugging profiles are displayed. The options are:

- Display all profiles
- Display all profiles that you created
- Display all active profiles
- Display only active profiles that you created

#### **Sorting the list**

Use the buttons above each column to re-display the list in the sequence determined by the contents of the column. For example, to re-display the profiles in sequence of program name, click the **Program** button. CICS uses the EBCDIC sorting sequence when it re-displays the list.

Your choice of which profiles are displayed, and your chosen sequence, are preserved, and used the next time you use the debugging profile manager.

#### **Related tasks**:

["Creating a debugging profile with the Web interface" on page 21](#page-32-0) ["Activating debugging profiles with the Web interface" on page 22](#page-33-0) ["Inactivating debugging profiles with the Web interface" on page 23](#page-34-0) ["Viewing a debugging profile with the Web interface" on page 23](#page-34-0) ["Changing a debugging profile with the Web interface" on page 24](#page-35-0) ["Copying debugging profiles with the Web interface" on page 24](#page-35-0) ["Deleting debugging profiles with the Web interface" on page 25](#page-36-0) ["Setting the display device" on page 34](#page-45-0) ["Combining actions on the List debugging profiles screen" on page 44](#page-55-0) **Related reference**: ["The Create compiled profile page" on page 26](#page-37-0)

["The Create Java profile page" on page 29](#page-40-0)

["The View LE profile page" on page 32](#page-43-0)

["The View Java profile page" on page 33](#page-44-0)

["The Set compiled display device page" on page 35](#page-46-0)

### **Buttons on the List profiles page**

The buttons at the head of the following columns are used to re-display the list of profiles in sequence:

**Owner Profile Status Tranid Program Compile Unit Applid Userid Termid Netname Type**

The following buttons are inactive, and cannot be used to re-sequence the list of profiles:

#### **Class**

**Bean**

#### **Method**

Other actions are performed using the buttons at the bottom of the "List profiles" page:

#### **Activate**

Activate selected profiles. See ["Activating debugging profiles with the Web](#page-33-0) [interface" on page 22](#page-33-0) for more information.

#### **Inactivate**

Inactivate selected profiles. See ["Inactivating debugging profiles with the Web](#page-34-0) [interface" on page 23](#page-34-0) for more information.

#### **Copy**

Copy selected profiles. See ["Copying debugging profiles with the Web](#page-35-0) [interface" on page 24](#page-35-0) for more information.

#### <span id="page-32-0"></span>**Delete**

Delete selected profiles. See ["Deleting debugging profiles with the Web](#page-36-0) [interface" on page 25](#page-36-0) for more information.

#### **Select all**

Selects all the profiles in the list.

#### **Deselect all**

Deselects all the profiles in the list

#### **Refresh**

Refresh the "List profiles" page. The list is updated to show any changes that you, and other users, have made.

### **Creating a debugging profile with the Web interface About this task**

You can create debugging profiles in these ways:

- You can create a completely new profile by entering all the information needed to define the profile
- You can base the new profile on an existing profile

#### **Related reference**:

["The List profiles page" on page 17](#page-28-0)

### **Creating a new profile About this task**

Starting with the "List all profiles" page, follow these steps:

### **Procedure**

- To create a profile for a compiled language (Language Environment<sup>®</sup>) program
	- 1. Click on **Create compiled profile**. CICS displays the "Create compiled profile" page.
	- 2. Complete the information that you need to specify your profile. See ["The](#page-37-0) [Create compiled profile page" on page 26](#page-37-0) for details.
	- 3. Click on the **Create** button. CICS checks that you have entered valid data.
		- If your data is valid, the profile is saved
		- If your data contains an error, a message is displayed. Re-enter the data, and click on the **Create** button again.
	- 4. Click on **List all profiles** to return to the "List all profiles" page.
- To create a profile for a Java program
	- 1. Click on **Create Java profile**. CICS displays the "Create Java profile" page.
	- 2. Complete the fields that you need to specify your profile.
	- 3. Click on the **Create** button. CICS checks that you have entered valid data.
		- If your data is valid, the profile is saved
		- If your data contains an error, a message is displayed. Re-enter the data, and click on the **Create** button again.
	- 4. Click on **List all profiles** to return to the "List profiles" page.

### <span id="page-33-0"></span>**Basing a new profile on an existing profile About this task**

You can create a new debugging profile using an existing profile as a starting point. The steps you take depend upon whether the original profile is owned by you or another user:

### **If you own the profile**

Follow the steps described in ["Changing a debugging profile with the Web](#page-35-0) [interface" on page 24.](#page-35-0) Before you save the profile, give it a new name.

#### **If another user owns the profile:**

Follow the steps below.

### **Procedure**

- 1. Copy the profile, following the steps described in ["Copying debugging profiles](#page-35-0) [with the Web interface" on page 24.](#page-35-0)
- 2. Make any changes to the profile by following the steps described in ["Changing](#page-35-0) [a debugging profile with the Web interface" on page 24.](#page-35-0)

### **Activating debugging profiles with the Web interface About this task**

To activate debugging profiles, start with the "List all profiles" page, and follow these steps:

#### **Procedure**

- 1. Use the check boxes at the top of the page to ensure that the display includes the profiles you want to activate.
- 2. Scroll the list to a profile that you want to activate.
- 3. Select the profile using the check box to the left of the profile name.
- 4. Repeat steps 2 through 3 to select all the profiles you want to activate.
- 5. Click the **Activate** button. By default, if any of the selected profiles is for a compiled language (Language Environment) program, CICS displays the "Set compiled display device" page.

If none of the selected profiles is for a compiled language programs, CICS refreshes the "List all profiles" page.

You can choose not to see the "Set compiled display device" page when you activate profiles. See ["Setting the display device" on page 34](#page-45-0) for more information.

### **Results**

If you change a profile while it is active, the changes take effect immediately: the next time a program is started, the changed parameters are used to decide if the program should run under the debugger's control.

#### <span id="page-34-0"></span>**Related tasks**:

["Inactivating debugging profiles with the 3270 interface" on page 42](#page-53-0) ["Setting the display device" on page 34](#page-45-0) **Related reference**:

["The List profiles page" on page 17](#page-28-0)

### **Inactivating debugging profiles with the Web interface About this task**

To inactivate debugging profiles, start with the "List profiles" page, and follow these steps:

### **Procedure**

- 1. Use the check boxes at the top of the page to ensure that the display includes the profiles you want to inactivate.
- 2. Scroll the list to a profile that you want to inactivate.
- 3. Select the profile using the check box to the left of the profile name.
- 4. Repeat steps 2 through 3 to select all the profiles you want to inactivate.
- 5. Click the **Inactivate** button.

### **Results**

The "List profiles" page is refreshed. **Related reference**:

["The List profiles page" on page 17](#page-28-0)

### **Viewing a debugging profile with the Web interface About this task**

If you are not the owner of a debugging profile, you can view its contents, but you cannot change it. To view the contents of a debugging profile, start with the "List all profiles" page, and follow these steps:

### **Procedure**

- 1. Use the check boxes at the top of the page to ensure that the profile you want to change is displayed.
- 2. Scroll the list to the profile you want to change.
- 3. Click on the profile name. CICS displays the "View compiled profile" page, or the "View Java profile" page.
- 4. Click on **List all profiles** to return to the "List all profiles" page.

### **Results**

If you follow these steps for a profile that you own, CICS displays the "Edit compiled profile" page, or the "Edit Java profile" page. In this case, you will be able to modify the contents of the profile.

**Related reference**:

["The List profiles page" on page 17](#page-28-0)

### <span id="page-35-0"></span>**Changing a debugging profile with the Web interface About this task**

If you are the owner of a debugging profile, you can change its contents. Starting with the "List all profiles" page, follow these steps:

### **Procedure**

- 1. Use the check boxes at the top of the page to ensure that the profile you want to change is displayed.
- 2. Scroll the list to the profile you want to change.
- 3. Click on the profile name. CICS displays the "Create compiled profile" page, or the "Create Java profile" page.
- 4. Make your changes to the displayed fields.
- 5. Click the **Replace** button.
- 6. Click on **List all profiles** to return to the "List all profiles" page.

### **Results**

#### **Note:**

- 1. If you change the name of the profile, the debugging profile manager creates a new profile with the new name, and leaves the original profile unchanged.
- 2. If you follow these steps for a profile that you do not own, CICS displays the "View compiled profile" page, or the "View Java profile" page. In this case, you will not be able to modify the contents of the profile.
- 3. If you change a profile while it is active, the changes take effect immediately: the next time a program is started, the changed parameters are used to decide if the program should run under the debugger's control.

### **Related reference**:

["The List profiles page" on page 17](#page-28-0)

### **Copying debugging profiles with the Web interface About this task**

You can copy profiles that are owned by other users to create identical profiles that you own. You cannot copy a profile that you own. Each new profile has the same name as the one that was copied. Starting with the "List profiles" page, follow these steps:

#### **Procedure**

- 1. Use the check boxes at the top of the page to ensure that the display includes the profiles you want to copy.
- 2. Scroll the list to a profile that you want to copy.
- 3. Select the profile using the check box to the left of the profile name.
- 4. Repeat steps 2 through 3 to select all the profiles you want to copy.
- 5. Click the **Copy** button.
## **Results**

The profiles are copied and the "List profiles" page is refreshed.

## **What to do next**

If you want to create a new profile based on a profile that you own, follow the steps described in ["Changing a debugging profile with the Web interface" on page](#page-35-0) [24.](#page-35-0)

### **Related reference**:

["The List profiles page" on page 17](#page-28-0)

## **Deleting debugging profiles with the Web interface About this task**

To delete debugging profiles, start with the "List profiles" page, and follow the steps below. You cannot delete a profile that is owned by another user.

## **Procedure**

- 1. Use the check boxes at the top of the page to ensure that the display includes the profiles you want to delete.
- 2. Scroll the list to a profile you want to delete.
- 3. Select the profile using the check box to the left of the profile name.
- 4. Repeat steps 2 through 3 to select all the profiles you want to delete.
- 5. Click the **Delete** button.

## **Results**

The profiles are deleted, and the "List profiles" page is refreshed.

### **Related reference**:

["The List profiles page" on page 17](#page-28-0)

### **Deleting the sample profiles**

Although, in general, you cannot delete debugging profiles that are owned by another user, the sample profiles are handled as a special case, and you can delete them.

### **About this task**

Be aware that, if you do delete the sample profiles:

- You may affect users who want to use the sample profiles.
- The only way to create them again is to have your system programmer re-initialize the debugging profiles data sets. However, if you do this, any other profiles which already exist will be deleted.

If you want to use the sample profiles, and you are concerned that other users may delete them, copy the samples. You will own the copies, and no-one else will be able to delete them.

If you don't want to see the sample profiles when you list profiles, display only the profiles that you own.

## <span id="page-37-0"></span>**The Create compiled profile page**

Use the "Create compiled profile" page to work with the contents of a debugging profile for compiled language (Language Environment) programs. You can use the page to perform the following functions:

### **Create a new profile**

Initially, the page contains default values for some of the fields. You must supply other values to complete the profile.

### **Edit an existing profile**

Initially, the page contains the values that were previously defined for the profile.

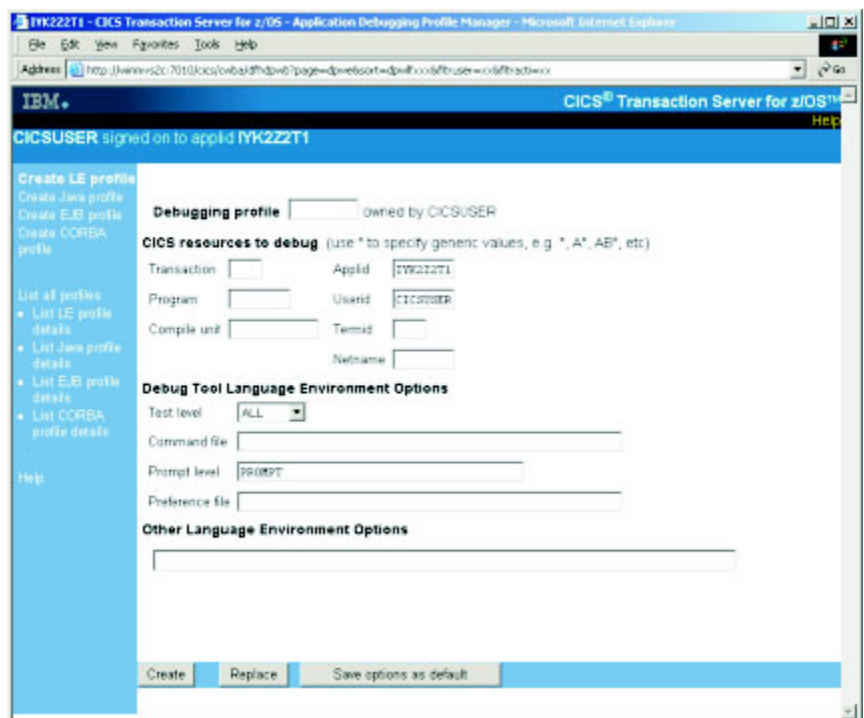

*Figure 2. The Create compiled profile page*

### **Related reference**:

["The List profiles page" on page 17](#page-28-0)

## **Fields on the Create compiled profile page**

The fields on the "Create compiled profile" page are:

### **Debugging profile**

Specifies the name of the profile.

If you are working with an existing profile, and you change the name that is displayed, the application debugging profile manager creates a new profile with the new name, and leaves the original profile unchanged.

**Acceptable characters**

```
A-Z 0-9 $ @ #
```
Any lower case characters you enter are converted to upper case.

The following fields specify which programs should trigger the start of a debugging session when the profile is active.

### **Transaction**

Specify a value in this field when you want to debug only those programs that run under the specified transaction id.

#### **Acceptable characters**

A-Z a-z 0-9 \$ 0 # . / - % &  $\phi$  ? ! : | " = ¬ , ; < >

Because transaction ids are case-sensitive, any lower case characters you enter are **not** converted to upper case.

You can specify a generic value if you want to debug programs that run under a set of similarly-named transactions.

**Note:** Do not specify an alias transaction name in this field; CICS does not support the use of alias transaction names to select programs for debugging.

#### **Program**

Specify a value in this field when you want to debug only the specified program. In this context the program is the program as known to CICS, such as a load module name, initial program in a transaction or a program that has been XCTL'd or LINKed to.

### **Acceptable characters**

A-Z 0-9 \$ @ #

Any lower case characters you enter are converted to upper case.

You can specify a generic value if you want to debug a set of similarly-named programs.

### **Compile unit**

Specify a value in this field when you want to debug only the specified compile unit. You can specify a generic value if you want to debug a set of similarly-named compile units. In this context the compile unit is the program as known to the compiler; for example, PROGRAM-ID for COBOL and the main PROCEDURE name for PL/I.

```
Acceptable characters
```

```
A-Z a-z 0-9 $ 0 # . / - % & 0 ? ! : | " = ¬ , ; < >
```
Because compile unit names are case-sensitive, any lower case characters you enter are **not** converted to upper case.

### **Applid**

Specify a value in this field when you want to confine debugging to programs that run in the specified CICS region.

```
Acceptable characters
```
A-Z 0-9 \$ @ #

Any lower case characters you enter are converted to upper case.

You can specify a generic value if you want to debug programs in a set of similarly-named regions.

The default value is the applid of the region where the application debugging profile manager is running, and is displayed at the top of the page.

### **Userid**

Specify a value in this field when you want to confine debugging to programs that are being run by the specified user. The default value is the ID of the user that is using the debugging profile manager.

```
Acceptable characters
```

```
A-Z 0-9 $ 0 \#
```
Any lower case characters you enter are converted to upper case.

You can specify a generic value if you want to debug programs that are being run by a group of similarly-named users.

The default value is the ID of the user that is using the application debugging profile manager, and is displayed at the top of the page.

**Important:** The user ID specified here is not necessarily the owner of the profile: the owner of the profile is the user who created it.

#### **Termid**

Specify a value in this field when you want to confine debugging to programs that are being run at the specified terminal.

```
Acceptable characters
A-Z a-z 0-9 $ @ # . / - _ % & ¢ ? ! : | " = ¬ , ; < >
```

```
Restriction: You cannot specify a terminal ID that consists entirely of blanks
```
You can specify a generic value if you want to debug programs that are being run at a number of similarly-named terminals.

**Important:** The terminal specified here is not necessarily the terminal at which the debugging session is conducted. The terminal used for the debugging session is specified in the "Set compiled display device" page.

#### **Netname**

Specify a value in this field when you want to confine debugging to programs that are being run at terminals with the specified netname.

```
Acceptable characters
```

```
A-Z 0-9 $ @ #
```
Any lower case characters you enter are converted to upper case.

You can specify a generic value if you want to debug programs that are being run at a number of terminals with similar netnames.

The following fields specify options that are passed to Debug Tool. See *Debug Tool for z/OS and OS/390 User's Guide* for more information. You can save the values that you specify; the saved values are used by default each time you create a Language Environment debugging profile.

#### **Test level**

Specifies what conditions need to be met for Debug Tool to gain control for programs that match this profile. Select one of the following values:

```
ALL
ERROR
NONE
```
### <span id="page-40-0"></span>**Command file**

Specifies the primary commands file associated with the profile. You can specify the fully qualified name of a sequential data set or a member of a partitioned data set.

### **Prompt level**

Specifies whether an initial commands list is unconditionally executed during program initialization. Enter one of the following:

## **PROMPT NOPROMPT**

*command*

### **Preference file**

Specifies the preference file that Debug Tool uses when debugging programs that match this profile. You can specify the fully qualified name of a sequential data set or a member of a partitioned data set.

### **Language Environment options**

Specifies Language Environment runtime options for programs that match this profile. When a program is selected for debugging because it matches the profile, the runtime options specified will override other runtime options that you may have in effect. For more information about defining runtime options for Language Environment, see the *CICS Application Programming Guide*.

## **Buttons on the Create compiled profile page**

The buttons on the "Create compiled profile" page are:

## **Create**

Create a new profile using the information entered on the page

### **Replace**

Update an existing profile using the information entered on the page

### **Save options as default**

Save the contents of the following fields. The saved values are used by default each time you create a Language Environment debugging profile.

**Test level Command file Prompt Preference file Language Environment options**

## **The Create Java profile page**

Use the "Create Java profile" page to work with the contents of a debugging profile for Java programs. You can use the page to perform the following functions:

#### **Create a new profile**

Initially, the page contains default values for some of the fields. You must supply other values to complete the profile.

### **Edit an existing profile**

Initially, the page contains the values that were previously defined for the profile.

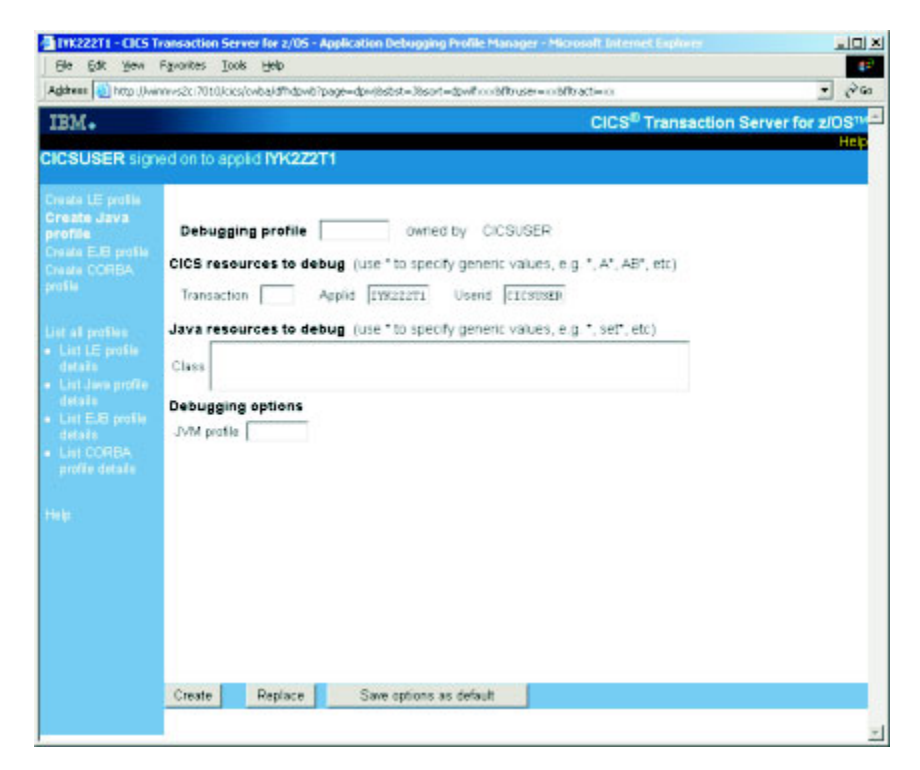

*Figure 3. The Create Java profile page*

## **Related reference**:

["The List profiles page" on page 17](#page-28-0)

## **Fields on the Create Java profile page**

The fields on the "Create Java profile" page are:

### **Debugging Profile**

Specifies the name of the profile.

If you are working with an existing profile, and you change the name that is displayed, the application debugging profile manager creates a new profile with the new name, and leaves the original profile unchanged.

```
Acceptable characters
A-Z 0-9 $ @ #
Any lower case characters you enter are converted to upper case.
```
The following fields specify which programs should trigger the start of a debugging session when the profile is active:

### **Transaction**

Specify a value in this field when you want to debug only those programs that run under the specified transaction id.

```
Acceptable characters
A-Z a-z 0-9 $ @ # . / - _ % & ¢ ? ! : | " = ¬ , ; < >
```
You can specify a generic value if you want to debug programs that run under a set of similarly name transactions.

**Note:** Do not specify an alias transaction name in this field; CICS does not support the use of alias transaction names to select programs for debugging.

#### **Applid**

Specify a value in this field when you want to confine debugging to programs that run in the specified CICS region. The default value is the applid of the region where the Debugging Profile Manager is running.

**Acceptable characters**

A-Z  $0-9$  \$  $0 \#$ 

Any lower case characters you enter are converted to upper case.

You can specify a generic value if you want to debug programs in a set of similarly-named regions.

### **Userid**

Specify a value in this field when you want to confine debugging to programs that are being run by the specified user. The default value is the ID of the user that is using the debugging profile manager.

#### **Acceptable characters**

A-Z 0-9 \$ @ #

Any lower case characters you enter are converted to upper case.

You can specify a generic value if you want to debug programs that are being run by a group of similarly-named users.

**Important:** The user ID specified here is not necessarily the owner of the profile: the owner of the profile is the user who created it.

The following fields specify which Java resources should trigger the start of a debugging session when the profile is active:

#### **Type**

Specifies the type of Java resource that you want to debug:

**Java** Select this value when you want to debug a Java program.

**EJB** Select this value when you want to debug an enterprise bean.

### **CORBA**

Select this value when you want to debug a stateless CORBA object.

#### **Class**

For Java programs and stateless CORBA objects only, specify a value in this field when you want to debug only the specified class. You can specify a generic value if you want to debug a set of similarly-named classes.

#### **Bean**

For enterprise beans only, specify a value in this field when you want to debug only the specified bean. You can specify a generic value if you want to debug a set of similarly-named beans.

### **Method**

For enterprise beans and stateless CORBA objects only, specify a value in this field when you want to debug only the specified method.

When an inbound request initiated by a Java remote method invocation is received, the value specified is compared with the mangled name in the inbound request to determine if the profile matches the request. If it is possible that mangling can take place, do not specify a method name in the debugging

profile, but specify a generic method instead. For more information about mangling of method names, see *Java Applications in CICS*.

The following field specifies the debugging options for this profile. You can save the value that you specify; the saved value is used by default each time you create a Java debugging profile.

### **JVM profile**

Specifies the name of the JVM profile that is used for Java programs that match this profile. The profile should specify that the Java program is to run in debug mode. You cannot specify a generic value for this parameter.

### **Buttons on the Create Java profile page**

The buttons on the "Create Java profile" page are:

### **Create**

Create a new profile using the information entered on the page

### **Replace**

Update an existing profile using the information entered on the page

### **Save options as default**

Save the contents of the following field. The saved value is used by default each time you create a Java debugging profile.

**JVM profile**

## **The View LE profile page**

Use the "View LE profile" page to view the contents of a debugging profile for compiled language programs. You cannot change the profile with this page. The information displayed is described in ["The Create compiled profile page" on page](#page-37-0) [26.](#page-37-0)

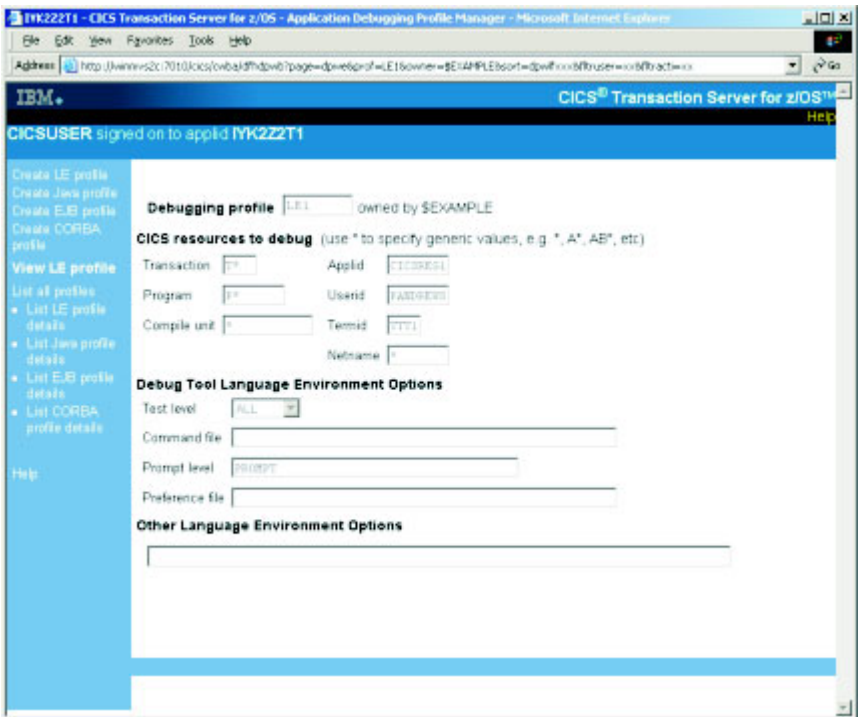

*Figure 4. The View LE profile page*

## **Related reference**:

["The List profiles page" on page 17](#page-28-0)

## **The View Java profile page**

Use the "View Java profile" page to view the contents of a debugging profile for compiled language programs. You cannot change the profile with this page. The information displayed is described in ["The Create Java profile page" on page 29.](#page-40-0)

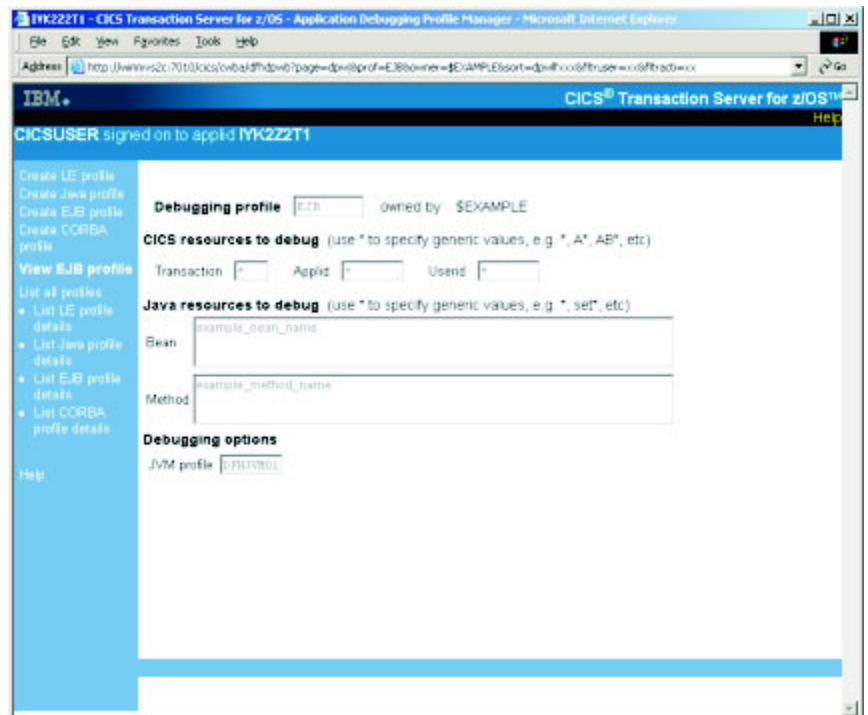

*Figure 5. The View Java profile page*

### **Related reference**:

["The List profiles page" on page 17](#page-28-0)

## **Setting the display device About this task**

When you have created a debugging profile for a compiled language (Language Environment) program, but before you can start debugging the application programs defined in the profile, you must specify the display device with which you will interact with the debugger. You can use:

- a 3270 terminal
- a debugging tool on a workstation.

The display device becomes associated with a debugging profile when you activate the profile, and remains associated with the profile until you make the profile inactive.

You can choose when you specify the display device:

- You can specify the display device *before* you make a profile active. The same display device will be associated with each profile that you subsequently make active.
- v You can specify the display device *when* you make a profile active. The same display device will be associated with the profile that is made active. If you make more than one profile active at the same time (by selecting a number of profiles on the "List debugging profile" page) the same display device will be associated with them all.

### **Related tasks**:

["Activating debugging profiles with the Web interface" on page 22](#page-33-0)

### **Related reference**:

["The List profiles page" on page 17](#page-28-0)

## **Specifying the display device before you make a profile active**

Starting with the "List profiles" page, follow these steps:

- 1. Click on Set LE display device. CICS displays the "Set LE display device" page.
- 2. Complete the details of the display device that you want to associate with the profile.
- 3. Select "In the future, do not show this page when activating profiles".
- 4. Click the **Save and return** button. CICS saves the display device settings, and displays the "List profiles" page.

The "Set LE display device" page will not be displayed when you activate profiles; the settings you have supplied will be applied to all profiles for compiled language programs when you activate them.

## **Specifying the display device when you make a profile active About this task**

Starting with the "List profiles" page, follow these steps:

### **Procedure**

- 1. Click on Set LE display device. CICS displays the "Set LE display device" page.
- 2. Complete the details of the display device that you want to associate with the profile.
- 3. Using the check box, deselect "In the future, do not show this page when activating profiles".
- 4. Click the **Save and return** button. CICS saves the display device settings, and displays the "List profiles" page.

### **Results**

CICS will display the "Set LE display device" page whenever you activate profiles for compiled language profiles. The page is initialized with the last settings you supplied. To change the settings:

- 1. Change any details of the display device that you want to associate with the set of profiles that is being activated.
- 2. Click the **Save and return** button. CICS saves the display device settings, and displays the "List profiles" page.

## **The Set compiled display device page**

Use the "Set compiled display device" page to specify the display device with which you will interact with the debugger.

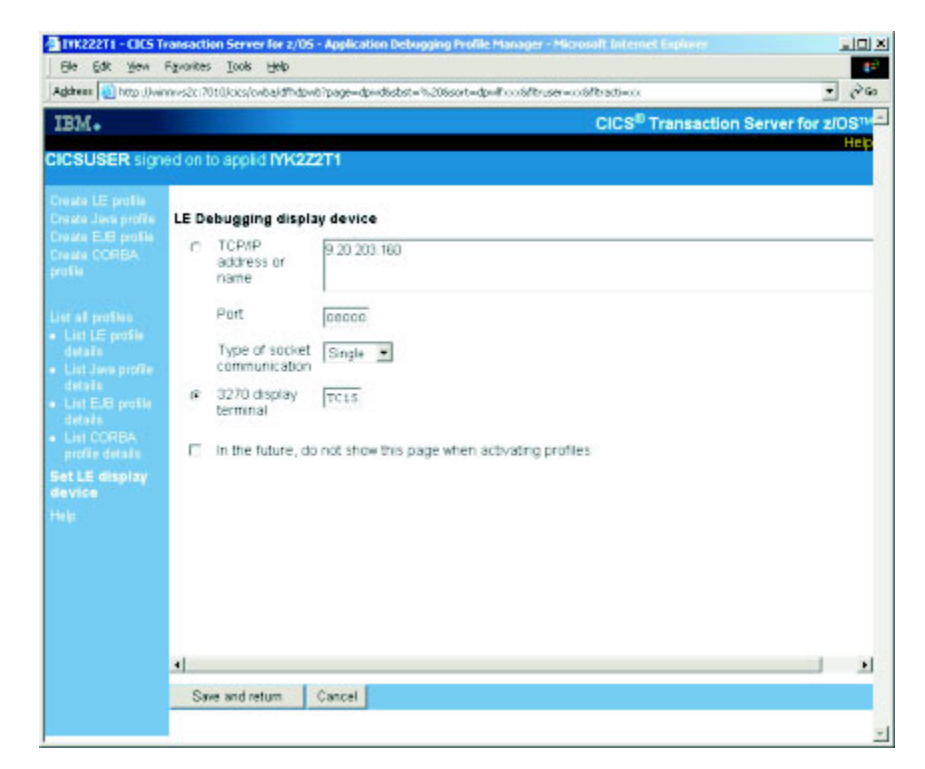

*Figure 6. The Set LE display device page*

### **Related reference**:

["The List profiles page" on page 17](#page-28-0)

## **Fields on the Set compiled display device page**

The fields on the "Set compiled display device" page are:

## **Debugging display device**

Use the radio buttons to select how you will interact with the debugger:

### **TCP/IP address or name**

Specifies that you will interact with the debugger using a debugging client on your workstation. Supply the following information:

- The IP address or name of the host where the debugging client is running. By default, CICS inserts the IP address of the client which is running the browser, or  $-$  if there is a firewall between the browser and CICS — the IP address of the firewall.
- The port number at which the debugging client listens for a connection. Specify a value in the range 0 - 65535. The default is 8000.

### **Type of socket communication**

For a debugging client on your workstation, specifies whether the debugging client and debugging server will communicate using a single socket or more than one socket.

### **Single**

Use a single socket for communication. This is the default value, and is the preferred value when you use a WebSphere® Studio product as your debugging client.

### **Multiple**

Use more than one socket for communication. You must specify this value when you use a VisualAge<sup>®</sup> product as your debugging client.

### <span id="page-48-0"></span>**3270 display terminal**

Specifies that you will interact with the debugger using a 3270 type terminal. Supply the following information:

v The terminal id of the terminal at which you will interact with the debugger.

**Important:** The terminal specified here is not necessarily the terminal at which the transaction being debugged will run.

## **Buttons on the Set compiled display device page**

The buttons on the "Set compiled display device" page are:

### **Save and return**

Save the settings and return to the "List all profiles" page

### **Cancel**

| | | Return to the "List all profiles" page without saving the settings

## **Using the application debugging profile manager 3270 interface**

The CADP transaction displays debugging profile information by means of the application debugging profile manager 3270 interface.

## **About this task**

If you are debugging TCP/IP information, note that the port number must be specified in the PORT field of your resource. If the port is specified as part of the HOST attribute, the port information is not available to the CADP transaction.

### **Procedure**

- 1. On a 3270 screen, enter CADP.
- 2. Press ENTER. CICS displays the "List debugging profiles" screen.
- 3. Select your next action from the list of subtopics.

## **The List debugging profiles screen**

Use the "List debugging profiles" screen to display a list of debugging profiles. When you start the debugging profile manager, CICS displays the "List debugging profiles" screen.

| <b>CADP</b>                                                                                                    |         |       |                                                                  |                                              | CICS Application Debugging Profile Manager                                                 |                                                        |                                                                                                  | IYK2Z2T1           |                                                 |  |
|----------------------------------------------------------------------------------------------------|---------|-------|------------------------------------------------------------------|----------------------------------------------|--------------------------------------------------------------------------------------------|--------------------------------------------------------|--------------------------------------------------------------------------------------------------|--------------------|-------------------------------------------------|--|
| List Debugging Profiles                                                                                                    |         |       |                                                                  | (A=Activate, I=Inactivate, D=Delete, C=Copy) |                                                                                            |                                                        |                                                                                                  |                    |                                                 |  |
| Owner<br><b>\$EXAMPLE CORBA</b><br>CICSUSER CORBA<br><b>SEXAMPLE EJB</b><br>\$EXAMPLE JAVA<br><b>SEXAMPLE LE1</b><br><b>SEXAMPLE LE2</b><br><b>SEXAMPLE LE3</b> | Profile | $I *$ | $I$ T*<br>$I$ T*<br>I TR $*$<br>$I \uparrow * \qquad P*$<br>I TR | $\star$<br>I TRN3 PROG3                      | S Tran Program Compile Unit Applid<br>$\star$<br>SAMPCOMPUN + CICSREG2 DRBEARD*<br>$\star$ | $\star$<br>$\star$<br>$\star$<br>$\star$<br>CICSREG3 * | Userid<br><b>IORWERTH</b><br><b>IORWERTH</b><br>$\star$<br>PENFOLD*<br>CICSREG1 PANDREWS TTT1 LE | TTT2 LE<br>TTT2 LE | Term Type<br>Corb<br>Corb<br><b>EJB</b><br>Java |  |
| profile(s). All profiles shown<br>7<br>Enter=Process PF1=Help 2=Filter 3=Exit 4=View 5=Create LE 6=Create Java<br>9=Set display device 10=Edit 11=Sort          |         |       |                                                                  |                                              |                                                                                            |                                                        |                                                                                                  |                    |                                                 |  |

*Figure 7. The List debugging profiles screen, showing the example profiles*

When you use the debugging profile manager for the first time, CICS displays all the profiles that you own. Subsequently, CICS displays the profiles that were selected when you last used it.

If there are more profiles than can be displayed on one screen, use PF7 and PF8 to scroll backwards and forwards through the list. If you have no profiles, CICS displays an empty list.

The list contains selected information from the debugging profiles. The columns on the screen are:

### **Owner**

The userid of the profile owner; that is, of the user who created the profile.

### **Profile**

The name of the profile

**S** The status of the profile (**A** for Active, or **I** for Inactive)

The following columns display information specified when the profile is created:

**Tran** Displays the contents of the **transaction** field

#### **Program**

Displays the contents of the **program** field

#### **Compile Unit**

Displays the the first ten characters of the **Compile Unit** field. If the Compile Unit name is longer, a + to the right of the name shows that only part of the name is displayed.

## **Applid**

Displays the contents of the **Applid** field

#### **Userid**

Displays the contents of the **Userid** field

- **Term** Displays the contents of the **Terminal** field
- **Type** Displays the type of program specified in the debugging profile:

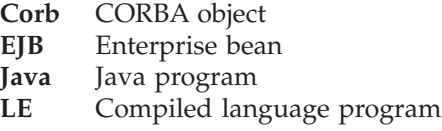

Not all the information in the debugging profile is displayed on the "List debugging profiles" screen. To display the additional information, move the cursor to the line that contains the profile, and press PF4.

You can change the way CICS displays information on the "List debugging profiles" screen:

## **Selecting which profiles are displayed**

Use PF2 to cycle through the available options in turn. The options are

- 1. Display all the profiles in the system. This is the setting the first time you use the debugging profile manager
- 2. Display the profiles that you own
- 3. Display all active profiles

### **Sorting the list**

Use PF11 to cycle through the available options in turn. The options are:

- 1. Re-display the profiles in sequence of profile name. This is the sequence the first time you use the debugging profile manager
- 2. Re-display the profiles in sequence of transaction ID
- 3. Re-display the profiles in sequence of program name
- 4. Re-display the profiles in sequence of owner

In each case, CICS uses the EBCDIC sorting sequence.

Your choice of which profiles are displayed, and your chosen sequence, are preserved, and used the next time you use the debugging profile manager. **Related tasks**:

["Creating a debugging profile with the 3270 interface" on page 40](#page-51-0) ["Activating debugging profiles with the 3270 interface" on page 41](#page-52-0) ["Inactivating debugging profiles with the 3270 interface" on page 42](#page-53-0) ["Viewing a debugging profile with the 3270 interface" on page 42](#page-53-0) ["Changing a debugging profile with the 3270 interface" on page 42](#page-53-0) ["Copying debugging profiles with the 3270 interface" on page 43](#page-54-0) ["Deleting debugging profiles with the 3270 interface" on page 44](#page-55-0) ["Setting the display device" on page 55](#page-66-0)

### **Related reference**:

["The Create Java debugging profile screen" on page 49](#page-60-0)

["The Create LE debugging profile screen" on page 45](#page-56-0)

["The View Java debugging profile screen" on page 53](#page-64-0)

["The View LE debugging profile screen" on page 52](#page-63-0)

["The Set LE debugging display device screen" on page 56](#page-67-0)

### **Function keys for the List debugging profiles screen**

The function keys for the "List debugging profiles" screen are: **PF1**

Display the help screen

**PF2**

Selects which debugging profiles are displayed. This key cycles through the available options in turn.

### <span id="page-51-0"></span>**PF3**

End the debugging profile manager

## **PF4**

Displays the "View LE debugging profile" screen or the "View Java debugging profile" screen for the profile on the line that contains the cursor.

## **PF5**

Create a new debugging profile for a compiled language program

## **PF6**

Create a new debugging profile for a Java program

## **PF7**

Scroll backwards

## **PF8**

Scroll forwards

## **PF9**

Display the "Set LE debugging display device" screen

## **PF10**

Edit the profile on the line that contains the cursor, using the "Create LE debugging profile" screen or the "Create Java debugging profile" screen.

### **PF11**

Re-display the debugging profiles in a different sequence. This key cycles through the available options in turn.

## **Creating a debugging profile with the 3270 interface About this task**

You can create debugging profiles in these ways:

### **Procedure**

- v You can create a completely new profile by entering all the information needed to define the profile.
- You can base the new profile on an existing profile.

## **Related reference**:

["The List debugging profiles screen" on page 37](#page-48-0)

["The Create LE debugging profile screen" on page 45](#page-56-0)

["The Create Java debugging profile screen" on page 49](#page-60-0)

### **Creating a new profile About this task**

Starting with the "List debugging profiles" screen, follow these steps:

### **Procedure**

- 1. Decide which type of profile you want to create.
	- To create a profile for a compiled language program, press PF5. CICS displays the "Create LE debugging profile" screen.
	- v To create a profile for a Java program, press PF6. CICS displays the "Create Java debugging profile" screen.
- 2. Complete the fields that you need to specify your profile. You might need to use PF7 and PF8 to scroll the display.
- 3. Press ENTER. CICS checks that you have entered valid data.
	- If you have specified valid data, the profile is saved
- v If your data contains an error, CICS displays a message. Re-enter the data, and press ENTER again.
- <span id="page-52-0"></span>4. Press PF12 to return to the "List debugging profiles" screen.

## **Basing a new profile on an existing profile About this task**

You can create a new debugging profile using an existing profile as a starting point. The steps you take depend upon whether the original profile is owned by you or another user:

## **If you own the profile**

Follow the steps described in ["Changing a debugging profile with the 3270](#page-53-0) [interface" on page 42.](#page-53-0) Before you save the profile, give it a new name.

### **If another user owns the profile**

Follow the steps below.

### **Procedure**

- 1. Copy the profile, following the steps described in ["Copying debugging profiles](#page-54-0) [with the 3270 interface" on page 43.](#page-54-0)
- 2. Make any changes to the profile by following the steps described in ["Changing](#page-53-0) [a debugging profile with the 3270 interface" on page 42.](#page-53-0)

## **Activating debugging profiles with the 3270 interface About this task**

To activate debugging profiles, start with the "List debugging profiles" screen, and follow these steps:

## **Procedure**

- 1. Use PF2 to ensure that the display includes the profiles you want to activate.
- 2. Use PF7 and PF8 to scroll to a profile that you want to activate.
- 3. Type **A** (for Activate) in the field to the left of the profile name.
- 4. Repeat steps 2 through 3 to select all the profiles you want to activate.
- 5. Press ENTER. By default, if any of the selected profiles is for a compiled language program, CICS displays the "Set LE debugging display device" screen.

If none of the selected profiles is for a compiled language program, CICS refreshes the "List debugging profiles" screen.

You can choose not to see the "Set LE debugging display device" screen when you activate profiles. See ["Setting the display device" on page 55](#page-66-0) for more information.

## **Results**

**Note:** If you change a profile while it is active, the changes take effect immediately: the next time a program is started, the changed parameters are used to decide if the program should run under the debugger's control.

### **Related reference**:

["The List debugging profiles screen" on page 37](#page-48-0)

["The Set LE debugging display device screen" on page 56](#page-67-0)

## <span id="page-53-0"></span>**Inactivating debugging profiles with the 3270 interface About this task**

To inactivate debugging profiles, start with the "List debugging profiles" screen, and follow these steps:

## **Procedure**

- 1. Use PF2 to ensure that the display includes the profiles you want to inactivate.
- 2. Use PF7 and PF8 to scroll to a profile that you want to inactivate.
- 3. Type **I** (for Inactivate) in the field to the left of the profile name.
- 4. Repeat steps 2 through 3 to select all the profiles you want to inactivate.
- 5. Press ENTER. CICS makes the selected profiles inactive, and refreshes the "List debugging profiles" screen.

## **Related tasks**:

["Activating debugging profiles with the Web interface" on page 22](#page-33-0)

### **Related reference**:

["The List debugging profiles screen" on page 37](#page-48-0)

## **Viewing a debugging profile with the 3270 interface About this task**

To view the contents of a debugging profile, without changing it, start with the "List debugging profiles" screen, and follow these steps:

### **Procedure**

- 1. Use PF2 to ensure that the display includes the profile you want to view.
- 2. Use PF7 and PF8 to scroll to the profile you want to view.
- 3. Move the cursor to the line containing the profile that you want to view.
- 4. Press PF4. CICS displays the "View LE debugging profile" screen, or the "View Java debugging profile", depending on the options that were selected when the debugging profile was created.
- 5. When you have finished viewing the profile, press PF12 to return to the "List debugging profiles" screen.

### **Related reference**:

["The List debugging profiles screen" on page 37](#page-48-0)

["The View Java debugging profile screen" on page 53](#page-64-0)

["The View LE debugging profile screen" on page 52](#page-63-0)

## **Changing a debugging profile with the 3270 interface About this task**

If you are the owner of a debugging profile, you can change its contents. Starting with the "List debugging profiles" screen, follow these steps:

## <span id="page-54-0"></span>**Procedure**

- 1. Use PF2 to ensure that the display includes the profile you want to change.
- 2. Use PF7 and PF8 to scroll to a profile you want to change.
- 3. Move the cursor to the line containing the profile that you want to change.
- 4. Press PF10. CICS displays "Create LE debugging profile" screen, or the "Create Java debugging profile" screen, depending on the options that were selected when the debugging profile was created.
- 5. Make your changes to the fields displayed on the screen.
- 6. Press PF10. CICS saves the changed profile.
- 7. Press PF12 to return to the "List debugging profiles" screen.

## **Results**

## **Note:**

- 1. If you change the name of the profile, the debugging profile manager creates a new profile with the new name, and leaves the original profile unchanged.
- 2. If you change a profile while it is active, the changes take effect immediately: the next time a program is started, the changed parameters are used to decide if the program should run under the debugger's control.

## **Related reference**:

["The List debugging profiles screen" on page 37](#page-48-0)

["The Create LE debugging profile screen" on page 45](#page-56-0)

["The Create Java debugging profile screen" on page 49](#page-60-0)

## **Copying debugging profiles with the 3270 interface About this task**

You can copy profiles that are owned by other users, to create identical profiles that you own. Each new profile has the same name as the one that was copied. Starting with the "List debugging profiles" screen, follow these steps:

## **Procedure**

- 1. Use PF2 to ensure that the display includes the profiles you want to copy.
- 2. Use PF7 and PF8 to scroll to a profile that you want to copy.
- 3. Type **C** (for Copy) in the field to the left of the profile name.
- 4. Repeat steps 2 through 3 to select all the profiles you want to copy.
- 5. Press ENTER. CICS copies the profiles, and refreshes the "List debugging profiles" screen.

## **Results**

**Note:** You cannot copy a profile that you own. If you want to create a new profile based on a profile that you own, follow the steps described in ["Changing a](#page-53-0) [debugging profile with the 3270 interface" on page 42.](#page-53-0) Before saving the changed profile, give it a new name.

<span id="page-55-0"></span>**Related tasks**:

"Combining actions on the List debugging profiles screen"

**Related reference**:

["The List debugging profiles screen" on page 37](#page-48-0)

## **Deleting debugging profiles with the 3270 interface About this task**

To delete debugging profiles, start with the "List debugging profiles" screen, and follow the steps below. You cannot delete a profile that is owned by another user.

## **Procedure**

- 1. Use PF2 to ensure that the display includes the profiles you want to delete.
- 2. Use PF7 and PF8 to scroll to a profile you want to delete.
- 3. You must make the profile inactive before you can delete it. To do this, see ["Inactivating debugging profiles with the 3270 interface" on page 42.](#page-53-0)
- 4. Type **D** (for Delete) in the field to the left of the profile name.
- 5. Repeat steps 2 through 4 to select all the profiles you want to delete.
- 6. Press ENTER. CICS deletes the selected profiles, and refreshes the "List debugging profiles" screen.

### **Related reference**:

["The List debugging profiles screen" on page 37](#page-48-0)

## **Deleting the sample profiles About this task**

Although, in general, you cannot delete debugging profiles that are owned by another user, the sample profiles are handled as a special case, and you can delete them. Be aware that, if you do delete the sample profiles:

- v You may affect users who want to use the sample profiles.
- The only way to create them again is to have your system programmer re-initialize the debugging profiles data sets. However, if you do this, any other profiles which already exist will be deleted.

If you want to use the sample profiles, and you are concerned that other users may delete them, copy the samples. You will own the copies, and no-one else will be able to delete them.

If you don't want to see the sample profiles when you list profiles, use PF2 on the "List debugging profiles" screen to display only the profiles that you own.

## **Combining actions on the List debugging profiles screen About this task**

From the "List debugging profiles screen", you can activate, inactivate, delete and copy debugging profiles by typing the appropriate action character (**A**, **I**, **D** and **C** respectively) in the field to the left of the profile name. You can combine these actions on the "List debugging profiles" screen. For example, you can activate some profiles, and inactivate others in a single operation:

## <span id="page-56-0"></span>**Procedure**

- 1. Use PF2 to ensure that the display includes the profiles you want to work with.
- 2. Use PF7 and PF8 to scroll to a profile you want to work with.
- 3. Type the action character in the field to the left of the profile name.
- 4. Repeat steps 2 and 3 to select all the profiles you want to work with.
- 5. Press ENTER. CICS processes the selected profiles, and refreshes the "List debugging profiles" screen. If any of the selected actions fail, processing stops, and the unprocessed action characters remain on the screen.

### **Related tasks**:

["Copying debugging profiles with the 3270 interface" on page 43](#page-54-0)

### **Related reference**:

["The List profiles page" on page 17](#page-28-0)

## **The Create LE debugging profile screen**

Use the "Create LE debugging profile" screen to work with the contents of a debugging profile for compiled language programs. You can use the screen to perform the following functions:

### **Create a new profile**

Initially, the screen contains default values for some of the fields. You must supply other values to complete the profile.

### **Edit an existing profile**

Initially, the screen contains the values that were previously defined for the profile.

```
CADP - CICS Application Debugging Profile Manager - IYK2Z2T1
Create LE Debugging Profile ==> for CICSUSER
CICS Resources To Debug (use * to specify generic values e.g. *, A*, AB*, etc.)
Transaction ==> Applid ==> IYK2Z2T1
Program ==> Userid ==> CICSUSER
Compile Unit ==>
                                          Netname ==> IYCWTC15
Debug Tool Language Environment Options
Test Level ==> All (All,Error,None)
Commoned File ==>
Prompt Level ==> PROMPT
Preference File ==>
Other Language Environment Options
==>
==>
==>
==>
Enter=Create PF1=Help 2=Save options as defaults 3=Exit 10=Replace 12=Return
```
*Figure 8. The CADP Create LE debugging profile screen*

### **Related tasks**:

["Creating a debugging profile with the 3270 interface" on page 40](#page-51-0) ["Changing a debugging profile with the 3270 interface" on page 42](#page-53-0)

## **Related reference**:

["The List debugging profiles screen" on page 37](#page-48-0)

### **Fields on the Create LE debugging profile screen**

The fields on the "Create LE debugging profile" screen are:

#### **Create LE Debugging Profile**

Specify the name of the profile. If you change the name of an existing profile, CADP creates a new profile with the new name, and leaves the original profile unchanged.

**Acceptable characters**

A-Z 0-9 \$ @ #

Any lower case characters you enter are converted to upper case.

The following fields specify which programs should trigger the start of a debugging session when the profile is active.

#### **Transaction**

Specify a value in this field when you want to debug only those programs that run under the specified transaction id.

```
Acceptable characters
A-Z a-z 0-9 $ 0 # . / - % & 0 ? ! : | " = ¬ , ; < >
```
Because transaction ids are case-sensitive, any lower case characters you enter are **not** converted to upper case.

You can specify a generic value if you want to debug programs that run under a set of similarly-named transactions.

**Note:** Do not specify an alias transaction name in this field; CICS does not support the use of alias transaction names to select programs for debugging.

#### **Program**

Specify a value in this field when you want to debug only the specified program. In this context the program is the program as known to CICS, such as a load module name, initial program in a transaction or a program that has been XCTL'd or LINKed to.

```
Acceptable characters
```
A-Z  $0-9$  \$  $0 \#$ 

Any lower case characters you enter are converted to upper case.

You can specify a generic value if you want to debug a set of similarly-named programs.

#### **Compile unit**

Specify a value in this field when you want to debug only the specified compile unit. You can specify a generic value if you want to debug a set of similarly-named compile units. In this context the compile unit is the program as known to the compiler; for example, PROGRAM-ID for COBOL and the main PROCEDURE name for PL/I.

### **Acceptable characters**

A-Z a-z 0-9 \$ 0 # . / - % &  $\phi$  ? ! : | " = ¬ , ; < >

Because compile unit names are case-sensitive, any lower case characters you enter are **not** converted to upper case.

#### **Applid**

Specify a value in this field when you want to confine debugging to programs that run in the specified CICS region. The default value is the applid of the region where the Debugging Profile Manager is running.

### **Acceptable characters**

A-Z  $0-9$  \$  $0 \#$ 

Any lower case characters you enter are converted to upper case.

You can specify a generic value if you want to debug programs in a set of similarly-named regions.

### **Userid**

Specify a value in this field when you want to confine debugging to programs that are being run by the specified user. The default value is the ID of the user who is using the debugging profile manager.

## **Acceptable characters**

A-Z 0-9 \$ @ #

Any lower case characters you enter are converted to upper case.

You can specify a generic value if you want to debug programs that are being run by a group of similarly-named users.

**Important:** The user ID specified here is not necessarily the owner of the profile: the owner of the profile is the user who created it.

### **Termid**

Specify a value in this field when you want to confine debugging to programs that are being run at the specified terminal.

```
Acceptable characters
A-Z a-z 0-9 $ 0 # . / - % & \phi ? ! : | " = ¬ , ; < >
```
**Restriction:** You cannot specify a terminal ID that consists entirely of blanks

You can specify a generic value if you want to debug programs that are being run at a number of similarly-named terminals.

**Important:** The terminal specified here is not necessarily the terminal at which the debugging session is conducted. The terminal used for the debugging session is specified in the "Set LE debugging display device" screen.

#### **Netname**

Specify a value in this field when you want to confine debugging to programs that are being run at terminals with the specified netname.

## **Acceptable characters**

A-Z 0-9 \$ @ #

Any lower case characters you enter are converted to upper case.

You can specify a generic value if you want to debug programs that are being run at a number of terminals with similar netnames.

The following fields specify suboptions of the TEST runtime option, and are passed to Debug Tool. See the *Debug Tool for z/OS and OS/390 User's Guide* for more information. You can save the values that you specify; the saved values are used by default each time you create an LE debugging profile. For more information, see "Specifying default values for Debug Tool and LE options."

### **Test level**

Specifies which conditions raised by your program will cause Debug Tool to gain control. You can enter the following values:

**All Error None**

### **Command file**

Specifies the primary commands file associated with the profile. You can specify the fully qualified name of a sequential data set or a member of a partitioned data set.

### **Prompt level**

Specifies whether an initial commands list is unconditionally executed during program initialization. Enter one of the following:

## **PROMPT**

**NOPROMPT**

*command*

### **Preference file**

Specifies the preference file that Debug Tool uses when debugging programs that match this profile. You can specify the fully qualified name of a sequential data set or a member of a partitioned data set.

### **Other Language Environment options**

Specifies Language Environment runtime options for programs that match this profile. When a program is selected for debugging because it matches the profile, the runtime options specified will override other runtime options that you may have in effect. For more information, see the *CICS Application Programming Guide*.

### **Function keys for the Create LE debugging profile screen**

The function keys for the "Create LE debugging profile" screen are: **PF1**

Display the help screen

#### **PF2**

Save the contents of the Debug Tool options, and the Language Environment options. See "Specifying default values for Debug Tool and LE options."

### **PF3**

End the debugging profile manager

## **PF10**

Update an existing profile with the information on the screen **PF12**

Return to the "List debugging profiles" screen

**Specifying default values for Debug Tool and LE options:** You can specify default values for the following Debug Tool options, and the Language Environment options. The saved values are used by default each time you create a debugging profile for a compiled language program. The Debug Tool options are:

## <span id="page-60-0"></span>**Test level Command file Prompt level Preference file**

To save the default values, start with the "Create LE debugging profile" screen, and follow these steps:

- 1. Type the default values that you want to specify for the Debug Tool options and Language Environment options
- 2. Press PF2. CICS saves the values that you have specified.

The values that you save will be used by default each time you create a new profile.

## **The Create Java debugging profile screen**

Use the "Create Java debugging profile" screen to work with the contents of a debugging profile for Java programs. You can use the screen to perform the following functions:

### **Create a new profile**

Initially, the screen contains default values for some of the fields. You must supply other values to complete the profile.

### **Edit an existing profile**

Initially, the screen contains the values that were previously defined for the profile.

The screen is in two parts; use PF7 and PF8 to scroll between them.

```
CADP - CICS Application Debugging Profile Manager - IYK2Z2T1
Create Java Debugging Profile ==> for CICSUSER
CICS Resources To Debug (use * to specify generic values e.g. *, A*, AB*, etc.)<br>Transaction ==> FYK2Z2T1
                Transaction ==> Applid ==> IYK2Z2T1
                                                       Userid ==> CICSUSER
Debugging Options
JVM Profile ==>
Java Resources To Debug
Type ==> J (J=Java Applications, E=Enterprise Beans, C=Corba)
Class (Java Applications or Corba)
==>
==>
===>
Press PF8 to set Bean and Method
Enter=Create PF1=Help 2=Save options as defaults 3=Exit 8=Forward
10=Replace 12=Return
```

```
CADP - CICS Application Debugging Profile Manager - IYK2Z2T1
Java Resources To Debug
Bean (Enterprise Beans only)
==>
==>
==>
==>
Method (Enterprise Beans or Corba)
==>
===>
==>
Enter=Create PF1=Help 3=Exit 7=Back 10=Replace 12=Return
```
*Figure 9. The CADP Create Java debugging profile screens*

## **Related tasks**:

["Creating a debugging profile with the 3270 interface" on page 40](#page-51-0)

["Changing a debugging profile with the 3270 interface" on page 42](#page-53-0)

## **Related reference**:

["The List debugging profiles screen" on page 37](#page-48-0)

## **Fields on the Create Java debugging profile screen**

The fields on the "Create Java debugging profile" screen are:

### **Create Java Debugging Profile**

Specifies the name of the profile. If you change the name of an existing profile, CADP creates a new profile with the new name, and leaves the original profile unchanged.

**Acceptable characters**

A-Z 0-9 \$ @ #

Any lower case characters you enter are converted to upper case.

The following fields specify which programs should trigger the start of a debugging session when the profile is active.

#### **Transaction**

Specify a value in this field when you want to debug only those programs that run under the specified transaction id.

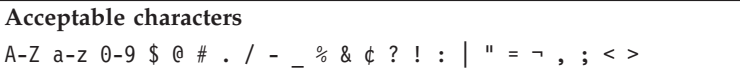

You can specify a generic value if you want to debug programs that run under a set of similarly-named transactions.

**Note:** Do not specify an alias transaction name in this field; CICS does not support the use of alias transaction names to select programs for debugging.

#### **Applid**

Specify a value in this field when you want to confine debugging to programs that run in the specified CICS region. The default value is the applid of the region where the Debugging Profile Manager is running.

```
Acceptable characters
```

```
A-Z 0-9 $ 0 \#
```
Any lower case characters you enter are converted to upper case.

You can specify a generic value if you want to debug programs in a set of similarly-named regions.

#### **Userid**

Specify a value in this field when you want to confine debugging to programs that are being run by the specified user. The default value is the ID of the user that is using the debugging profile manager.

```
Acceptable characters
A-Z 0-9 $ @ #
```
Any lower case characters you enter are converted to upper case.

You can specify a generic value if you want to debug programs that are being run by a group of similarly-named users.

**Important:** The user ID specified here is not necessarily the owner of the profile: the owner of the profile is the user who created it.

The following field specifies the debugging options for this profile. You can save the value that you specify; the saved value is used by default each time you create a Java debugging profile. To save the value, press PF2.

#### **JVM profile**

Specifies the name of the JVM profile that is used for Java programs that match this profile. The profile should specify that the Java program is to run in debug mode. For more information about the JVM profile, see Setting up JVM profiles and JVM properties files *Java Applications in CICS*.

<span id="page-63-0"></span>The following fields specify which Java resources should trigger the start of a debugging session when the profile is active:

#### **Type**

Specifies the type of Java resource that you want to debug:

- **J** Enter this value when you want to debug a Java program.
- **E** Enter this value when you want to debug an enterprise bean.
- **C** Enter this value when you want to debug a stateless CORBA object.

#### **Class**

For Java programs and stateless CORBA objects only, specify a value in this field when you want to debug only the specified class. You can specify a generic value if you want to debug a set of similarly-named classes.

**Bean**

For enterprise beans only, specify a value in this field when you want to debug only the specified bean. You can specify a generic value if you want to debug a set of similarly-named beans.

#### **Method**

For enterprise beans and CORBA objects only, specify a value in this field when you want to debug only the specified method.

When an inbound request initiated by a Java remote method invocation is received, the value specified is compared with the mangled name in the inbound request to determine if the profile matches the request. If it is possible that mangling can take place, do not specify a method name in the debugging profile, but specify a generic method instead. For more information about mangling of method names, see *Java Applications in CICS*.

## **Function keys for the Create Java debugging profile screen**

The function keys for the "Create Java debugging profile" screen are: **PF1**

Display the help screen

**PF2**

Save the contents of the **JVM profile** field. The saved value is used by default each time you create a Java debugging profile.

### **PF3**

End the debugging profile manager

## **PF7**

Scroll forward

## **PF8**

Scroll backward

### **PF10**

Update an existing profile with the information on the screen

**PF12**

Return to the "List debugging profiles" screen

## **The View LE debugging profile screen**

Use the "View LE debugging profiles" screen to view the contents of a debugging profile for compiled language programs. You cannot change the profile with this screen.

```
CADP - CICS Application Debugging Profile Manager - IYK2Z2T1
View LE Debugging Profile LE1 for $EXAMPLE
CICS Resources To Debug
Transaction ==> T^* Applid ==> CICSREG1
Program ==> P* Userid ==> PANDREWS
Comp Unit ==> * Termid ==> TTT1
                                         Netname ==> *
Debug Tool Language Environment Options
Test Level ==> All (All,Error,None)
Command File ==><br>Prompt Level ==> PROMPT
Prompt Level
Preference File ==>
Other Language Environment Options
==>
==>
==>
==>
PF1=Help 3=Exit 12=Return
```
*Figure 10. The View LE debugging profile screen, showing example profile LE1*

The information displayed is described in ["The Create LE debugging profile](#page-56-0) [screen" on page 45.](#page-56-0)

## **Related tasks**:

["Viewing a debugging profile with the 3270 interface" on page 42](#page-53-0)

### **Related reference**:

["The List debugging profiles screen" on page 37](#page-48-0)

## **Function keys for the View LE debugging profile screen**

The function keys for the "View LE debugging profile" screen are: **PF1**

Display the help screen

## **PF3**

End the debugging profile manager

**PF12**

Return to the "List debugging profiles" screen

## **The View Java debugging profile screen**

Use the "View Java debugging profiles" screen to view the contents of a debugging profile for Java programs. You cannot change the profile with this screen.

The screen is in two parts; use PF7 and PF8 to scroll between them.

```
CADP - CICS Application Debugging Profile Manager - IYK2Z2T1
View Java Debugging Profile EJB for $EXAMPLE
CICS Resources To Debug<br>Transaction ==> *
Transaction ==> * Applid ==> *
                                                   Userid ==> *
Debugging Options<br>JVM Profile ==> DFHJVM01
JVM Profile
Java Resources To Debug
Type ==> E (J=Java Applications, E=Enterprise Beans, C=Corba)
Class (Java Applications or Corba)
==>
==>
==>
==>
PF1=Help 3=Exit 8=Forward 12=Return
```

```
CADP - CICS Application Debugging Profile Manager - IYK2Z2T1
View Java Debugging Profile EJB for $EXAMPLE
Bean (Enterprise Beans only)
==> example_bean_name
==>
==>
==>
Method (Enterprise Beans or Corba)
==> example_method_name
==>
==>
==>
PF1=Help 3=Exit 7=Back 12=Return
```
*Figure 11. The View Java debugging profile screen, showing example profile EJB*

The information displayed is described in ["The Create Java debugging profile](#page-60-0) [screen" on page 49.](#page-60-0)

### **Related tasks**:

["Viewing a debugging profile with the 3270 interface" on page 42](#page-53-0)

### **Related reference**:

["The List debugging profiles screen" on page 37](#page-48-0)

## **Function keys for the View Java debugging profile screen**

The function keys for the "View Java debugging profile" screen are: **PF1**

Display the help screen

**PF3**

End the debugging profile manager

<span id="page-66-0"></span>**PF7**

Scroll forward **PF8**

Scroll backward

**PF12**

Return to the "List debugging profiles" screen

## **Setting the display device About this task**

When you have created a debugging profile for a compiled language program, but before you can start debugging the application programs defined in the profile, you must specify the display device with which you will interact with the debugger. You can use:

a 3270 terminal

a debugging tool on a workstation.

The display device becomes associated with a debugging profile when you activate the profile, and remains associated with the profile until you make the profile inactive.

You can choose when you specify the display device:

- v You can specify the display device before you make a profile active. The same display device will be associated with each profile that you subsequently make active.
- You can specify the display device when you make a profile active. The same display device will be associated with the profile that is made active. If you make more than one profile active at the same time (by selecting a number of profiles on the "List debugging profile" screen) the same display device will be associated with them all.

### **Related reference**:

["The List debugging profiles screen" on page 37](#page-48-0)

["The Set LE debugging display device screen" on page 56](#page-67-0)

## **Specifying the display device before you make a profile active**

Starting with the "List debugging profiles" screen, follow these steps:

- 1. Press PF9 to display the "Set LE debugging display device" screen.
- 2. Complete the details of the display device that you want to associate with the profile.
- 3. Type "No" in the "Display this panel on each LE profile activation" field.
- 4. Press ENTER. CICS saves the display device settings, and displays the "List debugging profiles" screen.

The "Set LE debugging display device" screen will not be displayed when you activate profiles; the settings you have supplied will be applied to all compiled language profiles when you activate them.

## **Specifying the display device when you make a profile active**

Starting with the "List debugging profiles" screen, follow these steps:

- 1. Press PF9 to display the "Set LE debugging display device" screen.
- 2. Complete the details of the display device that you want to associate with the profile.
- 3. Type "Yes" (the default value) in the "Display this panel on each LE profile activation" field.

<span id="page-67-0"></span>4. Press ENTER. CICS saves the display device settings, and displays the "List debugging profiles" screen.

CICS will display the "Set LE debugging display device" screen whenever you activate profiles for compiled language programs. The screen is initialized with the last settings you supplied. To change the settings:

- 1. Change any details of the display device that you want to associate with the set of profiles that is being activated.
- 2. Press ENTER. The display device settings are saved, and associated with the profile. CICS displays the "List debugging profiles" screen.

## **The Set LE debugging display device screen**

Use the "Set LE debugging display device" screen to specify the display device with which you will interact with the debugger.

```
CADP - CICS Application Debugging Profile Manager - IYK2Z2T1
Set LE Debugging Display Device
Debugging Display Device<br>Session Type ==> 3270
Session Type ==> 3270 (3270,TCP)
3270 Display Terminal ==> TC15
TCP/IP Name Or Address
====>
==>
                       = \frac{1}{2} \frac{08000}{2}Type of socket communication ==> Single (Single,Multiple)
Display this panel on LE profile activation ==> YES
Enter=Save and return PF1=Help 3=Exit 12=Cancel
```
*Figure 12. The CADP Set LE debugging display device screen*

### **Related tasks**:

["Activating debugging profiles with the 3270 interface" on page 41](#page-52-0)

["Setting the display device" on page 55](#page-66-0)

### **Related reference**:

["The List debugging profiles screen" on page 37](#page-48-0)

## **Fields on the Set LE debugging display device screen**

The fields on the "Set LE debugging display device" screen are:

### **Session type**

Specifies how you will interact with Debug Tool:

### **3270**

You will interact with Debug Tool using a 3270 type terminal. Specify the terminal id in the display id field. This is the default value.

### **TCP**

You will interact with Debug Tool using a debugging client on your

workstation. The client will communicate with Debug Tool using TCP/IP. Specify the port number at which the client listens for a connection in the port field.

### **3270 display terminal**

When the session type is 3270, specify the terminal id of the terminal with which you will interact with Debug Tool. The default value is the id of the terminal at which you running CADP.

**Important:** The terminal specified here is not necessarily the terminal at which the transaction being debugged will run.

#### **TCP/IP name or address**

When the session type is TCP, specify the IP address or name of the host where the debugging client is running.

#### **Port**

When the session type is TCP, specify the port number at which the debugging client listens for a connection. Specify a value in the range 0 - 65535. The default is 8000.

### **Type of socket communication**

When the session type is TCP, specifies whether the debugging client and debugging server will communicate using a single socket or more than one socket.

### **Single**

Use a single socket for communication. This is the default value, and is the preferred value when you use a WebSphere Studio product as your debugging client.

### **Multiple**

Use more than one socket for communication. You must specify this value when you use a VisualAge product as your debugging client.

### **Display this panel on LE profile activation**

Specifies whether you want to display the "Set LE debugging display device" screen whenever you activate debugging profiles for compiled language programs:

- **YES** Display the "Set LE debugging display device" screen whenever debugging profiles are activated. This is the default behavior.
- **NO** Do not display the "Set LE debugging display device" screen whenever debugging profiles are activated. The display device that you specify will be associated with all the profiles that you activate.

### **Function keys for the Set LE debugging display device screen**

The function keys for the "Set LE debugging display device" screen are: **PF1**

Display the help screen

### **PF3**

End the debugging profile manager

## **PF12**

Return to the "List debugging profiles" screen

# **Chapter 3. CBAM - BTS browser**

Use CBAM to browse the CICS business transaction services (BTS) objects (process-types, processes, activities, containers, events and timers) known to this region.

CBAM is described in the *CICS Business Transaction Services* manual.
## **Chapter 4. CCRL - certificate revocation lists transaction**

Use the CCRL transaction to create and update the certificate revocation lists (CRLs) that are stored in an LDAP server. You only need to use CCRL if you are implementing SSL in your CICS regions and want each connection checked for a revoked certificate during the SSL handshake.

The CCRL transaction specifies the location of CRL repositories on the World Wide Web. CICS downloads the lists from the CRL repository at the specified URL and stores it in the LDAP server. You can specify more than one URL if you need to access multiple CRL repositories from different certificate authorities.

Before you run the CCRL transaction, you must have the following set up in CICS:

- v An LDAP server that is set up and configured to store the certificate revocation lists. See the *CICS RACF Security Guide* for more information.
- v The **CRLPROFILE** system initialization parameter defined with the profile that authorizes CICS to access the LDAP server that stores the certificate revocation lists.

You can run the CCRL transaction from a terminal or from a START command. If you want to schedule regular updates, use the START command option.

To run the transaction from a terminal, ensure that the terminal accepts mixed case so that you can enter the URLs.

1. Enter the following command: CCRL *url-list* where *url-list* is a space-delimited list of URLs that contain the certificate revocation lists that you want to download. For example, you could specify:

CCRL http://crl.CertificateAuthority.com/CRLList1.crl http://crl.CertificateAuthority.com/CRLList2.crl

2. Enter the administrator distinguished name and password for the LDAP server. This allows CICS to update the LDAP server with the CRLs that it downloads. The name and password are set in the file slapd.conf in the LDAP server.

To run the transaction from a START command, using the following syntax: EXEC CICS START TRANSID(CCRL) FROM (admin://*adminDN:adminPW url-list*) LENGTH (*url-list-length*) [INTERVAL(*hhmmss*)|TIME(*hhmmss*)], where *url-list* is a space-delimited list of URLs that contain the certificate revocation lists that you want to download, *url-list-length* is the length of the URL list, and *hhmmss* is the interval or expiration time at which the CCRL transaction is scheduled to run. For example you could specify:

EXEC CICS START TRANSID(CCRL)

FROM ('admin://cn=ldapadmin:cics31ldap http://crl.CertificateAuthority.com/CRLList1.crl http://crl.CertificateAuthority.com/CRLList2.crl') LENGTH(124) INTERVAL(960000)

This example schedules the CCRL transaction to run in 96 hours. If you enter an invalid URL, you receive an error message.

## **Chapter 5. CDBC - database control menu**

Use CDBC to connect CICS to DBCTL, or to disconnect CICS from DBCTL. CDBC is applicable only to CICS systems using the IMS/ESA Database Control (DBCTL) interface.

For detailed guidance on using the CDBC transaction with databases controlled by DBCTL, see the *CICS IMS Database Control Guide*.

You can start CDBC from any terminal, from a card reader/line printer (CRLP) or DASD sequential terminal, or from the operating system console.

There are two ways of starting this transaction:

v Type the identifier, CDBC, on the command line of your display, followed by the required keyword, which can be either: **CDBC** CONnect [SUFfix(startup)]

where **startup** is a two-digit startup table suffix, or:

**CDBC** DISconnect [IMMediate]

v Type the identifier, CDBC, on the command line of your display, and press the ENTER key. You get the following display:

| <b>CDBC</b> | CICS-DBCTL CONNECTION/DISCONNECTION                                                                                             | 93.259<br>13:33:20 |  |
|-------------|----------------------------------------------------------------------------------------------------|--------------------|--|
|             | Select one of the following:                                                                                                    |                    |  |
|             | 1 Connection<br>2 ORDERLY disconnection<br>3 IMMEDIATE disconnection                                                            |                    |  |
|             | Option Selection<br>$==$<br>Startup Table Suffix ==> $00$<br>DBCTL ID Override<br>$=$ = $>$                                     |                    |  |
|             | Status of the Interface: DFHDB8290I DBCTL not connected to CICS.<br>CICS APPLID: IYAHZCD2<br>DBCTL ID:<br>Startup Table Suffix: |                    |  |
|             | $PF1 = Help 2 = Refresh$<br>$3 =$ End                                                                                           |                    |  |

*Figure 13. CDBC transaction: initial screen*

As you can see from this display, you can select a CICS-DBCTL connection, an orderly disconnection, or an immediate disconnection.

This chapter describes:

- ["Connecting CICS to DBCTL" on page 64](#page-75-0)
- ["Disconnecting CICS from DBCTL" on page 65](#page-76-0)

## <span id="page-75-0"></span>**Connecting CICS to DBCTL**

## **About this task**

You can connect CICS to DBCTL by either:

### **Procedure**

- Typing CDBC CONnect [SUFFIX(xx)]
- v Typing '1' in the Option Selection field indicated by ==>. You can also specify a startup table suffix in the Startup Table Suffix field. If you leave this field blank you get the existing suffix, if one exists.

## **Results**

If you want to proceed with the CICS-DBCTL connection, press PF5 as requested on the display. The "status" line of the display is then updated. (You can find out the current status of the connection at any time by pressing PF2, which refreshes the display.)

You should get the following message: DFHDB8207D DBCTL Connection requested. Press PF5 to confirm.

This display also shows you the application identifier of the CICS system (in this case, DBDCCICS), and the identifier of the DBCTL system to which CICS is connected. The DBCTL identifier is available only when the connection has been made. You can also see the suffix of the startup table for this connection.

13:33:59

## **Example**

The following display shows you the effect of asking for option 1:

```
CDBC CICS-DBCTL CONNECTION/DISCONNECTION 93.259
         Select one of the following:
             1 Connection
             2 ORDERLY disconnection
             3 IMMEDIATE disconnection
         Option Selection ==> 1
         Startup Table Suffix ==> 00
         DBCTL ID Override ==>
 DFHDB8207D Connection to DBCTL requested. Press PF5 to confirm.
 Status of the Interface: DFHDB8290I DBCTL not connected to CICS.
            CICS APPLID: IYAHZCD2
               DBCTL ID:
    Startup Table Suffix:
PF1 = Help 2 = Refresh 3 = End
```
*Figure 14. CDBC transaction: option 1 screen*

## <span id="page-76-0"></span>**Disconnecting CICS from DBCTL**

## **About this task**

To disconnect CICS from DBCTL, you can either:

## **Procedure**

- Type CDBC DISConnect [IMMediate]
- v Choose either option 2 or option 3 of the CDBC panel.

## **Results**

**Option 2** gives you an orderly disconnection. An orderly disconnection allows all existing CICS-DBCTL tasks to be completed before CICS is disconnected from DBCTL.

The following display shows you the effect of asking for option 2:

CDBC CICS-DBCTL CONNECTION/DISCONNECTION 93.259 13:39:20 Select one of the following: 1 Connection 2 ORDERLY disconnection 3 IMMEDIATE disconnection Option Selection ==> 2 Startup Table Suffix ==>  $00$ <br>DBCTL ID Override ==> DBCTL ID Override DFHDB8209D DBCTL orderly disconnection requested. Press PF5 to confirm. Status of the Interface: DFHDB8293I DBCTL connected and ready. CICS APPLID: IYAHZCD2 DBCTL ID: SYS2 Startup Table Suffix: 00  $PF1 = Help 2 = Refresh 3 = End$ 

*Figure 15. CDBC transaction: option 2 screen*

**Option 3** gives you an immediate disconnection. This allows only current DL/I requests to DBCTL from this CICS system to be completed before CICS is disconnected from DBCTL.

## **Specifying a DBCTL system identifier (DBCTLID) About this task**

A field on the CDBC panel enables you to use the CDBC transaction to specify a DBCTLID to override the one in the DRA startup table. The syntax for connection to DBCTL using CDBC is:

CDBC CONNECT [SUFFIX(xx)] [DBCTLID(yyyy)]

For more details on using CDBC, see the *CICS IMS Database Control Guide*.

# **Chapter 6. CDBI - database control inquiry**

Use CDBI to inquire about the status of the interface between CICS and DBCTL. You can start CDBI from 3270 (and 3270-like) terminals or from the operating system console.

For detailed information about the CICS-DBCTL interface and guidance on using the CDBI transaction with databases controlled by DBCTL, see the*CICS IMS Database Control Guide*.

Start the transaction by typing the identifier, CDBI, on the command line of your display, and press the ENTER key. You get the following display: This display tells you the current status of the CICS-DBCTL connection, which can

CDBI CICS-DBCTL INTERFACE INQUIRY 91.184 11:23:50 Status : xxxxxxxxxxxxxxxxxxxxxxxxxxxxxxxxxxxx. CICS APPLID: DBDCCICS DBCTL ID : SYS1  $PF1 = Help 2 = Refresh 3 = End$ 

*Figure 16. CDBI transaction: initial screen*

be one of the following: DFHDB8290I DBCTL not connected to CICS. DFHDB8291I DBCTL connect phase 1 in progress. DFHDB8292I DBCTL connect phase 2 in progress. DFHDB8293I DBCTL connected and ready. DFHDB8294I DBCTL orderly disconnect in progress. DFHDB8295I DBCTL immediate disconnect in progress. DFHDB8296I DBCTL cannot be connected to CICS.

The display also shows you the application identifier of the CICS system (in this case, DBDCCICS), and the identifier of the DBCTL system to which CICS is connected.

## **Chapter 7. CDBM - database control interface**

Use the CDBM transaction to issue DBCTL operator commands from a CICS terminal. CDBM is applicable only to CICS systems using the IMS Database Control (DBCTL) interface.

CDBM also provides a means of maintaining a command file which stores commands. You can store commands for any reason, but repeated reuse is likely to be a frequent purpose. These stored commands can include more databases than the operator transaction panel has space for.

To use CDBM you must:

- 1. Have a DBCTL system running IMS V9.1 or later
- 2. DBCTL must have the **AOIS** parameter set to a value other than *N*. If values *A*, *C* or *R* are used, appropriate security controls must be used to allow the CICS-DBCTL interface to operate.
- 3. Generate and add to the DBCTL system, a PSB named DFHDBMP.

For detailed information about the CICS-DBCTL interface and guidance on using the CDBM transaction with databases controlled using DBCTL, see *CICS IMS Database Control Guide*.

**Note:** The CDBM transaction uses basic mapping support (BMS) and therefore this function is available only through those terminal devices that are supported by BMS.

## **Using CDBM Syntax**

## **About this task**

The syntax of the CDBM transaction is: CDBM /DBCTL operator command

where / is the default command recognition character (CRC) for DBCTL. In this case, the default CRC is the one that must be used.

### **Note:**

v

- 1. IMS requires that each command be prefixed with the default CRC. The CRC is present only for syntax checking reasons; it does not determine the DBCTL to which the command is sent. You cannot use a CRC value to route a command to a particular DBCTL system through CDBM - it can only be sent to the one currently connected to CICS. This DBCTL may have its own CRC value which is different from the default one of /. This does not matter to CDBM however, because the / character is used only for syntax checking, and the command is presented to the connected DBCTL without a CRC, using the AIB interface
- 2. To ensure that the CDBM command succeeds, you might need to set the correct **AOIS** execution parameter. For example, AOIS=S ensures that the command authorization is bypassed; with any other value, the command could fail the command authorization check.
	- You can enter a DBCTL command, for example:

CDBM /DISPLAY DB DEPT\*

or a group command, for example: CDBM /GROUP SAMPLE STO

in this way.

• You can also start the transaction by typing the identifier, CDBM, on the command line of your display, as follows: CDBM

Press the ENTER key. You get the panel shown in Figure 17.

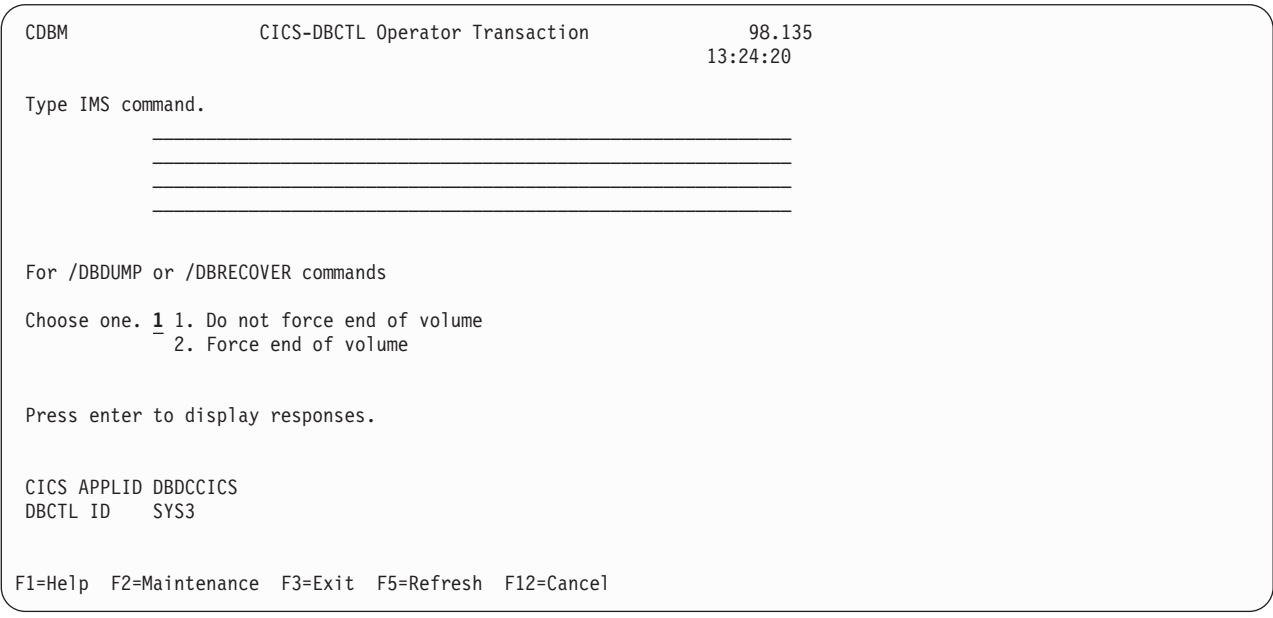

*Figure 17. CICS-DBCTL operator transaction*

On this panel you can enter a DBCTL command, for example: /DISPLAY DB ALL

or a group command, for example: /GROUP SAMPLE STA

An example of the use of a /GROUP command from the CICS-DBCTL Operator Transaction screen is shown in [Figure 18 on page 71.](#page-82-0)

<span id="page-82-0"></span>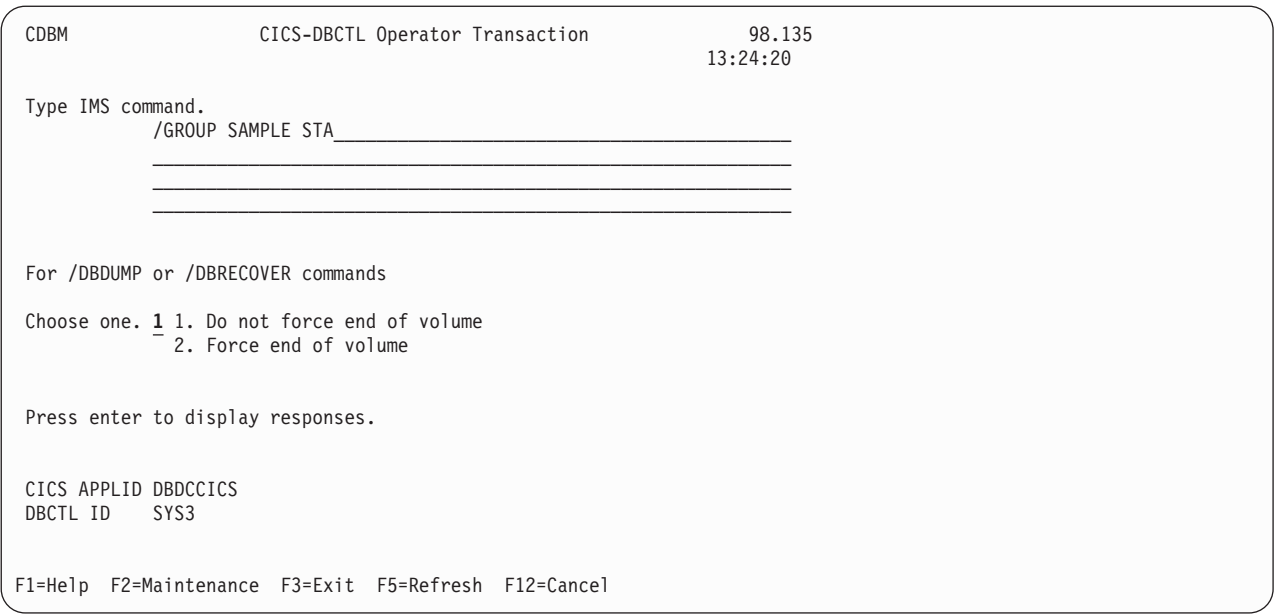

*Figure 18. CICS-DBCTL operator transaction panel showing a GROUP command*

**Note:** The group command *SAMPLE STA* referred to in this panel can be found in the ["Using DFHDBFK - The CDBM GROUP command file" on page 72.](#page-83-0)

Responses to commands issued using CDBM are returned in a screen like the one shown in Figure 19, which shows the first of a number of screens issued in response to a /DISPLAY DB ALL command.

| CDBM            |               |                                                                        | CICS-DBCTL IMS Responses |                  |    |                |                           | Screen 1 |  |
|-----------------|---------------|------------------------------------------------------------------------|--------------------------|------------------|----|----------------|---------------------------|----------|--|
|                 |               |                                                                        |                          |                  |    | Responses 1    |                           | to 18    |  |
|                 |               |                                                                        |                          |                  |    |                |                           | More: +  |  |
| DATABASE        | TYPE          | TOTAL UNUSED                                                           |                          | TOTAL UNUSED ACC |    | CONDITIONS     |                           |          |  |
| <b>ACCUNTDB</b> |               |                                                                        |                          |                  | UP |                | STOPPED, NOTOPEN, NOTINIT |          |  |
| ADMIDX1         |               |                                                                        |                          |                  | UP |                | STOPPED, NOTOPEN, NOTINIT |          |  |
| ADMOBJ1         |               |                                                                        |                          |                  | UP |                | STOPPED, NOTOPEN, NOTINIT |          |  |
| ADMOBJ2         |               |                                                                        |                          |                  | UP |                | STOPPED, NOTOPEN, NOTINIT |          |  |
| ADMOBJ3         |               |                                                                        |                          |                  | UP |                | STOPPED, NOTOPEN, NOTINIT |          |  |
| ADMSYSDF        |               |                                                                        |                          |                  | UP |                | STOPPED, NOTOPEN, NOTINIT |          |  |
|                 | BE1CHKPT DL/I |                                                                        |                          |                  | UP | <b>NOTOPEN</b> |                           |          |  |
| BE1PARTA        |               |                                                                        |                          |                  | UP |                | STOPPED, NOTOPEN, NOTINIT |          |  |
| <b>BE1PARTB</b> |               |                                                                        |                          |                  | UP |                | STOPPED, NOTOPEN, NOTINIT |          |  |
| BE1PARTC        |               |                                                                        |                          |                  | UP |                | STOPPED, NOTOPEN, NOTINIT |          |  |
| <b>BE1PARTS</b> |               |                                                                        |                          |                  | UP |                | STOPPED, NOTOPEN, NOTINIT |          |  |
|                 | BE20RDER DL/I |                                                                        |                          |                  | UP | <b>NOTOPEN</b> |                           |          |  |
| BE20RDRX        | DL/I          |                                                                        |                          |                  | UP | <b>NOTOPEN</b> |                           |          |  |
|                 | BE2PARTS DL/I |                                                                        |                          |                  | UP | <b>NOTOPEN</b> |                           |          |  |
|                 | BE2PCUST DL/I |                                                                        |                          |                  | UP | <b>NOTOPEN</b> |                           |          |  |
|                 | BE30RDER DL/I |                                                                        |                          |                  | UP | <b>NOTOPEN</b> |                           |          |  |
|                 | BE30RDRX DL/I |                                                                        |                          |                  | UP | <b>NOTOPEN</b> |                           |          |  |
|                 |               |                                                                        |                          |                  |    |                |                           | More     |  |
|                 |               |                                                                        |                          |                  |    |                |                           |          |  |
|                 |               | F1=Help F3=Exit F4=Top F6=Bottom F7=Bkwd F8=Fwd F9=Retrieve F12=Cancel |                          |                  |    |                |                           |          |  |

*Figure 19. CICS-DBCTL IMS responses*

## <span id="page-83-0"></span>**Using DFHDBFK - The CDBM GROUP command file**

## **Before you begin**

Before you can use the **GROUP** command, CDBM requires a file in which all your predefined commands can be stored. This file, DFHDBFK, is the CDBM GROUP command file. It is a VSAM KSDS. The DFHDBFK file is not required until you first attempt to use the /GROUP command.

## **About this task**

You can use whatever means you prefer to define this file and to maintain its content.

## **Procedure**

- 1. To define the file DFHDBFK and optionally to place some of your group definitions in it, use the sample JCL that is described in the *CICS System Definition Guide*. The example given there also shows you how to batch load this file if you want to do so. You can load many definitions in this way, or load none.
- 2. To use the /GROUP command functions of the CDBM transaction, add the data set name of the group command file to the definition of the DFHDBFK file within the DFHDBCTL group. If you require more information, see the *CICS Resource Definition Guide*.

## **What to do next**

One method of maintaining the content once the file is defined is provided by CDBM which offers a Maintenance function for the DFHDBFK file.

## **Record layout in the CDBM GROUP command file**

Each record in the DFHDBFK file may be up to 1428 characters long, as follows:

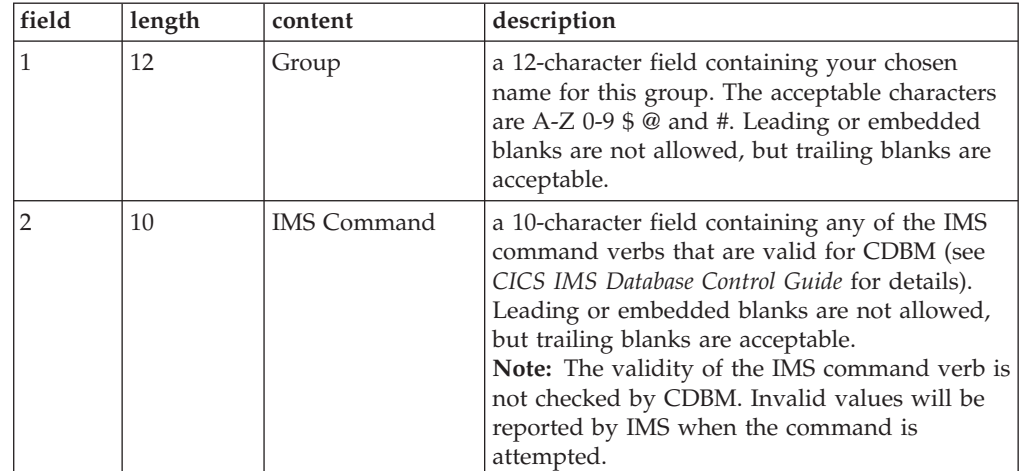

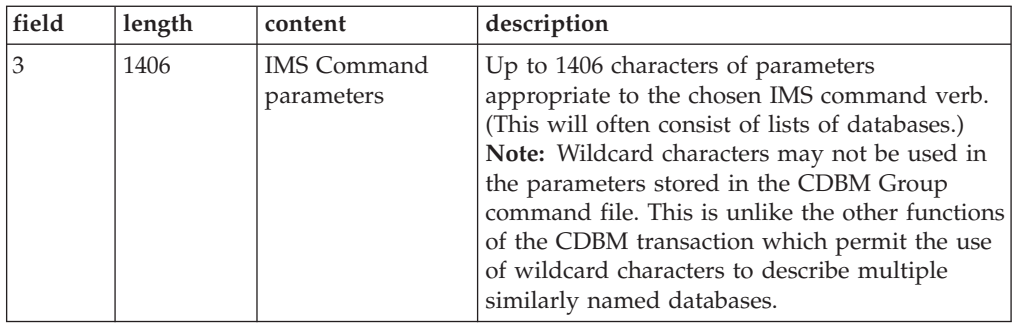

## **The MAINTENANCE panel for DFHDBFK**

If you press the Maintenance key (PF2) on the main CDBM panel, you get the panel shown in Figure 20.

| CDBM      | CICS/DBCTL COMMAND GROUP MAINTENANCE                                      |         |  |
|-----------|---------------------------------------------------------------------------|---------|--|
|           | A add B browse D delete R read U update<br>ACTION<br>GROUP<br>IMS COMMAND |         |  |
| $\geq$    |                                                                           | $\,<\,$ |  |
| $\geq$    |                                                                           | <       |  |
| $\geq$    |                                                                           |         |  |
| >         |                                                                           |         |  |
| $\geq$    |                                                                           | ╯       |  |
| $\geq$    |                                                                           |         |  |
| $\geq$    |                                                                           | <       |  |
| ⋗         |                                                                           |         |  |
| ⋗         |                                                                           | ✓       |  |
| >         |                                                                           |         |  |
| ⋗         |                                                                           | ≺       |  |
| $\geq$    |                                                                           |         |  |
| ⋗         |                                                                           |         |  |
| $\geq$    |                                                                           |         |  |
| >         |                                                                           | ≺       |  |
| $\, > \,$ |                                                                           |         |  |
| $\geq$    |                                                                           | $\,<\,$ |  |
| ⋗         |                                                                           |         |  |
| $\geq$    |                                                                           | $\,<\,$ |  |
|           | F1=Help F3=Exit F12=Cancel                                                |         |  |

*Figure 20. CICS-DBCTL Group Maintenance panel*

## **Input fields**

The input fields are:

- Action
- Group
- IMS Command
- IMS Command parameters (between the  $>$  < marks).

Group, IMS Command and IMS Command parameters are described in the section ["Record layout in the CDBM GROUP command file" on page 72](#page-83-0)

The Action field will accept one of the following:

**A** Add

Add a new record to the DFHDBFK file. If the key already exists, the Add fails.

**Note:** To Add a record that is very similar to an existing record, but which has a different key, you may find it helpful to Read the existing record, modify the displayed fields, and then Add this new record.

**B** Browse

Displays the contents of the command file, record by record. Specify any key (or none) to indicate where you want the browse to start. Each time you press ENTER, Browse moves on to the next record. At the end of the file you will be prompted to wrap around to the start of the file. You can accept this or not as you prefer. Incomplete keys, and unknown keys are also acceptable as start points. If no key is provided, the browse starts at the first record in the file.

If you have used Browse to locate a specific record for deletion or for update, remember to use Read before either Delete or Update.

**D** Delete

Delete a record from the DFHDBFK file. A Delete must be immediately preceded by a Read to lock the required record.

**R** Read

Read displays a specific record. Unlike Browse it does not operate on partial, or absent keys, and does not present the next record when you press ENTER.

Read is required before those actions (Delete and Update) which change an existing record. It locks that record against the possibility of being changed by another operator. This action also serves to help you confirm that the correct record has been selected.

A lock is released by exiting the CDBM maintenance panel, or by your next CDBM Maintenance action (whether that is the Update or Delete you had contemplated, or something different entirely).

**U** Update

Update a record in the DFHDBFK file. An Update must be immediately preceded by a Read to lock the required record.

You cannot update the key fields (GROUP and IMS COMMAND).

**Note:** Use Add to create a new key.

**Note:** In the descriptions above, *Key* refers to the 22 characters at the beginning of each record in the DFHDBFK file (namely the GROUP and IMS COMMAND).

## **Chapter 8. CEBR - temporary storage browse**

Use the CEBR transaction to browse temporary storage queues and to delete them. You can also use CEBR to transfer a transient data queue to temporary storage in order to look at its contents, and to re-create the transient data queue when you have finished.

The CEBR commands that perform these transfers allow you to create and delete transient data queues as well. Remember that:

• Browsing temporary storage queues retrieves the next record, following whichever record has most recently been retrieved by *ANY active task.*

This can lead to confusion if, for example, an **EXEC CICS READQ NEXT** and a CEBR transaction attempt to work with the same Temporary Storage queue at the same time.

v Transient data queue reads are destructive. If you read a transient data queue that is being used on an active system by applications, this is likely to cause problems.

You start the CEBR transaction by entering the transaction identifier CEBR, followed by the name of the queue you want to browse. For example, to display the temporary storage queue named CEBRS209, you enter: CEBR CEBRS209

If the queue name includes lower case characters, ensure that upper case translation is suppressed for the terminal you are using, and then enter the correct combination of upper and lower case characters.

CICS responds with a display of the queue, a sample of which is shown in [Figure 21 on page 76:](#page-87-0)

```
CEBR TS QUEUE CEBRS209 SYSID C142 RECORD 1 OF 3 COL 1 OF 22
ENTER COMMAND ===>
   ************************** TOP OF QUEUE ************************
00001 000055001234000001S209
00002 000056003456000002S209
00003 000102000564000001S209
    ************************* BOTTOM OF QUEUE **********************
PF1 : HELP PF2 : SWITCH HEX/CHAR PF3 : TERMINATE BROWSE
PF4 : VIEW TOP PF5 : VIEW BOTTOM PF6 : REPEAT LAST FIND
PF7 : SCROLL BACK HALF PF8 : SCROLL FORWARD HALF PF9 : UNDEFINED
PF10: SCROLL BACK FULL PF11: SCROLL FORWARD FULL PF12: UNDEFINED
```
*Figure 21. Typical CEBR screen displaying temporary storage queue contents*

Alternatively, you can start the CEBR transaction from CEDF. You do this by pressing PF5 from the initial CEDF screen (see [Figure 27 on page 102\)](#page-113-0) which takes you to the working-storage screen, and then you press PF2 from that screen to browse temporary storage (that is, you invoke CEBR). CEBR responds by displaying the temporary storage queue whose name consists of the four letters 'CEBR' followed by the four letters of your terminal identifier. (CICS uses this same default queue name if you invoke CEBR directly and do not supply a queue name.) The result of invoking CEBR without a queue name or from an EDF session at terminal S21A is shown in [Figure 22 on page 77.](#page-88-0)

If you enter CEBR from CEDF, you will return to the EDF panel when you press PF3 from the CEBR screen.

```
CEBR TS QUEUE CEBRS209 SYSID C142 RECORD 1 OF 0 COL 1 OF 10<br>ENTER COMMAND ===> 2
ENTER COMMAND ===> 2
************************** TOP OF QUEUE *******************************
************************* BOTTOM OF QUEUE *****************************
                                                           3
TEMPORARY STORAGE QUEUE CEBRS21A IS EMPTY 4
PF1 : HELP PF2 : SWITCH HEX/CHAR PF3 : TERMINATE BROWSE5
PF4 : VIEW TOP PF5 : VIEW BOTTOM PF6 : REPEAT LAST FIND
PF7 : SCROLL BACK HALF PF8 : SCROLL FORWARD HALF PF9 : UNDEFINED
PF10: SCROLL BACK FULL PF11: SCROLL FORWARD FULL PF12: UNDEFINED
```
**Note:** 1Header 2Command line 3Body 4Message line 5Menu of options

*Figure 22. Typical CEBR display of default temporary storage queue*

For information about the CEBR temporary storage browse transaction and guidance on using it, see the *CICS Application Programming Guide*.

## **Chapter 9. CEBT - master terminal (alternate CICS)**

Use CEBT to control an alternate CICS system in an extended recovery facility (XRF) environment.

You can start this transaction only at the operating system console. Starting a transaction at the system console is described in ["Using the system console" on](#page-20-0) [page 9.](#page-20-0)

## **Minimum abbreviation of keywords**

The CEBT command accepts as few characters of a keyword as needed to uniquely identify it within the request. An exception to this rule is the SHUTDOWN keyword, for which the minimum abbreviation is SHUT.

In the syntax displays on your screen and in this information, the minimum permitted abbreviation is given in uppercase characters, and the rest of the keyword in lowercase characters.

## **CEBT INQUIRE and SET commands**

The **CEBT INQUIRE** and **CEBT SET** commands allow you to query or set:

- v Auxiliary trace ("CEBT INQUIRE AUXTRACE" and ["CEBT SET AUXTRACE"](#page-94-0) [on page 83\)](#page-94-0)
- v The dump data set ("**[CEBT INQUIRE DUMP](#page-91-0)**" on page 80 and ["CEBT SET DUMP"](#page-95-0) [on page 84\)](#page-95-0)
- v GTF tracing [\("CEBT INQUIRE GTFTRACE" on page 81](#page-92-0) and ["CEBT SET](#page-96-0) [GTFTRACE" on page 85\)](#page-96-0)
- v Internal tracing ("**[CEBT INQUIRE INTTRACE](#page-93-0)**" on page 82 and ["CEBT SET](#page-97-0) [INTTRACE" on page 86\)](#page-97-0)
- Surveillance or 'tracking' of the active CICS system by the alternate CICS system ("**[CEBT INQUIRE SURVEILLANCE](#page-93-0)**" on page 82 and ["CEBT SET SURVEILLANCE" on](#page-97-0) [page 86\)](#page-97-0)
- v Takeover from the active CICS system by the alternate CICS system ("**[CEBT](#page-94-0) [INQUIRE TAKEOVER](#page-94-0)**" on page 83 and ["CEBT SET TAKEOVER" on page 87\)](#page-98-0).

## **CEBT INQUIRE AUXTRACE**

Return information about the status of auxiliary trace.

## **Description**

Auxiliary trace entries are made to a pair of CICS-controlled BSAM data sets, 'A' and 'B'.

CEBT INQUIRE AUXTRACE tells you:

- Whether the auxiliary trace data set is open or closed
- Which of the auxiliary trace data sets is active,  $Cur(A)$  or  $Cur(B)$
- Whether an auxiliary trace is in progress (started) or not (stopped).

<span id="page-91-0"></span>For background information about auxiliary tracing, see the *CICS Problem Determination Guide*.

### **Input**

Press the Clear key and type CEBT INQUIRE AUXTRACE (the minimum abbreviation is CEBT I AUX).

To change various attributes, use the **CEBT SET AUXTRACE** command.

### **CEBT INQUIRE AUXTRACE**

 $\blacktriangleright$  -CEBT Inquire Auxtrace-

## **Displayed fields**

### **All**

Automatic switching occurs as necessary until the end of this CICS session without the need for operator intervention.

### **Auxiliary**

identifies this panel as relating to auxiliary trace.

#### **Current(A|B)**

displays a 1-character identifier of the current auxiliary data set, which can be 'A' or 'B'. This value is blank if there is no auxiliary trace data set.

#### **Next**

Automatic switching occurs when the current trace data set is full, but not subsequently.

#### **Noswitch**

Switching does not occur without operator intervention.

#### **Pause**

Auxiliary tracing has stopped, but the trace data set has been left open. A subsequent START request causes trace entries to be written immediately following those that were written before the PAUSE request.

### **Start**

Auxiliary tracing is in progress.

#### **Stop**

Auxiliary tracing has stopped.

#### **Switch**

displays the information that an immediate switch is being made from the current auxiliary trace data set to the alternate trace data set.

### **CEBT INQUIRE DUMP**

Retrieve information about the CICS dump data sets.

#### **Description**

**CEBT INQUIRE DUMP** tells you which dump data set (A or B) is currently open.

For general information about dumps, see the *CICS Problem Determination Guide*..

## <span id="page-92-0"></span>**Input**

Press the Clear key and type CEBT INQUIRE DUMP (the minimum abbreviation is CEBT I DU).

To change various attributes, use the **CEBT SET DUMP** command.

### **CEBT INQUIRE DUMP**

 $\blacktriangleright$  -CEBT Inquire Dump-

### **Displayed fields**

### **Autoswitch**

The switch occurs **only** when the active dump data set is full, but not subsequently.

### **Closed**

The active CICS dump data set is closed.

#### **Currentdds(***value***)**

displays a 1-character indicator as to which of the two dump data sets is active. This can be A or B.

#### **Dump**

indicates that this panel relates to a dump data set inquiry.

#### **Noautoswitch**

When the active dump data set is full, there is not to be an automatic switch to the inactive dump data set.

**Note:** Because this is a 'negative' attribute, the field appears blank.

#### **Open**

The active CICS dump data set is open.

### **Switch**

The currently active dump data set is to become inactive, and the currently inactive data set is to become active.

## **CEBT INQUIRE GTFTRACE**

Show the GTF status.

### **Description**

**CEBT INQUIRE GTFTRACE** tells you whether CICS tracing to the MVS Generalized Tracing Facility (GTF) is started or stopped.

This command is intended for use at terminals that do not support the CETR full-screen tracing transaction.

For information about GTF tracing, see the *CICS Problem Determination Guide* and the *CICS Performance Guide*.

### **Input**

Press the Clear key and type CEBT INQUIRE GTFTRACE (the minimum abbreviation is CEBT I G).

<span id="page-93-0"></span>To change various attributes, use the **CEBT SET GTFTRACE** command.

### **CEBT INQUIRE GTFTRACE**

```
\rightarrow -CEBT Inquire Gtftrace-
```
### **Displayed fields**

#### **Gtftrace**

indicates that this panel relates to a GTFTRACE inquiry.

## **Start**

CICS tracing to the MVS Generalized Tracing Facility (GTF) is in progress.

#### **Stopped**

CICS tracing to the MVS Generalized Tracing Facility (GTF) is not in progress.

## **CEBT INQUIRE INTTRACE**

Show the status of CICS internal tracing.

### **Description**

**CEBT INQUIRE INTTRACE** tells you whether CICS internal tracing is in progress.

This command is intended for use at terminals that do not support the full-screen tracing transaction CETR.

### **Input**

Press the Clear key and type CEBT INQUIRE INTTRACE (the minimum abbreviation is CEBT I IN).

To change various attributes, use the **CEBT SET INTTRACE** command.

### **CEBT INQUIRE INTTRACE**

 $\rightarrow$  -CEBT Inquire Inttrace-

### **Displayed fields**

### **Inttrace**

indicates that this panel relates to an INTTRACE inquiry.

#### **Start**

CICS internal tracing is in progress.

### **Stopped**

CICS internal tracing is not in progress.

## **CEBT INQUIRE SURVEILLANCE**

Display whether surveillance (or tracking) of the active CICS system by the alternate CICS system is ON or OFF.

## <span id="page-94-0"></span>**Input**

Press the Clear key and type CEBT INQUIRE SURVEILLANCE (the minimum abbreviation is CEBT I SU).

To change various attributes, use the **CEBT SET SURVEILLANCE** command.

### **CEBT INQUIRE SURVEILLANCE**

 $\rightarrow$  -CEBT Inquire Surveillance-

For more information about surveillance, see the *CICS/ESA 3.3 XRF Guide*.

## **CEBT INQUIRE TAKEOVER**

Display whether any takeover from the active CICS system by the alternate CICS system is to be automatic, manual, or command-driven.

### **Input**

Press the Clear key and type CEBT INQUIRE TAKEOVER (the minimum abbreviation is CEBT I T).

To change various attributes, use the **CEBT SET TAKEOVER** command.

## **CEBT SET AUXTRACE Function**

Change auxiliary tracing options.

### **Description**

You can start, stop, or pause tracing, and specify that automatic switching of the auxiliary data set is to occur when needed. You can use the switch option to change the data set.

Instead of using the **SET** command, you can overtype your changes on the INQUIRE screen after tabbing to the appropriate field (see ["Overtyping a display"](#page-129-0) [on page 118\)](#page-129-0).

For information about using traces, see the *CICS Problem Determination Guide*.

### **Syntax**

Press the Clear key to clear the screen. There are two ways of starting this transaction:

- Type CEBT SET AUXTRACE (the minimum abbreviation is CEBT S AUX). You get a display that lists the current status, similar to that obtained by **CEBT INQUIRE AUXTRACE**. You can then tab to the highlighted or blank fields and overtype them with the required values.
- Type CEBT SET AUXTRACE (CEBT S AUX) followed by one or more attribute settings that you want to change. For example, CEBT S AUX STO will stop auxiliary tracing if it is already running.

### **CEBT SET AUXTRACE**

<span id="page-95-0"></span>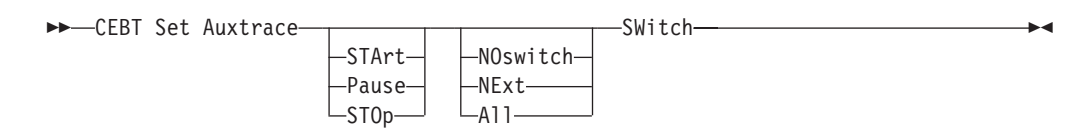

## **Options**

### **All**

Specifies that automatic switching between the two auxiliary trace data sets is to occur as necessary until the end of this CICS session, without the need for operator intervention.

### **NExt**

Automatic switching of the auxiliary trace data set is to occur when the current trace data set is full, but not subsequently.

### **NOswitch**

Switching between the auxiliary trace data sets is not to occur without operator intervention.

### **Pause**

Auxiliary tracing is to stop, but the data set is to remain open. A subsequent START request causes trace entries to be written immediately following those that were written before the PAUSE request.

### **STArt**

CICS is to start auxiliary tracing and open the auxiliary trace data set if it is currently closed.

### **STOp**

CICS is to stop auxiliary tracing and close the auxiliary trace data set. A subsequent START request causes new trace entries to be written at the start of the data set, thereby overwriting the trace entries that were written before the STOP request.

### **SWitch**

specifies that an immediate switch from the current auxiliary trace data set is to be made to the alternate trace data set.

## **CEBT SET DUMP**

Change the attributes of a CICS dump data set.

## **Description**

Using **CEBT SET DUMP**, you can open or close the active CICS dump data set, and specify whether or not the automatic switch to the inactive dump data set is to occur when the active dump data set is full. Instead of using the SET command, you can overtype your changes on the INQUIRE screen after tabbing to the appropriate field (see ["Overtyping a display" on page 118\)](#page-129-0).

For information about using dumps, see the *CICS Problem Determination Guide*.

## **Syntax**

Press the Clear key to clear the screen. There are two ways of starting this transaction:

- <span id="page-96-0"></span>• Type CEBT SET DUMP (the minimum abbreviation is CEBT S DU). You get a display that lists the current status, similar to that obtained by **CEBT INQUIRE DUMP**. You can then tab to the highlighted or blank fields and overtype them with the required values.
- Type CEBT SET DUMP (CEBT S DU) followed by one or more attribute settings that you want to change. For example, CEBT S DU A will cause an automatic switch to the inactive dump data set if 'noautoswitch' was previously specified.

## **CEBT SET DUMP**

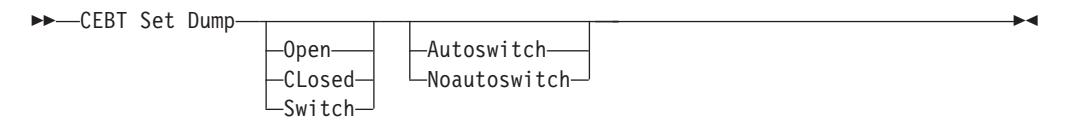

## **Options**

### **Autoswitch**

The switch occurs **only** when the active dump data set is full, but not subsequently.

### **CLosed**

The active CICS dump data set is closed.

### **Noautoswitch**

When the active dump data set is full, there is not to be an automatic switch to the inactive dump data set.

### **Open**

The active CICS dump data set is opened.

### **Switch**

The currently active dump data set is to become inactive, and the currently inactive data set is to become active.

## **CEBT SET GTFTRACE**

Change the status of GTF tracing

## **Description**

**CEBT SET GTFTRACE** allows you to switch CICS tracing to the MVS Generalized Tracing Facility (GTF) on and off. This command is intended for use at terminals that do not support the CETR full-screen tracing transaction.

For information about using GTF tracing, see the *CICS Problem Determination Guide*.

## **Syntax**

Press the Clear key to clear the screen. There are two ways of starting this transaction:

- v Type CEBT SET GTFTRACE (the minimum abbreviation is CEBT S G). You get a display that lists the current status, similar to that obtained by **CEBT INQUIRE GTFTRACE**. You can then tab to the highlighted or blank fields and overtype them with the required values.
- Type CEBT SET GTFTRACE (CEBT S G) followed by one or more attribute settings that you want to change. For example, CEBT S G STO will stop GTF tracing if it is already running.

### <span id="page-97-0"></span>**CEBT SET GTFTRACE**

```
 CEBT Set Gtftrace
```
STArt  $\mathsf{LSTOp}\text{-}$ 

## **Options**

**STArt**

CICS tracing to the MVS Generalized Tracing Facility (GTF) is started.

 $\blacktriangleright$ 

 $\blacktriangleright$ 

**STOp**

CICS tracing to the MVS Generalized Tracing Facility (GTF) is stopped.

## **CEBT SET INTTRACE**

Switch CICS internal tracing on or off.

## **Description**

This command is intended for use at terminals that do not support the full-screen tracing transaction CETR.

## **Syntax**

Press the Clear key to clear the screen. There are two ways of starting this transaction:

- Type CEBT SET INTTRACE (the minimum abbreviation is CEBT S IN). You get a display that lists the current status, similar to that obtained by **CEBT INQUIRE INTTRACE**. You can then tab to the highlighted or blank fields and overtype them with the required values.
- Type CEBT SET INTTRACE (CEBT S IN) followed by one or more attribute settings that you want to change. For example, CEBT S IN STO will stop internal tracing if it is already running.

## **CEBT SET INTTRACE**

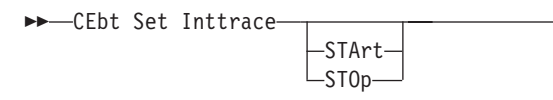

## **Options**

**STArt**

CICS internal tracing is started.

**STOp**

CICS internal tracing is stopped.

## **CEBT SET SURVEILLANCE**

Set surveillance (or tracking) of the active CICS by the alternate CICS on or off.

## <span id="page-98-0"></span>**Syntax**

### **CEBT SET SURVEILLANCE**

```
 CEBT Set Surveillance
```
## **Options**

#### **OFf**

Surveillance of the active CICS system by the alternate CICS is to be stopped.

 $\blacktriangleright$ 

 $\blacktriangleright$ 

**ON**

Surveillance of the active CICS system by the alternate CICS is to be started.

For more information about surveillance, see the *CICS/ESA 3.3 XRF Guide*.

 $-0$ Ff $\sqcup_{\mathsf{ON}}$ 

## **CEBT SET TAKEOVER**

Set takeover from the active CICS system by the alternate CICS system to be automatic, manual, or command-driven.

### **Syntax**

Press the Clear key to clear the screen. There are two ways of starting this transaction:

- Type CEBT SET TAKEOVER (the minimum abbreviation is CEBT S T). You get a display that lists the current status, similar to that obtained by **CEBT INQUIRE TAKEOVER**. You can then tab to the highlighted or blank fields and overtype them with the required values.
- Type CEBT SET TAKEOVER (CEBT S T) followed by one or more attribute settings that you want to change. For example, CEBT S T M changes takeover to a manual operation if it was previously specified to be automatic.

### **CEBT SET TAKEOVER**

CEBT Set Takeover

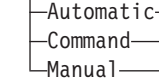

## **Options**

# **Automatic**

Takeover is to occur automatically.

#### **Command**

Takeover is to be by command.

### **Manual**

Takeover is to be manual.

The *CICS/ESA 3.3 XRF Guide* tells you more about these command options.

## **CEBT PERFORM commands**

The **CEBT PERFORM** commands allow you to:

- v Shut down the alternate CICS system ("**CEBT PERFORM SHUTDOWN**")
- v Request a dump of the alternate CICS and continue processing ("**CEBT PERFORM SNAP**")
- Cause the alternate CICS to take over from the active CICS ("CEBT PERFORM TAKEOVER").

## **CEBT PERFORM SHUTDOWN**

Shut down the alternate CICS system in an XRF complex.

### **Description**

If you enter **CEBT PERFORM SHUTDOWN**, all active system tasks are allowed to finish, and the alternate CICS system signs off normally from the CICS availability manager (CAVM) data set.

## **CEBT PERFORM SHUTDOWN**

 $\rightarrow$  -CEBT Perform SHutdown--Dump--Immediate-

## **Options**

### **Dump**

causes a dynamic storage dump to be produced when the shutdown is complete.

### **Immediate**

causes the alternate CICS system to be shut down immediately, terminating all active tasks. The alternate CICS signs off abnormally from the CAVM data set. This can cause the primary (active) CICS system to abend if tasks are still running.

## **CEBT PERFORM SNAP**

This command causes a "snapshot" dump of the alternate CICS system to be taken while CICS continues to run. All **CEBT PERFORM SNAP** requests result in an SDUMP on an MVS SYS1.DUMP*nn* data set. The use of **CEBT PERFORM SNAP** prevents all other tasks from running on the alternate system, and could delay takeover or recovery after takeover.

### **Syntax**

### **CEBT PERFORM SNAP**

 $\rightarrow$  -CEBT Perform SNap-

## **CEBT PERFORM TAKEOVER**

The **CEBT PERFORM TAKEOVER** command initiates a takeover by the alternate CICS system, causing the active CICS system to sign off abnormally.

## **Syntax**

### **CEBT PERFORM TAKEOVER**

 $\rightarrow$  -CEBT Perform Takeover-Dump -  $\rightarrow$ 

## **Options**

#### **Dump**

sends a message to the active CICS system requesting it to take a system dump from the CAVM data set. This request is not honored if the active CICS fails before the dump can be taken.

### **Dump**

sends a message to the active CICS system requesting it to take a system dump from the CAVM data set. This request is not honored if the active CICS fails before the dump can be taken.

## **Chapter 10. CECI - command-level interpreter**

Use CECI, which invokes the CICS command-level interpreter, to enter an **EXEC CICS** command, check its syntax, and modify it if required. In most cases, you can also process the command.

For programming information on each **EXEC CICS** command, see the *CICS Application Programming Reference* or the *CICS System Programming Reference*.

For details of how to use the CECI transaction, see the *CICS Application Programming Guide*, which includes an example of a complete session with CECI.

Start the transaction by entering CECI on the command line of the screen, as follows:

CECI

Press ENTER to get a list of all **EXEC CICS** commands. If you then enter the command or its abbreviation on the top line and press ENTER, you get a complete display of the syntax for that command.

Alternatively, you can enter CECI together with the name of the command in which you are interested and bypass the full list of commands; for example: CECI asktime

In both cases, you can usually go on to check the syntax of the command, change it if required, and then process the command.

Many CICS system programming commands use CVDA values and CECI shows numeric equivalents for these. See the *CICS System Programming Reference* for programming information, including a translation of these numeric values to their alphabetic values.

## **Command-level syntax-checking transaction (CECS)**

Use the CECS transaction, which also invokes the command-level interpreter, to check the syntax of an **EXEC CICS** command, but not to process it.

Start the transaction by entering CECS on the command line of the screen, as follows:

CECS

Press ENTER. You get a list of all the **EXEC CICS** commands. Enter the command or its abbreviation at the top of the screen (next to the ?) and press ENTER and you get a complete display of the syntax for that command.

Alternatively, you can enter CECS together with the name of the command in which you are interested, and bypass the full list of commands: CECS command

For information how to use the CECI and CECS transactions, see the *CICS Application Programming Guide*.

# **Chapter 11. CEDA - resource definition online**

Use CEDA to define resources to your CICS system while the system is running. With CEDA, you can update both the CICS system definition (CSD) file and the running CICS system.

This section briefly describes CEDA and it's syntax. CEDA is described in detail in the *CICS Resource Definition Guide*.

## **Command syntax**

Consult the *CICS Resource Definition Guide* for information about the attributes applicable to each resource type.

### **CEDA**

**ADD**

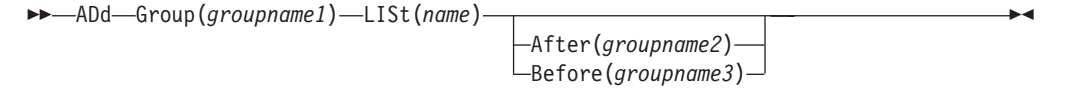

### **ALTER**

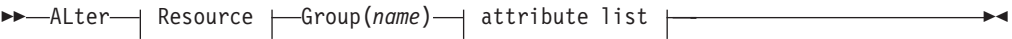

### **APPEND**

 $\rightarrow$  APpend-LISt(*list1*)-To(*list2*)-

## **CHECK**

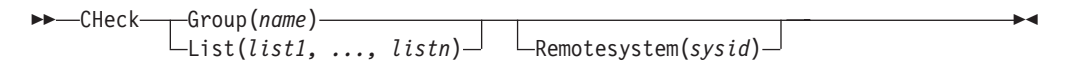

### **COPY**

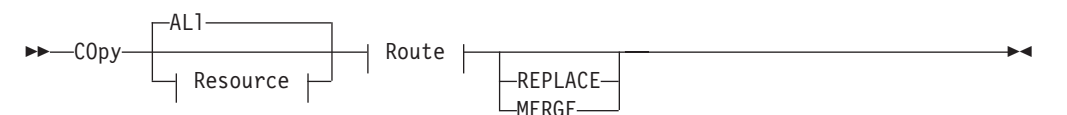

#### **DEFINE**

DEFine Resource  $\leftarrow$  Group(*name*) attribute list  $\leftarrow$ 

### **DELETE**

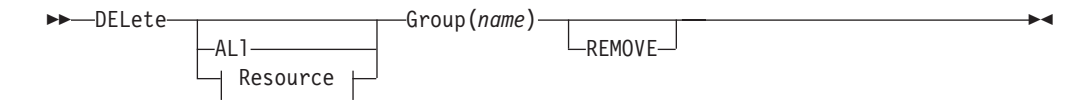

### **DISPLAY**

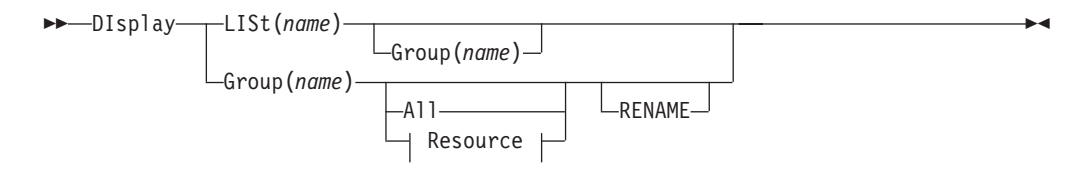

### **EXPAND**

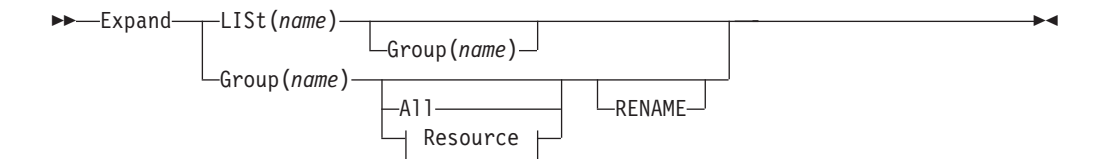

## **INSTALL**

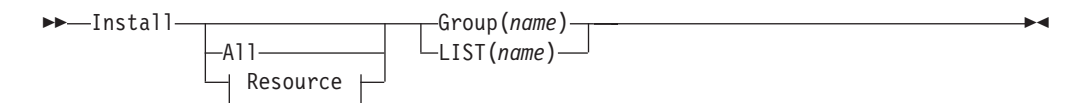

### **LOCK**

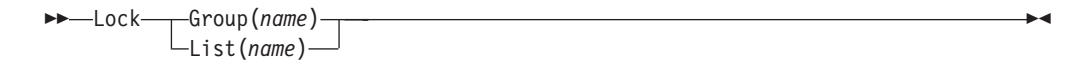

### **MOVE**

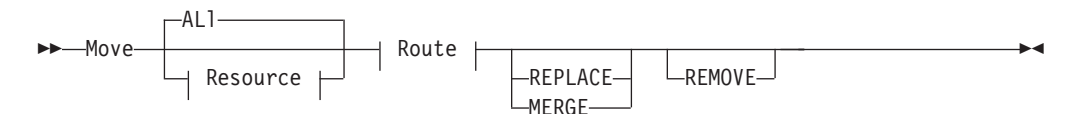

### **REMOVE**

REMove Group(*name*) List(*name*) -

### **RENAME**

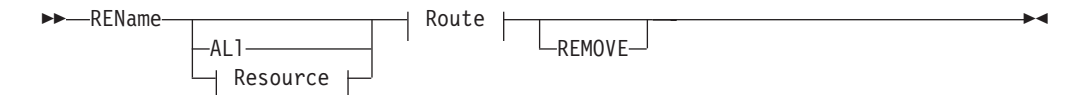

## **UNLOCK**

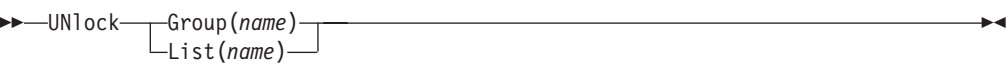

## **USERDEFINE**

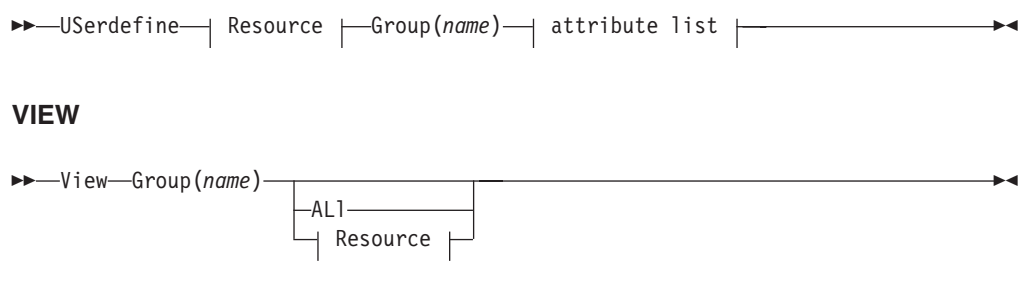

 $+$ 

## **CEDA continued**

 $\overline{\phantom{a}}$ 

### **Resource:**

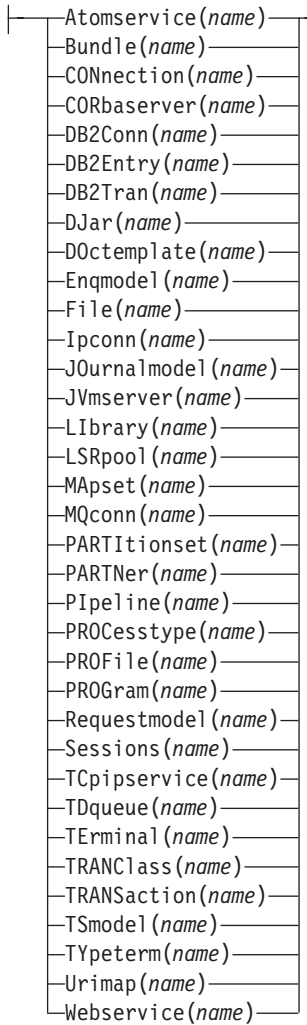

### **Route (Copy and Move):**

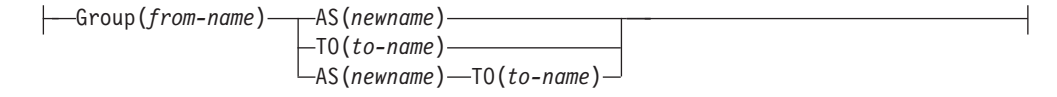

### **Route (Rename):**

Group(*from-name*) AS(*newname*) TO(*to-name*)

### **Attribute list:**

for details consult the *CICS Resource Definition Guide*

You can go directly to the working screen to make your changes by typing: CEDA function resource\_type
For example: CEDA DEF CONN

# **CSD compatibility panel**

Figure 23 shows a normal ALTER panel for the bottom part of the REQUESTMODEL definition, with the OMGINTERFACE, OMGMODULE, and OMGOPERATION attributes, that are now obsolete, protected as indicated by the colon symbol (:).

```
ALTER RELEASE 0660
 OVERTYPE TO MODIFY
.
.
.
TRANSACTION ATTRIBUTES
 TRansid ==> CIRP
 PREVIOUS ATTRIBUTES
 OMGModule :
 OMGInterface :
 OMGOperation :
```
*Figure 23. The ALTER panel for REQUESTMODEL: normal mode*

You should note that a large field, such as Module, when it is not fully displayed on the current screen, is also protected:

```
Requestmodel : ........
Group : ........
Description ==> .......................................
Corbaserver ==> *
TYpe ==> Generic Corba | Ejb | Generic
EJB PARAMETERS
Beanname ==> *
            ==>
            ==>
==><br>INTFacetype ==> Both
                               Both | Home | Remote
CORBA PARAMETERS
Module :
            :
```
*Figure 24. The DEFINE panel for REQUESTMODEL*

However, when you scroll forward, the whole field is displayed and becomes enabled:

| CORBA PARAMETERS       |                    |
|------------------------|--------------------|
| Module                 | $==>$ *            |
|                        | $=$ $=$ $>$        |
|                        | $=$ $=$ $>$        |
|                        | $=$ $=$ $>$        |
| INTErface              | $==>$ *            |
|                        | $=$ = $>$          |
|                        | $=$ = $>$          |
|                        | $=$ = $>$          |
| COMMON PARAMETERS      |                    |
| OPeration              | $==>$ *            |
|                        | $=$ = $>$          |
|                        | $=$ = $>$          |
|                        | $=$ = $>$          |
| TRANSACTION ATTRIBUTES |                    |
| TRansid                | $\Rightarrow$ CIRP |
|                        |                    |
| PREVIOUS ATTRIBUTES    |                    |
| OMGModule              | $\sim$ :           |
| OMGInterface :         |                    |
| OMGOperation :         |                    |
|                        |                    |

*Figure 25. The DEFINE panel for REQUESTMODEL*

See the *CICS Resource Definition Guide* for details of using CEDA. See the *CICS Resource Definition Guide* for background information about the CSD compatibility panel.

Use the PF2 key to change to the compatibility mode panel shown in Figure 26. The OMGINTERFACE, OMGMODULE, and OMGOPERATION attributes are now shown with the ==> symbols, indicating that they can be modified. Use the PF2 key again to return to the normal panel.

```
ALTER COMPATIBILITY MODE
.
.
.
TRANSACTION ATTRIBUTES
TRansid ==> CIRP
PREVIOUS ATTRIBUTES
OMGModule ==>
OMGInterface ==>
OMGOperation ==>
```
*Figure 26. The ALTER panel for REQUESTMODEL: compatibiity mode*

Note that it is not possible to have both current and obsolete attributes in the same request model definition. If you enter OMG attribute values, you must remove all attribute values from previous versions. For more information, see the *CICS Resource Definition Guide*.

# **Security checking**

The scope of a particular CEDA command can be limited by a combination of several levels of security checking.

The normal transaction-attach security is described in the *CICS RACF Security Guide*. CEDA calls the exec interface programs to process the user's commands, in much the same way as CECI or a user's command-level program would. The resource security and the command security used by the command-level programming interface are thus applicable to the master terminal user.

For programming information about command security checking, see the *CICS System Programming Reference*.

# **CEDB and CEDC**

Two further resource definition transactions, CEDB and CEDC, allow you to use some, but not all, of the functions of CEDA. These transactions are described in the CEDA transaction tutorial in the *Resource Definition Guide*.

## **CEDB**

When you use the CEDB transaction, the INSTALL command is not available to you. This means that you can update the CSD, but not the running CICS system.

## **CEDC**

The CEDC transaction allows you only to look at data on the CICS system definition (CSD) file. You cannot update either the CSD file or the running CICS system. The only options that are available are DISPLAY, EXPAND, and VIEW.

# **Chapter 12. CEDF and CEDX - the execution diagnostic facility**

The CICS execution diagnostic facility (EDF) provides two transactions that you can use for testing application programs.

These transactions - CEDF and CEDX - enable you to test application programs interactively without having to supply special program testing procedures.

### **CEDF**

Use CEDF to invoke EDF for testing application programs that are associated with user transactions initiated from a terminal.

### **CEDX**

Use CEDX to invoke EDF for testing application programs that are associated with non-terminal transactions.

# **Using the CEDF transaction**

CEDF allows you to intercept your application programs at the program's initiation, at each CICS command, and at the program termination. CEDF helps you to isolate and focus on problems in your application programs.

## **About this task**

For information on how to use the CEDF transaction, see the *CICS Application Programming Guide*.

You must ensure that the EDF resource definitions are installed. These resource definitions are provided in the IBM-supplied group, DFHEDF. For information about installing the resource definitions, see the *CICS Resource Definition Guide*.

You must also ensure that the terminal from which you run EDF is in transceive (ATI/TTI) status.

## **Command syntax**

## **CEDF**

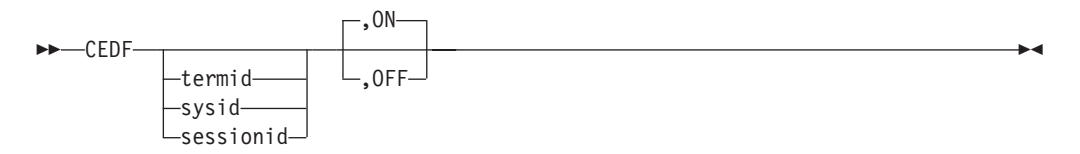

# **Command options**

### **OFF**

specifies whether the EDF screen is to be switched OFF. If you specify OFF you **must** enter the preceding comma, as shown in the following examples:

```
CEDF T33A
CEDF T33A ,OFF
CEDF ,OFF
```
**ON**

specifies whether the EDF screen is to be switched ON. The default is ON. If you specify ON you **must** enter the preceding comma, as shown in the following examples:

CEDF T33A CEDF ,ON

### **sessionid**

specifies the session identifier used to test a transaction attached across an MRO, APPC, or LU6.1 session. All CICS commands processed by the attached transaction are monitored.

### **sysid**

specifies the system identifier used to test a transaction across an MRO or APPC session.

### **termid**

specifies the identifier of the terminal on which the transaction to be tested is being run. If you do not provide an identifier, the terminal at which you enter the CEDF transaction is assumed.

# **Beginning an EDF session (single-screen mode) About this task**

To start an EDF session with a single terminal, clear the screen and enter the transaction identifier, CEDF. The EDF inputs and outputs are interleaved with those of the transaction. This is known as *single-screen mode*. CEDF

When you press ENTER, the response is: THIS TERMINAL: EDF MODE ON

Now clear the screen and enter the name of your transaction. Figure 27 shows the initial screen for a typical transaction using EDF.

```
TRANSACTION: ACCT PROGRAM: ACCT00 TASK: 0000054 APPLID: 00001349 DISPLAY: 00
STATUS: PROGRAM INITIATION
  EIBTIME = 110343
   EIBDATE = 89174
   EIBTRNID = 'ACCT'
  EIBTASKN = 54
  EIBTRMID = '025L'
   EIBCPOSN = 4EIBCALEN = 0EIBAID = X'7D' AT X'00543F1E'
   EIBFN = X'0000' AT X'00543F1F'
   EIBRCODE = X'000000000000' AT X'00543F21'<br>EIBDS = '........'
            EIBDS = '........'
+ EIBREQID = '........'
ENTER: CONTINUE
PF1 : UNDEFINED PF2 : SWITCH HEX/CHAR PF3 : END EDF SESSION
PF4 : SUPPRESS DISPLAYS PF5 : WORKING STORAGE PF6 : USER DISPLAY
PF7 : SCROLL BACK PF8 : SCROLL FORWARD PF9 : STOP CONDITIONS
PF10: PREVIOUS DISPLAY PF11: UNDEFINED PF12: UNDEFINED
```
*Figure 27. CEDF transaction: initial screen*

# **Beginning an EDF session (dual-screen mode) About this task**

You can also use EDF in what is known as *dual-screen mode*; that is, using one terminal to monitor a transaction running at a second terminal.

This mode is started by adding the terminal identifier (termid) of the second terminal to the CEDF command at the first terminal: CEDF tttt

The message that CEDF gives in response to this depends on whether there is already a transaction running on the second terminal. If the second terminal is not busy, the message displayed at the first terminal is: TERMINAL tttt: EDF MODE ON

and nothing further will happen until a transaction is started on the second terminal, when the PROGRAM INITIATION display will appear.

If a transaction is already running on the second terminal, the message displayed at the first terminal is:

TERMINAL tttt: TRANSACTION RUNNING: EDF MODE ON

CEDF then picks up control at the next command processed and presents the appropriate display. At the first terminal, you can then follow the sequence of commands in the transaction running at the second terminal.

## **Monitoring remote transactions**

In a multiregion operation (MRO) or an intersystem communication (ISC) environment (APPC only), you can use CEDF (in single screen mode only) for transactions that are defined in the terminal owning region (TOR) as remote. CICS automatically notifies the application owning region (AOR) that the transaction is to be run in EDF mode. When using an IPIC connection, use CEDX for transactions that are defined in the terminal owning region (TOR) as remote. IPIC does not support sending EDF information.

## **About this task**

| | |

> When the remote application ends, if your reply is YES, the terminal remains in EDF mode as usual. However, CICS deletes all the associated temporary storage queues, and none of the previous EDF screens or options is saved: you must type these again for the next transaction. Responding NO at the termination screen ends the EDF session in all participating regions.

# **Invoking CEBR and CECI from CEDF About this task**

## **Procedure**

• To invoke the CEBR transaction from the CEDF screen, press PF2. You can then use CEBR commands to browse temporary storage queues and to delete them. CEBR commands are described briefly in [Chapter 8, "CEBR - temporary storage](#page-86-0) [browse," on page 75](#page-86-0)

• To invoke the CECI transaction from the CEDF screen, press PF5. You can then use CECI commands to display or alter resource status. CECI commands are described briefly in [Chapter 10, "CECI - command-level interpreter," on page 91.](#page-102-0)

## **Results**

If you are not authorized to use the CEBR or CECI transaction by the external security manager, a warning message will appear on the EDF panel. See the *CICS RACF Security Guide* for information about security checking of transactions running under CEDF.

## **Example**

See Figure 28 for an example of the screen from which CEBR and CECI can be invoked.

```
TRANSACTION: DLID PROGRAM: DLID TASK: 0000049 APPLID: IYAHZCIB
ADDRESS: 00000000
WORKING STORAGE IS NOT AVAILABLE
ENTER: CURRENT DISPLAY
PF1 : UNDEFINED PF2 : BROWSE TEMP STORAGE PF3 : UNDEFINED
PF4 : EIB DISPLAY PF5 : INVOKE CECI PF6 : USER DISP
PF7 : SCROLL BACK PF8 : SCROLL FORWARD PF9 : STOP CONDITIONS
PF7 : SCROLL BACK PF8 : SCROLL FURNARD FT9 : JIOL COND.<br>PF10: PREVIOUS DISPLAY PF11: UNDEFINED PF12: UNDEFINED
```
*Figure 28. Typical EDF display from which CEBR or CECI can be invoked*

## **What to do next**

For detailed guidance on using CEBR, see in the *CICS Application Programming Guide*. For detailed guidance on using CECI, see the *CICS Application Programming Guide*.

# **Using the CEDX transaction**

## **About this task**

Use CEDX to monitor and debug non-terminal transactions. The transaction you specify for debugging can be:

- Initiated without an associated terminal; for example, by an EXEC CICS START command, or by a transient data queue trigger-level.
- v Initiated at a terminal, which can be either the EDF terminal or a different terminal.

CICS intercepts the transaction specified on the CEDX *tranid* command, and displays the EDF diagnostic panels at the terminal at which the EDF command is issued.

CEDX provides the same function and diagnostic display panels as CEDF, and the same basic rules for CEDF also apply to CEDX. However, CICS uses the RESSEC and CMDSEC values of the CEDF transaction to authorize the use of the CEDX transaction.

# **Command syntax**

**CEDX**

$$
\begin{array}{c}\n\hline\n\text{N}-\text{CEDX}-\text{traind}-\\
\hline\n\end{array}
$$

# **Command options**

### **OFF**

specifies that the EDF screen is to be switched OFF. If you specify OFF you must enter the preceding comma, as shown in the following example: CEDX TRNA,OFF

### **ON**

specifies that the EDF screen is to be switched ON. The default is ON. If you specify ON you must enter the preceding comma, as shown in the following example:

CEDX TRNB,ON

### **tranid**

specifies the identifier of a transaction that you want to test using the execution diagnostic facility. The diagnostic panels are displayed on the terminal at which you issue the CEDX *tranid* command.

The transaction you specify on the CEDX command must run in the local CICS region (CRTE followed by CEDX is not allowed).

CEDX cannot interrupt transactions that are already running when you issue the CEDX command. It affects only a transaction that starts *after* you issue the command.

The following diagram illustrates the use of CEDX to invoke EDF for a transaction initiated by an EXEC CICS START command. It shows two terminals. The CICS terminal used for EDF issues a CEDX command before BBBB is started, to invoke EDF services to intercept and debug the specified transaction. The CICS user terminal issues an EXEC CICS START command to start BBBB, without a terminal.

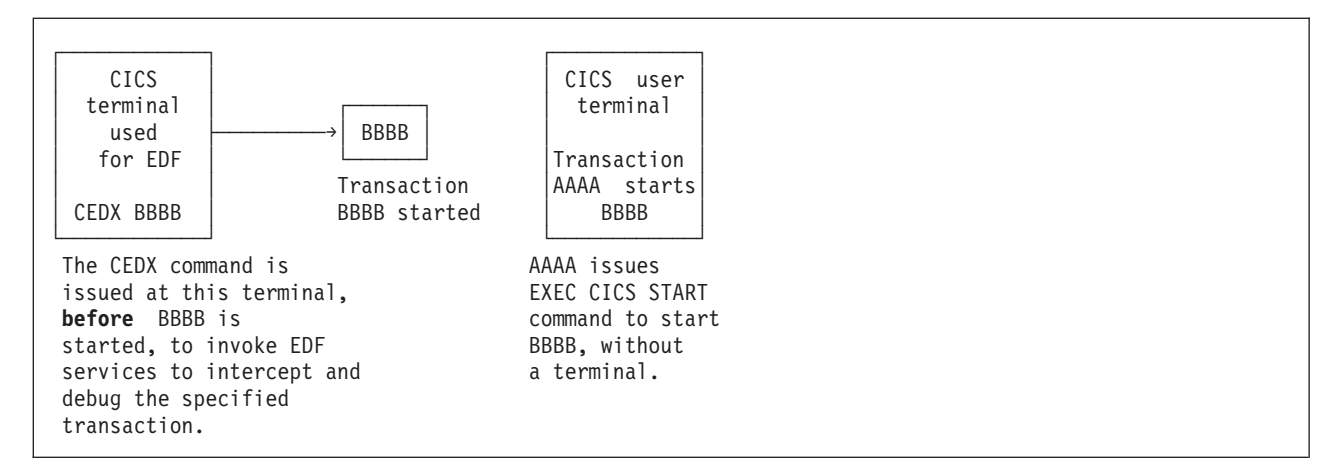

*Figure 29. Invoking EDF by CEDX*

# **Chapter 13. CEKL - master terminal (emergency use)**

Use CEKL to remove tasks from a system in a situation where you cannot issue the CEMT transaction.

There are two commands, **CEKL INQUIRE TASK** and **CEKL SET TASK**. The INQUIRE command displays information about selected tasks. The SET command allows you to remove an individual task using the PURGE, FORCEPURGE, or KILL option.

### **Note:**

- 1. The CEKL transaction differs from other CICS supplied transactions in that you do not have to install definitions for it.
- 2. You can start this command at any operating system console that has the authority to issue MODIFY commands for the relevant CICS region. This does not require a CICS terminal definition for the relevant console. You would normally issue the command from an SDSF session (using the ULOG facility to view the extended console output).

The CEKL transaction forms part of the CICS console interface and runs on a dedicated CICS internal TCB which enables commands to be processed even when the rest of CICS is unresponsive.

# **Minimum abbreviation of keywords**

The CEKL command accepts as few characters of a keyword as are needed to uniquely identify it within the request.

In the syntax displayed in this information, the minimum permitted abbreviation is given in uppercase characters, and the rest of the keyword in lowercase characters.

# **CEKL INQUIRE TASK**

INQUIRE TASK returns information about user tasks, and displays the list on the console from which the command was issued and the job log for the CICS region.

## **Description**

From a system console enter:

/F *cicsregionname*,CEKL INQUIRE TASK

This displays the current status of the user tasks in your system. The minimum abbreviation is CEKL I TA.

From a system console enter: CEKL INQUIRE TASK followed by one of the options to limit the range of information that you require. You can restrict the list of tasks using CEKL I TA D, the resulting display shows you the details of only those tasks that are marked for dispatch in your system. You can further restrict your selection using the transaction class or transaction id option, for example, CEKL I TA TRANClass(*value*). This returns a list of the tasks for the specified transaction class.

From a system console enter:

/F *cicsregionname*,CEKL INQUIRE TASK(*tasknum*)

This displays the current status of the task in your system. The minimum abbreviation is CEKL I TA(*tasknum*).

### **Syntax**

The syntax of the CEKL INQUIRE TASK command is as follows:

### **CEKL INQUIRE TASK**

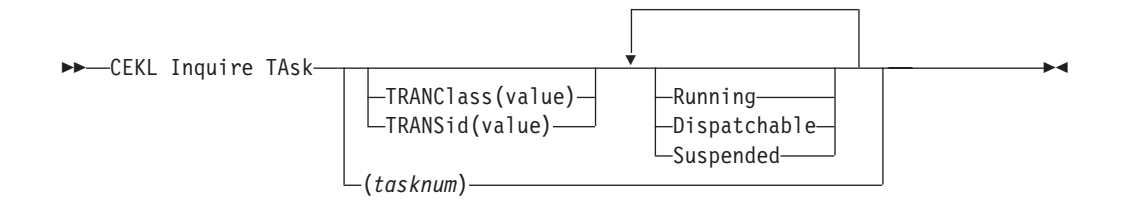

## **Options**

### **Task(***tasknum***)**

selects the specified task. *tasknum* is a CICS-generated task number, in the range 1-99999. Task entered without a *tasknum* lists all the tasks on your system. A maximum of 1000 tasks are returned.

### **TRANClass (***value***)**

selects only user tasks from the specified transaction class. TRANClass is a unique transaction class name (up to 8 characters) to which the transaction belongs. You cannot use the symbols \* and + to specify transaction class.

### **TRANSid (***value***)**

selects only user tasks with the specified transaction name (up to 4 characters) associated with the transaction. You cannot use the symbols  $*$  and  $+$  to specify transaction class.

### **Running**

selects tasks that are executing. These tasks are also included if you specify none of the category options (DISPATCHABLE, RUNNING, and SUSPENDED).

### **Dispatchable**

selects tasks that are ready to run (dispatchable). These tasks are also included if you specify none of the category options (DISPATCHABLE, RUNNING, and SUSPENDED).

### **Suspended**

selects tasks that are suspended (tasks waiting for some event or condition). Tasks that have not reached the point of initial dispatch either because the transaction class limit has been reached or because the maxtasks limit has been reached. These tasks are also included if you specify none of the category options (DISPATCHABLE, RUNNING, and SUSPENDED).

### **Results**

A typical output from the inquire command is shown below

```
TAS(nnnnn) ppp ddd cc tttt TCL(tttttttt) USE(aaaaaaaa) ATT(sssss) CPU(sssss)
RUA(sssss) HTI(sssss) HTY(rrrrrrrr) HVA(rrrrrrrr)
```
### **TAS(***nnnnn***)**

*nnnnn* displays the CICS-generated task number in the range 1–99999 for this task.

- *ppp* ppp shows whether the task is being purged, forcepurged or killed. It displays one of the following – PUR, FOR, or KIL. A blank implies that none of the actions have been tried.
- *ddd ddd* shows whether the task is in a dispatchable, running or suspended. It displays one of the following – DIS, RUN, or SUS.
- *cc cc* specifies the TCB that is associated with this task. The values for *cc* are:
	- **CK** indicates that the task is associated with a CICS key open TCB, for example, a JVM (mode J8) TCB.
	- **IN** indicates that the task is associated with one of the CICS internal **TCBs**
	- **QR** indicates that the task is associated with the CICS QR TCB
	- **UK** indicates that the task is associated with a user key open TCB.
	- If the task has not reached the point of initial dispatch, the value is blank.
- *tttt* is the name of the transaction (up to 4 characters) associated with the task.

### **TCL(***tttttttt***)**

is the name of the transaction class (up to 8 characters) associated with the task. It the task is not defined in a class then this is blank.

### **USE(***aaaaaaaa***)**

displays the userid for the task.

### **ATT(***sssss***)**

is the length of time (in seconds) since the task was attached. A value of 99999 indicates that the time is greater than 24 hours.

### **CPUtime(***sssss***)**

displays the CPU time, in seconds, used by this task. If monitoring is inactive, the value (\*\*\*\*\*) is returned. If there is no value returned the task has reached either a transaction class limit or its maxtasks limit. If the task has not reached the point of initial dispatch, the value is blank. A value of 99999 indicates that the time is greater than 24 hours.

### **RUnAway(***sssss***)**

displays the current limit, in seconds, used by CICS to monitor the task for a runaway condition. If the value is zero, CICS is not monitoring the tasks for a runaway condition.

For suspended tasks only, the output includes HTIme(*sssss*), HTYpe(*reason*), and HVAlue(*resourcename*). The values for these three attributes are:

### **HTIme(***sssss***)**

displays the time (in seconds) that the task has been in the current suspended state. A value of 99999 indicates that the time is greater than 24 hours.

### **HTYpe(***rrrrrrrr***)**

displays the reason why the task is suspended.

### **HVAlue(***rrrrrrrrr***)**

displays a resource name (up to 16 characters), for example, a file name or a TS queue name.

**Note:** Blanks may be returned for HTYpe and HVAlue. For example, this occurs if the NAME option is not specified on the WAIT EXTERNAL command.

### **Sample screen**

The sample output shows the output that is generated and returned to the TSO User log. In this example the CEKL command has been used to obtain a list of all the tasks in the system MEACO22X and has returned 14 user tasks. Only the first three tasks are shown in this sample. The first two tasks are suspended and the third one is running.

The output for task 5 indicates that the task is suspended, the TCB is the QR TCB, and the transaction id is XSSY. The userid for the transaction is CICSUSER, the attach time is 6731 seconds, the amount of CPU time used is 39 seconds, and the runaway time limit is 5 seconds. The second line returns the values for the time that the task has been suspended (HTime), the reason why the task is suspended (Htype), and the associated resource name (Hvalue). The second task is similar to the first.

The third task, with the transaction id of L001, is still running in the QR TCB.

```
F MEACO22X,CEKL I TA
+IYK2ZFX3 DFHCQ0243I CEKL INQUIRE: 00014 task(s) matched selection criteria.
                                              USE(CICSUSER) ATT(06731) CPU(00039) RUA(00005)
+IYK2ZFX3 HTI(06732) HTY(ICMIDNTE) HVA(DFHAPTIM)
+IYK2ZFX3 TAS(00006) SUS QR XSSY USE(CICSUSER) ATT(06731) CPU(00093) RUA(00005)
+IYK2ZFX3 HTI(03293) HTY(ICEXPIRY) HVA(DFHAPTIX)
+IYK2ZFX3 TAS(00033) RUN QR LOO1 USE(CICSUSER) ATT(00033) CPU(00023) RUA(00010)
```
*Figure 30. CEKL INQUIRE TASK output*

The second example shows where a task number has been selected and one record is returned.

```
F MEACO22X,CEKL I TAS(62)
+IYK2ZFX3 DFHCQ0241I CEKL INQUIRE: task number 00062 found.
+IYK2ZFX3 TAS(00062) SUS QR XEMT USE(CICSUSER) ATT(00176) CPU(00069) RUA(00005)
+IYK2ZFX3 HTI(00176) HTY(ZCIOWAIT) HVA(DFHZARQ1)
```

```
Figure 31. CEKL INQUIRE TASK output
```
# **CEKL SET TASK**

Requests the cancellation of a user task.

## **Description**

CEKL SET TASK initiates a PURGE, FORCEPURGE, or KILL request.

### **Syntax**

The syntax of the CEKL SET TASK command is as follows:

## **CEKL SET TASK**

```
►►–CEKL Set Task-(tasknum)––Purge-
```
Forcepurge Kill

## **Options**

### **Task(***tasknum***)**

The CICS-generated task number. This is in the range 1–99999.

### **Forcepurge**

The task is to be terminated. Data integrity is not guaranteed. Before using forcepurge, you should use purge. In some cases, for example if a task is forcepurged during backout processing, CICS terminates abnormally. If you want to terminate a task but do not want to terminate CICS, you should use PURGE instead of FORCEPURGE.

 $\blacktriangleright$ 

### **Kill**

The task is to be terminated. System and data integrity is not guaranteed. The KILL option extends the PURGE and FORCEPURGE options. It should be used only after an attempt has been made to PURGE or FORCEPURGE a task. The KILL option does not guarantee integrity of any kind but in some situations it allows the user to free up a stalled region enabling the region to continue processing. In some cases, for example, if a task is killed during backout processing, CICS terminates abnormally.

### **Purge**

The task is terminated. Task termination occurs only when system and data integrity can be maintained.

For each of the preceding options if the task is in any way associated with an open TCB (for example, it involves a Java program running on a J8 or J9 mode TCB), you could experience a short delay before the task is finally purged.

## **Sample screen**

The following figure shows the output that is generated after CEKL has been invoked to initially purge a task, for example CEKL SET TASK(62) PURGE.

If you attempt to reissue the purge command the system returns the message informing you that the task is already being purged and it ignores your second command. If you consider that the purge has already taken too long, you can issue a forcepurge command, for example, CEKL SET TASK(62) FORCEPURGE.

If the task still remains in the system after an unacceptable length of time you can issue the kill command, for example, CEKL SET TASK(62) KILL. This always removes the task from your system. You can confirm this by entering for example,CEKL INQ TASK(62).

F MEACO22X,CEKL SET TA(62) PUR +IYK2ZFX3 DFHCQ0252I CEKL SET: PURGE request issued for task number 00062. USE(CICSUSER) ATT(00270) CPU(\*\*\*\*\*) RUA(00005) +IYK2ZFX3 HTI(00271) HTY(ZCIOWAIT) HVA(DFHZARQ1) F MEACO22X,CEKL SET TA(62) PUR +IYK2ZFX3 DFHCQ0253I CEKL SET: PURGE request ignored; task number 00062 is being purged USE(CICSUSER) ATT(00288) CPU(\*\*\*\*\*) RUA(00005) +IYK2ZFX3 HTI(00289) HTY(ZCIOWAIT) HVA(DFHZARQ1) +IYK2ZFX3 DFHCQ0252I CEKL SET: FORCEPURGE request issued for task number 00062. USE(CICSUSER) ATT(00270) CPU(\*\*\*\*\*) RUA(00005) +IYK2ZFX3 HTI(00271) HTY(ZCIOWAIT) HVA(DFHZARQ1) +IYK2ZFX3 DFHCQ0257I CEKL SET: FORCEPURGE request ignored; task number 00062 is being forcepurged USE(CICSUSER) ATT(00288) CPU(\*\*\*\*\*) RUA(00005) +IYK2ZFX3 HTI(00289) HTY(ZCIOWAIT) HVA(DFHZARQ1) F MEACO22X,CEKL SET TA(62) KILL +IYK2ZFX3 DFHCQ0259I CEKL SET: KILL request issued for task number 00062. USE(CICSUSER) ATT(00394) CPU(\*\*\*\*\*) RUA(00005) +IYK2ZFX3 HTI(00395) HTY(ZCIOWAIT) HVA(DFHZARQ1) F MEACO22X,CEKL I TA(62) +IYK2ZFX3 DFHCQ0242I CEKL INQUIRE: no tasks matched selection criteria.

*Figure 32. CEKL SET TASK output*

# **Chapter 14. CEMN - CICS monitoring facility**

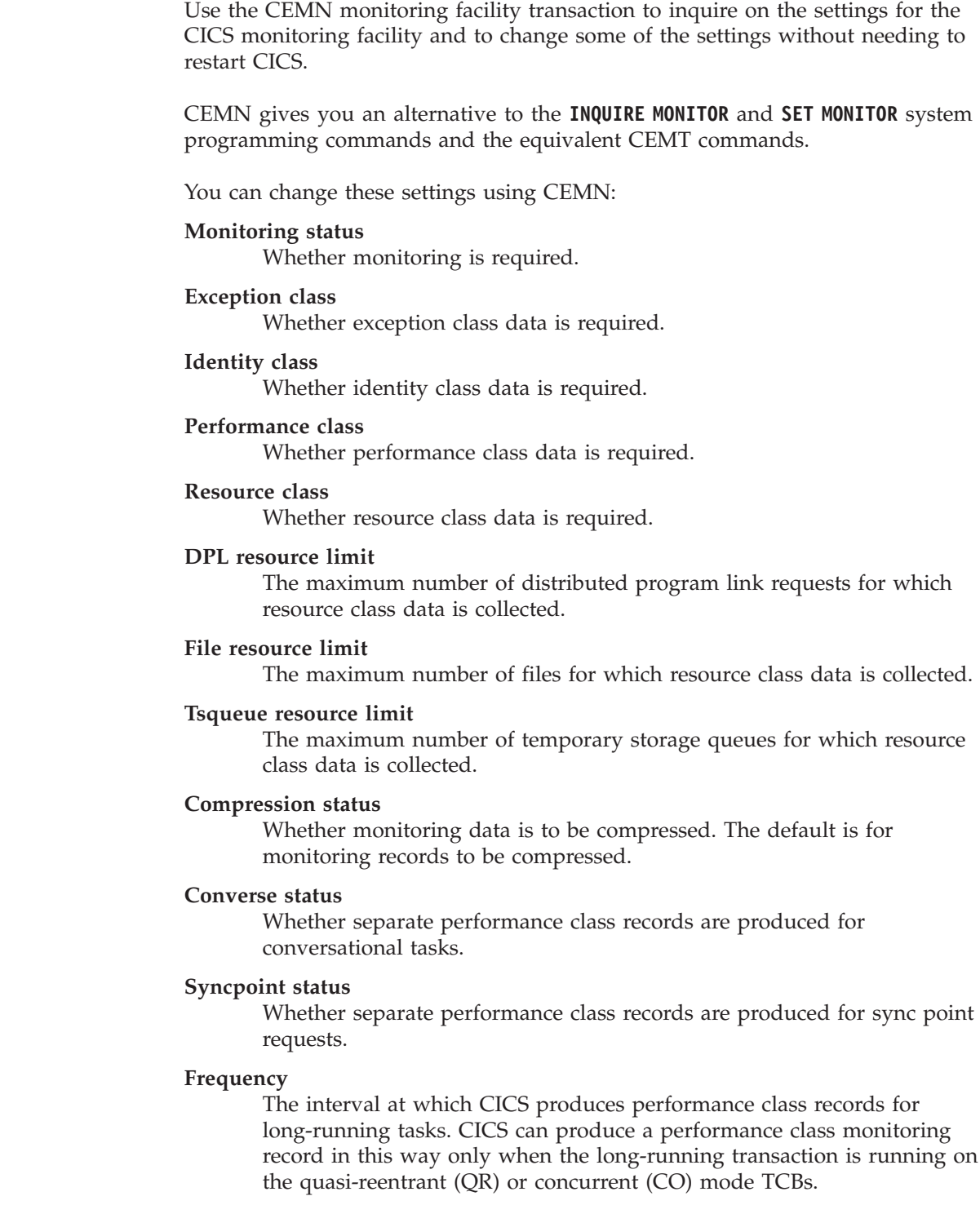

Changing these settings affects the monitoring data that is recorded for tasks that are running at the time you make the change. The effects are the same as if you had changed the settings using the **SET MONITOR** system programming command or the CEMT SET MONITOR command. ["CEMT SET MONITOR" on page 475](#page-486-0)

 $\begin{array}{c} \hline \end{array}$  $\|$ 

| | | | | | | |

 $\vert$ | explains how data for running tasks is accumulated, recorded, or lost when you change the settings for the CICS monitoring facility.

These settings are displayed but cannot be changed using CEMN:

### **Application naming status**

Whether CICS application naming support is enabled.

### **RMI status**

Whether additional performance monitoring is active for CICS resource managers.

### **Time option**

| | | | |

| | | | | Whether the time stamp fields are returned in GMT or local time.

You can change the distributed program link requests limit, file resource limit, temporary storage queue resource limit, application naming status, and RMI status using the DFHMCT TYPE=INITIAL macro in the monitoring control table (MCT). You can change the time option using the MNTIME system initialization parameter. A CICS restart is required to implement any of those changes.

Start the CEMN transaction by typing CEMN on the command line of your display and pressing Enter. You get a display of the primary CEMN panel, showing the current state of the CICS monitoring facility and the settings of the monitoring options in your own system. To see the second options panel, press F5.

You can overtype the input fields with the new values that you require. The Application Naming Status, RMI Status, and Time Option fields, are inquire-only fields. When you press Enter, CEMN issues the necessary commands to set the new values. If any errors occur, press F9 to display the error messages. If only one short error message occurs, it is shown near the bottom of the display.

CEMN is a Category 2 transaction.

# **Chapter 15. CEMT - master terminal**

Use CEMT to invoke all the master terminal functions. The master terminal program provides dynamic user control of the CICS system. By using this function, an operator can inquire about and change the values of parameters used by CICS, alter the status of the system resources, terminate tasks, and shut down the CICS system.

The following transactions are subsets of CEMT (that is, they contain some but not all of the functions of CEMT):

- v CEBT for alternate CICS systems (see [Chapter 9, "CEBT master terminal](#page-90-0) [\(alternate CICS\)," on page 79\)](#page-90-0)
- CEOT (see [Chapter 16, "CEOT terminal status," on page 521\)](#page-532-0)
- v CEST (see [Chapter 19, "CEST supervisory terminal," on page 531\)](#page-542-0).

The CECI transaction (see [Chapter 10, "CECI - command-level interpreter," on](#page-102-0) [page 91\)](#page-102-0) ) also uses the same command interpreter as CEMT.

You can start CEMT from IBM 3270 family display devices or equivalent terminals or from the system console. Starting CEMT from the operating system console is described in ["Using the system console" on page 9.](#page-20-0) The description of CEMT throughout this section assumes, unless stated otherwise, that you are using a 3270 family display device or equivalent terminal.

To start CEMT, you can either enter the identifier CEMT on the command line by itself, or you can add options on the same line, separated by commas or blanks, to form a complete request.

If you start the transaction by entering CEMT by itself and pressing ENTER, you get a display that prompts you for more information, as described in "Starting the CEMT transaction."

# **Starting the CEMT transaction**

You can construct a CEMT request in stages, or you can enter a complete request in one go. The CEMT transaction checks the syntax of requests and diagnoses errors. If your request is syntactically correct, it is processed immediately. If your request cannot be processed because of severe syntax errors, the full syntax of your request is displayed.

## **About this task**

If you put a question mark (?) in front of your request, the syntax of your request is displayed but it is not processed.

If you put a minus sign (-) immediately following CEMT, and are using the master terminal transaction from the system console, CEMT always displays its results in abbreviated format. This is independent of the number of objects returned on the inquiry. Without the use of a minus sign, CEMT commands issued from the system console display the results in expanded format only if a single object is returned.

After you have initiated the CEMT transaction, you need not reenter CEMT on subsequent requests, because the identifier is implied at the beginning of any

further request. However, if you are using the system console, you must always start each master terminal request with CEMT.

## **Procedure**

1. Enter CEMT on the command line of the screen and press the Enter key. You get the following response:

```
STATUS: ENTER ONE OF THE FOLLOWING
Discard
Inquire
Perform
Set
```
*Figure 33. CEMT transaction: initial screen*

- 2. This display prompts you to enter one of the keywords shown.
	- a. If you type D and press ENTER, the list of resources types that you can discard are displayed.
	- b. If you type I and press ENTER, the list of resources types that you can inquire about are displayed.
	- c. If you type P and press ENTER, the list of resources types that you can perform an action on are displayed.
	- d. If you type S and press ENTER, the list of resources types that you can change the status of are displayed.

## **System parameters**

If you press ENTER without selecting one of the CEMT keywords, INQUIRE SYSTEM is assumed and you get a display of the system parameters. Full details are given in ["CEMT INQUIRE SYSTEM" on page 305.](#page-316-0)

## **Program function (PF) keys**

When you start CEMT, the lower part of your display contains a list of PF keys. If your terminal does not have such keys, you can get the same effect by placing the cursor under a name in the list, and pressing ENTER.

Here is what the PF keys do:

- **PF1** is a general HELP key. It also gives you a list of all the PF keys and what they do.
- **PF2** switches the display of character values to hexadecimal format on an expanded panel (see ["Expanded panels" on page 120\)](#page-131-0).
- **PF3** ends this master terminal session by terminating the CEMT transaction. If, however, you use this key when you are modifying your display, say by keying in a new command, or by overtyping an old command, this key does not end your session; it is ignored.
- **PF5** gives a variables display. You can use this to create values for use in a command.
- **PF7** scrolls backward half a screen.
- **PF8** scrolls forward half a screen.
- **PF9** expands messages. If more than one message has been generated in response to your request, a message telling you how many messages have been generated appears near the bottom of the screen. PF9 lets you display all the messages on a separate display. Press ENTER to go back to your original display.
- **PF10** scrolls backward a full screen.
- **PF11** scrolls forward a full screen.

# **Minimum abbreviation of keywords**

CEMT accepts as few characters of a keyword as needed to uniquely identify it within the request.

This means that you can enter the keyword TASK as TA or TAS, but you cannot use T, because it can be confused with TCLASS, TDQUEUE, TERMINAL, TRANSACTION, or TRDUMPCODE. You are prompted if the abbreviation you use is not unique. An exception to this rule is SHUTDOWN, for which you must specify at least SHUT.

In the syntax displays on your screen and in the railroad diagrams and syntax descriptions in this book, the minimum permitted abbreviation is given in uppercase characters, with the remainder in lowercase characters.

## **ALL option**

Many of the request formats contain the ALL option. For INQUIRE, this is the default. For example, if you inquire about terminals, you receive information about all terminals unless you specify a terminal identifier, a terminal class identifier, or a system identifier.

ALL is not the default on a SET command, however. If you specify the ALL option on a SET command, any changes you request are made to all resources of the specified type that you are authorized to access.

If there are no resources of the type specified on the SET command, a response of NOT FOUND is given.

## **CLASS option**

When operating on terminals, transactions, and programs, the CLASS option can be used to identify the suffix of a TLT, XLT, or PLT.

This limits the scope of the INQUIRE or SET commands to those resources defined in the specified table. Any resources whose definitions have not been installed are displayed as NOT FOUND. For more information, see the *CICS Resource Definition Guide*.

# **Family of resources (using \* and + symbols)**

You can use the symbols  $*$  and  $*$  as part of an identifier to specify a family of resources. \* represents any number of characters (including none), and + represents a single character, for example:

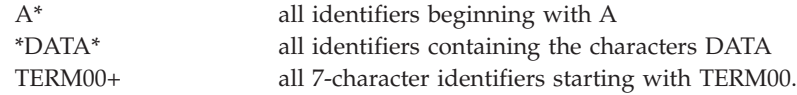

Use of \* and + is restricted to selecting existing resources and cannot be used either to create a new set of resources or to discard resources.

**Note:** The INQUIRE command and the SET command may use the generic name in a different way. The following two examples illustrate the difference: CEMT INQUIRE FI(\*) DSN(ABCD\*)

lists all the files with data sets with a name beginning with ABCD. CEMT SET FI(\*) DSN(ABCD\*) CLO

associates all your files with data set ABCD\* and closes them all.

Thus the generic name has the expected effect only for the resource itself.

## **List of resource identifiers**

You can specify a list of resource identifiers, rather than a single one, separating the items in the list by commas or blanks. Any errors of syntax are reported. CEMT SET TERMINAL(TO1,TO2,TO3,TO4) INSERVICE

You cannot use  $*$  or  $+$  when the identifier is in a list of identifiers.

**Note:** If you use the comma (,) in the name of a resource identifier, you will not be able to use any commands that permit the use of lists of resources, because the comma will be treated as a list separator, and not as a part of a name.

# **Subdefining resource groups About this task**

When you make an inquiry, you can subdefine a resource group by specifying one or more attributes of the group. For example: CEMT INQUIRE TERMINAL ALL INSERVICE

displays the status of all terminals that are in service.

If the subdefined resource group has no members, CEMT returns a NOT FOUND response. For example, if all the files in the system are closed, the command: CEMT INQUIRE FILE ALL OPEN

gives the NOT FOUND response.

You cannot subdefine a resource group on the SET command in the same way. For example:

CEMT SET TERMINAL ALL INSERVICE PAGE

puts all terminals both in service **and** into page status.

However, you can manage such groups of resources by issuing an INQUIRE request, and overtyping the display produced.

# **Overtyping a display About this task**

When you issue an INQUIRE request, you usually get a display that consists of status information for each resource in the specified group. The status information is displayed as a list of abbreviated keywords. You can move the cursor to some fields and change their contents by overtyping. When you press the ENTER key again, CICS reads the contents of all fields that have been changed, and processes any valid operations implied by the changes. If you make an invalid change, you get an error message, and the field is not changed.

When a field is overtyped, CEMT will accept and identify only as few characters as are necessary to uniquely identify the keyword within the valid options for that position. This is usually only one character.

On many of the status displays, the current status is displayed in certain positional fields at the right-hand side of the display. For some fields, the positional display appears only when the status of a particular resource is 'on'. You can overtype the current status (when it is either displayed or blank) to change it.

So, for example, if you type 'CEMT INQUIRE SYD', you get a display of the current settings of the entries in the system dump table. The various attributes of those entries are displayed in fields across the screen. If CICS is to be shut down after the occurrence of an error for this dump code, 'Shu' appears in the third field of attributes for that dump code. If CICS is not to be shut down, however, the 'Shu' space is left blank. If you want CICS to be shut down for this dump code, you can tab to that field and type 'shu' in that blank space in that field only.

The sequence of the positional fields is given in the descriptions of the various CEMT INQUIRE commands.

Whenever you overtype a display, not only is that particular action taken but all the status information is refreshed. You can avoid the overhead of a large number of table searches either by using the SET command, or by limiting your inquiry to a specific number of resources (either by using a 'wild card' in the search argument or by naming a range of resource identifiers).

## **Tab key**

The fields you can change are different in each display. You can detect them, however, by pressing the tab key repeatedly. This causes the cursor to jump from one field to the next.

# **Scrolling symbol (+ sign)**

A plus (+) sign on the first or last line of a display tells you that there is more data above or below your current display. Scrolling backward reveals data above, and scrolling forward reveals data below.

# **Blank fields in a display**

Some displays contain blank fields that allow you to specify options, such as NEWCOPY, on the CEMT SET PROGRAM command, which are not part of the status of a resource. A status, such as NOREAD, which begins NO, is also represented by a blank field. You can detect these fields by using the tab key.

# **Using the ? key**

If you precede the command with ?, the syntax for that command appears on the screen.

## **About this task**

For example ?INQUIRE TERMINAL gives the list of options that you can specify with the inquiry command with the default highlighted. See Figure 34.

```
?INQ TERM
STATUS: COMMAND SYNTAX CHECK
 CEMT Inquire TErminal()
  < CLass() | AL1 >
  < TRansaction() >
  < PRiority() >
   < PAgeable | AUtopageable >
   < Inservice | Outservice >
  \leq ATi | NOAti >
  \vert TTi | NOTti >
  < NEtname() >
   < ACquired | RELeased >
   < CReate | NOCreate >
   < REMotesystem() >
```
*Figure 34. Sample of screen showing the syntax of a INQUIRE command*

# **Expanded panels**

You can select one resource item from a list, then check and change its options if required.

Type the required CEMT INQUIRE or SET command name, then move the cursor to the relevant line on the display panel and press ENTER. This will result in an expanded display showing the attributes of the selected resource item. In the process, an INQUIRE command is executed for the associated resource.

Move the cursor to the left of the first entry and press ENTER. This selects the first entry and displays the relevant information for that resource; for example, the expanded information for a terminal gives the display in Figure 35.

```
in term
RESULT - OVERTYPE TO MODIFY
 Terminal(bell)
  Transaction()
 Priority( 000 )
  Pagestatus( Pageable )
 Servstatus( Inservice )
  Atistatus( Noati )
 Ttistatus( Tti )
  Nature(Local)
  Purgetype(
)
 Netname()
  Termstatus(
)<br>
Createsess(
)
  Createsess( )
 Task(00000)
  Remotesystem()
 Rname()
  Rnetname()
  Cid()
```
*Figure 35. Terminal settings for a selected terminal*

Overtype the displayed settings if you want to make changes. Press ENTER to restore the original panel.

You can view a number of expanded panels in succession by entering '?' or 's' in the space at the beginning of the line for each resource you want to query. After the first expanded panel, pressing ENTER takes you to the next panel.

# **Hexadecimal values**

Some values such as TSQUEUE and NETUOWID may contain nondisplayable characters, which are shown as periods. You can use PF2 on the expanded panel to see the hexadecimal values of these characters. To switch back to character format, press PF2 again.

# **Variables**

PF5 gives a display of variables, similar to that for the CECI command. Here are some examples of its use.

From a FILE display, you may want to inquire of a particular DSNAME, which is typically 26 characters and can be up to 44 characters in length. Go to the expanded panel, position the cursor on the DSNAME line, and press PF5. You now have a variable &DSN with the required value. Type I DSN(&DSN) on the command line, and press ENTER.

You may want to find all the TSQUEUE names beginning with a nondisplayable character - for example, X'FF'. Press PF5 for the variables display. Enter X and 2 to make a variable  $&X$  of length 2. Press PF2 to switch to hexadecimal, and overtype '4040' with 'FF5C' ('5C' is hexadecimal for the asterisk (\*) symbol). Type I TS(&X) on the command line and press ENTER.

For more information on the variables display, see the *CICS Application Programming Guide*.

# **Invoking CEMT from an application program About this task**

Many of the **CEMT INQUIRE** and SET operations are available through the **EXEC CICS INQUIRE** and **EXEC CICS SET** commands, which you can invoke from an application program; for programming information, see the *CICS System Programming Reference*.

# **Security checking**

The scope of a particular DISCARD, INQUIRE, SET, or PERFORM command can be limited by a combination of several levels of security checking.

## **About this task**

The normal transaction-attach security is described in the *CICS RACF Security Guide*. CEMT calls the exec interface programs to process the user's commands, in much the same way as CECI or a user's command-level program would. The resource security and the command security used by the command-level programming interface are thus applicable to the master terminal user.

For programming information about command security checking, see the *CICS System Programming Reference*.

# **CEMT DISCARD commands**

The DISCARD command allows you to remove an installed resource definition and its corresponding catalog entry from an active CICS system.

DISCARD does not affect the CICS system definition (CSD) file, and you can therefore reinstate the resource using **CEDA INSTALL**(*resourcename*). DISCARD commands require ALTER access to the resource to provide similar security to that for SET commands (which use UPDATE access). You cannot discard resources that are currently in use or are CICS owned resources (beginning with "DFH" or "C").

For a list of the resource types that you can discard, see ["CEMT DISCARD" on](#page-134-0) [page 123.](#page-134-0)

Programming information about FEPI commands is in the *CICS Front End Programming Interface User's Guide*.

There are two ways to discard a resource:

- 1. If you know the name of the resource that you want to discard, type: CEMT DISCARD resourcetype(resourcename)
- 2. If you do not know the name of the resource, type: CEMT INQUIRE resourcetype

and a screen similar to Figure 36 appears. Use the carriage return key to move the cursor to the beginning of the line for the resource or resources you want to discard, and type "D" as shown and then press ENTER.

```
IN PROG
STATUS: RESULTS - OVERTYPE TO MODIFY
D Prog(ABCDTASK) Len(0002936) Ass Pro Ena Pri Ced
     Res(000) Use(000000)
  Prog(DFHACP ) Len(0008232) Ass Pro Ena Pri
    Res(001) Use(000002) Any Cex Ful
  Prog(DFHAKP ) Len(0005672) Ass Pro Ena Pri
    Res(000) Use(000001) Bel Cex Ful
  Prog(DFHAMP ) Len(0108432) Ass Pro Ena Pri
     Res(000) Use(000009) Any Cex Ful
  Prog(DFHAPATT) Len(0000632) Ass Pro Ena Sha
    Res(005) Use(000018) Any Cex Ful
 Prog(DFHBRCP ) Len(0000000) Ass Pro Ena Pri
    Res(000) Use(000000) Bel Cex Ful
  Prog(DFHCCNV ) Len(0000000) Ass Pro Ena Pri
     Res(000) Use(000000) Any Cex Ful
D Prog(ERRTASK ) Len(0000448) Ass Pro Ena Pri
     Res(000) Use(000000)
```
*Figure 36. Example of screen showing the discarding of resources*

### **Note:**

- 1. A **CEMT INQUIRE** display can be used to discard more than one entry at a time. If you overtype another value as well as typing 'D', the 'D' is ignored.
- 2. When discarding a resource, the use of  $*$  or  $+$  in the resource name is not allowed.

# **CEMT DISCARD**

<span id="page-134-0"></span>|

| | | | **Syntax**

## **CEMT DISCARD**

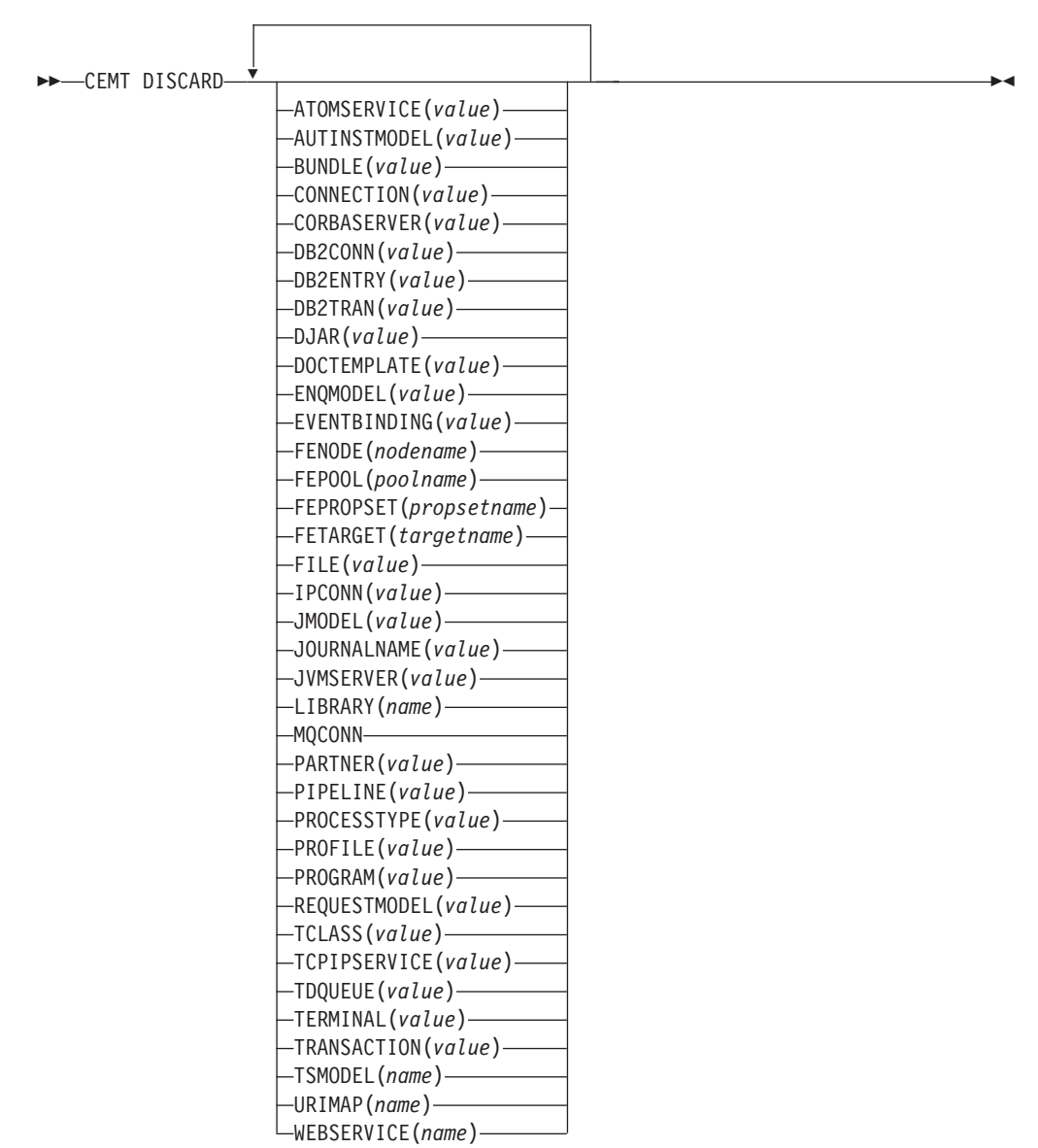

# **Options**

## **ATOMSERVICE(***value***)**

Specifies the name of the ATOMSERVICE definition to be discarded. The name can be up to 8 characters long. You must disable the ATOMSERVICE resource before discarding it.

## **AUTINSTMODEL(***value***)**

Specifies the name of the autoinstall model that is to be removed. The name can be up to 8 characters long. The **DISCARD AUTINSTMODEL** command removes the installed name of an autoinstall model from the autoinstall terminal model (AITM) table and the CICS catalog.

### **BUNDLE(***value***)**

| | | | |

Specifies the name of the BUNDLE definition to be discarded. The name can be up to 8 characters long. You must disable the BUNDLE resource before discarding it. Discarding the bundle automatically discards any other resources that were created when the bundle was installed.

### **CONNECTION(***value***)**

Specifies the 4-character identifier of the CONNECTION definition to be discarded. When a connection is removed, all its associated sessions are also removed.

For deletion to be successful:

- v A non-remote connection must be out of service.
- v A remote connection must have no active sessions.
- v For MRO connections, the interregion communications facility (IRC) must be closed. (You can use **CEMT SET IRC CLOSED** to close it.)
- v If the local system is a member of a VTAM generic resource group, APPC synclevel 2 connections must not have any outstanding recovery information.

Other types of connection *can* be discarded, even if there is recovery work outstanding for them. However, it is recommended that you do not discard them if there is. You can use the **INQUIRE CONNECTION RECOVSTATUS** command to check.

In some unusual circumstances, it is possible for deletion of an LU61 connection to fail, even though the connection is out of service, because its sessions are still in-service. If this happens, set the connection INSERVICE, then OUTSERVICE, then reissue the DISCARD command.

### **CORBASERVER(***value***)**

Specifies the 4-character name of the CORBASERVER definition to be discarded.

If any of the beans installed in the named CorbaServer are in use when the DISCARD command executes, the state of the CorbaServer turns to DISCARDING. No new work is accepted. When all outstanding work has completed, the CORBASERVER definition is removed.

Copies of deployed JAR files are deleted from the CorbaServer's shelf, together with any other files on the shelf that belong to the CorbaServer. The CorbaServer's shelf directory is deleted.

### **DB2CONN(***value***)**

Specifies that the currently installed DB2CONN is to be removed. You can only discard a DB2CONN when the CICS DB2 interface is not active. Note that discarding a DB2CONN also discards all currently installed DB2ENTRYs and DB2TRANs.

## **DB2ENTRY(***value***)**

Specifies the name of an installed DB2ENTRY to be removed. A DB2ENTRY can only be discarded when it is in a disabled state.

### **DB2TRAN(***value***)**

Specifies the name of the DB2TRAN to be removed. Transaction IDs referenced by this DB2TRAN will be routed to the pool after the DB2TRAN is removed.

### **DJAR(***value***)**

Specifies the 1–32 character name of the DJAR definition to be discarded.

As well as the DJAR definition, the shelf copy of the deployed JAR file and the beans it contains are also removed from the system. The current set of JVM instances are marked for termination, so that each JVM instance will not be reused after it terminates. New JVM instances load all their classes and do not use old versions of classes whose bytecodes have been replaced.

Passivated stateful session bean instances are not deleted by this operation because, in a workload-managed CICS EJB server, they could be activated by other AORs.

References to the home interfaces of enterprise beans in the deployed JAR file are not retracted from the namespace because they might still be installed in other AORs. However, before discarding a deployed JAR file from the last AOR in which it is installed, you might want to issue a **PERFORM DJAR RETRACT** command to retract references to home interfaces.

### **DOCTEMPLATE(***value***)**

Specifies the name of the document template to be removed.

### **ENQMODEL(***value***)**

| | | sSpecifies the 8-character identifier of the resource to be discarded.

### **EVENTBINDING(***value***)**

Specifies the name of the event binding that is to be removed. You must disable the event binding before discarding it.

### **FENode(***nodename***)**

The name of the FEPI node to be discarded.

### **FEPOol(***poolname***)**

The name of the FEPI pool to be discarded.

### **FEPOol(***poolname***)**

The name of the FEPI pool to be discarded.

### **FEPRopset(***propsetname***)**

The name of the FEPI property set to be discarded.

### **FETarget(***targetname***)**

The name of the FEPI target to be discarded.

### **FILE(***value***)**

Specifies the name of the file that is to be removed. The name can be up to 8 characters long. The **DISCARD FILE** command removes the installed name of a file from the CICS file control table and the CICS catalog.

### **IPCONN(***value***)**

Specifies the name of the IPCONN to be removed. The name can be up to 8 characters long. You cannot discard an IPCONN unless it is in OUTSERVICE status.

### **JMODEL(***value***)**

Specifies the name of the installed journal model that you want to remove. The name can be up to 8 characters long. The **DISCARD JMODEL** command removes the journal model name from the installed journal model table and the CICS catalog. It does not affect any existing journals that have been defined using the journal model name. These continue to use their existing definitions unless they are discarded using the **DISCARD JOURNALNAME** command.

## **JOURNALNAME(***value***)**

Specifies the journal name that you want to remove. The name can be up to 8 characters long. The **DISCARD JOURNALNAME** command removes the journal name from the journal table and the CICS catalog. It does not affect the VSAM data

sets currently using the journal as a forward recovery log or autojournal; they continue to use the existing definition until the data sets are closed.

To discard journals defined with a numeric identifier for auto-journaling or forward recovery logs, specify the journal name as DFHJ*nn*, where *nn* is the journal number in the range 1–99.

**Note:** Specifying DFHJ01 on this command refers to a user journal, *DFHJ01*.

Any future reference to the journal name will cause it to be reinstalled using the journal model resource in effect at that time.

### **JVMSERVER(***value***)**

| | | | |

| | | | | Specifies the name of a JVMSERVER resource that you want to remove. The name can be up to 8 characters long. The **DISCARD JVMSERVER** command removes the JVMSERVER definition from the CICS system and the CICS catalog.

### **LIBRARY(***name***)**

Specifies the name of a LIBRARY resource that you want to remove. The name can be up to eight characters long. The LIBRARY must be disabled. The **DISCARD LIBRARY** command removes an installed resource definition and its corresponding catalog entry from an active CICS system.

Specifying a LIBRARY name of DFHRPL is invalid and results in the message NOT VALID FOR RPL being displayed.

### **MQCONN**

Specifies that the currently installed MQCONN definition is to be removed. You can discard an MQCONN definition when the connection between CICS and WebSphere MQ is not active. When you discard an MQCONN definition, the associated MQINI definition is also discarded.

### **PARTNER(***value***)**

Specifies the name of the partner that is to be removed. The name can be up to 8 characters long. The **DISCARD PARTNER** command removes the installed name of a partner from the CICS side information table and the CICS catalog.

### **PIPELINE(***value***)**

Specifies the name of the PIPELINE that is to be removed. The name can be up to 8 characters long. The **DISCARD PIPELINE** command removes the PIPELINE from the CICS system and the CICS catalog.

### **PROCESSTYPE(***value***)**

Specifies the 8–character name of the PROCESSTYPE to be removed. Only disabled processtypes can be discarded. If you are using BTS in a sysplex, it is strongly recommended that you use CPSM to remove them.

### **PROFILE(***value***)**

Specifies the name of the profile that is to be removed. The name can be up to 8 characters long. The **DISCARD PROFILE** command removes the installed name of a profile from the CICS profile table (PFT) and the CICS catalog.

### **PROGRAM(***value***)**

Specifies the name of the program, map set, or partition set that is to be removed. The name can be up to 8 characters long. The DISCARD PROGRAM command removes the installed name of a program, map set, or partition set from the CICS processing program table (PPT) and the CICS catalog.

### **REQUESTMODEL(***value***)**

Specifies the name of the REQUESTMODEL resource definition to be removed.

### **TCLASS(***value***)**

Specifies the name of the transaction class that is to be removed. The name can be up to 8 characters long. The DISCARD TCLASS command removes the installed name of a transaction class from the CICS program control table (PCT) and the CICS catalog.

**Note:** 'TRANCLASS' is also accepted as a synonym for TCLASS.

### **TCPIPSERVICE(***value***)**

Specifies the name of the TCPIP service to be removed.

### **TDQUEUE(***value***)**

Specifies the name of the transient data queue that is to be removed from a running CICS system. The name can be up to 4 characters long.

**Note:** When you discard a transient data queue, an implicit DELETEQ command is issued to free the control intervals used by the queue if the queue is an intrapartition queue. If the queue is a logically recoverable intrapartition queue, a syncpoint is taken after the DELETEQ request, but before the queue definition is discarded. This ensures that the associated control intervals have been freed before the definition is discarded.

### **TERMINAL(***value***)**

Specifies the name of the terminal to be removed. The name can be up to 4 characters long. The **DISCARD TERMINAL** command removes the installed name of a terminal from the terminal control table (TCT) and the CICS catalog.

Only terminals that use VTAM as an access method or consoles are eligible for deletion. Terminals that represent sessions cannot be deleted with **DISCARD TERMINAL**; use the **DISCARD CONNECTION** command instead.

### **TRANSACTION(***value***)**

Specifies the name of the transaction that is to be removed. The name can be up to 8 characters long. The **DISCARD TRANSACTION** command removes the installed name of a transaction from the CICS program control table (PCT) and the CICS catalog.

### **TSMODEL(***name***)**

Specifies the name of the TS model that is to be removed. The name can be up to 8 characters long. You cannot discard a TSmodel that is in use, or one which has a name beginning with DFH.

### **URIMAP(***name***)**

Specifies the name of the URIMAP definition that is to be removed. The name can be up to 8 characters long. The **DISCARD URIMAP** command removes the URIMAP definition from the CICS system and the CICS catalog. For a URIMAP definition to be removed, it must be disabled individually (using the **SET URIMAP** command). Disabling a virtual host (using the SET HOST command) does not allow the URIMAP definitions that make up the virtual host to be removed.

### **WEBSERVICE(***name***)**

Specifies the name of the WEBSERVICE that is to be removed. The name can be up to 8 characters long. The **DISCARD WEBSERVICE** command removes the WEBSERVICE from the CICS system and the CICS catalog.

# **CEMT INQUIRE commands**

Most CEMT requests either inquire about (INQUIRE), or change (SET) the status of one or more named instances of a resource (such as a terminal), a particular subgroup of resources (such as a class of terminals), or all resources of a particular type (such as all terminals).

The INQUIRE command causes the status of the specified resources to be displayed. The SET command makes the changes that you specify, and displays the new status of the resources. No changes are made if there are syntax errors in the SET command.

If, for example, you want to inquire about a resource, enter INQUIRE (or a suitable abbreviation) on the command line. The keywords you can use with CEMT INQUIRE are described in the rest of this section.

If you want to perform those functions that are not concerned with resource status, enter PERFORM (or a suitable abbreviation) on the command line. The keywords you can use with PERFORM are described in ["CEMT PERFORM commands" on](#page-413-0) [page 402.](#page-413-0)

And finally, if you want to change the attributes of a resource, enter SET (or a suitable abbreviation) on the command line. The keywords you can use with SET are described in ["CEMT SET commands" on page 418.](#page-429-0)

You can inquire about any of the options by typing its keyword after INQUIRE on the command line. For example, INQUIRE PROGRAM

gives you the status of all programs, and for each program gives its attributes. Full details are given in ["CEMT INQUIRE PROGRAM" on page 282.](#page-293-0)

# **CEMT INQUIRE ATOMSERVICE**

Retrieve information about ATOMSERVICE resource definitions.

## **The resource signature**

You can use this command to display the resource signature fields, which you can use to manage resources by capturing details of when the resource is defined, installed, and last changed. For more information, see in the *CICS Resource Definition Guide*. The resource signature fields are CHANGEAGENT, CHANGEAGREL, CHANGETIME, CHANGEUSRID, DEFINESOURCE, DEFINETIME, INSTALLAGENT, INSTALLTIME, and INSTALLUSRID. See the *CICS Resource Definition Guide* for detailed information about the content of the resource signature fields.

## **Input**

| |

 $\perp$ 

| | | | | | | |

 $\mathbf{I}$ 

|

| | | | | | |

Press the Clear key to clear the screen. You can start this transaction in two ways:

- Type CEMT INQUIRE ATOMSERVICE. The minimum abbreviation is CEMT I AT. You obtain a display that lists the current status.
- Type CEMT INQUIRE ATOMSERVICE followed by the attributes that are necessary to limit the range of information that you require. So, for example, if you enter cemt i at feed, the resulting display shows you the details of only those ATOMSERVICE resource definitions that are for Atom feed documents.

To enable or disable the ATOMSERVICE resource definition:

- Overtype your changes on the INQUIRE screen after tabbing to the appropriate field.
- v Use the **CEMT SET ATOMSERVICE** command.
- **ALL**

| | | | | | | | |

| | |

|

| |

| |

| |

| |

| |<br>|<br>|

| |

|

| | | |

Is the default. Information about all ATOMSERVICE definitions is displayed, unless you specify a selection of definitions to be queried.

*(value)*

Is the name (1 - 8 characters) of an installed ATOMSERVICE definition.

If you place the cursor against a specific entry in the list and press ENTER, CICS displays an expanded format of all the attributes for the specified ATOMSERVICE definition.

## **CEMT INQUIRE ATOMSERVICE**

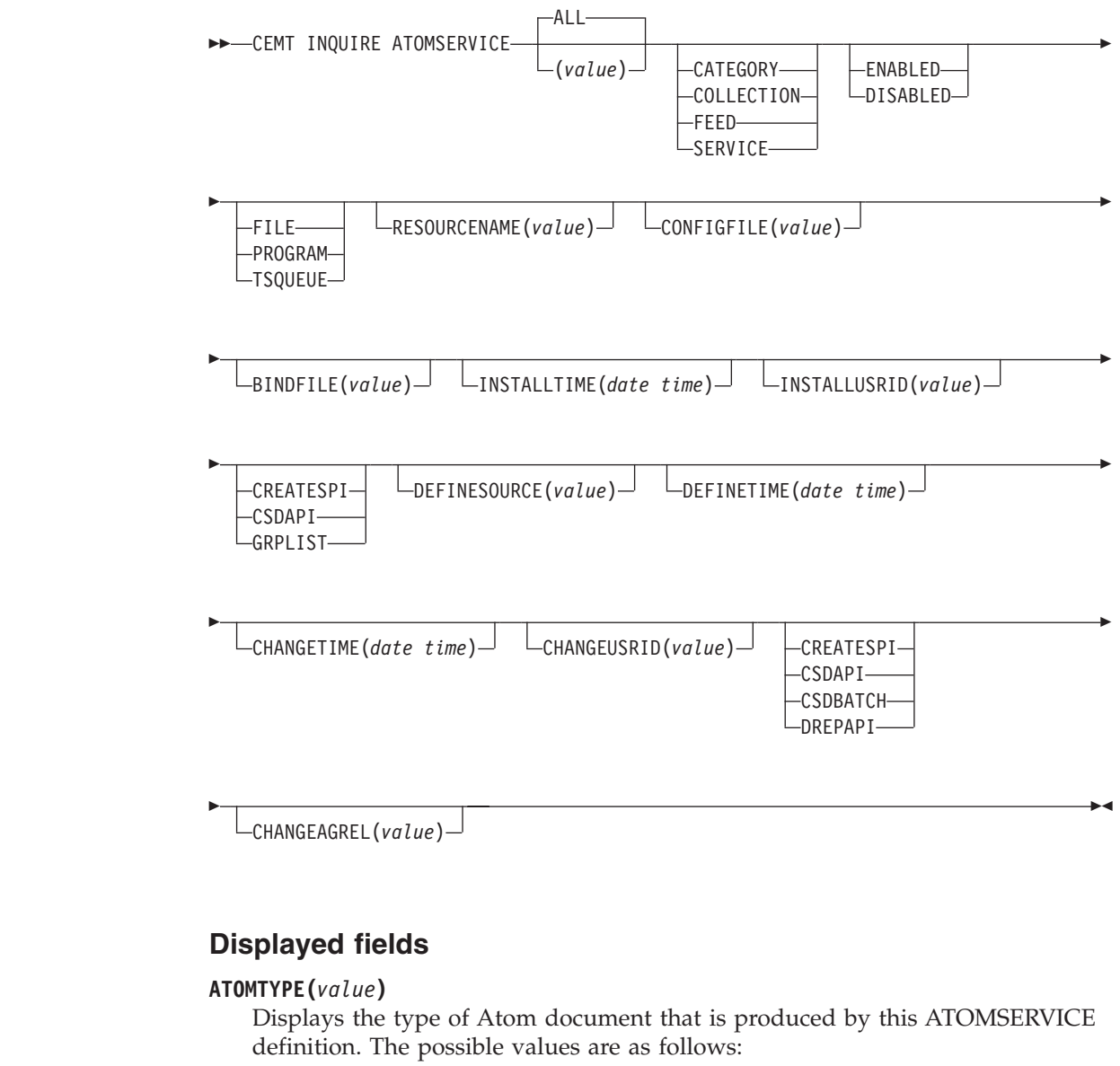

### **CATEGORY**

| | |

| | | | | | | | | |

| | | | | | | | | | | | | | | | | | | | | | | | | | | | | | | | | | An Atom category document, which lists the categories of documents in a collection.

### **COLLECTION**

An Atom collection document, which contains a group of entry documents that can be edited.

### **FEED**

An Atom feed document, which describes the metadata for a feed, and contains entry documents that provide data for the feed.

### **SERVICE**

An Atom service document, which provides information about the collections of entry documents that are available on the server and can be added to or edited.

### **BINDFILE(***value***)**

Displays the name and file path of the XML binding specified in this ATOMSERVICE resource definition. The XML binding is stored in z/OS UNIX System Services, and it specifies the data structures used by the CICS resource that supplies the data for the Atom document that is returned for this resource definition. Service and category documents do not use an XML binding, so, if Atomtype is Service or Category, this field is blank.

### **CHANGEAGENT(***value***)**

Displays a value identifying the agent that made the last change to the resource definition. You cannot use CEMT to filter on some of these values because they are duplicated. The possible values are as follows:

### **CREATESPI**

The resource definition was last changed by an **EXEC CICS CREATE** command.

### **CSDAPI**

The resource definition was last changed by a CEDA transaction or the programmable interface to DFHEDAP.

### **CSDBATCH**

The resource definition was last changed by a DFHCSDUP job.

### **DREPAPI**

The resource definition was last changed by a CICSPlex SM BAS API command.

#### **CHANGEAGREL(***value***)**

Displays the 4-digit number of the CICS release that was running when the resource definition was last changed.

### **CHANGETIME(***date time***)**

Displays the date and time when the resource definition was last changed. The format of the date depends on the value that you selected for the DATFORM system initialization parameter for your CICS region. The format of the time is hh:mm:ss.

### **CHANGEUSRID(***value***)**

Displays the 8-character user ID that ran the change agent.

### **CONFIGFILE(***value***)**

Displays the name and file path of the Atom configuration file specified in this

ATOMSERVICE resource definition. The Atom configuration file is stored in z/OS UNIX System Services, and it contains XML that specifies metadata and content for the Atom document.

### **DEFINESOURCE(***value***)**

| | | | | | | | | | | | | | | | | | | | | | | | | | | | | | | | | | | | | | | | | | | | | | | |

 $\overline{1}$ 

Displays the source of the resource definition. The DEFINESOURCE value depends on the CHANGEAGENT option. For details, see in the *CICS Resource Definition Guide*.

### **DEFINETIME(***date time***)**

Displays the date and time when the resource was created. The format of the date depends on the value that you selected for the DATFORM system initialization parameter for your CICS region. The format of the time is hh:mm:ss.

### **ENABLESTATUS(***value***)**

Displays the overall status of the ATOMSERVICE resource definition. The possible values are as follows:

## **ENABLED**

The ATOMSERVICE resource definition is enabled.

### **DISABLED**

The ATOMSERVICE resource definition is disabled. An ATOMSERVICE definition with this status can be discarded.

### **INSTALLAGENT(***value***)**

Displays a value identifying the agent that installed the resource. You cannot use CEMT to filter on some of these values because they are duplicated. The possible values are as follows:

### **CREATESPI**

The resource was installed by an **EXEC CICS CREATE** command.

### **CSDAPI**

The resource was installed by a CEDA transaction or the programmable interface to DFHEDAP.

### **GRPLIST**

The resource was installed by **GRPLIST INSTALL**.

### **INSTALLTIME(***date time***)**

Displays the date and time when the resource was installed. The format of the date depends on the value that you selected for the DATFORM system initialization parameter for your CICS region. The format of the time is hh:mm:ss.

### **INSTALLUSRID(***value***)**

Displays the 8-character user ID that installed the resource.

### **RESOURCENAME(***value***)**

Displays the name of the CICS resource that provides the data for this Atom feed or collection. This field does not apply for an Atom service or category document.

### **RESOURCETYPE(***value***)**

Displays the type of CICS resource that provides the data for this Atom feed or collection. This field does not apply for an Atom service or category document. The possible values are as follows:

### **FILE**

A CICS file.

### **PROGRAM**

A service routine, which is a CICS application program written to supply content for Atom entries.

### **TSQUEUE**

A temporary storage queue.

# **CEMT INQUIRE AUTINSTMODEL**

Find out whether a named autoinstall model is present.

### **Description**

The **INQUIRE AUTINSTMODEL** command returns the names of all the autoinstall models installed in your system. There is no **CEMT SET AUTINSTMODEL** function, but the **INQUIRE AUTINSTMODEL** screens allow you to use the DISCARD function.

For information about autoinstall models, see the *CICS Resource Definition Guide*.

### **Input**

Press the Clear key and type CEMT INQUIRE AUTINSTMODEL (the minimum abbreviation is CEMT I AUTI).

You will get a display screen, a sample of which is shown below.

If you do not type the name of a specific autoinstall model (the name can be up to 8 characters long—for example, cemt i auti(dfhlu0e2)), the names of all the autoinstall models will be displayed.

### **Sample screen**

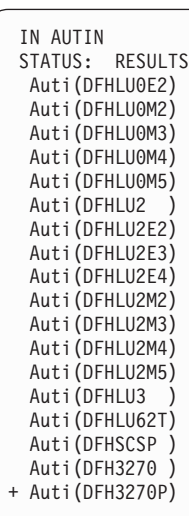

| | | | |

|

### *Figure 37. CEMT INQUIRE AUTINSTMODEL screen*

**Note:** The '+' symbol in the left margin by the last item on the screen indicates that further model names are displayed when the PF8 key is pressed.
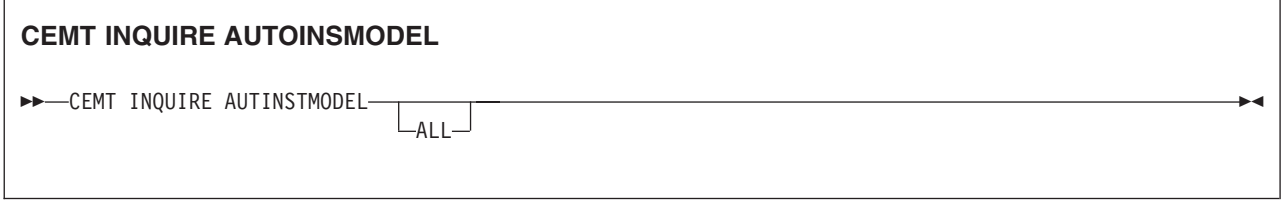

# **Displayed fields**

**ALL**

Automatic switching occurs as necessary until the end of this CICS session without the need for operator intervention.

# **CEMT INQUIRE AUTOINSTALL**

Retrieve information about autoinstall values.

## **Description**

The **INQUIRE AUTOINSTALL** command displays information and parameters that control the automatic installation (autoinstall) of VTAM terminals, APPC connections, IPIC connections, virtual terminals including bridge facilities used by the 3270 bridge mechanism and MVS consoles.

For information about autoinstall, see the *CICS Resource Definition Guide*.

## **Input**

Press the Clear key and type CEMT INQUIRE AUTOINSTALL (the minimum abbreviation is CEMT I AUTO).

You will see a display screen, a sample of which is shown below. If you want to change any of the values shown, you can tab to the highlighted fields and overtype them as required.

## **Sample screen**

INQ AUTOINSTALL STATUS: RESULTS - OVERTYPE TO MODIFY Auto Max( **100** ) Pro( **DFHZATDX** ) Cur(000) **Pro** Ena

*Figure 38. CEMT INQUIRE AUTOINSTALL screen*

If you place the cursor against the result and press ENTER, CICS displays an expanded format as shown in Figure 39.

```
IN AUTOIN
RESULT - OVERTYPE TO MODIFY
 Autoinstall
 Maxreqs( 100 )
 Program( DFHZATDX )
 Curreqs( 000 )
 Consoles( Fullauto )
 Enablestatus( Enabled )
 Aibridge( Autotermid )
```
*Figure 39. The expanded display of an individual entry*

## **CEMT INQUIRE AUTOINSTALL**

 $\rightarrow$ CEMT INQUIRE AUTOINSTALL-

## **Displayed fields**

## **AIBRIDGE**

indicates whether the autoinstall user replaceable module (URM) is called for bridge facilities. The values are:

#### **AUTOTERMID**

Bridge facilities are defined automatically by CICS. The autoinstall URM is not called.

## **URMTERMID**

The autoinstall URM is called.

## **AUTOINSTALL**

identifies this panel as relating to terminal autoinstall.

## **CONSOLES(***value***)**

displays the status of autoinstall for MVS consoles in the CICS region. The values are:

### **FULLAUTO**

Autoinstall for consoles is active without any support from the autoinstall control program. CICS generates the required terminal ID automatically without calling the control program, and sets the default delete-delay period (60 minutes) for the console entry.

## **PROGAUTO**

Autoinstall for consoles is active, with the support of the autoinstall control program (specified on the **AIEXIT** system initialization parameter). The autoinstall control program is required to provide the terminal ID and, optionally, a delete-delay period.

#### **NOAUTO**

Autoinstall for consoles is not active.

**Note:** You can change this attribute by overtyping it with a different value.

#### **CURREQS(***value***)**

displays the number of autoinstall requests that are currently being processed. (This is not the number of terminals currently installed using autoinstall.)

## **ENABLESATUS(***value***)**

displays the overall status of the terminal autoinstall facility, indicating whether CICS is enabled to install VTAM terminals and MVS consoles. The values displayed are:

## **ENABLED**

CICS can currently install consoles, or terminals, or both. To determine which of these the facility is enabled for, check the values returned on the MAXREQS and CONSOLES options. Enabled is returned for the following conditions:

#### **TERMINALS**

MAXREQS not equal 0 and autoinstall control program is enabled.

#### **CONSOLES**

1. CONSOLES displays FULLAUTO.

2. CONSOLES displays PROGAUTO and the autoinstall control program is enabled.

## **DISABLED**

Neither consoles nor terminals can be autoinstalled in CICS. DISABLED is returned for the following conditions:

**TERMINALS**

MAXREQS equal 0, or autoinstall control program is disabled. **CONSOLES**

- 1. CONSOLES displays NOAUTO.
- 2. CONSOLES displays PROGAUTO but the autoinstall control program is disabled.

#### **MAXIMUM(***value***)**

displays the largest number of autoinstall requests that are allowed to queue at any one time. (This is not the largest number of terminals that can be installed using autoinstall.)

**Note:** You can reset this value by overtyping it with a different value.

#### **PROGRAM(***value***)**

displays the name of the program that controls the autoinstall process. This is either the CICS-supplied default autoinstall program, DFHZATDX, or a user-written program.

**Note:** You can reset this value by overtyping it with a different value.

# **CEMT INQUIRE AUXTRACE Function**

Retrieve information about the status of auxiliary trace.

## **Description**

Auxiliary trace entries are made to a pair of CICS-controlled BSAM data sets, 'A' and 'B'.

INQUIRE AUXTRACE tells you:

- Whether the auxiliary trace data set is open or closed
- Which of the auxiliary trace data sets is active,  $Cur(A)$  or  $Cur(B)$
- Whether an auxiliary trace is in progress (started) or not (stopped).

You can start, stop, or pause tracing, and specify that automatic switching of the auxiliary data set is to occur when needed. You can use the SWITCH option to change the data set.

Instead of using the SET command, you can overtype your changes on the INQUIRE screen after tabbing to the appropriate field (see ["Overtyping a display"](#page-129-0) [on page 118\)](#page-129-0).

For information on using auxiliary tracing, see the *CICS Problem Determination Guide*. See also the description of the CETR transaction, [Chapter 20, "CETR - trace](#page-544-0) [control," on page 533.](#page-544-0)

## **Input**

Press the Clear key and type CEMT INQUIRE AUXTRACE (the minimum abbreviation is CEMT I AUX).

You will get a display screen, a sample of which is shown below. If you want to change any of the values shown, you can then tab to the highlighted or blank fields and overtype them as required.

## **Sample screen**

```
I AUX
STATUS: RESULTS - OVERTYPE TO MODIFY
Aux Cur(A) Sto
```
*Figure 40. CEMT INQUIRE AUXTRACE screen*

**Note:** There are blank fields on the screen where a value does not apply or is 'negative'; that is, the value begins with 'No'. To modify these fields, locate them by tabbing (they appear in the same sequence as in the expanded format), and overtype with input valid for that field. You may find it more convenient to use the expanded format when setting one of these values, (negating is easier because you are overtyping a displayed field with its negative causing the result to become non-displayed).

If you place the cursor against the result and press ENTER, CICS displays an expanded format as shown in Figure 41.

```
I AUX
RESULT - OVERTYPE TO MODIFY
 Auxtrace
 Curauxds(A)
 Status( Stop )
 Switchstatus( Noswitch )
 Switchaction(
)
```
*Figure 41. The expanded display of an individual entry*

#### **CEMT INQUIRE AUXTRACE**

 $\rightarrow$  -CEMT INQUIRE AUXTRACE-

#### **Displayed fields**

#### **AUXILIARY**

identifies this panel as relating to auxiliary trace.

#### **CURAUXDS(***value***)**

displays a 1-character identifier of the current auxiliary data set, which can be 'A' or 'B'. This value is blank if there is no auxiliary trace data set.

#### **STATUS(***value***)**

displays the status of auxiliary tracing in your CICS system. The values are: **START**

Auxiliary tracing is in progress (the auxiliary trace data set is open).

### **PAUSE**

Auxiliary tracing has stopped, but the trace data set has been left open.

A subsequent START request causes trace entries to be written immediately following those that were written before the PAUSE request.

### **STOP**

Auxiliary tracing has stopped, and the trace data set is closed.

**Note:** You can reset this value by overtyping it with a different value.

## **SWITCHACTION***(value) (input only field)*

specifies that the trace data set is to be switched. The value is: **SWITCH**

> Makes an immediate switch from the current auxiliary trace data set to the alternate trace data set.

## **SWITCHSTATUS(***value***)**

displays whether automatic data set switching is to occur when the current auxiliary trace data set becomes full. The values are:

## **NOSWITCH**

Switching does not occur without operator intervention.

**NEXT**

Automatic switching occurs when the current trace data set is full, but not subsequently.

**ALL** Automatic switching occurs as necessary until the end of this CICS session without the need for operator intervention.

**Note:** You can reset this value by overtyping it with a different value.

# **CEMT INQUIRE BEAN**

Retrieve information about an installed enterprise bean.

#### **Description**

INQUIRE BEAN returns information about any currently installed enterprise bean.

## **Input**

Press the Clear key and type CEMT INQUIRE BEAN. You get a display that lists the names and status of any installed enterprise bean. Note that you cannot change any of the displayed information.

# **Sample screen**

| INQ BEAN                   |                                        |  |
|----------------------------|----------------------------------------|--|
| STATUS: RESULTS            |                                        |  |
| Bean (Managed              | ) Corba(CORA) Djar(IJAR                |  |
| Bean (Mandatory            | Corba (CORB) Djar (BJAR                |  |
| Bean (MasterTs             | Corba (CORA) Djar (IJAR                |  |
| Bean (Never                | Corba (CORB) Djar (BJAR                |  |
| Bean (NotSupported         | Corba (CORA) Djar (IJAR                |  |
| Bean (Required             | Corba (CORB) Djar (BJAR                |  |
| Bean (RequiresNew          | Corba (CORA) Djar (IJAR                |  |
| Bean (Supports             | Corba (CORB) Djar (BJAR                |  |
|                            |                                        |  |
|                            |                                        |  |
|                            |                                        |  |
|                            |                                        |  |
|                            |                                        |  |
|                            |                                        |  |
| SYSID=0T20 APPLID=IYC0ST20 |                                        |  |
| RESPONSE: NORMAL           | 11.09.09<br>DATE: 19.01.01<br>TIME:    |  |
| PF 1 HELP<br>3 END         | 5 VAR<br>7 SBH 8 SFH 9 MSG 10 SB 11 SF |  |
|                            |                                        |  |

*Figure 42. CEMT INQUIRE BEAN screen*

If you place the cursor against a specific entry in the list and press ENTER, CICS displays an expanded format.

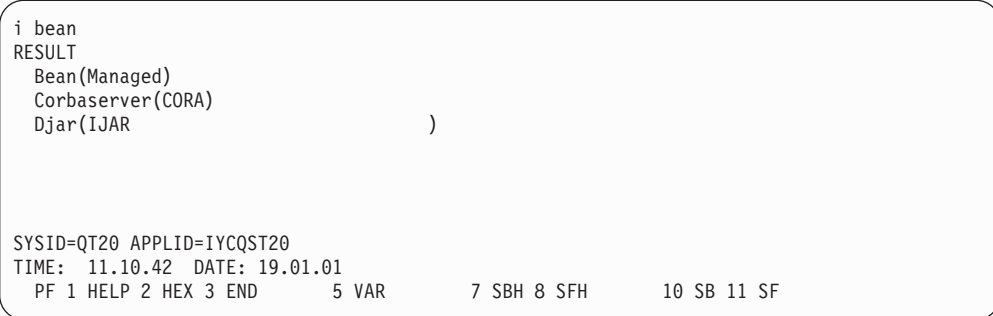

*Figure 43. The expanded display of an individual entry*

If you inquire against a specific bean and press ENTER, CICS displays an expanded format.

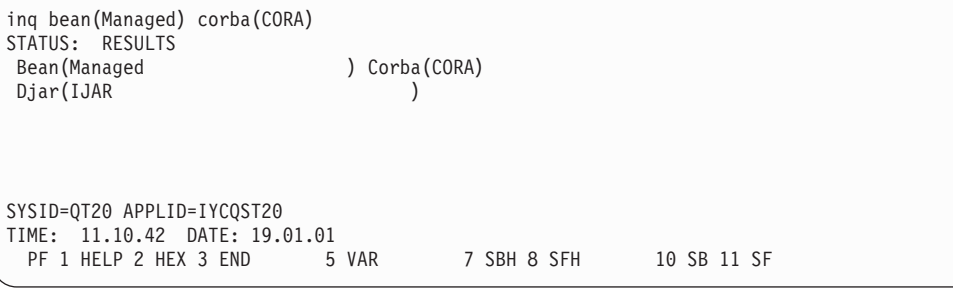

*Figure 44. The expanded display of a specific entry*

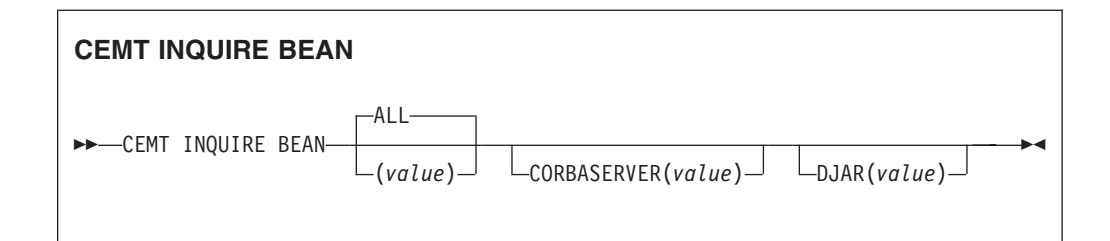

# **Displayed fields**

## **ALL**

This value is the default.

## **(***value***)**

Specify a 1 - 240 character bean name.

## **CORBASERVER (***value***)**

Displays a 4-character CorbaServer name.

## **DJAR (***value***)**

Displays a 1 - 32 character deployed JAR file name.

# **CEMT INQUIRE BRFACILITY**

Retrieve information about a virtual terminal (bridge facility) used by the 3270 bridge mechanism.

# **Description**

INQUIRE BRFACILITY returns information about a bridge facility. This is a virtual terminal used by the 3270 bridge mechanism to simulate a real 3270 when running a CICS 3270 application in a bridged environment.

# **Input**

Press the Clear key to clear the screen. There are two ways of starting this transaction:

- Type CEMT INQUIRE BRFACILITY (the minimum abbreviation is CEMT I BR). You get a display that lists the status of any currently allocated bridge facilities.
- Type CEMT INQUIRE BRFACILITY (CEMT I BR) followed by as many of the other attributes as are necessary to limit the range of information that you require. So, for example, if you enter CEMT I BR S, the resulting display will show you the details of only those bridge facilities that were allocated for Link3270 requests (SHARED). To find out which options you can enter on the CEMT I BR request, you can enter ?CEMT I BR, for example.

| ?CFMT I BR<br>STATUS: COMMAND SYNTAX CHECK<br>CEMT Inquire BRfacility() |
|-------------------------------------------------------------------------|
| $<$ AL1 $>$                                                             |
| < Netname() >                                                           |
| $<$ TErmid() $>$                                                        |
| $<$ TRansaction() >                                                     |
| $<$ TAskid() $>$                                                        |
| $<$ Userid() $>$                                                        |
| $<$ Keeptime() >                                                        |
| < RELeased >                                                            |
| $\leq$ ACquired   AVailable >                                           |
| < LINKSYSTem() >                                                        |
| < LINKSYSNet() >                                                        |
| < REMOTESYSTem() >                                                      |
| < REMOTESYSNet() >                                                      |
| $<$ LOcal   Shared >                                                    |
|                                                                         |
|                                                                         |

*Figure 45. CEMT INQUIRE BRFACILITY syntax screen*

To change various attributes, you can:

- Overtype your changes on the INQUIRE screen after tabbing to the appropriate field (see ["Overtyping a display" on page 118\)](#page-129-0).
- Use the CEMT SET BRFACILITY command.

## **Sample screen**

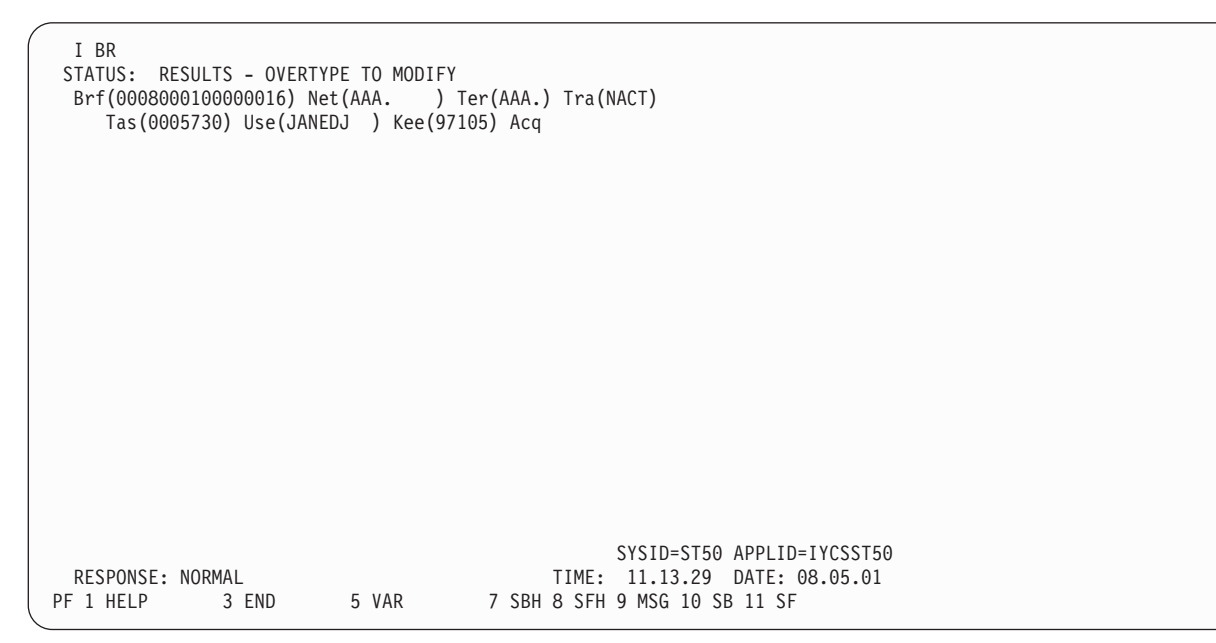

*Figure 46. CEMT INQUIRE BRFACILITY screen*

If you place the cursor against a specific entry in the list and press ENTER, CICS displays an expanded format as shown:

| I BR<br>RESULT - OVERTYPE TO MODIFY<br>Brfacility (0008000100000016)<br>Netname (AAA.)<br>Termid(AAA.)<br>Transaction (NACT)<br>Taskid(0005730)<br>Userid(JANEDJ)<br>Keeptime (96908)<br>Termstatus (Acquired)<br>Linksystem()<br>Linksysnet()<br>Remotesystem(CTGC)<br>Remotesysnet (DFHGEN)<br>Namespace(Shared) |                               |                                                                      |  |
|----------------------------------------------------------------------------------------------------|-------------------------------|----------------------------------------------------------------------|--|
| PF 1 HELP 2 HEX 3 END                                                                                                    | TIME:<br>7 SBH 8 SFH<br>5 VAR | SYSID=ST50 APPLID=IYCSST50<br>11.16.46 DATE: 08.05.01<br>10 SB 11 SF |  |

*Figure 47. The expanded display of an individual bridge facility entry*

## **CEMT INQUIRE BRFACILITY**

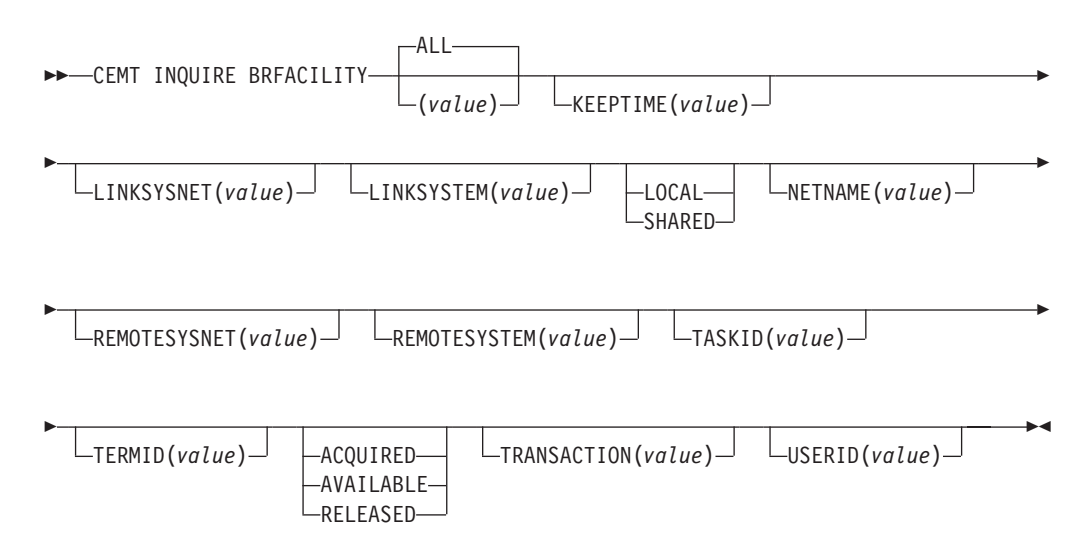

# **Displayed fields**

## **(***value***)**

is the 8–byte bridge facility token of a specific bridge facility to be displayed.

# **ALL**

is the default. All bridge facilities are displayed.

## **KEEPTIME** *(value)*

displays a full word binary field showing the length of time (in seconds) that the bridge facility is kept if inactive.

- v If the bridge facility being displayed is a Link-Bridge, this value is:
	- the keeptime specified when the facility was allocated,
	- or a default value of 5 minutes if no keeptime was specified,

if the keeptime is larger than the value of SIT parameter **BRMAXKEEPTIME**, it is reduced to BRMAXKEEPTIME.

v If the facility being displayed is a Web-Bridge, the keeptime is initially set as the Web delay terminal keep time (the second part of the **WEBDELAY** SIT parm).

## **LINKSYSNET(***value***)**

displays the 8-byte applid of the AOR if the Link3270 bridge request is routed to another region. If the request is processed in the same region as the Link3270 router, then this field is blank. This field may change if dynamic transaction routing makes more than one attempt at running the first transaction in a Link3270 session. This field is only set in the router region.

#### **LINKSYSTEM(***value***)**

returns the 4-byte sysid of the AOR if the Link3270 bridge request is routed to another region. If the request is processed in the same region as the Link3270 router, then this field is blank. This field may change if dynamic transaction routing makes more than one attempt at running the first transaction in a Link3270 session. This field is only set in the router region.

## **NAMESPACE**

displays the scope of the namespace used to allocate bridge facility names. Values are:

#### **LOCAL**

The bridge facility was allocated by the START BREXIT bridge mechanism, so its name is unique only in the local region where it is created.

## **SHARED**

The bridge facility was allocated by the Link3270 bridge mechanism, so its name is unique across all CICS router regions in the CICSplex who have access to a shared DFHBRNSF namespace file.

## **NETNAME(***value***)**

displays the 8-byte virtual netname name of the bridge facility about which you are inquiring.

#### **REMOTESYSNET(***value***)**

displays an 8–byte field giving the applid of the bridge router region. This field is only set in the AOR region. It is blank if the request is processed in the router region and not sent to an AOR.

## **REMOTESYSTEM(***value***)**

displays an 4–byte field giving the sysid of the bridge router region. This field is only set in the AOR region. It is blank if the request is processed in the router region and not sent to an AOR.

#### **TASKID(***value***)**

displays a full word binary field showing the number of the task running the user transaction. This field is only set in the AOR. This field is zero the bridge facility is currently not in use.

#### **TERMID(***value***)**

displays the 4-byte virtual terminal name of the bridge facility about which you are inquiring.

#### **TERMSTATUS**

displays the status of the bridge facility. Values are:

#### **ACQUIRED**

The bridge facility is currently in use.

## **AVAILABLE**

The bridge facility is not in use. It can be reused by the client.

## **RELEASED**

SET BRFACILITY RELEASED has been issued for the bridge facility. It will be deleted on the next cleanup cycle.

## **TRANSACTION(***value***)**

displays a 4–byte field giving the name of the user transaction being run by the 3270 bridge, as known in the current region. This is blank if the bridge facility is currently not in use.

## **USERID(***value***)**

displays an 8–byte field giving the userid associated with this bridge facility.

**CEMT INQUIRE BUNDLE**

| |

|

| | | | | | | |

|

| | |

|

| |

| |

> | |

|

I

||

 $\begin{array}{c} \hline \end{array}$ 

Retrieve information about a BUNDLE resource.

## **The resource signature**

You can use this command to display the resource signature fields, which you can use to manage resources by capturing details of when the resource is defined, installed, and last changed. For more information, see in the *CICS Resource Definition Guide*. The resource signature fields are CHANGEAGENT, CHANGEAGREL, CHANGETIME, CHANGEUSRID, DEFINESOURCE, DEFINETIME, INSTALLAGENT, INSTALLTIME, and INSTALLUSRID. See the *CICS Resource Definition Guide* for detailed information about the content of the resource signature fields.

## **Input**

Press the Clear key to clear the screen and then enter CEMT INQUIRE BUNDLE to obtain information about one or more bundles that are installed in the CICS region.

## **CEMT INQUIRE BUNDLE**

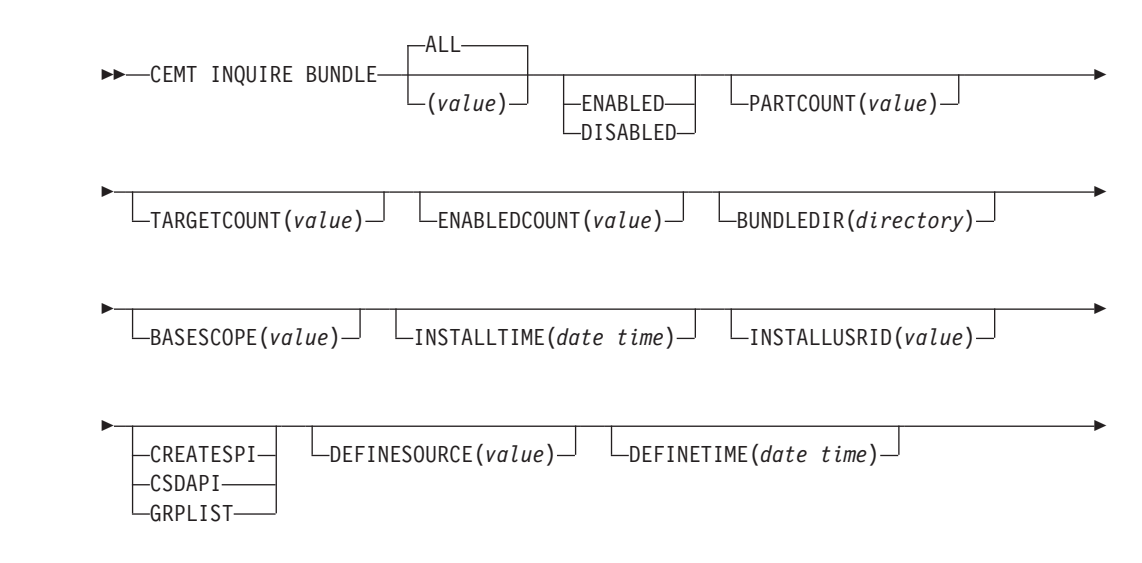

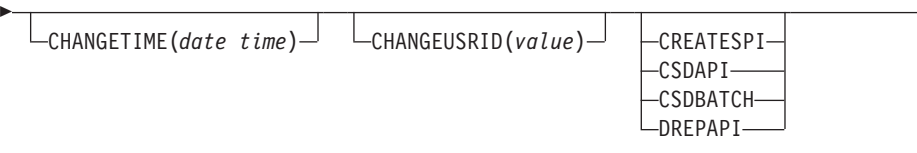

r

 $\blacktriangleright$ 

CHANGEAGREL(*value*)

# **Displayed fields**

## **BASESCOPE(***value***)**

E

| |

| |

|

|

| | | | |

| | | | | | | | | | | | | | | | | |

| | | | |

| | | | | | | |

Displays the URI that defines the root namespace for the contents of the bundle.

## **BUNDLEDIR(***directory***)**

Displays the directory on z/OS UNIX where the bundle is deployed.

## **CHANGEAGENT(***value***)**

Displays a value identifying the agent that made the last change to the resource definition. You cannot use CEMT to filter on some of these values because they are duplicated. The possible values are as follows:

## **CREATESPI**

The resource definition was last changed by an **EXEC CICS CREATE** command.

## **CSDAPI**

The resource definition was last changed by a CEDA transaction or the programmable interface to DFHEDAP.

#### **CSDBATCH**

The resource definition was last changed by a DFHCSDUP job.

## **DREPAPI**

The resource definition was last changed by a CICSPlex SM BAS API command.

#### **CHANGEAGREL(***value***)**

Displays the 4-digit number of the CICS release that was running when the resource definition was last changed.

#### **CHANGETIME(***date time***)**

Displays the date and time when the resource definition was last changed. The format of the date depends on the value that you selected for the DATFORM system initialization parameter for your CICS region. The format of the time is hh:mm:ss.

## **CHANGEUSRID(***value***)**

Displays the 8-character user ID that ran the change agent.

## **DEFINESOURCE(***value***)**

Displays the source of the resource definition. The DEFINESOURCE value depends on the CHANGEAGENT option. For details, see in the *CICS Resource Definition Guide*.

## **DEFINETIME(***date time***)**

Displays the date and time when the resource was created. The format of the

date depends on the value that you selected for the DATFORM system initialization parameter for your CICS region. The format of the time is hh:mm:ss.

## **ENABLEDCOUNT(***value***)**

| | | | | | | | | | | | | | | | | | | | | | | | | | | | | | | | | | | | |

|

 $\overline{1}$ 

Displays the current number of resources that were dynamically created by the bundle and are enabled in the CICS region.

#### **ENABLESTATUS(***value***)**

Displays the overall status of the bundle. The possible values are as follows: **ENABLED**

The bundle is enabled for use.

### **DISABLED**

The bundle is disabled.

## **INSTALLAGENT(***value***)**

Displays a value identifying the agent that installed the resource. You cannot use CEMT to filter on some of these values because they are duplicated. The possible values are as follows:

#### **CREATESPI**

The resource was installed by an **EXEC CICS CREATE** command.

#### **CSDAPI**

The resource was installed by a CEDA transaction or the programmable interface to DFHEDAP.

#### **GRPLIST**

The resource was installed by **GRPLIST INSTALL**.

## **INSTALLTIME(***date time***)**

Displays the date and time when the resource was installed. The format of the date depends on the value that you selected for the DATFORM system initialization parameter for your CICS region. The format of the time is hh:mm:ss.

#### **INSTALLUSRID(***value***)**

Displays the 8-character user ID that installed the resource.

#### **PARTCOUNT(***value***)**

Displays the total number of imports, exports, and definition statements that are defined in the bundle manifest.

#### **TARGETCOUNT(***value***)**

Displays the total number of dynamically created resources in the bundle. CICS automatically enables the BUNDLE resource when all of the dynamically created resources are in an enabled state.

# **CEMT INQUIRE CFDTPOOL**

Retrieves information about coupling facility data table pools.

## **Description**

INQUIRE CFDTPOOL returns information about any currently installed CFDT pool names. CICS installs these automatically whenever it installs a file resource definition that refers to a CFDT.

## **Input**

Press the Clear key to clear the screen, and type CEMT INQUIRE CFDTPOOL (the minimum abbreviation is CEMT I CF). You get a display that lists the names and status of any coupling facility data table pools to which CICS is connected through a CFDT server. Note that you cannot change any of the displayed information.

## **Sample screen**

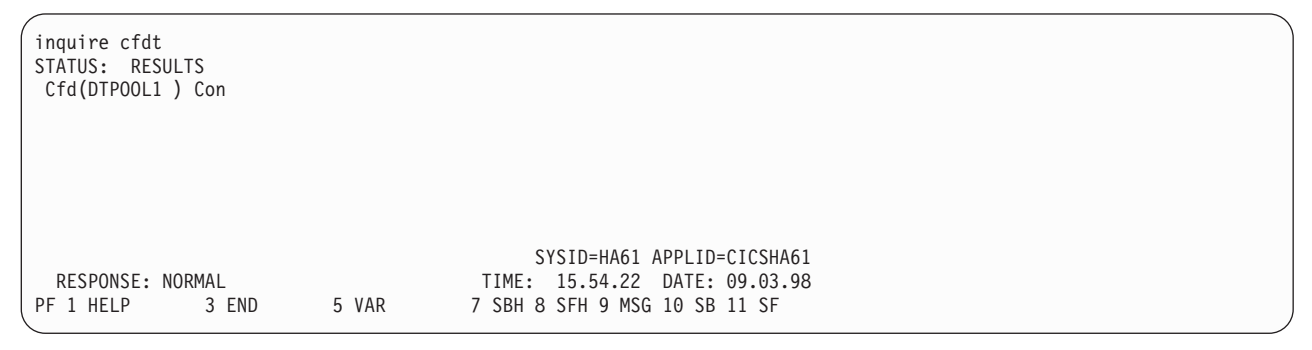

*Figure 48. CEMT INQUIRE CFDTPOOL screen*

## **CEMT INQUIRE CFDTPOOL**

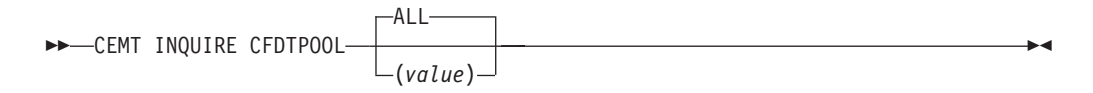

## **Displayed fields**

#### **ALL**

This is the default. CICS displays the names of all installed CFDT pools.

#### **CFDTPOOL(***value***)**

displays information about a named CFDT pool.

CICS creates a resource entry for a CFDT pool when a file resource definition that refers to a coupling facility data table is first installed. The resource entry is cataloged, and reinstalled from the catalog on a warm or emergency restart.

**Note:** You cannot discard CFDT pool entries other than by a cold or initial start of the CICS region.

#### **CONNSTATUS**

displays the connection status for the named CFDT pool. The values are: **CONNECTED**

> The server for the coupling facility data table pool is available in this MVS image, and CICS is currently connected to it.

#### **UNCONNECTED**

The server for the coupling facility data table pool is available in this MVS image, but CICS is not currently connected to it.

## **UNAVAILABLE**

The server for the coupling facility data table pool is currently unavailable in the MVS image.

# **CEMT INQUIRE CLASSCACHE**

Retrieves information about the shared class cache.

| |

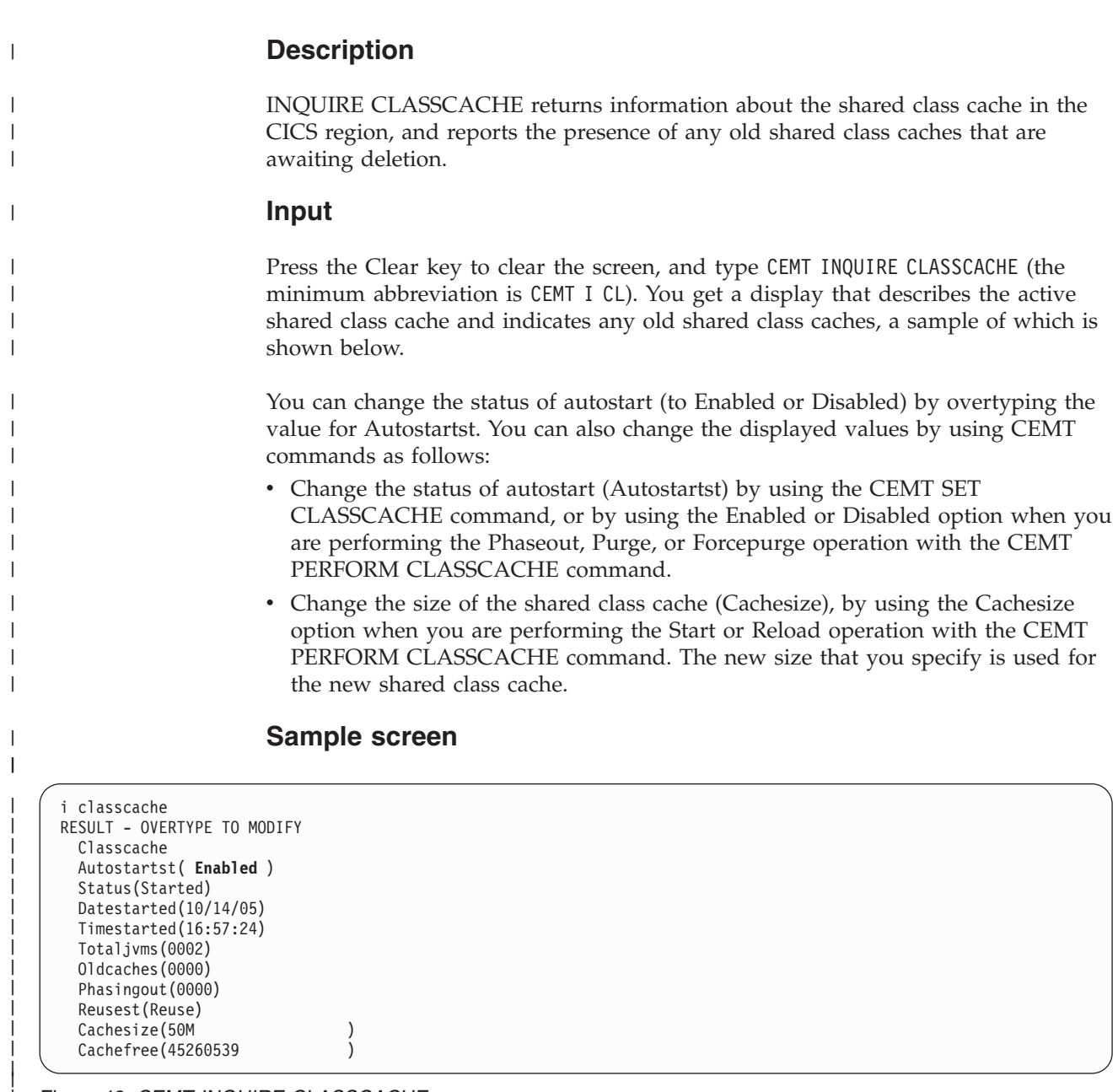

*Figure 49. CEMT INQUIRE CLASSCACHE screen*

|

| | |

#### **Displayed fields AUTOSTARTST** Displays the status of autostart for the shared class cache. The values are as follows: **INQUIRE CLASSCACHE** CEMT INQUIRE CLASSCACHE -| |  $\vert$  $\vert$ | | | | |

## **ENABLED**

When autostart is enabled, if the shared class cache has been stopped or has not yet been started on this CICS run, the shared class cache is started as soon as CICS receives a request to run a Java application in a JVM with a profile that requires the use of the shared class cache.

## **DISABLED**

| | | | | | | | | | | | |

| | | | | | | | | | | | | | | | | | | | | | | | | | | | | | | | | | | | |

 $\overline{1}$ 

When autostart is disabled, if the shared class cache has been stopped or has not yet been started on this CICS run, an explicit PERFORM CLASSCACHE command is required to start it. If the status of the shared class cache is STOPPED and autostart is disabled, and CICS receives a request to run a Java application in a JVM with a profile that requires the use of the shared class cache, the application cannot run.

#### **CACHEFREE(***value***)**

Displays the amount of free space in the shared class cache, in bytes. CACHEFREE displays zero until the first JVM has run in the shared class cache.

## **CACHESIZE(***value***)**

Displays the size of the shared class cache, in bytes, kilobytes (K), megabytes (M), or gigabytes (G).

- v If the status of the shared class cache is STOPPED, this size is the size that will be used by default when the shared class cache is started.
- v If the status of the shared class cache is STARTING or STARTED, this size is the size of the current shared class cache.
- v If the status of the shared class cache is RELOADING, this size is the size of the new shared class cache that is being loaded.

#### **DATESTARTED(***mm/dd/yy, dd/mm/yy, or yy/mm/dd***)**

Displays the date on which the current shared class cache was started. The format of the date depends on the value that you selected for the DATFORM system initialization parameter for your CICS region.

#### **OLDCACHES(***value***)**

Displays the number of old shared class caches that are still present in the region because they are waiting for JVMs that are using them to be phased out. If the status of the current shared class cache is STOPPED, and JVMs are still using it, that shared class cache is included in the number of old shared class caches.

#### **PHASINGOUT(***value***)**

Displays the number of JVMs that are using an old shared class cache and are being phased out. If the status of the current shared class cache is STOPPED, any JVMs that are still using it are included in the number of JVMs being phased out.

#### **REUSEST**

Returns a CVDA value indicating the reuse status of the JVMs that use the shared class cache.

#### **REUSE**

The JVMs that use the shared class cache are continuous. In this CICS release, JVMs associated with the shared class cache are always continuous (reusable) JVMs.

#### **UNKNOWN**

The shared class cache is not started. Although CICS cannot identify the reuse status in this situation, the status always becomes REUSE when the shared class cache is started.

#### **STATUS**

Displays the status of the current shared class cache. The values are as follows:

## **STARTED**

| | | | | | | | | | | | | | | | | | | | | | | | | | | | | | | | | |

|

The shared class cache is ready, and it can be used by JVMs. This value in the CEMT display includes both the status STARTED and the transient status RELOADING, which occurs when a new shared class cache is being loaded to replace the existing shared class cache. While the shared class cache is reloading, JVMs that are using the shared class cache, both those that were already allocated to tasks and those that were allocated to tasks after the command was issued, continue to use the existing shared class cache until the new shared class cache is ready.

#### **STOPPED**

The shared class cache has either not been initialized on this CICS run, or it has been stopped by a PERFORM CLASSCACHE command or a SET JVMPOOL command. If autostart is disabled, requests to run a Java application in a JVM with a profile that requires the use of the shared class cache will fail. If autostart is enabled, a new shared class cache is initialized as soon as CICS receives a request to run a Java application in a JVM with a profile that requires the use of the shared class cache. This value in the CEMT display includes both the status STOPPED and the transient status STARTING, which occurs when the shared class cache is being initialized. While the shared class cache is starting, new JVMs that require the use of the shared class cache wait until the startup process is complete and the shared class cache is ready. If initialization of the shared class cache is unsuccessful, any waiting requests for JVMs that require the use of the shared class cache fail.

### **TIMESTARTED(***hh:mm:ss***)**

Displays the time, as an absolute value measured from midnight, that the current shared class cache was started. The time is in the format hh:mm:ss.

#### **TOTALJVMS(***value***)**

Displays the number of JVMs in the CICS region that are using a shared class cache. This number includes both the JVMs that are using the current shared class cache and any JVMs that are using an old shared class cache and are being phased out.

## **CEMT INQUIRE CONNECTION Function**

Retrieve information about an MRO or ISC over SNA connection to a remote system.

## **Description**

**CEMT INQUIRE CONNECTION** returns information about a connection from your local CICS region to another CICS region or another system. The connection is either MRO or ISC over SNA. To inquire on connections that use TCP/IP, use the **CEMT INQUIRE IPCONN** command.

You can reset the options either by typing the SET command or by overtyping at the appropriate place on the INQUIRE screen.

See the *CICS Resource Definition Guide* for further information about connections.

# **The resource signature**

You can use this command to display the resource signature fields, which you can use to manage resources by capturing details of when the resource is defined, installed, and last changed. For more information, see in the *CICS Resource Definition Guide*. The resource signature fields are CHANGEAGENT, CHANGEAGREL, CHANGETIME, CHANGEUSRID, DEFINESOURCE, DEFINETIME, INSTALLAGENT, INSTALLTIME, and INSTALLUSRID. See the *CICS Resource Definition Guide* for detailed information about the content of the resource signature fields.

## **Input**

|

| | | | | | | |

> Press the Clear key to clear the screen. There are two ways of starting this transaction:

- Type CEMT INQUIRE CONNECTION. You get a display that lists the current status.
- Type CEMT INQUIRE CONNECTION followed by as many of the other attributes as are necessary to limit the range of information that you require. So, for example, if you enter cemt i c ins acq, the resulting display will show you the details of only those connections that are in service and acquired.

You can then tab to the highlighted or blank fields and overtype them with the required values.

**(***value***)**

specifies one or more names (1–4 characters) defined for an interregion communication (IRC) or an intersystem communication (ISC) connection.

#### **ALL**

is the default.

## **Sample screen**

```
IN CONN
STATUS: RESULTS - OVERTYPE TO MODIFY<br>Con(G1GA) Ins
                       Ins Irc Exci
 Con(ISC1) Net(AUHZCIC1) Ins Acq Vta Appc Xok Unk
                                       Nqn(GBIBMIYA.AUHZCIC1)
 Con(MRO2) Net(CICSHAA1) Ins Acq Irc
 Con(MRO4) Net(CICSHAA2) Ins Acq Irc Unk
 Con(MRO5) Net(CICSHAA3) Ins Acq Irc Unk
 Con(MRO6) Net(CICSHAB1) Ins Acq Xcf
 Con(VTA1) Net(IYCQTC03) Ins Acq Vta Appc
                                        Nqn(GBIBMIYA.IYCQTC03)
```
*Figure 50. CEMT INQUIRE CONNECTION screen*

**Note:** There are blank fields on the screen where a value does not apply or is 'negative'; that is, the value begins with 'No'. To modify these fields, locate them by tabbing (they appear in the same sequence as in the expanded format), and overtype with input valid for that field. You may find it more convenient to use the expanded format when setting one of these values, (negating is easier because you are overtyping a displayed field with its negative causing the result to become non-displayed).

If you place the cursor against a specific entry in the list and press ENTER, CICS displays an expanded format as shown in [Figure 51 on page 151.](#page-162-0)

<span id="page-162-0"></span>

| IN CONN                     |  |
|-----------------------------|--|
| RESULT - OVERTYPE TO MODIFY |  |
| Connection (MR05)           |  |
| Netname (CICSHAA3)          |  |
| Pendstatus (Notpending)     |  |
| Servstatus( Inservice)      |  |
| Connstatus (Acquired)       |  |
| Accessmethod(Irc)           |  |
| Purgetype(                  |  |
| Protocol()                  |  |
| Xlnstatus()                 |  |
| Recovstatus (Norecovdata)   |  |
| Uowaction(                  |  |
| Cqp(Notsupported)           |  |
| $G$ rname $()$              |  |
| Membername()                |  |
| Affinity(                   |  |
| Ngname()                    |  |
| Remotesystem()              |  |
| Rname()                     |  |
| Rnetname()                  |  |
|                             |  |

*Figure 51. The expanded display of an individual entry*

## **CEMT INQUIRE CONNECTION**

|

|

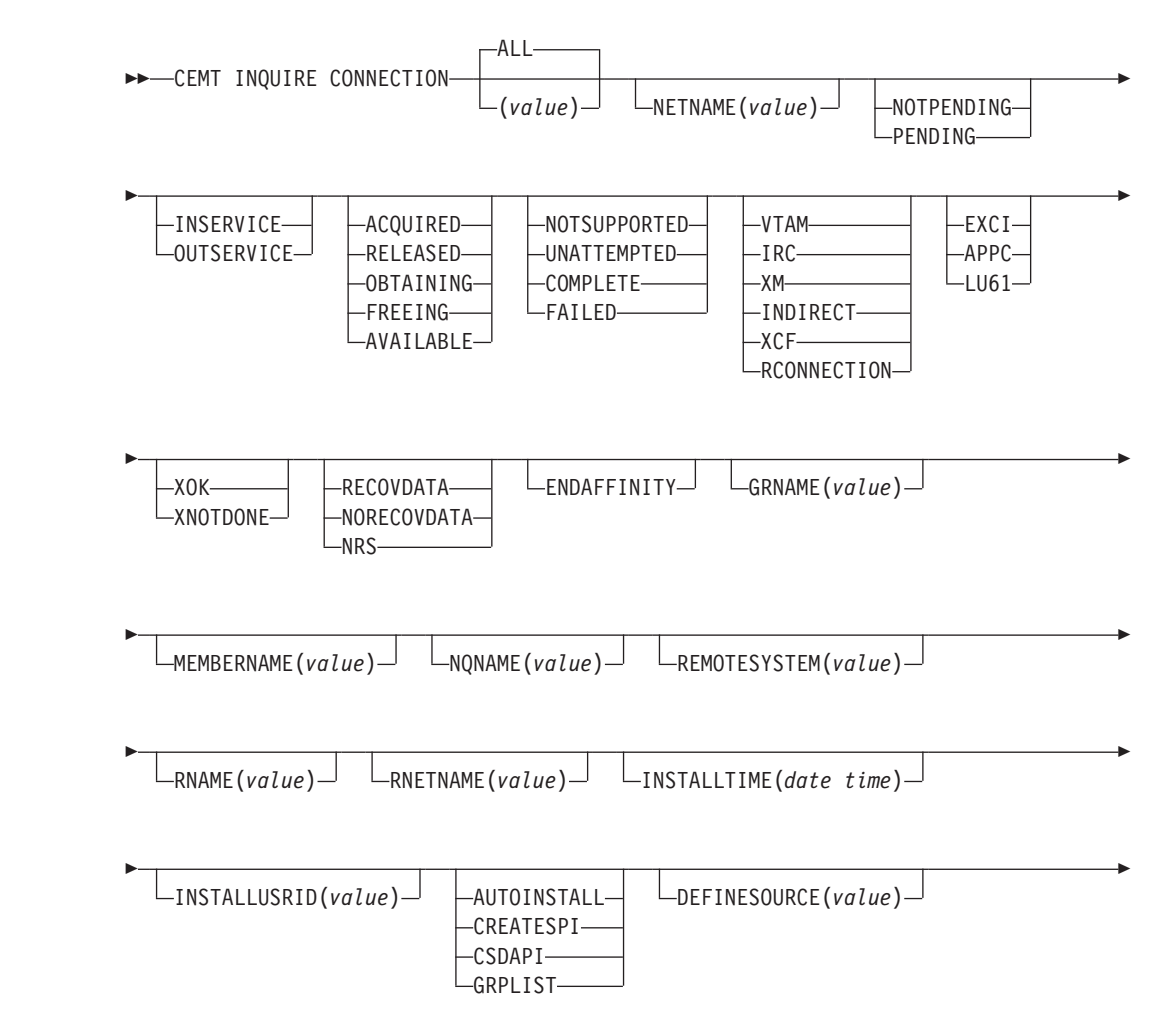

 $\perp$ DEFINETIME(*date time*) $\perp$   $\perp$ CHANGETIME(*date time*) $\perp$   $\perp$ CHANGEUSRID(*value*) $\perp$ 

r

 $\blacktriangleright$ 

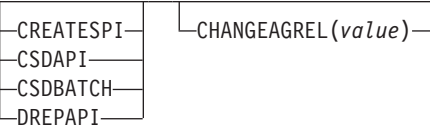

# **Displayed fields**

## **ACCESSMETHOD**

E

E

||

 $\mathbf I$ 

I

| | | | | |

displays the access method in use for this connection. The values are: **VTAM**

The connection is used for intersystem communication (ISC).

- **IRC** The connection is used for multiregion operation (MRO), and has been defined to use the interregion communication (IRC) program for communication. If the CONNECTION is ACQUIRED, the MRO partner is running on the same MVS image. If the CONNECTION is RELEASED, the MRO partner may not be on the same MVS image; if it is not, the XCF access method will be used when the connection becomes ACQUIRED.
- **XM** The connection is used for multiregion operation (MRO) and has been defined to use MVS cross-memory (XM) services for communication. If the CONNECTION is ACQUIRED, the MRO partner is running on the same MVS image. If the CONNECTION is RELEASED, the MRO partner may not be on the same MVS image; if it is not, the XCF access method will be used when the connection becomes ACQUIRED.

## **INDIRECT**

Communication between the local CICS system and the system defined by this connection is through the system named in the INDSYS operand of the connection definition.

**XCF** The connection is used for multiregion operation (MRO), and communication uses the cross-system coupling facility (XCF) of MVS. XCF is used for MRO links between CICS regions on different MVS images within an z/OS sysplex. It is selected dynamically by CICS for such links when the access method is defined as IRC or XM in the connection definition.

## **RCONNECTION**

The connection is remote—that is, it is owned by another CICS system.

## **AFFINITY (***input only field***)**

specifies, where CICS is a member of a VTAM generic resource group, that VTAM is to end an affinity owned by CICS. This option is valid only for APPC and LU61 connections. The connection must be out of service and in NORECOVDATA state. The value is:

## **ENDAFFINITY**

VTAM is to end an affinity owned by CICS.

## **CHANGEAGENT(***value***)**

Displays a value identifying the agent that made the last change to the resource definition. You cannot use CEMT to filter on some of these values because they are duplicated. The possible values are as follows:

## **AUTOINSTALL**

The resource was autoinstalled.

#### **CREATESPI**

| | | | | | | | | | | | | | | | | | | | |

The resource definition was last changed by an **EXEC CICS CREATE** command.

## **CSDAPI**

The resource definition was last changed by a CEDA transaction or the programmable interface to DFHEDAP.

#### **CSDBATCH**

The resource definition was last changed by a DFHCSDUP job.

#### **DREPAPI**

The resource definition was last changed by a CICSPlex SM BAS API command.

#### **CHANGEAGREL(***value***)**

Displays the 4-digit number of the CICS release that was running when the resource definition was last changed.

#### **CHANGETIME(***date time***)**

Displays the date and time when the resource definition was last changed. The format of the date depends on the value that you selected for the DATFORM system initialization parameter for your CICS region. The format of the time is hh:mm:ss.

#### **CHANGEUSRID(***value***)**

Displays the 8-character user ID that ran the change agent.

## **CONNECTION(***value***)**

identifies this panel as relating to system connections, and displays the 4-character name by which the connection is known.

#### **CONNSTATUS**

displays the state of the connection between CICS and a remote system. The remote system can be an APPC or an MRO partner identified by (*value*) on the CEMT INQUIRE CONNECTION command. The ACQUIRED and RELEASED values are common to both APPC and MRO; the others are unique to APPC. The values are:

#### **ACQUIRED (APPC and MRO)**

The CONNECTION is acquired. The criteria for ACQUIRED for VTAM links are:

- The partner LU has been contacted.
- Initial CNOS exchange has been done.

The criteria for ACQUIRED for MRO links are:

- v Both sides of the link are in service.
- Both sides of the link are successfully logged on to the CICS interregion communication program (DFHIRP).
- v A connection request by each side has been successful for at least one session, and therefore each side can send and receive data.

#### **RELEASED (APPC and MRO)**

The connection is released. Although the connection might be in service, it is not usable.

In the case of an MRO link, the released status can be caused by any one of a number of conditions. For example, it could be because the CICS region on the other side has not yet initialized, or not yet signed on to the CICS interregion communication program (DFHIRP); or it could be because CICS interregion communication may have been closed on the other side, or the connection on the other side may have been set out of service.

#### **OBTAINING (APPC only)**

The connection is being acquired. The connection remains in the

OBTAINING state until all the criteria for ACQUIRED have been met.

## **FREEING (APPC only)**

The connection is being released.

### **AVAILABLE (APPC only)**

The connection is acquired but there are currently no bound sessions because they were unbound for limited resource reasons.

Connstatus can be reset with Acquired or Released.

#### **CQP(***value***)**

displays the status of the connection quiesce protocol for the connection. The values are:

## **NOTSUPPORTED**

The connection quiesce protocol is not supported for this connection. **UNATTEMPTED**

CICS has not attempted to use the connection quiesce protocol (because the connection has not been released).

#### **COMPLETE**

The connection quiesce protocol completed succesfully when the connection was release. The status reverts to UNATTEMPTED when the connection is re-acquired.

#### **FAILED**

The connection quiesce protocol failed (for instance, becasue a session failed while the protocol was executing). The status reverts to UNATTEMPTED when the connection is re-acquired.

## **DEFINESOURCE(***value***)**

| | | | | | | | |

| | | |

| | | | Displays the source of the resource definition. The DEFINESOURCE value depends on the CHANGEAGENT option. For details, see in the *CICS Resource Definition Guide*.

#### **DEFINETIME(***date time***)**

Displays the date and time when the resource was created. The format of the date depends on the value that you selected for the DATFORM system initialization parameter for your CICS region. The format of the time is hh:mm:ss.

#### **GRNAME***(value) (APPC only)*

displays (for an APPC connection to a generic resource when this system is also a generic resource) the 8-character generic resource name of the connected system. Otherwise this field is blank. CICS assumes that the partner is a generic resource if the two NETNAMEs sent with a BIND are different. Thus, information may be displayed for a partner that is *not* a generic resource but which uses XRF.

#### **INSTALLAGENT(***value***)**

Displays a value identifying the agent that installed the resource. You cannot use CEMT to filter on some of these values because they are duplicated. The possible values are as follows:

## **AUTOINSTALL**

The resource was autoinstalled.

#### **CREATESPI**

The resource was installed by an **EXEC CICS CREATE** command.

#### **CSDAPI**

| | | | | | | | | | | |

The resource was installed by a CEDA transaction or the programmable interface to DFHEDAP.

## **GRPLIST**

The resource was installed by **GRPLIST INSTALL**.

#### **INSTALLTIME(***date time***)**

Displays the date and time when the resource was installed. The format of the date depends on the value that you selected for the DATFORM system initialization parameter for your CICS region. The format of the time is hh:mm:ss.

#### **INSTALLUSRID(***value***)**

Displays the 8-character user ID that installed the resource.

#### **MEMBERNAME(***value***)**

displays (for an APPC connection to a generic resource when this system is also a generic resource) the 8-character member name (applid) of the connected LU. Otherwise this field is blank. CICS assumes that the partner is a generic resource if the two NETNAMEs sent with a BIND are different. Thus, information may be displayed for a partner that is *not* a generic resource but which uses XRF.

## **NETNAME (***value***)**

displays the 8-character name by which the remote system is known to the network.

**Note:** If the netname is a VTAM LU alias, it is different from the netname component of the NQNAME, which always contains the real netname.

#### **NQNAME(***value***)**

displays the 17-character network-qualified name by which the remote system is known to the network.

#### **PENDSTATUS** *(APPC and MRO only)*

displays whether there are any pending units of work for this connection. The values are:

#### **NOTPENDING**

There has been no mismatch of lognames with the partner.

**Note:** MRO connections to pre-displays systems do not use lognames. Therefore, for these connections, PENDSTATUS is always NOTPENDING.

#### **PENDING**

There is resynchronization work outstanding for the connection but the partner system has performed an initial start, preventing completion of the resynchronization process. (If the partner system is a CICS version earlier than CICS Transaction Server, a cold start performed on the partner system has the same effect.) You can use the SET CONNECTION NOTPENDING command to unilaterally commit or back out the units of work associated with the connection, according to their associated transaction definitions. You can also investigate the units of work individually and force them to commit or back out, in which case you must also complete the recovery activity by using a SET CONNECTION NOTPENDING command to clear the PENDING condition.

<span id="page-167-0"></span>If this is an APPC connection, no new syncpoint work (that is, work involving synclevel 2 protocols) can be transmitted across it until a SET CONNECTION NOTPENDING command has been issued. This restriction does not apply to MRO connections.

If you are not concerned by the loss of synchronization caused by the initial (or cold) start of the partner, you can cause the SET CONNECTION NOTPENDING command to be issued automatically by specifying XLNACTION(FORCE) on the CONNECTION definition.

Pendstatus can be reset with Notpending.

For further information about pending units of work, see the *CICS Intercommunication Guide*.

## **PROTOCOL**

displays the protocol in use if this is a VTAM or external CICS interface connection. The values are:

## **APPC**

The connection uses the VTAM LUTYPE6.2 protocol for intersystem communication, or is remote.

- **EXCI** The connection uses the external CICS interface for communication between CICS and a non-CICS client program.
- **LU61** The connection uses the VTAM LUTYPE6.1 protocol for CICS-to-CICS or CICS-to-IMS intersystem communication.

#### **PURGETYPE (***input only field***)**

specifies how associated transactions are to be purged. The values are: **PURGE (***VTAM only and IRC only***)**

> Transactions running on the connected system are abnormally terminated. Transactions are terminated only if system and data integrity can be maintained. A transaction is not purged if its definition specifies SPURGE=NO.

## **FORCEPURGE (***VTAM only***)**

All transactions running on sessions on the connected system are immediately terminated abnormally. This can lead to unpredictable results and should be used only in exceptional circumstances.

In some extreme cases (for example, if an error occurs during backout processing), CICS might terminate abnormally.

## **CANCEL**

Automatic initiate descriptors (AIDs) queuing for the specified connection are to be canceled.

AIDs representing scheduled and allocated requests waiting in the local CICS system for the specified connection are canceled. However, TD AIDs with an associated triggered task already started will not be canceled. In addition, the following CICS system AIDs are not purged unless FCANCEL is specified.

*Table 2. System AIDs requiring FCANCEL to remove them*

| Description                  | Tranid           |
|------------------------------|------------------|
| Remote delete AIDs           |                  |
| Remote scheduler AIDs        | <b>CRSR</b>      |
| LU6.2 service manager 1 AIDs | CLS <sub>1</sub> |
| LU6.2 service manager 3 AIDs | CLS3             |
| Remote scheduler PURGE AIDs  | CRSC             |

| Description                         | Tranid            |
|-------------------------------------|-------------------|
| Resource manager resync AIDs        | l CRSY            |
| Autoinstalled terminal delete AIDs  | CATD              |
| Autoinstalled terminal restart AIDs | $\overline{CATR}$ |

*Table 2. System AIDs requiring FCANCEL to remove them (continued)*

When a canceled SCHEDULE request is found to have a precursor in a remote CICS system, that is, the AID was originally scheduled in a remote system, the remote AID is canceled asynchronously.

Message DFHTF0100 is written to CSMT to indicate how many AIDs have been deleted for the connection and how many remain.

An 'AIDS CANCELED' message appears on the CEMT panel whenever AIDs are deleted using the CANCEL option of the CEMT SET CONNECTION command.

## **FCANCEL**

All AIDs, including system AIDs, queuing for the specified connection are to be canceled. See [Table 2 on page 156](#page-167-0) for a list of those system AIDS that require FCANCEL to remove them. This can lead to unpredictable results and should be used only in exceptional circumstances.

**Note:** FCANCEL does not remove transient data AIDs with an associated triggered task. These aids may be removed by purging the associated task.

An 'AIDS CANCELED' message appears on the CEMT panel whenever AIDs are deleted using the FCANCEL option of the CEMT SET CONNECTION command.

## **RECOVSTATUS (***APPC and MRO only***)**

displays whether there is resynchronization work outstanding for this connection. The connection may never have been connected, or may have been quiesced and all resynchronization work completed, or disrupted without quiesce—in which case resynchronization may be necessary. The values are: **NORECOVDATA**

Neither side has recovery information outstanding.

**NRS** CICS does not have recovery outstanding for the connection, but the partner may have.

## **RECOVDATA**

There are indoubt units of work associated with the connection, or there are outstanding resyncs awaiting FORGET on the connection. Resynchronization takes place when the connection next becomes active, or when the UOW is unshunted.

If there is recovery outstanding, on completion of exchange of lognames either resynchronization takes place or, in the case of a cold exchange, the PENDING condition is created.

Recovstatus can be reset with Norecovdata.

## **REMOTESYSTEM (***value***)**

displays the 4-character name of a connection, if the subject of the inquiry is a remote or an indirect connection. In either case, the named connection can be either a connection entry that links towards the TOR, or an indirect connection that provides the netname of the TOR.

If the subject of the inquiry is an indirect connection, the value of REMOTESYSTEM is taken from the INDSYS option of the CONNECTION definition.

Otherwise this field is blank.

#### **RNAME (***value***)**

displays the 4-character name by which this connection is known in a remote system, if the subject of the inquiry is a remote connection.

#### **RNETNAME (***value***)**

displays the 8-character netname of the owning TOR, if the subject of this inquiry is a remote connection. If it is blank, but the connection is remote, the system named in the REMOTESYSTEM field has not been installed, and no value was specified for the REMOTESYSNET option when the connection was defined.

## **SERVSTATUS**

displays whether the system can receive and send data. The values are: **INSERVICE**

The system is in service; that is, it is available for use.

## **OUTSERVICE**

The system is out of service; that is, it is not available for use.

**Note:** You can reset this value by overtyping it with a different value.

#### **UOWACTION (***input-only field***)**

specifies that the normal resynchronization process is to be partially overridden. The value specifies the type of decision to be taken for any units of work that become indoubt due to a failure of the connection; the decisions are recorded and any data inconsistencies are reported when the connection is next acquired. The values are:

## **BACKOUT**

All UOWs shunted due to the failure of this connection are to be backed out.

#### **COMMIT**

All UOWs shunted due to the failure of this connection are to be committed.

## **FORCEUOW**

All UOWs shunted due to the failure of this connection are to be forced to BACKOUT or COMMIT, as specified on the INDOUBT option of the TRANSACTION definition.

### **RESYNC**

Any UOWs shunted due to the failure of this connection are to be retried (that is, exchange lognames resynchronization for this connection is to be attempted). This process should normally be started automatically when a connection is acquired or when a UOW is unshunted.

#### **XLNSTATUS**

displays the status of the exchange lognames (XLN) process. The values are: **XOK (***APPC only***)**

> The exchange log names (XLN) process for the APPC connection has completed successfully.

#### **XNOTDONE (APPC only)**

The exchange log names (XLN) flow for the APPC connection has not completed successfully. The CSMT log can contain information relating to this state. Synchronization level 2 conversations are not allowed on the connection, but synchronization levels 0 and 1 are still allowed.

No status is displayed if exchange log names is not applicable. This can be because the link:

- Is released
- Is MRO, LU6.1, or single-session APPC
- v Does not support synchronization level 2 conversations.

For information about the APPC exchange log names process, see the *CICS Intercommunication Guide*.

# **CEMT INQUIRE CORBASERVER**

Retrieves information about CorbaServers.

## **Description**

INQUIRE CORBASERVER returns information about a particular CorbaServer.

## **The resource signature**

You can use this command to display the resource signature fields, which you can use to manage resources by capturing details of when the resource is defined, installed, and last changed. For more information, see in the *CICS Resource Definition Guide*. The resource signature fields are CHANGEAGENT, CHANGEAGREL, CHANGETIME, CHANGEUSRID, DEFINESOURCE, DEFINETIME, INSTALLAGENT, INSTALLTIME, and INSTALLUSRID. See the *CICS Resource Definition Guide* for detailed information about the content of the resource signature fields.

## **Input**

|

| | | | | | | |

> Press the Clear key to clear the screen, and type CEMT INQUIRE CORBASERVER. The minimum abbreviation is CEMT I COR. You get a display that lists the names and status of the CorbaServer. Note that you cannot change any of the displayed information.

#### **(***value***)**

Specifies the1-4 character name of the CorbaServer. The acceptable characters are A - Z a - z 0 - 9. Do not use names beginning with DFH, because these characters are reserved for use by CICS.

#### **ALL**

Is the default.

## **CEMT INQUIRE CORBASERVER**

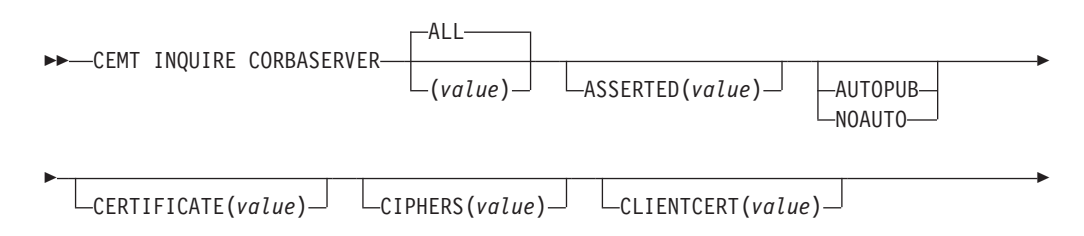

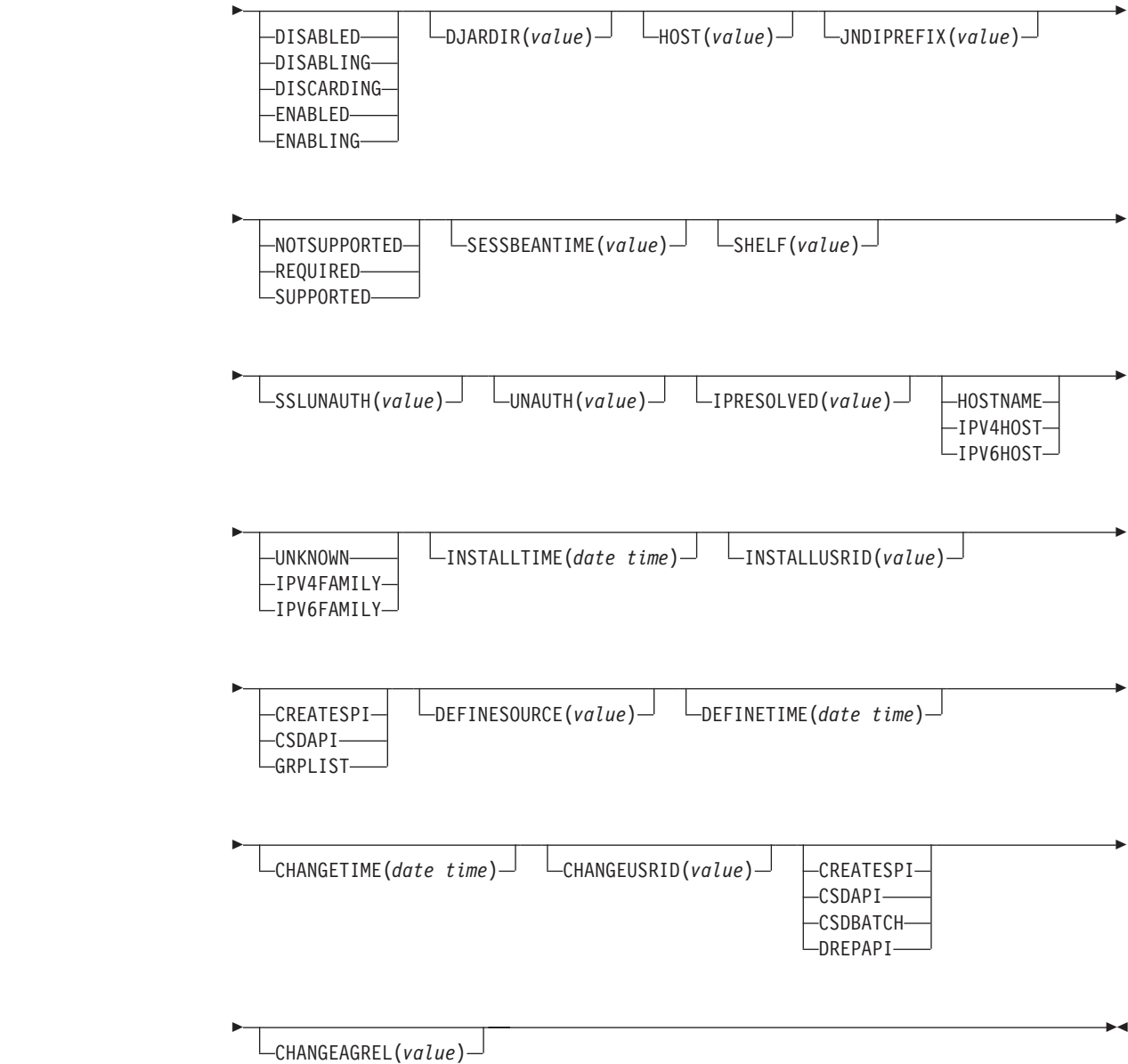

# **Displayed fields**

## **ASSERTED(***value***)**

Returns the 8-character name of a TCPIPSERVICE that defines the characteristics of the port that is used for inbound IIOP with asserted identity authentication.

## **AUTOPUBLISH(***value***)**

Displays a value indicating whether enterprise beans are to be automatically published to the JNDI namespace when the deployed JAR file that contains them is successfully installed in the CorbaServer. The possible values are as follows:

## **AUTOPUB**

Enterprise beans are to be automatically published.

|<br>|<br>|<br>|

 $\mathbf{I}$ 

 $\overline{1}$ 

 $\mathbf{I}$ 

 $\overline{1}$ 

|

## **NOAUTO**

Enterprise beans are not to be automatically published.

## **CERTIFICATE(***value***)**

Specifies the 1 - 56 character label of the certificate in the key ring that is to be used, as a client certificate, in the SSL handshake for outbound IIOP connections.

If this option is not specified, the default certificate for the key ring is used.

### **CIPHERS(***value***)**

Returns a 56-character area containing the list of cipher suites that is used to negotiate with clients during the SSL handshake. The list is set by the ENCRYPTION system initialization parameter, but you can edit the list to remove or change the order of cipher suites.

#### **CLIENTCERT(***value***)**

Returns the 8-character name of a TCPIPSERVICE that defines the characteristics of the port that is used for inbound IIOP with SSL client certificate authentication.

#### **CHANGEAGENT(***value***)**

| | | | | | | | | | | | | | | | | | | | | | | | | | | | | | |

Displays a value identifying the agent that made the last change to the resource definition. You cannot use CEMT to filter on some of these values because they are duplicated. The possible values are as follows:

#### **CREATESPI**

The resource definition was last changed by an **EXEC CICS CREATE** command.

## **CSDAPI**

The resource definition was last changed by a CEDA transaction or the programmable interface to DFHEDAP.

## **CSDBATCH**

The resource definition was last changed by a DFHCSDUP job.

#### **DREPAPI**

The resource definition was last changed by a CICSPlex SM BAS API command.

#### **CHANGEAGREL(***value***)**

Displays the 4-digit number of the CICS release that was running when the resource definition was last changed.

#### **CHANGETIME(***date time***)**

Displays the date and time when the resource definition was last changed. The format of the date depends on the value that you selected for the DATFORM system initialization parameter for your CICS region. The format of the time is hh:mm:ss.

## **CHANGEUSRID(***value***)**

Displays the 8-character user ID that ran the change agent.

## **DEFINESOURCE(***value***)**

Displays the source of the resource definition. The DEFINESOURCE value depends on the CHANGEAGENT option. For details, see in the *CICS Resource Definition Guide*.

## **DEFINETIME(***date time***)**

Displays the date and time when the resource was created. The format of the

date depends on the value that you selected for the DATFORM system initialization parameter for your CICS region. The format of the time is hh:mm:ss.

## **DJARDIR(***value***)**

| | |

| | | | | | | | |

| |

| | | | | | | | Displays the 255-character name of the deployed JAR file directory (also known as the *pickup directory*) on z/OS UNIX. The pickup directory is the place that you put deployed JAR files that you want to be installed into the CorbaServer by the CICS scanning mechanism.

#### **ENABLESTATUS**

Displays a value indicating the current state of the CorbaServer. The possible values are as follows:

#### **DISABLED**

The CorbaServer is currently not processing any requests and cannot accept new requests. It might have failed to initialize properly or have been explicitly disabled.

#### **DISABLING**

The CorbaServer is quiescing before entering disabled state. It is not accepting new requests but is allowing current work to complete.

#### **DISCARDING**

A DISCARD request has been received for this CorbaServer. The CorbaServer is quiescing before being discarded. It is not accepting new requests but is allowing current work to complete.

#### **ENABLED**

The CorbaServer is available and is accepting requests.

#### **ENABLING**

The CorbaServer is being initialized. It is not yet ready to accept requests.

#### **HOST(***value***)**

Displays the host name, IPv4, or IPv6 address of the logical EJB/CORBA server. All IPv4 addresses are displayed as native IPv4 dotted decimal addresses, for example, 1.2.3.4, regardless of the type of address format used. For information on accepted IPv4 formats, see the *CICS Internet Guide*.

#### **HOSTTYPE**

Displays the address format of the HOST option. The HOSTTYPE option is available using an expanded query only. The possible values are as follows:

#### **HOSTNAME**

The HOST option contains a character host name.

#### **IPV4HOST**

The address is an IPv4 address.

#### **IPV6HOST**

The address is an IPv6 address.

## **INSTALLAGENT(***value***)**

Displays a value identifying the agent that installed the resource. You cannot use CEMT to filter on some of these values because they are duplicated. The possible values are as follows:

## **CREATESPI**

The resource was installed by an **EXEC CICS CREATE** command.

#### **CSDAPI**

| | | | | | | | | | | | | | | | | | | | | | | | | | | |

The resource was installed by a CEDA transaction or the programmable interface to DFHEDAP.

## **GRPLIST**

The resource was installed by **GRPLIST INSTALL**.

#### **INSTALLTIME(***date time***)**

Displays the date and time when the resource was installed. The format of the date depends on the value that you selected for the DATFORM system initialization parameter for your CICS region. The format of the time is hh:mm:ss.

#### **INSTALLUSRID(***value***)**

Displays the 8-character user ID that installed the resource.

#### **IPFAMILY**

Displays the address format of the IPRESOLVED option. The IPFAMILY option is available using an expanded query only. Filtering interacts with the IPFAMILY option when you filter using wildcard characters. For example, if the value in IPFAMILY is IPV6FAMILY, you must use the colon character to retrieve an IP address. The possible values are as follows:

#### **IPV4FAMILY**

The address is an IPv4 address.

#### **IPV6FAMILY**

The address is an IPv6 address.

#### **UNKNOWN**

The IPRESOLVED option is not yet in use, or the address cannot be resolved.

#### **IPRESOLVED(***value***)**

Displays the IPv4 or IPv6 address of the host. The IPRESOLVED option is available using an expanded query only.

## **JNDIPREFIX(***value***)**

Specifies a prefix of up to 255 characters to be used at run time when publishing enterprise beans to the Java Naming and Directory Interface (JNDI). The acceptable characters are A - Z a - z  $0$  -  $9$  .  $\angle$  /.

The prefix must include any trailing delimiter, such as a forward slash, because CICS does not insert a delimiter between the prefix and a suffix.

If this option is not specified, no prefix is prepended when publishing beans to JNDI.

#### **OUTPRIVACY**

Displays the level of SSL encryption used for outbound requests from this CorbaServer. The level is determined by the CIPHERS attribute. Possible values are as follows:

#### **NOTSUPPORTED**

Encryption is not used. During the SSL handshake, CICS advertises only supported cipher suites that do not provide encryption.

#### **REQUIRED**

Encryption is used. During the SSL handshake, CICS advertises only supported cipher suites that provide encryption.

#### **SUPPORTED**

Encryption is used if both client and server support it. During the SSL handshake, CICS advertises all supported cipher suites.

#### **SESSBEANTIME(***value***)**

Displays, in minutes, the period of inactivity after which a session bean might be discarded by CICS.

- **0** Session beans are not timed out.
- **vAlue** Session beans might be discarded after the specified period of inactivity. The maximum value is 357839 (99 days, 23 hours, 59 minutes).

## **SHELF(***value***)**

Specifies the 1 - 255 character fully qualified name of a directory (a *shelf*, primarily for *deployed JAR files*) on z/OS UNIX. The acceptable characters are A  $-Za - z 0 - 9$ . /.

CICS regions into which the CORBASERVER definition is installed must have full permissions to the shelf directory. These permissions must include read, write, and the ability to create subdirectories.

A single shelf directory can be shared by multiple CICS regions and by multiple CORBASERVER definitions. Each CICS region uses a separate subdirectory to keep its files separate from those of other CICS regions. The subdirectories for CORBASERVER definitions are contained in the subdirectories of the CICS regions into which they are installed. When a CICS region performs a cold or initial start, it deletes its subdirectories from the shelf.

Do not modify the contents of a shelf that is referred to by an installed CORBASERVER definition. If you modify the contents of a shelf, the effects are unpredictable.

#### **SSLUNAUTH**

Returns the 8-character name of a TCPIPSERVICE that defines the characteristics of the port that is used for inbound IIOP with SSL and no authentication.

## **UNAUTH(***value***)**

Returns the 8-character name of a TCPIPSERVICE that defines the characteristics of the port that is used for inbound IIOP with no authentication.

# **CEMT INQUIRE DB2CONN Function**

Retrieves information about the CICS DB2 connection.

## **Description**

**INQUIRE DB2CONN** returns information about the attributes of the currently installed DB2CONN resource, which defines the connection to DB2.

Because only one DB2CONN can be installed at a time, the name of the DB2CONN is not required on input.

# **The resource signature**

You can use this command to display the resource signature fields, which you can use to manage resources by capturing details of when the resource is defined, installed, and last changed. For more information, see in the *CICS Resource Definition Guide*. The resource signature fields are CHANGEAGENT, CHANGEAGREL, CHANGETIME, CHANGEUSRID, DEFINESOURCE, DEFINETIME, INSTALLAGENT, INSTALLTIME, and INSTALLUSRID. See the *CICS Resource Definition Guide* for detailed information about the content of the resource signature fields.

## **Input**

|

| | | | | | | |

> Press the Clear key to clear the screen, and type CEMT INQUIRE DB2CONN. The resulting display lists the current status. You can then tab to the highlighted or blank fields and overtype them with the required values.

## **Displayed fields**

## **CEMT INQUIRE DB2CONN**

 $\rightarrow$  -CEMT INQUIRE DB2CONN-

## **ACCOUNTREC**

Returns the minimum amount of DB2 accounting required for transactions using pool threads. The specified minimum can be exceeded, as described in the following options. The values are as follows:

**UOW** The CICS DB2 attachment facility causes an accounting record to be produced for each UOW, assuming that the thread is released at the end of the UOW.

## **TASK**

The CICS DB2 attachment facility causes a minimum of one accounting record to be produced for each CICS task.

A transaction that contains multiple UOWs might use a different thread for each of its UOWs, assuming that the thread is released at sync point. The result might be an accounting record produced for each UOW.

**TXID** The CICS DB2 attachment facility causes an accounting record to be produced when the transid using the thread changes.

> Because pool threads are typically used by a number of different transaction IDs, there is an increased chance that a transaction that contains multiple UOWs uses a different thread for each UOW (assuming that the thread is released at sync point. In this case, an accounting record might be produced for each UOW.

#### **NONE**

No accounting records are required for transactions using pool threads.

DB2 does, however, produce at least one accounting record for each thread when the thread is ended. Additionally, authorization changes cause accounting records to be produced.

#### **AUTHID**

Returns an ID to be used for security checking when using pool threads. If an AUTHID is returned, AUTHTYPE is not applicable.

#### **AUTHTYPE**

Returns the type of ID to be used for security checking when using pool threads. If an AUTHTYPE is returned, AUTHID is blank. The values are as follows:

## **GROUP**

The 8-character USERID and the connected group name are used as the authorization ID. The following table shows how these two values are interpreted by DB2.

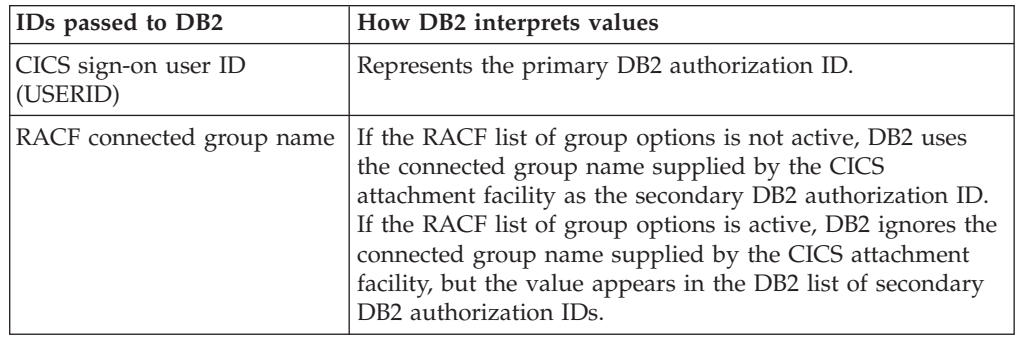

If no RACF group ID is available for this USERID, an 8-character field of blanks is passed to DB2 as the group ID.

**SIGN** The SIGNID field of the DB2 connection is used as the resource authorization ID.

#### **TERM**

The terminal identification (four characters padded to eight) is used as an authorization ID. An authorization ID cannot be obtained in this manner if a terminal is not connected with the transaction.

If a transaction is started (using a CICS command) and has no terminal associated with it, AUTHTYPE(TERM) should not be used.

- **TX** The transaction identification (four characters padded to eight) is used as the authorization ID.
- **OPID** The user operator identification associated with the user ID, associated with the CICS transaction, is used as the authorization ID (three characters padded to eight).

#### **USERID**

The 8-character user ID associated with the CICS transaction is used as the authorization ID.

When the DB2 sample sign-on exit DSN3@SGN is used with AUTHTYPE(USERID), the exit sends the user ID to DB2 as the primary authorization ID and the RACF group ID to DB2 as the secondary ID. When the sample sign-on exit is used, there is no difference between AUTHTYPE(USERID) and AUTHTYPE(GROUP).

#### **CHANGEAGENT(***value***)**

Displays a value identifying the agent that made the last change to the resource definition. You cannot use CEMT to filter on some of these values because they are duplicated. The possible values are as follows:

#### **CREATESPI**

The resource definition was last changed by an **EXEC CICS CREATE** command.

#### **CSDAPI**

The resource definition was last changed by a CEDA transaction or the programmable interface to DFHEDAP.

| | | | | | | | | |

## **CSDBATCH**

The resource definition was last changed by a DFHCSDUP job.

#### **DREPAPI**

| | | | | | | | | | | | | | |

The resource definition was last changed by a CICSPlex SM BAS API command.

#### **CHANGEAGREL(***value***)**

Displays the 4-digit number of the CICS release that was running when the resource definition was last changed.

#### **CHANGETIME(***date time***)**

Displays the date and time when the resource definition was last changed. The format of the date depends on the value that you selected for the DATFORM system initialization parameter for your CICS region. The format of the time is hh:mm:ss.

#### **CHANGEUSRID(***value***)**

Displays the 8-character user ID that ran the change agent.

#### **COMAUTHID**

Returns an ID to be used for security checking when using command threads. If COMAUTHTYPE is returned, COMAUTHID is not applicable.

#### **COMAUTHTYPE**

Returns the type of ID to be used for security checking when using command threads. If COMAUTHTYPE is returned, COMAUTHID is blank. The values are as follows:

## **CGROUP**

The 8-character user ID and the connected group name are used as the authorization ID. The following table shows how these two values are interpreted by DB2.

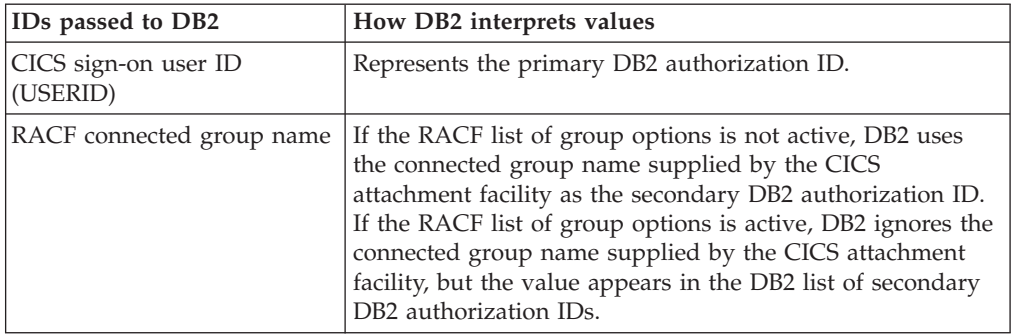

If no RACF group ID is available for this user ID, an 8-character field of blanks is passed to DB2 as the group ID.

#### **CSIGN**

The SIGNID parameter of the DB2CONN is used as the resource authorization ID.

#### **CTERM**

The terminal identification (four characters padded to eight) is used as an authorization ID. An authorization ID cannot be obtained in this manner if a terminal is not connected with the transaction.

If a transaction is started (using a CICS command) and has no terminal associated with it, COMAUTHTYPE(CTERM) must not be used.

**CTX** The transaction identification (four characters padded to eight) is used as the authorization ID.

#### **COPID**

The operator identification associated with the user ID that is associated with the CICS transaction is used as the authorization ID (three characters padded to eight).

## **CUSERID**

The 8-character user ID associated with the CICS transaction is used as the authorization ID.

When the DB2 sample sign-on exit DSN3@SGN is used with COMAUTHTYPE(CUSERID), the exit sends the user ID to DB2 as the primary authorization ID and the RACF group ID to DB2 as the secondary ID. When the sample sign-on exit is used, there is no difference between COMAUTHTYPE(CUSERID) and COMAUTHTYPE(CGROUP).

#### **COMTHREADLIM**

Returns the current maximum number of command threads that the CICS DB2 attachment allows to be active before requests overflow to the pool.

#### **COMTHREADS**

Returns the current number of active command threads.

#### **CONNECTERROR**

Returns a value when CICS is not connected to DB2 because the adapter is in standby mode. The value shows how this information is to be passed back to an application that has issued a SQL request. The values are as follows: **ABEND**

The application is abended with abend AEY9.

## **SQLCODE**

The application receives a -923 SQLCODE.

#### **CONNECTST**

Returns the status of the CICS DB2 connection. The values are as follows: **CONNECTED**

CICS is connected to DB2.

**NOTCONNECTED**

CICS is not connected to DB2.

#### **DB2GROUPID**

If you are using group attach, this field returns the name (up to four characters) of a data sharing group, or subgroup of DB2 subsystems that you have specified. CICS tries to connect to any active member of this group. If the CICS DB2 attachment is connected, the name of the DB2 subsystem that was chosen from the group appears in the DB2ID field. If CICS is waiting to reconnect to a specific DB2 subsystem in the data sharing group for which it is holding outstanding units of work, the name of the specific DB2 subsystem appears in the DB2ID field, and CEMT displays the message Waiting for DB2. For this situation to arise, Resyncmember(Resync) must be specified.

#### **DB2ID**

If you are not using group attach, this field returns the name of the DB2 subsystem that the CICS DB2 attachment is connected to, or, if the CICS DB2 attachment is not connected, the name of the DB2 subsystem that you have specified for CICS to connect to. If you are using group attach and the CICS DB2 attachment is connected, this returns the name of the DB2 subsystem that the CICS DB2 attachment is connected to. If you are using group attach and the CICS DB2 attachment is not connected, this field is normally blank. However, if CICS is waiting to reconnect to a specific DB2 subsystem, because Resyncmember(Resync) is specified and the DB2 subsystem for which CICS is
holding outstanding units of work is unavailable, this field gives the name of the DB2 subsystem, and CEMT displays the message Waiting for DB2.

## **DB2RELEASE**

| | | | | | | | |

| | | | | | | | | | | | | | | | | |

 $\overline{1}$ 

Returns a 4-character value indicating the version and release level of the DB2 subsystem to which CICS is connected. When CICS is not connected to DB2, blanks are returned.

## **DEFINESOURCE(***value***)**

Displays the source of the resource definition. The DEFINESOURCE value depends on the CHANGEAGENT option. For details, see in the *CICS Resource Definition Guide*.

#### **DEFINETIME(***date time***)**

Displays the date and time when the resource was created. The format of the date depends on the value that you selected for the DATFORM system initialization parameter for your CICS region. The format of the time is hh:mm:ss.

#### **DROLLBACK**

Returns a value showing whether the CICS DB2 attachment is to initiate a sync point rollback if a transaction is adversely affected by a deadlock resolution. The values are as follows:

## **ROLLBACK**

The attachment facility issues a sync point rollback before returning control to the application. An SQL return code of -911 is returned to the program.

# **NOROLLBACK**

The attachment facility does not initiate a rollback for a transaction. An SQL return code of -913 is returned to the application.

### **INSTALLAGENT(***value***)**

Displays a value identifying the agent that installed the resource. You cannot use CEMT to filter on some of these values because they are duplicated. The possible values are as follows:

## **CREATESPI**

The resource was installed by an **EXEC CICS CREATE** command.

# **CSDAPI**

The resource was installed by a CEDA transaction or the programmable interface to DFHEDAP.

#### **GRPLIST**

The resource was installed by **GRPLIST INSTALL**.

# **INSTALLTIME(***date time***)**

Displays the date and time when the resource was installed. The format of the date depends on the value that you selected for the DATFORM system initialization parameter for your CICS region. The format of the time is hh:mm:ss.

# **INSTALLUSRID(***value***)**

Displays the 8-character user ID that installed the resource.

## **MSGQUEUE1**

Returns the name of the first transient data destination to which unsolicited messages from the CICS DB2 attachment are sent.

#### **MSGQUEUE2**

Returns the name of the second transient data destination to which unsolicited messages from the CICS DB2 attachment are sent.

#### **MSGQUEUE3**

Returns the name of the third transient data destination to which unsolicited messages from the CICS DB2 attachment are sent.

#### **NONTERMREL**

Returns a value showing whether non terminal transactions are to release threads for reuse at intermediate sync points:

## **RELEASE**

Non terminal transactions release threads for reuse at intermediate sync points.

## **NORELEASE**

Non terminal transactions do not release threads for reuse at intermediate sync points.

#### **PLAN**

returns the name of the plan used for the pool. If a plan name is returned, PLANEXITNAME is blank,

#### **PLANEXITNAME**

returns the name of the dynamic plan exit used for pool threads. If a PLANEXITNAME is returned, PLAN is blank,

#### **PRIORITY**

Returns the priority of the pool thread TCBs relative to the CICS main TCB (QR TCB). The thread TCBs are CICS open L8 TCBs.

**HIGH** Thread TCBs have a higher priority than the CICS QR TCB. **EQUAL**

Thread TCBs have equal priority with the CICS QR TCB.

**LOW** Thread TCBs have a lower priority than the CICS QR TCB.

## **PURGECYCLEM**

Returns the number of minutes in the protected thread purge cycle time (the number of seconds is returned by PURGECYCLES). The range for PURGECYCLEM is 0 - 59.

A protected thread is not terminated immediately when it is released. It is terminated only after two completed purge cycles, if it has not been reused in the meantime. For example, if the protected thread purge cycle is set to 30 seconds, a protected thread is purged 30 - 60 seconds after that thread is released. An unprotected thread is terminated when it is released (at sync point or end of task) if there are no other transactions waiting for a thread on that DB2ENTRY resource.

#### **PURGECYCLES**

Returns the number of seconds in the protected thread purge cycle time (the number of minutes is returned by PURGECYCLEM). The range for PURGECYCLES is 0 - 59. If PURGECYCLEM is zero, the minimum value of PURGECYCLES is 30 seconds.

A protected thread is not terminated immediately when it is released. It is terminated only after two completed purge cycles, if it has not been reused in the meantime. For example, if the protected thread purge cycle is set to 30 seconds, a protected thread is purged 30 - 60 seconds after that thread is released. An unprotected thread is terminated when it is released (at sync point or end of task) if there are no other transactions waiting for a thread on that DB2ENTRY resource.

## **RESYNCMEMBER**

This field applies only if you are using group attach (with a DB2 GROUPID specified), and returns the strategy that CICS adopts if outstanding units of

work are being held for the last DB2 data sharing group member to which CICS was connected. (Units of work that are shunted indoubt are not included in this process, because CICS itself cannot resolve those units of work at this time. Resynchronization for those UOWs occurs when CICS has resynchronized with its remote coordinator.) If you are not using group attach, a blank field is returned.

## **RESYNC**

CICS connects to the same DB2 data sharing group member. **NORESYNC**

> CICS makes one attempt to connect to the same DB2 data sharing group member, and, if that attempt fails, CICS connects to any member of the DB2 data sharing group and issues a warning about the outstanding units of work.

# **SIGNID**

Returns the authorization ID to be used by the CICS DB2 attachment when signing on to DB2 for pool and DB2 entry threads specifying AUTHTYPE(SIGNID) and command threads specifying COMAUTHTYPE(CSIGN).

# **SECURITY**

Has no meaning for INQUIRE. It is supplied to allow overtyping with the REBUILD option, to initiate a CEMT SET DB2CONN. See SECURITY [PURGECYCLES](#page-449-0) in **CEMT SET SECURITY**.

## **STANDBYMODE**

Returns the action to be taken by the CICS DB2 attachment if DB2 is not active when an attempt is made to start the connection from CICS to DB2: **NOCONNECT**

The CICS DB2 attachment ends.

# **CONNECT**

The CICS DB2 attachment goes into standby mode to wait for DB2. **RECONNECT**

> The CICS DB2 attachment goes into standby mode and waits for DB2. Having connected to DB2, if DB2 then fails, the CICS DB2 attachment reverts again to standby mode and later reconnects to DB2 when it starts again.

## **STATSQUEUE**

Returns the transient data destination for CICS DB2 attachment statistics produced when the CICS DB2 attachment is shut down.

## **TCBS**

Returns a number indicating the TCBs currently used by the CICS DB2 attachment facility. The TCBs used by the CICS DB2 attachment facility are allocated by CICS from the pool of L8 mode TCBs. A DB2 connection is not permanently assigned to the same L8 TCB, and, between CICS tasks, it can move from one L8 mode TCB to another. In this environment, the Tcbs option returns the number of L8 mode TCBs that are using a DB2 connection at the time of the inquiry, and this value varies depending on workload.

## **TCBLIMIT**

Returns the maximum number of TCBs that can be used to process DB2 requests. CICS creates open TCBs, up to the limit specified in the system initialization parameter MAXOPENTCBS. The TCBLIMIT attribute of the DB2CONN definition governs how many of the open TCBs can be used to access DB2; that is, how many of them can identify to DB2 and create a connection into DB2.

## **THREADERROR**

Returns the processing that is to occur following a create thread error. The values are as follows:

#### **ABEND**

For a second or subsequent SQL error, the transaction abends with abend code AD2S, AD2T, or AD2U, depending on the type of error that occurred. The transaction must be stopped and reinitialized before it is allowed to issue another SQL request.

#### **N906d**

A transaction dump is taken and the DSNCSQL RMI associated with the transaction is *not* to be disabled. The transaction receives a -906 SQLCODE error if another SQL is issued, unless the transaction issues SYNCPOINT ROLLBACK. SYNCPOINT without the ROLLBACK option results in an ASP3 or ASP7 abend. The transaction dump records an abend of AD2S, AD2T, or AD2U.

**N906** The DSNCSQL RMI associated with the transaction is *not* to be disabled. The transaction receives a -906 SQLCODE error if another SQL request is issued, unless the transaction issues a SYNCPOINT ROLLBACK. SYNCPOINT without the ROLLBACK option results in an ASP3 or ASP7 abend.

## **THREADLIMIT**

Returns the current maximum number of pool threads the CICS DB2 attachment allows to be active before requests are made to wait or are rejected. See Threadwait.

# **THREADS**

Returns the current number of active pool threads.

#### **THREADWAIT**

Returns a value showing whether transactions wait for a pool thread or are abended if the number of active pool threads reaches the threadlimit number. The values are as follows:

#### **TWAIT**

If all threads are busy, a transaction waits until one becomes available. **NOTWAIT**

If all threads are busy, a transaction is stopped with an abend code AD3T.

# **CEMT INQUIRE DB2ENTRY**

Returns the attributes of the DB2ENTRY that defines resources to be used by a specific transaction or by a group of transactions when accessing DB2.

# **Description**

The entry is identified by the name with which it was defined in CEDA.

# **The resource signature**

You can use this command to display the resource signature fields, which you can use to manage resources by capturing details of when the resource is defined, installed, and last changed. For more information, see in the *CICS Resource Definition Guide*. The resource signature fields are CHANGEAGENT, CHANGEAGREL, CHANGETIME, CHANGEUSRID, DEFINESOURCE, DEFINETIME, INSTALLAGENT, INSTALLTIME, and INSTALLUSRID. See the *CICS Resource Definition Guide* for detailed information about the content of the resource signature fields.

|

| | | | | | | |

# **CEMT INQUIRE DB2ENTRY**

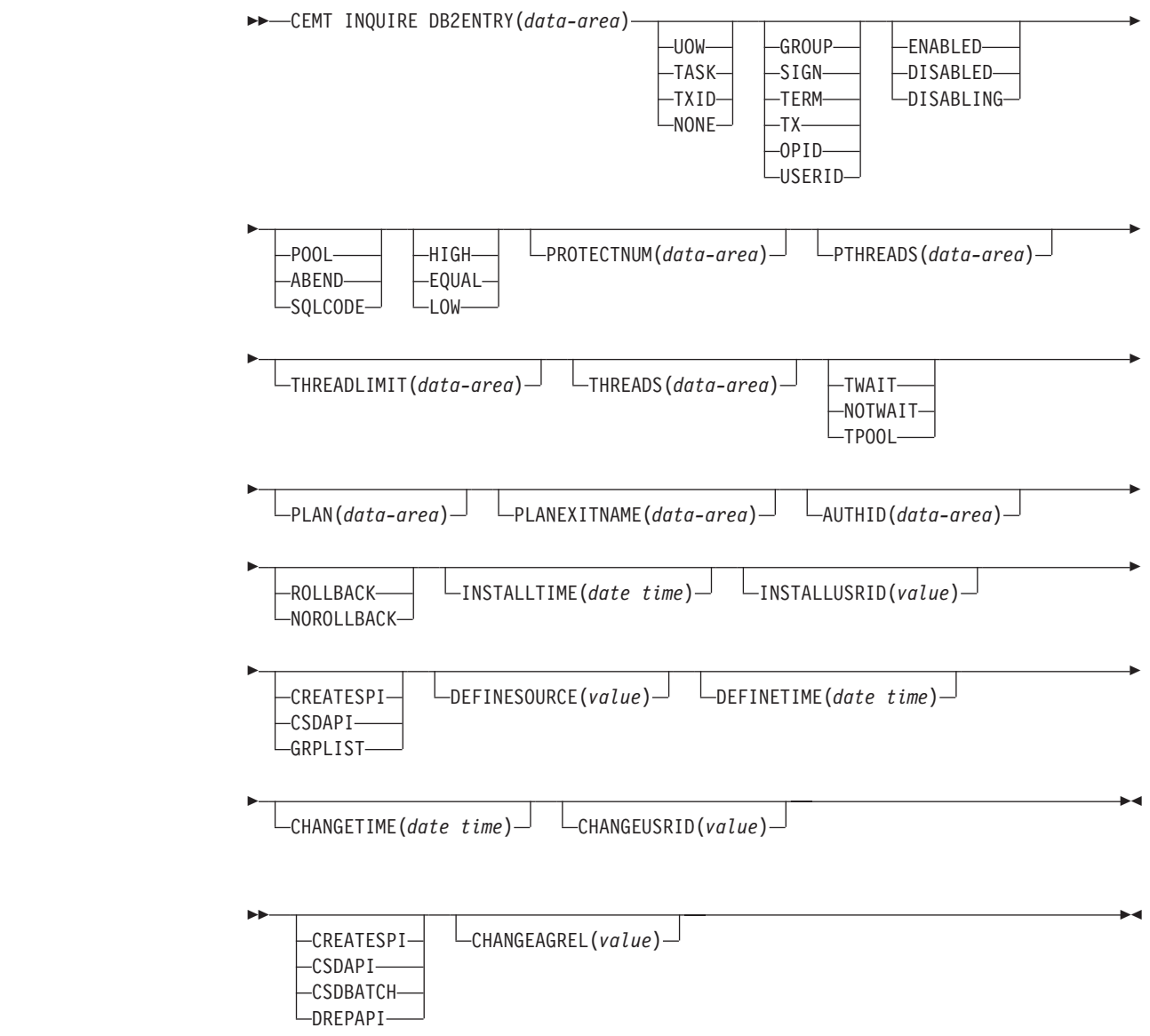

# **Displayed fields**

## **ACCOUNTREC**

|<br>|<br>|

 $\overline{1}$ 

 $\overline{1}$ 

 $\overline{\phantom{a}}$ 

 $\mathsf I$ 

Returns the minimum amount of DB2 accounting record required for transactions using this DB2ENTRY. The specified minimum might be exceeded, as described in the following options. The values are as follows:

**UOW** The CICS DB2 attachment facility causes an accounting record to be produced for each UOW, assuming that the thread is released at the end of the UOW.

## **TASK**

The CICS DB2 attachment facility causes a minimum of one accounting record for each CICS task to be produced.

A transaction containing multiple UOWs may use a different thread for each of its UOWs (assuming the thread is released at sync point). The result may be an accounting record produced for each UOW.

**TXID** The CICS DB2 attachment facility causes an accounting record to be produced when the transid using the thread changes.

> This option applies to DB2ENTRY inquiries that are used by more than one transaction ID. Because threads are typically released at sync point, a transaction containing multiple UOWs can use a different thread for each UOW. The result may be that an accounting record is produced for each UOW.

## **NONE**

No accounting records are required for transactions using threads from this DB2ENTRY.

DB2 does, however, produce at least one accounting record for each thread when the thread is ended. Additionally, authorization changes cause accounting records to be produced.

## **AUTHID**

Returns an ID to be used for security checking when using pool threads. If an AUTHID is returned, AUTHTYPE is not applicable.

#### **AUTHTYPE**

Returns the type of ID to be used for security checking for threads on this DB2ENTRY. If an AUTHTYPE is returned, AUTHID is blank. The values are as follows:

## **GROUP**

The 8-character user ID and the connected group name are used as the authorization ID. The following table shows how these two values are interpreted by DB2.

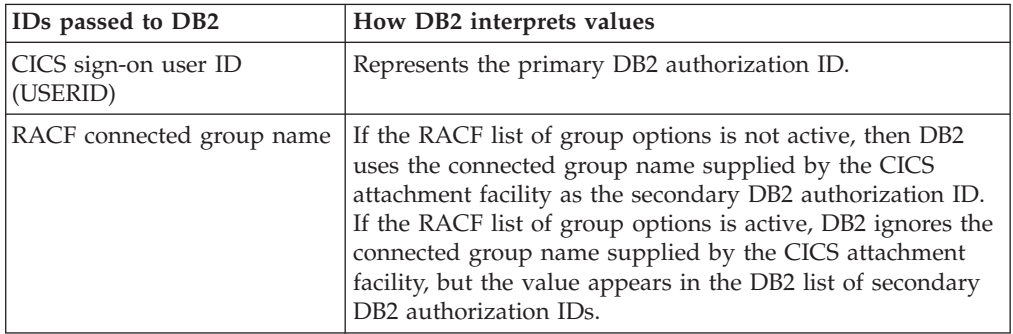

If no RACF group ID is available for this user ID, an 8-character field of blanks is passed to DB2 as the group ID.

**SIGN** The **SIGNID** parameter of the DB2CONN is used as the resource authorization ID.

## **TERM**

The terminal identification (four characters padded to eight) is used as an authorization ID. An authorization ID cannot be obtained in this manner if a terminal is not connected with the transaction.

If a transaction is started using a CICS command and has no terminal associated with it, do not use AUTHTYPE(TERM).

- **TX** The transaction identification (four characters padded to eight) is used as the authorization ID.
- **OPID** The operator identification associated with the user ID that is associated with the CICS transaction is used as the authorization ID (three characters padded to eight).

## **USERID**

The 8-character user ID associated with the CICS transaction is used as the authorization ID.

When the DB2 sample sign-on exit DSN3@SGN is used with AUTHTYPE(USERID), the exit sends the user ID to DB2 as the primary authorization ID and the RACF group ID to DB2 as the secondary ID. When the sample sign-on exit is used, there is no difference between AUTHTYPE(USERID) and AUTHTYPE(GROUP).

#### **CHANGEAGENT(***value***)**

| | | | | | | | | | | | | | | | | | | | | | | | | | | | | | | | | |

 $\overline{1}$ 

Displays a value identifying the agent that made the last change to the resource definition. You cannot use CEMT to filter on some of these values because they are duplicated. The possible values are as follows:

#### **CREATESPI**

The resource definition was last changed by an **EXEC CICS CREATE** command.

#### **CSDAPI**

The resource definition was last changed by a CEDA transaction or the programmable interface to DFHEDAP.

#### **CSDBATCH**

The resource definition was last changed by a DFHCSDUP job.

#### **DREPAPI**

The resource definition was last changed by a CICSPlex SM BAS API command.

## **CHANGEAGREL(***value***)**

Displays the 4-digit number of the CICS release that was running when the resource definition was last changed.

# **CHANGETIME(***date time***)**

Displays the date and time when the resource definition was last changed. The format of the date depends on the value that you selected for the DATFORM system initialization parameter for your CICS region. The format of the time is hh:mm:ss.

# **CHANGEUSRID(***value***)**

Displays the 8-character user ID that ran the change agent.

#### **DEFINESOURCE(***value***)**

Displays the source of the resource definition. The DEFINESOURCE value depends on the CHANGEAGENT option. For details, see in the *CICS Resource Definition Guide*.

## **DEFINETIME(***date time***)**

Displays the date and time when the resource was created. The format of the date depends on the value that you selected for the DATFORM system initialization parameter for your CICS region. The format of the time is hh:mm:ss.

## **DISABLEDACT**

Returns a value showing what CICS is to do with new transactions accessing DB2ENTRY when it has been disabled or is disabling. If DISABLEDACT is not specified, and DB2ENTRY is disabled, new requests are routed to the pool by default. The values are as follows: **POOL**

The CICS DB2 attachment facility routes the request to the pool.

Message DFHDB2072 is sent to the transient data destination specified by MSGQUEUEn on the DB2CONN for each transaction routed to the pool.

#### **ABEND**

The CICS DB2 attachment facility stops the transaction.The abend code is AD26.

#### **SQLCODE**

An SQLCODE is returned to the application indicating that the DB2ENTRY is disabled.

# **DROLLBACK**

Returns a value showing whether the CICS DB2 attachment should initiate a sync point rollback if a transaction is adversely affected by a deadlock resolution. The values are as follows:

## **ROLLBACK**

The attachment facility issues a sync point rollback before returning control to the application. An SQL return code of -911 is returned to the program.

#### **NOROLLBACK**

The attachment facility does not initiate a rollback for this transaction. An SQL return code of -913 is returned to the application.

#### **ENABLESTATUS**

Indicates whether the DB2ENTRY can be accessed by applications. The values are as follows:

## **ENABLED**

The DB2ENTRY can be accessed by applications. DB2ENTRY is installed in an ENABLED state.

#### **DISABLED**

The DB2ENTRY cannot be accessed by applications.

# **DISABLING**

The DB2ENTRY is in the process of being disabled. New transactions cannot access the DB2ENTRY. Existing transactions using the DB2ENTRY are allowed to complete unless the DB2ENTRY is being disabled with the FORCE option.

#### **INSTALLAGENT(***value***)**

| | | |

| |

| | |

| | | | | | | | | Displays a value identifying the agent that installed the resource. You cannot use CEMT to filter on some of these values because they are duplicated. The possible values are as follows:

#### **CREATESPI**

The resource was installed by an **EXEC CICS CREATE** command.

#### **CSDAPI**

The resource was installed by a CEDA transaction or the programmable interface to DFHEDAP.

#### **GRPLIST**

The resource was installed by **GRPLIST INSTALL**.

# **INSTALLTIME(***date time***)**

Displays the date and time when the resource was installed. The format of the date depends on the value that you selected for the DATFORM system initialization parameter for your CICS region. The format of the time is hh:mm:ss.

#### **INSTALLUSRID(***value***)**

Displays the 8-character user ID that installed the resource.

## **PLAN**

Returns the name of the plan to be used for this DB2ENTRY. If PLAN is returned, PLANEXITNAME is blank.

## **PLANEXITNAME**

Returns the name of the dynamic plan exit (if any) to be used for this DB2ENTRY. If PLANEXITname is returned, PLAN is blank.

# **PRIORITY**

Returns the priority of the pool thread TCBs relative to the CICS main TCB (QR TCB). The thread TCBs are CICS open L8 TCBs.

**HIGH** Thread TCBs have a higher priority than the CICS QR TCB. **EQUAL**

Thread TCBs have equal priority with the CICS QR TCB.

**LOW** Thread TCBs have a lower priority than the CICS QR TCB.

#### **PROTECTNUM**

Returns the maximum number of protected threads allowed for this DB2ENTRY.

#### **PTHREADS**

Returns the current number of protected threads for this DB2ENTRY. A protected thread is an inactive thread available for reuse by a new transaction. If no transaction has reused the thread by the time it has been processed by two purge cycles, the thread is ended.

#### **THREADLIMIT**

Returns the current maximum number of threads for this DB2ENTRY that the CICS DB2 attachment allows active before requests are made to wait, overflow to the pool, or are rejected. See the Threadwait field.

#### **THREADS**

Returns the current number of threads active for this DB2ENTRY.

## **THREADWAIT**

Indicates whether transactions wait for a DB2ENTRY thread to be abended, or overflow to the pool if the number of active DB2ENTRY threads reach the Threadlimit number. The values are as follows:

# **TWAIT**

If all threads are busy, a transaction waits until one becomes available. **NOTWAIT**

If any threads are busy, a transaction is stopped with an abend code AD2P.

# **TPOOL**

If all threads are busy, a transaction is diverted to use a pool thread. If the pool is also busy, and NOTWAIT has been specified for the THREADWAIT parameter on the DB2CONN, the transaction is ended with abend code AD3T.

# **CEMT INQUIRE DB2TRAN**

Returns attributes of a particular DB2TRAN that associates a transaction or group of transactions with a DB2ENTRY.

# **Description**

The DB2TRAN is identified by the name with which it was defined in CEDA. For RCTs migrated to the CSD, the name is the same as the transaction for which the DB2TRAN is being created.

# **The resource signature**

You can use this command to display the resource signature fields, which you can use to manage resources by capturing details of when the resource is defined, installed, and last changed. For more information, see in the *CICS Resource Definition Guide*. The resource signature fields are CHANGEAGENT, CHANGEAGREL, CHANGETIME, CHANGEUSRID, DEFINESOURCE, DEFINETIME, INSTALLAGENT, INSTALLTIME, and INSTALLUSRID. See the *CICS Resource Definition Guide* for detailed information about the content of the resource signature fields.

# **Input**

|

| | | | | | | |

|||

 $\overline{1}$ 

 $\mathbf{I}$ 

 $\mathsf I$ 

|

| | | | | | | If a TRANSID is specified on a DB2ENTRY when the DB2ENTRY is installed, CICS installs a DB2TRAN named DFHtttt, where tttt is the TRANSID.

# **CEMT INQUIRE DB2TRAN**

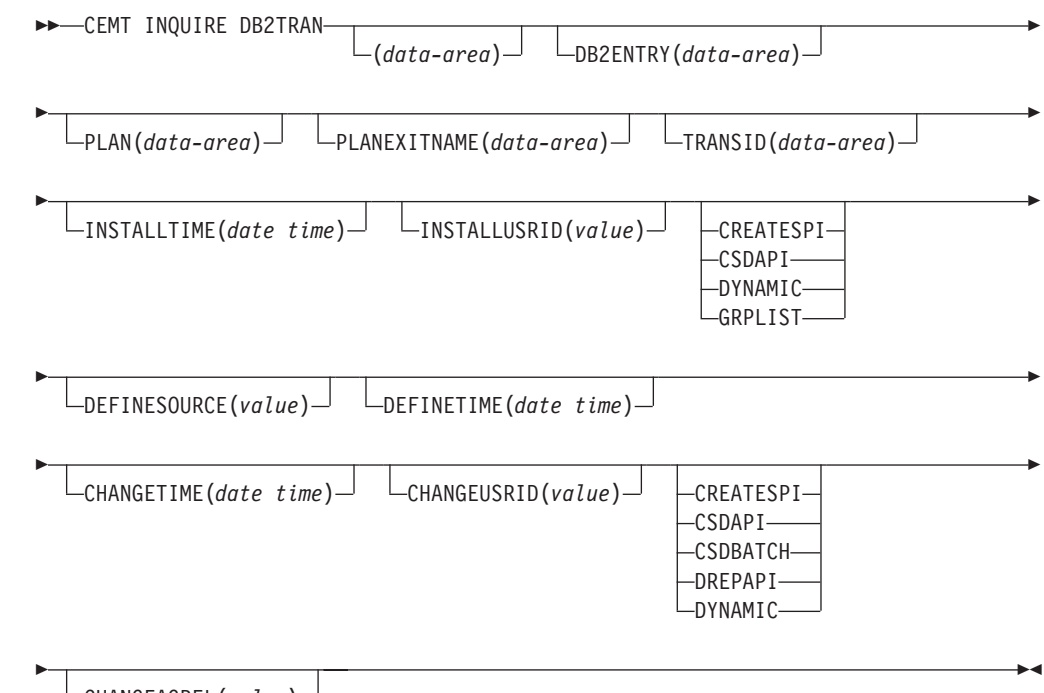

CHANGEAGREL(*value*)

# **Displayed fields**

## **DB2ENTRY**

Returns the name of the DB2ENTRY to which this DB2TRAN refers. This is the DB2ENTRY with which this additional transaction should be associated.

# **CHANGEAGENT(***value***)**

Displays a value identifying the agent that made the last change to the resource definition. You cannot use CEMT to filter on some of these values because they are duplicated. The possible values are as follows:

## **CREATESPI**

The resource definition was last changed by an **EXEC CICS CREATE** command.

#### **CSDAPI**

| | | | | | | | | | | | | | | | | | | | | | | | | | | | | | | | | | | | | | | | | | | | | | | | |

 $\overline{1}$ 

The resource definition was last changed by a CEDA transaction or the programmable interface to DFHEDAP.

# **CSDBATCH**

The resource definition was last changed by a DFHCSDUP job.

#### **DREPAPI**

The resource definition was last changed by a CICSPlex SM BAS API command.

#### **DYNAMIC**

The resource was defined as a result of the installation of a DB2ENTRY with TRANSID specified.

#### **CHANGEAGREL(***value***)**

Displays the 4-digit number of the CICS release that was running when the resource definition was last changed.

#### **CHANGETIME(***date time***)**

Displays the date and time when the resource definition was last changed. The format of the date depends on the value that you selected for the DATFORM system initialization parameter for your CICS region. The format of the time is hh:mm:ss.

## **CHANGEUSRID(***value***)**

Displays the 8-character user ID that ran the change agent.

# **DEFINESOURCE(***value***)**

Displays the source of the resource definition. The DEFINESOURCE value depends on the CHANGEAGENT option. For details, see in the *CICS Resource Definition Guide*.

#### **DEFINETIME(***date time***)**

Displays the date and time when the resource was created. The format of the date depends on the value that you selected for the DATFORM system initialization parameter for your CICS region. The format of the time is hh:mm:ss.

#### **INSTALLAGENT(***value***)**

Displays a value identifying the agent that installed the resource. You cannot use CEMT to filter on some of these values because they are duplicated. The possible values are as follows:

#### **CREATESPI**

The resource was installed by an **EXEC CICS CREATE** command.

#### **CSDAPI**

The resource was installed by a CEDA transaction or the programmable interface to DFHEDAP.

#### **DYNAMIC**

The resource was installed as a result of the installation of a DB2ENTRY with TRANSID specified.

#### **GRPLIST**

The resource was installed by **GRPLIST INSTALL**.

#### **INSTALLTIME(***date time***)**

Displays the date and time when the resource was installed. The format of the date depends on the value that you selected for the DATFORM system initialization parameter for your CICS region. The format of the time is hh:mm:ss.

## **INSTALLUSRID(***value***)**

Displays the 8-character user ID that installed the resource.

#### **PLAN**

| |

> Returns the name of the plan retrieved from the associated DB2ENTRY if it exists. If there is no DB2ENTRY, or the DB2ENTRY is disabled with DISABLEDACT(POOL), the pool plan name is returned if it exists. If PLAN is returned, PLANEXITNAME is blank.

#### **PLANEXITNAME**

Returns the name of the dynamic plan exit to be used, if any, from the associated DB2ENTRY if it exists. If there is no associated DB2ENTRY, or the DB2ENTRY is disabled with DISABLEDACT(POOL), the pool plan exit name is returned if it exists. If PLANEXITNAME is returned, PLAN is blank.

## **TRANSID**

Specifies the transaction ID to be associated with the entry. The transaction ID can include wildcard characters. See the *CICS Resource Definition Guide*.

# **CEMT INQUIRE DELETSHIPPED**

Display system settings that control the CICS timeout delete mechanism.

# **Description**

The CICS timeout delete mechanism is invoked at user-specified intervals to remove any shipped terminal definitions that have not been used for longer than a user-specified time.

INQUIRE DELETSHIPPED displays the current settings of the parameters that control the mechanism.

# **Input**

Press the Clear key and type CEMT INQUIRE DELETSHIPPED (the minimum abbreviation is CEMT I DE). You will get a display screen.

To change attributes, you can:

- Overtype your changes on the INQUIRE screen after tabbing to the appropriate field.
- Use the CEMT SET DELETSHIPPED command.

# **Sample screen**

```
IN DELE
STATUS: RESULTS - OVERTYPE TO MODIFY
Del Int( 120000 ) Idl( 020000 )
```
*Figure 52. CEMT INQUIRE DELETSHIPPED screen*

If you place the cursor against the result and press ENTER, CICS displays an expanded format as shown in [Figure 53 on page 181.](#page-192-0)

<span id="page-192-0"></span>IN DELE RESULT - OVERTYPE TO MODIFY Deletshipped Interval( 120000 ) Idle( 020000 )

*Figure 53. The expanded display*

#### **CEMT INQUIRE DELETSHIPPED**

 $\rightarrow$  -CEMT INOUIRE DELETSHIPPED-IDLE(*value*) INTERVAL(*value*)

# **Displayed fields**

#### **DEL**

identifies this panel as relating to CICS timeout delete information.

# **IDLE(***value***)**

displays, in the form "**0hhmmss+**", the minimum time that an *inactive* shipped terminal definition must remain installed in this region. When the CICS timeout delete mechanism is invoked, only those shipped definitions that have been inactive for longer than this time are deleted.

The time interval can be in the range 00-99 hours; 00-59 minutes; and 00-59 seconds.

**Note:** You can reset this value by overtyping it with a different value.

#### **INTERVAL(***value***)**

displays, in the form "**0hhmmss+**", the interval between invocations of the CICS timeout delete mechanism. The timeout delete mechanism removes any shipped terminal definitions that have not been used for longer than the time displayed by the IDLE option.

The time interval can be in the range 00-99 hours; 00-59 minutes; and 00-59 seconds.

**Note:** You can reset this value by overtyping it with a different value.

# **CEMT INQUIRE DISPATCHER**

Retrieve system information used by the CICS dispatcher.

# **Syntax**

Press the Clear key and type CEMT INQUIRE DISPATCHER. You will get a display screen.

To change attributes, you can:

- Overtype your changes on the INQUIRE screen after tabbing to the appropriate field.
- v Use the **CEMT SET DISPATCHER** command.

 $\blacktriangleright$ 

## **Sample screen**

| ing dispatcher<br>STATUS: RESULTS - OVERTYPE TO MODIFY<br>Actjvmtcbs(000)<br>Actopentcbs (000)<br>Actssltcbs (000)<br>Actthrdtcbs(000)<br>Actxptcbs(000)<br>Aging (32768)<br>Maxjvmtcbs(005)<br>Maxopentcbs (005)<br>Maxssltcbs(008)<br>Maxthrdtcbs(012)<br>Maxxptcbs(005)<br>Mrobatch(001)<br>Runaway (0005000)<br>Scandelay (0500)<br>Subtasks(000) |       |       |                                                                                              |
|----------------------------------------------------------------------------------------------------|-------|-------|----------------------------------------------------------------------------------------------|
| Time( 0001000 )<br>RESPONSE: NORMAL<br>PF 1 HELP                                                                                                    | 3 END | 5 VAR | SYSID=HT61 APPLID=CICSHT61<br>TIME: 12.39.18 DATE: 07.30.01<br>7 SBH 8 SFH 9 MSG 10 SB 11 SF |

*Figure 54. CEMT INQUIRE DISPATCHER screen*

# **CEMT INQUIRE DISPATCHER**

```
\rightarrow -CEMT INQUIRE DISPATCHER-
```
| | |

# **Options**

### **ACTJVMTCBS(***value***)**

Displays the total number of J8 and J9 mode open TCBs that are currently active; that is, allocated to a user task.

#### **ACTOPENTCBS(***value***)**

Displays the number of L8 and L9 mode open TCBs that are currently active; that is, allocated to a user task.

#### **ACTSSLTCBS(***value***)**

Displays the number of S8 mode open TCBS that are currently active; that is, allocated to a user task.

#### **ACTTHRDTCBS(***value***)**

Displays the number of T8 mode open TCBs that are currently active; that is, allocated to a user task.

## **ACTXPTCBS(***value***)**

Displays the number of X8 and X9 mode open TCBs that are currently active; that is, allocated to a user task.

### **AGING(***value***)**

Displays the time factor for CICS to use in the priority aging algorithm for incrementing the priority of a task. The value is expressed as "milliseconds per unit of priority", and is in the range 0–65535.

The priority aging factor is defined initially by the **PRTYAGE** system initialization parameter, in which the value represents the number of milliseconds that must elapse before the priority of a waiting task can be adjusted upward by 1. See the *CICS System Definition Guide* for information about the **PRTYAGE** parameter.

**Note:** You can reset this value by overtyping it with a different value.

## **MAXJVMTCBS(***value***)**

Displays the maximum number of J8 and J9 mode open TCBs that CICS is allowed to attach. The value can be in the range 1–999.

**Note:** You can reset this value by overtyping it with a different value.

# **MAXOPENTCBS(***value***)**

Displays the maximum number of L8 and L9 mode open TCBs that can exist concurrently in the CICS region. The value can be in the range 1–2000.

**Note:** You can reset this value by overtyping it with a different value.

#### **MAXSSLTCBS(***value***)**

Displays the maximum number of S8 mode open TCBs that can exist concurrently in the CICS region. The value can be in the range 1–1024.

**Note:** You can reset this value by overtyping it with a different value.

#### **MAXTHRDTCBS(***value***)**

| | | | | |

|

Displays the maximum number of T8 mode open TCBs that CICS can attach and maintain for all enabled JVM servers. CICS calculates the maximum number by adding one TCB for each JVM server to the value of the THREADLIMIT attribute from all the enabled JVMSERVER resources. The value can be in the range 1 - 1024.

**Note:** You can reset this value by overtyping it with a different value.

# **MAXXPTCBS(***value***)**

Displays the maximum number of X8 and X9 mode open TCBs that can exist concurrently in the CICS region. The value can be in the range 1–999.

**Note:** You can reset this value by overtyping it with a different value.

# **MROBATCH(***value***)**

Displays the number of MRO requests from connected regions that are to be batched before this region is posted. It is a value in the range 1–255.

**Note:** You can reset this value by overtyping it with a different value.

#### **RUNAWAY(***value***)**

Displays the interval, in milliseconds, for which a task can have control before it is assumed to be looping.

**Note:** You can reset this value by overtyping it with a different value.

If you are resetting this value, you can specify 0, or a value in the range 500–2700000. The value you specify is rounded down to a multiple of 500.

CICS purges a task if the task has not given up control after this interval (that is, CICS assumes that the task is looping). If you specify zero, runaway task control is inoperative (that is, tasks are not purged if they appear to be looping). The value is independent of, and can be less than, the value in the TIME operand.

CICS runaway-task detection is based upon task time (that is, the interval is reset each time a task receives control of the processor, and is then decremented while the task is in control). You do not, therefore, need to allow for the effect of other jobs when setting the runaway value.

# **SCANDELAY(***value***)**

Displays the maximum number of milliseconds between the receipt of a VTAM request, and the time when CICS begins to process the request. The number is in the range 0–5000, and is less than or equal to the TIME value.

#### **Note:**

- 1. You can reset this value by overtyping it with a different value.
- 2. In the summary report of the dispatcher statistics, SCANDELAY is referred to as ICVTSD.

#### **SUBTASKS(***value***)**

Displays the value set by the SUBTSKS system initialization parameter, which can be either 0 or 1.

## **TIME(***value***)**

Displays the interval, in milliseconds, for which CICS releases control to the operating system if no transactions are ready to resume processing. This interval is known as the 'region exit interval'.

#### **Note:**

- 1. You can reset this value by overtyping it with a different value. It can have a value in the range 100–3600000, and must be greater than or equal to the SCANDELAY value.
- 2. In the summary report of the dispatcher statistics, TIME is referred to as ICV.

# **CEMT INQUIRE DJAR**

Retrieves information about a DJAR definition.

# **Description**

INQUIRE DJAR returns information about any currently installed DJAR definition.

# **The resource signature**

You can use this command to display the resource signature fields, which you can use to manage resources by capturing details of when the resource is defined, installed, and last changed. For more information, see in the *CICS Resource Definition Guide*. The resource signature fields are CHANGEAGENT, CHANGEAGREL, CHANGETIME, CHANGEUSRID, DEFINESOURCE, DEFINETIME, INSTALLAGENT, INSTALLTIME, and INSTALLUSRID. See the *CICS Resource Definition Guide* for detailed information about the content of the resource signature fields.

## **Input**

|

| | | | | | | |

> Press the Clear key to clear the screen, and type CEMT INQUIRE DJAR (the minimum abbreviation is CEMT I DJ). You get a display that lists the names and status of any deployed JAR archive files. Note that you cannot change any of the displayed information.

# **Sample screen**

inq djar STATUS: RESULTS Djar(BJAR ) Corba(CORB) Inser Dates(20010221) Times(11:29:41) z/OS UNIXfi(/u/ivanh/ivanejbd.jar )<br>Djar(IJAR ) Corba(CORA) Inser ) Corba(CORA) Inser Dates(20010222) Times(14:33:52) z/OS UNIXfi(/u/ivanh/ivanejbd.jar ) SYSID=HA61 APPLID=CICSHA61 RESPONSE: NORMAL TIME: 15.54.22 DATE: 09.03.98 PF 1 HELP 3 END 5 VAR 7 SBH 8 SFH 9 MSG 10 SB 11 SF

*Figure 55. CEMT INQUIRE DJAR screen*

If you place the cursor against a specific entry in the list and press ENTER, CICS displays an expanded format.

inq djar RESULT Djar(BJAR) Corbaserver(CORB) State(Inservice) Datestamp(20010923) Timestamp(17:39:48) z/OS UNIXfile(/u/ivanh/ivanejbd.jar)

*Figure 56. The expanded display of an individual entry*

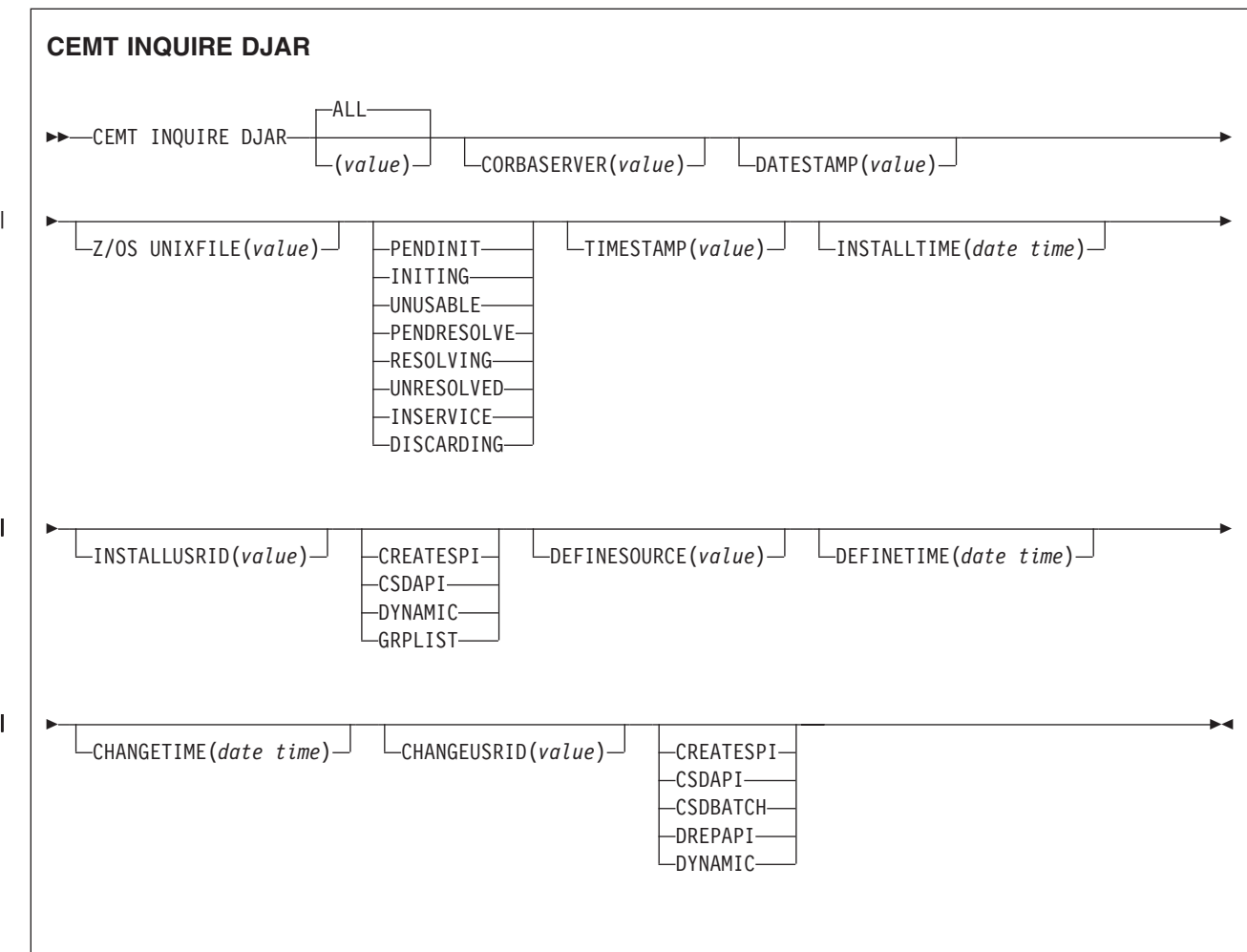

# **(***value***)**

is a 1–32 character deployed JAR file name.

# **ALL**

is the default.

# **Displayed fields**

#### **CHANGEAGENT(***value***)** Displays a value identifying the agent that made the last change to the resource definition. You cannot use CEMT to filter on some of these values because they are duplicated. The possible values are as follows: **CREATESPI** The resource definition was last changed by an **EXEC CICS CREATE** command. **CSDAPI** The resource definition was last changed by a CEDA transaction or the programmable interface to DFHEDAP. **CSDBATCH** The resource definition was last changed by a DFHCSDUP job. | | | | | | | | | | | |

# **DREPAPI**

| | | | | | | | | | | | | | |

| | | | | | | | | | | | | | |

 $\overline{1}$ 

The resource definition was last changed by a CICSPlex SM BAS API command.

## **DYNAMIC**

The resource was defined by the CICS scanning mechanism.

#### **CHANGEAGREL(***value***)**

Displays the 4-digit number of the CICS release that was running when the resource definition was last changed.

#### **CHANGETIME(***date time***)**

Displays the date and time when the resource definition was last changed. The format of the date depends on the value that you selected for the DATFORM system initialization parameter for your CICS region. The format of the time is hh:mm:ss.

# **CHANGEUSRID(***value***)**

Displays the 8-character user ID that ran the change agent.

## **CORBASERVER(***value***)**

displays a 4-character CorbaServer name.

#### **DATESTAMP(***value***)**

displays the date, in yyyymmdd format, of the deployed JAR file on z/OS UNIX. This is a readonly value that CICS updates when the DJAR resource is installed or updated. You can use the DATESTAMP and TIMESTAMP values to determine whether CICS has refreshed itself after you've made an update to a JAR in the deployed JAR file (pickup) directory.

For dynamically-installed DJARs (those installed by the CICS scanning mechanism), the value of DATESTAMP is the date of the z/OS UNIX file pointed to by the DJAR definition, at the time the DJAR definition was last installed or updated.

For statically-installed DJARs (those installed from a CSD or by CREATE DJAR), the value of DATESTAMP is the date of the z/OS UNIX file pointed to by the DJAR definition, at the time the DJAR was installed.

If the INQUIRE DJAR command is executed before the DJAR resource has fully initialized, this field displays blanks.

## **DEFINESOURCE(***value***)**

Displays the source of the resource definition. The DEFINESOURCE value depends on the CHANGEAGENT option. For details, see in the *CICS Resource Definition Guide*.

# **DEFINETIME(***date time***)**

Displays the date and time when the resource was created. The format of the date depends on the value that you selected for the DATFORM system initialization parameter for your CICS region. The format of the time is hh:mm:ss.

#### **INSTALLAGENT(***value***)**

Displays a value identifying the agent that installed the resource. You cannot use CEMT to filter on some of these values because they are duplicated. The possible values are as follows:

#### **CREATESPI**

The resource was installed by an **EXEC CICS CREATE** command.

#### **CSDAPI**

| | |

|  $\perp$ | | | | | | | | | The resource was installed by a CEDA transaction or the programmable interface to DFHEDAP.

# **DYNAMIC**

The resource was installed by the CICS scanning mechanism.

#### **GRPLIST**

The resource was installed by **GRPLIST INSTALL**.

#### **INSTALLTIME(***date time***)**

Displays the date and time when the resource was installed. The format of the date depends on the value that you selected for the DATFORM system initialization parameter for your CICS region. The format of the time is hh:mm:ss.

### **INSTALLUSRID(***value***)**

Displays the 8-character user ID that installed the resource.

#### **Z/OS UNIXFILE(***value***)**

displays a 255-character, fully-qualified z/OS UNIX file name.

# **STATE(***value***)**

The values are:

## **PENDINIT**

The DJar has just been created and is awaiting Stage 1 Resolution.

#### **INITING**

The DJar is undergoing Stage 1 Resolution Processing (or has got stuck in this phase), see EJIO which involves copying the DJar to the Shelf.

## **UNUSABLE**

The DJar has failed Stage 1 Resolution and is not available for use.

## **PENDRESOLVE**

The DJar has undergone Stage 1 Resolution correctly (or was recovered on a Warm start after resolving correctly in a prior region run) and is awaiting Stage 2 Resolution processing (Bean loading).

#### **RESOLVING**

The DJar is undergoing Stage 2 Resolution Processing (or has got stuck in this state, see EJJO) and so its Beans are being loaded by CEJR.

#### **UNRESOLVED**

The DJar has failed Stage 2 Resolution, or some other processing, and is not available for use; Beans were not correctly loaded).

#### **INSERVICE**

The DJar has undergone both Stage 1 and Stage 2 Resolution and is available for use; its Beans are all correctly loaded as well.

## **DISCARDING**

The DJar is being deleted.

## **TIMESTAMP(***value***)**

displays the time, in hh:mm:ss format, of the deployed JAR file on z/OS UNIX. This is a readonly value that CICS updates when the DJAR resource is installed or updated. You can use the DATESTAMP and TIMESTAMP values to determine whether CICS has refreshed itself after you've made an update to a JAR in the deployed JAR file (pickup) directory.

For dynamically-installed DJARs (those installed by the CICS scanning mechanism), the value of TIMESTAMP is the time of the z/OS UNIX file pointed to by the DJAR definition, at the time the DJAR definition was last installed or updated.

For statically-installed DJARs (those installed from a CSD or by CREATE DJAR), the value of TIMESTAMP is the time of the z/OS UNIX file pointed to by the DJAR definition, at the time the DJAR was installed.

If the INQUIRE DJAR command is executed before the DJAR resource has fully initialized, this field displays blanks.

# **CEMT INQUIRE DOCTEMPLATE**

Retrieves information about a DOCTEMPLATE resource definition for a CICS document template.

# **Description**

INQUIRE DOCTEMPLATE returns information about any currently installed document templates.

**The resource signature**

|

| | | | | | | | You can use this command to display the resource signature fields, which you can use to manage resources by capturing details of when the resource is defined, installed, and last changed. For more information, see in the *CICS Resource Definition Guide*. The resource signature fields are CHANGEAGENT, CHANGEAGREL, CHANGETIME, CHANGEUSRID, DEFINESOURCE, DEFINETIME, INSTALLAGENT, INSTALLTIME, and INSTALLUSRID. See the *CICS Resource Definition Guide* for detailed information about the content of the resource signature fields.

# **Input**

Press the Clear key to clear the screen, and type CEMT INQUIRE DOCTEMPLATE. The minimum abbreviation is CEMT I DO. You get a display that lists the names and status of any document templates. Note that you cannot change any of the displayed information.

# **CEMT INQUIRE DOCTEMPLATE**

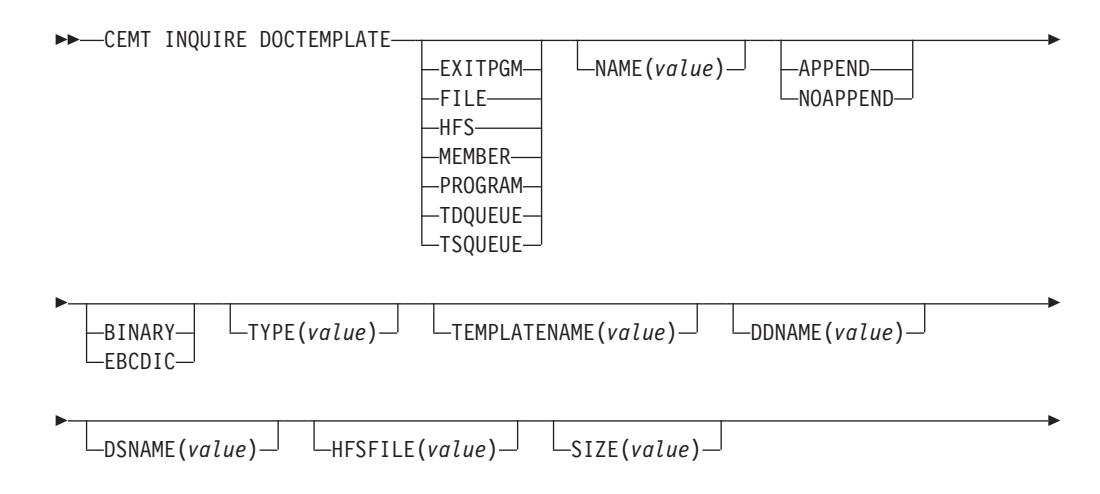

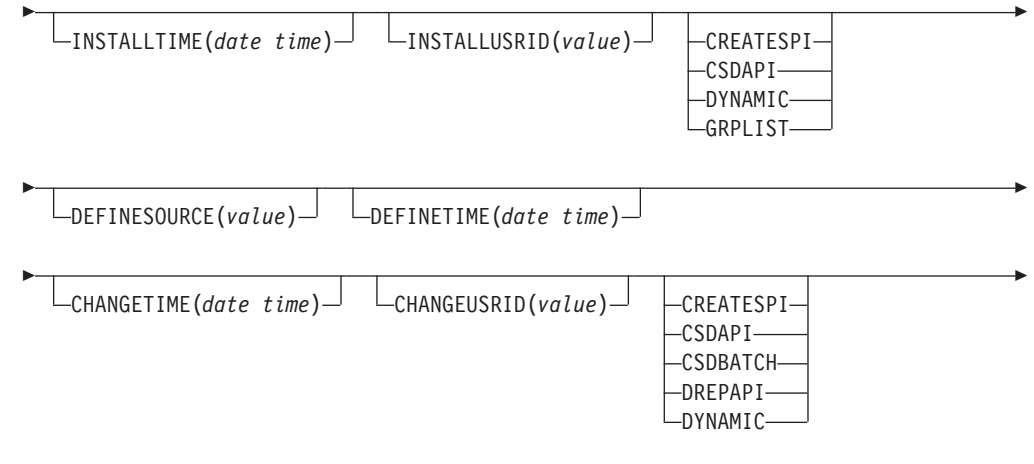

 $\blacktriangleright$ 

CHANGEAGREL(*value*)

# **Displayed fields**

# **APPENDCRLF**

Þ

|||

 $\mathbf{I}$ 

 $\mathbf{I}$ 

 $\mathbf{I}$ 

|

| | | | | | |

| | | | | | | | | | | | | | | |

 $\mathbf{I}$ 

Returns whether CICS is to delete trailing blanks from, and append carriage-return line-feed to, each logical record of the template.

## **APPEND**

Append carriage-return and line-feed.

# **NOAPPEND**

Do not append carriage-return and line-feed.

# **CHANGEAGENT(***value***)**

Displays a value identifying the agent that made the last change to the resource definition. You cannot use CEMT to filter on some of these values because they are duplicated. The possible values are as follows:

## **CREATESPI**

The resource definition was last changed by an **EXEC CICS CREATE** command.

## **CSDAPI**

The resource definition was last changed by a CEDA transaction or the programmable interface to DFHEDAP.

## **CSDBATCH**

The resource definition was last changed by a DFHCSDUP job.

## **DREPAPI**

The resource definition was last changed by a CICSPlex SM BAS API command.

## **DYNAMIC**

The resource was defined by the CICS system for a template being used through the CICS template manager, DFHWBTL.

## **CHANGEAGREL(***value***)**

Displays the 4-digit number of the CICS release that was running when the resource definition was last changed.

## **CHANGETIME(***date time***)**

Displays the date and time when the resource definition was last changed. The

format of the date depends on the value that you selected for the DATFORM system initialization parameter for your CICS region. The format of the time is hh:mm:ss.

#### **CHANGEUSRID(***value***)**

Displays the 8-character user ID that ran the change agent.

#### **DDNAME**

| | | | |

| | | | | | | | |

| | | | | | | | | | | | | | | | | | | | |

 $\overline{1}$ 

Returns the DD name of the PDS containing the template. The DD name applies only to a template of type PDS. If a member name is supplied without a value for DDNAME, the default value DFHHTML is used.

#### **DEFINESOURCE(***value***)**

Displays the source of the resource definition. The DEFINESOURCE value depends on the CHANGEAGENT option. For details, see in the *CICS Resource Definition Guide*.

# **DEFINETIME(***date time***)**

Displays the date and time when the resource was created. The format of the date depends on the value that you selected for the DATFORM system initialization parameter for your CICS region. The format of the time is hh:mm:ss.

# **DOCTEMPLATE**

Returns the name of this DOCTEMPLATE resource definition.

#### **DSNAME**

Returns the DS name of the PDS containing the template.

#### **HFSFILE**

Returns the fully qualified name of the z/OS UNIX file in which the template resides. The Hfsfile attribute applies only to a template of type HFS. It can be up to 255 characters in length.

#### **INSTALLAGENT(***value***)**

Displays a value identifying the agent that installed the resource. You cannot use CEMT to filter on some of these values because they are duplicated. The possible values are as follows:

#### **CREATESPI**

The resource was installed by an **EXEC CICS CREATE** command.

#### **CSDAPI**

The resource was installed by a CEDA transaction or the programmable interface to DFHEDAP.

## **DYNAMIC**

The resource was installed by the CICS system for a template being used through the CICS template manager, DFHWBTL.

### **GRPLIST**

The resource was installed by **GRPLIST INSTALL**.

# **INSTALLTIME(***date time***)**

Displays the date and time when the resource was installed. The format of the date depends on the value that you selected for the DATFORM system initialization parameter for your CICS region. The format of the time is hh:mm:ss.

## **INSTALLUSRID(***value***)**

Displays the 8-character user ID that installed the resource.

## **NAME**

Returns the name of the location defined in TEMPLATETYPE.

#### **SIZE**

Returns the amount of storage, in bytes, used by the cached copy of the document template. A value of zero is returned if there is no cached copy of the template at the time of the inquiry.

## **TEMPLATENAME**

Returns the extended template name by which the document template is known outside the resource definition function (the TEMPLATENAME attribute of the DOCTEMPLATE resource definition).

#### **TEMPLATETYPE**

Returns the type of resource with the name returned in NAME.

#### **EXITPGM**

An exit program.

FILE A CICS file name for a data set.

**HFS** A z/OS UNIX file.

#### **MEMBER**

A name of the member in the PDS described in DDNAME.

#### **PROGRAM**

A program.

# **TDQUEUE**

A TD queue.

#### **TSQUEUE**

A TS queue.

#### **TYPE**

Returns the format of the template contents.

#### **BINARY**

When the template is loaded from the template library, no parsing of the template contents takes place.

## **EBCDIC**

When the template is loaded from the template library, the contents are parsed as EBCDIC text.

# **CEMT INQUIRE DSAS**

Retrieve information about the local CICS dynamic storage areas (DSAs).

## **Description**

**CEMT INQUIRE DSAS** returns the value of various DSA sizes and limits.

## **Input**

Press the Clear key and type CEMT INQUIRE DSAS (the minimum abbreviation is CEMT I DSA).

To change various attributes, you can:

• Overtype your changes on the INQUIRE screen after tabbing to the appropriate field (see [Figure 57 on page 193\)](#page-204-0)

v Use the **CEMT SET DSAS** command.

# **Sample screen**

```
IN DSAS
STATUS: RESULTS - OVERTYPE TO MODIFY
   Sosabovebar(Notsos)
  Sosaboveline(Notsos)
  Sosbelowline(Notsos)
 Dsalimit( 04194304 )
  Cdsasize( 00524288 )
   Rdsasize( 00262144 )
   Sdsasize( 00262144 )
  Udsasize( 00000000 )
 Edsalimit( 0020971520 )
  Ecdsasize( 0002097152 )
  Erdsasize( 0003145728 )
  Esdsasize( 0000000000 )
  Eudsasize( 0001048576 )
 Memlimit(Nolimit)
```
*Figure 57. CEMT INQUIRE DSAS screen*

# **CEMT INQUIRE DSAS**

CEMT INQUIRE DSAS -

# **Displayed fields**

# **CDSASIZE(***value***)**

displays the size, in bytes, of the CICS dynamic storage area (CDSA). The size of this storage area is calculated and managed by CICS automatically, within the overall limits specified for all the DSAs that reside below the 16 MB boundary.

## **DSALIMIT(***value***)**

displays the maximum amount of storage, as a total number of bytes, within which CICS can dynamically allocate storage for the four individual DSAs that reside below the 16 MB boundary. (See the *CICS System Definition Guide* for a description of the **DSALIM** system initialization parameter.)

**Note:** You can reset this value by overtyping it with a different value.

If DSALIMIT specifies a value lower than the current limit, CICS may not be able to implement the new limit immediately, but will attempt to do so over time as dynamic storage is freed in the individual DSAs.

#### **ECDSASIZE(***value***)**

displays the size, in bytes, of the extended CICS dynamic storage area (ECDSA) above the 16 MB boundary. The size of this storage area is calculated and managed by CICS automatically, within the overall limits specified for all the DSAs that reside above the 16 MB boundary.

#### **EDSALIMIT(***value***)**

displays the maximum amount of storage, as a total number of bytes, within which CICS can dynamically allocate storage for the four individual DSAs that reside above the 16 MB boundary. (See the *CICS System Definition Guide* for a description of the **EDSALIM** system initialization parameter.)

**Note:** You can reset this value by overtyping it with a different value.

If EDSALIMIT specifies a value lower than the current limit, CICS may not be able to implement the new limit immediately, but will attempt to do so over time as dynamic storage is freed in the individual DSAs.

## **ERDSASIZE(***value***)**

displays the size, in bytes, of the extended read-only dynamic storage area (ERDSA) above the 16 MB boundary. The size of this storage area is calculated and managed by CICS automatically, within the overall limits specified for all the DSAs that reside above the 16 MB boundary.

## **ESDSASIZE(***value***)**

displays the current size of the extended shared dynamic storage area (ESDSA). The size of this storage area is calculated and managed by CICS automatically, within the overall limits specified for all the DSAs that reside above the 16 MB boundary.

#### **EUDSASIZE(***value***)**

displays the size, in bytes, of the extended user dynamic storage area (EUDSA) above the 16 MB boundary. The size of this storage area is calculated and managed by CICS automatically, within the overall limits specified for all the DSAs that reside above the 16 MB boundary.

#### **MEMLIMIT(***value***)**

displays the amount of storage available above the 2 GB boundary (above the bar), for use by the CICS region. A value of NOLIMIT indicates that no limit has been imposed on the amount of storage that the region can attempt to use.

## **RDSASIZE(***value***)**

displays the current size of the read-only dynamic storage area (RDSA). The size of this storage area is calculated and managed by CICS automatically, within the overall limits specified for all the DSAs that reside below the 16 MB boundary.

# **SDSASIZE(***value***)**

displays the current size of the shared dynamic storage area (SDSA). The size of this storage area is calculated and managed by CICS automatically, within the overall limits specified for all the DSAs that reside below the 16 MB boundary.

## **SOSABOVEBAR(***value***)**

displays whether CICS is short-on-storage in the dynamic storage areas above the 2 GB boundary (above the bar).

## **NOTSOS**

CICS is not short-on-storage in any of the dynamic storage areas above the 2 GB boundary.

**SOS** CICS is short-on-storage in at least one of the dynamic storage areas above the 2 GB boundary.

#### **SOSABOVELINE(***value***)**

displays whether CICS is short-on-storage in the dynamic storage areas above the 16 MB line, but below the 2 GB boundary.

# **NOTSOS**

CICS is not short-on-storage in any of the dynamic storage areas above the 16 MB line (but below the 2 GB boundary).

**SOS** CICS is short-on-storage in at least one of the dynamic storage areas above the 16 MB line (but below the 2 GB boundary).

## **SOSBELOWLINE(***value***)**

displays whether CICS is short-on-storage in the dynamic storage areas below the 16 MB line.

## **NOTSOS**

CICS is not short-on-storage in any of the dynamic storage areas below the 16 MB line.

**SOS** CICS is short-on-storage in at least one of the dynamic storage areas below the 16 MB line.

#### **UDSASIZE(***value***)**

displays the size, in bytes, of the user dynamic storage area (UDSA) below the 16 MB boundary.

# **CEMT INQUIRE DSNAME**

Retrieve information about an external data set.

# **Description**

INQUIRE DSNAME returns information about the status of a data set managed by CICS file control. The data set name is either the name specified on the DSN parameter of the data set's DD statement, or the DSNAME parameter of the data set's file resource definition. Its main purpose is to allow you to monitor failing VSAM data sets. Many of the attributes cannot be determined until a file that references the data set has been opened. If this has not happened, blank values are returned for most attributes.

**Note:** CEMT has to retrieve QUIESCESTATE information from the ICF catalog. This can slow down processing of this command. QUIESCESTATE is not supplied by default but is retrieved and displayed if requested.

# **Input**

Press the Clear key to clear the screen. There are two ways of starting this transaction:

- Type CEMT INQUIRE DSNAME (the minimum abbreviation is CEMT I DSN). You get a display that lists the current status except QUIESCESTATE. To retrieve QUIESCESTATE you can place the cursor at the beginning of the displayed item (in front of the Dsn field) and press the enter key.
- v Type CEMT INQUIRE DSNAME (CEMT I DSN) followed by as many of the other attributes as are necessary to limit the range of information that you require. So, for example, if you enter cemt i dsn vs not, the resulting display will show you the details of only those external data sets that are VSAM data sets and are not recoverable.

You can then tab to the highlighted or blank fields and overtype them with the required values.

# **ALL**

is the default.

# **(***value***)**

specifies one or more names (1-44 characters) of an external data set.

| IN DSN                               |     |     |  |
|--------------------------------------|-----|-----|--|
| STATUS: RESULTS - OVERTYPE TO MODIFY |     |     |  |
| Dsn(CICSTS41.CICS.CICSH###.DFHCSD    |     | Vsa |  |
| Fil(0001) Val Bas Sta                | Ava |     |  |
| Dsn(CICSTS41.CICS.CICSHT61.FILEA     |     | Vsa |  |
| Fil(0001) Val Bas<br>Sta             | Ava |     |  |
|                                      |     |     |  |
|                                      |     |     |  |
|                                      |     |     |  |
|                                      |     |     |  |

*Figure 58. CEMT INQUIRE DSNAME screen*

**Note:** There are blank fields on the screen. With the exception of QUIESCESTATE, these show where a value does not apply or is 'negative'; that is, the value begins with 'No'. To modify these fields, locate them by tabbing (they appear in the same sequence as in the expanded format), and overtype with input valid for that field. You may find it more convenient to use the expanded format when setting one of these values, (negating is easier because you are overtyping a displayed field with its negative causing the result to become non-displayed).

Because of the large number of keywords supported for this command, only two lines of information for each result are displayed. The full set of keywords can be displayed by moving the cursor to the beginning of a displayed item (in front of the Dsn field) and pressing the ENTER key. You get a display of all the keyword information for the displayed item, as follows:

```
IN DSN
```

```
RESULT - OVERTYPE TO MODIFY
 Dsname(CICSTS41.CICS.CICSH###.DFHCSD)
 Accessmethod(Vsam)
 Action( )
 Filecount(0001)
 Validity(Valid)
 Object(Base)
 Recovstatus(Notrecovable)
 Backuptype(Static)
 Frlog()
 Availability( Available )
 Lostlocks()
 Retlocks(Noretained)
 Uowaction( )
 Basedsname(CICSTS41.CICS.CICSH###.DFHCSD)
 Quiescestate( Unquiesced )
 Fwdrecovlsn()
```
*Figure 59. The expanded display of an individual entry*

**CEMT INQUIRE DSNAME**

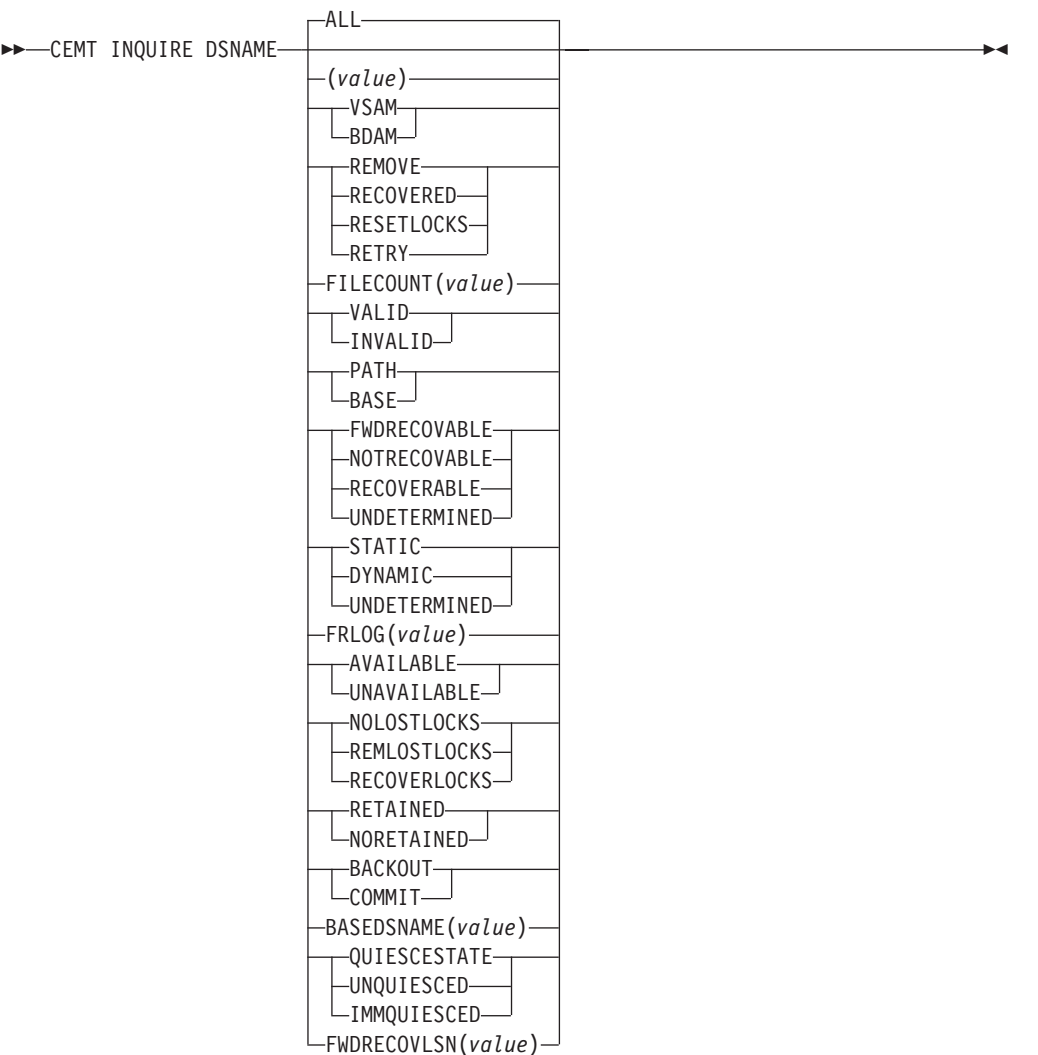

# **Displayed fields**

# **ACCESSMETHOD**

displays the access method of the data set. The values are: **VSAM**

Virtual storage access method (VSAM).

# **BDAM**

Basic direct access method (BDAM).

## **ACTION (***input only field***)**

specifies the action to be taken on this data set. The values are:

## **REMOVE**

This option is used when a data set is no longer required on the local system. It deletes the data set name block for the named data set. The REMOVE option can be used only when there are no file control resource definition entries that refer to the specified data set. If any file definitions refer to the data set name when you enter SET DSNAME REMOVE, you receive an error message indicating that the use count of the data set name block is not zero. To ensure that no file definitions refer to the data set name:

- v Close all files that refer to the data set. These files can be found using the command:
	- CEMT INQUIRE FILE(\*) DSNAME(dsname)
- Either remove the data set name from each file entry (by over-typing the data set name with blanks on the CEMT display), or discard the file definition entirely.

If you have a base data set with one or more alternate indexes, you are unable to remove the data set name block for the base until you have removed all references to the base data set and all references to paths.

# **RECOVERED**

The data set has been restored from a backup version and forward recovery has run and completed successfully. CICS normally updates the backup-while-open (BWO) attributes for the base cluster data set BASEDSNAME, using MVS/DFP™ 3.2 Callable Services.

If the BWO attributes are not updated after the restore of a backup copy of a data set that was taken using BWO, CICS fails a subsequent file open because the data set is marked as down-level.

# **RESETLOCKS (***VSAM only***)**

Purges shunted UOW log records for backout-failed and commit-failed UOWs that hold locks on this data set, and releases the retained locks:

- Backout-failed UOWs are those that failed during backout processing.
- Commit-failed UOWs are those that have updated RLS data sets, and have failed to release locks during the second phase of 2-phase commit syncpoint processing.

If you specify this option, you are accepting backout failure and some loss of data integrity rather than retaining locks and delaying transactions, and therefore it should be used only as a last resort.

For backout-failed and commit-failed UOWs that hold locks on the data set, all records relating to this data set are removed from the system log and all retained record locks held by this CICS for the data set are released. Diagnostic messages are written to the CSFL transient data queue for each backout-failed log record that is removed as a result of the RESETLOCKS operation.

RESETLOCKS applies only to shunted UOW log records that are classed as backout-failed and commit-failed. Therefore it cannot be issued for a BDAM data set. Backout-failed and commit-failed log records are not shunted for BDAM data sets.

You might use RESETLOCKS if backout-failed or commit-failed log records are holding up lost locks recovery for the data set, and there is no other way of resolving them.

## **Note:**

- 1. This option does not apply to shunted *indoubt* UOWs. Try to resolve the shunted indoubt UOWs that hold locks on the data set in other ways before issuing RESETLOCKS; for example, by using COMMIT, BACKOUT, or FORCE (see the CEMT SET DSNAME command for information about these options).
- 2. RESETLOCKS can fail during the commit phase (for example, if an error occurs while CICS is trying to release the RLS locks), in which case the UOWs revert to being shunted as commit-failed UOWs.

#### **RETRY**

Specifies that shunted UOW log records, caused by failed backout and commit processing as a result of the failure of this data set, should be retried. This is similar in operation to the EXEC CICS RESYNC command, but applies to backout-failed and commit-failed UOWs only, and not to indoubt UOWs.

You should use RETRY when the data set has shunted backout- or commit-failed UOWs associated with it, and you believe that some or all of the data set problems are either transient or have been resolved.

Messages, issued at the time of a data set failure that causes UOWs to be shunted, recommend the actions that are required to recover from the failure.

RETRY does not affect data integrity, and can be used safely at any time to enable some failed recovery work to complete.

#### **AVAILABILITY**

displays information indicating whether the data set is currently flagged, in this CICS region, as available or unavailable for use. The availability indicator is a local flag that a CICS region maintains in a data set name block (DSNB) for each data set. If the file is a BDAM data set, no information is returned. The values are:

# **AVAILABLE**

The data set is available for use according to the CICS data set name block. CICS can issue either RLS or non-RLS open requests for this data set.

**Note:** Although a data set is available according to information held by CICS, an open request could still fail if the ICF catalog indicates otherwise. This can occur, for example, if data set recovery is pending or in progress.

#### **UNAVAILABLE**

The data set is marked by CICS as not available for use. The CICS region is unable to open the data set in either RLS or non-RLS mode.

AVAILABILITY can be reset by specifying AVAILABLE.

#### **BACKUPTYPE**

displays the backup type of the data set. The values are:

## **STATIC**

The data set is accessed in non-RLS mode and is not eligible for BWO processing. All the files in this data set must be closed and the data set serialized by a backup manager such as DFSMS/MVS<sup>®</sup> before a data set backup copy can be made.

#### **DYNAMIC**

The data set is accessed in RLS mode and is eligible for BWO processing. Data set backup is allowed while it is open for output, using a data set backup manager such as DFSMShsm™ or DFSMSdss™. 1

## **UNDETERMINED**

The data set has not been opened by the CICS region in which the command is issued, or the data set is BDAM or a VSAM PATH. NOTAPPLIC is also returned if the dataset has been opened in RLS mode. The VSAM catalog should be referred to get the BWO status.

<sup>1.</sup> Hierarchical storage manager (DFSMShsm) and data set services (DFSMSdss), which perform data set backup and recovery operations, are components of IBM Data Facility Storage Management Subsystem (DFSMS/MVS) program product.

## **BASEDSNAME (***value***) (VSAM ONLY)**

When PATH is displayed as well, this is the name of the base data set with which this path is associated.

When BASE is displayed as well, this is the same as the name shown in the Dsn(*value*) field.

#### **DSNAME (***value***)**

indicates that this panel relates to an external data set inquiry and displays the 44-character name of an external data set.

#### **FILECOUNT (***value***)**

displays information on how many different files are currently associated with this data set. You can associate a file with a data set by a job control DD statement, or dynamically by a DSNAME parameter on the file definition. If a file has been associated by a job control DD statement, the file name cannot be changed by a CEDA command or by a CEMT or EXEC CICS SET FILE DSNAME command.

FILECOUNT does not show how many files are **open** against the data set; it only shows how many files are **associated** with the data set. If a file is associated with a data set and is then closed and associated with a different data set, the FILECOUNT of the first data set decreases by 1, and the FILECOUNT of the second data set increases by 1.

#### **FRLOG (***value***)**

displays the numeric journal identifier of the journal being used to log the updates for forward recovery if this data set is forward recoverable (FWDRECOVABLE). The FRLOG value is undefined if the data set is not forward recoverable. You can define a data set as forward recoverable either in the ICF catalog or, if it is accessed in non-RLS mode, in the file resource definition. This option is meaningful only for data sets accessed in LSR or NSR mode, and for which the forward recovery attributes are obtained from the CICS file resource definition.

For data sets accessed in RLS mode (if DFSMS™ 1.3 is installed), or non-RLS mode data sets for which CICS obtains the recovery attributes from the ICF catalog, CICS displays a value of zero.

## **FWDRECOVLSN (***value***)**

displays the name of the log stream that is used to log the updates if this data set is defined as forward recoverable. CICS returns nulls if the data set is not forward recoverable.

The log stream name returned is either:

- v The log stream name specified directly in the ICF catalog, or
- v For a non-RLS access mode data set that does not have forward recovery attributes in the ICF catalog, it is a log stream name identified by CICS through a journal name generated from the FWDRECOVLOG value.

#### **LOSTLOCKS**

displays whether there are any lost locks for this data set. The possible values displayed are:

## **NOLOSTLOCKS**

The data set has no lost locks.

#### **REMLOSTLOCKS**

The data set has lost locks, hence is unavailable, but no recovery is required on this CICS. (The lost locks belong to a another (remote) CICS region.)

# **RECOVERLOCKS**

The data set has lost locks and therefore is unavailable. This CICS system is performing lost-locks recovery.

#### **OBJECT**

displays the type of the data set. The values are:

# **PATH (VSAM only)**

This data set is a path leading to another data set.

**BASE** The named data set is a base data set, as opposed to a path data set.

#### **QUIESCESTATE**

displays the RLS quiesce state of the data set. The information is obtained from the ICF catalog entry for the data set. The values displayed are: **QUIESCED**

> A data set has been quiesced. It means that RLS ACBs cannot open against the data set and no CICS region has an RLS ACB currently open against this data set. However, the data set can be opened in non-RLS mode.

# **UNQUIESCED**

This is the normal value for a data set that is not quiescing or has not been quiesced. It indicates that RLS or non-RLS ACBs can be opened against the data set, the mode being established by the first open. After an ACB is opened in one mode, other ACBs can be opened only in the same mode.

If a data set is quiescing because a SET DSNAME QUIESCE command was issued in the same region as the CEMT I DSN command, the words "BEING QUIESCED" are displayed.

If a data set is quiescing, the words "BEING QUIESCED" are displayed for the CICS region in which the command was issued.

If quiesce does not apply (for example, for a BDAM data set), nothing is displayed.

Quiescestate can be reset by specifying Quiesced | Unquiesced or: **IMMQUIESCED**

> Causes all existing CICS open RLS ACBs throughout the sysplex to be closed and the data set to be marked as quiesced in the ICF catalog. Each CICS in the sysplex abends all in-flight UOWs that are accessing the data set before closing ACBs, causing in-flight UOWs to back out. Any OUWs that fail backout are shunted. No RLS ACBs can open against this data set, but non-RLS open requests are permitted.

#### **RECOVSTATUS**

displays the recovery status of the data set. The values are: **FWDRECOVABLE**

> All updates to the data set are logged for both backout and forward recovery.

# **NOTRECOVABLE**

Updates to the data set are not logged.

This response may also be returned as the result of use of the XFCNREC global user exit. A program enabled at XFCNREC may indicate that file opens should proceed even if there is a mismatch in the backout recovery requirements for different files associated with same data set. In these circumstances, the data set is marked as NOTRECOVABLE to indicate that its data integrity can no longer be guaranteed.

The condition remains until cleared by a CEMT or EXEC CICS SET DSNAME REMOVE command, or by an initial or cold start of CICS (if the associated data set is not in backout-failed state). While the data set is in this state, backout logging is performed for a particular request based on the specification in the file definition. Therefore backout logging may occur for requests via one file and not via another.

# **RECOVERABLE**

All updates to the data set are logged for backout.

#### **UNDETERMINED**

The recovery status of the data set is not known because files accessing the data set have not been opened for output.

#### **RETLOCKS**

displays whether there are any retained record locks, as a result of deferred recovery work by this CICS region, for the specified data set.

# **RETAINED**

This CICS region has deferred recovery work causing retained locks for the data set. One effect of this is that, if the data set was last opened in RLS mode, the locks are RLS locks and therefore the data set cannot be opened in non-RLS mode.

Another effect is that any FILE definitions that specify this data set cannot be changed to specify a different data set.

If the data set is a BDAM data set, or a VSAM data set accessed in non-RLS mode, the locks are CICS record locks, otherwise they are RLS record locks.

## **NORETAINED**

This CICS region has no deferred recovery work for the base data set, and therefore no retained locks.

**Note: Noretained** can also mean that the CICS region is currently processing deferred recovery work. When the recovery work is successfully completed, the value remains as NORETAINED until more deferred work is created. If the recovery work is not successfully completed, the value reverts to RETAINED.

# **UOWACTION (***input only field***)**

specifies the action to be taken for all shunted units of work that reference this data set. The values are:

#### **BACKOUT**

Specifies that all shunted indoubt units of work that hold locks on the data set should be backed out.

# **COMMIT**

Specifies that all shunted indoubt units of work that hold locks on the data set should be committed. Specifies that all shunted indoubt units of work that hold locks on the data set should be forced to BACKOUT or COMMIT, as specified by the ACTION attribute on the transaction resource definition.

#### **VALIDITY**

displays the validity of the data set name. The values are:

#### **VALID**

The data set name has been validated against the VSAM catalog by opening a file against that data set.

#### **INVALID**

The data set name has not been validated against the VSAM catalog by opening a file against that data set.

# **CEMT INQUIRE DUMPDS**

Retrieve information about the CICS dump data sets.

# **Description**

INQUIRE DUMPDS tells you which dump data set (A or B) is currently open.

Instead of using the SET command, you can overtype your changes on the INQUIRE screen after tabbing to the appropriate field. See ["Overtyping a display"](#page-129-0) [on page 118.](#page-129-0)

For information on using dumps, see the *CICS Problem Determination Guide*.

# **Input**

Press the Clear key and type CEMT INQUIRE DUMPDS (the minimum abbreviation is CEMT I DU).

You will get a display screen, a sample of which is shown below. If you want to change any of the values shown, you can then tab to the highlighted or blank fields and overtype them as required.

# **Sample screen**

IN DUMPDS STATUS: RESULTS - OVERTYPE TO MODIFY Dum Cur(A) **Ope**

#### *Figure 60. CEMT INQUIRE DUMPDS screen*

**Note:** There are blank fields on the screen where a value does not apply or is 'negative'; that is, the value begins with 'No'. To modify these fields, locate them by tabbing (they appear in the same sequence as in the expanded format), and overtype with input valid for that field. You may find it more convenient to use the expanded format when setting one of these values, (negating is easier because you are overtyping a displayed field with its negative causing the result to become non-displayed).

If you place the cursor against the result and press ENTER, CICS displays an expanded format as shown in Figure 61.

```
IN DUMPD
RESULT - OVERTYPE TO MODIFY
 Dumpds
 Currentdds(A)
 Openstatus( Open )
  Switchstatus( Noautoswitch )
```
#### *Figure 61. The expanded display*

# **CEMT INQUIRE DUMPDS**

 $\rightarrow$  -CEMT INQUIRE DUMPDS

```
\text{CURRENTDDS}(value) \rightarrow \leftarrow OPEN
```
CLOSED AUTOSWITCH -NOAUTOSWITCH-  $\blacktriangleright$ 

SWITCH

# **Displayed fields**

## **CURRENTDDS (***value***)**

display a 1-character indicator as to which of the two dump data sets is active. This can be A or B.

## **DUMPDS**

indicates that this panel relates to a dump data set inquiry.

## **OPENSTATUS**

display the status of the active CICS dump data set. The values are: **OPEN**

The active CICS dump data set is open.

# **CLOSED**

The active CICS dump data set is closed.

# **SWITCH**

The currently active dump data set is to become inactive, and the currently inactive data set is to become active.

**Note:** You can reset this value by overtyping it with a different value.

#### **SWITCHSTATUS**

display whether there is to be an automatic switch to the inactive dump data set when the active dump data set is full. The values are:

# **AUTOSWITCH**

The switch occurs **only** when the active dump data set is full, but not subsequently.

# **NOAUTOSWITCH**

When the active dump data set is full, there is not to be an automatic switch to the inactive dump data set.

**Note:** Because this is a 'negative' attribute, the field appears blank. You can, however, tab to this field and overtype it with a different value.

**Note:** You can reset this value by overtyping it with a different value.

# **CEMT INQUIRE ENQ**

Retrieve information about enqueues held or waited on by a UOW, or about UOWs holding or waiting on a specified enqueue.

# **Description**

INQUIRE ENQ returns information about the enqueues held by a UOW. Enqueues are used by CICS to lock recoverable resources such as file records or queues to the UOW that is updating them. User enqueues obtained by the EXEC CICS ENQ command are also returned.

You can use INQUIRE ENQ to indicate which records and queues would be affected if the UOW were forced.
The transaction also returns information about UOWs that are waiting on the enqueues. This enables you to diagnose enqueue deadlocks between tasks wanting to update the same resources.

Enqueues are typically held in active state, which means that other tasks are allowed to wait for the enqueue. However, if the UOW that owns the enqueue suffers an indoubt failure, the enqueue is usually converted to the retained state until the indoubt failure can be resolved. INQUIRE ENQ also retrieves information about these enqueues and can be used to identify which records and queues would be affected if the UOW were forced.

### **Note:**

- 1. Both UOW-lifetime and task-lifetime enqueues are returned by INQUIRE ENQ. (For an explanation of UOW- and task-lifetime enqueues, see the MAXLIFETIME option of the EXEC CICS ENQ command.).
- 2. On an indoubt failure, user enqueues are released, *unless* the EXEC CICS ENQ command specified MAXLIFETIME(TASK) and it is not the end-of-task syncpoint that suffers the failure.

## **Input**

Press the Clear key to clear the screen. There are two ways of starting this transaction:

- Type CEMT INQUIRE ENQ (the minimum abbreviation is CEMT I ENQ). You get a display that lists all enqueues for all the current UOWs.
- Type CEMT INQUIRE ENQ (CEMT I ENQ) followed by as many of the other attributes as are necessary to limit the range of information that you require. So, for example, if you enter cemt i enq d, the resulting display shows you the details only of enqueues on records in VSAM data sets open in non-RLS mode or CICS-maintained data tables.

## **Sample screen**

```
INQ ENQ
STATUS: RESULTS
Enq(AC143001D4A72601) Tra(CECI) Tas(0000038) Act Exe Own
   Res(ACCOUNTS.DBASE1 ) Rle(015) Enq(00000000)
Enq(AC143001D4A72601) Tra(CECI) Tas(0000038) Act Add Own
   Res(g... ) Rle(004) Enq(00000000)
```
### *Figure 62. CEMT INQUIRE ENQ screen*

**Note:** There are blank fields on the screen where a value does not apply or is 'negative'; that is, the value begins with 'No'. To modify these fields, locate them by tabbing (they appear in the same sequence as in the expanded format), and overtype with input valid for that field. You may find it more convenient to use the expanded format when setting one of these values, (negating is easier because you are overtyping a displayed field with its negative causing the result to become non-displayed).

If you place the cursor against a specific entry in the list and press ENTER, CICS displays an expanded format as shown in [Figure 63 on page 206.](#page-217-0)

```
INQ ENQ
RESULT
  Enq
 Enq(AC143001D4A72601)
  Transid(CECI)
  Taskid(0000038)
  State(Active)
  Type(Execenq)
  Relation(Owner)
  Duration()
  Resource(ACCOUNTS.DBASE1)
  Rlen(015)
  Enqfails(00000000)
  Netuowid(..GBIBMIYA.IYA2T5C2...Mx...)
  Qualifier()
  Qlen(000)
```
*Figure 63. The expanded display of an individual entry*

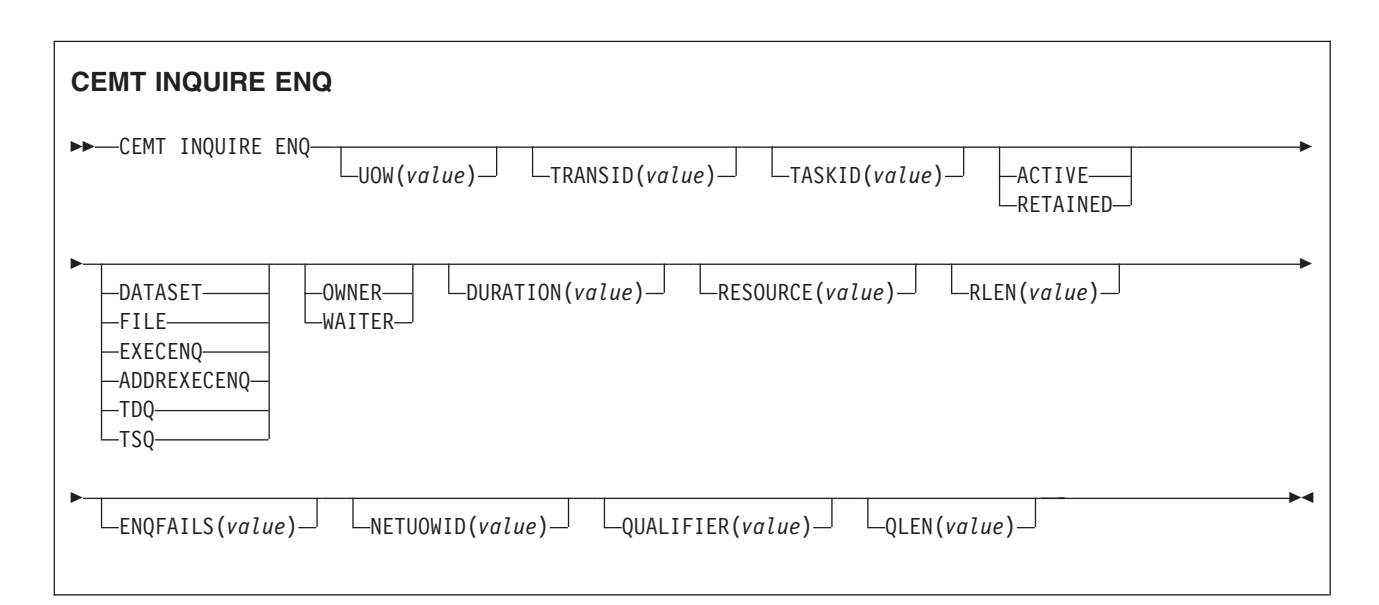

## **Displayed fields**

### **DURATION (***value***)**

displays the elapsed time (in seconds) since the enqueue ntered its current state of OWNER, WAITER or RETAINED.

## **ENQFAILS (***value***)**

displays, for enqueues held in retained state, the number of failed enqueue attempts for this resource since the enqueue was last acquired. This indicates how many UOWs have received LOCKED responses due to this enqueue. The ENQFAILS option helps you identify which UOWs are causing "bottlenecks".

For enqueues held in action state, ENQFAILS displays zero.

### **ENQSCOPE (***value***)**

If the enqueue has sysplex scope, ENQSCOPE displays the 4-character name which was used to qualify the sysplex-wide ENQUEUE request issued by this CICS region. If it has region scope, ENQSCOPE displays blanks.

All CICS systems with the same ENQSCOPE value share the same sysplex Enqueue namespace.

### **NETUOWID (***value***)**

displays a 27-character string containing the network-wide LU6.2 name of the UOW that owns or is waiting for the enqueue.

**Note:** Nondisplayable characters appear as periods. You can use PF2 on the expanded panel: to see the value in hexadecimal.

### **QUALIFIER (***value***)**

displays a 1- through 255-character qualifier (for example, record id) that further identifies the resource associated with the enqueue lock. The data displayed depends on the type of enqueue, as shown in [Table 3 on page 208.](#page-219-0) If no QUALIFIER data applies (that is for EXECENQ, ADDREXECENQ, or TSQ), a value of zero is displayed.

#### **QLEN (***value***)**

displays the length of the data, in the range 0 through 255, displayed in the QUALIFIER field.

#### **RELATION**

displays whether the data is associated with the owner of the enqueue or with a task waiting for the enqueue. The values are:

### **OWNER**

The (*value*), NETUOWID, TASKID, and TRANSID are those of the owner of the enqueue.

#### **WAITER**

The (*value*), NETUOWID, TASKID, and TRANSID are those of a waiter for the enqueue.

#### **RESOURCE (***value***)**

displays a 1- through 255-character string containing the name of the resource associated with the enqueue lock. The data displayed depends on the type of enqueue, as shown in [Table 3 on page 208.](#page-219-0)

**Note:** Nondisplayable characters appear as periods. You can use PF2 on the expanded panel: to see the value in hexadecimal.

#### **RLEN (***value***)**

displays the length of the data, in the range 0 through 255, displayed in the RESOURCE field.

### **STATE**

displays the state that the enqueue is held in. The values are: **ACTIVE**

The enqueue is held in active state.

## **RETAINED**

The enqueue is held in retained state. Its owning UOW has been shunted, or is in the process of being shunted.

### **TASKID (***value***)**

displays the number of the task associated with the UOW. If the UOW is shunted, it is the task number associated with the UOW before it was shunted.

#### **TRANSID (***value***)**

displays the 4-character identifier of the transaction associated with the UOW. If the UOW is shunted, it is the identifier of the transaction associated with the UOW before it was shunted.

### **TYPE**

displays the type of resource being enqueued upon. The values are:

### <span id="page-219-0"></span>**DATASET**

The resource is a record in a VSAM data set (or a CICS-maintained data table). RESOURCE contains the name of the data set and QUALIFIER contains the record identifier.

**FILE** The resource is a record in either a BDAM file or a user-maintained data table. RESOURCE contains the name of the file and QUALIFIER contains the record identifier.

When the file is a BDAM file then the record identifier is prefixed by the BDAM block identifier. Note that truncation occurs if this combination exceeds 255 characters.

### **EXECENQ**

The resource is associated with an EXEC CICS ENQ request. RESOURCE contains the enqueue argument passed on the request.

### **ADDREXECENQ**

The resource is associated with an EXEC CICS ENQ request. RESOURCE contains the address enqueue argument passed on the request (that is, the LENGTH parameter was omitted on the request)

**TDQ** The resource is a logically-recoverable transient data queue. RESOURCE contains the name of the queue. QUALIFIER contains either the string "FROMQ" or "TOQ", indicating whether a read or write lock is held for the queue.

> A READQ TD request acquires the "FROMQ" lock, whereas a WRITEQ TD request acquires the "TOQ" lock associated with the queue. A DELETEQ TD request acquires both the "TOQ" and the "FROMQ" locks.

**TSQ** The resource is a recoverable temporary storage queue. RESOURCE contains the name of the queue.

The data displayed in the RESOURCE and QUALIFIER fields depends on the resource type, as shown in Table 3.

| <b>Type</b>        | Resource                            | Oualifier         |
|--------------------|-------------------------------------|-------------------|
| <b>DATASET</b>     | Dataset name                        | Record identifier |
| <b>EXECENO</b>     | EXEC enqueue argument               | None              |
| <b>ADDREXECENO</b> | Address of EXEC enqueue<br>argument | None              |
| <b>FILE</b>        | File name                           | Record identifier |
| <b>TDQ</b>         | TD queue name                       | FROMQ or TOQ      |
| <b>TSQ</b>         | TS queue name                       | None              |

*Table 3. Data displayed in RESOURCE and QUALIFIER*

### **UOW (***value***)**

displays the 16-character local identifier of the associated unit of work.

# **CEMT INQUIRE ENQMODEL**

Retrieve information about enqmodel definitions on the local system.

## **The resource signature**

You can use this command to display the resource signature fields, which you can use to manage resources by capturing details of when the resource is defined, installed, and last changed. For more information, see in the *CICS Resource Definition Guide*. The resource signature fields are CHANGEAGENT,

|

| | | |

CHANGEAGREL, CHANGETIME, CHANGEUSRID, DEFINESOURCE, DEFINETIME, INSTALLAGENT, INSTALLTIME, and INSTALLUSRID. See the *CICS Resource Definition Guide* for detailed information about the content of the resource signature fields. | | | |

### **Input**

Press the Clear key and type CEMT INQUIRE ENQMODEL (the minimum abbreviation is CEMT I ENQM).

You get a display screen, a sample of which is shown below. If you want to change any of the values shown, you can then tab to the highlighted or blank fields and overtype them as required.

## **Sample screen**

INQ ENQMODEL STATUS: RESULTS - OVERTYPE TO MODIFY Enqm(\* ) NOT FOUND

*Figure 64. CEMT INQUIRE ENQMODEL screen*

```
i enqm all
STATUS: RESULTS - OVERTYPE TO MODIFY
Enqm(fred ) Enqs(TEST) Ena
   Enqn(HURSLEY )
Enqm(norman ) Enqs(SYSP) Ena
   Enqn(NORMAN)
                                  SYSID=HT61 APPLID=CICSHT61
RESPONSE: NORMAL TIME: 13.23.25 DATE: 02.21.01
PF 1 HELP 3 END 5 VAR 7 SBH 8 SFH 9 MSG 10 SB 11 SF
```
#### *Figure 65. CEMT INQUIRE ENQMODEL expanded display screen*

**Note:** There are blank fields on the screen where a value does not apply or is 'negative'; that is, the value begins with 'No'. To modify these fields, locate them by tabbing (they appear in the same sequence as in the expanded format), and overtype with input valid for that field. You may find it more convenient to use the expanded format when setting one of these values, (negating is easier because you are overtyping a displayed field with its negative causing the result to become non-displayed).

### **CEMT INQUIRE ENQMODEL**

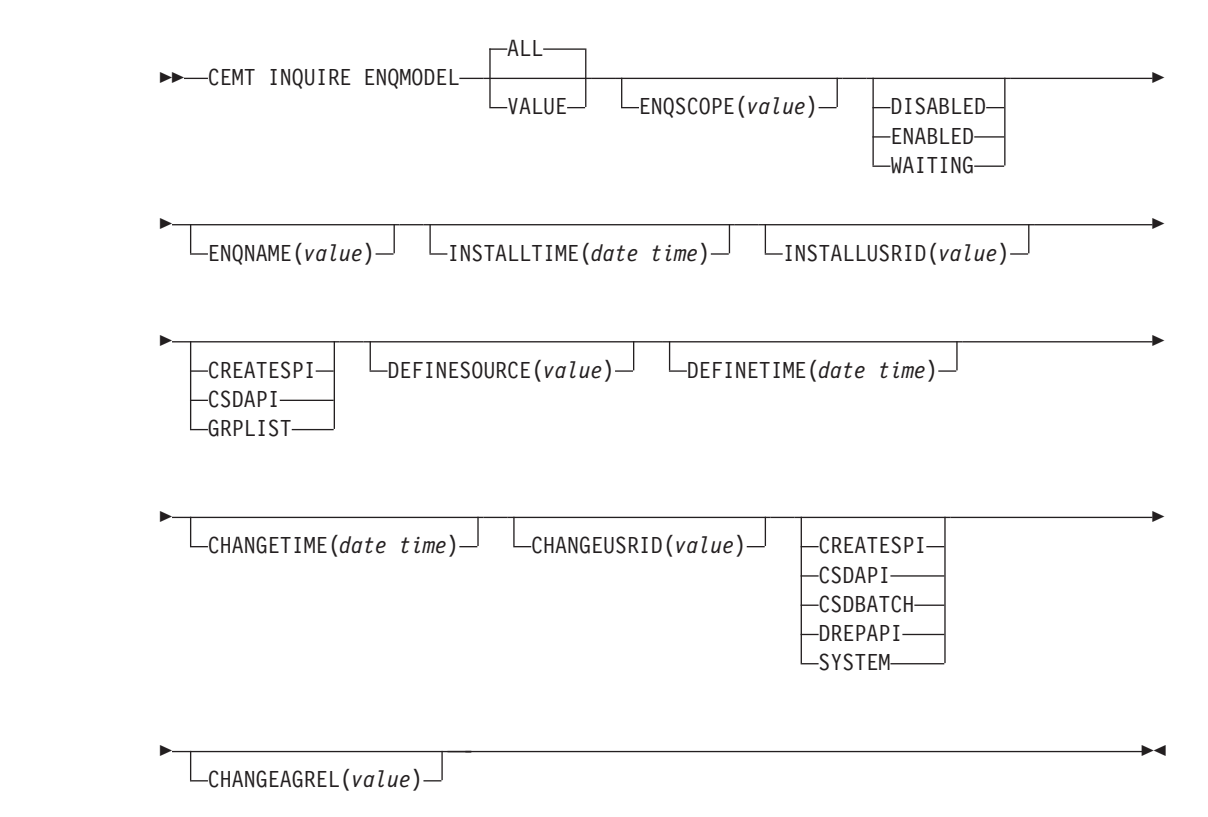

## **Displayed fields**

#### **ALL**

|||

 $\mathsf I$ 

 $\mathsf I$ 

 $\overline{1}$ 

|

| | | | | | | | | | | | | | | | | |

is the default.

#### **CHANGEAGENT(***value***)**

Displays a value identifying the agent that made the last change to the resource definition. You cannot use CEMT to filter on some of these values because they are duplicated. The possible values are as follows:

### **CREATESPI**

The resource definition was last changed by an **EXEC CICS CREATE** command.

### **CSDAPI**

The resource definition was last changed by a CEDA transaction or the programmable interface to DFHEDAP.

#### **CSDBATCH**

The resource definition was last changed by a DFHCSDUP job.

#### **DREPAPI**

The resource definition was last changed by a CICSPlex SM BAS API command.

#### **SYSTEM**

The resource definition was last changed by the CICS or CICSPlex system.

#### **CHANGEAGREL(***value***)**

| | | | | | | | | | | | | | | | | | |

| | | | | | | | | | | | | | | | | |

 $\overline{1}$ 

Displays the 4-digit number of the CICS release that was running when the resource definition was last changed.

### **CHANGETIME(***date time***)**

Displays the date and time when the resource definition was last changed. The format of the date depends on the value that you selected for the DATFORM system initialization parameter for your CICS region. The format of the time is hh:mm:ss.

#### **CHANGEUSRID(***value***)**

Displays the 8-character user ID that ran the change agent.

#### **DEFINESOURCE(***value***)**

Displays the source of the resource definition. The DEFINESOURCE value depends on the CHANGEAGENT option. For details, see in the *CICS Resource Definition Guide*.

### **DEFINETIME(***date time***)**

Displays the date and time when the resource was created. The format of the date depends on the value that you selected for the DATFORM system initialization parameter for your CICS region. The format of the time is hh:mm:ss.

#### **ENQMODEL**

The 8-character identifier of the resource definition

#### **ENQNAME**

The 1 - 255 character resource or generic name.

EXEC ENQ requests issued by this CICS region are checked against this resource or generic name. If a match is found, and enqscope was specified, the enqueue is to be sysplex-wide, qualified by the 4-character enqscope.

### **ENQSCOPE**

Returns the 4-character name used to qualify SYSPLEX ENQUEUE requests issued by this CICS region. Four blanks indicates that the ENQ is LOCAL.

### **INSTALLAGENT(***value***)**

Displays a value identifying the agent that installed the resource. You cannot use CEMT to filter on some of these values because they are duplicated. The possible values are as follows:

### **CREATESPI**

The resource was installed by an **EXEC CICS CREATE** command.

### **CSDAPI**

The resource was installed by a CEDA transaction or the programmable interface to DFHEDAP.

### **GRPLIST**

The resource was installed by **GRPLIST INSTALL**.

### **INSTALLTIME(***date time***)**

Displays the date and time when the resource was installed. The format of the date depends on the value that you selected for the DATFORM system initialization parameter for your CICS region. The format of the time is hh:mm:ss.

### **INSTALLUSRID(***value***)**

Displays the 8-character user ID that installed the resource.

### **STATUS**

| |

|

| | | | | | | |

|

| | |

| |

| |

I

| |

|

 $\mathbf{I}$ 

||

 $\overline{\phantom{a}}$ 

displays the treatment of matching ENQ requests. The values are: **DISABLED**

> Matching ENQ requests are rejected, and the issuing task abended abcode ENQ\_DISABLED. Matching INSTALL/CREATE/DISCARD requests are processed.

#### **ENABLED**

Matching ENQ requests are processed in the normal way.

### **WAITING**

Matching ENQ requests are rejected, and the issuing task abended abcode ENQ\_DISABLED. There are INSTALL/CREATE/DISCARD requests waiting to be processed.

# **CEMT INQUIRE EVENTBINDING**

Retrieve information about an event binding.

## **The resource signature**

You can use this command to display the resource signature fields, which you can use to manage resources by capturing details of when the resource is defined, installed, and last changed. For more information, see in the *CICS Resource Definition Guide*. The resource signature fields are CHANGEAGENT, CHANGEAGREL, CHANGETIME, CHANGEUSRID, DEFINESOURCE, DEFINETIME, INSTALLAGENT, INSTALLTIME, and INSTALLUSRID. See the *CICS Resource Definition Guide* for detailed information about the content of the resource signature fields.

### **Input**

Press the Clear key to clear the screen then enter CEMT INQUIRE EVENTBINDING to obtain information about the event binding.

### **CEMT INQUIRE EVENTBINDING**

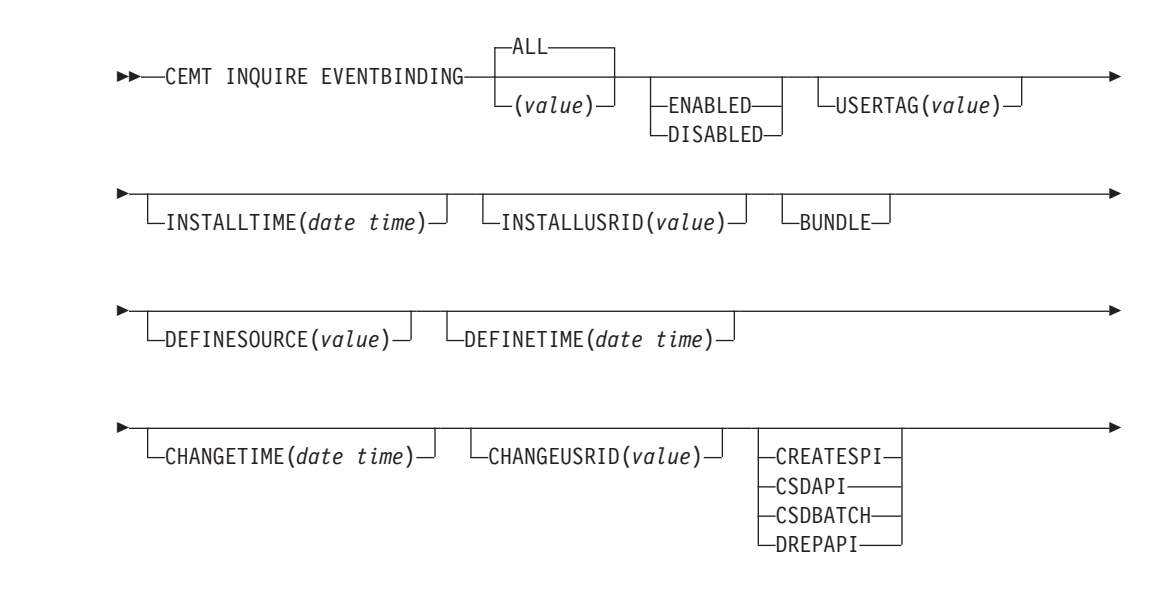

 $L$ CHANGEAGREL(*value*) $-$ 

# **Displayed fields**

Þ

|

|

| | | | | | | | | | | | |

| | |

| | |

| | | | | | | | | | | | | | | | | | | | | | | | |

### **CHANGEAGENT(***value***)**

Displays a value identifying the agent that made the last change to the resource definition. You cannot use CEMT to filter on some of these values because they are duplicated. The possible values are as follows:

### **CREATESPI**

The resource definition was last changed by an **EXEC CICS CREATE** command.

### **CSDAPI**

The resource definition was last changed by a CEDA transaction or the programmable interface to DFHEDAP.

 $\blacktriangleright$ 

### **CSDBATCH**

The resource definition was last changed by a DFHCSDUP job.

### **DREPAPI**

The resource definition was last changed by a CICSPlex SM BAS API command.

### **CHANGEAGREL(***value***)**

Displays the 4-digit number of the CICS release that was running when the resource definition was last changed.

### **CHANGETIME(***date time***)**

Displays the date and time when the resource definition was last changed. The format of the date depends on the value that you selected for the DATFORM system initialization parameter for your CICS region. The format of the time is hh:mm:ss.

## **CHANGEUSRID(***value***)**

Displays the 8-character user ID that ran the change agent.

### **DEFINESOURCE(***value***)**

Displays the source of the resource definition. The DEFINESOURCE value depends on the CHANGEAGENT option. For details, see in the *CICS Resource Definition Guide*.

### **DEFINETIME(***date time***)**

Displays the date and time when the resource was created. The format of the date depends on the value that you selected for the DATFORM system initialization parameter for your CICS region. The format of the time is hh:mm:ss.

### **ENABLESTATUS**

Displays the status of the event binding:

### **ENABLED**

The event binding is enabled.

### **DISABLED**

The event binding is disabled.

### **INSTALLAGENT(***value***)**

Displays a value identifying the agent that installed the resource. Only one value is possible:

### **BUNDLE**

| | | | | | | | | | |

| |

|

| |

|

|

|

| | | | | | | | |

|

The resource was installed by a bundle deployment.

### **INSTALLTIME(***date time***)**

Displays the date and time when the resource was installed. The format of the date depends on the value that you selected for the DATFORM system initialization parameter for your CICS region. The format of the time is hh:mm:ss.

## **INSTALLUSRID(***value***)**

Displays the 8-character user ID that installed the resource.

#### **USERTAG** *(value)*

Displays the 8-character usertag of the event binding.

# **CEMT INQUIRE EVENTPROCESS**

Retrieve the status of event processing.

### **Input**

Press the Clear key to clear the screen then enter CEMT INQUIRE EVENTPROCESS to retrieve the status of event processing.

 $\blacktriangleright$ 

### **CEMT INQUIRE EVENTPROCESS**

**DECEMT INQUIRE EVENTPROCESS** 

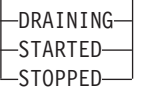

## **Displayed fields**

#### **EPSTATUS**

Displays the status of the event processing: **STARTED** event processing is started. **DRAINING** event processing is draining. **STOPPED**

event processing is stopped.

# **CEMT INQUIRE EXCI**

Retrieve information about jobs using the external CICS interface.

### **Description**

INQUIRE EXCI identifies the names of batch jobs currently connected to CICS through the interregion communication (IRC) facility. These jobs are using the external CICS interface (EXCI) to link to a server program running in CICS.

### **Input**

Press the Clear key to clear the screen. There are two ways of starting this transaction:

• Type CEMT INQUIRE EXCI (the minimum abbreviation is CEMT I E). You get a display that lists the current status.

• Type CEMT INQUIRE EXCI (CEMT I E) followed by Task(number) to limit the scope of the inquiry.

### **Sample screen**

INQ EXCI STATUS: RESULTS Exc(HADBS1..CICSWK1 - MV29 ) Tas(0000121)<br>Exc(AHCLN2..TRNSL 1 - MV29 ) Tas(0000125) Exc(AHCLN2..TRNSL 1 - MV29<br>Uri(B 67B1F77EB7D 21 1 1 Uri(B 67B1F77EB7D 21 1 1 )

*Figure 66. CEMT INQUIRE EXCI screen*

**Note:** There are blank fields on the screen where a value does not apply or is 'negative'; that is, the value begins with 'No'. To modify these fields, locate them by tabbing (they appear in the same sequence as in the expanded format), and overtype with input valid for that field. You may find it more convenient to use the expanded format when setting one of these values, (negating is easier because you are overtyping a displayed field with its negative causing the result to become non-displayed).

If you place the cursor against a specific entry in the list and press ENTER, CICS displays an expanded format as shown in Figure 67.

```
INQ EXCI
RESULT
   Exc(HADBS1..CICSWK1 - MV29 ) Tas(0000121)
   Task(0000121)
```
*Figure 67. The expanded display of an individual entry*

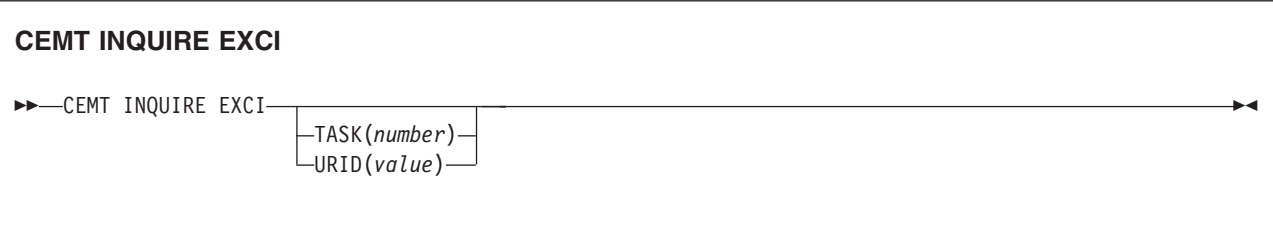

### **Displayed fields**

#### **EXCI (***value***)**

indicates that this panel relates to an EXCI inquiry.

The value consists of:

jobname.stepname.procname - mvsid

One or both of the stepname and procname may not be present, indicated by the periods (.) being adjacent to one another.

The mvsid identifies the MVS system on which the job is running. If XCF/MRO is in use, the job can reside on a different MVS image from that on which CICS is running.

#### **TASK (***value***)**

displays the task number of the mirror transaction running on behalf of a specific batch job.

Information about jobs using the external CICS interface is available only after that job has issued at least one DPL request. A nonzero task number indicates that a DPL request is currently active. A zero task number indicates that an external CICS interface session is still open (connected) for that job, although no DPL request is currently active.

### **URID (***value***)**

displays, when the job is using RRMS to coordinate updates, and when there is an active DPL request for the session, a 32-character string containing the hexadecimal representation of the RRMS Unit of Recovery Identifier.

# **CEMT INQUIRE FEPI Comments**

For information on CEMT INQUIRE FECONNECTION, CEMT INQUIRE FENODE, CEMT INQUIRE FEPOOL, CEMT INQUIRE FEPROPSET, and CEMT INQUIRE FETARGET, see the *CICS Front End Programming Interface User's Guide*.

# **CEMT INQUIRE FILE**

Retrieve information about VSAM, BDAM, and remote files, and files that refer to data tables.

## **Description**

The values that are returned to you can vary according to when the command is issued. For example, if the file is closed when you issue the command, much of the information you receive tells you the state of the file when it is next opened. If the file has never been opened, you receive default or null values for some of the options, which might change when the file is opened.

## **The resource signature**

You can use this command to display the resource signature fields, which you can use to manage resources by capturing details of when the resource is defined, installed, and last changed. For more information, see in the *CICS Resource Definition Guide*. The resource signature fields are CHANGEAGENT, CHANGEAGREL, CHANGETIME, CHANGEUSRID, DEFINESOURCE, DEFINETIME, INSTALLAGENT, INSTALLTIME, and INSTALLUSRID. See the *CICS Resource Definition Guide* for detailed information about the content of the resource signature fields.

## **Input**

|

| | | | | | | |

Press the Clear key to clear the screen. Start this transaction in one of two ways:

- Type CEMT INQUIRE FILE. The minimum abbreviation is CEMT I FI. You get a display that lists the current status of all files installed.
- Type CEMT INQUIRE FILE (CEMT I FI) followed by as many of the other attributes that are necessary to limit the range of information that you require. So, for example, if you enter cemt i fi v op en up, the resulting display shows you the details of only those files that are VSAM, open, enabled, and updatable.

You can then tab to the highlighted or blank fields and overtype them with the required values.

**(***value***)**

Specifies one or more names (1 - 8 characters) of files defined to CICS.

**ALL**

Is the default. Information about all files is given, unless you specify a selection of files to be queried.

## **Sample screen**

| IN FILE                                       |     |         |
|-----------------------------------------------|-----|---------|
| STATUS: RESULTS - OVERTYPE TO MODIFY          |     |         |
| Fil (DFHCMACD) Vsa Ope Ena Rea                | Sha |         |
| Dsn( CICSTS41.CICS.DFHCMACD                   |     |         |
| Fil (DFHCSD) Vsa Clo Une Rea Upd Add Bro Del  | Sha |         |
| Dsn( CICSTS41.CICS.CICSH.DFHCSD               |     |         |
| Fil (DFHDBFK) Vsa Clo Ena Rea Upd Add Bro Del | Sha |         |
| Fil (DFHLRQ) Vsa Ope Ena Rea Upd Add Bro Del  | Sha |         |
| Dsn(CICSTS41.CICS.CICSH.DFHLRQ                |     |         |
| Fil(FILEA) Vsa Clo Ena Rea Upd Add Bro Del    | Sha |         |
| Dsn( CICSTS41.CICS.CICSH.FILEA                |     | Cft Loa |
|                                               |     |         |

*Figure 68. CEMT INQUIRE FILE screen*

**Note:** The screen has blank fields where a value does not apply or is 'negative'; that is, the value begins with 'No'. To modify these fields, locate them by tabbing (they appear in the same sequence as in the expanded format), and overtype with input valid for that field. You might find it more convenient to use the expanded format when setting one of these values, (negating is easier because you are overtyping a displayed field with its negative causing the result to become non displayed).

If you place the cursor against a specific entry in the list and press ENTER, CICS displays an expanded format as shown in Figure 69.

```
INQ FILE
RESULT - OVERTYPE TO MODIFY
  File(DFHCSD)
  Accessmethod(Vsam)
   Openstatus( Closed )
  Enablestatus( Unenabled )
  Readstatus( Read )
  Updatestatus( Update )
  Addstatus( Addable )
  Browsestatus( Browse )
  Deletestatus( Delete )
  Exclstatus(
)
  Disposition( Share )
  Rlsaccess( Notrls )
  Emptystatus( Noemptyreq )
  Dsname( CICSTS41.CICS.CICSH.DFHCSD )
   Table( Nottable )
  Loadtype( Noload )
  Cfdtpool(
)<br>
Tablename(
)
+ Tablename( )
  Updatemodel( )
   Maxnumrecs( 00000000 )
   Keylength( 000 )
   Recordsize( 00000 )
   Rbatype( Notapplic )
```
*Figure 69. The expanded display of an individual entry*

**CEMT INQUIRE FILE**

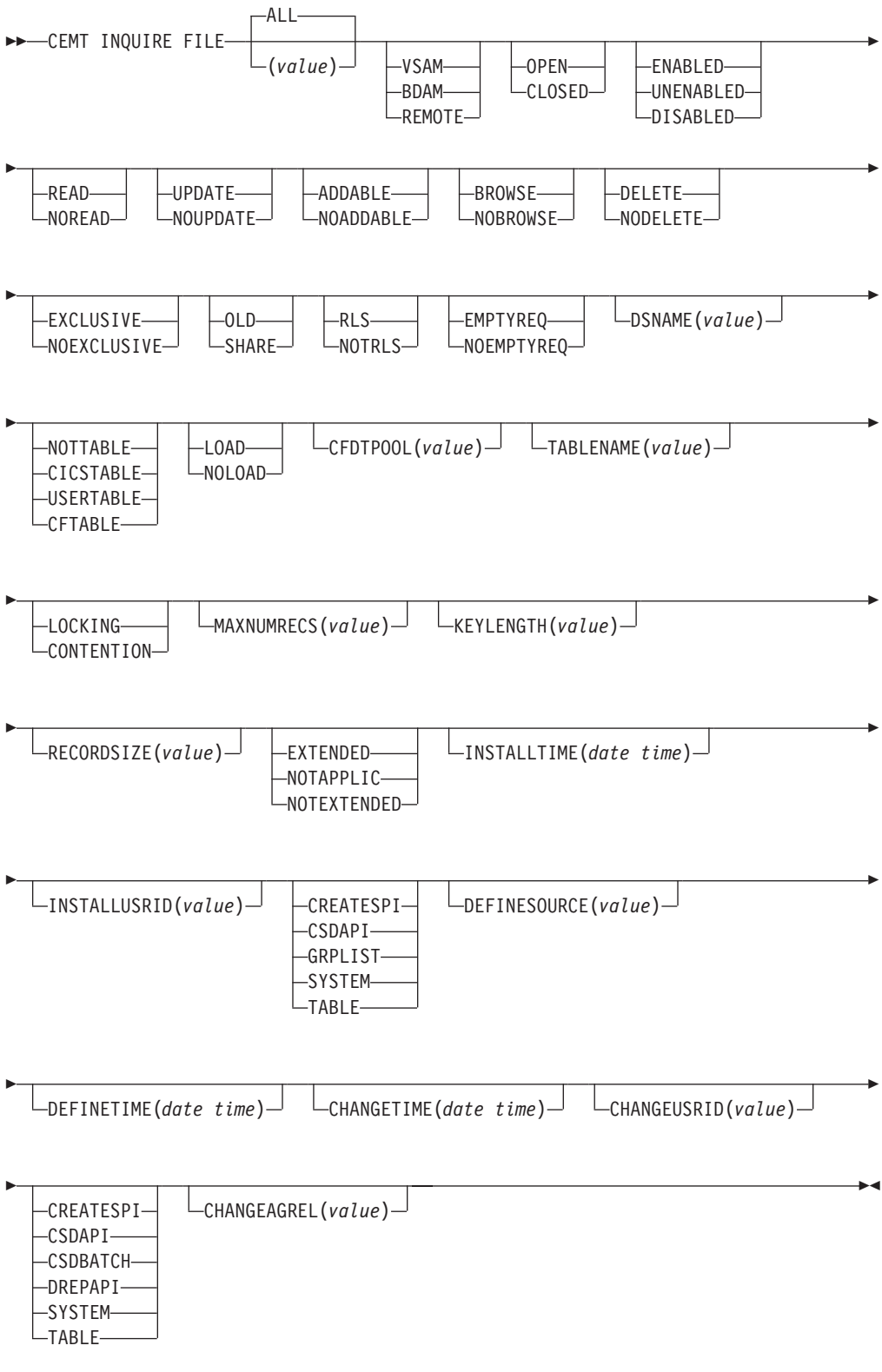

# **Displayed fields**

## **ACCESSMETHOD**

Displays the access method of the file.

### **VSAM**

Virtual storage access method (VSAM).

# **BDAM**

Basic direct access method (BDAM).

## **REMOTE**

The file is defined as remote.

### **ADDSTATUS**

Displays whether new records can be added to the file. The values are as follows:

### **ADDABLE**

New records can be added to the file.

#### **NOADDABLE**

New records cannot be added to the file.

### **BROWSESTATUS**

Displays whether you can browse the file. **BROWSE**

You can browse records in the file.

## **NOBROWSE**

You cannot browse records in the file.

### **CFDTPOOL (***name***)**

Displays, for a file that refers to a coupling facility data table, the 8-character name of the coupling facility data table pool in which the CFDT resides.

If the pool name is not defined, the name is displayed as eight blanks. If the pool name is specified, it is always displayed even if the file definition does not refer to a coupling facility data table.

### **CHANGEAGENT(***value***)**

| | | | | | | | | | | | | | | | | | | | | | | |

Displays a value identifying the agent that made the last change to the resource definition. You cannot use CEMT to filter on some of these values because they are duplicated. The possible values are as follows:

#### **CREATESPI**

The resource definition was last changed by an **EXEC CICS CREATE** command.

#### **CSDAPI**

The resource definition was last changed by a CEDA transaction or the programmable interface to DFHEDAP.

### **CSDBATCH**

The resource definition was last changed by a DFHCSDUP job.

#### **DREPAPI**

The resource definition was last changed by a CICSPlex SM BAS API command.

#### **SYSTEM**

The resource definition was last changed by the CICS or CICSPlex system.

### **TABLE**

The resource definition was last changed by a File Control table definition.

### **CHANGEAGREL(***value***)**

Displays the 4-digit number of the CICS release that was running when the resource definition was last changed.

#### **CHANGETIME(***date time***)**

| | | | | | | | | | | | | | | |

Displays the date and time when the resource definition was last changed. The format of the date depends on the value that you selected for the DATFORM system initialization parameter for your CICS region. The format of the time is hh:mm:ss.

### **CHANGEUSRID(***value***)**

Displays the 8-character user ID that ran the change agent.

### **DEFINESOURCE(***value***)**

Displays the source of the resource definition. The DEFINESOURCE value depends on the CHANGEAGENT option. For details, see in the *CICS Resource Definition Guide*.

#### **DEFINETIME(***date time***)**

Displays the date and time when the resource was created. The format of the date depends on the value that you selected for the DATFORM system initialization parameter for your CICS region. The format of the time is hh:mm:ss.

#### **DELETESTATUS**

Displays whether you can delete records from the file.

#### **DELETE**

You can delete records from the file.

#### **NODELETE**

You cannot delete records from the file.

#### **DISPOSITION**

Displays the disposition of this file.

**OLD** The disposition of the data set associated with the file is defined as unshared for dynamic allocation.

### **SHARE**

The disposition of the data set associated with the file is defined as shared for dynamic allocation.

#### **DSNAME (***value***)**

Displays the name (1- 44 characters) of the VSAM or BDAM data set with which this file is associated.

For a coupling facility data table, CICS displays the name of the source data set if the file specifies that the table is initially loaded from a data set; otherwise, CICS displays blanks.

CICS also displays blanks for files that have their DSNAME specified on a DD statement in the CICS JCL if the file has not been opened since the last cold or initial start.

### **EMPTYSTATUS (***VSAM only***)**

Displays whether the data set is to be made empty when a file that references it is next opened. This field is valid only for data sets that have been defined as reusable and are accessed in non-RLS mode. The values are as follows: **EMPTYREQ**

Applies only to a VSAM file that has been defined to VSAM as a cluster with the REUSE parameter. It indicates that when a file is next opened, its data is erased.

### **NOEMPTYREQ**

Applies only to VSAM files. It indicates that when a file is next opened, its data is not erased.

#### **ENABLESTATUS**

Displays whether transactions can access the file.

#### **ENABLED**

The file is available for use by transactions and, if closed, it is opened on the first request.

#### **UNENABLED**

The file is not available for use by transactions except for those that are currently using it. If there are any such users, BEING CLOSED is also displayed.

This status is the same as DISABLED except that it occurs implicitly when a SET FILE CLOSE is requested. The file is enabled implicitly by a SET FILE OPEN command.

### **DISABLED**

The file is not available for use by transactions except for those that are currently using it. If there are any such users, BEING DISABLED is also displayed.

The file can be reenabled by a SET FILE ENABLED command. See also UNENABLED.

You cannot disable a remote file.

#### **EXCLSTATUS (***BDAM only***)**

Displays whether records on this file are to be placed under exclusive control when a read for update is issued.

#### **EXCLUSIVE**

Records on the file are protected from simultaneous update.

## **NOEXCLUSIVE**

Records on the file are not protected from simultaneous update.

### **FILE (***value***)**

| | | | | | | | | | | | | | | | |

 $\overline{1}$ 

Indicates that this panel relates to a file inquiry and displays an 8-character file name.

#### **INSTALLAGENT(***value***)**

Displays a value identifying the agent that installed the resource. You cannot use CEMT to filter on some of these values because they are duplicated. The possible values are as follows:

### **CREATESPI**

The resource was installed by an **EXEC CICS CREATE** command.

#### **CSDAPI**

The resource was installed by a CEDA transaction or the programmable interface to DFHEDAP.

#### **GRPLIST**

The resource was installed by **GRPLIST INSTALL**.

### **SYSTEM**

The resource was installed by the CICS or CICSPlex SM system.

#### **TABLE**

The resource was installed using a File Control table definition.

#### **INSTALLTIME(***date time***)**

Displays the date and time when the resource was installed. The format of the

date depends on the value that you selected for the DATFORM system initialization parameter for your CICS region. The format of the time is hh:mm:ss.

### **INSTALLUSRID(***value***)**

| | | | |

Displays the 8-character user ID that installed the resource.

### **KEYLENGTH (***value***)**

Displays the length of the record key for a file associated with a VSAM KSDS or a file associated with a coupling facility data table. If the file is associated with a BDAM data set, the value is the length of the logical key used for deblocking. The KEYLENGTH attribute is valid only for remote files and coupling facility data tables. CICS returns zero for local files which are closed.

#### **Note:**

- 1. If the file is closed and the key length is not defined in the file definition, CICS displays a zero value.
- 2. If the file is closed and a key length is defined on the file definition, CICS displays the value from the file definition.
- 3. Generally, if a file is open, CICS obtains the key length from the associated data set, in which case CICS displays the value from the data set. However, files that refer to coupling facility data tables defined with LOAD(NO) must get their keylength from the file definition, in which case CICS returns the defined value when the file is open. This value must also match that of the coupling facility data table if it has already been created.

#### **LOADTYPE**

Displays the load type for a coupling facility data table.

### **LOAD**

The coupling facility data table is, or is to be, preloaded from a source data set.

### **NOLOAD**

The coupling facility data table is not preloaded from a source data set.

#### **MAXNUMRECS (***value***)**

Displays the maximum number of records that the data table for this file can hold.

#### **Note:**

- 1. If the file resource definition specifies a MAXNUMRECS numeric value, even though the object is not a table (NOTTABLE is displayed on the TABLE option), CICS displays the specified value. The value can be in the range 1 - 99 999 999.
- 2. If the file resource definition is specified with MAXNUMRECS(NOLIMIT), meaning the number of records is unlimited, CICS displays a value of zero. (Internally, CICS holds NOLIMIT as the maximum positive fullword value (+2147483647 or X'7FFFFFFF').
- 3. If the file is remote, CICS displays a value of minus 1 (-1).
- 4. If the object is a coupling facility data table, note these points:
	- The maximum number of records can be altered by a coupling facility data table server command, leaving the file definition MAXNUMRECS value unchanged. CICS displays the value in the file definition until the file is opened, after which CICS displays the MAXNUMRECS value defined to the server.
- If the value is changed again by a coupling facility data table server command, CICS obtains and displays the new value only after a file control operation on the table. Until then, CICS continues to display the old value.
- You can use the server DISPLAY TABLE console command to obtain the current value for a coupling facility data table.

**Note:** You can reset this value by overtyping it with a different value. The new value takes effect only when a new data table is created (which happens on each file open for a CICS-maintained or user-maintained data table, but only when the table does not already exist for a CF data table).

#### **OPENSTATUS**

Displays the open status of the file.

#### **OPEN**

The file is open. If the file is OPEN ENABLED, it is available for data accesses by CICS transactions. If it is OPEN DISABLED, it must first be enabled before it is available.

#### **CLOSED**

The file is closed; the access method does not allow accesses to the data until the file is opened. The file can be opened either explicitly by the user or, if the file has the ENABLED attribute, implicitly by CICS on the next reference to the file.

A file with the DISABLED attribute can be enabled only by a SET FILE ENABLED command. A file with the UNENABLED attribute can be enabled by a SET FILE ENABLED command or SET FILE OPEN command.

The CLOSED status might be a temporary status for a file that has just come out of LOADMODE status.

You can reset this value by overtyping it with one of the above Openstatus values, or with:

### **FORCECLOSE**

Specifies that the file is to be closed, and the tasks of any existing users of the file are to be stopped.

### **RBATYPE**

Displays whether, for VSAM files, the data set uses extended addressing.

### **EXTENDED**

This VSAM data set uses extended relative byte addressing and therefore can hold more than 4 gigabytes of data.

### **NOTAPPLIC**

One of the following is true:

- The data set is BDAM.
- The file is remote.
- The file is not open.

### **NOTEXTENDED**

This VSAM data set does not use extended relative byte addressing and therefore cannot hold more than 4 gigabytes of data.

You cannot modify the contents of this field.

#### **READSTATUS**

Displays whether you can read records from the file.

### **READ**

You can read records in the file.

### **NOREAD**

You cannot read records in the file.

### **RECORDSIZE (***value***)**

Displays the actual size of fixed-length records, or the maximum size of variable-length records.

If the file is not open, CICS displays the value specified in the installed file definition. If the file definition does not specify a record size, CICS displays a zero value.

Generally, if a file is open, CICS obtains the record size from the associated data set, in which case CICS displays the value from the data set. However, files that refer to coupling facility data tables defined with LOAD(NO) must get their record size from the file definition, in which case CICS returns the defined value when the file is open. This value must also match that of the coupling facility data table if it has already been created.

### **RLSACCESS (***VSAM only***)**

Displays whether the file is defined to be accessed in RLS mode. **RLS** The file is defined to be accessed in RLS mode.

### **NOTRLS**

The file is defined to be accessed in a non-RLS mode (LSR or NSR)

#### **TABLE**

Displays whether the file name specified on the FILE parameter represents a data table.

#### **NOTTABLE**

The file name does not represent a data table.

### **CFTABLE**

The file name represents a coupling facility data table.

### **CICSTABLE**

The file name represents a CICS-maintained data table.

### **USERTABLE**

The file name represents a user-maintained data table.

### **TABLENAME (***value***)**

Displays the table name specified for the coupling facility data table on the file resource definition, if one is specified, or displays the file name if no table name was specified on the file resource definition.

CICS displays blanks if the file does not refer to a coupling facility data table

### **UPDATEMODEL (CFDT ONLY)**

Displays the update model specified for the coupling facility data table in the installed file definition.

### **CONTENTION**

The coupling facility data table is updated using the contention model. **LOCKING**

The coupling facility data table is updated using the locking model.

#### **UPDATESTATUS**

Displays whether the file is updatable.

#### **UPDATE**

You can update records in the file.

#### **NOUPDATE**

You cannot update records in the file.

# **CEMT INQUIRE GTFTRACE**

Show the GTF status.

## **Description**

CEMT INQUIRE GTFTRACE tells you whether CICS tracing to the MVS Generalized Tracing Facility (GTF) is started or stopped.

This command is intended for use at terminals that do not support the CETR full-screen tracing transaction.

For background information about GTF tracing, see the *CICS Problem Determination Guide*.

## **Input**

Press the Clear key and type CEMT INQUIRE GTFTRACE (the minimum abbreviation is CEMT I G).

You will get a display screen, a sample of which is shown below. If you want to change the displayed value, you can then tab to the highlighted field and overtype it as required.

## **Sample screen**

IN GTFTRA STATUS: RESULTS - OVERTYPE TO MODIFY Gtf **Sto**

*Figure 70. CEMT INQUIRE GTFTRACE screen*

If you place the cursor against the result and press ENTER, CICS displays an expanded format as shown in Figure 71.

IN GTFT RESULT - OVERTYPE TO MODIFY Gtftrace Status( Stop )

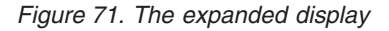

### **CEMT INQUIRE GTFTRACE**

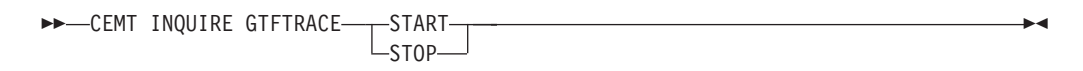

## **Displayed fields**

### **GTFTRACE**

indicates that this panel relates to a GTFTRACE inquiry.

### **STATUS**

displays the status of CICS tracing to the MVS Generalized Tracing Facility (GTF). The values are:

#### **START**

CICS tracing to the MVS Generalized Tracing Facility (GTF) is in progress.

#### **STOP**

CICS tracing to the MVS Generalized Tracing Facility (GTF) is not in progress.

**Note:** You can reset this value by overtyping it with a different value.

# **CEMT INQUIRE HOST**

Inquire on the status of a virtual host.

### **Description**

CEMT INQUIRE HOST allows you to retrieve information about a particular virtual host in the local CICS region.

Virtual hosts are based on the URIMAP resource definition object. CICS automatically creates virtual hosts for you, by grouping together into a single data structure all the URIMAP definitions in a CICS region that specify the same host name and the same TCPIPSERVICE. URIMAP definitions that specify no TCPIPSERVICE, and therefore apply to all of them, are added to all the data structures that specify a matching host name, so these URIMAP definitions might be part of more than one data structure.

## **Syntax**

Press the Clear key and type CEMT INQUIRE HOST (the minimum abbreviation is CEMT I H).

You will get a display screen, a sample of which is shown below. If you want to change the displayed value, you can then tab to the highlighted field and overtype it as required.

### **Sample screen**

IN HOST STATUS: RESULTS - OVERTYPE TO MODIFY Hos(www.hursleytest.ibm.com ) Ena Hos(www.hursleytest2.ibm.com ) Ena

### *Figure 72. CEMT INQUIRE HOST screen*

If you place the cursor against the result and press ENTER, CICS displays an expanded format as shown in Figure 73.

```
IN HOST
RESULT - OVERTYPE TO MODIFY
    Host(www.hursleytest.ibm.com)
    Tcpipservice(TEST2)
    Enablestatus( Enabled )
```
*Figure 73. The expanded display*

### **CEMT INQUIRE HOST**

 $\rightarrow$  CEMT INQUIRE HOST— $\rightarrow$  (*value*)-ALL -TCPIPSERVICE(*value*) — - ENABLED- $-$ DISABLED $-$ 

## **Options**

### **(***value***)**

specifies the name of a virtual host. The name of each virtual host is taken from the host name specified in the URIMAP definitions that make up the virtual host. For example, if your CICS region contained URIMAP definitions that specified a host name of www.example.com, CICS would create a virtual host with the same name. A host name in a URIMAP definition can be up to 120 characters.

### **TCPIPSERVICE** *(value)*

displays the name of the TCPIPSERVICE definition that specifies the inbound port to which this virtual host relates. If this definition is not given, the virtual host relates to all TCPIPSERVICE definitions.

### **ENABLESTATUS**

displays the status of the virtual host. The possible values are:

### **ENABLED**

The URIMAP definitions that make up the virtual host can be accessed.

### **DISABLED**

The URIMAP definitions that make up the virtual host cannot be accessed.

# **CEMT INQUIRE INTTRACE**

Show the status of CICS internal tracing.

### **Description**

INQUIRE INTTRACE tells you whether CICS internal tracing is in progress.

This command is intended for use at terminals that do not support the full-screen tracing transaction CETR.

## **Input**

Press the Clear key and type CEMT INQUIRE INTTRACE (the minimum abbreviation is CEMT I IN).

You will get a display screen, a sample of which is shown below. If you want to change the displayed value, you can then tab to the highlighted field and overtype it as required.

 $\blacktriangleright$ 

IN INTTRA STATUS: RESULTS - OVERTYPE TO MODIFY Int **Sta**

*Figure 74. CEMT INQUIRE INTTRACE screen*

If you place the cursor against the result and press ENTER, CICS displays an expanded format as shown in Figure 75.

IN INTT RESULT - OVERTYPE TO MODIFY Inttrace Status( Start )

*Figure 75. The expanded display*

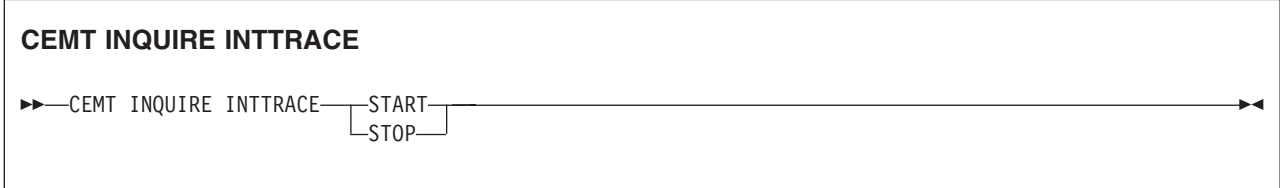

## **Displayed fields**

### **INTTRACE**

indicates that this panel relates to an INTTRACE inquiry.

### **STATUS**

displays the status of CICS tracing to the MVS Generalized Tracing Facility (GTF). The values are:

### **START**

CICS internal tracing is in progress.

**STOP**

CICS internal tracing is not in progress.

**Note:** You can reset this value by overtyping it with a different value.

# **CEMT INQUIRE IPCONN**

CEMT INQUIRE IPCONN returns information about the status of IPIC connections to a remote system or to another CICS region.

Retrieve information about IPCONN resources.

## **Description**

An IPCONN (IPIC connection) is a TCP/IP communication link from your local CICS region to another CICS region, or another system. See ["CEMT INQUIRE](#page-160-0) [CONNECTION" on page 149](#page-160-0) for information about MRO and ISC over SNA connections.

You can reset the options either by typing the SET command or by overtyping at the appropriate place on the INQUIRE screen.

If you want to install a new IPCONN definition when one is already installed, you must set the connection OUTSERVICE before using the CEDA INSTALL command for your new definition.

For information about the different kinds of intercommunication connections, see the *CICS Intercommunication Guide*.

### **The resource signature**

You can use this command to display the resource signature fields, which you can use to manage resources by capturing details of when the resource is defined, installed, and last changed. For more information, see in the *CICS Resource Definition Guide*. The resource signature fields are CHANGEAGENT, CHANGEAGREL, CHANGETIME, CHANGEUSRID, DEFINESOURCE, DEFINETIME, INSTALLAGENT, INSTALLTIME, and INSTALLUSRID. See the *CICS Resource Definition Guide* for detailed information about the content of the resource signature fields.

### **Input**

|

| | | | | | | |

Press the Clear key to clear the screen. Start this transaction in one of two ways:

- Type CEMT INQUIRE IPCONN. The minimum abbreviation is CEMT I IP. You get a display that lists the current status.
- Type CEMT INQUIRE IPCONN (CEMT I IP) followed by as many of the other attributes that are necessary to limit the range of information that you require.

You can then tab to the highlighted or blank fields and overtype them with the required values.

**(***value***)**

Specifies one or more names (1 - 8 characters) defined for an IPIC connection.

### **ALL**

Is the default.

### **CEMT INQUIRE IPCONN**

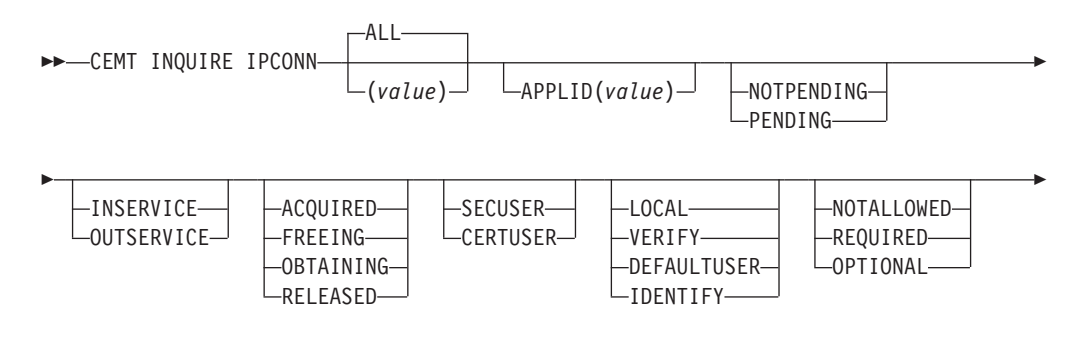

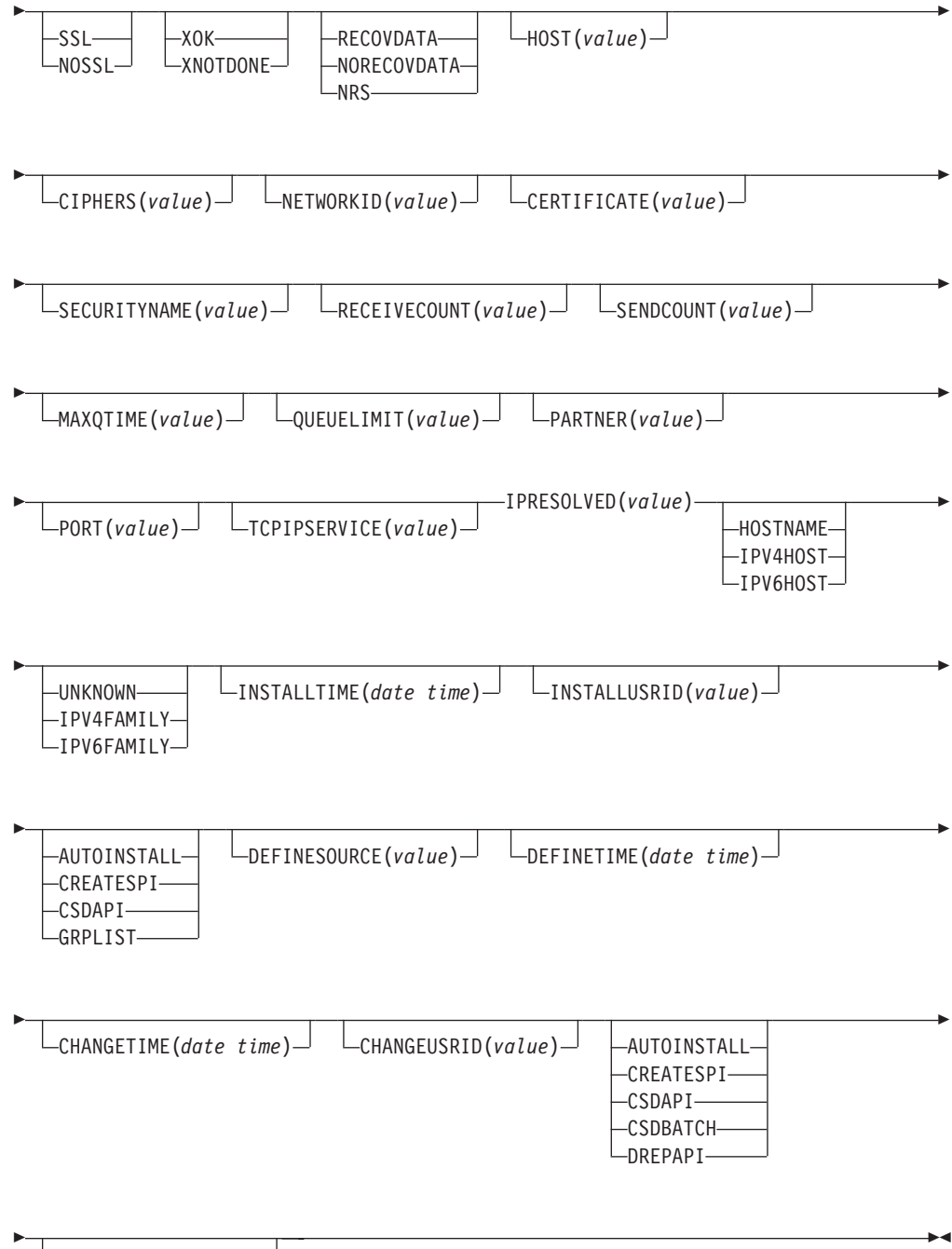

CHANGEAGREL(*value*)

# **Displayed fields**

### **APPLID(***value***)**

Displays the name by which the remote system is known to the network, taken from the APPLID option of the IPCONN definition. This value is the application identifier (*applid*) of the remote system, as specified on the APPLID option of its system initialization parameter. For XRF systems, it is the generic applid.

## **CERTIFICATE(***value***)**

Displays a 32-character area containing the label of the certificate, in the key

ring, that is used as a client certificate in the SSL handshake for outbound IPCONN connections. If the label is blank, the certificate nominated as the default for the key ring is used.

#### **CHANGEAGENT(***value***)**

| | | | | | | | | | | | | | | | | | | | | | | | | | |

| | | | | | | | | Displays a value identifying the agent that made the last change to the resource definition. You cannot use CEMT to filter on some of these values because they are duplicated. The possible values are as follows:

#### **AUTOINSTALL**

The resource was autoinstalled.

#### **CREATESPI**

The resource definition was last changed by an **EXEC CICS CREATE** command.

#### **CSDAPI**

The resource definition was last changed by a CEDA transaction or the programmable interface to DFHEDAP.

### **CSDBATCH**

The resource definition was last changed by a DFHCSDUP job.

#### **DREPAPI**

The resource definition was last changed by a CICSPlex SM BAS API command.

#### **CHANGEAGREL(***value***)**

Displays the 4-digit number of the CICS release that was running when the resource definition was last changed.

### **CHANGETIME(***date time***)**

Displays the date and time when the resource definition was last changed. The format of the date depends on the value that you selected for the DATFORM system initialization parameter for your CICS region. The format of the time is hh:mm:ss.

### **CHANGEUSRID(***value***)**

Displays the 8-character user ID that ran the change agent.

#### **CIPHERS(***value***)**

Displays a 56-character area containing the list of cipher suites that is used to negotiate with clients during the SSL handshake. The list is set by the ENCRYPTION system initialization parameter, but you can edit the list to remove or change the order of cipher suites. See the *CICS RACF Security Guide*.

### **DEFINESOURCE(***value***)**

Displays the source of the resource definition. The DEFINESOURCE value depends on the CHANGEAGENT option. For details, see in the *CICS Resource Definition Guide*.

### **DEFINETIME(***date time***)**

Displays the date and time when the resource was created. The format of the date depends on the value that you selected for the DATFORM system initialization parameter for your CICS region. The format of the time is hh:mm:ss.

#### **CONNSTATUS**

Indicates the state of the IPCONN between CICS and the remote system. The values are as follows:

### **ACQUIRED**

The IPCONN is acquired. The criterion for ACQUIRED is that the capabilities exchange is complete.

### **FREEING**

The IPCONN is being released.

### **OBTAINING**

The IPCONN is being acquired. The IPCONN remains in the

OBTAINING state until the criterion for ACQUIRED has been met.

### **RELEASED**

The IPCONN is RELEASED. Although it might also be in INSERVICE status, it is not usable.

Any one of a number of general conditions can cause the RELEASED status:

- The remote system has not yet initialized.
- No IPCONN definition exists on the remote system and autoinstall was not active or not successful.
- The IPCONN definition on the remote system has been set out of service.
- AUTOCONNECT(NO) has been specified on the IPCONN definition.
- The IPIC connection had been acquired but has since been released by an explicit operator command.

#### **HOST(***value***)**

| | | | | | | | | | | | | | | | | | | | | | | | | | | Displays the host name, IPv4, or IPv6 address of the remote system. All IPv4 addresses are displayed as native IPv4 dotted decimal addresses, for example, 1.2.3.4, regardless of which type of address format is used. For information about accepted IPv4 formats, see the *CICS Internet Guide*.

#### **HOSTTYPE**

Displays the address format of the Host option. The Hosttype option is available using an expanded query only. The possible values are as follows:

#### **HOSTNAME**

The Host option contains a character host name.

#### **IPV4HOST**

The address is an IPv4 address.

### **IPV6HOST**

The address is an IPv6 address.

#### **IDPROP**

Displays whether the sender includes the distributed identity in requests over the IPIC connection. The IDPROP option is meaningful only if a connection extends outside a sysplex and is used primarily to prevent distributed identities being transmitted between enterprises. If the connection is between systems in the same sysplex, the value returned by this option is ignored, and the connection operates as if IDPROP(OPTIONAL) is specified.

Here are the values:

#### **NOTALLOWED**

A user ID associated with the sending transaction is sent for requests using this connection. NOTALLOWED is the default value.

#### **OPTIONAL**

A distributed identity is sent, if available. The user ID associated with the sending transaction is also sent.

### **REQUIRED**

| | | | | | | | | | | | | | | | | | | | | | | | | | | | | | | | | | | | | | | |

 $\overline{1}$ 

A distributed identity is required for requests using this connection. If REQUIRED is specified, the receiving system must support distributed identities. The user ID associated with the sending transaction is not sent.

### **INSTALLAGENT(***value***)**

Displays a value identifying the agent that installed the resource. You cannot use CEMT to filter on some of these values because they are duplicated. The possible values are as follows:

### **AUTOINSTALL**

The resource was autoinstalled.

### **CREATESPI**

The resource was installed by an **EXEC CICS CREATE** command.

### **CSDAPI**

The resource was installed by a CEDA transaction or the programmable interface to DFHEDAP.

### **GRPLIST**

The resource was installed by **GRPLIST INSTALL**.

#### **INSTALLTIME(***date time***)**

Displays the date and time when the resource was installed. The format of the date depends on the value that you selected for the DATFORM system initialization parameter for your CICS region. The format of the time is hh:mm:ss.

### **INSTALLUSRID(***value***)**

Displays the 8-character user ID that installed the resource.

#### **IPFAMILY**

Displays the address format of the Ipresolved option. The Ipfamily option is available using an expanded query only. Filtering interacts with the Ipfamily option when you filter using wildcard characters. For example, if the value in Ipfamily is IPv6family, you must use the colon character to retrieve an IP address. The possible values are as follows:

### **IPV4FAMILY**

The address is an IPv4 address.

### **IPV6FAMILY**

The address is an IPv6 address.

### **UNKNOWN**

Ipresolved is not yet in use, or the address cannot be resolved.

### **IPRESOLVED(***value***)**

Displays the IPv4 or IPv6 address of the host. The Ipresolved option is available using an expanded query only.

### **LINKAUTH**

Indicates how the user ID for link security is established in a CICS system with security initialized (SEC=YES).

#### **CERTUSER**

TCP/IP communication with the partner system must be configured for SSL and a certificate must be received from the partner system during SSL handshake.

The IPCONN must refer to a TCPIPSERVICE that is defined with SSL(CLIENTAUTH).

The received certificate must be defined to the external security manager so that it is associated with a user ID, which is used to establish link security.

#### **SECUSER**

Specifies that the user ID specified in SECURITYNAME is used to establish link security.

#### **MAXQTIME(***value***)**

Displays the maximum time, in seconds, for which allocate requests can be queued. The value is in the range 0 - 9999 or has the standard null value of -1 if MAXQTIME(NO) is specified on the IPCONN definition.

#### **NETWORKID**

Displays the network ID of the remote system. The value returned is an 8-byte character string, which is the value of the NETWORKID option of the IPCONN definition. If NETWORKID is not specified on the IPCONN definition, the value returned is the VTAM NETID or, for VTAM=NO systems, the value of the UOWNETQL system initialization parameter of this CICS; that is, the CICS on which the IPCONN definition is installed.

The NETWORKID value is used in combination with the APPLID value to ensure unique naming for connecting systems.

#### **PARTNER(***value***)**

| | | | | |

Displays a 64-character string indicating the product token of the partner system. The field is blank when the connection is not acquired or if the partner system does not indicate a product type when the connection is established. For example, the partner system is IBM CICS Transaction Server/4.1.0(zOS) for a CICS TS 4.1 partner.

#### **PENDSTATUS**

Displays whether pending units of work exist for this IPIC connection. The values are as follows:

#### **NOTPENDING**

No mismatch of lognames has occurred with the partner.

### **PENDING**

Resynchronization work is outstanding for the connection but the partner system has performed an initial start, preventing completion of the resynchronization process. You can use the SET IPCONN NOTPENDING command to unilaterally commit or back out the units of work associated with the connection, according to their associated transaction definitions. You can also investigate the units of work individually and force them to commit or back out, in which case you must also complete the recovery activity by using a SET IPCONN NOTPENDING command to clear the PENDING condition.

If this is a CICS-to-CICS IPIC connection, no new sync point work (that is, work involving sync level 2 protocols) can be transmitted across the connection until a SET IPCONN NOTPENDING command has been issued.

If you are not concerned by the loss of synchronization caused by the initial (or cold) start of the partner, you can cause the SET IPCONN NOTPENDING command to be issued automatically by specifying XLNACTION(FORCE) on the IPCONN definition.

For further information about pending units of work, see the *CICS Intercommunication Guide*.

#### **PORT(***value***)**

Displays the port number to be used for outbound requests on this connection; that is, the number of the port on which the remote system will be listening. This value might be set to NOTAPPLIC if the connection is never used for outbound traffic, as is usually the case for autoinstalled IPCONN resources.

### **QUEUELIMIT(***value***)**

Displays the maximum number of allocate requests that can be queued for this connection. The value is in the range 0 - 9999 or has the standard null value of -1 if QUEUELIMIT(NO) is specified on the IPCONN definition.

#### **RECEIVECOUNT(***value***)**

Displays the number of RECEIVE sessions defined for this connection.

### **RECOVSTATUS**

Indicates whether resynchronization work is outstanding for the IPIC connection. The IPIC connection might never have been connected, have been quiesced and all resynchronization work completed, or disrupted without quiesce, in which case resynchronization might be necessary. The values are as follows:

## **NORECOVDATA**

Neither side has recovery information outstanding.

**NRS** CICS does not have recovery outstanding for the IPIC connection, but the partner might have.

### **RECOVDATA**

Indoubt units of work are associated with the IPIC connection, or outstanding resynchronization tasks are awaiting FORGET on the connection. Resynchronization takes place when the IPIC connection next becomes active or when the UOW is unshunted.

If recovery is outstanding, on completion of exchange of lognames either resynchronization takes place or, in the case of a cold exchange, the PENDING condition is created.

### **SECURITYNAME(***value***)**

Displays the security name of the remote system.

In a CICS system with security initialized (SEC=YES), the security name is used to establish the authority of the remote system.

The security name must be a valid  $RACF^{\circledcirc}$  user ID on this region. Access to protected resources on this region is based on the RACF user profile and its group membership.

#### **SENDCOUNT(***value***)**

Displays the number of SEND sessions defined for this IPIC connection.

#### **SERVSTATUS**

Indicates whether data can be sent and received on the IPIC connection. The values are as follows:

### **INSERVICE**

Data can be sent and received.

### **OUTSERVICE**

Data cannot be sent or received.

### **SSLTYPE**

Displays the level of secure sockets support being used for this service.

**NOSSL**

The Secure Sockets Layer is not being used for this service.

**SSL** The Secure Sockets Layer is being used for this service.

### **TCPIPSERVICE(***value***)**

Displays the name of a PROTOCOL(IPIC) TCPIPSERVICE definition that defines the attributes of the inbound processing for this IPIC connection.

### **USERAUTH**

Indicates how the user ID for attach-time user security is established in a CICS system with security initialized (SEC=YES).

#### **DEFAULTUSER**

CICS does not accept a user ID and password from the partner system. All requests run under the default user ID.

#### **IDENTIFY**

Incoming attach requests must specify a user identifier but not a password.

#### **LOCAL**

CICS does not require a user ID or password from clients. All requests will run under the link user ID.

#### **VERIFY**

Incoming attach requests must specify a user identifier and a user password.

## **CEMT INQUIRE IRBATCH**

Retrieve information about jobs using the external CICS interface.

### **Description**

CEMT INQUIRE IRBATCH is retained for compatibility. You should use CEMT INQUIRE EXCI.

# **CEMT INQUIRE IRC**

Show the IRC status.

### **Description**

INQUIRE IRC tells you whether the interregion communication (IRC) facility is open or closed.

### **Input**

Press the Clear key and type CEMT INQUIRE IRC (the minimum abbreviation is CEMT I IRC).

You will get a display screen, a sample of which is shown below.

## **Sample screen**

```
IN IRC
STATUS: RESULTS - OVERTYPE TO MODIFY
Irc Clo DFHIR000
```
*Figure 76. CEMT INQUIRE IRC screen*

If you place the cursor against the result and press ENTER, CICS displays an expanded format as shown in Figure 77.

```
IN IRC
RESULT - OVERTYPE TO MODIFY
 Irc
 Openstatus( Closed )
 Xcfgroup( DFHIR000 )
  Return(00000000)
  Reason(00000000)
```
*Figure 77. The expanded display*

## **CEMT INQUIRE IRC**

 $\rightarrow$  CEMT INQUIRE IRC---CLOSED  $\Box$ OPEN $\Box$   $\Box$ XCFGROUP(*value*) $\Box$  $\blacktriangleright$ 

### **Displayed fields**

#### **IRC**

indicates that this panel relates to an IRC inquiry.

#### **OPENSTATUS (***value***)**

displays whether the interregion communication (IRC) facility is open or closed. The values are:

#### **CLOSED**

Interregion communication for this CICS system is terminated after tasks using the session have terminated normally.

### **OPEN**

Interregion communication for this CICS system is initialized. This allows connections to be established between this system and other systems. You can control the availability of individual connections with the INSERVICE or OUTSERVICE settings on the connection names, using CEMT INQUIRE CONNECTION or CEMT SET CONNECTION.

The DFHIR3780 message is issued to the console log if the region made an unsuccessful attempt to start IRC.

#### **Note:**

1. You can reset this value by overtyping it with a different value, or with: **IMMCLOSE**

All tasks using IRC sessions are to be abended when they next try

to use the session. Interregion communication is terminated when all tasks that were using IRC have been abended or have terminated normally.

2. The values of Return and Reason will be nonzero only after certain SET (or overtype) failures. These are accompanied by a message number, which you should refer to in the*CICS Messages and Codes* manual.

#### **XCFGROUP**

displays the name of the cross-system coupling facility (XCF) group of which this region is a member.

If this region is not a member of an XCF group (because it has not signed on to IRC), XCFGROUP displays the XCF group the region would be in if XCF were opened.

For introductory information about XCF/MRO, see the *CICS Intercommunication Guide*.

# **CEMT INQUIRE JMODEL**

Retrieve information about journal models and log stream names.

## **Description**

The INQUIRE JMODEL command enables you to inquire on installed journal models to obtain corresponding log stream names.

## **The resource signature**

You can use this command to display the resource signature fields, which you can use to manage resources by capturing details of when the resource is defined, installed, and last changed. For more information, see in the *CICS Resource Definition Guide*. The resource signature fields are CHANGEAGENT, CHANGEAGREL, CHANGETIME, CHANGEUSRID, DEFINESOURCE, DEFINETIME, INSTALLAGENT, INSTALLTIME, and INSTALLUSRID. See the *CICS Resource Definition Guide* for detailed information about the content of the resource signature fields.

### **Input**

|

| | | | | | | |

> Press the CLEAR key to clear the screen. There are two ways of starting this transaction:

- Type CEMT INQUIRE JMODEL (the minimum abbreviation is CEMT I JM). You get a display that lists the current status.
- Type CEMT INQUIRE JMODEL (CEMT I JM) followed by as many of the other attributes as are necessary to limit the range of information that you require. So, for example, if you enter cemt i jm sm, the resulting display will show you the details of only those journal models that are of SMF log stream type.

### **(***value***)**

specifies one or more journal models.

### **ALL**

is the default.

## **Sample screen**

IN JMODE STATUS: RESULTS Jmo(DFHJ02 ) Jou(DFHJ02 ) Mvs Str(BELL.TESTLOG.FWDRECOV) Jmo(DFHLOG ) Jou(DFHLOG ) Mvs Str(&USERID..&APPLID..&JNAME. ) Jmo(DFHSHUNT) Jou(DFHSHUNT) Mvs Str(&USERID..&APPLID..&JNAME. )

> If you place the cursor against a specific entry in the list and press ENTER, CICS displays an expanded format as shown in Figure 78.

IN JMODE RESULT Jmodel(DFHJ02) Journalname(DFHJ02) Type(Mvs) Streamname(BELL.TESTLOG.FWDRECOV)

*Figure 78. The expanded display of an individual entry*

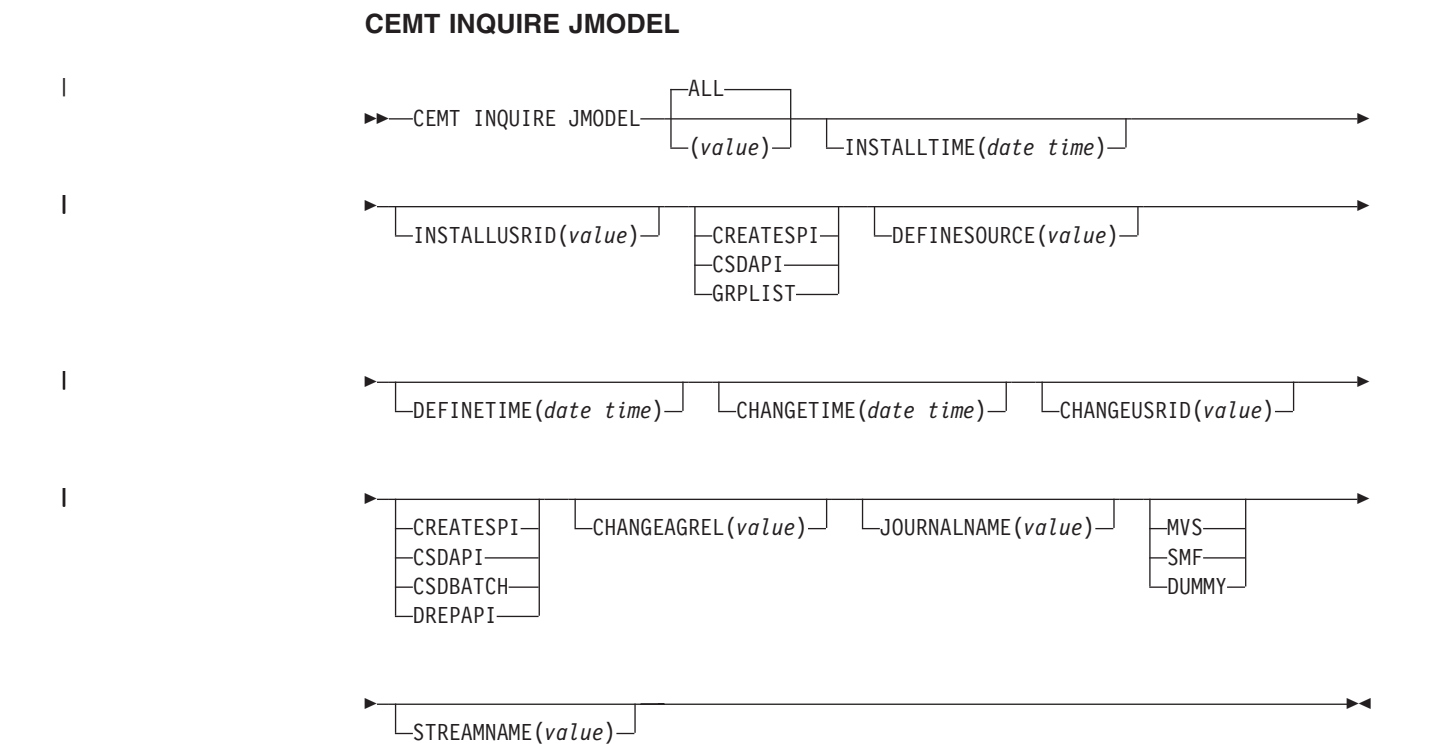

## **Displayed fields**

### **JMODEL (***value***)**

| | | | | | | | | | | | | | | | | | | | | | | | | | | | | | | | | | | | | |

| | | | | indicates that this panel relates to a journal model inquiry and displays the 8–character name of an installed journal model.

### **CHANGEAGENT(***value***)**

Displays a value identifying the agent that made the last change to the resource definition. You cannot use CEMT to filter on some of these values because they are duplicated. The possible values are as follows:

### **CREATESPI**

The resource definition was last changed by an **EXEC CICS CREATE** command.

### **CSDAPI**

The resource definition was last changed by a CEDA transaction or the programmable interface to DFHEDAP.

### **CSDBATCH**

The resource definition was last changed by a DFHCSDUP job.

### **DREPAPI**

The resource definition was last changed by a CICSPlex SM BAS API command.

### **CHANGEAGREL(***value***)**

Displays the 4-digit number of the CICS release that was running when the resource definition was last changed.

### **CHANGETIME(***date time***)**

Displays the date and time when the resource definition was last changed. The format of the date depends on the value that you selected for the DATFORM system initialization parameter for your CICS region. The format of the time is hh:mm:ss.

### **CHANGEUSRID(***value***)**

Displays the 8-character user ID that ran the change agent.

### **DEFINESOURCE(***value***)**

Displays the source of the resource definition. The DEFINESOURCE value depends on the CHANGEAGENT option. For details, see in the *CICS Resource Definition Guide*.

### **DEFINETIME(***date time***)**

Displays the date and time when the resource was created. The format of the date depends on the value that you selected for the DATFORM system initialization parameter for your CICS region. The format of the time is hh:mm:ss.

### **INSTALLAGENT(***value***)**

Displays a value identifying the agent that installed the resource. You cannot use CEMT to filter on some of these values because they are duplicated. The possible values are as follows:

### **CREATESPI**

The resource was installed by an **EXEC CICS CREATE** command.

### **CSDAPI**

The resource was installed by a CEDA transaction or the programmable interface to DFHEDAP.
### **GRPLIST**

| | | | | | | | |

The resource was installed by **GRPLIST INSTALL**.

### **INSTALLTIME(***date time***)**

Displays the date and time when the resource was installed. The format of the date depends on the value that you selected for the DATFORM system initialization parameter for your CICS region. The format of the time is hh:mm:ss.

### **INSTALLUSRID(***value***)**

Displays the 8-character user ID that installed the resource.

### **JOURNALNAME**

displays the 8–character journal name, which can be a specific or a generic name, for which this journal model can be used.

### **STREAMNAME**

displays the MVS log stream name (LSN) associated with this journal model. The name can be a specific LSN, or a template using any 3 of the 4 symbols &USERID, &APPLID, &JNAME and &SYSID.

An LSN or template can be up to 26 characters in length.

### **TYPE**

displays the log stream type. The possible types are:

- **MVS** Records for journals defined with this journal model are written to an MVS log stream.
- **SMF** Records for journals defined with this journal model are written to the MVS SMF data set.

### **DUMMY**

Records for journals defined with this journal model are not written to any log stream.

For information on changing JMODEL definitions, see the *CICS Resource Definition Guide*.

# **CEMT INQUIRE JOURNALNAME**

Show the status of the CICS system log and general logs.

# **Description**

The INQUIRE JOURNALNAME command enables you to inquire on the status of the CICS system log and general logs. It replaces the INQUIRE JOURNALNUM command.

## **Input**

Press the CLEAR key to clear the screen. There are two ways of starting this transaction:

- Type CEMT INQUIRE JOURNALNAME (the minimum abbreviation is CEMT I J0). You get a display that lists the current status.
- Type CEMT INQUIRE JOURNALNAME (CEMT I J0) followed by as many of the other attributes as are necessary to limit the range of information that you require. So, for example, if you enter cemt i jo sm, the resulting display will show you the details of only those logs that are of SMF log stream type.

### **(***value***)**

specifies one or more journal names.

To inquire on journals defined with a numeric identifier in the range 1–99, specify journal name DFHJ*nn*, where *nn* is the journal number.

To inquire on the system log, specify DFHLOG.

To inquire on the log-of-logs, specify DFHLGLOG.

**ALL**

is the default.

### **Sample screen**

```
IN JOUR
STATUS: RESULTS - OVERTYPE TO MODIFY
Journaln(DFHJ02 ) Smf Ena
Journaln(DFHLGLOG) Mvs Ena
   Str(CICSHT##.CICSHTA1.DFHLGLOG )
Journaln(DFHLOG ) Mvs Ena
   Str(CICSHT##.CICSHTA1.DFHLOG )
Journaln(DFHSHUNT) Mvs Ena
   Str(CICSHT##.CICSHTA1.DFHSHUNT )
```
*Figure 79. CEMT INQUIRE JOURNALNAME screen*

**Note:** Blank fields on the screen indicate that a value does not apply or is 'negative'; that is, it begins with 'No'.

If you place the cursor against a specific entry in the list, CICS displays an expanded format as shown in Figure 80.

IN JOUR RESULT - OVERTYPE TO MODIFY Journalname(DFHLOG) Type(Smf) Status( Enabled ) Action( ) Streamname(CICSHT##.CICSHTA1.DFHLOG)

#### *Figure 80. The expanded display*

#### **CEMT INQUIRE JOURNALNAME**

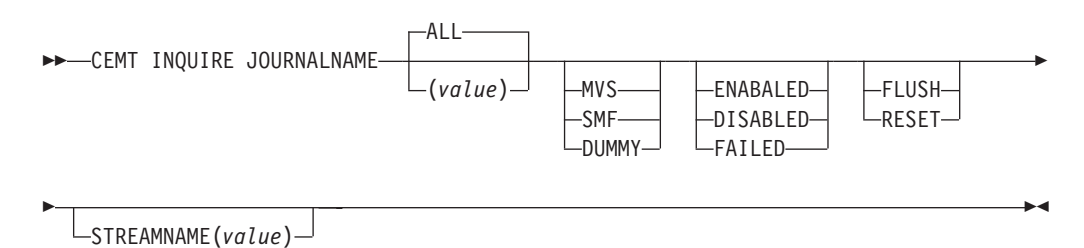

## **Displayed fields**

#### **ACTION (***value***)**

specifies the action you want CICS to take for the specified journal name. The values are:

#### **FLUSH**

The log buffers are written out to the log stream but the journal is not closed.

You can use this option to ensure that all current records are written out to the log stream before the stream is processed using a batch utility.

#### **RESET**

The journal is disabled but can be reenabled by the SET JOURNALNAME RESET command.

#### **JOURNALNAME (***value***)**

indicates that this panel relates to a journal name inquiry and displays a 1– to 8–character journal name.

#### **STATUS**

displays the status of the journal. The possible values are: **ENABLED**

The journal is installed and available for use.

### **DISABLED**

The journal has been disabled by a CEMT, or EXEC CICS, SET JOURNALNAME(...) command. It cannot be used until it is re-enabled by the STATUS(ENABLED) or ACTION(RESET) options on a SET JOURNALNAME command.

#### **FAILED**

The journal has experienced a log stream failure. It cannot be used until it is re-enabled by the STATUS(ENABLED) or ACTION(RESET) options on a a SET JOURNALNAME command, or until following the next CICS restart. The log stream should be deleted from the MVS system logger inventory before being used again.

**Note:** You can reset STATUS with ENABLED or DISABLED.

#### **STREAMNAME (***value***)**

displays the MVS log stream name associated with the journal. CICS displays 8 blanks (X'40') if the journal is defined with a type of DUMMY or SMF.

#### **TYPE**

displays the type of log stream. The possible types are:

- **MVS** Records for journals defined with this journal model are written to an MVS log stream.
- **SMF** Records for journals defined with this journal model are written to the MVS SMF data set.

#### **DUMMY**

Records for journals defined with this journal model are not written to any log stream.

## **CEMT INQUIRE JVM**

| |

|

| | | | | Identify JVMs in a CICS region and report their status.

### **Input**

Enter CEMT INQUIRE JVM (or CEMT I JVM) to display all the JVMs in the CICS region. You cannot change the displayed values. You can also enter CEMT INQUIRE JVM with one of the values listed below, to display all the JVMs in the CICS region with a particular status. For example, you could enter CEMT INQUIRE JVM UEXECKEY to display all the JVMs that execute in user key, or CEMT INQUIRE JVM

PROFILE(DFHJVMPR) to display all the JVMs that were created with the JVM profile DFHJVMPR.

**Sample screen**

```
i jvm
STATUS: RESULTS - OVERTYPE TO MODIFY
Jvm(0050463184) Age(0000001810) Allo(0000000000) Cla Reu
  Uex Pro(DFHJVMPR) Tas(0000000)
Jvm(0050463485) Age(0000001804) Allo(0000000000) Reu
  Uex Pro(DFHJVMPR) Tas(0000000)
Jvm(0067240142) Age(0000001711) Allo(0000000000) Reu
  Uex Pro(DFHJVMPR) Tas(0000000)
Jvm(0084017268) Age(0000001668) Allo(0000000000) Cla Reu
  Uex Pro(DFHJVMPR) Tas(0000000)
```
*Figure 81. CEMT INQUIRE JVM screen*

INQ JVM RESULT - OVERTYPE TO MODIFY Jvm(0050463184) Age(00000001811) Allocage(0000000000) Classcachest(Classcache) Reusest(Reuse) Execkey(Uexeckey) Phasingoutst(Nophaseout) Profile(DFHJVMPR) Task(0000000)

| | | | | | | | | | | | |

| |

| |

> | | | | | | | | | | | | |

*Figure 82. The expanded display*

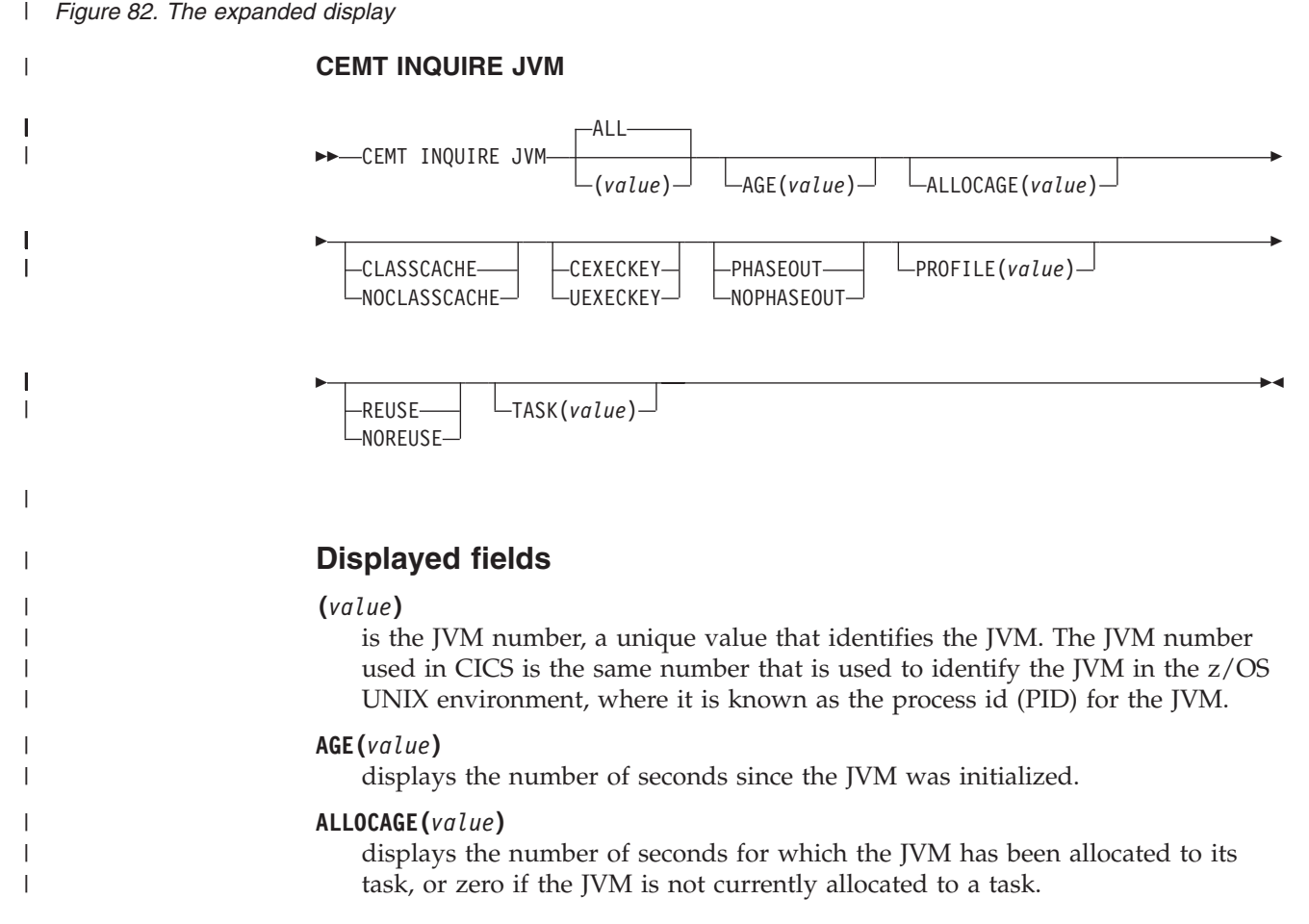

#### **CLASSCACHEST**

| | | | | | | | | | | | | | | | | | | | | | | | | | | | | | | | | | |

|

shows whether the JVM uses the shared class cache. The values are:

#### **CLASSCACHE**

The JVM profile for this JVM specified the use of the shared class cache.

#### **NOCLASSCACHE**

The JVM profile for this JVM did not specify the use of the shared class cache.

#### **EXECKEY**

shows the execution key of the JVM. The values are:

#### **CEXECKEY**

The JVM executes in CICS key.

#### **UEXECKEY**

The JVM executes in user key.

#### **PHASINGOUTST**

shows whether the JVM is being phased out as a result of a CEMT SET JVMPOOL Phaseout, Purge or Forcepurge or CEMT PERFORM CLASSCACHE Phaseout, Purge or Forcepurge command (or the equivalent EXEC CICS commands). The values are:

#### **PHASEOUT**

The JVM is being phased out.

#### **NOPHASEOUT**

The JVM is not being phased out. It is available for allocation, or will be available for allocation when the current allocation is ended.

#### **PROFILE(***value***)**

displays the 8–character name of the JVM profile used to initialize this JVM.

#### **REUSEST**

shows whether or not this JVM can be reused. The values are:

#### **REUSE**

The JVM profile for this JVM specified that it is continuous.

#### **NOREUSE**

The JVM profile for this JVM specified that it is single-use.

#### **TASK(***value***)**

displays the task to which the JVM is allocated, or zero if the JVM is not currently allocated to a task.

# **CEMT INQUIRE JVMPOOL**

Retrieve information about the JVM pool, if any JVMs exist, in the CICS region.

#### **Input**

Press the Clear key to clear the screen and enter CEMT INQUIRE JVMPOOL to obtain information about the JVM pool. Note that there is no identifier on this command a CICS region supports only one pool of JVMs.

#### **CEMT INQUIRE JVMPOOL**

 $\rightarrow$  -CEMT INQUIRE JVMPOOL-

```
ENABLED
-DISABI FD-
               \BoxTOTAL(number)\Box
```
Þ

 $\Box$ PHASINGOUT(*number*) $\Box$   $\Box$ PROFILEDIR(*directory*) $\Box$ 

# **Displayed fields**

E

### **PHASINGOUT(** *number***)**

Displays the number of JVMs that are marked for removal from the JVM pool. These JVMs are still allocated to a task that is currently executing, or has executed, a Java program in the JVM.

 $\blacktriangleright$ 

#### **PROFILEDIR(** *directory***)**

Displays the directory in z/OS UNIX that contains the JVM profiles for CICS. This value is taken from the **JVMPROFILEDIR** system initialization parameter.

#### **STATUS(** *value***)**

Displays the overall status of the JVM pool. The possible values are: **ENABLED**

> The pool is enabled for use and Java programs can execute using JVMs from the pool. This is the normal status.

#### **DISABLED**

The pool is disabled, and new requests cannot be serviced from the pool. Programs can still be executing if they were started before the JVM pool became disabled.

### **TOTAL (***number***)**

Displays the number of JVMs that have been initialized and are available for use or allocated to tasks. This total includes JVMs that are in the process of being terminated and removed from the region and included in the PHASINGOUT count.

# **CEMT INQUIRE JVMSERVER**

Retrieve information about the status of a JVM server runtime environment.

### **The resource signature**

You can use this command to display the resource signature fields, which you can use to manage resources by capturing details of when the resource is defined, installed, and last changed. For more information, see in the *CICS Resource Definition Guide*. The resource signature fields are CHANGEAGENT, CHANGEAGREL, CHANGETIME, CHANGEUSRID, DEFINESOURCE, DEFINETIME, INSTALLAGENT, INSTALLTIME, and INSTALLUSRID. See the *CICS Resource Definition Guide* for detailed information about the content of the resource signature fields.

### **Input**

Press the Clear key to clear the screen and then enter CEMT INQUIRE JVMSERVER to obtain information about a JVM server.

### **CEMT INQUIRE JVMSERVER**

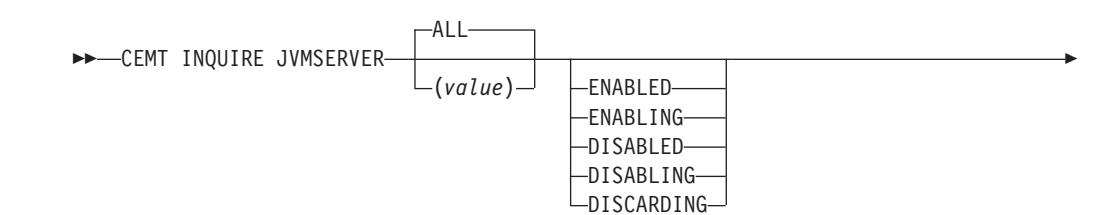

| | |

| |

|

| | | | | | | |

|

| |

|

| |

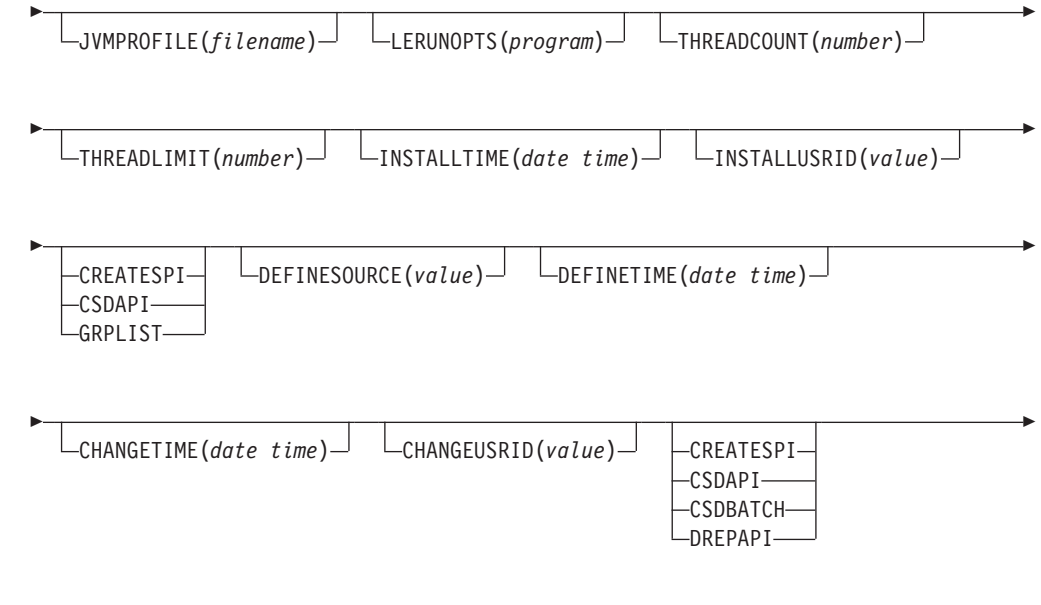

CHANGEAGREL(*value*)

# **Displayed fields**

Þ

| |

|

| |

| |

| |

| |

|

| | | | | | | | | | | | | | | | | | | | | | | | | |

### **CHANGEAGENT(***value***)**

Displays a value identifying the agent that made the last change to the resource definition. You cannot use CEMT to filter on some of these values because they are duplicated. The possible values are as follows:

### **CREATESPI**

The resource definition was last changed by an **EXEC CICS CREATE** command.

### **CSDAPI**

The resource definition was last changed by a CEDA transaction or the programmable interface to DFHEDAP.

### **CSDBATCH**

The resource definition was last changed by a DFHCSDUP job.

### **DREPAPI**

The resource definition was last changed by a CICSPlex SM BAS API command.

### **CHANGEAGREL(***value***)**

Displays the 4-digit number of the CICS release that was running when the resource definition was last changed.

### **CHANGETIME(***date time***)**

Displays the date and time when the resource definition was last changed. The format of the date depends on the value that you selected for the DATFORM system initialization parameter for your CICS region. The format of the time is hh:mm:ss.

### **CHANGEUSRID(***value***)**

Displays the 8-character user ID that ran the change agent.

 $\blacktriangleright$ 

#### **DEFINESOURCE(***value***)**

| | | | | | | | | | | | | | | | | |

| | | | | | | | |

| | | | | | | | | | | | | | | | | | | | |

 $\mathbf{I}$ 

Displays the source of the resource definition. The DEFINESOURCE value depends on the CHANGEAGENT option. For details, see in the *CICS Resource Definition Guide*.

#### **DEFINETIME(***date time***)**

Displays the date and time when the resource was created. The format of the date depends on the value that you selected for the DATFORM system initialization parameter for your CICS region. The format of the time is hh:mm:ss.

#### **INSTALLAGENT(***value***)**

Displays a value identifying the agent that installed the resource. You cannot use CEMT to filter on some of these values because they are duplicated. The possible values are as follows:

#### **CREATESPI**

The resource was installed by an **EXEC CICS CREATE** command.

#### **CSDAPI**

The resource was installed by a CEDA transaction or the programmable interface to DFHEDAP.

#### **GRPLIST**

The resource was installed by **GRPLIST INSTALL**.

#### **INSTALLTIME(***date time***)**

Displays the date and time when the resource was installed. The format of the date depends on the value that you selected for the DATFORM system initialization parameter for your CICS region. The format of the time is hh:mm:ss.

#### **INSTALLUSRID(***value***)**

Displays the 8-character user ID that installed the resource.

#### **JVMPROFILE(** *filename***)**

Displays the file name of the JVM profile that defines the properties of the JVM server.

#### **LERUNOPTS(** *program***)**

Displays the name of the program that defines the runtime options for the Language Environment enclave.

#### **STATUS(** *value***)**

Displays the overall status of the JVM server runtime environment. The possible values are as follows:

### **ENABLED**

The JVM server is enabled and can perform processing.

### **ENABLING**

The JVM server is starting.

#### **DISABLED**

The JVM server is disabled and new requests cannot be processed in the runtime environment.

#### **DISABLING**

The JVM server is stopping. The JVM server can complete any work that began before it is disabled.

#### **DISCARDING**

The JVMSERVER resource is being discarded.

### **THREADCOUNT(** *number***)**

Displays the number of threads that are currently running inside the JVM server.

### **THREADLIMIT(** *number***)**

Displays the maximum number of threads that can be used by the JVM server. Each thread runs under a T8 TCB.

# **CEMT INQUIRE LIBRARY**

Retrieve information about LIBRARY resources.

### **Description**

CEMT INQUIRE LIBRARY returns information about the LIBRARY resources that are defined to your system.

You can reset the options either by typing the SET command or by overtyping at the appropriate place on the INQUIRE screen.

**The resource signature**

| | | | | |

|

|

| | | | | | | |

|

You can use this command to display the resource signature fields, which you can use to manage resources by capturing details of when the resource is defined, installed, and last changed. For more information, see in the *CICS Resource Definition Guide*. The resource signature fields are CHANGEAGENT, CHANGEAGREL, CHANGETIME, CHANGEUSRID, DEFINESOURCE, DEFINETIME, INSTALLAGENT, INSTALLTIME, and INSTALLUSRID. See the *CICS Resource Definition Guide* for detailed information about the content of the resource signature fields.

### **Input**

Press the Clear key to clear the screen. Start this transaction in one of two ways:

- Type CEMT INQUIRE LIBRARY. The minimum abbreviation is CEMT I LIB. You get a display that lists the current status. LIBRARY resources are listed in ranking order, and by time of install in libraries of equal ranking.
- Type CEMT INQUIRE LIBRARY (CEMT I LIB) followed by as many of the other attributes that are necessary to limit the range of information required.

You can tab to the highlighted or blank fields and overtype them with the values required.

#### **(***data-value***)**

Specifies the name of the LIBRARY resource. If you omit the LIBRARY name, the ALL option is assumed by default.

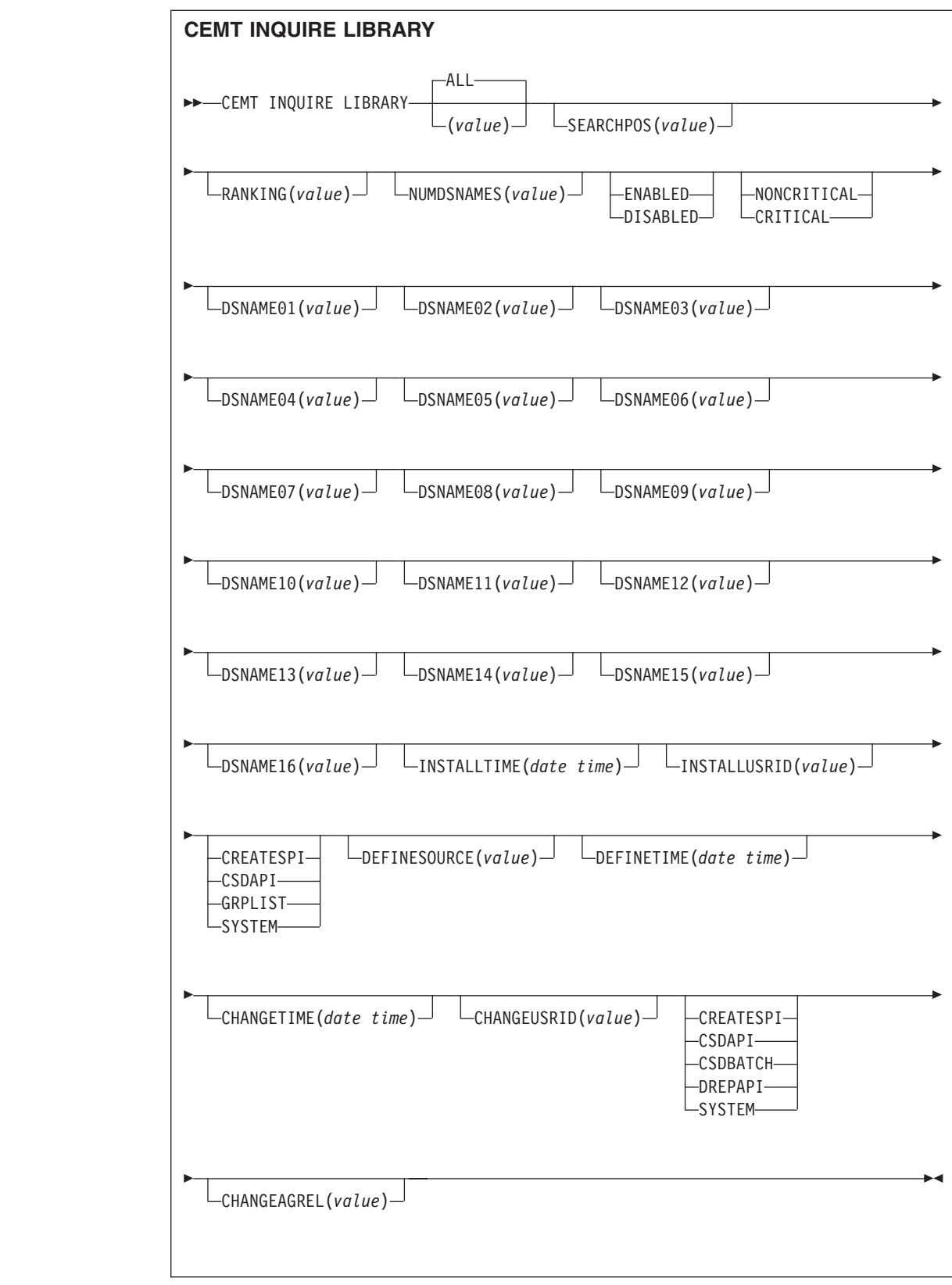

# **Displayed fields**

# **CHANGEAGENT(***value***)**

Displays a value identifying the agent that made the last change to the

 $\,$   $\,$ 

| |

 $\ensuremath{\mathsf{I}}$  $\sf I$ 

 $\vert$  $\,$   $\,$ 

| |

|  $\overline{\phantom{a}}$ 

| |

 $\begin{array}{c} \hline \end{array}$  $\overline{\phantom{a}}$ 

> | |

> > | |

 $\frac{1}{1}$ |

|  $\,$   $\,$ 

|

 $\mid$ | resource definition. You cannot use CEMT to filter on some of these values because they are duplicated. The possible values are as follows:

#### **CREATESPI**

| | | | | | | | | | | | | | | | | | | | | | | | | |

The resource definition was last changed by an **EXEC CICS CREATE** command.

#### **CSDAPI**

The resource definition was last changed by a CEDA transaction or the programmable interface to DFHEDAP.

#### **CSDBATCH**

The resource definition was last changed by a DFHCSDUP job.

#### **DREPAPI**

The resource definition was last changed by a CICSPlex SM BAS API command.

#### **SYSTEM**

The resource definition was last changed by the CICS or CICSPlex system.

#### **CHANGEAGREL(***value***)**

Displays the 4-digit number of the CICS release that was running when the resource definition was last changed.

#### **CHANGETIME(***date time***)**

Displays the date and time when the resource definition was last changed. The format of the date depends on the value that you selected for the DATFORM system initialization parameter for your CICS region. The format of the time is hh:mm:ss.

#### **CHANGEUSRID(***value***)**

Displays the 8-character user ID that ran the change agent.

#### **CRITICALST(***value***)**

Indicates whether the library is critical to the startup of CICS:

#### **CRITICAL**

The LIBRARY is critical to CICS startup. If the LIBRARY cannot be successfully installed during CICS startup for any reason, a GO or CANCEL message is issued and the operator must decide whether to override the criticality and allow CICS to start. If the operator selects GO, the library is installed in a disabled status unless installation is not possible at all; for example, because of a short-on-storage condition. If the reply is to continue with the startup, the library is not recatalogued as NONCRITICAL, so the critical status must be explicitly set to NONCRITICAL if you decide that the LIBRARY will not be regarded as CRITICAL in future.

#### **NONCRITICAL**

The LIBRARY is not critical to CICS startup. If the LIBRARY cannot be successfully installed during CICS startup, the LIBRARY is left in an installed but disabled state and a warning message is issued, but CICS startup continues.

#### **LIBRARY(***data-value***)**

Specifies the 8-character name of the LIBRARY about which you are inquiring. If you omit the program name, the ALL option is assumed by default.

#### **DEFINESOURCE(***value***)**

| | | | | | | | |

|

| | | |

| | | | | Displays the source of the resource definition. The DEFINESOURCE value depends on the CHANGEAGENT option. For details, see in the *CICS Resource Definition Guide*.

#### **DEFINETIME(***date time***)**

Displays the date and time when the resource was created. The format of the date depends on the value that you selected for the DATFORM system initialization parameter for your CICS region. The format of the time is hh:mm:ss.

### **DSNAME01-16(***value***)**

Return the names of data sets in the LIBRARY concatenation. If this library is dynamically-defined, these are the data sets specified on the LIBRARY definition, all but one of which can be blank. If this DFHRPL is statically-defined, these are the first 16 data sets in the DFHRPL concatenation, or as many data sets as are specified up to 16, with the remaining DSNAMExx fields being blank.

If there are more than 16 data sets in the DFHRPL concatenation, you can use either a CICSPlex SM LIBDSN view to list all of the data sets or the DSNAMELIST option on the **EXEC CICS INQUIRE LIBRARY** command.

#### **ENABLESTATUS(***value***)**

Indicates whether the LIBRARY is included in the overall LIBRARY search order:

### **DISABLED**

The LIBRARY is disabled, and is not currently included in the LIBRARY search order. The data sets in this LIBRARY concatenation are not searched for program artifacts.

#### **DISABLING**

A request to disable the LIBRARY has been received, but is still being processed.

#### **ENABLED**

The LIBRARY is enabled, and is currently included in the LIBRARY search order. The data sets in this LIBRARY concatenation will be searched for program artifacts to load.

#### **ENABLING**

A request to enable the LIBRARY has been received, but is still being processed.

#### **DISCARDING**

A request to discard the LIBRARY from the CICS system has been received, but is still being processed.

#### **INSTALLAGENT(***value***)**

Displays a value identifying the agent that installed the resource. You cannot use CEMT to filter on some of these values because they are duplicated. The possible values are as follows:

#### **CREATESPI**

The resource was installed by an **EXEC CICS CREATE** command.

#### **CSDAPI**

The resource was installed by a CEDA transaction or the programmable interface to DFHEDAP.

### **GRPLIST**

| | | | | | | | | | |

The resource was installed by **GRPLIST INSTALL**.

### **SYSTEM**

The resource was installed by the CICS or CICSPlex SM system.

### **INSTALLTIME(***date time***)**

Displays the date and time when the resource was installed. The format of the date depends on the value that you selected for the DATFORM system initialization parameter for your CICS region. The format of the time is hh:mm:ss.

### **INSTALLUSRID(***value***)**

Displays the 8-character user ID that installed the resource.

#### **NUMDSNAMES(***value***)**

Specifies the number of data sets in the LIBRARY concatenation. For a dynamically defined LIBRARY, this value is the number of non blank DSNAMExx values, and cannot be a value larger than 16. For the statically defined DFHRPL, this value is the number of data sets in the concatenation, and can be a value larger than 16.

### **RANKING(***value***)**

Specifies where this LIBRARY appears in the overall library search order relative to other library concatenations. A lower number indicates that this LIBRARY is searched for programs to load before other library resources with higher ranking numbers. However libraries of equal RANKING will appear in the search order in the order in which they were installed or created in the local CICS system, with a library that was installed earlier appearing before one that was installed later.

#### **SEARCHPOS(***data-area***)**

Returns the current absolute position of this LIBRARY in the overall LIBRARY search order. The first LIBRARY in the search order has a SEARCHPOS of 1, the next LIBRARY has a SEARCHPOS of 2, and so on. The SEARCHPOS is not the same as the RANKING, although its value is determined by the relative ranking values of the various LIBRARY resources in the system.

# **CEMT INQUIRE LINE**

Retrieve information about lines connected to terminals. This request is valid only for non-VTAM terminals.

### **Input**

Press the Clear key to clear the screen. There are two ways to start this transaction:

- v Type CEMT INQUIRE LINE(*value*) (the minimum abbreviation is CEMT I LIN(*value*)). The current status of the named line is displayed.
- Type CEMT INQUIRE LINE(termid) (CEMT I LIN(termid)) followed by as many attributes as appropriate to limit the range of information that you require.

You can specify a list of identifiers (see ["List of resource identifiers" on page 118\)](#page-129-0), but you cannot use the symbols \* and + to specify a family of identifiers. You can then tab to the highlighted or blank fields and overtype them with the required values.

```
INQ LINE(TTT1)
STATUS: RESULTS
Lin(TTT1) Neg( 00080 ) Ins
```
*Figure 83. CEMT INQUIRE LINE screen*

**Note:** The screen has blank fields where a value does not apply or is negative; that is, the value begins with "No". To modify such fields, tab to locate each one (they appear in the same sequence as in the expanded format), and overtype with input valid for that field. It can be easier to use the expanded format to set such a value (setting a value to its negative is easier because you overtype a displayed field with its negative, which results in a blank field).

If you place the cursor against a specific entry in the list, CICS displays an expanded format as shown in Figure 84.

```
INQ LINE(TTT1)
RESULT
 Line(TTT1)
 Number()
 Negpoll( 00080 )
 Servstatus( Inservice )
 Purgetype(
)
```
*Figure 84. The expanded display*

# **CEMT INQUIRE LINE**

```
\rightarrow CEMT INQUIRE LINE—(value)
                                         NUMBER(value) NEGPOLL(value)
                                                                                                       E
E
    -INSERVICE-
    OUTSERVICE
                                                                                                      \blacktriangleright
```
### **Displayed fields**

#### **LINE (***value***)**

indicates that this panel relates to a LINE inquiry and displays the identifier of a terminal on the line. This request is valid only for non-VTAM terminals.

#### **NUMBER (***value***)**

displays the relative line number of a pooled line. For information about pooled lines, see the *CICS Resource Definition Guide*.

#### **SERVSTATUS**

The possible values are:

#### **INSERVICE**

The line is available for use. Changing the status of the line does not affect the equivalent status of the terminals on it.

### **OUTSERVICE**

The line is not available for use. Changing the status of the line does not affect the equivalent status of the terminals on it.

# **CEMT INQUIRE MODENAME**

Retrieve information about connection sessions.

### **Description**

INQUIRE MODENAME returns information about the named group of sessions that has been defined for a connection to a remote system or to another CICS region.

### **Input**

Press the Clear key to clear the screen. There are two ways of starting this transaction:

- Type CEMT INQUIRE MODENAME (the minimum abbreviation is CEMT I MOD). You get a display that lists the current status.
- Type CEMT INQUIRE MODENAME (CEMT I MOD) followed by as many of the other attributes as are necessary to limit the range of information that you require. So, for example, if you enter cemt i mod acq, the resulting display will show you the details of all modenames that are acquired.

Mode names need not be unique. You cannot specify a list of names, but you can use the symbols \* and + to specify a family of mode names.

A mode name consisting of eight blanks is valid. To specify this name, enclose the string of blanks within single quotation marks: MODENAME(' ')

You can then tab to the highlighted or blank fields and overtype them with the required values.

#### **(***value***)**

specifies one or more names (1-8 characters) of a group of sessions.

**ALL**

is the default.

### **Sample screen**

```
I MODE
STATUS: RESULTS - OVERTYPE TO MODIFY
Mod(SNASVCMG) Con(C ) Max(002) Ava( 000 ) Act(000)
Mod(MODE1 ) Con(C ) Max(001) Ava( 000 ) Act(000)
```
### *Figure 85. CEMT INQUIRE MODENAME screen*

**Note:** There are blank fields on the screen where a value does not apply or is 'negative'; that is, the value begins with 'No'. To modify these fields, locate them by tabbing (they appear in the same sequence as in the expanded format), and overtype with input valid for that field. You may find it more convenient to use the expanded format when setting one of these values, (negating is easier because you are overtyping a displayed field with its negative causing the result to become non-displayed).

If you place the cursor against a specific entry in the list, CICS displays an expanded format as shown in [Figure 86 on page 256.](#page-267-0)

```
I MODE
RESULT - OVERTYPE TO MODIFY
 Modename(MODE1)
 Connection(C)
 Maximum(001)
 Available( 000 )
   Active(000)
   Acqstatus( )
```
*Figure 86. The expanded display*

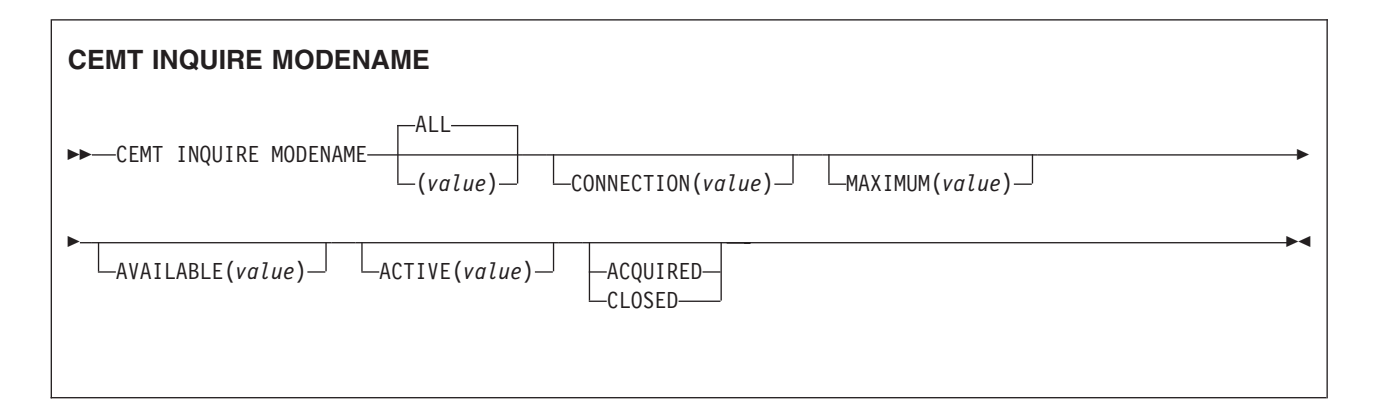

## **Displayed fields**

#### **ACQSTATUS (***input only field***)**

specifies the acquisition status of sessions. The values are:

### **ACQUIRED**

CICS should acquire (or "bind") all the negotiated contention-winner sessions within the group.

### **CLOSED**

CICS releases all sessions within the group. The sessions are quiesced and unbound. No further sessions can be acquired by another CICS system. No further activity is possible on the sessions within the group until the group is reacquired by the same CICS system in which it has been closed.

#### **ACTIVE (***value***)**

displays the number of sessions within the group (or "modename") that are currently in use ("bound").

#### **AVAILABLE (***value***)**

displays the currently negotiated number of sessions within the group that can be allocated for use at one time.

**Note:** You can reset this value by overtyping it with a different value.

#### **CONNECTION (***value***)**

displays the 4-character identifier of the remote system with which this group of IRC or ISC sessions is connected.

### **MAXIMUM (***value***)**

displays the maximum number of sessions that are supported at one time within this group of sessions, in the range 0–999.

#### **MODENAME (***value***)**

indicates that this panel relates to a MODENAME inquiry and displays one or more names (1-8 characters) of a group of sessions.

# **CEMT INQUIRE MONITOR**

Retrieve information about the status of CICS monitoring.

### **Description**

INQUIRE MONITOR tells you whether monitoring is switched on or off, which classes of monitoring data are to be collected, and the current settings of the monitoring options.

### **Input**

Press the Clear key to clear the screen, and type CEMT INQUIRE MONITOR (the minimum abbreviation is CEMT I MON). You get a display that lists the current status. You can then tab to the highlighted or blank fields and overtype them with the required values.

### **Displayed fields**

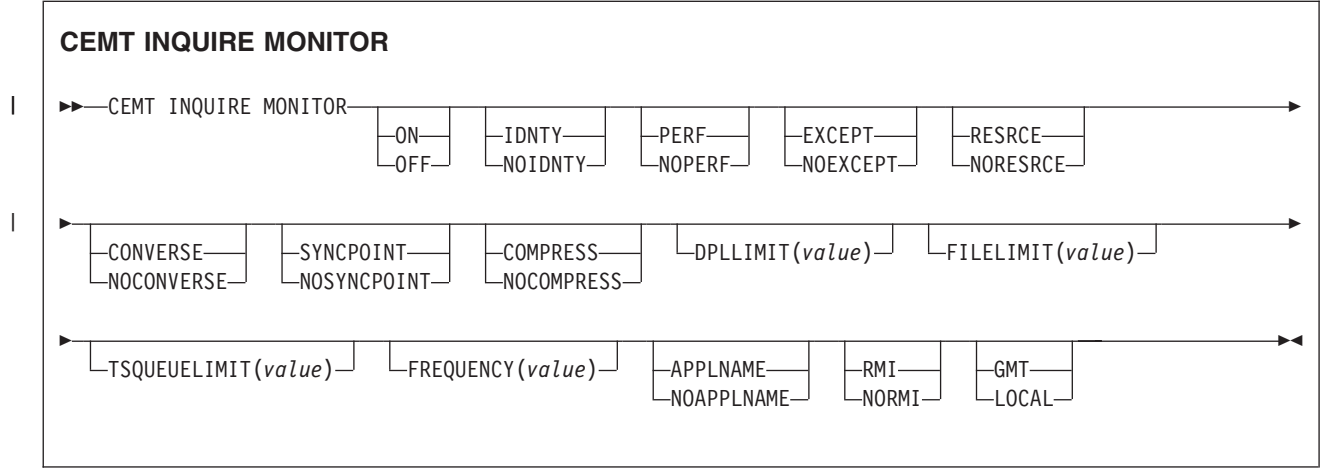

#### **APPLNAMEST**

Displays whether CICS application naming support is enabled. The values are as follows:

### **APPLNAME**

CICS application naming support is enabled.

### **NOAPPLNAME**

CICS application naming support is not enabled.

#### **COMPRESSST**

| | | Displays whether data compression is performed for monitoring records. The values are as follows:

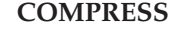

Data compression is performed. The default is for monitoring records to be compressed.

#### **NOCOMPRESS**

Data compression is not performed.

You can reset this value by overtyping it with a different value.

### **CONVERSEST**

Displays whether conversational tasks are to have separate performance class records produced for each pair of terminal control I/O requests (Converse or Send/Receive pair). The values are as follows:

#### **CONVERSE**

Separate performance class records are produced.

### **NOCONVERSE**

Separate performance class records are not produced.

You can reset this value by overtyping it with a different value.

#### **DPLLIMIT (***value***)**

Displays the maximum number of distributed program link requests for which transaction resource class monitoring data is being collected.

#### **EXCEPTCLASS**

| | |

| | | | | | | Displays whether the exception class of monitoring data is being collected. The values are as follows:

### **EXCEPT**

Exception-class monitoring data is being collected.

#### **NOEXCEPT**

Exception-class monitoring data is not being collected.

You can reset this value by overtyping it with a different value.

#### **FILELIMIT (***value***)**

Displays the maximum number of files for which transaction resource class monitoring data is being collected.

#### **FREQUENCY (***value***)**

Displays the interval for which monitoring automatically produces a transaction performance class record for any long-running transaction that has been in the system for a greater time than the interval. FREQUENCY values can be either 000000 (indicating that FREQUENCY monitoring is inactive) or in the range 000100 – 240000.

You can reset this value by overtyping it with a different value.

#### **MONITOR**

Indicates that this panel relates to a MONITOR inquiry.

#### **IDNTYCLASS**

Displays whether the identity class of monitoring data is being collected. The values are as follows:

#### **IDNTY**

Identity class monitoring data is being collected.

#### **NOIDNTY**

Identity class monitoring data is not being collected.

### **PERFCLASS**

Displays whether the performance class of monitoring data is being collected. The values are as follows:

**PERF** Performance class monitoring data is being collected.

#### **NOPERF**

Performance class monitoring data is not being collected.

You can reset this value by overtyping it with a different value.

#### **RESRCECLASS**

Displays whether the transaction resource class of monitoring data is being collected. The values are as follows:

#### **RESRCE**

Transaction resource class monitoring data is being collected.

#### **NORESRCE**

Transaction resource class monitoring data is not being collected.

You can reset this value by overtyping it with a different value.

#### **RMIST**

Displays whether additional performance class monitoring data is to be collected for the resource managers used by your transactions. The values are as follows:

**RMI** Additional performance class monitoring data is being collected for the resource managers used by your transactions.

### **NORMI**

Performance class monitoring data is not being collected for the resource managers used by your transactions.

### **STATUS**

Displays whether monitoring is active. The values are as follows:

- **ON** Monitoring data is accumulated continuously and is collected (written out to an SMF data set) for each of the classes of monitoring data that is active.
- **OFF** No monitoring data is accumulated or collected, regardless of the settings of the monitoring data classes.

You can reset this value by overtyping it with a different value.

#### **SYNCPOINTST**

Displays whether a transaction performance class record is produced when a transaction takes an explicit or implicit sync point (unit-of-work), except when the sync point is part of task termination or a sync point rollback. The values are as follows:

### **SYNCPOINT**

A transaction performance class record will be produced.

#### **NOSYNCPOINT**

A transaction performance class record will not be produced.

You can reset this value by overtyping it with a different value.

#### **TIME**

Displays whether the time stamp fields in the performance class monitoring data are returned in Greenwich mean time (GMT) or local time to an application using the **COLLECT STATISTICS** command. The values are as follows: **GMT** The time-stamp fields in the performance class data are GMT. **LOCAL**

The time-stamp fields in the performance class data are local time.

#### **TSQUEUELIMIT**

Displays the maximum number of temporary storage queues for which transaction resource class monitoring data is being collected.

| |

|

| | |

| |

# **CEMT INQUIRE MQCONN**

Retrieve information about the connection between CICS and WebSphere MQ.

### **Description**

INQUIRE MQCONN returns information about the attributes of the currently installed MQCONN resource definition, which defines the connection to WebSphere MQ, and about the status of the connection.

Because only one MQCONN resource definition can be installed at a time, the name of the MQCONN resource definition is not required on input.

This command does not inquire on the INITQNAME attribute of the MQCONN resource definition, which specifies the name of the initiation queue. Use the INQUIRE MQINI command to inquire on the initiation queue name.

### **The resource signature**

You can use this command to display the resource signature fields, which you can use to manage resources by capturing details of when the resource is defined, installed, and last changed. For more information, see in the *CICS Resource Definition Guide*. The resource signature fields are CHANGEAGENT, CHANGEAGREL, CHANGETIME, CHANGEUSRID, DEFINESOURCE, DEFINETIME, INSTALLAGENT, INSTALLTIME, and INSTALLUSRID. See the *CICS Resource Definition Guide* for detailed information about the content of the resource signature fields.

### **Input**

| | |

|

| | | | | | | |

|

| | | |

|

| |

| |

| |

| |

| |

 $\begin{array}{c} \hline \end{array}$ 

| |

|

| | | | | Press the Clear key to clear the screen, and type CEMT INQUIRE MQCONN. The minimum abbreviation is CEMT I MQC. You obtain a display that lists the current status. You can then tab to the highlighted or blank fields and overtype them with the required values.

### **CEMT INQUIRE MQCONN**

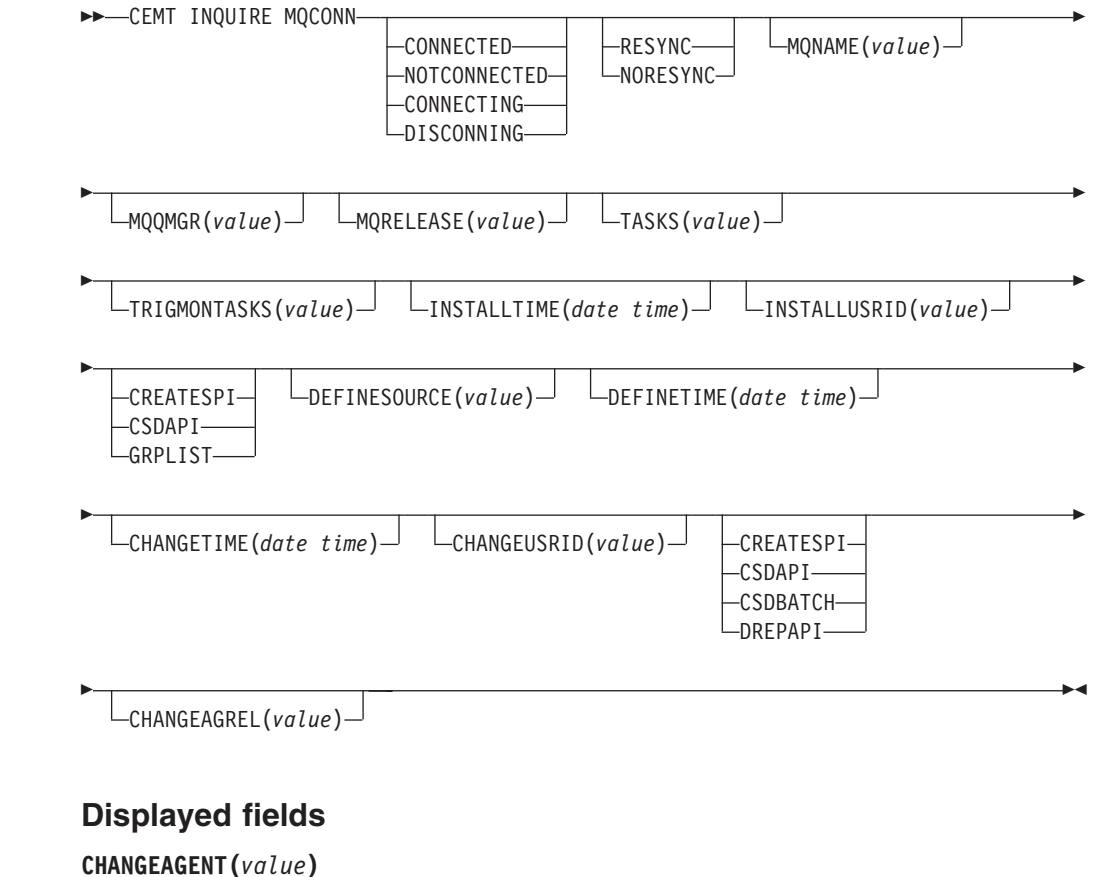

Displays a value identifying the agent that made the last change to the resource definition. You cannot use CEMT to filter on some of these values because they are duplicated. The possible values are as follows:

#### **CREATESPI**

| | | | | | | | | | | | | | | | | | | | | | | | | | | | | | | | | | | | | | | | | | | | | | |

 $\overline{1}$ 

The resource definition was last changed by an **EXEC CICS CREATE** command.

### **CSDAPI**

The resource definition was last changed by a CEDA transaction or the programmable interface to DFHEDAP.

#### **CSDBATCH**

The resource definition was last changed by a DFHCSDUP job.

#### **DREPAPI**

The resource definition was last changed by a CICSPlex SM BAS API command.

#### **CHANGEAGREL(***value***)**

Displays the 4-digit number of the CICS release that was running when the resource definition was last changed.

#### **CHANGETIME(***date time***)**

Displays the date and time when the resource definition was last changed. The format of the date depends on the value that you selected for the DATFORM system initialization parameter for your CICS region. The format of the time is hh:mm:ss.

#### **CHANGEUSRID(***value***)**

Displays the 8-character user ID that ran the change agent.

#### **CONNECTST(***value***)**

Displays the status of the CICS-MQ connection. The possible values are as follows:

#### **CONNECTED**

CICS is connected to WebSphere MQ.

#### **NOTCONNECTED**

CICS is not connected to WebSphere MQ.

#### **CONNECTING**

CICS is currently attempting to connect to WebSphere MQ.

#### **DISCONNING**

CICS is currently disconnecting from WebSphere MQ.

### **DEFINESOURCE(***value***)**

Displays the source of the resource definition. The DEFINESOURCE value depends on the CHANGEAGENT option. For details, see in the *CICS Resource Definition Guide*.

#### **DEFINETIME(***date time***)**

Displays the date and time when the resource was created. The format of the date depends on the value that you selected for the DATFORM system initialization parameter for your CICS region. The format of the time is hh:mm:ss.

#### **INSTALLAGENT(***value***)**

Displays a value identifying the agent that installed the resource. You cannot use CEMT to filter on some of these values because they are duplicated. The possible values are as follows:

#### **CREATESPI**

The resource was installed by an **EXEC CICS CREATE** command.

#### **CSDAPI**

| | |

| | | | | | |

| | | | | | | | | | | | | | | | | | | | | | | | |

| | | | | | | | | | | | | | | | |

The resource was installed by a CEDA transaction or the programmable interface to DFHEDAP.

#### **GRPLIST**

The resource was installed by **GRPLIST INSTALL**.

#### **INSTALLTIME(***date time***)**

Displays the date and time when the resource was installed. The format of the date depends on the value that you selected for the DATFORM system initialization parameter for your CICS region. The format of the time is hh:mm:ss.

#### **INSTALLUSRID(***value***)**

Displays the 8-character user ID that installed the resource.

#### **MQNAME(***value***)**

Displays the1-4 character name of the WebSphere MQ queue manager or queue-sharing group that you specified in the MQCONN resource definition (or using a SET MQCONN command) for the CICS region.

#### **MQQMGR(***value***)**

Displays the name of the WebSphere MQ queue manager to which CICS is connected or to which CICS is waiting to connect.

- v If CICS is connected to WebSphere MQ, this field shows the name of the queue manager to which CICS is connected. If you specified a queue-sharing group in the MQCONN resource definition for the CICS region, the queue manager shown here is the one that was chosen from the group.
- If CICS is not connected to WebSphere MQ, this field usually contains blanks. However, if you specified a queue-sharing group in the MQCONN resource definition for the CICS region, and CICS is waiting to reconnect to a specific queue manager in the queue-sharing group because it is holding outstanding units of work for that queue manager, the name of the specific queue manager is shown, and the status of the connection is shown as CONNECTING. For this situation to arise, the RESYNCMEMBER attribute in the MQCONN resource definition must specify resynchronization.

#### **MQRELEASE(***value***)**

If CICS is connected to WebSphere MQ, this field displays the release number of WebSphere MQ; for example, 0600. When CICS is not connected to WebSphere MQ, the field is blank.

#### **RESYNCMEMBER(***value***)**

This option applies only if you have specified a queue-sharing group for the CICS-MQ connection. It displays the strategy that CICS adopts if outstanding units of work are being held for the last queue manager to which CICS was connected from the queue-sharing group. (Units of work that are shunted indoubt are not included in this process, because CICS itself cannot resolve those units of work at this time. Resynchronization for those UOWs occurs when CICS has resynchronized with its remote coordinator.) The possible values are as follows:

#### **RESYNC**

CICS connects to the same queue manager.

#### **NORESYNC**

CICS makes one attempt to connect to the same queue manager. If that attempt fails, CICS connects to any member of the queue-sharing group and issues a warning about the outstanding units of work.

#### **NOTAPPLIC**

A queue-sharing group is not specified for the CICS-MQ connection.

### **TASKS(***value***)**

| | | | | |

| | |

|

| |

| | | |

|

| | | | | | | |

|

| | | | | |

| |

 $\overline{1}$ 

| |

| |<br>|<br>|

I

I

Displays the current number of tasks that are using the CICS-MQ connection, including trigger monitor tasks.

### **TRIGMONTASKS(***value***)**

Displays the current number of trigger monitor tasks that are using the CICS-MQ connection.

# **CEMT INQUIRE MQINI**

Retrieve the name of the default initiation queue used for the connection between CICS and WebSphere MQ.

### **Description**

The INQUIRE MQINI command inquires on the name of the default initiation queue used for the connection between CICS and WebSphere MQ.

The MQINI resource represents the initiation queue. MQINI is an implicit resource that exists when you install an MQCONN resource definition in the CICS region with the INITQNAME attribute specified. (Only one MQCONN resource definition can be installed at a time.) The name of the MQINI resource is DFHMQINI.

### **The resource signature**

You can use this command to display the resource signature fields, which you can use to manage resources by capturing details of when the resource is defined, installed, and last changed. For more information, see in the *CICS Resource Definition Guide*. The resource signature fields are CHANGEAGENT, CHANGEAGREL, CHANGETIME, CHANGEUSRID, DEFINESOURCE, DEFINETIME, INSTALLAGENT, INSTALLTIME, and INSTALLUSRID. See the *CICS Resource Definition Guide* for detailed information about the content of the resource signature fields.

### **Input**

Press the Clear key to clear the screen, and type CEMT INQUIRE MQINI. The minimum abbreviation is CEMT I MQI. You obtain a display that lists the current status. You can then tab to the highlighted or blank fields and overtype them with the required values. To view the display in an expanded format, place the cursor against the resource name and press Enter.

### **CEMT INQUIRE MQINI**

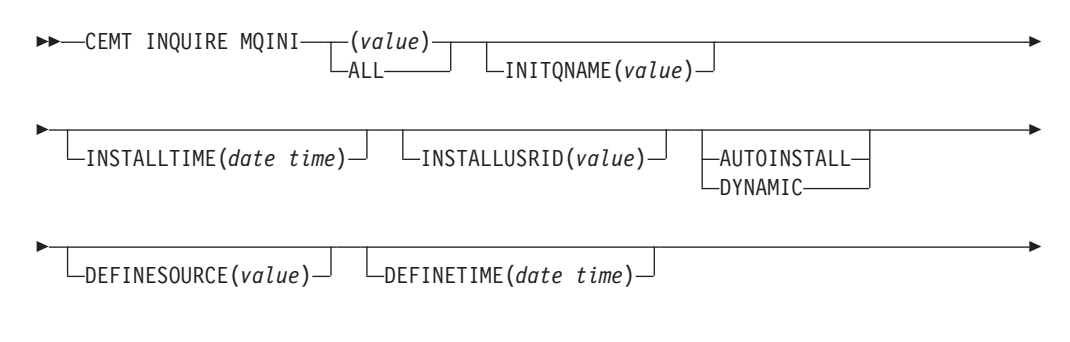

LCHANGETIME*(date time*) LCHANGEUSRID*(value*) LAUTOINSTALL-

-DYNAMIC-

E

 $\blacktriangleright$ 

CHANGEAGREL(*value*)

# **Displayed fields**

E

| |

> | |

|

| | | | | | | | | | | | | | | | | | | | | | | | | | | | | | | | | | | | | | | | | | |

E

### **CHANGEAGENT(***value***)**

Displays a value identifying the agent that made the last change to the resource definition. The possible values are as follows:

### **AUTOINSTALL**

The resource was autoinstalled as a result of specifying an initiation queue name on a CKQC START command, and the previously installed MQCONN definition did not specify a value for INITQNAME.

### **DYNAMIC**

The resource was defined as a result of a MQCONN resource definition with INITQNAME specified.

### **CHANGEAGREL(***value***)**

Displays the 4-digit number of the CICS release that was running when the resource definition was last changed.

### **CHANGETIME(***date time***)**

Displays the date and time when the resource definition was last changed. The format of the date depends on the value that you selected for the DATFORM system initialization parameter for your CICS region. The format of the time is hh:mm:ss.

### **CHANGEUSRID(***value***)**

Displays the 8-character user ID that ran the change agent.

### **DEFINESOURCE(***value***)**

Displays the source of the resource definition. The DEFINESOURCE value depends on the CHANGEAGENT option. For details, see in the *CICS Resource Definition Guide*.

### **DEFINETIME(***date time***)**

Displays the date and time when the resource was created. The format of the date depends on the value that you selected for the DATFORM system initialization parameter for your CICS region. The format of the time is hh:mm:ss.

### **INITQNAME***(value)*

Displays the 1 - 48 character name of the default initiation queue that is represented by the MQINI resource.

### **INSTALLAGENT(***value***)**

Displays a value identifying the agent that installed the resource. You cannot use CEMT to filter on some of these values because they are duplicated. The possible values are as follows:

### **AUTOINSTALL**

The resource was autoinstalled as a result of specifying an initiation queue name on a CKQC START command, and the previously installed MQCONN definition did not specify a value for INITQNAME.

#### **DYNAMIC**

| | | | | | | | | |

|

The resource was installed as a result of the installation of a MQCONN with INITQNAME specified.

#### **INSTALLTIME(***date time***)**

Displays the date and time when the resource was installed. The format of the date depends on the value that you selected for the DATFORM system initialization parameter for your CICS region. The format of the time is hh:mm:ss.

#### **INSTALLUSRID(***value***)**

Displays the 8-character user ID that installed the resource.

# **CEMT INQUIRE NETNAME**

Retrieve information about a network.

### **Description**

If you are familiar with network names, you might prefer to use this command as an alternative to CEMT INQUIRE TERMINAL.

### **Input**

Press the Clear key to clear the screen. There are two ways of starting this transaction:

- Type CEMT INQUIRE NETNAME (the minimum abbreviation is CEMT I N). You get a display that lists the status.
- Type CEMT INQUIRE NETNAME (CEMT I N) followed by as many of the other attributes as are necessary to limit the range of information that you require. So, for example, if you enter cemt i n ins ati, the resulting display will show you the details of only those netnames that are in service and available for use.

You can then use the tab to go to the highlighted or blank fields and overtype them with the required values.

```
(value)
```
specifies an 8-character network name.

```
ALL
```
is the default.

### **Sample screen**

```
IN NETNAME
STATUS: RESULTS - OVERTYPE TO MODIFY
Net(IGKS205 ) Tra(CEMT) Pri( 000 ) Pag Ins Ati Tti
       Ter(TC03) Acq Tas(0000198) Nqn(GBIBMIYA.IYCQTC03)
```
*Figure 87. CEMT INQUIRE NETNAME screen*

**Note:** There are blank fields on the screen where a value does not apply or is 'negative'; that is, the value begins with 'No'. To modify these fields, locate them by using the tab (they are shown in the same sequence as in the expanded format), and overtype with input valid for that field. You might find it more convenient to

use the expanded format when setting one of these values, (negating is easier because you are overtyping a displayed field). Doing this prevents the result from being displayed.

Place the cursor against a specific entry in the list and press ENTER, CICS to display an expanded format as shown in Figure 88.

```
IN NET
RESULT - OVERTYPE TO MODIFY
 Netname(IYCQTC03)
 Transaction(CEMT)
 Priority( 000 )
 Pagestatus( Pageable )
 Servstatus( Inservice )
 Atistatus( Ati )
  Ttistatus( Tti )
 Nature(Local)
 Purgetype( )
 Terminal(944D)
 Termstatus( Acquired )
 Createsess( Nocreate )
 Task(00033)
 Remotesystem()
 Nqname(GBIBMIYA.IYCQTC03)
 Rname()
 Rnetname()
 Cid()
 Userid()
```
*Figure 88. The expanded display of an individual entry*

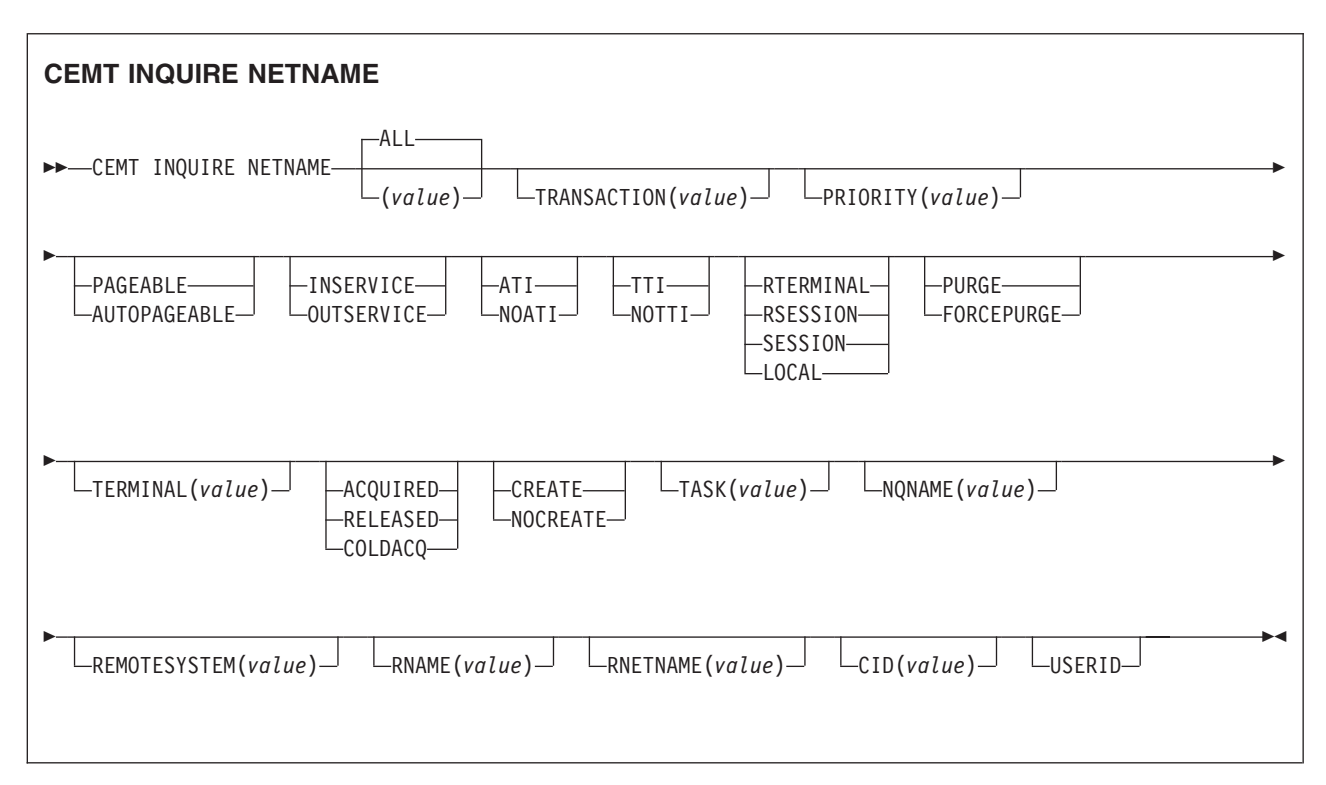

# **Displayed fields**

### **AIDCOUNT (***data area***)**

Returns a fullword binary field giving the number of Automatic Initiate Descriptors (AIDs) queued for the specified terminal. If there are no AIDs, then

an AIDCOUNT value of 0 is returned. The count represents the number of AIDs on the CICS system that issued the command.

#### **ATISTATUS**

displays whether the terminal is available for use by transactions that are automatically initiated from within CICS or, if the terminal is an ISC session, by transactions that are using this session as an alternate facility to communicate with another system. The values are:

**ATI** The terminal is available for use.

#### **NOATI**

The terminal is not available for use.

#### **Note:**

- 1. You can reset this value by overtyping it with a different value.
- 2. A terminal cannot be defined with both NOATI and NOTTI.

#### **CID (***value***)**

displays an 8-character correlation-identifier that is set only for sessions, and only after a session has been acquired. (The value relates to the previously acquired session if there was one, if the session is not acquired). CID is set as follows:

- For LU6.2 sessions, it is an 8-character hexadecimal token which is common to the two end sessions that are connected together.
- v For MRO sessions, it is set to the termid of the session on the system to which this session is connected.
- For LU6.1 sessions to IMS, it is set to the value of NETNAMEQ as defined or negotiated.
- For other LU6.1 sessions, it is set to the value supplied by the other end of the 6.1 session.

Using CID, you can relate the two parts of an LU6.2, MRO, or LU61 conversation together:

- For LU6.2, you can inquire on the same CID.
- For MRO, you can locate the session with the terminal name.
- For LU6.1 to IMS, you can inquire on the netname.
- v For other LU6.1, you can use the name to inquire on the connected system.

#### **CREATESESS (***VTAM only***)**

displays whether the terminal can be acquired automatically by ATI transactions. This cannot be specified for IRC sessions. The values are: **CREATE**

> If the terminal is not in session, CICS acquires the terminal if it is required for an ATI request.

### **NOCREATE**

If the terminal is not in session, CICS does not acquire it to satisfy an ATI request. A session must be started by, for example, a logon request or a CEMT SET TERMINAL ACQUIRED command before the ATI request can be satisfied.

If NOCREATE is set for an LU6.1 ISC session and there are no allocatable sessions left, the connection is placed OUTSERVICE.

**Note:** You can reset this value by overtyping it with a different value.

#### **NATURE**

displays the nature of the terminal—that is, whether it is a physical device or a session, and whether it is local or remote. The values are:

### **RTERMINAL**

The terminal is owned by another CICS region.

### **RSESSION**

The terminal is a session of a connection that is owned by another CICS region.

### **SESSION**

The terminal is an ISC or IRC session.

#### **LOCAL**

The terminal is directly attached to this system and is a physical device or a function of a cluster controller.

#### **NETNAME (***value***)**

indicates that this panel relates to a NETNAME inquiry and shows an 8-character network name.

- v For a physical terminal, the Netname is the name by which this terminal is known to VTAM.
- v For ISC sessions, the Netname is the name by which the session (or group of sessions) is known to VTAM.
- v For IRC sessions, the Netname is the name used by the connected region to logon to the interregion communication program (DFHIRP).
- v For EXCI sessions, the Netname is **DFHGEN** for generic sessions and, for specific sessions, it is the value of the user\_name parameter used in the EXCI INITIALISE\_USER call.

When an inquiry is made on DFHGEN, the name is an 8-character field with a leading and trailing blank (' DFHGEN '). The name must be enclosed in quotes and include the blanks, so you enter the command on the screen as follows:

CEMT INQ NETNAME(' DFHGEN ')

v For remote devices, the Netname is the name by which the device is known to the VTAM in the terminal-owning region.

**Note:** If the netname is a VTAM LU alias, it is different from the netname component of the NQNAME, which always contains the real netname.

#### **NQNAME**

displays the VTAM 17-character network-qualified name.

Remote terminals do not have an NQNAME value.

If the status (Termstatus) is RELEASED, NQNAME displays the netname.

#### **PAGESTATUS**

displays whether pages after the first in a series are written to the terminal on request from the operator or automatically. The values are:

### **PAGEABLE**

Pages are written on request.

#### **AUTOPAGEABLE**

Pages are written automatically.

**Note:** You can reset this value by overtyping it with a different value.

### **PRIORITY (***value***)**

displays a 3-character string indicating the priority of this terminal relative to other terminals. The priority of a task is the sum of the transaction priority, the terminal priority, and the operator priority. Priority has no meaning for terminals that are ISC sessions being used as alternative facilities. The value is in the range 0–255, where 255 is the highest priority.

**Note:** You can reset this value by overtyping it with a different value.

#### **PURGETYPE (***input only field***)**

specifies whether the transactions running with the named terminal are to be purged. The values are:

**PURGE**

Transactions are to be terminated only if system and data integrity can be maintained. A transaction is to be purged if its definition specifies SPURGE=NO.

#### **FORCEPURGE**

Transactions are to be purged immediately. This can lead to unpredictable results and should be used only in exceptional circumstances.

#### **REMOTESYSTEM (***value***)**

displays the 4-character name of a connection, if the subject of the inquiry is a remote terminal. The named connection can be either a connection entry that links towards the terminal-owning region (TOR), or an indirect connection that provides the netname of the TOR.

Otherwise this field is blank.

#### **RNAME (***value***)**

displays the 4-character name by which this terminal is known in the system in which it is defined (the TOR). RNAME applies only to terminals defined as remote; for others, blanks are displayed.

#### **RNETNAME (***value***)**

displays the 8-character netname of the owning TOR, if the subject of the inquiry is a remote terminal. If this field is blank **and** the terminal is remote, the system named in the REMOTESYSTEM field has not been installed, and no value was specified for the REMOTESYSNET option when the terminal was defined.

#### **SERVSTATUS**

displays whether the terminal is available for use. The values are: **INSERVICE**

> The terminal is available for use. For VTAM, INSERVICE means that the terminal can be ACQUIRED. For IRC sessions, INSERVICE means that the connection to the MRO partner is INSERVICE.

#### **OUTSERVICE**

The terminal is not available for use. Setting a terminal OUTSERVICE means that the terminal can no longer be used by transactions. If PURGE or FORCEPURGE is also specified, any transaction using the terminal is terminated abnormally. If PURGE or FORCEPURGE is not specified, the transaction is allowed to terminate normally, but no further transactions are allowed to use the terminal. For VTAM, setting a terminal OUTSERVICE also causes it to be released and the operator to be signed off, either immediately or when the current transaction has terminated.

For IRC sessions, OUTSERVICE means that the connection to the MRO partner is OUTSERVICE.

In an LU6.1 ISC session, the connection is set OUTSERVICE if there are no allocatable sessions left.

**Note:** For physical terminals and LU6.1 sessions, you can reset this value by overtyping it with a different value.

### **TASK (***value***)**

displays the task number of the transaction that is running on this terminal.

#### **TERMINAL (***value***)**

displays a 4-character terminal identifier (1-4 characters) as specified in an installed terminal definition.

#### **TERMSTATUS (***VTAM only***)**

displays whether CICS is in session with the logical unit represented by this terminal. The values are:

#### **ACQUIRED**

CICS is in session with the logical unit represented by the terminal. **RELEASED**

> CICS is not in session with the logical unit represented by the terminal. If you set this option to RELEASED, a session is terminated immediately if you also specify the PURGE option, otherwise the session is terminated when the current active transaction is completed.

**Note:** For physical terminals and LU6.1 sessions, you can reset this value by overtyping it with a different value or with:

### **COLDACQ**

This is a special form of ACQUIRED, where no resynchronization is required. If the previous session abended, the use of COLDACQ overrides CICS integrity control. This might lead to integrity problems. Also check the CSMT log for an activity keypoint after the restart of a session following a CICS failure. If there is no activity keypoint, issue COLDACQ again after the next emergency restart.

#### **TRANSACTION (***value***)**

displays a 4-character string indicating the name of the transaction currently being processed with this terminal as its principal facility or as a secondary facility.

#### **TTISTATUS**

displays whether the terminal can be used by the transactions that are initiated from this terminal. The values are:

**TTI** This terminal can be used by transactions.

#### **NOTTI**

This terminal cannot be used by transactions.

#### **Note:**

1. You can reset this value by overtyping it with a different value.

2. A terminal cannot be defined with both NOATI and NOTTI.

#### **USERID (***data-area***)**

returns the 8-character identifier of the user signed on at this terminal or session.

If there is no signed-on user, the default userid—as specified in the DFLTUSER system initialization parameter—is returned.

# **CEMT INQUIRE PARTNER**

Retrieve information about the partner table.

# **Description**

INQUIRE PARTNER returns information from the partner table (side information table) installed in your system. There is no SET PARTNER function. However the INQUIRE PARTNER screen does allow you to type a D in the left-hand margin by the partnername to be discarded (the CEMT DISCARD PARTNER function).

For information on partners, see the *CICS Resource Definition Guide*.

### **Input**

Press the Clear key to clear the screen. There are two ways of starting this transaction:

- Type CEMT INQUIRE PARTNER (the minimum abbreviation is CEMT I PA). You get a display that lists the current status.
- Type CEMT INQUIRE PARTNER (CEMT I PA) followed by as many of the other attributes as are necessary to limit the range of information that you require.

#### **(***value***)**

specifies the 8-character partner name as specified in the installed partner definition.

#### **ALL**

is the default.

### **Sample screen**

```
I PART
STATUS: RESULTS<br>Par(IST1ISC2)
                               Netn(IYMVM2 ) Pro(DFHCICSA)
    Ltp(04) Tpn(IST1 )
  Par(IST2ISC2) Netn(IYMVM2 ) Pro(DFHCICSA)<br>
Ltp(04) Tpn(IST2 )
    Ltp(04) Tpn(IST2
```
*Figure 89. CEMT INQUIRE PARTNER screen*

If you place the cursor against a specific entry in the list and press ENTER, CICS displays an expanded format as shown in Figure 90.

I PART RESULT Partner(IST1ISC2) Network() Netname(IYMVM2) Profile(DFHCICSA) Ltpname(04) Tpname(IST1)

*Figure 90. The expanded display of an individual entry*

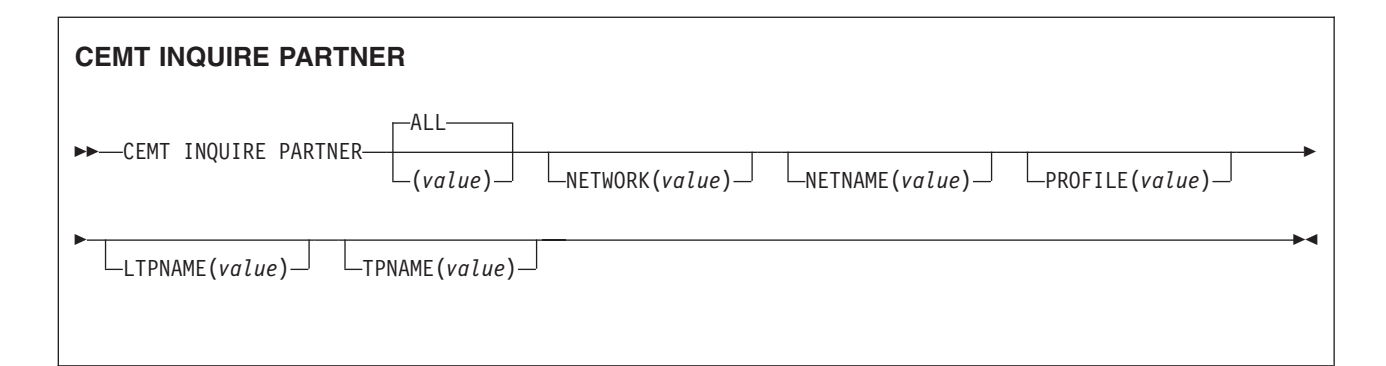

# **Displayed fields**

### **LTPNAME(***value***)**

displays the length of the name of the remote transaction program (TPNAME), in bytes.

### **NETNAME(***value***)**

displays the 8-character name of the node at which the partner is located.

### **NETWORK(***value***)**

displays the 8-character name of the network in which the partner is located.

### **PARTNER(***value***)**

indicates that this panel relates to a PARTNER inquiry and displays the 8-character partner name as specified in the installed partner definition.

### **PROFILE(***value***)**

displays the 8-character name of the CICS profile associated with the partner.

### **TPNAME(***value***)**

displays the 64-character name of the remote transaction program.

**Note:** Nondisplayable characters appear as periods. You can use the PF2 key on the expanded panel to see the hexadecimal value.

# **CEMT INQUIRE PIPELINE**

Retrieve information about an installed pipeline.

## **Description**

Use the **INQUIRE PIPELINE** command to retrieve information about an installed pipeline.

## **The resource signature**

|

| | | | | | | |

You can use this command to display the resource signature fields, which you can use to manage resources by capturing details of when the resource is defined, installed, and last changed. For more information, see in the *CICS Resource Definition Guide*. The resource signature fields are CHANGEAGENT, CHANGEAGREL, CHANGETIME, CHANGEUSRID, DEFINESOURCE, DEFINETIME, INSTALLAGENT, INSTALLTIME, and INSTALLUSRID. See the *CICS Resource Definition Guide* for detailed information about the content of the resource signature fields.

### **Input**

Press the Clear key to clear the screen. Start this transaction in one of two ways:

- Type CEMT INQUIRE PIPELINE. The minimum abbreviation is CEMT I PI. You get a screen that lists the current status.
- Type CEMT INQUIRE PIPELINE (CEMT I PI) followed by as many of the other attributes that are necessary to limit the range of information that you require. So, for example, if you enter cemt i pi en, the resulting display shows you the details of only those process-types that are enabled.

To change various attributes:

- Overtype your changes on the INQUIRE screen after tabbing to the appropriate field.
- v Use the **CEMT SET PIPELINE** command.

#### **ALL**

| | | | | | | | | | | | | | | | | | | | | | | | |

Is the default. Information about all pipelines is displayed, unless you specify a selection of pipelines to be queried.

### *(value)*

Is the, 1-8 character, name of an installed PIPELINE definition.

### **Displayed fields**

### **CHANGEAGENT(***value***)**

Displays a value identifying the agent that made the last change to the resource definition. You cannot use CEMT to filter on some of these values because they are duplicated. The possible values are as follows:

#### **CREATESPI**

The resource definition was last changed by an **EXEC CICS CREATE** command.

#### **CSDAPI**

The resource definition was last changed by a CEDA transaction or the programmable interface to DFHEDAP.

#### **CSDBATCH**

The resource definition was last changed by a DFHCSDUP job.

#### **DREPAPI**

The resource definition was last changed by a CICSPlex SM BAS API command.

### **CHANGEAGREL(***value***)**

Displays the 4-digit number of the CICS release that was running when the resource definition was last changed.

#### **CHANGETIME(***date time***)**

Displays the date and time when the resource definition was last changed. The format of the date depends on the value that you selected for the DATFORM system initialization parameter for your CICS region. The format of the time is hh:mm:ss.

#### **CHANGEUSRID(***value***)**

Displays the 8-character user ID that ran the change agent.

#### **CIDDOMAIN***(value)*

Displays the name of the domain that is used to generate MIME content-ID values that identify binary attachments.

#### **CONFIGFILE***(value)*

Displays the name of the pipeline configuration file associated with the PIPELINE resource. The name can be up to 255 characters long.

#### **DEFINESOURCE(***value***)**

| | | | | | | | |

| | | | | | | | | | | | | | | | | | Displays the source of the resource definition. The DEFINESOURCE value depends on the CHANGEAGENT option. For details, see in the *CICS Resource Definition Guide*.

#### **DEFINETIME(***date time***)**

Displays the date and time when the resource was created. The format of the date depends on the value that you selected for the DATFORM system initialization parameter for your CICS region. The format of the time is hh:mm:ss.

### **ENABLESTATUS**

Displays the status of the pipeline:

#### **ENABLED**

The pipeline is ready for use.

#### **DISABLED**

The pipeline is not processing requests, and cannot accept new work. It might have failed to initialize or might have been explicitly disabled.

#### **ENABLING**

The pipeline is being initialized; it is not yet ready to accept work.

### **DISABLING**

The pipeline is quiescing before entering DISABLED state. It is not accepting new work, but is allowing current work to complete.

#### **DISCARDING**

A DISCARD command has been issued for the pipeline. The pipeline is quiescing before being discarded. It is not accepting new work, but is allowing current work to complete.

#### **INSTALLAGENT(***value***)**

Displays a value identifying the agent that installed the resource. You cannot use CEMT to filter on some of these values because they are duplicated. The possible values are as follows:

#### **CREATESPI**

The resource was installed by an **EXEC CICS CREATE** command.

#### **CSDAPI**

The resource was installed by a CEDA transaction or the programmable interface to DFHEDAP.

#### **GRPLIST**

The resource was installed by **GRPLIST INSTALL**.

#### **INSTALLTIME(***date time***)**

Displays the date and time when the resource was installed. The format of the date depends on the value that you selected for the DATFORM system initialization parameter for your CICS region. The format of the time is hh:mm:ss.

#### **INSTALLUSRID(***value***)**

Displays the 8-character user ID that installed the resource.

#### **MODE***(value)*

Displays the operating mode of the pipeline.

#### **PROVIDER**

CICS is using the pipeline as a service provider of Web services.

### **REQUESTER**

CICS is using the pipeline as a service requester of Web services.

### **UNKNOWN**

The operating mode of the pipeline cannot be determined.

#### **MTOMNOXOPST***(value)*

Displays the status of the pipeline for sending outbound messages in MIME format when binary attachments are not present.

#### **MTOMNOXOP**

Outbound messages are sent in MIME format, even when there are no binary attachments present.

#### **NOMTOMNOXOP**

Outbound messages are sent in MIME format only when there are binary attachments present.

#### **MTOMST***(value)*

Displays the status of the MTOM handler in the pipeline.

#### **MTOM**

The MTOM handler is enabled in the pipeline.

#### **NOMTOM**

The MTOM handler is not enabled in the pipeline.

#### **RESPWAIT** *(NUMBER)*

Displays the number of seconds that an application program waits for an optional message from a remote Web service. If no value is displayed, the default timeout value of the transport protocol is being used.

- The default timeout value for HTTP is 10 seconds.
- The default timeout value for WebSphere MQ is 60 seconds.

#### **SENDMTOMST***(value)*

Displays the status of the pipeline for sending outbound messages in MIME format.

#### **NOSENDMTOM**

Outbound messages are never sent in MIME format.

#### **SAMESENDMTOM**

Outbound messages are sent in MIME format only when the inbound message is in MIME format.

#### **SENDMTOM**

Outbound messages are always sent in MIME format.

#### **SHELF***(value)*

Displays the name of the *shelf directory*. The name can be up to 255 characters long.

#### **SOAPLEVEL***(value)*

Displays the level of SOAP that is supported in the pipeline. The SOAP level can be 1.1 or 1.2. If the pipeline is not being used for SOAP messages, a value of NOTSOAP is displayed.

#### **WSDIR***(value)*

Displays the name of the *Web service binding directory* (also known as the *pickup directory*). The name can be up to 255 characters long.

#### **XOPDIRECTST***(value)*

Displays the status of the pipeline for handling XOP documents and binary attachments in direct or compatibility mode.

#### **XOPDIRECT**

The pipeline is processing XOP documents and binary attachments in direct mode.

### **NOXOPDIRECT**

The pipeline is processing XOP documents and binary attachments in compatibility mode.

#### **XOPSUPPORTST***(value)*

Displays the status of the application handler for processing XOP documents and binary attachments directly.

#### **XOPSUPPORT**

The application handler supports the direct handling of XOP documents and binary attachments.

#### **NOXOPSUPPORT**

The application handler does not support the direct handling of XOP documents and binary attachments.

# **CEMT INQUIRE PROCESSTYPE**

Retrieve information about a CICS business transaction services process-type.

### **Description**

INQUIRE PROCESSTYPE returns information about the BTS PROCESSTYPE definitions installed on this CICS region. In particular, it shows the current state of audit logging for each displayed process-type.

### **The resource signature**

You can use this command to display the resource signature fields, which you can use to manage resources by capturing details of when the resource is defined, installed, and last changed. For more information, see in the *CICS Resource Definition Guide*. The resource signature fields are CHANGEAGENT, CHANGEAGREL, CHANGETIME, CHANGEUSRID, DEFINESOURCE, DEFINETIME, INSTALLAGENT, INSTALLTIME, and INSTALLUSRID. See the *CICS Resource Definition Guide* for detailed information about the content of the resource signature fields.

### **Input**

|

| | | | | |  $\overline{1}$ | |

> Press the Clear key to clear the screen. There are two ways of starting this transaction:

- Type CEMT INQUIRE PROCESSTYPE (the minimum abbreviation is CEMT I PROC). You get a screen that lists the current status.
- Type CEMT INQUIRE PROCESSTYPE (CEMT I PROC) followed by as many of the other attributes as are necessary to limit the range of information that you require. So, for example, if you enter cemt i proc en, the resulting display will show you the details of only those process-types that are enabled.

To change various attributes, you can:
- Overtype your changes on the INQUIRE screen after tabbing to the appropriate field.
- Use the CEMT SET PROCESSTYPE command.

### **ALL**

is the default. Information about all process-types is displayed, unless you specify a selection of process-types to be queried.

*(value)*

is the name (1-8 characters) of one or more PROCESSTYPE definitions installed in the process-type table (PTT).

# **Sample screen**

```
I PROC
STATUS: RESULTS - OVERTYPE TO MODIFY
 Pro(PROCESSTYPE12 ) Fil(FILE12 ) Aud(ADTLOG12) Pro Ena
 Pro(PROCESSTYPE13 ) Fil(FILE13 ) Aud(ADTLOG12) Off Ena
Pro(PTYPE2B ) Fil(FILE2B ) Aud(DFHJ2B ) Ful Ena
 Pro(PTYPE39 ) Fil(FILE39 ) Aud(DFHJ39 ) Off Ena
 Pro(SALESTYPE1 ) Fil(SALESF1 ) Aud(PLOG51 ) Off Dis
Pro(SALESTYPE4 ) Fil(SALESF4 ) Aud(PLOG51 ) Act Ena<br>Pro(SALESTYPE6 ) Fil(SALESF6 ) Aud(PLOG51 ) Off Ena
                  ) Fil(SALESF6 ) Aud(PLOG51 ) Off Ena
```
*Figure 91. CEMT INQUIRE PROCESSTYPE screen*

If you place the cursor against a specific entry in the list and press ENTER, CICS displays an expanded format as shown in Figure 92.

```
I PROC
STATUS: RESULTS - OVERTYPE TO MODIFY
 Processtype(SALESTYPE4 )
  File(SALESF4 )
  Enablestatus( Enabled )
  Auditlog(PLOG51 )
  Auditlevel(Activity )
```
*Figure 92. The expanded display of an individual entry*

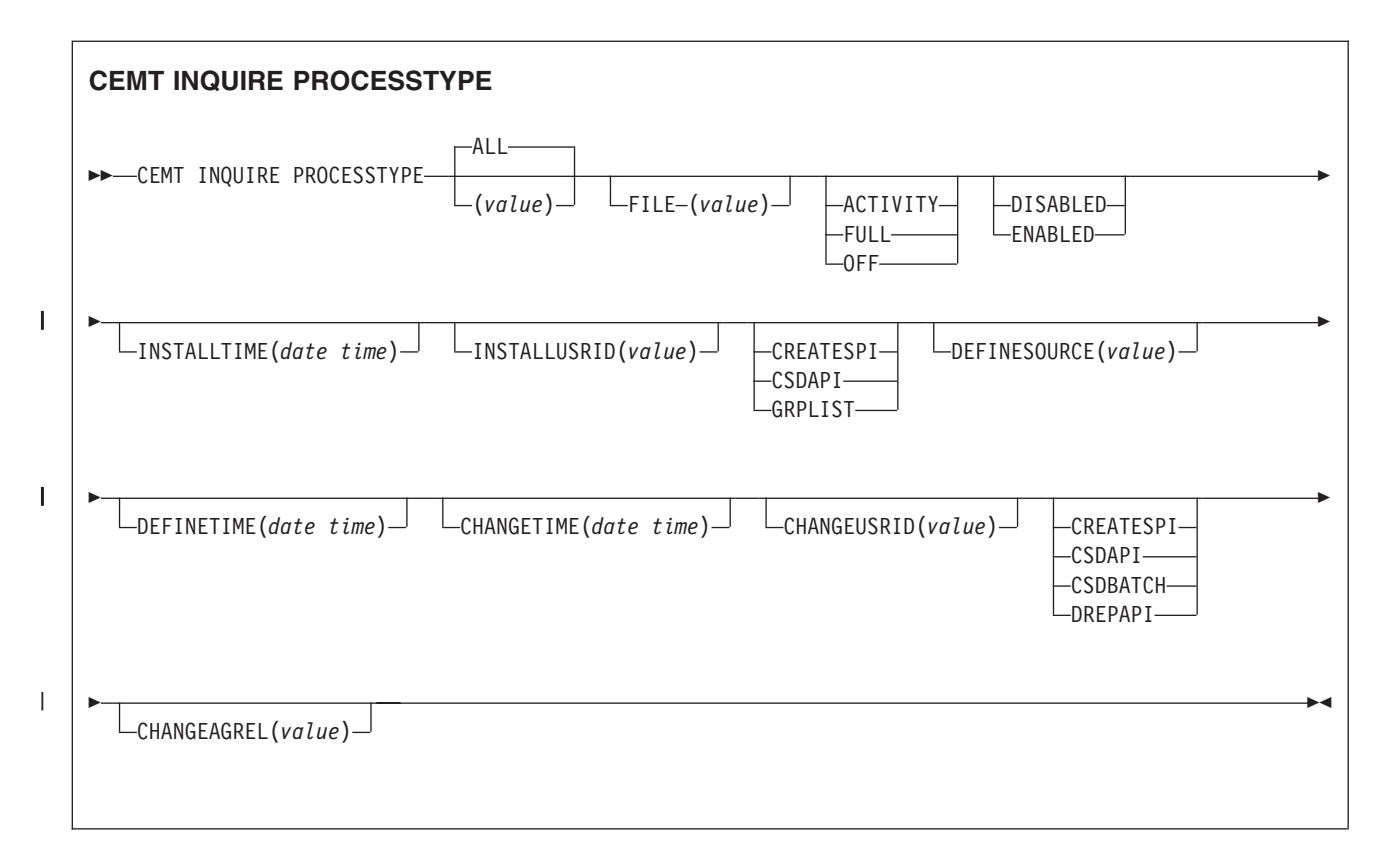

# **Displayed fields**

# **AUDITLEVEL**

displays the level of audit logging currently active for processes of this type. The values are:

# **ACTIVITY**

- Activity-level auditing. Audit records are written from:
- 1. The process audit points
- 2. The activity primary audit points.
- **FULL** Full auditing. Audit records are written from:
	- 1. The process audit points
	- 2. The activity primary *and* secondary audit points.
- **OFF** No audit trail records are written.

# **PROCESS**

Process-level auditing. Audit records are written from the process audit points only.

For details of the records that are written from the process, activity primary, and activity secondary audit points, see the *CICS Business Transaction Services*.

### **AUDITLOG***(value)*

displays the 8-character name of the CICS journal used as the audit log for processes of this type.

# **CHANGEAGENT(***value***)**

Displays a value identifying the agent that made the last change to the resource definition. You cannot use CEMT to filter on some of these values because they are duplicated. The possible values are as follows:

### **CREATESPI**

The resource definition was last changed by an **EXEC CICS CREATE** command.

| | | | | | |

#### **CSDAPI**

| | | | | | | | | | | | | | | | | | | | | | | | | | |

| | | | | | | | | | |

The resource definition was last changed by a CEDA transaction or the programmable interface to DFHEDAP.

# **CSDBATCH**

The resource definition was last changed by a DFHCSDUP job.

#### **DREPAPI**

The resource definition was last changed by a CICSPlex SM BAS API command.

#### **CHANGEAGREL(***value***)**

Displays the 4-digit number of the CICS release that was running when the resource definition was last changed.

#### **CHANGETIME(***date time***)**

Displays the date and time when the resource definition was last changed. The format of the date depends on the value that you selected for the DATFORM system initialization parameter for your CICS region. The format of the time is hh:mm:ss.

## **CHANGEUSRID(***value***)**

Displays the 8-character user ID that ran the change agent.

#### **DEFINESOURCE(***value***)**

Displays the source of the resource definition. The DEFINESOURCE value depends on the CHANGEAGENT option. For details, see in the *CICS Resource Definition Guide*.

### **DEFINETIME(***date time***)**

Displays the date and time when the resource was created. The format of the date depends on the value that you selected for the DATFORM system initialization parameter for your CICS region. The format of the time is hh:mm:ss.

#### **ENABLESTATUS**

displays whether new processes of this type can be created. The values are: **DISABLED**

The installed definition of the process-type is disabled. New processes of this type cannot be defined.

#### **ENABLED**

The installed definition of the process-type is enabled. New processes of this type can be defined.

#### **FILE***(value)*

displays the 8-character name of the CICS repository file on which the process and activity records for processes of this type are stored.

#### **INSTALLAGENT(***value***)**

Displays a value identifying the agent that installed the resource. You cannot use CEMT to filter on some of these values because they are duplicated. The possible values are as follows:

### **CREATESPI**

The resource was installed by an **EXEC CICS CREATE** command.

#### **CSDAPI**

The resource was installed by a CEDA transaction or the programmable interface to DFHEDAP.

#### **GRPLIST**

The resource was installed by **GRPLIST INSTALL**.

### **INSTALLTIME(***date time***)**

| | | | | | |

|

| | | | | | | | Displays the date and time when the resource was installed. The format of the date depends on the value that you selected for the DATFORM system initialization parameter for your CICS region. The format of the time is hh:mm:ss.

## **INSTALLUSRID(***value***)**

Displays the 8-character user ID that installed the resource.

#### **PROCESSTYPE***(value)*

indicates that this panel relates to a PROCESSTYPE inquiry and displays the 8-character name of a process-type.

# **CEMT INQUIRE PROFILE**

Retrieve information about a transaction profile.

# **Description**

INQUIRE PROFILE returns information about the profiles installed in your system. There is no SET PROFILE function. However, the INQUIRE PROFILE screen does allow you to type a " $D$ ". in the left-hand margin by the name of the profile to be discarded (the DISCARD PROFILE function).

# **The resource signature**

You can use this command to display the resource signature fields, which you can use to manage resources by capturing details of when the resource is defined, installed, and last changed. For more information, see in the *CICS Resource Definition Guide*. The resource signature fields are CHANGEAGENT, CHANGEAGREL, CHANGETIME, CHANGEUSRID, DEFINESOURCE, DEFINETIME, INSTALLAGENT, INSTALLTIME, and INSTALLUSRID. See the *CICS Resource Definition Guide* for detailed information about the content of the resource signature fields.

# **Input**

Press the Clear key and type CEMT INQUIRE PROFILE (the minimum abbreviation is CEMT I PROF).

You will get a display screen, a sample of which is shown below.

**(***value***)**

is the name of a specific profile.

**ALL**

is the default.

# **Sample screen**

IN PROFILE STATUS: RESULTS Prof(DFHCICSA) Prof(DFHCICSE) Prof(DFHCICSF) Prof(DFHCICSR) Prof(DFHCICSS) Prof(DFHCICST) Prof(DFHCICSV)

| | | | | | | | | | | | | | |

 $\overline{1}$ 

*Figure 93. CEMT INQUIRE PROFILE screen*

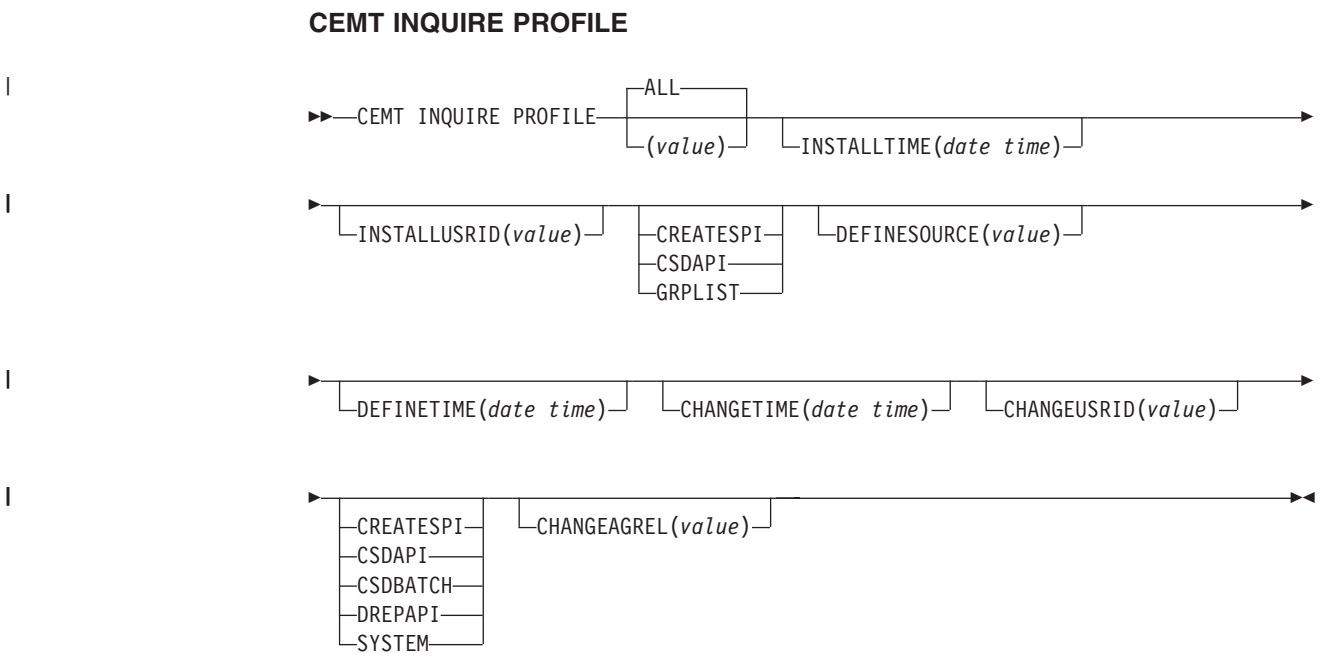

# **Displayed fields**

# **CHANGEAGENT(***value***)**

Displays a value identifying the agent that made the last change to the resource definition. You cannot use CEMT to filter on some of these values because they are duplicated. The possible values are as follows:

### **CREATESPI**

The resource definition was last changed by an **EXEC CICS CREATE** command.

### **CSDAPI**

The resource definition was last changed by a CEDA transaction or the programmable interface to DFHEDAP.

# **CSDBATCH**

The resource definition was last changed by a DFHCSDUP job.

### **DREPAPI**

The resource definition was last changed by a CICSPlex SM BAS API command.

### **SYSTEM**

| | | | | | | | | | | | |

| | | | | | | | | | | | | | | | | | | | | | | | | | |

 $\overline{1}$ 

The resource definition was last changed by the CICS or CICSPlex system.

# **CHANGEAGREL(***value***)**

Displays the 4-digit number of the CICS release that was running when the resource definition was last changed.

# **CHANGETIME(***date time***)**

Displays the date and time when the resource definition was last changed. The format of the date depends on the value that you selected for the DATFORM system initialization parameter for your CICS region. The format of the time is hh:mm:ss.

#### **CHANGEUSRID(***value***)**

Displays the 8-character user ID that ran the change agent.

# **DEFINESOURCE(***value***)**

Displays the source of the resource definition. The DEFINESOURCE value depends on the CHANGEAGENT option. For details, see in the *CICS Resource Definition Guide*.

# **DEFINETIME(***date time***)**

Displays the date and time when the resource was created. The format of the date depends on the value that you selected for the DATFORM system initialization parameter for your CICS region. The format of the time is hh:mm:ss.

# **INSTALLAGENT(***value***)**

Displays a value identifying the agent that installed the resource. You cannot use CEMT to filter on some of these values because they are duplicated. The possible values are as follows:

#### **CREATESPI**

The resource was installed by an **EXEC CICS CREATE** command.

#### **CSDAPI**

The resource was installed by a CEDA transaction or the programmable interface to DFHEDAP.

# **GRPLIST**

The resource was installed by **GRPLIST INSTALL**.

# **INSTALLTIME(***date time***)**

Displays the date and time when the resource was installed. The format of the date depends on the value that you selected for the DATFORM system initialization parameter for your CICS region. The format of the time is hh:mm:ss.

#### **INSTALLUSRID(***value***)**

Displays the 8-character user ID that installed the resource.

#### **PROFILE(***value***)**

indicates that this panel relates to a PROFILE inquiry and displays the 8-character name of a profile installed in your system.

# **CEMT INQUIRE PROGRAM**

Retrieve information about programs, maps, and partition sets.

# **Description**

**INQUIRE PROGRAM** returns information about the programs, map sets, and partition sets that are defined to your system. Java programs that run in a JVM return a subset of values.

# **The resource signature**

You can use this command to display the resource signature fields, which you can use to manage resources by capturing details of when the resource is defined, installed, and last changed. For more information, see in the *CICS Resource Definition Guide*. The resource signature fields are CHANGEAGENT, CHANGEAGREL, CHANGETIME, CHANGEUSRID, DEFINESOURCE, DEFINETIME, INSTALLAGENT, INSTALLTIME, and INSTALLUSRID. See the *CICS Resource Definition Guide* for detailed information about the content of the resource signature fields.

# **Input**

|

| | | | | | | |

Press the Clear key to clear the screen. Start this transaction in one of two ways:

- Type CEMT INQUIRE PROGRAM. You get a display that lists the current status.
- Type CEMT INQUIRE PROGRAM followed by as many of the other attributes that are necessary to limit the range of information that you require. So, for example, if you enter cemt i prog c e, the resulting display shows you the details of only those programs that are written in C language and are enabled.

You can then tab to the highlighted or blank fields and overtype them with the required values.

**(***value***)**

Is a 1 - 8 characters program identifier which is the name of a specific program entry in the table of installed program definitions. If you omit the program name, the ALL option is assumed by default. You can also use the wildcard character \* to return a selection of programs; for example, you could enter CEMT INQUIRE PROGRAM(DFH\*) to return all programs that begin with DFH.

You cannot specify the CLASS option and a program name.

# **ALL**

Is the default.

# **CLASS(***value***)**

Is the 2-character suffix of a program list table (PLT). Use this option to inquire on those programs defined in the specified PLT. Note that, unlike a shutdown PLT, it is not mandatory to define a program definition for a startup PLT. However, if you want to use the CLASS option, you must define and install a program resource definition for the PLT specified by "clasid".

If the clasid specified is the suffix of a PLT that does not have a program definition, the INQUIRE PROGRAM CLASS(clasid) command returns a CLASS NOT FOUND message.

| IN PROG                                             |     |
|-----------------------------------------------------|-----|
| STATUS: RESULTS - OVERTYPE TO MODIFY                |     |
| Prog(CNCLTASK) Len(0000000000) Cob Pro Ena Pri      | Ced |
| Res(000) Use(0000000) Bel Uex Ful                   |     |
| Prog(DFH\$AALL) Len(0000002936) Ass Pro Ena Pri Ced |     |
| Res(000) Use(0000000) Bel Uex Ful                   |     |
| Prog(DFH\$ABRW) Len(0000002520) Ass Pro Ena Pri     | Ced |
| Res(000) Use(0000000008) Bel Uex Ful Qua            | Nat |
| Prog(DFH\$ABRW) Len(0000002520) Ass Pro Ena Pri Ced |     |
| Res(000) Use(0000001) Bel Uex Ful                   |     |
| Prog(DFH\$ACOM) Len(0000001128) Ass Pro Ena Pri Ced |     |
| Res(000) Use(0000000) Bel Uex Ful                   |     |
| Prog(DFH\$AGA) Len(0000000520) Map Ena Pri          |     |
| Res(000) Use(0000002)                               |     |
| Prog(DFH\$AGB) Len(0000000448) Map Ena Pri          |     |
| Res(000) Use(0000000)                               |     |
| Prog(DFH\$AGC) Len(0000000512) Map Ena Pri          |     |
| Res(000) Use(0000000)                               |     |
| Prog(DFH\$AGD) Len(0000000576)<br>Map Ena Pri       |     |
| Res(000) Use(0000000)                               |     |
| + Prog(DFH\$AGK ) Len(0000000392) Map Ena Pri       |     |
| Res(000) Use(0000000)                               |     |
|                                                     |     |

*Figure 94. CEMT INQUIRE PROGRAM screen*

The screen has blank fields where a value does not apply or is 'negative'; that is, the value begins with 'No'. To modify these fields, locate them by tabbing (they appear in the same sequence as in the expanded format), and overtype with input valid for that field. You might find it more convenient to use the expanded format when setting one of these values, (negating is easier because you are overtyping a displayed field with its negative causing the result to become nondisplayed).

If you place the cursor against a specific entry in the list and press Enter, CICS displays an expanded format as shown in Figure 95 and [Figure 96 on page 285.](#page-296-0)

| IN PROG                     |
|-----------------------------|
| RESULT - OVERTYPE TO MODIFY |
| Program(DFH\$AALL)          |
| Length(0000002936)          |
| Language(Assembler)         |
| Progtype (Program)          |
| Status (Enabled)            |
| Sharestatus ( Private )     |
| Copystatus (Notrequired)    |
| Cedfstatus (Cedf)           |
| Dynamstatus (Notdynamic)    |
| Rescount (000)              |
| Usecount (0000000)          |
| Dataloc(Below)              |
| Execkey (Uexeckey)          |
| Executionset (Fullapi)      |
| Concurrency (Threadsafe)    |
| Apist(Cicsapi)              |
| Remotesystem()              |
| Runtime(Jvm)                |

*Figure 95. The expanded display of an individual entry (first panel)*

<span id="page-296-0"></span>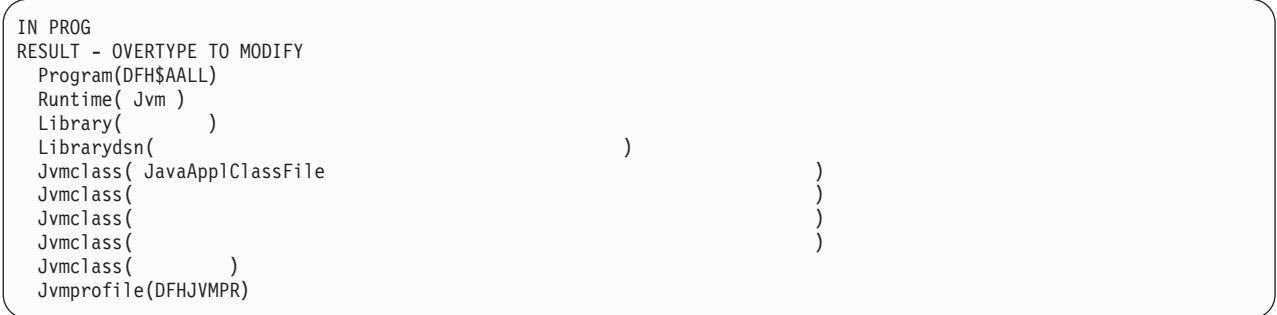

*Figure 96. The expanded display of an individual entry (second panel)*

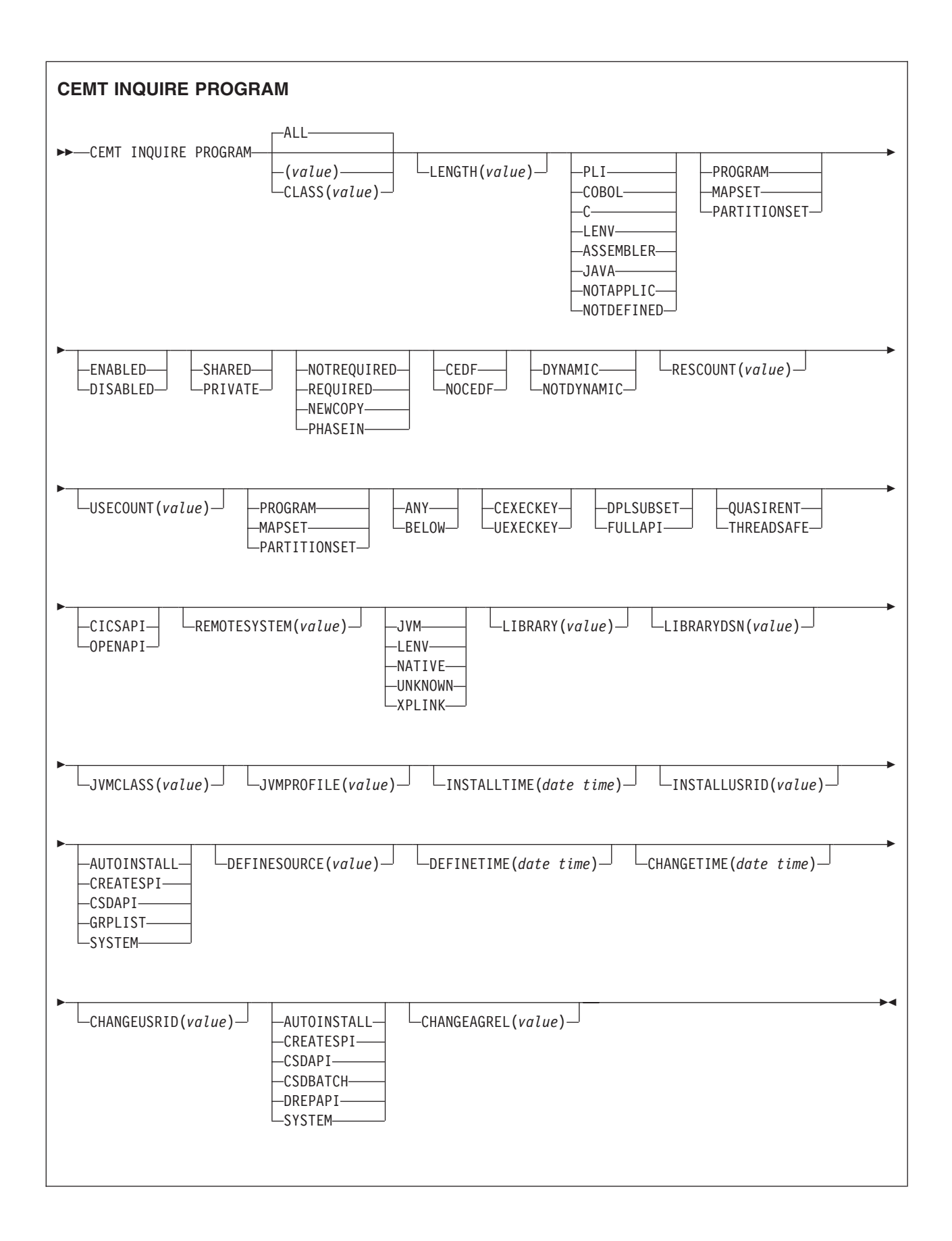

# **Displayed fields**

# **APIST**

Displays the API attribute of the installed program definition. **CICSAPI**

> The program is restricted to use of the CICS permitted application programming interfaces only. Dependent on the CONCURRENCY setting of the program, the application either always runs on the quasi-reentrant (QR) TCB, or if it is defined as threadsafe it might run on whichever of the TCBs in use by CICS at the time is determined to be suitable.

### **OPENAPI**

The program is not restricted to the CICS permitted application program interfaces. CICS runs the program on its own L8 or L9 mode open TCB dependent on the EXECKEY setting. If, when running a CICS command, CICS requires a switch to QR TCB, it returns to the open TCB before handing control back to the application program. OPENAPI requires the program to be coded to threadsafe standards and defined with CONCURRENCY(THREADSAFE).

## **CEDFSTATUS**

Displays the action that the execution diagnostic facility (EDF) is to take for this program when the program runs under EDF.

#### **CEDF**

When EDF is active, CEDF initiation and termination screens are shown by CEDF while this program is running. Other screens are also shown unless the program was translated using the NOEDF translator option.

#### **NOCEDF**

All CEDF activities, including initiation and termination screens, stop while this program is being processed.

### **CHANGEAGENT(***value***)**

| | | | | | | | | | | | | | | | | | | |

Displays a value identifying the agent that made the last change to the resource definition. You cannot use CEMT to filter on some of these values because they are duplicated. The possible values are as follows:

# **AUTOINSTALL**

The resource was autoinstalled.

### **CREATESPI**

The resource definition was last changed by an **EXEC CICS CREATE** command.

# **CSDAPI**

The resource definition was last changed by a CEDA transaction or the programmable interface to DFHEDAP.

#### **CSDBATCH**

The resource definition was last changed by a DFHCSDUP job.

### **DREPAPI**

The resource definition was last changed by a CICSPlex SM BAS API command.

#### **SYSTEM**

The resource definition was last changed by the CICS or CICSPlex system.

#### **CHANGEAGREL(***value***)**

| | |

| | | | | | | Displays the 4-digit number of the CICS release that was running when the resource definition was last changed.

#### **CHANGETIME(***date time***)**

Displays the date and time when the resource definition was last changed. The format of the date depends on the value that you selected for the DATFORM system initialization parameter for your CICS region. The format of the time is hh:mm:ss.

#### **CHANGEUSRID(***value***)**

Displays the 8-character user ID that ran the change agent.

#### **CONCURRENCY**

Displays the concurrency attribute of the specified program.

# **THREADSAFE**

The program is defined as being threadsafe, using appropriate serialization techniques to access shared resources. It does not need the automatic serialization provided by the CICS QR TCB, and can safely run on an open TCB.

#### **QUASIRENT**

The program is defined as not threadsafe, and requires the automatic serialization provided by QR TCB.

### **COPYSTATUS**

Displays the load status of the specified program.

# **NOTREQUIRED**

The program status is such that you do not have to specify CEMT SET PROGRAM NEWCOPY or CEMT SET PROGRAM PHASEIN to make the program available. (If the program is already available for use and if you have put a new version in the DFHRPL or a dynamic LIBRARY concatenation, you issue a NEWCOPY or PHASEIN to replace the current version.)

#### **REQUIRED**

A search for the program failed during a load operation, and the program has been marked as not loadable to avoid the overhead of further load attempts.

You must specify CEMT SET PROGRAM NEWCOPY or CEMT SET PROGRAM PHASEIN to enable the program to be loaded. However, before doing this, ensure that a copy of the program is in the search order of LIBRARY concatenations (including DFHRPL and dynamic LIBRARYs).

You can reset this value by overtyping it. The values are as follows: **NEWCOPY**

> CICS uses a new copy of the program if all the transactions currently using the program have finished (RESCOUNT equal to zero). If RESCOUNT is not zero, NEWCOPY fails. CICS loads the new version either from the search order of LIBRARY concatenations (including DFHRPL and dynamic LIBRARYs) or uses an LPA-resident version, depending on the PRIVATE or SHARED options. PRIVATE is the default setting.

You cannot specify NEWCOPY for a program specified with the HOLD option, or for a Java program that runs in a JVM.

### **PHASEIN**

CICS uses a new copy of the program now for all new transaction requests. CICS continues to use the old copy for all currently running transactions until they have finished (RESCOUNT equal to zero). CICS loads the new version either from the search order of LIBRARY concatenations (including DFHRPL and dynamic LIBRARYs) or uses an LPA-resident version, depending on the PRIVATE or SHARED options. PRIVATE is the default setting.

You cannot specify PHASEIN for a program specified with the HOLD option, or for a Java program that runs in a JVM.

PHASEIN performs a REFRESH PROGRAM function to inform the loader domain that a new version of the program has been cataloged and that this version of the named program should be used in all future ACQUIRE requests.

Until the program goes to a zero RESCOUNT and a subsequent ACQUIRE PROGRAM has been performed, CEMT INQUIRE PROGRAM () returns information on the first copy of the program.

### **DATALOC**

| | | | | | | | | Displays whether the program can accept data addresses higher than 16 MB. The values are as follows:

**ANY** The program can handle 31-bit addresses. The address of the data can be above or below the 16 MB boundary. CICS returns an address above the 16 MB boundary if possible.

#### **BELOW**

The program can handle only 24-bit addresses and must therefore be given addresses of data located below the 16 MB boundary. If necessary, CICS copies data below the 16 MB boundary before passing its address to the application program.

# **DEFINESOURCE(***value***)**

Displays the source of the resource definition. The DEFINESOURCE value depends on the CHANGEAGENT option. For details, see in the *CICS Resource Definition Guide*.

### **DEFINETIME(***date time***)**

Displays the date and time when the resource was created. The format of the date depends on the value that you selected for the DATFORM system initialization parameter for your CICS region. The format of the time is hh:mm:ss.

#### **DYNAMSTATUS**

Displays whether, if the program is the subject of a program-link request, the request can be dynamically routed.

# **DYNAMIC**

If the program is the subject of a program-link request, the CICS dynamic routing program is called. Providing that a remote server region is not named explicitly on the SYSID option of the EXEC CICS LINK command, the routing program can route the request to the region on which the program is to run.

### **NOTDYNAMIC**

If the program is the subject of a program-link request, the dynamic routing program is not called.

For a distributed program link (DPL) request, the server region on which the program is to run must be specified explicitly on the REMOTESYSTEM option of the PROGRAM definition or on the SYSID option of the EXEC CICS LINK command; otherwise, it defaults to the local region.

For information about the dynamic routing of DPL requests, see in the *CICS Intercommunication Guide*.

#### **EXECKEY**

Displays the access key in which the program is running. **CEXECKEY**

> The program runs in CICS access key, and has read and write access to both CICS-key and user-key storage.

# **UEXECKEY**

The program runs in user access key, and has write access to user-key storage, but read-only access to CICS-key storage.

#### **EXECUTIONSET**

Displays whether the program is restricted to the API subset as for a distributed program link request. The values are as follows:

### **DPLSUBSET**

The program is restricted to the DPL API subset, as for a distributed program link request, when it runs in the local CICS region.

A program is always restricted to the DPL subset when it is called in a remote region by means of a DPL request, even if this option is not specified.

# **FULLAPI**

The program is not restricted to the DPL subset of the CICS API when it runs in the local CICS region, and can use the full API.

A program is always restricted to the DPL subset when it is called in a remote region by means of a DPL request, regardless of this option.

You can reset this value by overtyping it with a different value.

#### **INSTALLAGENT(***value***)**

| | | | | | | | | | |

| |

| | | | | | | | | Displays a value identifying the agent that installed the resource. You cannot use CEMT to filter on some of these values because they are duplicated. The possible values are as follows:

#### **AUTOINSTALL**

The resource was autoinstalled.

#### **CREATESPI**

The resource was installed by an **EXEC CICS CREATE** command.

#### **CSDAPI**

The resource was installed by a CEDA transaction or the programmable interface to DFHEDAP.

# **GRPLIST**

The resource was installed by **GRPLIST INSTALL**.

#### **SYSTEM**

The resource was installed by the CICS or CICSPlex SM system.

#### **INSTALLTIME(***date time***)**

Displays the date and time when the resource was installed. The format of the date depends on the value that you selected for the DATFORM system initialization parameter for your CICS region. The format of the time is hh:mm:ss.

#### **INSTALLUSRID(***value***)**

Displays the 8-character user ID that installed the resource.

# **JVMCLASS**

Displays the name of the main class in the Java program to be given control by the JVM, as specified in the program definition, up to a maximum of 255 characters.

# **JVMPROFILE**

Displays the name of the JVM profile that is to be used for the JVM in which this Java program runs.

#### **LANGUAGE**

Displays the language in which the program is written.

# **PLI, Cobol, C, Lenv, or Assembler**

Supported languages. **Lenv** Means that the module, whatever its language, exploits multilanguage support or was compiled with a Language Environment-conforming compiler.

**JAvA** The program is written in Java.

# **NOTAPPLIC**

The language is not specified in the resource definition, and is not loaded.

#### **NOTDEFINED**

The language in which the program is written is not defined.

#### **LENGTH(***value***)**

Displays the size of the program in bytes. The value returned is 0000000000 if the program has not been loaded during this CICS run. No value is returned if the module is a remote program or a Java program that runs in a JVM.

### **LIBRARY(***value***)**

Displays the 8-character name of the LIBRARY from which the program is currently loaded.

#### **Note:**

- If the program was loaded from an installed LIBRARY, the Library and Librarydsn names are returned.
- If the program was loaded from a LIBRARY that is disabled, the Library name is returned but the Librarydsn is blank.
- v If the program was loaded from a LIBRARY that is discarded, both Library and Librarydsn are blank.

### **LIBRARYDSN(***value***)**

Displays the 44-character name of the data set within the LIBRARY from which the program is currently loaded.

#### **Note:**

- v If the program was loaded from an installed LIBRARY, the Library and Librarydsn names are returned.
- v If the program was loaded from a LIBRARY that is disabled, the Library name is returned but the Librarydsn is blank.
- If the program was loaded from a LIBRARY that is discarded, both Library and Librarydsn are blank.

#### **PROGRAM(***value***)**

Indicates that this panel relates to a PROGRAM inquiry and displays an 8-character program identifier (1 - 8 characters), which is the name of a specific program entry in the table of installed program definitions.

### **PROGTYPE**

Displays the type of program.

# **PROGRAM**

The entry is defined in the CICS system definition as a program. **MAPSET**

The entry is defined in the CICS system definition as a map set. **PARTITIONSET**

The entry is defined in the CICS system definition as a partition set.

### **REMOTESYSTEM(***value***)**

Displays the 4-character name of the remote system in which the program is to run.

# **RESCOUNT(***value***)**

Displays a 3-character string identifying the number of separate invocations of this program that are taking place at the time of this inquiry. No value is returned if the module is a remote program or a Java program that runs in a JVM.

This number is not necessarily the same as the number of times the module has been loaded from DFHRPL or a dynamic LIBRARY concatenation.

#### **RUNTIME**

Displays information about the runtime environment of the program.

**JVM** The program is a Java program that runs in a Java Virtual Machine  $(IVM)$ .

**Lenv** The program is running with Language Environment runtime support. **NATIVE**

The program is running with its native language runtime support (not Language Environment).

# **NOTKNOWN**

The runtime environment is not known because the program was not loaded by CICS; therefore, the source language which dictates the runtime environment to be used, cannot be deduced.

### **XPLINK**

The program is a C or C++ program which was compiled using the XPLINK option.

#### **SHARESTATUS**

Displays, when the next NEWCOPY or PHASEIN request is received, where the next new copy of the program is to be loaded from.

# **SHARED**

CICS is using, or will use, a shared copy of the program from the link pack area (LPA). If no LPA version is available, the program is loaded from DFHRPL or a dynamic LIBRARY concatenation.

#### **PRIVATE**

The next new copy of the program is to be loaded from DFHRPL or a dynamic LIBRARY concatenation.

You can reset this value by overtyping it with a different value.

#### **STATUS**

Displays whether the program is available for use. The values are as follows: **ENABLED**

The program is available for use.

### **DISABLED**

The program is not available for use.

Programs beginning with "DFH" cannot be disabled because these characters are reserved for use by CICS.

You can reset this value by overtyping it with a different value.

# **USECOUNT(***value***)**

Displays a 10-character string identifying the total number of times the program has run since the start of the current CICS session. The use count is provided for all modules including Java programs, with the exception of remote programs. No value is returned if the program is remote.

# **CEMT INQUIRE REQUESTMODEL**

Retrieves information about a REQUESTMODEL definition.

# **Description**

INQUIRE REQUESTMODEL returns information about any currently installed request models.

```
The resource signature
|
```
| | | | | | | | You can use this command to display the resource signature fields, which you can use to manage resources by capturing details of when the resource is defined, installed, and last changed. For more information, see in the *CICS Resource Definition Guide*. The resource signature fields are CHANGEAGENT, CHANGEAGREL, CHANGETIME, CHANGEUSRID, DEFINESOURCE, DEFINETIME, INSTALLAGENT, INSTALLTIME, and INSTALLUSRID. See the *CICS Resource Definition Guide* for detailed information about the content of the resource signature fields.

# **Input**

Press the Clear key to clear the screen, and type CEMT INQUIRE REQUESTMODEL (the minimum abbreviation is CEMT I RE). You get a display that lists the names and status of any request models.

### **(***value***)**

displays the 4–character field containing the (possibly generic) name of the destination CORBAServer for this REQUESTMODEL.

### **ALL**

is the default.

# **Sample screen**

```
I RE
 STATUS: RESULTS - OVERTYPE TO MODIFY
 Req(CFAC ) Corbas(IIOP) Tra(CICF) Cor Con Ign
 Req(III ) Corbas(IIII) Tra(CIRP) Cor Con Res
     Mod(*) ) Int(*)
                                                SYSID=HA61 APPLID=CICSHA61
 RESPONSE: NORMAL TIME: 15.54.22 DATE: 09.03.98<br>The time of the state of the state of the state of the state of the state of the state of the state of the sta
PF 1 HELP 3 END 5 VAR 7 SBH 8 SFH 9 MSG 10 SB 11 SF
```
*Figure 97. CEMT INQUIRE REQUESTMODEL screen*

If you place the cursor against a specific entry in the list and press ENTER, CICS displays an expanded format.

```
I RE
RESULT - OVERTYPE TO MODIFY
 All
 Requestmodel(DFHGFACT)
  Corbaserver
 Transid
  Type
  Intfacetype
  Module
  Interface
  Operation
  Beanname
```
||

| |

*Figure 98. The expanded display of an individual entry*

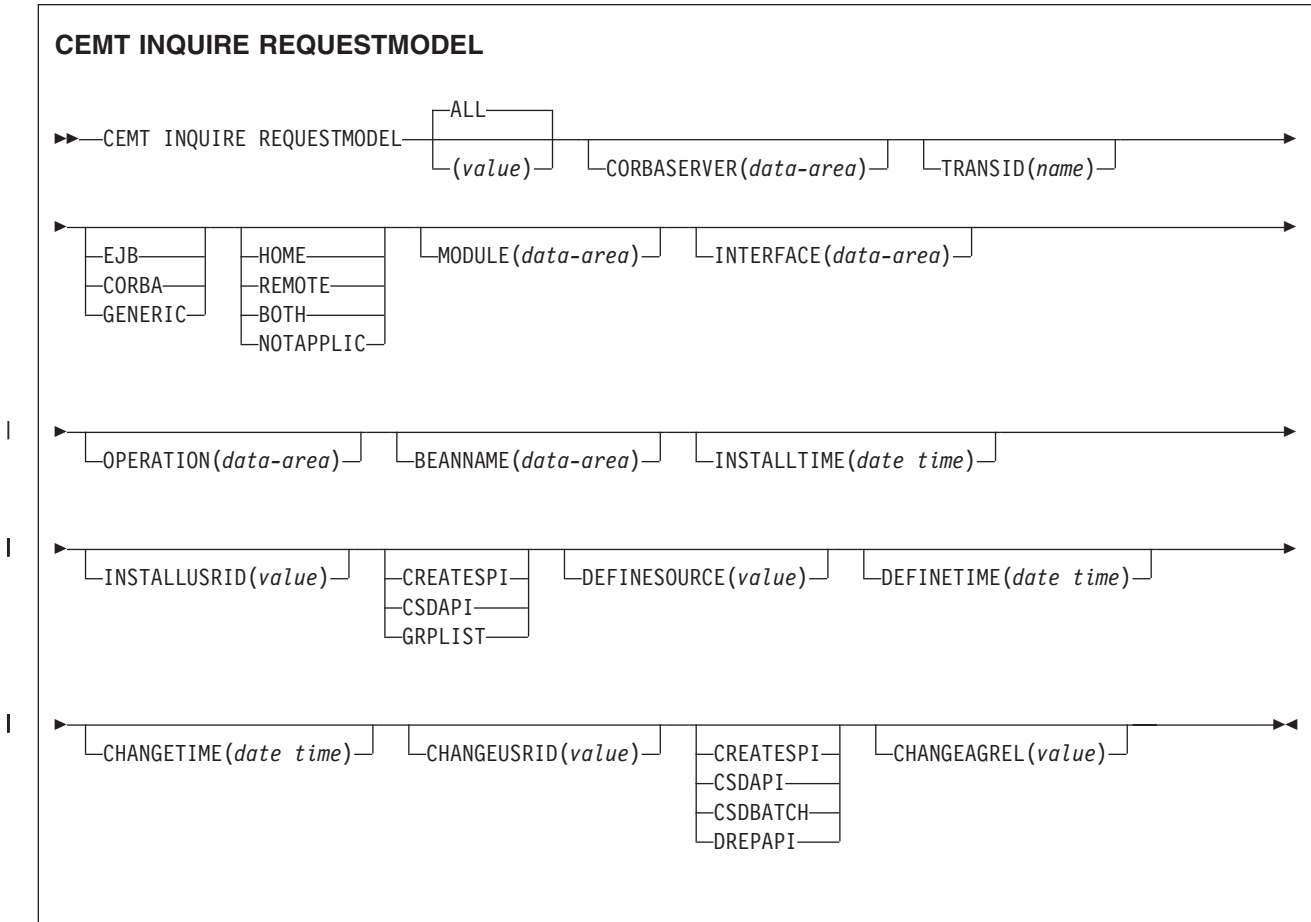

# **Displayed fields**

*(value)*

displays the 4–character field containing the (possibly generic) name of the destination CORBAServer for this REQUESTMODEL.

# **BEANNAME***(DATA-AREA)*

displays the 240–character field containing the (possibly generic) bean name that matches the name of an enterprise bean in an XML deployment descriptor. This field is blank if the TYPE attribute is CORBA.

# **CHANGEAGENT(***value***)**

Displays a value identifying the agent that made the last change to the

resource definition. You cannot use CEMT to filter on some of these values because they are duplicated. The possible values are as follows:

#### **CREATESPI**

| | | | | | | | | | | | | | | | | | | |

| | | | | | | | | | | | | | | | | | | | | | | | |

 $\overline{1}$ 

The resource definition was last changed by an **EXEC CICS CREATE** command.

#### **CSDAPI**

The resource definition was last changed by a CEDA transaction or the programmable interface to DFHEDAP.

## **CSDBATCH**

The resource definition was last changed by a DFHCSDUP job.

#### **DREPAPI**

The resource definition was last changed by a CICSPlex SM BAS API command.

#### **CHANGETIME(***date time***)**

Displays the date and time when the resource definition was last changed. The format of the date depends on the value that you selected for the DATFORM system initialization parameter for your CICS region. The format of the time is hh:mm:ss.

#### **CHANGEUSRID(***value***)**

Displays the 8-character user ID that ran the change agent.

#### **CORBASERVER***(DATA-AREA)*

displays the 4–character field containing the (possibly generic) name of the destination CORBAServer for this REQUESTMODEL.

#### **DEFINESOURCE(***value***)**

Displays the source of the resource definition. The DEFINESOURCE value depends on the CHANGEAGENT option. For details, see in the *CICS Resource Definition Guide*.

#### **DEFINETIME(***date time***)**

Displays the date and time when the resource was created. The format of the date depends on the value that you selected for the DATFORM system initialization parameter for your CICS region. The format of the time is hh:mm:ss.

#### **INSTALLAGENT(***value***)**

Displays a value identifying the agent that installed the resource. You cannot use CEMT to filter on some of these values because they are duplicated. The possible values are as follows:

#### **CREATESPI**

The resource was installed by an **EXEC CICS CREATE** command.

#### **CSDAPI**

The resource was installed by a CEDA transaction or the programmable interface to DFHEDAP.

# **GRPLIST**

The resource was installed by **GRPLIST INSTALL**.

#### **INSTALLTIME(***date time***)**

Displays the date and time when the resource was installed. The format of the date depends on the value that you selected for the DATFORM system initialization parameter for your CICS region. The format of the time is hh:mm:ss.

#### **INSTALLUSRID(***value***)**

Displays the 8-character user ID that installed the resource.

#### **INTERFACE***(DATA-AREA)*

displays the 255-character field containing the (possibly generic) pattern matching the interface name for this REQUESTMODEL. This field is blank if the TYPE attribute is EJB.

# **INTFACETYPE**

| |

> displays a value indicating the Java interface type for this REQUESTMODEL. The values are:

#### **HOME**

specifies that this is the home interface for the bean.

#### **REMOTE**

specifies that this is the component interface for the bean.

**BOTH** matches both the home and component interfaces for the bean.

#### **NOTAPPLIC**

returned if the TYPE attribute is CORBA.

#### **MODULE***(DATA-AREA)*

displays the 255-character field containing the (possibly generic) pattern defining the name scope of the interface and operation values for this REQUESTMODEL. This field is blank if the TYPE attribute is EJB.

#### **OPERATION***(DATA-AREA)*

displays the 31-character field containing the pattern matching the IDL operation name for this REQUESTMODEL.

#### **REQUESTMODEL (***value***)**

displays the 8-character request model name.

### **TRANSID** *(name)*

displays the 4-character name of the CICS transaction to be executed when a request matching the specification of the REQUESTMODEL is received.

#### **TYPE**

displays a value indicating the type of the REQUESTMODEL. The values are:

**EJB** matches enterprise bean requests as specified by the EJB parameters.

### **CORBA**

matches CORBA requests as specified by the CORBA parameters.

#### **GENERIC**

matches both enterprise bean and CORBA requests.

# **CEMT INQUIRE RRMS**

Retrieve RRMS information.

### **Description**

INQUIRE RRMS tells you if CICS does or does not accept inbound transactional EXCI work.

### **Input**

Press the Clear key and type CEMT INQUIRE RRMS (the minimum abbreviation is CEMT I RR).

You will get a display screen, a sample of which is shown below.

# **Sample screen**

IN RRMS STATUS: RESULTS Openstatus(Open)

*Figure 99. CEMT INQUIRE RRMS screen*

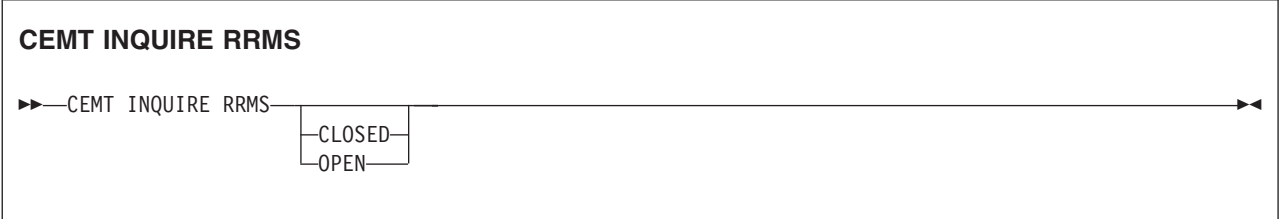

# **Displayed fields**

# **OPENSTATUS**

displays a value indicating the the status of inbound transactional EXCI work. The values are:

#### **CLOSED**

indicates that CICS will not accept inbound transactional EXCI work.

# **OPEN**

indicates that CICS will accept inbound transactional EXCI work.

# **UNAVAILABLE**

indicates that CICS has been initialized without RRMS.

# **CEMT INQUIRE STATISTICS**

Retrieve statistics information.

# **Description**

INQUIRE STATISTICS tells you the interval during which statistics are accumulated, the end-of-day time for shutdown (or logical end-of-day) statistics, the time at which statistics are next recorded (that is, written to an SMF data set), and whether statistics recording is currently on or off.

For details of how to print statistics using the CICS-supplied utility program DFHSTUP, see the *CICS Operations and Utilities Guide*.

### **Input**

Press the Clear key and type CEMT INQUIRE STATISTICS (the minimum abbreviation is CEMT I ST).

You will get a display screen, a sample of which is shown below. If you want to change any of the values shown, you can then tab to the highlighted or blank fields and overtype them as required.

```
IN STATI
STATUS: RESULTS - OVERTYPE TO MODIFY
Sta On Int( 030000 ) End( 000000 ) Nex(150000)
```
*Figure 100. CEMT INQUIRE STATISTICS screen*

**Note:** There are blank fields on the screen where a value does not apply or is 'negative'; that is, the value begins with 'No'. To modify these fields, locate them by tabbing (they appear in the same sequence as in the expanded format), and overtype with input valid for that field. You may find it more convenient to use the expanded format when setting one of these values, (negating is easier because you are overtyping a displayed field with its negative causing the result to become non-displayed).

If you place the cursor against the result and press ENTER, CICS displays an expanded format as shown in Figure 101.

```
IN STAT
RESULT - OVERTYPE TO MODIFY
 Statistics
 Recording( Off )
 Record( )
 Reset( )
 Interval( 030000 )
 Endofday( 000000 )
 Nexttime(000000)
```
*Figure 101. The expanded display*

### **CEMT INQUIRE STATISTICS**

```
\rightarrow -CEMT INQUIRE STATISTICS-
```
# **Displayed fields**

#### **ENDOFDAY (***hhmmss***)**

displays the end-of-day time for recording statistics. At end-of-day, the current values of the CICS statistics counters are written out to an SMF data set and the statistics counters are reset.

End-of-day times must be in the range 000000-235959. The default end-of-day time is 12 midnight (000000).

#### **INTERVAL (***hhmmss***)**

displays the length of time during which the statistics counters are incremented. At the end of each interval, the accumulated statistics are recorded and the statistics counters are reset.

**Note:** You can reset this value by overtyping it with a different value.

Interval times must be in the range 000100-240000. The default interval value is 030000. The interval value can be adjusted, but will have no effect unless the statistics recording status is set ON. You can set the statistics recording status ON or OFF using the RECORDING option on this command or by using the STATRCD system initialization parameter.

The arrival of the ENDOFDAY time always causes the current interval to be ended (possibly prematurely) and a new interval to be started. Only end-of-day statistics are recorded at the end-of-day time, even if it coincides exactly with the expiry of an interval.

Changing the ENDOFDAY value has an immediate effect on the times at which INTERVAL statistics are recorded. New interval expiry times are recalibrated in accordance with the new end-of-day time.

When you change the INTERVAL value or the ENDOFDAY value (and also when CICS is initialized), the length of the current (or first) interval is adjusted so that it expires after an integral number of intervals from the end-of-day time.

These rules are illustrated by the following example, where **I** indicates an interval recording, INTERVAL is set at 3-hourly intervals, CICS is initialized at 0815 hours, and **E** indicates the ENDOFDAY setting at 1700 hours.

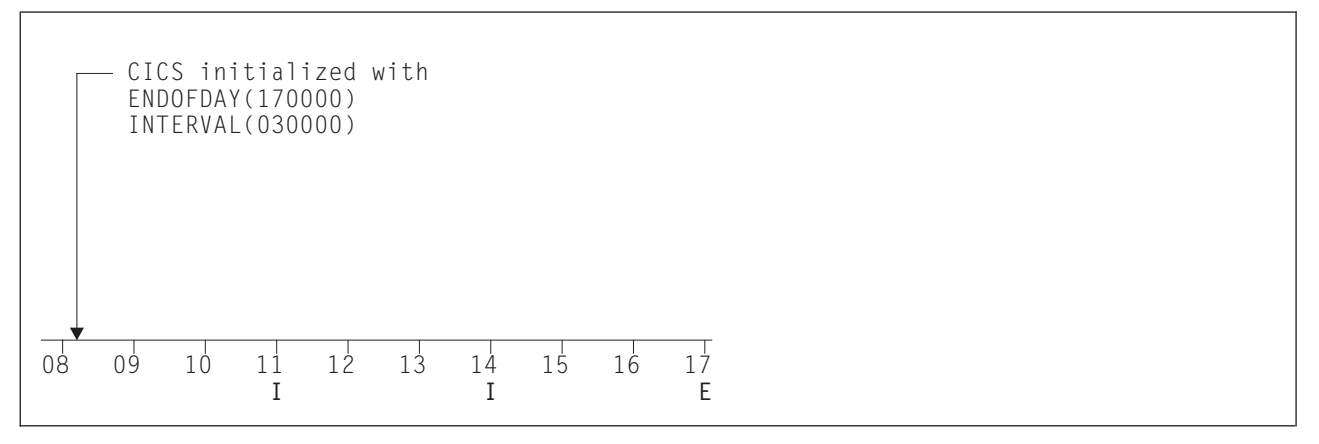

*Figure 102. Changing the INTERVAL or ENDOFDAY value*

**Note:** In this example, there would have been an interval at 0800 hours if CICS had been initialized earlier.

If you want your end-of-day recordings to cover 24 hours, set INTERVAL to 240000.

### **NEXTTIME (***hhmmss***)**

displays the time at which statistics are next recorded and reset. This is the expiry time of the current interval or the end-of-day time, whichever is earlier.

#### **RECORD (input only field)**

specifies whether existing statistics are to be written to an SMF data set. The value is:

### **RECORD**

Existing statistics are to be written to an SMF data set. The statistics are those collected since the last ENDOFDAY or INTERVAL collection, or since the last time the RESETNOW function was used in this or the PERFORM STATISTICS command.

**Note:**

- 1. When both Rec(ord) and Res(et) are specified, statistics counters are written to the SMF data set and reset. The statistics that you are given are those collected since the last ENDOFDAY or INTERVAL collection, or since the last time the RESETNOW function was used in this or the PERFORM STATISTICS command.
- 2. RECORD RESET take effect only when the recording status is changed.

# **RECORDING**

displays whether the recording of interval statistics is switched on or off. End-of-day statistics, requested statistics, and unsolicited statistics are always recorded, irrespective of the setting of the ON or OFF option. (Requested statistics are those called for by a CEMT PERFORM STATISTICS command or by an EXEC CICS PERFORM STATISTICS RECORD command.) The values are:

- **ON** Interval statistics are being recorded. Counters are incremented as usual, and are reset at the expiry of each interval and at end-of-day.
- **OFF** Interval statistics are not being recorded. Counters are still incremented as usual, and the recording of end-of-day, requested, and unsolicited statistics is still made.

**Note:** You can reset this value by overtyping it with a different value.

# **RESET (input only field)**

specifies whether the statistics counters are to be reset. The value is: **RESET**

> The statistics counters are to be reset. The reset takes effect only if the recording option is changed from OFF to ON or from ON to OFF. For information about the effect of reset on each individual counter, see the description of the CICS statistics tables in the *CICS Performance Guide*.

The action, for each counter, is one of the following:

- Not reset
- Reset to zero
- Reset to 1
- Reset to current value (this applies to peak values)
- An exception to the above.

### **STATISTICS**

indicates that this panel relates to a STATISTICS inquiry.

# **CEMT INQUIRE STREAMNAME**

Retrieve information about currently connected MVS log streams.

# **Description**

The INQUIRE STREAMNAME command allows you to inquire on the currently connected MVS log streams.

# **Input**

Press the Clear key to clear the screen. There are two ways of starting this transaction:

- Type CEMT INQUIRE STREAMNAME (the minimum abbreviation is CEMT I STR). You get a display that lists the current status.
- Type CEMT INQUIRE STREAMNAME (CEMT I STR) followed by as many of the other attributes as are necessary to limit the range of information that you require. So,

for example, if you enter cemt i str fai sys, the resulting display will show you the details of only those streamnames that are failed and that are the system log.

You can then tab to the highlighted or blank fields and overtype them with the required values.

#### **(***value***)**

specifies an MVS system logger log stream name. The name can be a specific LSN of up to 26 characters in length.

**ALL**

is the default.

# **Sample screen**

IN STRE STATUS: RESULTS Str(BELL.CICSHT61.DFHLOG ) Use(0000001) Ok Sys

### *Figure 103. CEMT INQUIRE STREAMNAME screen*

If you place the cursor against a specific entry in the list and press ENTER, CICS displays an expanded format as shown in Figure 104.

IN STRE **RESULT** Streamname(BELL.CICSHT61.DFHLOG) Usecount(0000001) Status(Ok) Systemlog(Syslog)

*Figure 104. The expanded display of an individual entry*

### **CEMT INQUIRE STREAMNAME**

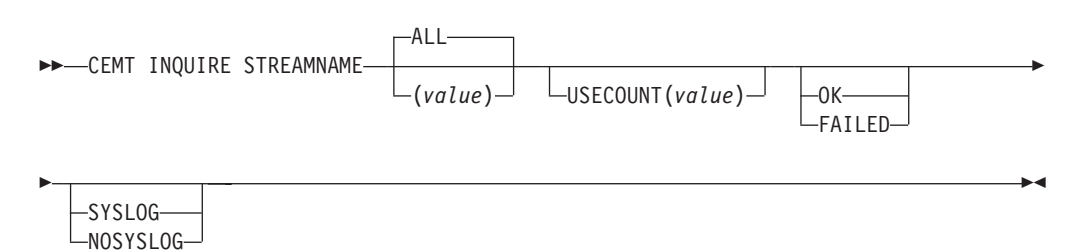

# **Displayed fields**

### **STATUS**

displays the status of the log stream. The values are:

**OK** No errors have been detected

### **FAILED**

The MVS system logger has detected a problem with the specified log stream.

### **STREAMNAME (***value***)**

indicates that this panel relates to a STREAMNAME inquiry and displays an MVS system logger log stream name.

#### **SYSTEMLOG**

displays whether this log stream is the system log. The values are: **SYSLOG**

The log stream is the system log.

# **NOSYSLOG**

The log stream is not the system log.

#### **USECOUNT (***value***)**

displays the number of CICS journal names and forward recovery logs that are currently using the log stream.

The use count is always at least 1, because CICS does not maintain any information about a log stream that no longer has any users, in which case an INQUIRE STREAMNAME command returns an ERROR condition.

If the log stream name refers to the CICS system log, the use count is always 1. This is so even when user application programs write recovery records to the CICS system log.

# **CEMT INQUIRE SYDUMPCODE**

Retrieve information about the system dump code table.

# **Description**

INQUIRE SYDUMPCODE allows you to see the current settings of the entries in the system dump table. 'NO' settings (NOSYSDUMP, for example) are shown as blank.

The INQUIRE command tells you:

- The system dump code or message identifier
- Whether or not CICS takes a system dump
- Whether the system dump request is local or related
- Whether or not CICS is to shut down following the dump
- The current number of dumps taken
- The maximum number of dumps
- Whether or not a dump produced by CICS is eligible for suppression by the MVS Dump Analysis and Elimination (DAE) component.

A system dump code is the CICS message number with the DFH prefix removed. Typically this leaves a 6-character code comprising 2 alphabetic characters and 4 numeric characters, for example AP0001. The command syntax permits up to 8 characters for the dump code and the dump codes you specify are padded with trailing spaces.

Each message has its own system default actions that you cannot necessarily override with the SET command. For example, when a serious error occurs, CICS shuts down even if you have asked for no shut down. See *CICS Messages and Codes* for information about the system action for each message.

There are other system parameters that take priority over your dump table entries. For example, EXEC CICS SET SYSTEM DUMPING NOSYSDUMP, or a DUMP=NO system initialization parameter inhibits system dumping. For information on using dumps, see the *CICS Problem Determination Guide*.

The INQUIRE SYDUMPCODE command returns entries that were added to the dump table by a user application program or CEMT command, and also entries that CICS added to the dump table through dump requests. Be aware that the entries that CICS added to the dump table are temporary, and they are not restored during a warm start, or during a cold or initial start. Entries added by a user application program or CEMT command are restored during a warm start, but not during a cold or initial start.

The transaction dump command SET TRDUMPCODE can also cause CICS to produce system dumps for the specified transaction dump code.

# **Input**

| | | | | | |

> Press the Clear key to clear the screen. There are two ways of starting this transaction:

- Type CEMT INQUIRE SYDUMPCODE (the minimum abbreviation is CEMT I SYD). You get a display that lists the current status.
- Type CEMT INQUIRE SYDUMPCODE (CEMT I SYD) followed by as many of the other attributes as are necessary to limit the range of information that you require. So, for example, if you enter cemt i syd sy sh, the resulting display will show you the details of only those system dump codes for which a system dump is to be taken and CICS is to be shut down.

You can then tab to the highlighted or blank fields and overtype them with the required values.

#### **(***value***)**

is an 8-character system dump code. See *CICS Messages and Codes* for details of the codes.

#### **ALL**

is the default.

### **Sample screen**

I SYD STATUS: RESULTS - OVERTYPE TO MODIFY Syd(AP0001 ) Sys Loc Max( 010 ) Cur(0000) Dae Syd(AP0002 ) Sys Loc Max( 999 ) Cur(0000)

#### *Figure 105. CEMT INQUIRE SYDUMPCODE screen*

**Note:** There are blank fields on the screen where a value does not apply or is 'negative'; that is, the value begins with 'No'. To modify these fields, locate them by tabbing (they appear in the same sequence as in the expanded format), and overtype with input valid for that field. You may find it more convenient to use the expanded format when setting one of these values, (negating is easier because you are overtyping a displayed field with its negative causing the result to become non-displayed).

If you place the cursor against the result and press ENTER, CICS displays an expanded format as shown in [Figure 106 on page 304.](#page-315-0)

```
I SYD
RESULT - OVERTYPE TO MODIFY
 Sydumpcode(AP0001)
 Sysdumping( Sysdump )
 Dumpscope( Local )
 Shutoption( Noshutdown )
 Maximum( 010 )
 Current(0000)
 Action( )
 Daeoption( Dae )
```
*Figure 106. The expanded display*

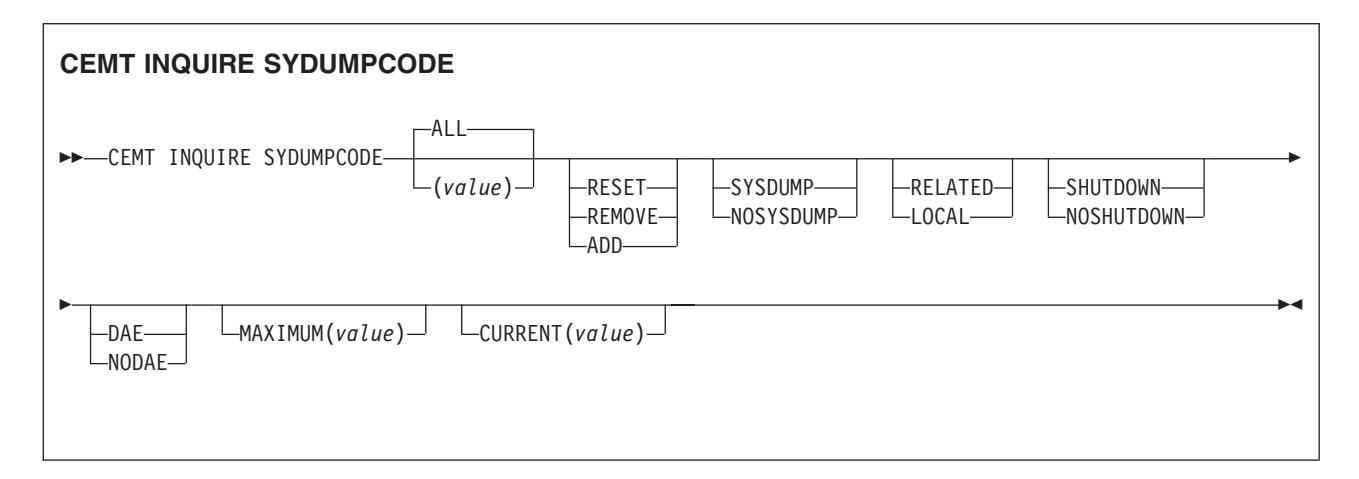

# **Displayed fields**

# **ACTION (***input only field***)**

specifies the action to be taken with this system dump code. The values are: **RESET**

The current number of calls for this dump code is reset to zero. **REMOVE**

This system dump code is removed from the system dump code table. **ADD** This system dump code is added to the system dump code table.

# **CURRENT (***value***)**

displays the number of dump calls that have been made for this dump code since it was last reset.

# **DAEOPTION**

displays whether a dump taken for CICS is eligible for suppression by the MVS dump analysis and elimination (DAE) component. The values are: **DAE** A system dump is eligible for suppression by the DAE component. **NODAE**

> A system dump will not be suppressed by the DAE component. (However, be aware of the SUPPRESS and SUPPRESSALL options in the ADYSETxx parmlib member. These are controlled by the VRADAE and VRANODAE keys in the SDWA. They may lead to dump suppression even though NODAE is set here. For information about DAE, SUPPRESS, and SUPPRESSALL, see the *OS/390 MVS Diagnosis: Tools and Service Aids* manual.

**Note:** You can reset this value by overtyping it with a different value.

### **DUMPSCOPE (***value***)**

displays whether a system dump request is to be sent to MVS images in the sysplex which are running XCF/MRO connected CICS regions related to the CICS region on which the dump is initiated.

**Note:** A related CICS region is one in which the unit of work identifiers, in the form of APPC tokens, of one or more tasks match those in the CICS region that issued the dump request.

# **RELATED**

A system dump request is to be sent for this system dump code.

# **LOCAL**

A system dump request is not to be sent to other MVS images in the sysplex for this system dump code.

**Note:** You can reset this value by overtyping it with a different value.

#### **MAXIMUM (***value***)**

displays the maximum number of dump calls for this system dump code which result in system dumps being taken. The value is in the range 0-999 and can be specified by using SYDUMAX in the SIT parameter. A value of 999 means the default, 'no limit'.

**Note:** You can reset this value by overtyping it with a different value.

# **SHUTOPTION**

displays whether CICS is to be shut down after the occurrence of an error corresponding to this dump code.

# **SHUTDOWN**

CICS is to be shut down.

### **NOSHUTDOWN**

CICS is not to be shut down.

**Note:** You can reset this value by overtyping it with a different value.

#### **SYDUMPCODE (***value***)**

indicates that this panel relates to a SYDUMPCODE inquiry and displays an 8-character system dump code. See *CICS Messages and Codes* for details of the codes.

#### **SYSDUMPING**

displays whether a system dump is taken for this system dump code. The values are:

### **SYSDUMP**

A system dump is taken for this system dump code.

#### **NOSYSDUMP**

A system dump is not taken for this system dump code.

**Note:** You can reset this value by overtyping it with a different value.

# **CEMT INQUIRE SYSTEM**

Retrieve information about CICS.

# **Description**

INQUIRE SYSTEM returns information about the CICS system.

# **Input**

Press the Clear key to clear the screen, and type CEMT INQUIRE SYSTEM. You get a display that lists the current status. You can then tab to the highlighted or blank fields and overtype them with the required values.

To change various attributes, you can:

- Overtype your changes on the INQUIRE screen after tabbing to the appropriate field (see Figure 107)
- v Use the **CEMT SET SYSTEM** command.

# **Sample screen**

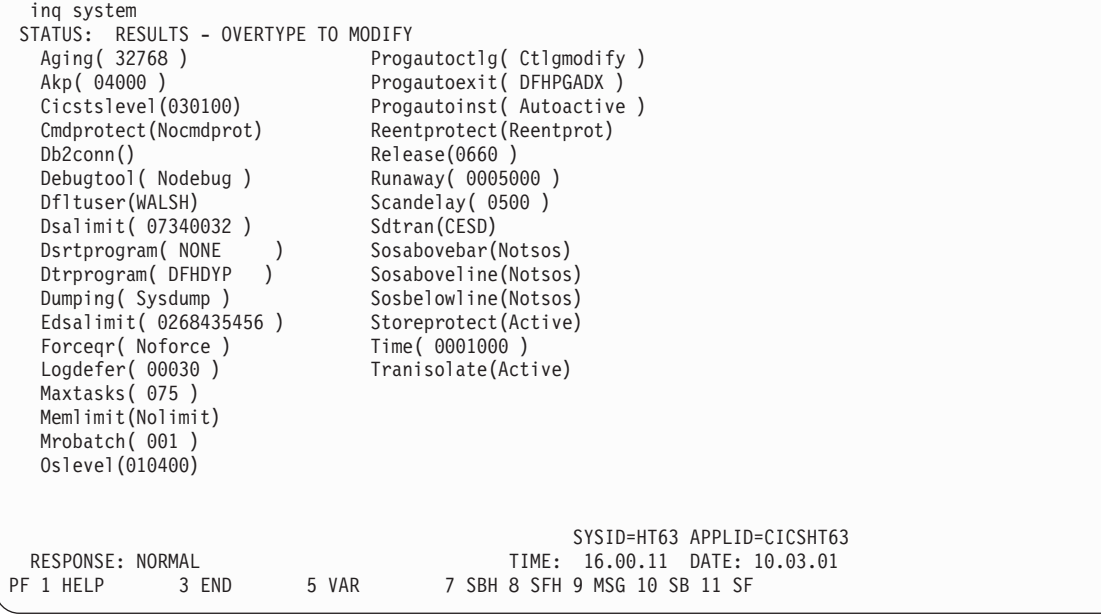

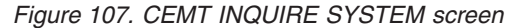

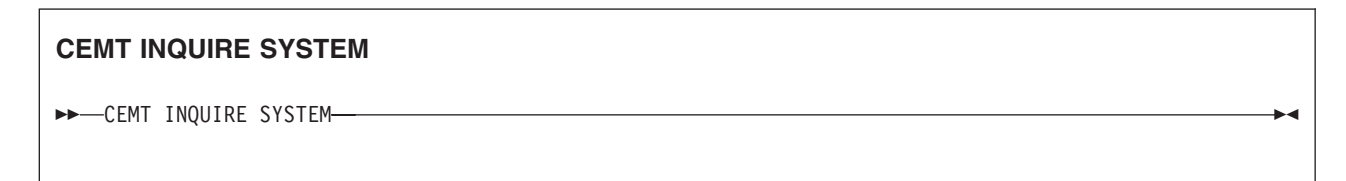

# **Displayed fields**

#### **AGING (***value***)**

Displays the time factor for CICS to use in the priority aging algorithm for incrementing the priority of a task. The value is expressed as "milliseconds per unit of priority", and is in the range 0–65535.

The priority aging factor is defined initially by the **PRTYAGE** system initialization parameter, in which the value represents the number of milliseconds that must elapse before the priority of a waiting task can be adjusted upward by 1. See the *CICS System Definition Guide* for more information.

**Note:** You can reset this value by overtyping it with a different value.

#### **AKP (***value***)**

Displays the activity keypoint trigger value, which is the number of logging operations between the taking of keypoints. It is in the range 200–65535. A value of zero indicates that there is no activity keypointing.

**Note:** You can reset this value by overtyping it with a different value.

# **CICSTSLEVEL (***value***)**

Displays a 6-character value identifying the version, release and modification level of the CICS Transaction Server for z/OS product under which the CICS region is running. The value is of the form *vvrrmm*, and CICS Transaction Server Version 3 Release 2 returns 030200.

# **CMDPROTECT (***value***)**

Displays whether command protection, which validates start addresses passed on in CICS commands, is active or not (that is, whether the **CMDPROT** system initialization parameter specifies YES or NO). The values are:

## **CMDPROT**

Command protection is active. CICS checks to ensure that the task itself has write access to the storage referenced on the command before writing to the storage on the task's behalf.

#### **NOCMDPROT**

Command protection is not active. CICS does not check to ensure that the task itself has write access to the storage referenced on the command before writing to the storage on the task's behalf.

# **DB2CONN (***value***)**

Displays the name of the currently installed DB2CONN resource definition. Only one DB2CONN definition can be installed at a time. The DB2CONN resource definition specifies the attributes of the connection between CICS and  $DB2^{\circledR}$ .

# **DEBUGTOOL(***value***)**

Displays whether you can use debugging profiles to select the programs that will run under the control of a debugging tool. The following debugging tools use debugging profiles:

- Debug Tool, for compiled language application programs (programs written in COBOL, PL/I, C, C++ and Assembler)
- Remote debugging tools (for compiled language application programs and Java programs)

Other debugging mechanisms, such as the CICS Execution Diagnostic Facility (CEDF) do not use debugging profiles.

# The values are:

#### **DEBUG**

You can use CICS debugging profiles to select the programs that will run under the control of a debugging tool.

# **NODEBUG**

You cannot use CICS debugging profiles to select the programs that will run under the control of a debugging tool.

For more information about debugging profiles, see the *CICS Application Programming Guide*.

#### **DFLTUSER (***value***)**

Displays the user ID of the default user for this instance of the CICS region.

### **DSALIMIT (***value***)**

Displays the maximum amount of storage, as a total number of bytes, within which CICS can dynamically allocate storage for the four individual DSAs that reside below the 16 MB boundary. (For a description of this parameter, see the *CICS System Definition Guide*.)

**Note:** You can reset this value by overtyping it with a different value.

If DSALIMIT specifies a value lower than the current limit, CICS may not be able to implement the new limit immediately, but will attempt to do so over time as dynamic storage is freed in the individual DSAs.

#### **DSRTPROGRAM (***pgrmid***)**

Displays the name of the distributed routing program.

**Note:** You can reset this value by overtyping it with a different value.

#### **DTRPROGRAM (***pgrmid***)**

Displays the name of the dynamic routing program.

**Note:** You can reset this value by overtyping it with a different value.

#### **DUMPING(***value***)**

Displays whether CICS system dumps are suppressed. The values are: **NOSYSDUMP**

System dumps are suppressed.

# **SYSDUMP**

System dumps are not suppressed.

These values are set by the SIT parameter DUMP=YES or NO.

#### **EDSALIMIT (***value***)**

Displays the maximum amount of storage, as a total number of bytes, within which CICS can dynamically allocate storage for the four individual DSAs that reside above the 16 MB boundary. (For a description of this parameter, see the *CICS System Definition Guide*.)

**Note:** You can reset this value by overtyping it with a different value.

If EDSALIMIT specifies a value lower than the current limit, CICS may not be able to implement the new limit immediately, but will attempt to do so over time as dynamic storage is freed in the individual DSAs.

#### **FORCEQR (***value***)**

Displays whether CICS is to CICSAPI force user application programs that are defined as threadsafe to run on the quasi-reentrant (QR) TCB. The values are: **FORCE**

CICS forces all user application programs specified with the CONCURRENCY(THREADSAFE) attribute to run under the QR TCB, as if they were specified with CONCURRENCY(QUASIRENT). Force does not apply to OPENAPI programs or  $C/C++$  programs compiled with XPLINK.

#### **NFORCE**

CICS is to honor the CONCURRENCY(THREADSAFE) attribute on CICSAPI user application programs, and allow user programs to run on an open TCB to avoid unnecessary TCB switching.

# **LOGDEFER (***value***)**

Displays the log deferral interval in milliseconds, which is the period of time used by CICS Log Manager when determining how long to delay a forced

journal write request before invoking the MVS system logger. It is in the range 0-65535. See the *CICS System Definition Guide* for information about the **Logdefer** parameter and associated system initialization parameter **LGDFINT**.

**Note:** You can reset this value by overtyping it with a different value.

# **MAXTASKS (***value***)**

Displays the maximum number of tasks, both active and suspended, allowed at any one time in the CICS system. It must have a value in the range 1–999.

# **Note:**

- 1. You can reset this value by overtyping it with a different value.
- 2. The value assigned to MAXTASKS might be less than the requested value, because of CICS storage constraints. If this occurs, the message CEILING REACHED is displayed when the request is made.

# **MEMLIMIT (***value***)**

Displays the amount of storage available above the 2GB boundary (above the bar), for use by the CICS region. A value of NOLIMIT indicates that no limit has been imposed on the amount of storage that the region can attempt to use

# **MQCONN(***value***)**

| | | | | |

Displays the name of the MQCONN resource definition that is currently installed for the CICS region. If no MQCONN resource definition is currently installed, the field is blank. Only one MQCONN resource definition can be installed at a time in a CICS region. The MQCONN resource definition specifies the attributes of the connection between CICS and WebSphere MQ.

### **MROBATCH (***value***)**

Displays the number of MRO requests from connected regions which are to be batched before this region is posted. It is a value in the range 1–255.

**Note:** You can reset this value by overtyping it with a different value.

### **OSLEVEL (***value***)**

Displays the version, release, and modification level of z/OS on which CICS is running. For example, z/OS Version 1 Release 4 Modification 0 appears as 010400.

### **PROGAUTOCTLG**

Displays whether autoinstalled program definitions are to be cataloged. The values are:

# **CTLGALL**

All autoinstalled program definitions are to be cataloged and restored on a warm or emergency start.

# **CTLGMODIFY**

Autoinstalled program definitions are to be cataloged only if they are modified (for example, by a CEMT SET PROGRAM command), so that the modified definitions are restored on a warm or emergency restart.

### **CTLGNONE**

No autoinstalled program definitions are to be cataloged. They are autoinstalled again after a warm or emergency start.

**Note:** You can reset this value by overtyping it with a different value.

### **PROGAUTOEXIT (***value***)**

Displays the name of the user-provided program that is called by the program autoinstall code to select or modify a model definition.

**Note:** You can reset this value by overtyping it with a different value.

### **PROGAUTOINST**

Displays whether autoinstall for programs is active or inactive. The values are: **AUTOACTIVE**

Autoinstall for programs is active. On first use, if a program, mapset,

or partitionset is not defined, the definition is created dynamically. **AUTOINACTIVE**

Autoinstall is not active. If a program is not defined, a PGMIDERR or transaction abend occurs when it is referenced.

**Note:** You can reset this value by overtyping it with a different value.

#### **REENTPROTECT (***value***)**

Displays whether read-only storage is in use for reentrant programs (that is, whether the RENTPGM system initialization parameter specifies PROTECT or NOPROTECT). The values are:

#### **NOREENTPROTECT**

CICS allocates storage for the read-only DSAs (RDSA and ERDSA) from CICS-key storage. Reentrant programs do not have the protection of residing in read-only storage, and can be modified by programs executing in CICS key.

# **REENTPROTECT**

CICS allocates storage for the RDSA and ERDSA from key-0, non-fetch protected, storage. CICS loads reentrant programs into this storage, and the programs are protected by residing in read-only storage.

# **RELEASE (***value***) (SUPPORTED FOR COMPATIBILITY ONLY)**

displays a 4-digit number (value 0660 for this release of CICS TS) representing the level of the CICS code running this region.

This field is maintained for compatibility with previous releases of CICS only. As an exclusive element of CICS Transaction Server for z/OS, CICS does not have a product version and release number of its own. To determine the release number of the product, see the value displayed for CICSTSLEVEL.

#### **RUNAWAY (***value***)**

Displays the interval, in milliseconds, for which a task can have control before it is assumed to be looping.

**Note:** You can reset this value by overtyping it with a different value.

If you are resetting this value, you can specify 0, or a value in the range 500–2700000. The value you specify is rounded down to a multiple of 500.

CICS purges a task if the task has not given up control after this interval (that is, CICS assumes that the task is looping). If you specify zero, runaway task control is inoperative (that is, tasks do not get purged if they appear to be looping). The value is independent of, and can be less than, the value in the TIME operand.

CICS runaway-task detection is based upon task time (that is, the interval is reset each time a task receives control of the processor, and is then decremented while the task is in control). You do not, therefore, need to allow for the effect of other jobs when setting the runaway value.

#### **SCANDELAY (***value***)**

Displays the maximum number of milliseconds between the receipt of a VTAM request, and the time when CICS begins to process the request. The number is in the range 0–5000, and is less than or equal to the TIME value.

### **Note:**

- 1. You can reset this value by overtyping it with a different value.
- 2. In the summary report of the dispatcher statistics, SCANDELAY is referred to as ICVTSD.

# **SDTRAN (***value***)**

Displays the 4-character name of the transaction to be run at the beginning of normal or immediate shutdown. This may be the name of a user-supplied transaction, or the CICS-supplied default transaction, CESD.

### **SOSABOVEBAR(***value***)**

Displays whether CICS is short on storage in the dynamic storage areas above the 2 GB boundary (above the bar).

### **NOTSOS**

CICS is not short on storage in any of the dynamic storage areas above the 2 GB boundary.

**SOS** CICS is short on storage in at least one of the dynamic storage areas above the 2 GB boundary.

# **SOSABOVELINE(***value***)**

Displays whether CICS is short on storage in the dynamic storage areas above the 16 MB line, but below the 2 GB boundary.

# **NOTSOS**

CICS is not short on storage in any of the dynamic storage areas above the 16 MB line (but below the 2 GB boundary).

**SOS** CICS is short on storage in at least one of the dynamic storage areas above the 16 MB line (but below the 2 GB boundary).

### **SOSBELOWLINE(***value***)**

Displays whether CICS is short on storage in the dynamic storage areas below the 16 MB line.

# **NOTSOS**

CICS is not short on storage in any of the dynamic storage areas below the 16 MB line.

**SOS** CICS is short on storage in at least one of the dynamic storage areas below the 16 MB line.

### **STOREPROTECT (***value***)**

Displays whether storage protection is active in the CICS region. The values returned are:

### **ACTIVE**

CICS is operating with the CICS storage protection facility.

# **INACTIVE**

CICS is operating without the CICS storage protection facility.

See the description of the *CICS System Definition Guide* for background information about CICS storage protection.

### **TIME (***value***)**

Displays the interval, in milliseconds, for which CICS releases control to the operating system if no transactions are ready to resume processing. This interval is known as the 'region exit interval'.

### **Note:**

1. You can reset this value by overtyping it with a different value. It can have a value in the range 100–3600000, and must be greater than or equal to the SCANDELAY value.

2. In the summary report of the dispatcher statistics, TIME is referred to as ICV.

# **TRANISOLATE**

Displays the status of transaction isolation. The values returned are: **ACTIVE**

Transaction isolation is active in the CICS region.

**INACTIVE**

CICS is running without transaction isolation, either because the support is not available, or it was not requested at CICS initialization.

# **CEMT INQUIRE TASK**

Retrieve information about a user task.

# **Description**

The INQUIRE TASK command returns information about user tasks. You can display or change information about only user tasks; you cannot display or change information about CICS-generated system tasks or subtasks. System tasks are those tasks that CICS starts and uses internally, rather than tasks that are the result of a user transaction.

### **Input**

Press the Clear key to clear the screen. You can start this transaction in two ways:

- Type CEMT INQUIRE TASK (or suitable abbreviations for the keywords). The resulting display lists the current status.
- Type CEMT INQUIRE TASK (or suitable abbreviations for the keywords) followed by the attributes that are necessary to limit the range of information that you require. For example, if you enter CEMT INQ TA TE, the resulting display shows the details of only those tasks that were started from a terminal.

You can change various attributes in the following ways:

- Overtype your changes on the INQUIRE screen after tabbing to the appropriate field (see ["Overtyping a display" on page 118\)](#page-129-0).
- Use the CEMT SET TASK command.

### **(***value***)**

The CICS-generated task number, in the range 1–99999.

#### **ALL**

The default. The maximum number of tasks displayed is 32000.

#### **TCLASS (***value***)**

The 8-character transaction class name to which the transaction belongs. The maximum number of tasks displayed is 32000.

You cannot specify a list of identifiers, or use the asterisk (\*) or plus (+) symbols to specify a family of tasks.
```
IN TASK
STATUS: RESULTS - OVERTYPE TO MODIFY
Tas(0000026) Tra(CEMT) Fac(S262) Sus Ter Pri( 255 )
   Sta(TO) Use(CICSUSER) Uow(B0C9D8D111440007) Hty(ZCIOWAIT)
Tas(0000030) Tra(CEMT) Fac(S263) Run Ter Pri( 255 )
   Sta(TO) Use(CICSUSER) Uow(B0C9D8E9C3B1FBO9)
```
*Figure 108. CEMT INQUIRE TASK screen*

When a value does not apply, or is negative (the value begins with No), the fields on the screen are blank. To modify these fields, locate them by tabbing (they appear in the same sequence as in the expanded format), and overtype with input valid for that field. You might find it more convenient to use the expanded format when setting one of these values.

If you place the cursor against a specific entry in the list and press ENTER, CICS displays an expanded format, as shown in Figure 109.

| IN TASK                      |       |             |                      |  |
|------------------------------|-------|-------------|----------------------|--|
| RESULT - OVERTYPE TO MODIFY  |       |             |                      |  |
| Task(0000026)                |       |             |                      |  |
| Tranid(CEMT)                 |       |             |                      |  |
| Facility (S262)              |       |             |                      |  |
| Runstatus (Suspended)        |       |             |                      |  |
| Ftype(Term)                  |       |             |                      |  |
| Priority (255)               |       |             |                      |  |
| Purgetype(                   |       |             |                      |  |
| Startcode(TO)                |       |             |                      |  |
| Userid(CICSUSER)             |       |             |                      |  |
| Uow (B0C9D8D111440007)       |       |             |                      |  |
| Htype(ZCIOWAIT)              |       |             |                      |  |
| Hvalue(DFHZARQ1)             |       |             |                      |  |
| Htime(000159)                |       |             |                      |  |
| Indoubt (Backout)            |       |             |                      |  |
| Indoubtwait (Wait)           |       |             |                      |  |
| Bridge()                     |       |             |                      |  |
| Identifier()                 |       |             |                      |  |
| Indoubtmins (000000)         |       |             |                      |  |
| Db2p1an()                    |       |             |                      |  |
| Activityid()                 |       |             |                      |  |
| Activity()                   |       |             |                      |  |
| Process()                    |       |             |                      |  |
| Processtype()                |       |             |                      |  |
| Tcb(QR)                      |       |             |                      |  |
|                              |       |             |                      |  |
| Brfacility (000000000000000) |       |             |                      |  |
|                              |       |             | SYSID=JOHN APPLID=I  |  |
|                              |       | TIME:       | 11.26.40<br>DATE: 08 |  |
| PF 1 HELP 2 HEX 3 END        | 5 VAR | 7 SBH 8 SFH | 10 SB 11 SF          |  |
|                              |       |             |                      |  |

*Figure 109. The expanded display of an individual entry*

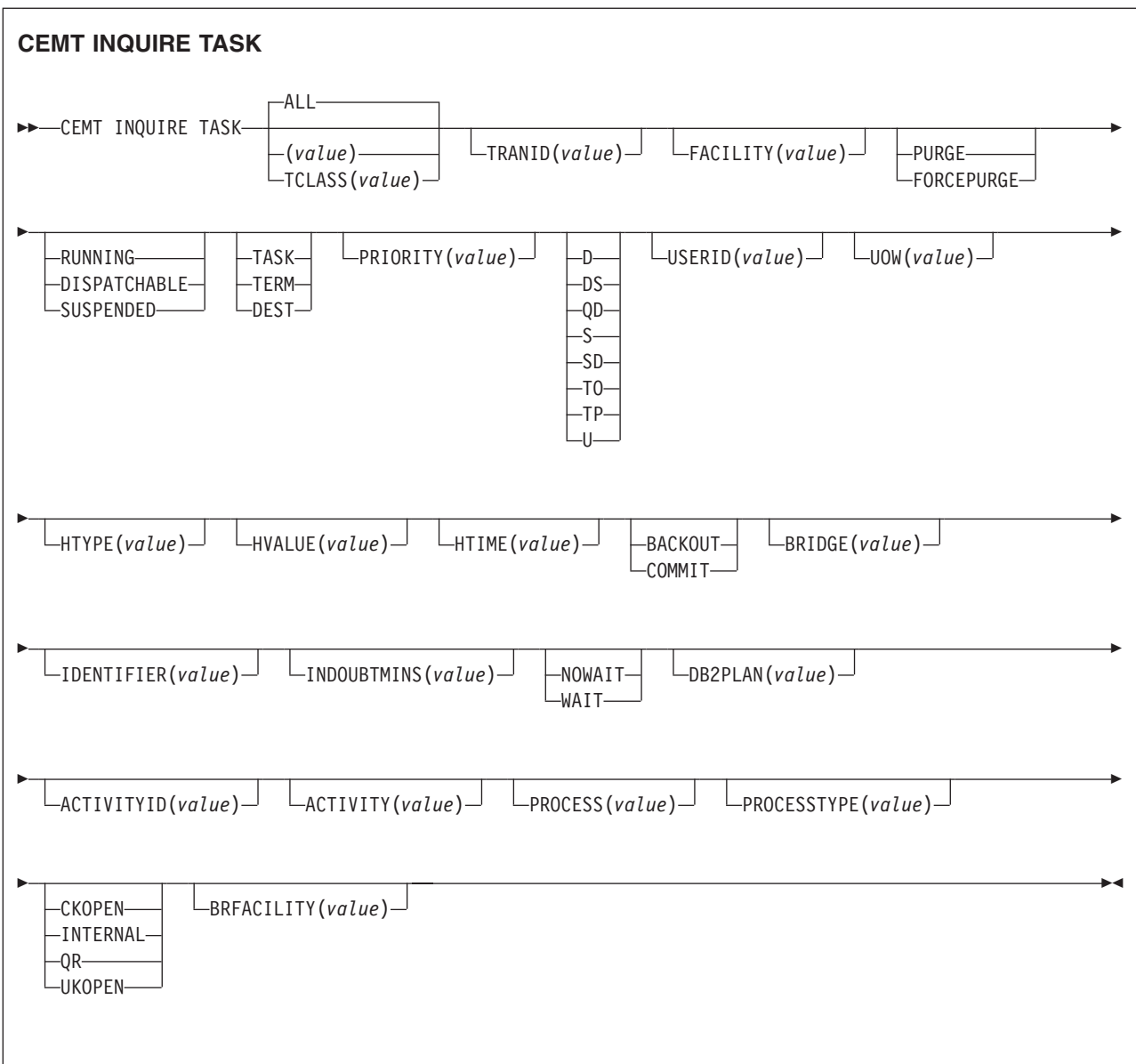

# **Displayed fields**

## **ACTIVITY** *(value)*

Displays the 16-character, user-assigned, name of the CICS business transaction services activity that this task is executing on behalf of.

## **ACTIVITYID** *(value)*

Displays the 52-character, CICS-assigned, identifier of the CICS business transaction services activity that this task is executing on behalf of.

## **BRFACILITY(***value***)**

Displays the 8-byte facility token representing the virtual terminal used by the current task if it is used by the 3270 bridge mechanism. If the task is not currently running in the 3270 bridge environment, zeroes are returned.

## **BRIDGE (***value***)**

Displays the 4-character name of the bridge monitor transaction if the current

task is running in a 3270 bridge environment, and was started by a bridge monitor transaction with a START BREXIT TRANSID command. Otherwise, blanks are returned.

## **DB2PLAN (***value***)**

Displays the 1- to 8- character name of the DB2 plan being used by this task, or blanks if no DB2 plan is being used.

## **FACILITY (***value***)**

Displays a 4-character string identifying the name of the terminal or queue that initiated the task. If no FACILITY value is displayed, the task was started without a facility.

#### **FTYPE**

Displays the type of facility that initiated this task. The values are as follows: **TASK**

The task was initiated from another task.

# **TERM**

The task was initiated from a terminal.

## **DEST**

The task was initiated by a destination trigger level as defined in the TDQUEUE resource definition.

#### **HTIME (***value***)**

Displays the time (in seconds) that the task has been in the current suspended state.

## **HTYPE (***value***)**

Displays the reason why the task is suspended. A null value indicates that there is no hold-up, except for the necessity of reaching the head of the queue.

#### **Hvalue (***value***)**

Displays a 16-character resource name, such as a file name, or a value such as a TCLASS value.

For information on the values that can appear in the HTYPE and HVALUE options, and how they can be used as an aid in problem determination, see the resource type and resource name details in the *CICS Problem Determination Guide*.

## **INDOUBTMINS (***value***)**

Displays the length of time, in minutes, after a failure during the indoubt period, before the task is to take the action returned in the Indoubt field. The returned value is valid only if the unit of work is indoubt and Indoubtwait returns WAIT.

See also Indoubt and Indoubtwait.

#### **INDOUBT (***value***)**

Displays the action (based on the ACTION attribute of the TRANSACTION resource definition) to be taken if the CICS region fails or loses connectivity with its coordinator while a unit of work is in the indoubt period.

The action is dependent on the values returned in Indoubtwait and Indoubtmins; if Indoubtwait returns WAIT, the action is not taken until the time returned in Indoubtwait expires.

The values are as follows:

#### **BACKOUT**

All changes made to recoverable resources are to be backed out.

## **COMMIT**

All changes made to recoverable resources are to be committed, and the unit of work marked as completed.

# **INDOUBTWAIT (***value***)**

Displays how (based on the WAIT attribute of the TRANSACTION definition) a unit of work (UOW) is to respond if a failure occurs while it is in an indoubt state. The values are as follows:

#### **NOWAIT**

The UOW is not to wait, pending recovery from the failure. CICS is to take immediately whatever action is specified on the ACTION attribute of the TRANSACTION definition.

#### **WAIT**

The UOW is to wait, pending recovery from the failure, to determine whether recoverable resources are to be backed out or committed.

For further information about the meaning of the ACTION and WAIT attributes of the TRANSACTION definition, see the *CICS Resource Definition Guide*.

## **IDENTIFIER (***value***)**

Returns a 48-character field containing user data provided by the bridge exit, if the task was initiated in the 3270 bridge environment, or blanks, otherwise. This field is intended to assist in online problem resolution.

For example, it could contain the Websphere  $MQ^M$  correlator for the CICS-MQ bridge, or a Web token.

#### **PRIORITY (***value***)**

Displays the priority of the task, in the range 0–255 where 255 is the highest priority.

**Note:** You can reset this value by overtyping it with a different value.

#### **PROCESS** *(value)*

Displays the 36-character name of the CICS business transaction services process that this task is executing on behalf of.

### **PROCESSTYPE** *(value)*

Displays the 8-character process-type of the CICS business transaction services process that this task is executing on behalf of.

#### **PURGETYPE (***input only field***)**

Specifies whether a task is to be purged or forcepurged. The values are: **PURGE**

> The task is to be terminated. Termination occurs only when system and data integrity can be maintained.

#### **FORCEPURGE**

The task is to be terminated immediately. System integrity is not guaranteed. In some extreme cases, for example if a task is forcepurged during backout processing, CICS terminates abnormally. If you want to terminate a task but do not want to terminate CICS, you should use PURGE instead of FORCEPURGE.

#### **RUNSTATUS**

Displays the status of this task. The values are as follows: **RUNNING**

The task is running.

## **DISPATCHABLE**

The task is dispatchable.

## **SUSPENDED**

The task is suspended.

## **STARTCODE (***value***)**

Displays how this task was started. The values are as follows:

- **D** A distributed program link (DPL) request. The program cannot issue I/O requests against its principal facility or any syncpoint requests.
- **DS** A distributed program link (DPL) request, as for code D, with the exception that the program can issue syncpoint requests.
- **QD** A transient data trigger level was reached.
- **S** Start command (no data).
- **SD** Start command (with data).
- **TO** The operator typed a transaction code at the terminal.
- **TP** The transaction was started by presetting the transaction ID for the terminal.
- **U** User-attached task.

**Note:** When the IIOP request processor is run locally, the start code for an ASSIGN command or an INQUIRE TASK is U. When the IIOP request processor is run remotely, over an MRO link, the start code for these commands is TO. (If you attempt to run the IIOP request processor remotely over any other type of connection, the routing request is not accepted, so start codes for these commands are not relevant in this situation).

## **TASK (***value***)**

Indicates that this panel relates to a TASK inquiry and displays a CICS-generated task number in the range 1 - 99999.

**TCB (***value***)**

Displays the type of TCB under which the task is running. The values are as follows:

## **CKOPEN**

The task is running under a CICS key open TCB (for example, a J8 mode TCB, used for JVMs in CICS key).

## **INTERNAL**

The task is running under one of the CICS internal TCBs. An internal TCB can be one of the following:

- The concurrent mode (CO) TCB
- The file-owning mode (FO) TCB
- The shared class cache (JM) TCB
- The resource-owning mode (RO) TCB
- The ONC/RPC mode (RP) TCB
- The sockets listener mode (SL) TCB
- The secure sockets layer mode (SO) TCB
- A sockets mode (S8) TCB
- The FEPI mode (SZ) TCB.
- **QR** The task is running under the CICS QR TCB.

#### **UKOPEN**

The task is running under a user key open TCB (for example, a J9 mode TCB, used for JVMs in user key).

#### **TRANID (***value***)**

Displays a 4-character string identifying the transaction name associated with the task.

## **UOW (***value***)**

Displays the 16-character local identifier of the unit of work associated with this task.

**USERID (***value***)**

Displays the user that is currently associated with the task.

# **CEMT INQUIRE TCLASS**

Retrieve information about tasks in a task class.

# **Description**

INQUIRE TCLASS returns information about the current and maximum number of tasks, the purge threshold, and the status of a user-defined task class.

## **The resource signature**

You can use this command to display the resource signature fields, which you can use to manage resources by capturing details of when the resource is defined, installed, and last changed. For more information, see in the *CICS Resource Definition Guide*. The resource signature fields are CHANGEAGENT, CHANGEAGREL, CHANGETIME, CHANGEUSRID, DEFINESOURCE, DEFINETIME, INSTALLAGENT, INSTALLTIME, and INSTALLUSRID. See the *CICS Resource Definition Guide* for detailed information about the content of the resource signature fields.

## **Input**

|

| | | | | | | |

Press the Clear key to clear the screen. Start this transaction in one of two ways:

- Type CEMT INQUIRE TCLASS. The minimum abbreviation is CEMT I TCL. You get a display that lists the current status.
- Type CEMT INQUIRE TCLASS (CEMT I TCL) followed by as many of the other attributes that are necessary to limit the range of information that you require. So, for example, if you enter cemt i tc p(*value*), the resulting display shows you the details of only those transaction classes that have a purge threshold of the value indicated.

To change various attributes, use the CEMT SET TCLASS command.

**(***value***)**

Is the 8-character transaction class name.

# **ALL**

Is the default.

```
IN TCLASS
 STATUS: RESULTS - OVERTYPE TO MODIFY
 Tcl(DFHTCIND) Max( 010 ) Act(000) Pur( 0000000 )
    Que(000000)
 Tcl(DFHTCL01) Max( 001 ) Act(000) Pur( 0000000 )
    Que(000000)
 Tcl(DFHTCL02) Max( 001 ) Act(000) Pur( 0000000 )
     Que(000000)
 Tcl(DFHTCL03) Max( 001 ) Act(000) Pur( 0000000 )
     Que(000000)
 Tcl(DFHTCL04) Max( 001 ) Act(000) Pur( 0000000 )
    Que(000000)
 Tcl(DFHTCL05) Max( 001 ) Act(000) Pur( 0000000 )
     Que(000000)
 Tcl(DFHTCL06) Max( 001 ) Act(000) Pur( 0000000 )
     Que(000000)
 Tcl(DFHTCL07) Max( 001 ) Act(000) Pur( 0000000 )
     Que(000000)
+ Tcl(DFHTCL08) Max( 001 ) Act(000) Pur( 0000000 )
     Que(000000)
```
*Figure 110. CEMT INQUIRE TASK screen*

If you place the cursor against a specific entry in the list and press ENTER, CICS displays an expanded format as shown in Figure 111.

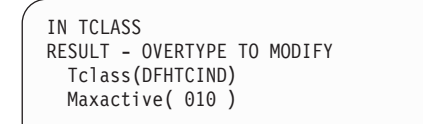

*Figure 111. The expanded display of an individual entry*

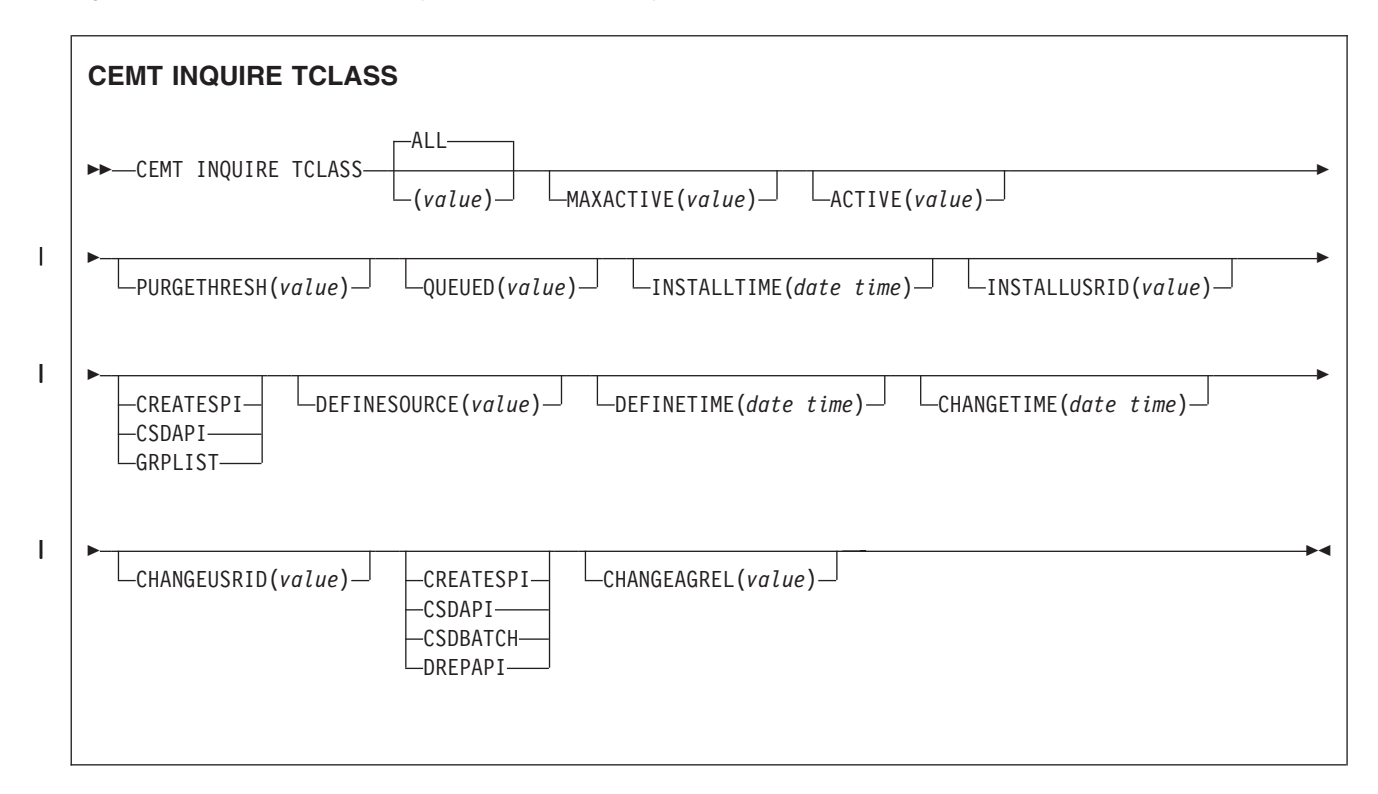

# **Displayed fields**

## **ACTIVE (***value***)**

| | | | | | |

| | | | | | | | | | |

| | | | | | | | | | | | | | | | | | | |

| | | | | Displays the total number of transactions that are currently active in a user-defined transaction class.

## **CHANGEAGENT(***value***)**

Displays a value identifying the agent that made the last change to the resource definition. You cannot use CEMT to filter on some of these values because they are duplicated. The possible values are as follows:

## **CREATESPI**

The resource definition was last changed by an **EXEC CICS CREATE** command.

## **CSDAPI**

The resource definition was last changed by a CEDA transaction or the programmable interface to DFHEDAP.

## **CSDBATCH**

The resource definition was last changed by a DFHCSDUP job.

## **DREPAPI**

The resource definition was last changed by a CICSPlex SM BAS API command.

## **CHANGEAGREL(***value***)**

Displays the 4-digit number of the CICS release that was running when the resource definition was last changed.

## **CHANGETIME(***date time***)**

Displays the date and time when the resource definition was last changed. The format of the date depends on the value that you selected for the DATFORM system initialization parameter for your CICS region. The format of the time is hh:mm:ss.

# **CHANGEUSRID(***value***)**

Displays the 8-character user ID that ran the change agent.

## **DEFINESOURCE(***value***)**

Displays the source of the resource definition. The DEFINESOURCE value depends on the CHANGEAGENT option. For details, see in the *CICS Resource Definition Guide*.

## **DEFINETIME(***date time***)**

Displays the date and time when the resource was created. The format of the date depends on the value that you selected for the DATFORM system initialization parameter for your CICS region. The format of the time is hh:mm:ss.

## **INSTALLAGENT(***value***)**

Displays a value identifying the agent that installed the resource. You cannot use CEMT to filter on some of these values because they are duplicated. The possible values are as follows:

## **CREATESPI**

The resource was installed by an **EXEC CICS CREATE** command.

## **CSDAPI**

The resource was installed by a CEDA transaction or the programmable interface to DFHEDAP.

## **GRPLIST**

| | | | | | | | |

The resource was installed by **GRPLIST INSTALL**.

## **INSTALLTIME(***date time***)**

Displays the date and time when the resource was installed. The format of the date depends on the value that you selected for the DATFORM system initialization parameter for your CICS region. The format of the time is hh:mm:ss.

## **INSTALLUSRID(***value***)**

Displays the 8-character user ID that installed the resource.

## **MAXACTIVE (***value***)**

Displays the largest number of transactions in the transaction class that are allowed to run concurrently. The value can be in the range 0 - 999.

You can reset this value by overtyping it with a different value.

#### **PURGETHRESH (***value***)**

Displays the limit at which the queuing transactions are purged for the transaction class. It can have a value in the range 0000000 - 1000000. Zero means that the transactions are not purged. A nonzero number "n" means that the first (n-1) transactions to arrive are queued and the nth is purged.

You can reset this value by overtyping it with a different value.

## **QUEUED (***value***)**

Displays the total number of current tasks that are suspended because the class maximum has been reached.

## **TCLASS (***value***)**

Indicates that this panel relates to a TCLASS inquiry and displays an 8-character transaction class name.

# **CEMT INQUIRE TCPIP**

Inquire about CICS internal TCP/IP support status.

## **Description**

INQUIRE TCPIP returns information about the current status of CICS internal TCP/IP support.

## **Input**

Press the Clear key to clear the screen. There are two ways of starting this transaction:

- Type CEMT INQUIRE TCPIP (the minimum abbreviation is CEMT I TCPIP). You get a display that lists the current status.
- Type CEMT INQUIRE TCPIP (CEMT I TCPIP) followed by as many of the other attribute settings that you want to view.

To change various attributes, you can:

- Overtype your changes on the INQUIRE screen after tabbing to the appropriate field (see ["Overtyping a display" on page 118\)](#page-129-0).
- Use the CEMT SET TCPIP command.

# **Displayed fields**

## **ACTSOCKETS(***value***)**

Displays the current number of active IP sockets managed by the CICS sockets domain.

## **CRLPROFILE(***value***)**

Displays the name of the profile that authorizes CICS to access an LDAP server that stores certificate revocation lists for SSL connections.

## **MAXSOCKETS (***value***)**

Displays the maximum number of IP sockets that can be managed by the CICS sockets domain.

## **OPENSTATUS**

Displays the status of CICS internal TCP/IP support. The values are:

**OPEN** CICS internal sockets support is open.

## **CLOSED**

CICS internal sockets support has not yet been activated, or has been terminated.

## **CLOSING**

CICS internal sockets support is in the process of closing.

## **IMMCLOSING**

CICS internal sockets support is in the process of immediate termination.

## **SSLCACHE(***value***)**

Displays whether CICS is configured to use local or sysplex caching of session IDs. The values are:

**CICS** CICS is configured to cache session IDs in the local CICS region.

## **SYSPLEX**

CICS is configured to cache session IDs in the coupling facility.

# **CEMT INQUIRE TCPIPSERVICE**

Retrieve information about TCP/IP ports on which CICS internal TCP/IP support is currently listening on behalf of other CICS services.

# **Description**

INQUIRE TCPIPSERVICE returns information about the state of a service using CICS internal TCP/IP support.

# **The resource signature**

You can use this command to display the resource signature fields, which you can use to manage resources by capturing details of when the resource is defined, installed, and last changed. For more information, see in the *CICS Resource Definition Guide*. The resource signature fields are CHANGEAGENT, CHANGEAGREL, CHANGETIME, CHANGEUSRID, DEFINESOURCE, DEFINETIME, INSTALLAGENT, INSTALLTIME, and INSTALLUSRID. See the *CICS Resource Definition Guide* for detailed information about the content of the resource signature fields.

|

| | | | | | | |

# **Input**

Press the Clear key to clear the screen. Start this transaction in one of two ways:

- Type CEMT INQUIRE TCPIPSERVICE. The minimum abbreviation is CEMT I TCPIPS. You get a display that lists the current status.
- Type CEMT INQUIRE TCPIPSERVICE (CEMT I TCPIPS) followed by as many of the other attribute settings that you want to view.

To change various attributes:

- Overtype your changes on the INQUIRE screen after tabbing to the appropriate field.
- Use the CEMT SET TCPIPSERVICE command.

# **CEMT INQUIRE TCPIPSERVICE**

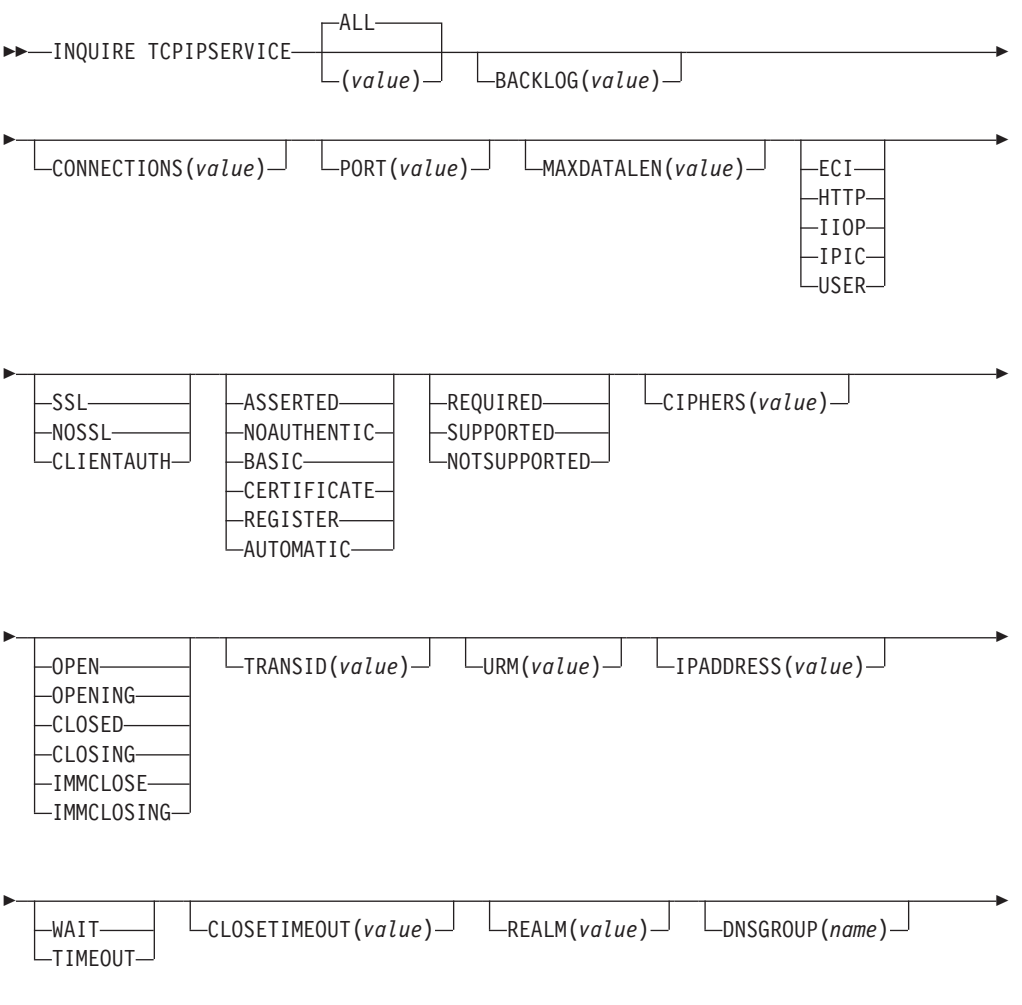

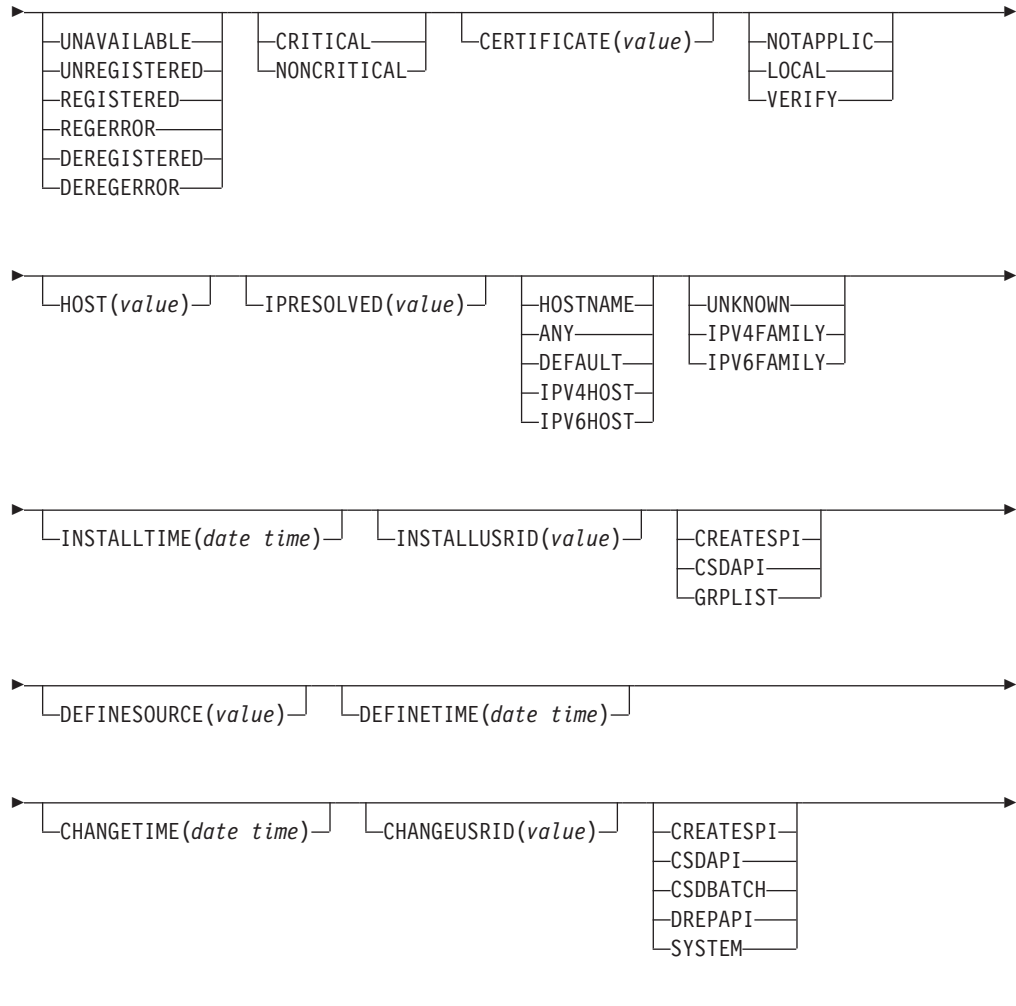

CHANGEAGREL(*value*)

# **Displayed fields**

## **ATTACHSEC**

Þ

Indicates the level of attach-time security used by the connection.

# **LOCAL**

CICS does not require a user ID or password from clients.

## **NOTAPPLIC**

This option has no meaning for Web interface or IIOP TCP/IP services.

 $\blacktriangleright$ 

## **VERIFY**

Incoming attach requests must specify a user identifier and a user password.

# **AUTHENTICATE**

Indicates the scheme used to authenticate clients.

## **ASSERTED**

Asserted identity authentication is used. This value is returned only when PROTOCOL has a value of IIOP.

## **BASIC**

HTTP basic authentication is used to obtain a user ID and password from the client. This value is returned only when PROTOCOL has a value of HTTP.

## **CERTIFICATE**

SSL client certificate authentication is used to authenticate and identify the client. This value is returned only when PROTOCOL has a value of HTTP or IIOP.

# **NOAUTHENTIC**

The client is not required to send authentication or identification information. However, if the client sends a valid certificate that is already registered to the security manager, and associated with a user ID, that user ID identifies the client. This value is returned only when PROTOCOL has a value of HTTP or IIOP.

## **REGISTER**

SSL client certificate authentication is used to authenticate the client. If the client certificate is not associated with a user ID, HTTP basic authentication is used to obtain the client user ID, and associate it with the certificate. This value is returned only when PROTOCOL has a value of HTTP.

## **AUTOMATIC**

If the client does not send a certificate, HTTP basic authentication is used to obtain a user ID and password from the client. Otherwise, SSL client certificate authentication is used to authenticate the client. If the client certificate is not associated with a user ID, HTTP basic authentication is used to obtain the client user ID, and associate it with the certificate. This value is returned only when PROTOCOL has a value of HTTP.

For more information about authentication and identification of HTTP and IIOP clients, see the *CICS RACF Security Guide*.

## **BACKLOG (***value***)**

Change the maximum number of requests that can be queued in TCP/IP waiting to be processed by the service.

## **CERTIFICATE (***value***)**

Specifies the label of an X.509 certificate that is to be used in the SSL handshake for the TCP/IP service. Certificate labels can be up to 32 bytes, and are specified for the CICS region user ID in a key ring defined in the database of the external security manager; for example, as defined by the RACDCERT command. If this attribute is omitted, the default certificate defined in the key ring for the CICS region user ID is used.

## **CHANGEAGENT(***value***)**

| | | | | | | | | |

Displays a value identifying the agent that made the last change to the resource definition. You cannot use CEMT to filter on some of these values because they are duplicated. The possible values are as follows:

## **CREATESPI**

The resource definition was last changed by an **EXEC CICS CREATE** command.

#### **CSDAPI**

The resource definition was last changed by a CEDA transaction or the programmable interface to DFHEDAP.

#### **CSDBATCH**

The resource definition was last changed by a DFHCSDUP job.

#### **DREPAPI**

| | | | | | | | | | | | | | | |

| |

| | | |

| | | | |

 $\overline{1}$ 

The resource definition was last changed by a CICSPlex SM BAS API command.

#### **SYSTEM**

The resource definition was last changed by the CICS or CICSPlex system.

## **CHANGEAGREL(***value***)**

Displays the 4-digit number of the CICS release that was running when the resource definition was last changed.

## **CHANGETIME(***date time***)**

Displays the date and time when the resource definition was last changed. The format of the date depends on the value that you selected for the DATFORM system initialization parameter for your CICS region. The format of the time is hh:mm:ss.

## **CHANGEUSRID(***value***)**

Displays the 8-character user ID that ran the change agent.

#### **CIPHERS(***value***)**

Returns a 56-character area containing the list of cipher suites that is used to negotiate with clients during the SSL handshake. The list is set by the ENCRYPTION system initialization parameter, but you can edit the list to remove or change the order of cipher suites.

## **CLOSETIMEOUT (***value***)**

Returns a fullword value containing the number of seconds specified for the timeout period. This value an be 0 - 86400 (24 hours). For the HTTP protocol, do not specify 0 because this setting means that persistent connections cannot be maintained.

## **CONNECTION (***value***)**

The number of current sockets connections for this service

#### **DEFINESOURCE(***value***)**

Displays the source of the resource definition. The DEFINESOURCE value depends on the CHANGEAGENT option. For details, see in the *CICS Resource Definition Guide*.

#### **DEFINETIME(***date time***)**

Displays the date and time when the resource was created. The format of the date depends on the value that you selected for the DATFORM system initialization parameter for your CICS region. The format of the time is hh:mm:ss.

#### **DNSGROUP(***NAME***)**

Returns the 18-character Domain Name System (DNS) group name that this TCPIPSERVICE registers with OS/390 Workload Manager (WLM).

#### **DNSSTATUS**

Returns the current state of WLM/DNS registration of this TCPIPSERVICE.

#### **UNAVAILABLE**

Registration is not supported by OS/390.

#### **UNREGISTERED**

Registration has not yet occurred. This state is the initial state of any service.

#### **REGISTERED**

Registration completed successfully.

## **REGERROR**

Registration failed with an error.

#### **DEREGISTERED**

Deregistration completed successfully.

#### **DEREGERROR**

Deregistration failed with an error.

#### **GRPCRITICAL**

Indicates whether this TCPIPSERVICE is a critical member of the DNS group.

#### **CRITICAL**

If this TCPIPSERVICE is closed, or stops listening for an unusual reason, the group name specified in the DNSGROUP attribute is deregistered from WLM.

#### **NONCRITICAL**

If this TCPIPSERVICE is closed, or stops listening for an unusual reason, the group name specified in the DNSGROUP attribute is not deregistered from WLM, unless this service is the last one in a set with the same group name.

#### **HOST(***value***)**

| | | | | | | | | | | | | | |  $\overline{\phantom{a}}$ | | | | | | | | | | | |

Displays the host name, IPv4, or IPv6 address of the remote system. All IPv4 addresses are displayed as native IPv4 dotted decimal addresses, for example, 1.2.3.4, regardless of the type of address format used. For information on accepted IPv4 formats, see the *CICS Internet Guide*.

#### **HOSTTYPE**

Displays the address format of the HOST option. The HOSTTYPE option is available using an expanded query only. The possible values are as follows:

### **HOSTNAME**

The HOST option contains a character host name.

**ANY** The ANY option is specified for the HOST option.

## **DEFAULT**

The DEFAULT option is specified for the HOST option.

## **IPV4HOST**

The address is an IPv4 address.

#### **IPV6HOST**

The address is an IPv6 address.

## **INSTALLAGENT(***value***)**

Displays a value identifying the agent that installed the resource. You cannot use CEMT to filter on some of these values because they are duplicated. The possible values are as follows:

#### **CREATESPI**

The resource was installed by an **EXEC CICS CREATE** command.

#### **CSDAPI**

The resource was installed by a CEDA transaction or the programmable interface to DFHEDAP.

#### **GRPLIST**

The resource was installed by **GRPLIST INSTALL**.

#### **INSTALLTIME(***date time***)**

Displays the date and time when the resource was installed. The format of the date depends on the value that you selected for the DATFORM system initialization parameter for your CICS region. The format of the time is hh:mm:ss.

## **INSTALLUSRID(***value***)**

Displays the 8-character user ID that installed the resource.

#### **IPADDRESS (***value***)**

Returns an IP address. If you specify an IP address in the TCPIPSERVICE definition, that address is returned; otherwise, the default IP address is returned. If a z/OS system has more than one IP address only the default is returned.

## **IPFAMILY**

| | | | | | |

| | | | | | | | | | | | | | | |

Displays the address format of the IPRESOLVED option. The IPFAMILY option is available using an expanded query only. Filtering interacts with the IPFAMILY option when you filter using wildcard characters. For example, if the value in IPFAMILY is IPV6FAMILY, you must use the colon character to retrieve an IP address. The possible values are as follows:

#### **IPV4FAMILY**

The address is an IPv4 address.

#### **IPV6FAMILY**

The address is an IPv6 address.

## **UNKNOWN**

The IPRESOLVED option is not yet in use, or the address cannot be resolved.

## **IPRESOLVED(***value***)**

Displays the IPv4 or IPv6 address of the host. The IPRESOLVED option is available using an expanded query only.

#### **MAXDATALEN (***value***)**

Returns a fullword value containing the maximum length of data that can be received by CICS as an HTTP server. This value can be 3 KB through 524288 KB. The default is 32 KB.

#### **OPENSTATUS**

Returns the state of the service.

**OPEN** CICS internal sockets support is open.

#### **OPENING**

CICS internal sockets support is in the process of opening.

#### **CLOSED**

CICS internal sockets support is not yet activated, or has been terminated.

# **CLOSING**

CICS internal sockets support is in the process of closing.

#### **IMMCLOSE**

CICS internal sockets support has immediately terminated for this service.

## **IMMCLOSING**

CICS internal sockets support is in the process of immediate termination.

## **PORT (***value***)**

Returns the number of the port on which CICS is listening on behalf of this service.

## **PRIVACY**

Returns the level of SSL encryption required for inbound connections to this service.

#### **REQUIRED**

Encryption must be used. During the SSL handshake, CICS advertises only supported cipher suites that provide encryption.

#### **SUPPORTED**

Encryption is used if both client and server support it. During the SSL handshake, CICS advertises all supported cipher suites.

#### **NOTSUPPORTED**

Encryption must not be used. During the SSL handshake, CICS advertises only supported cipher suites that do not provide encryption.

#### **PROTOCOL**

Identifies to CICS the type of service to be provided on the TCP/IP port.

**ECI** Connections are handled by CICS ECI over TCP/IP support.

#### **HTTP**

Connections are handled by CICS Web support.

- **IIOP** Connections are handled by CICS IIOP support. IIOP is required for TCPIPSERVICEs that are to accept inbound requests for enterprise beans.
- **IPIC** IP interconnectivity.

#### **USER**

The user-defined protocol is used. Requests are passed to the analyzer program for the TCPIPSERVICE, and handled using CICS Web support facilities, but the HTTP specifications are not used to check the messages.

#### **REALM (***value***)**

Returns the 56-character realm that is used during the process of HTTP basic authentication.

#### **SOCKETCLOSE**

Indicates whether a timeout value is in effect for the TCPIPSERVICE.

#### **WAIT**

NO was specified on the definition. Socket receives will wait for data indefinitely.

#### **TIMEOUT**

A value was specified for the SOCKETCLOSE parameter on the definition.

## **SSLTYPE**

Indicates the status of SSL support for this service.

**SSL** Nonclient authentication SSL flows are processed on this port.

#### **NOSSL**

Non-SSL flows are processed on this port.

#### **CLIENTAUTH**

SSL client authentication flows are processed on this port.

## **TCPIPSERVICE (***value***)**

8-character name identifying this service.

## **TRANSID (***value***)**

4-character transaction ID used on the attach for the task started to process a new request.

## **URM (***value***)**

The 8-character name of the user-replaceable program to be invoked by the attached task.

# **CEMT INQUIRE TDQUEUE**

Retrieve information about transient data queues.

## **Description**

**INQUIRE TDQUEUE** returns information about a named transient data queue that is defined in a TDQUEUE resource definition.

## **The resource signature**

You can use this command to display the resource signature fields, which you can use to manage resources by capturing details of when the resource is defined, installed, and last changed. For more information, see in the *CICS Resource Definition Guide*. The resource signature fields are CHANGEAGENT, CHANGEAGREL, CHANGETIME, CHANGEUSRID, DEFINESOURCE, DEFINETIME, INSTALLAGENT, INSTALLTIME, and INSTALLUSRID. See the *CICS Resource Definition Guide* for detailed information about the content of the resource signature fields.

## **Input**

|

| | | | | | | |

Press the Clear key to clear the screen. Start this transaction in one of two ways:

- Type CEMT INQUIRE TDQUEUE. The minimum abbreviation is CEMT I TD. You get a display that lists the current status.
- Type CEMT INQUIRE TDQUEUE (CEMT I TD) followed by as many of the other attributes that are necessary to limit the range of information that you require. So, for example, if you enter cemt i td ind en, the resulting display shows you the details of only those transient data queues that are indirect and enabled.

To change various attributes:

- Overtype your changes on the INQUIRE screen after tabbing to the appropriate field. See ["Overtyping a display" on page 118.](#page-129-0)
- Use the CEMT SET TDOUEUE command.

#### **(***value***)**

Is the 1 - 4 character identifier of a transient data queue.

## **ALL**

Is the default.

## **Sample screen**

| IN TDQ      |  |     |                                      |  |  |
|-------------|--|-----|--------------------------------------|--|--|
|             |  |     | STATUS: RESULTS - OVERTYPE TO MODIFY |  |  |
| Tdg(CADL)   |  |     | Ind Nam(CSSL)                        |  |  |
| Tdg(CAIL)   |  |     | Ind Nam(CSSL)                        |  |  |
| Tdg(CCPI)   |  |     | Ind Nam(CSSL)                        |  |  |
| Tdg(CCSE)   |  |     | Ind Nam(CCSO)                        |  |  |
| Tdg(CCSO)   |  | Ext | Ena Ope                              |  |  |
|             |  |     | Mod Out Dat (001) Ddn (COUT          |  |  |
| Tdg(CDBC)   |  |     | Ind Nam(CSSL)                        |  |  |
| Tdg(CDUL)   |  |     | Ind Nam(CSSL)                        |  |  |
| Tdg(CESE)   |  | Ext | Ena Ope                              |  |  |
|             |  |     | Shr Out Dat (001) Ddn (CEEMSG        |  |  |
| Tdg(CESO)   |  | Ext | Ena Ope                              |  |  |
|             |  |     | Shr Out Dat (001) Ddn (CEEOUT        |  |  |
| Tdg(CMIG)   |  |     | Ind Nam(CSSL)                        |  |  |
| Tdg(CRDI)   |  |     | Ind Nam(CSSL)                        |  |  |
| + Tdg(CSCS) |  |     | Ind Nam(CSSL)                        |  |  |
|             |  |     |                                      |  |  |

*Figure 112. Example CEMT INQUIRE TDQUEUE screen*

The screen has blank fields where a value does not apply or is 'negative'; that is, the value begins with 'No'. To modify these fields, locate them by tabbing (they appear in the same sequence as in the expanded format), and overtype with input valid for that field. You might find it more convenient to use the expanded format when setting one of these values, (negating is easier because you are overtyping a displayed field with its negative causing the result to become nondisplayed).

If you place the cursor against a specific entry in the list and press Enter, CICS displays an expanded format as shown in Figure 113.

```
IN TDQ
RESULT - OVERTYPE TO MODIFY
 Tdqueue(CCSO)
 Type(Extra)
 Nameind()
 Triggerlevel( )
 Enablestatus( Enabled )
 Openstatus( Open )
 Termid()
 Tranid()
 Userid()
 Disposition(Mod)
 Iotype(Output)
 Indoubt()
 Indoubtwait()
 Databuffers(001)
 Ddname(COUT)
 Dsname(BELL.CICSHT61.JOB04382.D0000105.?)
```
*Figure 113. The expanded display of an individual entry*

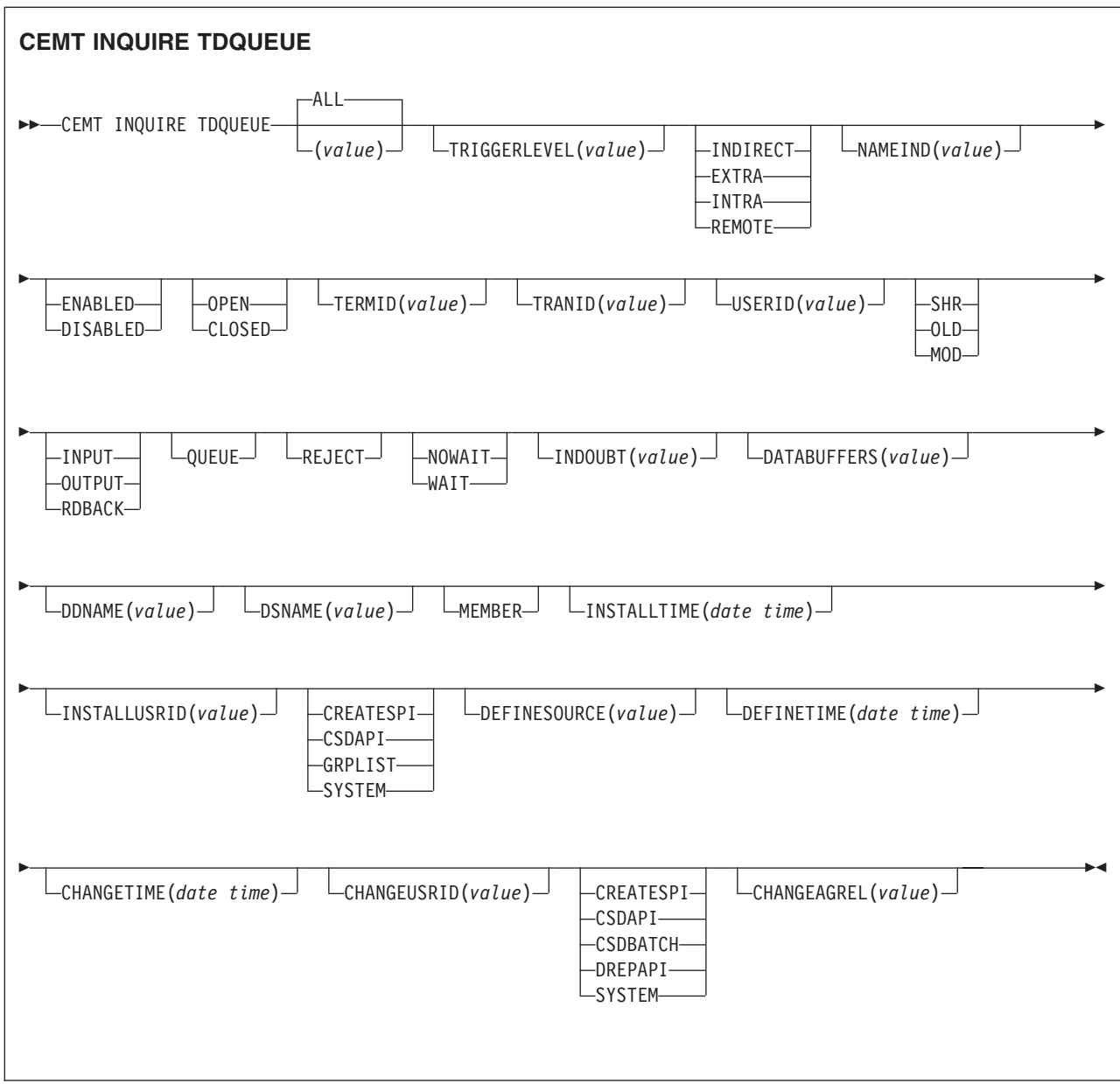

# **Displayed fields**

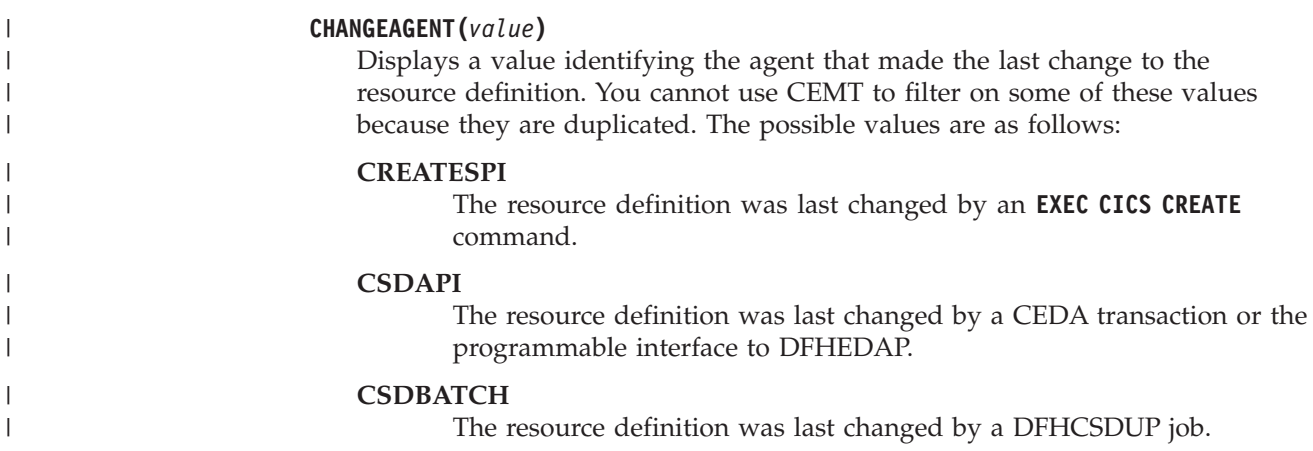

## **DREPAPI**

| | | | | | | | | | | | | | | |

| | | | | | | | | The resource definition was last changed by a CICSPlex SM BAS API command.

## **SYSTEM**

The resource definition was last changed by the CICS or CICSPlex system.

## **CHANGEAGREL(***value***)**

Displays the 4-digit number of the CICS release that was running when the resource definition was last changed.

## **CHANGETIME(***date time***)**

Displays the date and time when the resource definition was last changed. The format of the date depends on the value that you selected for the DATFORM system initialization parameter for your CICS region. The format of the time is hh:mm:ss.

#### **CHANGEUSRID(***value***)**

Displays the 8-character user ID that ran the change agent.

## **DATABUFFERS (***value) (extrapartition queues only***)**

Displays the number of buffers that can be used by the associated QSAM data set in the range 1 - 255.

An extrapartition queue can be input or output, but not both.

#### **DDNAME (***value) (extrapartition queues only***)**

Displays a 1-8 character value that might refer to a data set defined in the startup JCL.

## **DEFINESOURCE(***value***)**

Displays the source of the resource definition. The DEFINESOURCE value depends on the CHANGEAGENT option. For details, see in the *CICS Resource Definition Guide*.

## **DEFINETIME(***date time***)**

Displays the date and time when the resource was created. The format of the date depends on the value that you selected for the DATFORM system initialization parameter for your CICS region. The format of the time is hh:mm:ss.

## **DISPOSITION (***extrapartition queues only***)**

Displays the status of the associated data set.

- **SHR** The data set existed before this job step and can be read by other concurrent jobs.
- **OLD** The data set existed before this job step.
- **MOD** The system first assumes that the data set exists. For an existing sequential data set, MOD causes the read/write mechanism to be positioned after the last record in the data set. The read/write mechanism is positioned after the last record each time the data set is opened for output.

If the system cannot find volume information for the data set on the DD statement, in the catalog, or passed with the data set from a previous step, the system assumes that the data set is being created in this job step. For a new data set, MOD causes the read/write mechanism to be positioned at the beginning of the data set.

## **DSNAME (***value)* **(extrapartition queues only)**

Displays the name of the associated QSAM data set (1 - 44 characters in

length), or a dummy data set (or dummy data set name) that indicates whether the data set will be used by this transient data queue. This option is applicable for output resources only.

## **ENABLESTATUS (all except indirect and remote queues)**

Displays a value indicating whether the queue can be accessed by applications. **ENABLED**

The queue can be accessed by applications.

## **DISABLED**

The queue cannot be accessed by applications, although it can still be open. Queues with names beginning with "C" cannot be disabled because they are usually reserved for use by CICS.

## **Note:**

- 1. You can reset this value by overtyping it with a different value.
- 2. A queue can be disabled only if there are no current users. If units of work (UOWs) are currently using the queue, the queue enters a "disable pending" state. The last UOW to complete its operation on the queue fully disables the queue.
- 3. When a queue is in a "disable pending" state, the value of the ENABLESTATUS option cannot be altered.

## **INDOUBT (***value)* **(intrapartition queues only)**

Indicates the action CICS is to take for an indoubt unit of work (UOW) if the definition for this queue specifies WAIT(YES).

### **INDOUBTWAIT (intrapartition queues only)**

Specifies whether an indoubt unit of work (UOW) (which has modified a logically recoverable queue) should wait for resynchronization with its coordinator to determine whether to commit or back out the changes.

#### **NOWAIT**

The UOW is not to wait. Any changes made to recoverable resources are to be backed out or committed, as specified by the ACTION attribute on the transaction resource definition.

## **WAIT**

The UOW is to wait, and any action required while waiting is determined by the WAITACTION attribute.

This attribute overrides the WAIT parameter defined on the UOW transaction definition.

#### **INSTALLAGENT(***value***)**

Displays a value identifying the agent that installed the resource. You cannot use CEMT to filter on some of these values because they are duplicated. The possible values are as follows:

## **CREATESPI**

The resource was installed by an **EXEC CICS CREATE** command.

#### **CSDAPI**

The resource was installed by a CEDA transaction or the programmable interface to DFHEDAP.

## **GRPLIST**

The resource was installed by **GRPLIST INSTALL**.

#### **SYSTEM**

The resource was installed by the CICS or CICSPlex SM system.

| | | | | | | | |

| | | |

### **INSTALLTIME(***date time***)**

| | | | | | |

Displays the date and time when the resource was installed. The format of the date depends on the value that you selected for the DATFORM system initialization parameter for your CICS region. The format of the time is hh:mm:ss.

## **INSTALLUSRID(***value***)**

Displays the 8-character user ID that installed the resource.

## **IOTYPE (extrapartition queues only)**

Displays the type of data set to be used: **INPUT**

An input data set.

## **OUTPUT**

An output data set.

#### **RDBACK**

An input data set that is to be read backward.

#### **MEMBER (extrapartition queues only)**

Returns a 1- to 8-character name that indicates the member name of a partitioned data set. This name is blank if the QSAM data set is not a partitioned data set.

## **OPENSTATUS (EXTRAPARTITION QUEUES ONLY)**

Displays whether the extrapartition queue is open or closed.

**OPen** The queue is open.

## **Closed**

The queue is closed.

## **Note:**

- 1. You can reset this value by overtyping it with a different value.
- 2. Queues no longer have to be enabled before they can be opened or closed. It is advisable for a queue to be disabled before it is opened or closed.

## **NAMEIND (***value***) (INDIRECT QUEUES ONLY)**

Displays a 4-character string identifying the name of the queue pointed to by the indirect queue.

#### **QUEUE**

The UOW is indoubt and waiting; any locks held by the UOW for this queue remain active until the final state of the UOW is known. Therefore, tasks are suspended rather than receiving the LOCKED response. When the final state of the UOW is known, any changes that it made are committed or backed out. Until then, any further requests of the following types that need one of the active locks must wait:

- READQ, if the indoubt UOW has issued READQ or DELETEQ requests
- WRITEQ, if the indoubt UOW has issued WRITEQ or DELETEQ requests
- DELETEQ, if the indoubt UOW has issued READQ, WRITEQ or DELETEQ requests

#### **REJECT**

The UOW is indoubt and is waiting. Any locks held by the UOW for this queue are retained until the final state of the UOW is known. When the final state is known, any changes that the UOW made are committed or backed out. Until then, any further requests that need one of the retained locks are rejected, and a LOCKED response is returned. INDOUBT=REJECT causes a LOCKED

response to be raised in exactly the same circumstances as those in which INDOUBT=QUEUE causes a transaction to wait.

#### **TDQUEUE (***value***)**

Indicates that this panel relates to a TDQUEUE inquiry and displays the 4-character identifier of a transient data queue. Queue names beginning with "C" are normally reserved for use by CICS.

## **TERMID (***value***)**

Displays the 4-character name of the terminal or session to be associated with this queue when automatic transaction initiation (ATI) occurs. See also Tranid and Triggerlevel.

#### **TRANID (***value***)**

Displays the 4-character identifier of the transaction that is to be initiated automatically when the queue trigger level is reached.

## **TRIGGERLEVEL (***value***) (INTRAPARTITION QUEUES ONLY)**

Displays the number of requests for output to a queue that must accrue before automatic transaction initiation (ATI) occurs.

You can reset this value by overtyping it with a different value. The number can be between 0 and 32767.

## **TYPE**

Displays the type of this transient data queue.

## **INDIRECT**

The queue type is indirect. The name of the final target queue is shown in the next field.

## **EXTRA**

The queue type is extrapartition.

## **INTRA**

The queue type is intrapartition.

## **REMOTE**

The queue type is remote.

#### **USERID**

Displays the 8-byte identifier associated with the intrapartition queue intended for ATI.

# **CEMT INQUIRE TERMINAL**

Retrieve information about terminals.

## **Description**

INQUIRE TERMINAL returns information about a named terminal defined in the terminal control table (TCT).

In an SNA environment, a terminal is the CICS representation of an SNA logical unit with which CICS can be in communication. An SNA environment is one in which CICS is using VTAM as the access method for communication with SNA logical units.

This logical unit can be:

- A physical terminal (such as a 3277)
- v A function of a cluster controller, such as a 3790 Type 2 batch function

| | |

- v An IP interconnectivity (IPIC) session, intersystem communication (ISC) session, or interregion communication (IRC) session that has been generated by the CEDA transaction
- A remote terminal
- v A remote session; that is, a session of a remote connection

If you are familiar with network names, you might prefer to use the command that uses these names. See ["CEMT INQUIRE NETNAME" on page 265.](#page-276-0)

The terminal entry displayed can also be an MVS console.

The message TEMP OUT SERVICE can be displayed if recovery is in progress for the terminal. The TEMP OUT SERVICE indicator is reset by refreshing the screen, or by overtyping the **INS** field with INS or OUT. If TEMP OUT SERVICE continues to be displayed, the cause of the indicator must be investigated.

## **Input**

Press the Clear key to clear the screen. You can start this transaction in two ways:

- Type CEMT INQUIRE TERMINAL. The minimum abbreviation is CEMT I TE. You get a display that lists the status.
- Type CEMT INQUIRE TERMINAL (CEMT I TE) followed by the other attributes that are necessary to limit the range of information that you require. So, for example, if you enter cemt i te i at, the resulting display shws details of terminals that are in service and available for use. If you enter cemt i te rem(cicr, the display shows remote terminals (or remote ISC or IRC sessions) owned by the system that the local CICS knows as CICR.

You can use these methods to change various attributes:

- Overtype your changes on the INQUIRE screen after using tab to go to the appropriate field. See ["Overtyping a display" on page 118.](#page-129-0)
- Use the CEMT SET TERMINAL command.

## **(***value***)**

Is a terminal identifier (1 - 4 characters) as specified in an installed terminal definition.

If the terminal name is, for example, S201, code this option in the following way:

CEMT INQUIRE TERMINAL(S201)

#### **ALL**

Is the default. For example, if you inquire about terminals, you receive information about all terminals, unless you specify a terminal identifier, a terminal class identifier, or a system identifier.

## **CLASS (***value***)**

Is the 1- or 2-character suffix of a terminal list table (TLT).

If you do not specify a termid or class identifier, by default you receive information about all the terminals.

**Sample screen**

```
IN TERM
STATUS: RESULTS - OVERTYPE TO MODIFY
 Ter(CBRF) Pri( 000 ) Pag Ins Ati Tti Rte
            ) Rem(CBR ) Rna(CBRF)
 Ter(CERR) Pri( 000 ) Pag Ins Tti Loc
   Con(*ERRCON* )
 Ter(CTSO) Pri( 000 ) Pag Ins Tti Loc Con(PKING )
    Con(PKING
 Ter(KING) Pri( 000 ) Pag Ins Tti Loc
   Con(PRUEKING )
 Ter(RNAL) Pri( 000 ) Pag Ins Tti Loc
   Con(INTERNAL )
 Ter(S225) Tra(CEMT) Pri( 000 ) Pag Ins Ati Tti Loc
   Net(IGCS225 ) Acq Tas(0000068) Nqn(GBIBMIYA.IGCS225 )
 Ter(S280) Tra(CEMT) Pri( 000 ) Pag Ins Ati Tti Loc
   Net(IGCS280 ) Acq Tas(0000063) Nqn(GBIBMIYA.IGCS280 )
 Ter(TC12) Tra(CEMT) Pri( 000 ) Pag Ins Ati Tti Loc
                     Tas(0000072) Nqn(GBIBMIYA.IYCWTC12)
 Ter(-AAZ) Pri( 000 ) Aut Ins Ati Tti Ses
    Net(TMPLATE1) Rel Rem(CBPS)
 Ter(-AA0) Pri( 000 ) Aut Ins Ati Tti Ses
   Net(TMPLATE1) Rel Cre
+ Ter(-AA1) Pri( 000 ) Aut Out Ati Tti Ses
    Net(TMPLATE1) Rel Cre
```
*Figure 114. CEMT INQUIRE TERMINAL screen*

**Note:** There are blank fields on the screen where a value does not apply or is 'negative'; that is, the value begins with 'No'. To modify these fields, locate them by using the tab (they are shown in the same sequence as in the expanded format), and overtype with input valid for that field. You might find it more convenient to use the expanded format when setting one of these values. Negating is easier because you are overtyping a field with its negative, causing the result to become non-displayed.

If you place the cursor against a specific entry in the list and press Enter, CICS displays an expanded format as shown in Figure 115.

```
IN TERM
RESULT - OVERTYPE TO MODIFY
 Terminal(bell)
 Transaction()
 Priority( 000 )
 Pagestatus( Pageable )
 Servstatus( Inservice )
  Atistatus( Noati )
  Ttistatus( Tti )
 Nature(Local)
 Purgetype( )
 Netname()
 Console(BELL)
 Termstatus( )
 Createsess( )
 Task(00000)
 Remotesystem()
 Nqn(GBIBMIYA.IYCQTC03)
 Rname()
 Rnetname()
 Cid()
```
*Figure 115. The expanded display of an individual entry*

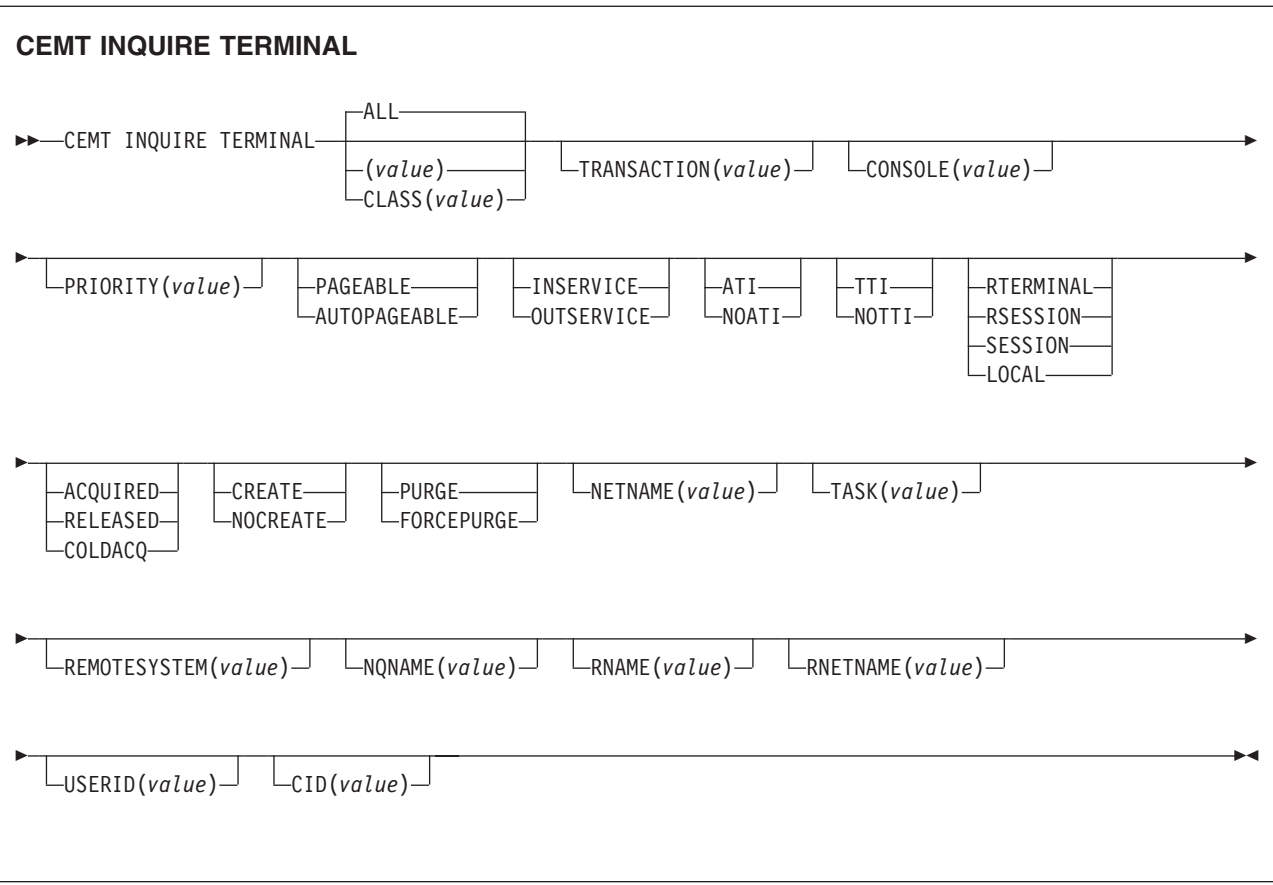

# **Displayed fields**

## **AIDCOUNT (***data area***)**

Returns a fullword binary field giving the number of Automatic Initiate Descriptors (AIDs) queued for the specified terminal. If there are no AIDs, then an AIDCOUNT value of 0 is returned. The count represents the number of AIDs on the CICS system that issued the command.

## **ATISTATUS**

Displays whether the terminal is available for use by transactions that are automatically initiated from CICS or, if the terminal is an ISC session, by transactions that are using this session as an alternative way to communicate with another system. The values are:

**ATI** The terminal is available for use.

## **NOATI**

The terminal is not available for use.

## **Note:**

1. You can reset this value by overtyping it with a different value.

2. You cannot define a terminal with both NOATI and NOTTI.

## **CID (***value***)**

Displays an 8-character correlation-identifier that is set only for sessions, and only after a session has been acquired. The value relates to the previously acquired session if there was one, if the session is not acquired. CID is set in the following ways:

• For LU6.2 sessions, it is an 8-character token that is common to the two end sessions that are connected together.

- v For MRO sessions, it is set to the termid of the session on the system to which this session is connected.
- v For LU6.1 sessions to IMS, it is set to the value of NETNAMEQ as defined or negotiated.
- For other LU6.1 sessions, it is set to the value supplied by the other end of the 6.1 session.

Using CID, you can relate the two parts of an LU6.2, MRO, or LU61 conversation:

- For LU6.2, you can inquire on the same CID.
- For MRO, you can locate the session with the terminal name.
- For LU6.1 to IMS, you can inquire on the netname.
- v For other LU6.1, you can use the name to inquire on the connected system.

## **CONSOLE (***value***)**

Displays, for an MVS console only, a 12-byte string that contains the identifier of the console, in two parts. If the device is not a console, CICS returns 12 blanks.

If the console is autoinstalled, or is defined explicitly with a console name, the name is returned in the first 8 bytes, and the last 4 bytes are blank.

If the console is defined by a numeric identifier, the string is divided into two parts, separated by a period (.) in the ninth byte position. The 12-byte string contains the following information:

- The first 8 bytes contain the MVS console name, if it is known, or the string \*UNKNOWN if it is not known.
- A period separating the name from the numeric ID.
- The last 3 bytes contain the numeric console ID.

## **CREATESESS (***VTAM only***)**

Displays whether the terminal can be acquired automatically by ATI transactions. You cannot specify this field for IRC sessions. The values are: **CREATE**

If the terminal is not in session, CICS acquires it if it is needed to satisfy an ATI request.

#### **NOCREATE**

If the terminal is not in session, CICS does not acquire it to satisfy an ATI request. A session must be started by, for example, a logon request or a CEMT SET TERMINAL ACQUIRED command before the ATI request can be satisfied.

If NOCREATE is set for an LU6.1 ISC session and no allocatable sessions remain, the connection is placed OUTSERVICE.

You can reset this value by overtyping it with a different value.

#### **NATURE**

Displays the nature of the terminal; that is, whether it is a physical device or a session; and whether it is local or remote. The values are:

## **RTERMINAL**

The terminal is a remote device.

#### **RSESSION**

The terminal is a session of a remote connection.

## **SESSION**

The terminal is an ISC or IRC session.

#### **LOCAL**

The terminal is directly attached to this system and is a physical device or a function of a cluster controller.

## **NETNAME (***value***)**

Displays an 8-character network name.

For a physical terminal, the Netname is the name by which this terminal is known to VTAM.

For ISC sessions, it is the name by which the session (or group of sessions) is known to VTAM.

For IRC sessions, it is the name used by the connected region to log on to the interregion communication program (DFHIRP).

For a remote terminal, it is the name by which the terminal is known to the VTAM in the remote region. (For a remote terminal routed from a pre-CICS TS for z/OS, Version 4.1 region, Netname is blank.)

If the netname is a VTAM LU alias, it is different from the netname component of the NQNAME, which always contains the real netname.

#### **NQNAME (***value***)**

Displays the 17-character network-qualified name.

Remote terminals do not have an NQNAME value.

If the status (Termstatus) is RELEASED, NQNAME displays the netname.

## **PAGESTATUS**

Displays whether pages after the first in a series are written to the terminal on request from the operator or automatically. The values are:

# **PAGEABLE**

Pages are written on request.

# **AUTOPAGEABLE**

Pages are written automatically.

You can reset this value by overtyping it with a different value.

#### **PRIORITY (***value***)**

Displays a 3-character string identifying the priority of a terminal relative to other terminals. The priority of a task is the sum of the transaction priority, the terminal priority, and the operator priority. Priority has no meaning for terminals that are ISC sessions being used as alternative facilities.

The value is in the range 0 - 255, where 255 is the highest priority.

You can reset this value by overtyping it with a different value.

#### **PURGETYPE (***input only field***)**

Specifies whether transactions running with the named terminal are to be purged. The values are:

#### **PURGE**

Transactions are stopped only if system and data integrity can be maintained. A transaction is purged if its definition specifies SPURGE=NO.

#### **FORCEPURGE**

Transactions are to be purged immediately. This can lead to unpredictable results and must be used only in exceptional circumstances.

#### **REMOTESYSTEM (***value***)**

Displays the first four characters of a connection, if the subject of the inquiry is

a remote terminal. The named connection can be either a connection entry that links toward the terminal-owning region (TOR), or an indirect connection that provides the netname of the TOR.

Otherwise, this field is blank.

#### **RNAME (***value***)**

|

Displays the 4-character name by which this terminal is known in the system in which it is defined (the TOR). RNAME applies only to terminals defined as remote; for others, blanks are displayed.

## **RNETNAME (***value***)**

Displays the 8-character netname of the owning TOR, if the subject of the inquiry is a remote terminal. If this field is blank and the terminal is remote, the indirect connection, displayed in REMOTESYSTEM, contains the netname of the TOR.

## **SERVSTATUS**

Displays whether the terminal is available for use. These are the values: **INSERVICE**

> The terminal is available for use. For VTAM, Ins(ervice) means that the terminal can be ACQUIRED. For IRC sessions, Ins(service) means that the connection to the MRO partner is INSERVICE.

## **OUTSERVICE**

The terminal is not available for use. Setting a terminal Out(service) means that the terminal can no longer be used by transactions. If PURGE or FORCEPURGE is also specified, any transaction using the terminal is stopped abnormally. If PURGE or FORCEPURGE is not specified, the transaction is allowed to end normally, but no further transactions are allowed to use the terminal.

For VTAM, setting a terminal Out(service) also causes it to be released and the operator to be signed off, either immediately or when the current transaction has ended. For IRC sessions, Out(service) means that the connection to the MRO partner is OUTSERVICE.

In an LU6.1 ISC session, the connection is set Out(service) if there are no allocatable sessions are left.

For physical terminals and LU6.1 sessions, you can reset this value by overtyping it with a different value.

#### **TASK (***value***)**

Displays the task number of the transaction that is running on this terminal.

#### **TERMINAL (***value***)**

Indicates that this panel relates to a TERMINAL inquiry and displays a 4-character terminal identifier as defined in an installed terminal definition. This option includes all terminals and sessions, but not logical device codes (LDCs), model TCTTEs, mode groups, or system entries. See also **Net**name.

#### **TERMSTATUS (***VTAM only***)**

Displays whether CICS is in session with the logical unit represented by this terminal. Theses are the values:

## **ACQUIRED**

CICS is in session with the logical unit represented by the terminal. **RELEASED**

> CICS is not in session with the logical unit represented by the terminal. If you set this option to RELEASED, a session is stopped immediately if you also specify the PURGE option; otherwise, the session is ended when the current active transaction is completed.

For physical terminals and LU6.1 sessions, you can reset this value by overtyping it with a different value or with:

## **COLDACQ**

CICS is in session with the logical unit represented by the terminal, where no resynchronization is required.

## **TRANSACTION (***value***)**

Displays a 4-character string identifying the name of the transaction currently being processed with this terminal as its principal facility or as a secondary facility.

## **TTISTATUS**

Displays whether the terminal can be used by the transactions that are initiated from this terminal. These are the values:

**TTI** This terminal can be used by transactions.

**NOTTI**

This terminal cannot be used by transactions.

## **Note:**

- 1. You can reset this value by overtyping it with a different value.
- 2. A terminal cannot be defined with both NOATI and NOTTI.

## **USERID (***data-area***)**

Returns the 8-character identifier of the user signed on at this terminal or session.

If there is no signed-on user, the default user ID, as specified in the DFLTUSER system initialization parameter, is returned.

# **CEMT INQUIRE TRANSACTION**

Retrieve information about transactions.

# **Description**

INQUIRE TRANSACTION returns information about transaction definitions.

# **The resource signature**

You can use this command to display the resource signature fields, which you can use to manage resources by capturing details of when the resource is defined, installed, and last changed. For more information, see in the *CICS Resource Definition Guide*. The resource signature fields are CHANGEAGENT, CHANGEAGREL, CHANGETIME, CHANGEUSRID, DEFINESOURCE, DEFINETIME, INSTALLAGENT, INSTALLTIME, and INSTALLUSRID. See the *CICS Resource Definition Guide* for detailed information about the content of the resource signature fields.

# **Input**

|

| | | | | | | |

 $\overline{1}$ 

Press the Clear key to clear the screen. Start this transaction in one of two ways:

- Type CEMT INQUIRE TRANSACTION. The minimum abbreviation is CEMT I TRANS. You get a display that lists the current status.
- Type CEMT INQUIRE TRANSACTION (CEMT I TRANS) followed by as many of the other attributes that are necessary to limit the range of information that you

require. So, for example, if you enter cemt i trans en pu, the resulting display shows you the details of only those transactions that are enabled and system-purgeable.

To change various attributes:

- Overtype your changes on the INQUIRE screen after tabbing to the appropriate field. See ["Overtyping a display" on page 118.](#page-129-0)
- Use the CEMT SET TRANSACTION command.

#### **(***value***)**

Is a 1 - 4 character transaction identifier. Only transactions that have been defined in the CICS system definition (CSD) file and installed on the running CICS system are accessible through CEMT.

**ALL**

Is the default.

**CLASS(***value***)**

Is the 2-character suffix of a transaction list table (XLT).

# **Sample screen**

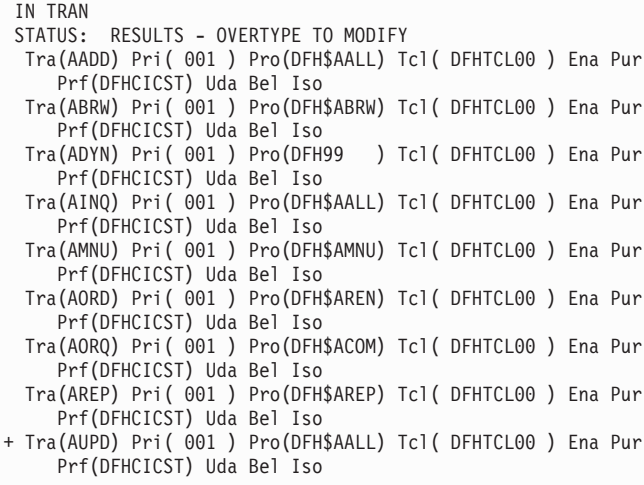

*Figure 116. CEMT INQUIRE TRANSACTION screen*

If you place the cursor against a specific entry in the list and press ENTER, CICS displays an expanded format as shown in [Figure 117 on page 345.](#page-356-0)

<span id="page-356-0"></span>

| IN TRAN                     |
|-----------------------------|
| RESULT - OVERTYPE TO MODIFY |
| Transaction (AADD)          |
| Priority(001)               |
| Program(DFH\$AALL)          |
| Tclass(DFHTCL00)            |
| Status (Enabled)            |
| Routing (Dynamic)           |
| Routestatus (Notroutable)   |
| Purgeability (Purgeable)    |
| Prfile(DFHCICST)            |
| Taskdatakey (Udatakey)      |
| Taskdataloc(Below)          |
| Isolatest(Isolate)          |
| Trprof()                    |
| Indoubt                     |
| INdoubtwait                 |
| Brexit                      |
| Facilitylike                |
| Otstimeout (12000)          |

*Figure 117. The expanded display of an individual entry*

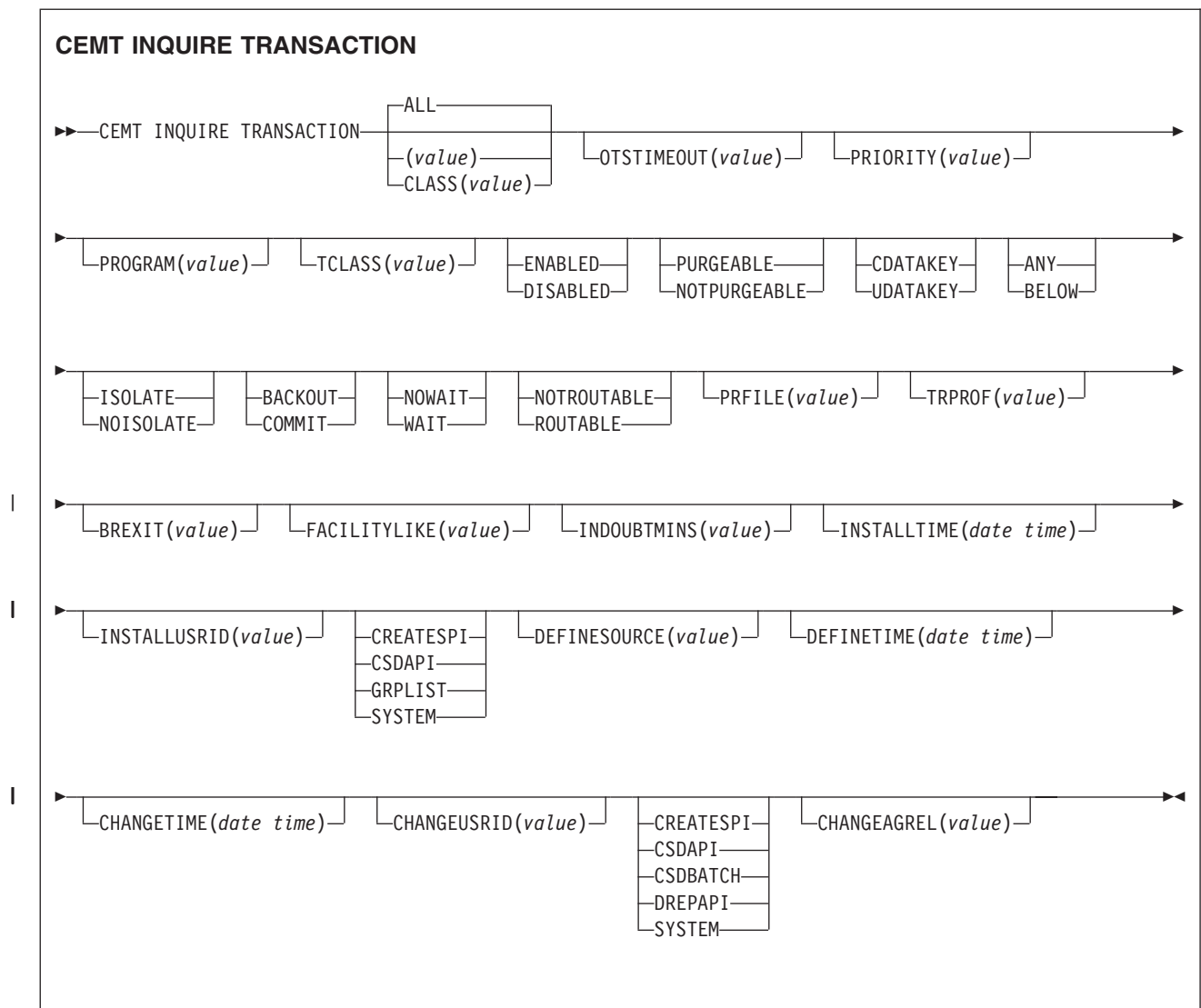

# **Displayed fields**

## **BREXIT(***value***)**

Returns the 8-character name of the bridge exit defined by the BREXIT parameter of the named transaction resource definition.

If BREXIT is not defined, blanks are returned.

## **CHANGEAGENT(***value***)**

| | | | | | | | | | | |

| | |

| | |

| | |

| | | | | | |

| | | | | | | | |

 $\overline{\phantom{a}}$ 

Displays a value identifying the agent that made the last change to the resource definition. You cannot use CEMT to filter on some of these values because they are duplicated. The possible values are as follows:

#### **CREATESPI**

The resource definition was last changed by an **EXEC CICS CREATE** command.

#### **CSDAPI**

The resource definition was last changed by a CEDA transaction or the programmable interface to DFHEDAP.

#### **CSDBATCH**

The resource definition was last changed by a DFHCSDUP job.

#### **DREPAPI**

The resource definition was last changed by a CICSPlex SM BAS API command.

#### **SYSTEM**

The resource definition was last changed by the CICS or CICSPlex system.

#### **CHANGEAGREL(***value***)**

Displays the 4-digit number of the CICS release that was running when the resource definition was last changed.

## **CHANGETIME(***date time***)**

Displays the date and time when the resource definition was last changed. The format of the date depends on the value that you selected for the DATFORM system initialization parameter for your CICS region. The format of the time is hh:mm:ss.

## **CHANGEUSRID(***value***)**

Displays the 8-character user ID that ran the change agent.

## **DEFINESOURCE(***value***)**

Displays the source of the resource definition. The DEFINESOURCE value depends on the CHANGEAGENT option. For details, see in the *CICS Resource Definition Guide*.

## **DEFINETIME(***date time***)**

Displays the date and time when the resource was created. The format of the date depends on the value that you selected for the DATFORM system initialization parameter for your CICS region. The format of the time is hh:mm:ss.

## **FACILITYLIKE(***value***)**

/Returns the 4-character name of the terminal defined by the FACILITYLIKE parameter of the PROFILE associated with the named transaction resource definition.

#### **INDOUBT**

Displays the action, based on the ACTION attribute of the TRANSACTION

resource definition, to be taken if the CICS region fails or loses connectivity with its coordinator while a unit of work is in the indoubt period.

The action depends on the values returned in Indoubtwait and Indoubtmins; if Indoubtwait returns WAIT, the action is not normally taken until the time returned in Indoubtmins expires. For exceptions to this rule, see Indoubtwait.

The values are as follows:

#### **BACKOUT**

All changes made to recoverable resources are to be backed out. **COMMIT**

> All changes made to recoverable resources are to be committed, and the unit of work marked as completed.

#### **INDOUBTMINS(***value***)**

Displays the length of time, in minutes, after a failure during the indoubt period, before the transaction is to take the action returned in the Indoubt field. The returned value is valid only if the unit of work is indoubt and Indoubtwait returns WAIT.

See also Indoubt and Indoubtwait.

## **INDOUBTWAIT**

Displays, based on the WAIT attribute of the TRANSACTION definition, how CICS is to respond if a failure occurs while a unit of work (UOW) is in an indoubt state. The values are as follows:

#### **NOWAIT**

The UOW is not to wait, pending recovery from the failure. CICS is to take immediately whatever action is specified on the ACTION attribute of the TRANSACTION definition.

## **WAIT**

The UOW is to wait, pending recovery from the failure, to determine whether recoverable resources are to be backed out or committed.

Even if Indoubtwait returns WAIT, aspects of the UOW might force CICS to take an immediate decision; that is, to take immediately the action specified on the ACTION attribute of the transaction definition. Such processing can happen if, for example, the UOW contains one of these sessions:

- Subordinate LU6.1 sessions
- Subordinate MRO sessions to pre-CICS Transaction Server for z/OS systems.

For further information about the meaning of the ACTION and WAIT attributes of the TRANSACTION definition, see the *CICS Resource Definition Guide*.

#### **INSTALLAGENT(***value***)**

| | | | | | | | | | |

Displays a value identifying the agent that installed the resource. You cannot use CEMT to filter on some of these values because they are duplicated. The possible values are as follows:

## **CREATESPI**

The resource was installed by an **EXEC CICS CREATE** command.

#### **CSDAPI**

The resource was installed by a CEDA transaction or the programmable interface to DFHEDAP.

#### **GRPLIST**

The resource was installed by **GRPLIST INSTALL**.

**SYSTEM**

| | | | | | | | |

The resource was installed by the CICS or CICSPlex SM system.

## **INSTALLTIME(***date time***)**

Displays the date and time when the resource was installed. The format of the date depends on the value that you selected for the DATFORM system initialization parameter for your CICS region. The format of the time is hh:mm:ss.

## **INSTALLUSRID(***value***)**

Displays the 8-character user ID that installed the resource.

#### **ISOLATEST**

Displays whether the user-key task-lifetime storage is isolated from the user-key programs of other transactions.

## **ISOLATE**

The user-key task-lifetime storage of the transaction is accessible only by the user-key programs of its own task. The user-key task-lifetime storage of the transaction is isolated from all the user-key programs of all other tasks.

## **NOISOLATE**

The user-key task-lifetime storage of the transaction is accessible by its own programs, and also by user-key programs of other transactions defined with the ISOLATE(NO) option.

## **OTSTIMEOUT(***value***)**

Displays a fullword data-area containing the default period in seconds that an OTS transaction, created in an EJB environment running under this CICS transaction, is allowed to execute before sync point.

#### **PRFILE(***value***)**

Displays the name of the profile definition that defines additional options associated with this transaction.

#### **PRIORITY(***value***)**

Displays a value indicating the priority of a transaction relative to other transactions. When a transaction is running as a CICS task, the priority of a task is the sum of the transaction priority, the terminal priority, and the operator priority.

You can reset this value by overtyping it with a different value. The value is in the range 0 - 255, where 255 is the highest priority.

#### **PROGRAM(***value***)**

displays an 8-character string identifying the name of the first program to run when this transaction is started.

## **PURGEABILITY**

displays whether the transaction is purgeable in system stall conditions. The values are as follows:

## **PURGEABLE**

The transaction is system-purgeable. This value relates to the SPURGE parameter on the transaction resource definition and indicates that CICS can purge the transaction in a deadlock timeout. See the *CICS Resource Definition Guide* for information about the SPURGE and DTIMOUT parameters on a transaction resource definition.

#### **NOTPURGEABLE**

The transaction cannot be purged.

You can reset this value by overtyping it with a different value.
#### **ROUTSTATUS**

Displays whether, if the transaction is the subject of an eligible EXEC CICS START command, it will be routed using the enhanced routing method. The values are as follows:

## **NOTROUTABLE**

If the transaction is the subject of a START command, it is routed using the "traditional" method.

## **ROUTABLE**

If the transaction is the subject of an eligible START command, it is routed using the enhanced method.

For details of the enhanced and "traditional" methods of routing transactions invoked by EXEC CICS START commands, see the *CICS Intercommunication Guide*.

## **STATUS**

Displays whether the transaction is available for use.

#### **ENABLED**

The transaction is available for use.

## **DISABLED**

The transaction is not available for use.

A disabled transaction does not prevent a START command that names this transaction from being shipped to a remote region. When a task is attached for the requested transaction, CICS checks that the transaction is enabled in the remote region.

**Note:** You can reset this value by overtyping it with a different value.

#### **TASKDATAKEY**

Displays the storage key in which CICS obtains all storage for use by the transaction. This storage includes the task life-time storage, that is the transaction work area (TWA) and the EXEC interface block (EIB), and the storage that CICS obtains on behalf of programs that run under the transaction.

The values are as follows:

#### **CDATAKEY**

CICS obtains storage for the transaction from CICS-key storage. Application programs that run in CICS key have read-write access to this storage, but user-key programs have read-only access.

#### **UDATAKEY**

CICS obtains storage for the transaction from user-key storage. Application programs that run in any key have read-write access to this storage.

See the description of the TASKDATAKEY parameter on the transaction resource definition in the *CICS Resource Definition Guide*.

#### **TASKDATALOC**

Displays whether certain CICS control blocks, including EIB and TWA, for a transaction are acquired above or below the 16 MB line.

**ANY** The transaction accepts task-related data anywhere.

#### **BELOW**

The transaction requires any task-related data (TWA and EIB plus any internal control blocks) to be located below the 16 MB line.

## **TCLASS(***value***)**

Displays an 8-character string identifying the name of the transaction class to which the transaction belongs. If the transaction does not belong to a class, DFHTCL00 is returned.

You can reset this value by overtyping it with a different value.

To remove a transaction from its TCLASS, set this field to DFHTCL00. An added or changed TCLASS *must* be one that has already been defined.

## **TRANSACTION(***value***)**

Indicates that this panel relates to a TRANSACTION inquiry and displays a 4-character transaction identifier. Only transactions that have been defined in the CICS system definition (CSD) file and installed on the running CICS system are accessible through CEMT.

#### **TRPROF(***value***)**

Displays the name of the transaction routing profile that defines additional options associated with this transaction if it is defined as a remote transaction.

# **CEMT INQUIRE TRDUMPCODE**

Retrieve information about transaction dump codes.

## **Description**

The INQUIRE function allows you to see the current settings of the entries in the transaction dump table. See the *CICS Problem Determination Guide* for information on using dumps.

**Note:** SHUTDOWN and MAXIMUM must not be used in the same command.

This command returns entries that were added to the dump table by a user application program or CEMT command, and also entries that CICS added to the dump table through dump requests. Be aware that the entries that CICS added to the dump table are temporary, and they are not restored during a warm start, or during a cold or initial start. Entries added by a user application program or CEMT command are restored during a warm start, but not during a cold or initial start.

## **Input**

| | | | | | |

> Press the Clear key to clear the screen. There are two ways of starting this transaction:

- Type CEMT INQUIRE TRDUMPCODE (the minimum abbreviation is CEMT I TRD). You get a display that lists the current status.
- Type CEMT INQUIRE TRDUMPCODE (CEMT I TRD) followed by as many of the other attributes as are necessary to limit the range of information that you require. So, for example, if you enter cemt i trd sy sh, the resulting display will show you the details of only those transaction dump codes for which system dumps are to be taken and for which the CICS system is to shut down.

To change various attributes, you can:

- v Overtype your changes on the INQUIRE screen after tabbing to the appropriate field (see ["Overtyping a display" on page 118\)](#page-129-0).
- Use the CEMT SET TRDUMPCODE command.

**(***value***)**

is a 4-byte transaction dump code. See *CICS Messages and Codes* for information on transaction dump codes.

**ALL**

is the default.

## **Sample screen**

IN TRDU STATUS: RESULTS - OVERTYPE TO MODIFY Trd(ATNI) Tra Loc Max( 999 ) Cur(0002) Trd(ERRS) Tra Loc Max( 999 ) Cur(0001)

*Figure 118. CEMT INQUIRE TRDUMPCODE screen*

**Note:** There are blank fields on the screen where a value does not apply or is 'negative'; that is, the value begins with 'No'. To modify these fields, locate them by tabbing (they appear in the same sequence as in the expanded format), and overtype with input valid for that field. You may find it more convenient to use the expanded format when setting one of these values, (negating is easier because you are overtyping a displayed field with its negative causing the result to become non-displayed).

If you place the cursor against a specific entry in the list and press ENTER, CICS displays an expanded format as shown in Figure 119.

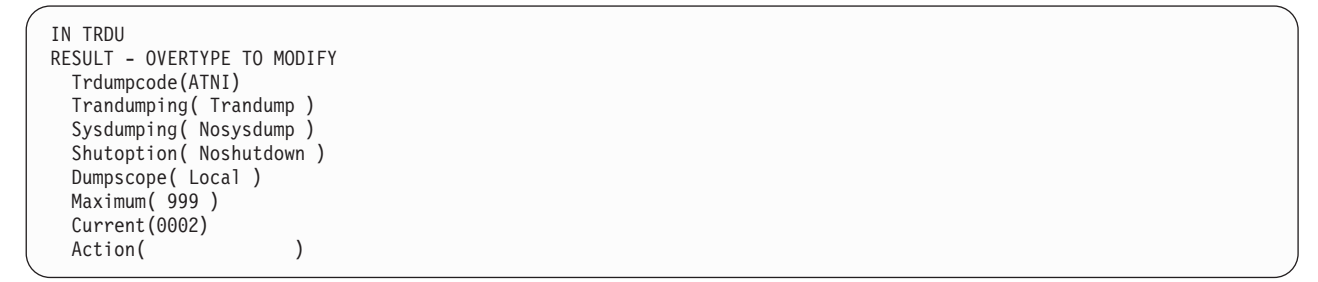

*Figure 119. The expanded display of an individual entry*

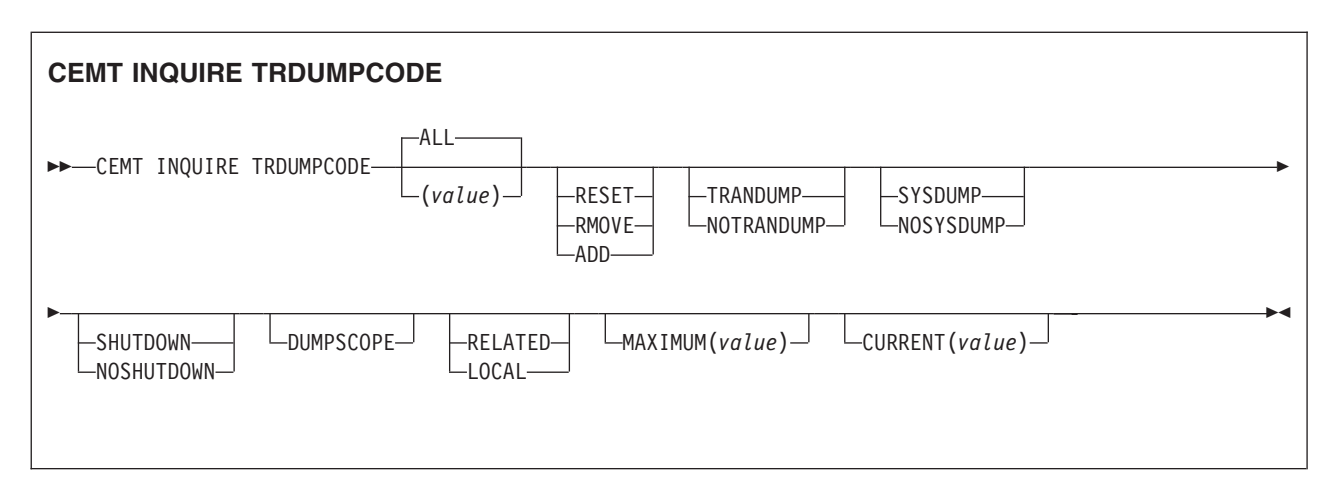

## **Displayed fields**

## **ACTION (***input only field***)**

displays whether the specified transaction dump code is to be reset, removed from the dump code table, or added to the dump code table. The values are:

#### **RESET**

The current count of dump calls for this dump code is to be reset to zero.

## **REMOVE**

This code is to be removed from the dump code table.

**ADD** The specified transaction dump code is to be added to the dump code table.

## **CURRENT(***value***)**

displays the number of dump calls that have been made for this transaction dump code since the number was last reset to zero. Note that the value of CURRENT is limited to 4-characters; if there have been more than 9999 dump calls for this transaction dump code, since it was last reset, CURRENT will contain only the 4 least-significant figures of the value.

The CURRENT value can be reset explicitly, using a SET SYDUMPCODE RESET command, or automatically when CICS shuts down.

**Note:** You can reset this value by over-typing it with a different value.

## **DUMPSCOPE**

displays whether a system dump request is to be sent to MVS images in the sysplex which are running XCF/MRO connected CICS regions related to the CICS region on which the dump is initiated.

**Note:** A related CICS region is one in which the unit of work identifiers, in the form of APPC tokens, of one or more tasks match those in the CICS region that issued the dump request.

#### **RELATED**

A system dump request is to be sent for this system dump code.

## **LOCAL**

A system dump request is not to be sent to other MVS images in the sysplex for this system dump code.

**Note:** You can reset this value by overtyping it with a different value.

## **MAXIMUM(***value***)**

displays the largest number of dump calls for this dump code that result in dumps being taken. The value is in the range 0-999 and can be specified by using TRDUMAX in the SIT parameter. A value of 999 means the default, 'no limit'.

## **SHUTOPTION**

displays whether the CICS system is to shut down after the occurrence of an error corresponding to this dump code. The values are:

#### **SHUTDOWN**

The CICS system is to shut down.

#### **NOSHUTDOWN**

The CICS system is not to shut down.

**Note:** You can reset this value by overtyping it with a different value.

## **SYSDUMPING**

displays whether a system dump is to be taken for this transaction dump code. The values are:

## **SYSDUMP**

A system dump is to be taken.

## **NOSYSDUMP**

A system dump is not to be taken.

**Note:** You can reset this value by overtyping it with a different value.

## **TRANDUMPING**

displays whether a transaction dump is to be taken for this transaction dump code. The values are:

## **TRANDUMP**

A transaction dump is to be taken.

## **NOTRANDUMP**

A transaction dump is not to be taken.

**Note:** You can reset this value by overtyping it with a different value.

## **TRDUMPCODE(***value***)**

indicates that this panel relates to a TRDUMPCODE inquiry and displays a 4-character transaction dump code. See *CICS Messages and Codes* for information on transaction dump codes.

# **CEMT INQUIRE TSMODEL**

Retrieve information about TS models.

## **Description**

The INQUIRE TSMODEL command returns information about temporary storage models (TS models).

## **The resource signature**

You can use this command to display the resource signature fields, which you can use to manage resources by capturing details of when the resource is defined, installed, and last changed. For more information, see in the *CICS Resource Definition Guide*. The resource signature fields are CHANGEAGENT, CHANGEAGREL, CHANGETIME, CHANGEUSRID, DEFINESOURCE, DEFINETIME, INSTALLAGENT, INSTALLTIME, and INSTALLUSRID. See the *CICS Resource Definition Guide* for detailed information about the content of the resource signature fields.

## **Input**

|

| | | | | | | |

 $\overline{1}$ 

Press the Clear key to clear the screen. There are two ways of starting this transaction:

- Type CEMT INQUIRE TSMODEL (the minimum abbreviation is CEMT I TSM). You get a display that lists the current status.
- Type CEMT INQUIRE TSMODEL (CEMT I TSM) followed by as many of the other attributes as are necessary to limit the range of information that you require. So,

for example, if you enter cemt i tsm main, the resulting display will show you the details of only those temporary storage models associated with temporary storage queues which are to be resident in main storage.

To change various attributes, overtype your changes on the INQUIRE screen after tabbing to the appropriate field (see ["Overtyping a display" on page 118\)](#page-129-0).

## **ALL**

is the default.

**(***value***)**

is the name of the temporary storage model for which information is requested.

## **Sample screen**

I TSM STATUS: RESULTS Tsm(DFHWEB ) Pre(DFHWEB ) Mai

#### *Figure 120. CEMT INQUIRE TSMODEL screen*

If you place the cursor against a specific entry in the list and press ENTER, CICS displays an expanded format as shown in Figure 121.

I TSM RESULT Tsmodel(DFHWEB) Prefix(DFHWEB) Location(Main) Recovstatus(Notrecovable) Securityst(Nosecurity) Poolname() Remotesystem() Remoteprefix()

*Figure 121. The expanded display of an individual entry*

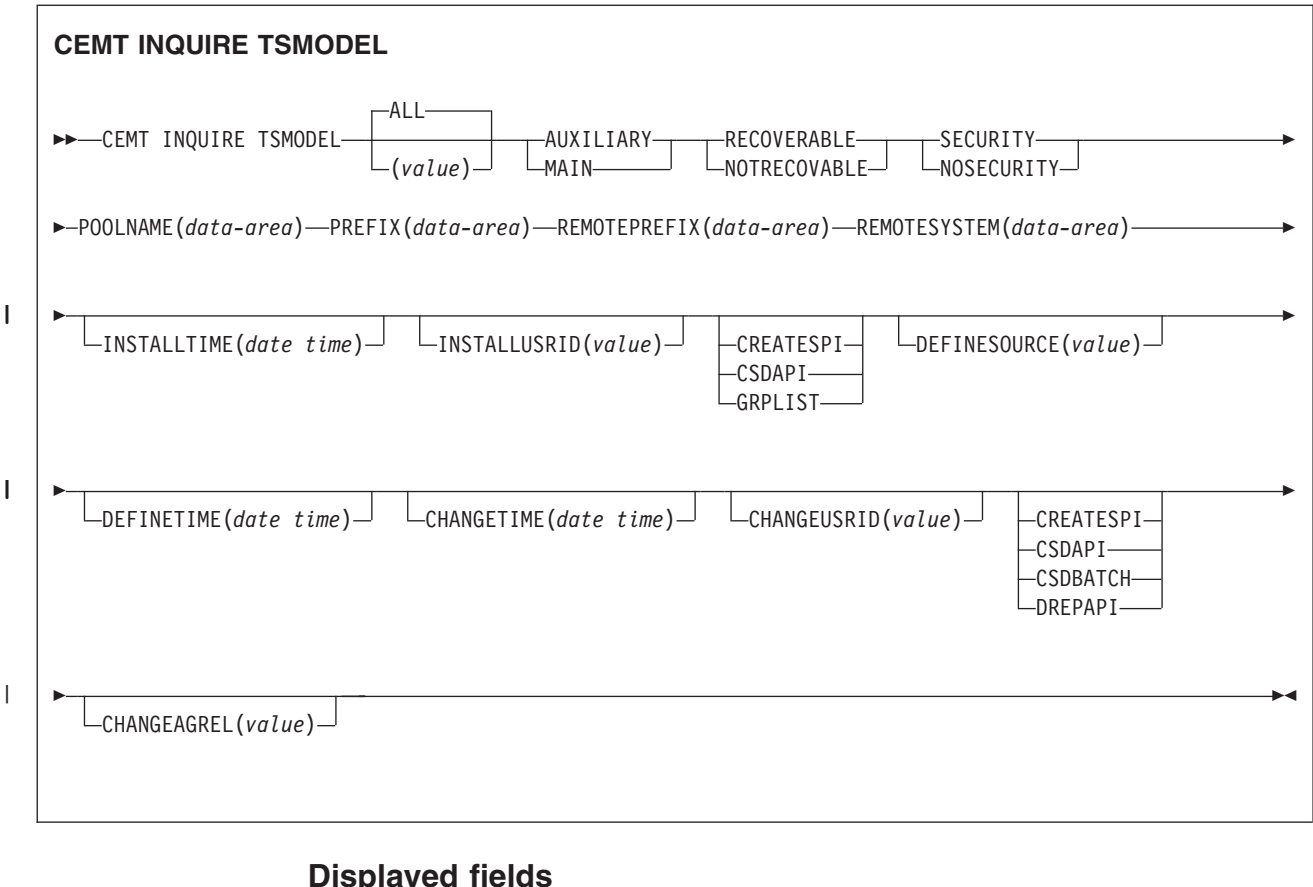

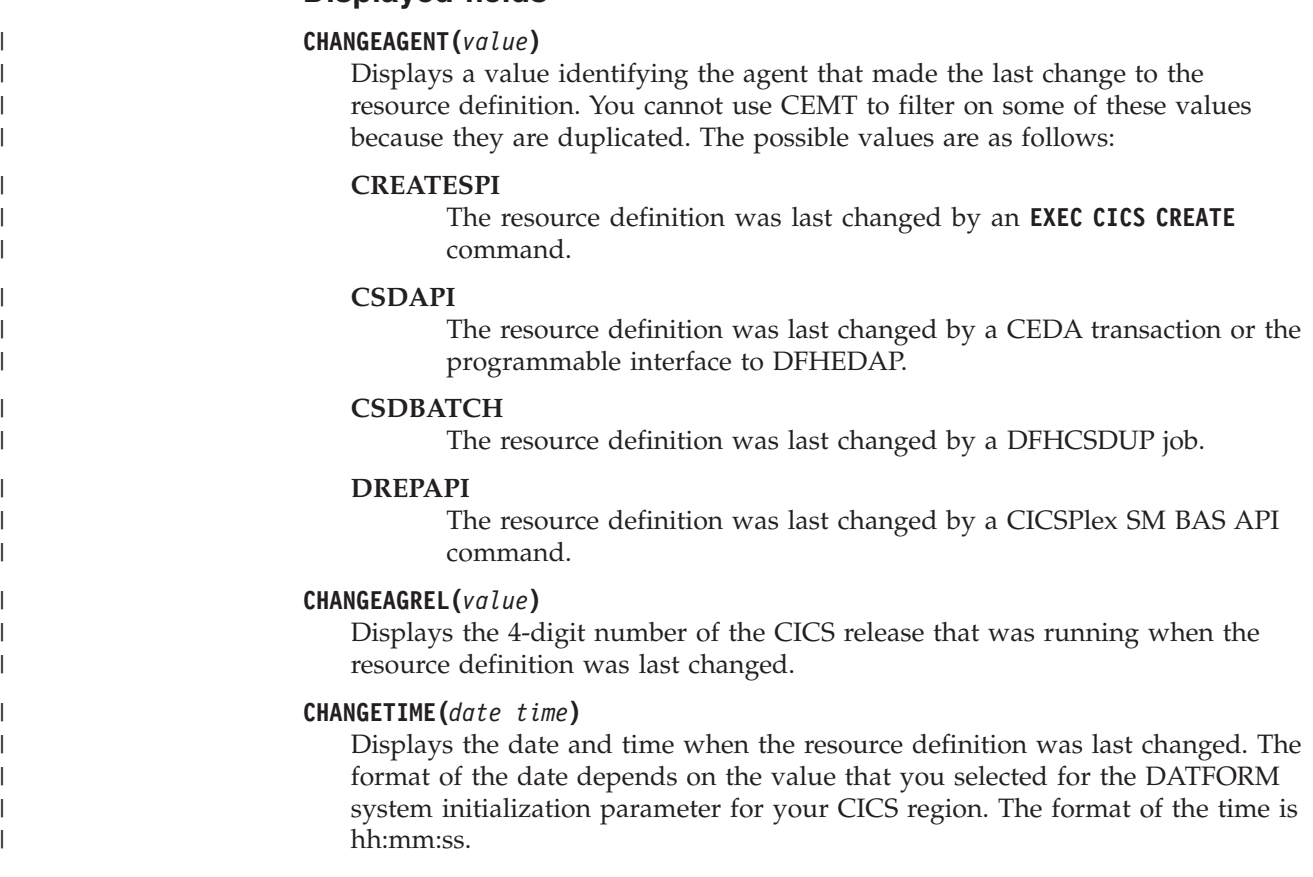

### **CHANGEUSRID(***value***)**

| | | | | | | | | | | | | | | | | | | | | |

| | | | | | | Displays the 8-character user ID that ran the change agent.

## **DEFINESOURCE(***value***)**

Displays the source of the resource definition. The DEFINESOURCE value depends on the CHANGEAGENT option. For details, see in the *CICS Resource Definition Guide*.

## **DEFINETIME(***date time***)**

Displays the date and time when the resource was created. The format of the date depends on the value that you selected for the DATFORM system initialization parameter for your CICS region. The format of the time is hh:mm:ss.

#### **INSTALLAGENT(***value***)**

Displays a value identifying the agent that installed the resource. You cannot use CEMT to filter on some of these values because they are duplicated. The possible values are as follows:

#### **CREATESPI**

The resource was installed by an **EXEC CICS CREATE** command.

#### **CSDAPI**

The resource was installed by a CEDA transaction or the programmable interface to DFHEDAP.

#### **GRPLIST**

The resource was installed by **GRPLIST INSTALL**.

## **INSTALLTIME(***date time***)**

Displays the date and time when the resource was installed. The format of the date depends on the value that you selected for the DATFORM system initialization parameter for your CICS region. The format of the time is hh:mm:ss.

#### **INSTALLUSRID(***value***)**

Displays the 8-character user ID that installed the resource.

#### **LOCATION**

displays the location where temporary storage queues associated with this TS model reside. The values are:

## **AUXILIARY**

TS queues associated with this TS model are held on the CICS temporary storage VSAM data set DFHTEMP, or in temporary storage pools in the coupling facility.

## **MAIN**

TS queues associated with this TS model are held in main storage.

#### **POOLNAME(***value***)**

displays an 8-character shared pool name.

#### **PREFIX(***value***)**

displays the prefix for this model as a 16-character string.

#### **RECOVSTATUS**

displays the recovery status of the temporary storage queue. The values are: **RECOVERABLE**

The temporary storage queue is recoverable.

### **NOTRECOVABLE**

The temporary storage queue is not recoverable.

#### **REMOTEPREFIX(***value***)**

displays the remoteprefix for this model as a 16-character string.

## **REMOTESYSTEM(***value***)**

displays the remotesystem name for this model as a 4-character string.

#### **SECURITYST**

displays the security status for this model. The values are:

### **SECURITY**

security checking will be performed for queue names matching this model.

#### **NOSECURITY**

security checking will not be performed for queue names matching this model.

## **TSMODEL(***value***)**

indicates that this panel relates to a TSMODEL inquiry and displays the 8-character name of a temporary storage model.

**Note:** Nondisplayable characters appear as periods. You can use PF2 on the expanded panel to see the value in hexadecimal.

# **CEMT INQUIRE TSPOOL**

Retrieve information about a TS pool.

## **Description**

The INQUIRE TSPOOL command returns information about a temporary storage pool (TS pool).

## **Input**

Press the Clear key to clear the screen. There are two ways of starting this transaction:

- Type CEMT INQUIRE TSPOOL (the minimum abbreviation is CEMT I TSP). You get a display that lists the current status.
- Type CEMT INQUIRE TSPOOL (the minimum abbreviation is CEMT I TSP) followed by as many of the other attributes as are necessary to limit the range of information that you require. So, for example, if you enter cemt i tsp connected, the resulting display will show you the details of only those shared temporary storage pools that are connected.

To change various attributes, overtype your changes on the INQUIRE screen after tabbing to the appropriate field (see ["Overtyping a display" on page 118\)](#page-129-0).

#### **ALL**

is the default.

## **(***value***)**

is the name of the temporary storage pool for which information is requested.

I TSP STATUS: RESULTS Tsp(DFHWEB ) Unc

*Figure 122. CEMT INQUIRE TSPOOL screen*

If you place the cursor against a specific entry in the list and press ENTER, CICS displays an expanded format as shown in Figure 123.

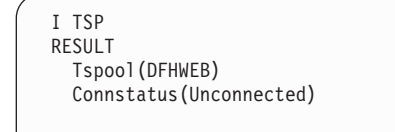

*Figure 123. The expanded display of an individual entry*

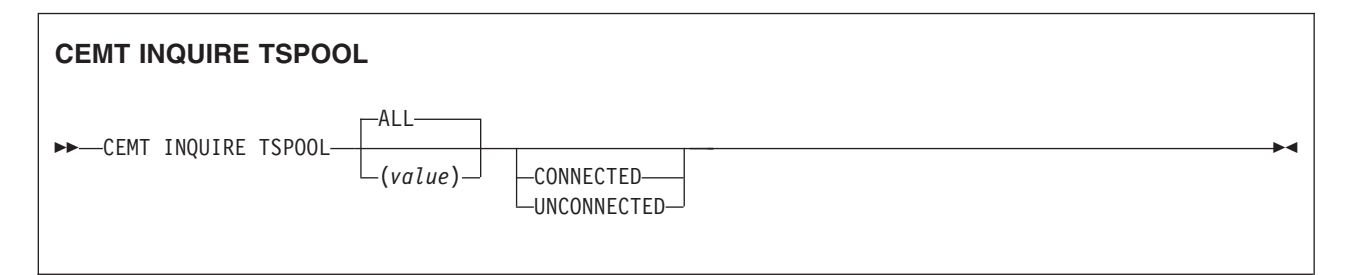

## **Displayed fields**

### **CONNSTATUS**

displays the connection status of this TS pool. The values are: **CONNECTED**

This TS pool is connected.

## **UNCONNECTED**

This TS pool is not connected.

## **TSPOOL(***value***)**

indicates that this panel relates to a TSPOOL inquiry and displays the 8-character name of a temporary storage pool.

**Note:** Nondisplayable characters appear as periods. You can use PF2 on the expanded panel to see the value in hexadecimal.

# **CEMT INQUIRE TSQUEUE / TSQNAME**

Retrieve information about temporary storage queues. This section applies also to the alternative command, **CEMT INQUIRE TSQNAME**. Use either to inquire about names up to 8 characters long, but use INQUIRE TSQNAME to inquire about names up to 16 characters long.

## **Description**

The INQUIRE TSQUEUE command returns information about temporary storage queues (TS queues). The INQUIRE TSQUEUE command operates on all the temporary storage queues that exist in the CICS region, including those created

internally by CICS for use by CICS itself (for example, queues used by BMS). You can identify the temporary storage queues created by CICS for its own use by queue names that begin with the following character strings:<br>\*\* BMS paging **\*\*** BMS paging **\$\$** BMS route **X'fa' to X'ff'** CICS **CEBR** Default CEBR queue name **DF** CICS **DFHM** Message cache for message-protected tasks **DFXXxx**

CICS REQIDS (where x is hexadecimal)

## **Input**

Press the Clear key to clear the screen. There are two ways of starting this transaction:

- Type CEMT INQUIRE TSQUEUE (the minimum abbreviation is CEMT I TSQ). You get a display that lists the current status.
- Type CEMT INQUIRE TSQUEUE followed by as many of the other attributes as are necessary to limit the range of information that you require. So, for example, if you enter cemt i tsq main, the resulting display will show you the details of only those temporary storage queues that are resident in main storage.

To change various attributes, overtype your changes on the INQUIRE screen after tabbing to the appropriate field (see ["Overtyping a display" on page 118\)](#page-129-0).

## **ALL**

is the default.

## **(***value***)**

is the name of the temporary storage queue for which information is requested.

## **SYSID(***value***)**

specifies the system name that corresponds to the temporary storage pool name if the request is to be sent to a TS server.

This is an input-only value, and must be specific—you cannot specify generic names for SYSID. If the SYSID is not found in a TST TYPE=SHARED entry, CICS returns a SYSID NOT FOUND error.

## **POOLNAME(***value***)**

specifies the 8-character POOLNAME of a temporary storage pool if the request is to be sent to a TS server. Specify Poolname to view shared temporary storage queues.

If the POOLNAME is not found, CICS returns a POOLERR.

| INQ TSQ                                             |  |
|-----------------------------------------------------|--|
| STATUS: RESULTS - OVERTYPE TO MODIFY                |  |
| Tsq(AXBYQUEUENAME1) Num(00003) Len(0000000192) Mai  |  |
| Tra(CECI) Max(00064) Min(00064) Las(00001267)       |  |
| Tsq(RDOQUEUENAME4) Num(00001) Len(0000000064) Aux   |  |
| Tra(CECI) Rec Max(00064) Min(00064) Las(00000097)   |  |
| Tsq(RDOQUEUENAME5) Num(00002) Len(0000000128) Aux   |  |
| Tra(CECI) Rec Max(00064) Min(00064) Las(00000086)   |  |
| Tsq(RDQUEUENAME5 ) Num(00003) Len(0000000192) Mai   |  |
| Max (00064) Min (00064) Las (00000076)<br>Tra(CECI) |  |
|                                                     |  |

*Figure 124. CEMT INQUIRE TSQUEUE screen*

If you place the cursor against a specific entry in the list and press ENTER, CICS displays an expanded format as shown in Figure 125.

```
INQ TSQ
RESULT - OVERTYPE TO MODIFY
 Tsqueue(AXBYQUEUENAME1)
 Numitems(00003)
 Length(0000000192)
 Location(Main)
 Action( )
 Transid(CECI)
 Recovstatus(Notrecovable)
 Maxitemlen(00064)
 Minitemlen(00064)
  Lastusedint(00001357)
```
*Figure 125. The expanded display of an individual entry*

If you place the cursor against a specific entry in the list and type a 'B' (upper or lower case), CICS invokes a direct link to the program DFHEDFBR used by the CEBR transaction to enable you to browse the contents of this TS queue, (see [Chapter 8, "CEBR - temporary storage browse," on page 75](#page-86-0) for details).

**Security warning::** Take care to avoid a security exposure, because in this situation, access to the browse function is not ruled by transaction attach security checking using the **XTRAN** parameter in DFHSIT, as it is for the CEBR transaction, but instead, access is ruled by application program security checking using the **XPPT** parameter in DFHSIT.

Not all TS queues visible on the CEMT INQUIRE TSQUEUE results panel are necessarily browsable using CEBR. Specifically, this applies to queues resident in a shared TS POOL when the POOLNAME is specified on the INQUIRE TSQUEUE request.

Such queues are browsable if there is a tsmodel or TST entry mapping the queue name to the TSPOOL.

**Note:** For this release only you can also browse queues in a shared pool by specifying a SYSID which maps to the shared pool via an entry in the SYSID table. However, the SYSID required for the mapping is not available to CEMT, so entering 'B' next to the queue at first gives a NOT FOUND response from CEBR. If an appropriate SYSID is then provided by the user, the reference to the shared pool can be resolved.

If there is no suitable entry in the SYSID table and no TSMODEL mapping the queue name to the shared pool, the queue cannot be browsed and CEBR will indicate that the requested queue does not exist.

## **CEMT INQUIRE TSQUEUE/TSQNAME**

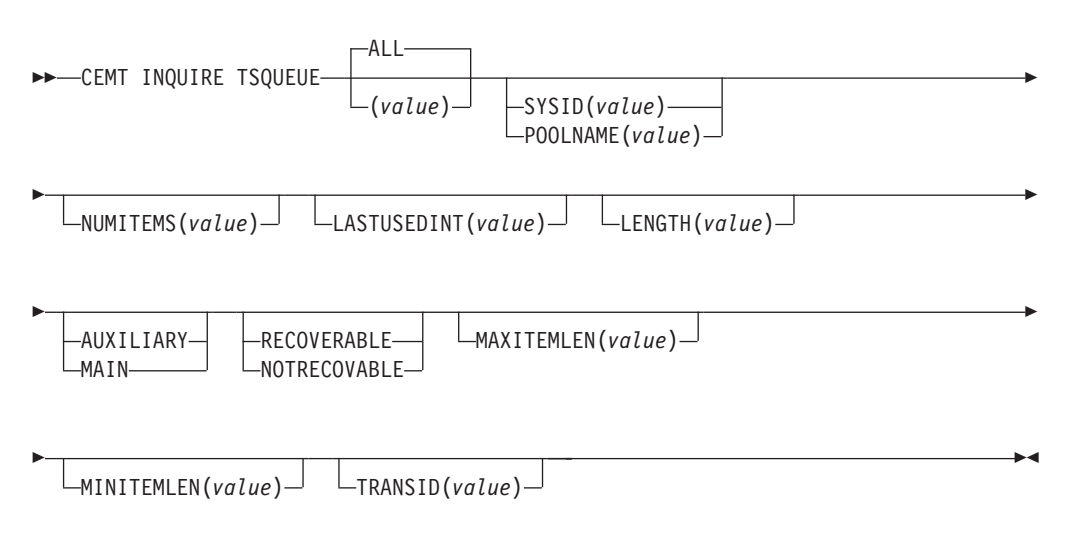

## **Displayed fields**

## **LASTUSEDINT(***value***)**

displays the elapsed time interval in binary seconds since the queue was last referenced.

## **LENGTH(***value***)**

displays the total length in bytes of all the items in the temporary storage queue.

The length of a queue item is the sum of the length of the user data plus 8 bytes for header information, rounded up. For main storage queues, the length is rounded up to the boundary of the MVS storage subpool used to store it. For auxiliary temporary storage, the length is rounded to the next highest multiple of either 64 or 128 (depending on the control interval size of the temporary storage data set). (For background information about CI sizes, see the *CICS System Definition Guide*.)

For shared queues, the lengths returned in MINITEMLEN, MAXITEMLEN, and FLENGTH, reflect the data length stored in the coupling facility. This includes any item control information, which consists of a 2-byte length prefix for each item.

## **LOCATION**

displays where the temporary storage queue resides. The values are: **AUXILIARY**

> The temporary storage queue is held on the CICS temporary storage VSAM data set DFHTEMP, or in temporary storage pools in the coupling facility.

## **MAIN**

The temporary storage queue is held in main storage.

## **MAXITEMLEN(***value***)**

displays the length in bytes of the largest item in the temporary storage queue.

The length of a queue item is the sum of the length of the user data plus 8 bytes for header information, rounded up. For main storage queues, the length is rounded up to the boundary of the MVS storage subpool used to store it. For auxiliary temporary storage, the length is rounded to the next highest multiple of either 64 or 128 (depending on the control interval size of the temporary storage data set). (For background information about CI sizes, see the *CICS System Definition Guide*.)

For shared queues, the lengths returned in MINITEMLEN, MAXITEMLEN, and FLENGTH, reflect the data length stored in the coupling facility. This includes any item control information, which consists of a 2-byte length prefix for each item.

## **MINITEMLEN(***value***)**

displays the length in bytes of the smallest item in the temporary storage queue.

The length of a queue item is the sum of the length of the user data plus 8 bytes for header information, rounded up. For main storage queues, the length is rounded up to the boundary of the MVS storage subpool used to store it. For auxiliary temporary storage, the length is rounded to the next highest multiple of either 64 or 128 (depending on the control interval size of the temporary storage data set). (For background information about CI sizes, see the *CICS System Definition Guide*.)

For shared queues, the lengths returned in MINITEMLEN, MAXITEMLEN, and FLENGTH, reflect the data length stored in the coupling facility. This includes any item control information, which consists of a 2-byte length prefix for each item.

## **NUMITEMS(***value***)**

displays the number of items in the temporary storage queue.

#### **RECOVSTATUS**

displays the recovery status of the temporary storage queue. The values are: **RECOVERABLE**

The temporary storage queue is recoverable.

#### **NOTRECOVABLE**

The temporary storage queue is not recoverable.

## **TRANSID(***value***)**

displays the 4 character ID of the transaction that created the TS queue.

## **TSQUEUE(***value***)**

indicates that this panel relates to a TSQUEUE inquiry and displays the 16-character name of a temporary storage queue.

**Note:** Nondisplayable characters appear as periods. You can use PF2 on the expanded panel to see the value in hexadecimal.

## **CEMT INQUIRE UOW**

Retrieve information about units of work (UOWs).

## **Description**

INQUIRE UOW returns information about a named unit of work, or about all the UOWs currently in the system. It displays the state of the UOW (for example, INDOUBT) and whether it is active, waiting, or shunted.

If you suspect a problem with either a recoverable data set or a connection, you can use INQUIRE UOW to display UOWs that have been shunted due to a connection or data set failure. The command, in some cases, displays the name of the resource that caused the UOW to be shunted, plus the transaction, user, and terminal that started it.

**Important:** In an intercommunication environment, a unit of work can include actions that are to be taken by two or more connected systems. Such a unit of work is known as a *distributed* unit of work, because the resources to be updated are distributed across more than one system. A distributed unit of work is made up of two or more *local* units of work, each of which represents the work to be done on one of the participating systems.

Note that INQUIRE UOW always returns information about *local* UOWs - that is, for a distributed UOW it returns information only about the work required on the system on which the command is issued. You can assemble information about a distributed UOW by matching the network-wide UOW identifier returned in the NETUOWID field against the network-wide identifiers of local UOWs on other systems.

For further information about local and distributed UOWs, see the *CICS Intercommunication Guide*.

## **Input**

Press the Clear key to clear the screen. There are two ways of starting this transaction:

- Type CEMT INQUIRE UOW (the minimum abbreviation is CEMT I UOW). You get a display that lists all the current UOWs.
- Type CEMT INQUIRE UOW (CEMT I UOW) followed by as many of the other attributes as are necessary to limit the range of information that you require. So, for example, if you enter cemt i uow sh con, the resulting display will show you the details of only those UOWs that have been shunted due to the failure of a connection.

## **(***value***)**

is a 16-character local identifier of a UOW.

**ALL**

is the default. If you do not specify a UOW identifier, you receive information about all UOWs in the system.

| IN UOW                                               |  |
|------------------------------------------------------|--|
| STATUS: RESULTS - OVERTYPE TO MODIFY                 |  |
| Uow(AB8FFF37584B6601) Inf Act Tra(CSSY) Tas(0000005) |  |
| Age (00004090)<br>Use(BELL                           |  |
| Uow(AB8FFF3758786C01) Inf Act Tra(CSSY) Tas(0000006) |  |
| Age (00004090)<br>Use(BELL                           |  |
| Uow(AB8FFF376D9B6601) Inf Act Tra(CSTP) Tas(0000008) |  |
| Age (00004090)<br>Use (BELL                          |  |
| Uow(AB900BD865417C04) Inf Act Tra(CSNE) Tas(0000018) |  |
| Age (00000700)<br>Use(BELL                           |  |
| Uow(AB900BE2010AC401) Inf Act Tra(CEMT) Tas(0000043) |  |
| Age(00000689) Ter(S21D) Netn(IGBS21D) Use(BELL       |  |
|                                                      |  |

*Figure 126. CEMT INQUIRE UOW screen*

**Note:** There are blank fields on the screen where a value does not apply or is 'negative'; that is, the value begins with 'No'. To modify these fields, locate them by tabbing (they appear in the same sequence as in the expanded format), and overtype with input valid for that field. You may find it more convenient to use the expanded format when setting one of these values, (negating is easier because you are overtyping a displayed field with its negative causing the result to become non-displayed).

If you place the cursor against a specific entry in the list and press ENTER, CICS displays an expanded format as shown in Figure 127.

IN UOW RESULT - OVERTYPE TO MODIFY Uow(AB8FFF37584B6601) Uowstate( Inflight ) Waitstate(Active) Transid(CSSY) Taskid(0000005) Age(00004233) Termid() Netname() Userid(BELL) Waitcause() Link() Sysid() Netuowid(..GBIBMIYA.CICSHT61........) Otstid()

*Figure 127. The expanded display of an individual entry*

## **CEMT INQUIRE UOW**

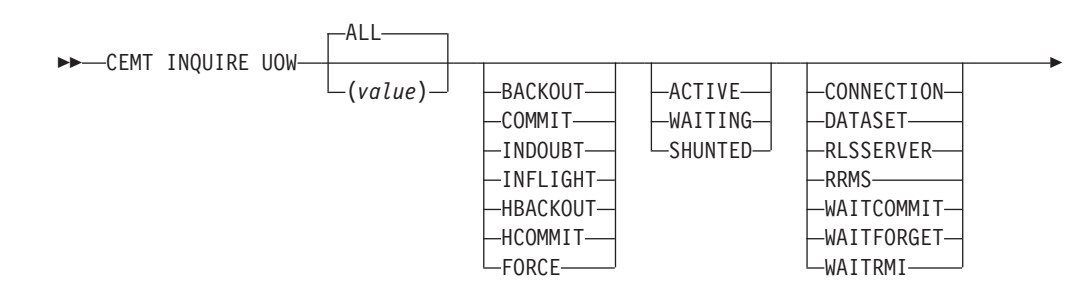

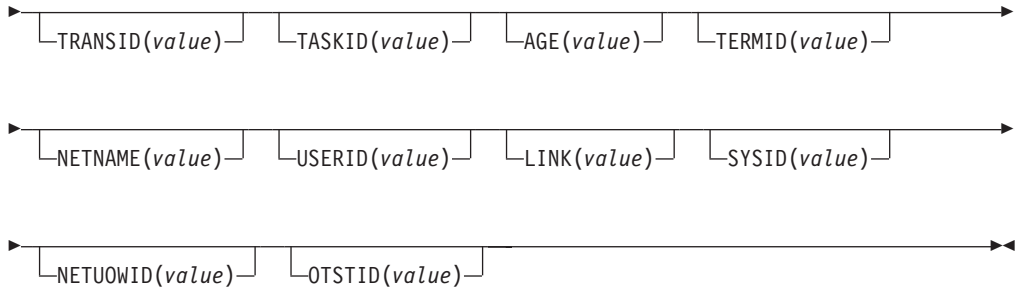

## **Displayed fields**

## **AGE (***value***)**

displays the age of the UOW in seconds. This is the number of seconds since the UOW entered its current state, or since the start of the UOW.

## **LINK(***value***)**

displays the 8-character value that, for a WAITCAUSE value of CONNECTION, is the netname of the remote system that caused the UOW to wait or be shunted. For other WAITCAUSE values, LINK displays blanks.

## **NETNAME (***value***)**

displays the 8-character network name of the terminal from which the UOW was started.

If the UOW was started from an ISC or MRO session, NETNAME displays the network name of the remote region.

If the UOW was not started from a terminal, nor from an ISC or MRO session, NETNAME displays blanks.

## **NETUOWID (***value***)**

displays a 27-character string containing the LU6.2 name for the UOW within this network—that is, the network-wide identifier of the UOW.

**Note:** Nondisplayable characters appear as periods. You can use PF2 on the expanded panel: to see the value in hexadecimal.

You can assemble information about a distributed UOW by matching the network-wide UOW identifier against the network-wide identifiers of local UOWs on other systems.

## **OTSTID(***value***)**

displays the first 128 bytes of the transaction identifier (TID) of the OTS transaction of which the UOW is a part. If the OTS name has fewer than 128 bytes, it is padded on the right with binary zeros.

## **SYSID (***value***)**

displays the 4-character sysid that, for a WAITCAUSE value of CONNECTION, is the sysid of the connection that caused the UOW to wait ir be shunted. If the connection has been discarded, and for other WAITCAUSE values, SYSID returns blanks.

## **TASKID (***value***)**

displays the task number originally associated with this UOW. If the UOW is shunted, the task terminates. In this case, the number may have been reused by another task.

## **TERMID (***value***)**

displays the 4-character ID of the terminal or session from which this UOW was started. This is the principal facility for the task. If the transaction is the mirror transaction, CSMI, it is the session. For OUWs that are part of an OTS transaction, it will be the session used by the request stream that attached the task.

#### **TRANSID (***value***)**

displays the 4-character ID of the transaction that started this UOW.

#### **UOW(***value***)**

indicates that this panel relates to a UOW inquiry and displays a 16-character UOW local identifier.

#### **UOWSTATE**

displays the state of the UOW. The values are:

#### **BACKOUT**

This UOW is being backed out, or has failed to back out one or more of the recoverable resources involved in the UOW.

## **COMMIT**

A decision to commit the UOW has been made, but the UOW is waiting or has been shunted. This may be because the decision has not yet been communicated to all participants in the syncpoint, or because a failure has occurred during commit processing.

## **INDOUBT**

This UOW is in the indoubt state.

## **INFLIGHT**

The UOW is running normally.

## **HBACKOUT**

The UOW has been forcibly backed out. A forced decision is taken when a UOW is unable to wait for indoubt resolution—for example, the transaction may have been defined as WAIT(NO), or have been backed out with a CEMT SET UOW command.

### **HCOMMIT**

The UOW has been forcibly committed.

**Note:** You can reset this value by overtyping it with:

#### **COMMIT**

Attempt to force syncpoint commit processing, as specified for this UOW.

## **BACKOUT**

Attempt to force syncpoint backout processing, as specified for this **UOW** 

## **FORCE**

Attempt to force the UOW to backout or commit, as specified on the ACTION option of the TRANSACTION resource definition.

All these values are valid only for UOWs that have been shunted indoubt. For information about the indoubt attributes of TRANSACTION resource definition, see the *CICS Resource Definition Guide*.

#### **USERID(***value***)**

displays the 8-character user ID with which this transaction was started.

#### **WAITCAUSE**

displays, if the UOW is waiting or shunted, the type of resource that caused it to be so.

**Note:** In the case of a wait, it is the UOW that is waiting, not the task.

The values are:

## **CONNECTION**

This UOW is waiting or was shunted due to the failure of a session to the coordinator of the UOW during the indoubt period. NETNAME and SYSID contain the netname and system name of the failed link.

## **DATASET**

This UOW is waiting or was shunted due to the failure of one or more data sets. Use the INQUIRE UOWDSNFAIL command to identify the data sets involved and the reasons why they have caused the UOW to fail.

#### **RLSSERVER**

This UOW is waiting or was shunted for the OTS coordinator due to the failure of an RLS server.

#### **RRMS**

This UOW is waiting or has been shunted because communication has been lost with RRS/MVS.

#### **WAITCOMMIT**

This UOW is waiting or was shunted because a failure occurred during commit processing.

#### **WAITFORGET**

This UOW is waiting for FORGET from participants in the syncpoint. Use the INQUIRE UOWLINK command to obtain the netnames and sysids of the participants.

#### **WAITRMI**

This UOW is waiting for FORGET from the RMI. Use the INQUIRE UOWLINK command to obtain the entry name and qualifier of the task-related user exit.

### **WAITSTATE**

displays whether syncpoint processing of the UOW has been deferred. The values are:

## **ACTIVE**

The UOW is running normally, or is being unshunted.

### **WAITING**

Syncpoint processing has completed on this system, but not on all systems involved in the distributed UOW. Values of WAITFORGET or WAITRMI, and BACKOUT or COMMIT indicate how the UOW was resolved on this system.

#### **SHUNTED**

Syncpoint processing of the UOW has been deferred. SHUNTED further indicates that the task, terminal and program storage have been released, and locks have been retained.

# **CEMT INQUIRE UOWDSNFAIL**

Obtain information about failed units of work that have updated CICS file-control-managed data sets.

## **Description**

INQUIRE UOWDSNFAIL returns information about UOW failures that are associated with specific data sets. If you enter the basic command (CEMT INQUIRE UOWDSNFAIL) without any attributes to act as a filter, CICS displays all failed UOWs for all data sets.

Because this command returns information about UOW failures, if a UOW that had suffered a failure is in the process of being retried when the command is issued, the UOW will not be displayed by INQUIRE UOWDSNFAIL (it is not currently shunted or failed). If the retry is successful, the UOW no longer has a failure with respect to that particular data set. If the retry is not successful, the UOW will be shunted again, and INQUIRE UOWDSNFAIL will display it as failed with respect to the data set.

Alternatively, if you are interested only in those failed UOWs for specific data sets, you can use the DSNAME parameter as a filter by specifying either a specific or generic data set name. You can also use other attributes as filters, such as CONNECTION for UOWs that failed indoubt, or DATASET for UOWs that failed during backout for some reason. See the list of reasons for UOW failures, and the associated causes, which you can use for filtering the results of INQUIRE UOWDSNFAIL commands.

## **Input**

Press the Clear key to clear the screen and enter the basic command as CEMT INQUIRE UOWDSNFAIL. (The minimum abbreviation is CEMT I UOWD.) You get a display of all the failed UOWs, if any. Otherwise, CICS returns the NOT FOUND error condition

Alternatively, enter the command with one or more valid attributes to filter the results of the inquiry. For example, if you enter cemt i uowd  $ds(\text{app1b.*)}$ , the resulting display will show you the details of only those failed UOWs that are associated with data sets with a high-level qualifier of APPLB.

## **Sample screen**

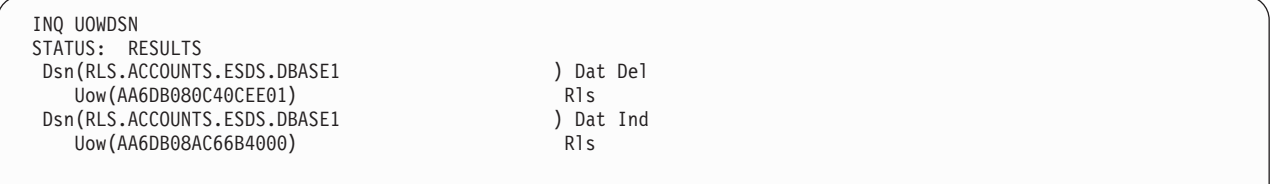

#### *Figure 128. CEMT INQUIRE UOWDSNFAIL screen*

## **Sample screen**

**Note:** There are blank fields on the screen where a value does not apply or is 'negative'; that is, the value begins with 'No'. To modify these fields, locate them by tabbing (they appear in the same sequence as in the expanded format), and overtype with input valid for that field. You may find it more convenient to use the expanded format when setting one of these values, (negating is easier because you are overtyping a displayed field with its negative causing the result to become non-displayed).

If you place the cursor against a specific entry in the list and press ENTER, CICS displays an expanded format as shown in Figure 129.

INQ UOWDSN RESULT Uowdsnfail Dsname(RLS.ACCOUNTS.ESDS.DBASE1) Cause(Dataset) Reason(Delexiterror) Uow(AA6DB080C40CEE01) Sysid() Netname() Rlsaccess(Rls)

#### *Figure 129. The expanded display of an individual entry*

## **CEMT INQUIRE UOWDSNFAIL**

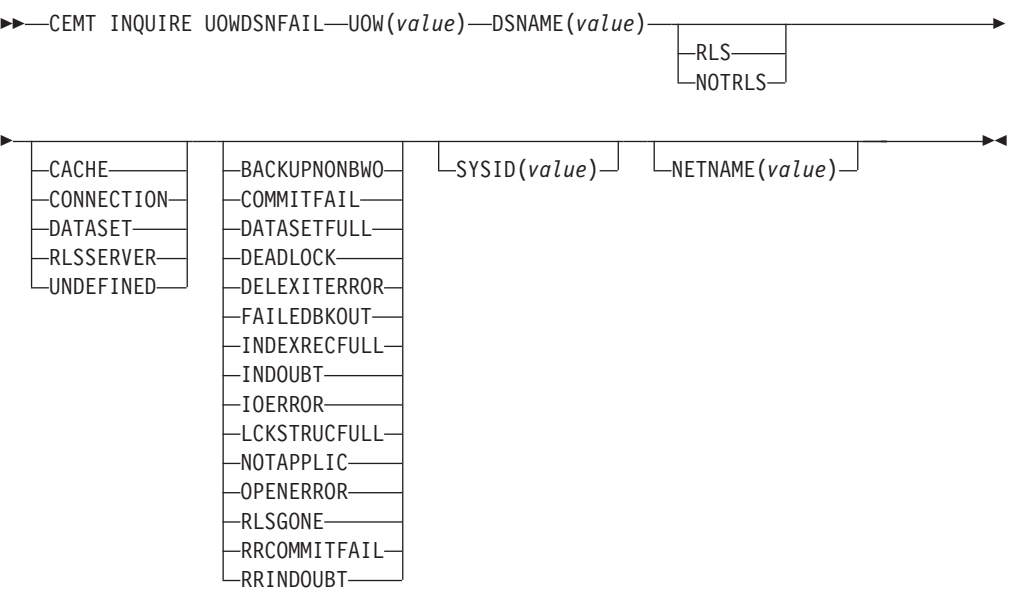

## **Displayed fields**

## **CAUSE**

displays which failed component has caused the UOW to have retained locks for this data set. The values are:

## **CACHE**

A cache structure, or connection to it, has failed.

## **CONNECTION**

There is an intersystem connection error, which has caused the UOW to fail while indoubt. The name of the system to which connectivity was lost is returned on the SYSID parameter and its netname is returned on the NETNAME parameter. CICS returns additional information in the REASON parameter about the CONNECTION failure.

## **DATASET**

The backout of a UOW has failed for this data set. The reason for the data set failure is returned in the REASON parameter.

## **RLSSERVER**

The SMSVSAM server has failed. The reason for the data set failure is returned in the REASON parameter.

### **UNDEFINED**

The UOW is probably in-flight following an emergency restart.

## **DSNAME (***value***)**

displays the 44-character data set name of a data set that has retained locks for this UOW.

#### **NETNAME (***value***)**

displays the 8-character netname (when the cause is CONNECTION) of the remote system to which connectivity has been lost.

#### **REASON**

displays, when the cause is RLSSERVER, CONNECTION, or DATASET, the specific reason for the error against this data set. The values are:

## **BACKUPNONBWO**

A non-BWO backup was in progress while the UOW was being backed out. When the backup completes, CICS automatically retries the UOW.

## **COMMITFAIL**

An error occurred at some point when the locks were in the process of being released. This is an error that can normally be resolved by recycling the server (which should happen automatically). The locks were acquired as a result of recoverable requests having been issued against the data set.

## **DATASETFULL**

No space is available on the direct access device for adding records to a data set. You need to reallocate the data set with more space. You can then retry the backout using SET DSNAME RETRY.

See Moving recoverable data sets that have retained locksin the *CICS Recovery and Restart Guide*.

#### **DEADLOCK (***non-rls data sets only***)**

A deadlock was detected. This may go away if the UOW is retried. **DELEXITERROR**

> Backout of a write to an ESDS failed because a logical delete global user exit program was not enabled, or a logical delete global user exit program decided not to execute the logical delete.

## **FAILEDBKOUT**

This occurs as a result of a severe error being identified, and is possibly an error in either CICS or VSAM. The problem may go away if the UOW is retried. Note that CICS performs some first-failure data capture (FFDC) at the point where the error is first detected.

## **INDEXRECFULL**

A larger alternate index record size needs to be defined for the data set. See Moving recoverable data sets that have retained locksin the *CICS Recovery and Restart Guide*.

This error can also occur when a unique alternate index key, for a non-RLS data set, has been reused and CICS is now backing out the request which had removed that key value.

#### **INDOUBT**

The unit of work had issued recoverable requests against the data set, and has now failed indoubt. The connection to the coordinating system needs to be reestablished.

#### **IOERROR**

A hard I/O error occurred. To correct this error, restore a full backup

copy of the data set and perform forward recovery. If you use CICSVR as your forward recovery utility, the backout is automatically retried for an RLS data set. For a non-RLS data set, use the RETRY option of the SET DSNAME command to drive the backout retry.

#### **LCKSTRUCFULL**

An attempt to acquire a lock during backout of an update to this data set failed because the RLS lock structure was full. You must allocate a larger lock structure in an available coupling facility and rebuild the existing lock structure into it, then use the SET DSNAME (...) RETRY command to drive the backout retry.

#### **NOTAPPLIC**

The value for CAUSE is not CONNECTION, RLSSERVER, or DATASET.

## **OPENERROR**

Error on opening the file for backout. A console message notifies you of the reason for the open error. One likely reason could be that the data set was quiesced.

### **RLSGONE**

An error occurred when backing out the UOW because the RLS server is down. This may also be the reason why the UOW went into backout originally. This is an error that can be resolved by recycling the server (which should happen automatically). Generally, when the server recovers, the UOWs are retried automatically. In very exceptional circumstances, it may be necessary to issue a SET DSNAME(...) RETRY command to retry UOWs that were not retried when the server returned.

## **RRCOMMITFAIL**

An error occurred while RLS locks for the unit of work were being released. For this data set, the locks being released were all repeatable read locks so, if the failure was due to the RLS server being unavailable, the locks will have been released. If the failure was due to some other error from the SMSVSAM server, the locks may still be held.

## **RRINDOUBT**

The unit of work had issued repeatable read requests against the data set, and has now failed indoubt. The locks will have been released, so this failure does not prevent you from running a batch job against the data set. However, if you want to open the data set in non-RLS mode from CICS, you need to resolve the indoubt failure before you can define the file as having RLSACCESS(NO). If the unit of work has updated any other data sets, or any other resources, you should try to resolve the indoubt correctly. If the unit of work has only performed repeatable reads against VSAM data sets and has made no updates to other resources, it is safe to force the unit of work using the SET DSNAME or SET UOW commands.

Each Reason corresponds to only one Cause value, as shown in the following table:

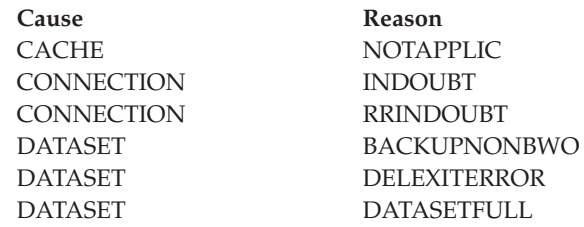

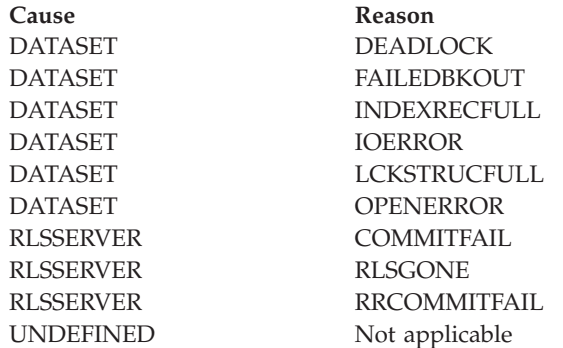

## **RLSACCESS**

displays whether the data set was last opened in this CICS region in RLS or non-RLS mode. The values are:

**RLS** The last open in this CICS region was in RLS mode.

## **NOTRLS**

The last open in this CICS region was in non-RLS mode.

#### **SYSID(***value***)**

displays the 4-character sysid (when the cause is CONNECTION) of the remote system to which connectivity has been lost.

## **UOW (***value***)**

displays the 16-character local identifier of the associated unit of work.

#### **UOWDSNFAIL**

indicates that this panel relates to an inquiry about the cause of a UOW failure.

# **CEMT INQUIRE UOWENQ**

Retrieve information about enqueues held or waited on by a UOW, or about UOWs holding or waiting on a specified enqueue.

## **Description**

INQUIRE UOWENQ returns information about the enqueues held by a UOW. Enqueues are used by CICS to lock recoverable resources such as file records or queues to the UOW that is updating them. User enqueues obtained by the EXEC CICS ENQ command are also returned.

You can use INQUIRE UOWENQ to indicate which records and queues would be affected if the UOW were forced.

The transaction also returns information about UOWs that are waiting on the enqueues. This enables you to diagnose enqueue deadlocks between tasks wanting to update the same resources.

Enqueues are typically held in active state, which means that other tasks are allowed to wait for the enqueue. However, if the UOW that owns the enqueue suffers an indoubt failure, the enqueue is usually converted to the retained state until the indoubt failure can be resolved. INQUIRE UOWENQ also retrieves information about these enqueues and can be used to identify which records and queues would be affected if the UOW were forced.

#### **Note:**

- 1. Both UOW-lifetime and task-lifetime enqueues are returned by INQUIRE UOWENQ. (For an explanation of UOW- and task-lifetime enqueues, see the MAXLIFETIME option of the **EXEC CICS ENQ** command.)
- 2. On an indoubt failure, user enqueues are released, *unless* the EXEC CICS ENQ command specified MAXLIFETIME(TASK) and it is not the end-of-task syncpoint that suffers the failure.

## **Input**

Press the Clear key to clear the screen. There are two ways of starting this transaction:

- Type CEMT INQUIRE UOWENQ (the minimum abbreviation is CEMT I UOWE). You get a display that lists all enqueues for all the current UOWs.
- Type CEMT INQUIRE UOWENQ (CEMT I UOWE) followed by as many of the other attributes as are necessary to limit the range of information that you require. So, for example, if you enter cemt i uowe d, the resulting display will show you the details only of enqueues on records in VSAM data sets open in non-RLS mode or CICS-maintained data tables.

## **Sample screen**

```
INQ UOWE
STATUS: RESULTS
Uow(AC143001D4A72601) Tra(CECI) Tas(0000038) Act Exe Own
   Res(ACCOUNTS.DBASE1 ) Rle(015) Enq(00000000)
Uow(AC143001D4A72601) Tra(CECI) Tas(0000038) Act Add Own
   Res(g... ) Rle(004) Enq(00000000)
```
## *Figure 130. CEMT INQUIRE UOWENQ screen*

**Note:** There are blank fields on the screen where a value does not apply or is 'negative'; that is, the value begins with 'No'. To modify these fields, locate them by tabbing (they appear in the same sequence as in the expanded format), and overtype with input valid for that field. You may find it more convenient to use the expanded format when setting one of these values, (negating is easier because you are overtyping a displayed field with its negative causing the result to become non-displayed).

If you place the cursor against a specific entry in the list and press ENTER, CICS displays an expanded format as shown in [Figure 131 on page 374.](#page-385-0)

<span id="page-385-0"></span>

| INQ UOWE<br><b>RESULT</b>     |
|-------------------------------|
| Uoweng                        |
| Uow (AC143001D4A72601)        |
| Transid(CECI)                 |
| Taskid(0000038)               |
| State(Active)                 |
| Type (Execeng)                |
| Relation (Owner)              |
| Resource(ACCOUNTS.DBASE1)     |
| Rlen(015)                     |
| Engfails (00000000)           |
| Netuowid(GBIBMIYA.IYA2T5C2Mx) |
| Qualifier()                   |
| 01en(000)                     |
|                               |

*Figure 131. The expanded display of an individual entry*

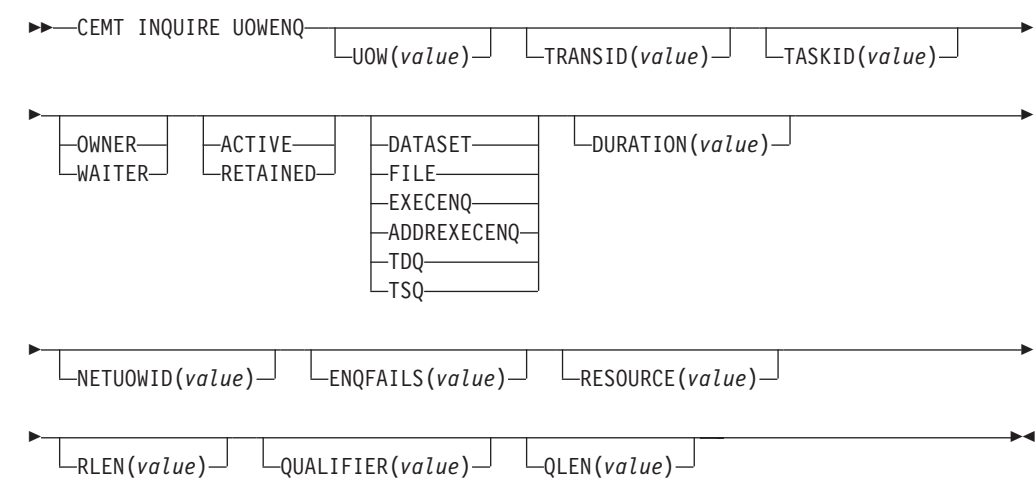

#### **CEMT INQUIRE UOWENQ**

## **Displayed fields**

## **DURATION(***value***)**

displays the elapsed time (in seconds) since the enqueue entered its current state of OWNER, WAITER or RETAINED.

## **ENQFAILS (***value***)**

displays, for enqueues held in retained state, the number of failed enqueue attempts for this resource since the enqueue was last acquired. This indicates how many UOWs have received LOCKED responses due to this enqueue. The ENQFAILS option helps you identify which UOWs are causing "bottlenecks".

For enqueues held in action state, ENQFAILS displays zero.

## **ENQSCOPE (***value***)**

If the enqueue has sysplex scope, ENQSCOPE displays the 4-character name which was used to qualify the sysplex-wide ENQUEUE request issued by this CICS region. If it has region scope, ENQSCOPE displays blanks.

All CICS systems with the same ENQSCOPE value share the same sysplex Enqueue namespace.

#### **NETUOWID(***value***)**

displays a 27-character string containing the network-wide LU6.2 name of the UOW that owns or is waiting for the enqueue.

**Note:** Nondisplayable characters appear as periods. You can use PF2 on the expanded panel: to see the value in hexadecimal.

### **QLEN (***value***)**

displays the length of the data, in the range 0 through 255, displayed in the QUALIFIER field.

### **QUALIFIER (***value***)**

displays a 1- through 255-character qualifier (for example, record id) that further identifies the resource associated with the enqueue lock. The data displayed depends on the type of enqueue, as shown in [Table 4 on page 376.](#page-387-0) If no QUALIFIER data applies (that is for EXECENQ, ADDREXECENQ, or TSQ), a value of zero is displayed.

#### **RELATION**

displays whether the data is associated with the owner of the enqueue or with a task waiting for the enqueue. The values are:

#### **OWNER**

The (*value*), NETUOWID, TASKID, and TRANSID are those of the owner of the enqueue.

#### **WAITER**

The (*value*), NETUOWID, TASKID, and TRANSID are those of a waiter for the enqueue.

#### **RESOURCE (***value***)**

displays a 1- through 255-character string containing the name of the resource associated with the enqueue lock. The data displayed depends on the type of enqueue, as shown in [Table 4 on page 376.](#page-387-0)

**Note:** Nondisplayable characters appear as periods. You can use PF2 on the expanded panel: to see the value in hexadecimal.

#### **RLEN (***value***)**

displays the length of the data, in the range 0 through 255, displayed in the RESOURCE field.

## **STATE**

displays the state that the enqueue is held in. The values are: **ACTIVE**

The enqueue is held in active state.

## **RETAINED**

The enqueue is held in retained state. Its owning UOW has been shunted, or is in the process of being shunted.

#### **TASKID (***value***)**

displays the number of the task associated with the UOW. If the UOW is shunted, it is the task number associated with the UOW before it was shunted.

#### **TRANSID (***value***)**

displays the 4-character identifier of the transaction associated with the UOW. If the UOW is shunted, it is the identifier of the transaction associated with the UOW before it was shunted.

## **TYPE**

displays the type of resource being enqueued upon. The values are: **DATASET**

> The resource is a record in a VSAM data set (or a CICS-maintained data table). RESOURCE contains the name of the data set and QUALIFIER contains the record identifier.

<span id="page-387-0"></span>**FILE** The resource is a record in either a BDAM file or a user-maintained data table. RESOURCE contains the name of the file and QUALIFIER contains the record identifier.

> When the file is a BDAM file then the record identifier is prefixed by the BDAM block identifier. Note that truncation occurs if this combination exceeds 255 characters.

## **EXECENQ**

The resource is associated with an EXEC CICS ENQ request. RESOURCE contains the enqueue argument passed on the request.

## **ADDREXECENQ**

The resource is associated with an EXEC CICS ENQ request. RESOURCE contains the address enqueue argument passed on the request (that is, the LENGTH parameter was omitted on the request)

**TDQ** The resource is a logically-recoverable transient data queue. RESOURCE contains the name of the queue. QUALIFIER contains either the string "FROMQ" or "TOQ", indicating whether a read or write lock is held for the queue.

> A READQ TD request acquires the "FROMQ" lock, whereas a WRITEQ TD request acquires the "TOQ" lock associated with the queue. A DELETEQ TD request acquires both the "TOQ" and the "FROMQ" locks.

**TSQ** The resource is a recoverable temporary storage queue. RESOURCE contains the name of the queue.

The data displayed in the RESOURCE and QUALIFIER fields depends on the resource type, as shown in Table 4.

| <b>Type</b>        | <b>Resource</b>                     | Oualifier         |
|--------------------|-------------------------------------|-------------------|
| <b>DATASET</b>     | Dataset name                        | Record identifier |
| <b>EXECENO</b>     | EXEC enqueue argument               | None              |
| <b>ADDREXECENO</b> | Address of EXEC enqueue<br>argument | None              |
| <b>FILE</b>        | File name                           | Record identifier |
| <b>TDQ</b>         | TD queue name                       | FROMO or TOO      |
| <b>TSQ</b>         | TS queue name                       | None              |

*Table 4. Data displayed in RESOURCE and QUALIFIER*

## **UOW(***value***)**

displays the 16-character local identifier of the associated unit of work.

# **CEMT INQUIRE UOWLINK**

Retrieve information about connections involved in units of work.

## **Description**

INQUIRE UOWLINK returns information about a connection involved in a unit of work. The connection can be to a remote system or to a task-related user exit. If it is to a remote system, INQUIRE UOWLINK displays the netname of the connection, its SYSID, and whether it is the coordinator or subordinate. If it is to a task-related user exit, INQUIRE UOWLINK displays the entry name and qualifier of the exit.

## **Input**

Press the Clear key to clear the screen. You start this transaction in two ways:

- Type CEMT INQUIRE UOWLINK (the minimum abbreviation is CEMT I UOWL). You get a display that lists all the current UOW-links.
- Type CEMT INQUIRE UOWLINK (CEMT I UOWL) followed by as many of the other attributes as are necessary to limit the range of information that you require. So, for example, if you enter cemt i uowl rmi, the resulting display shows you details only of UOW-links to external resource managers.

#### **(***value***)**

Is an 8-byte token identifying the UOW-link for which data is to be returned.

```
ALL
```
Is the default.

## **Sample screen**

```
I UOWL
STATUS: RESULTS - OVERTYPE TO MODIFY
Uowl(01840009) Uow(AC142A977E6F3204) Con Lin(IYLX1 )
                                        Net(..GBIBMIYA.IYCWTC13..p...
Uowl(01C40006) Uow(AC142A977E6F3204) Con Lin(IYLX3 )
                                        Net(..GBIBMIYA.IYCWTC13..p...
```
*Figure 132. CEMT INQUIRE UOWLINK screen*

The screen has blank fields where a value does not apply or is 'negative'; that is, the value begins with 'No'. To modify these fields, locate them by tabbing (they appear in the same sequence as in the expanded format), and overtype with input valid for that field. You might find it more convenient to use the expanded format when setting one of these values; negating is easier because you are overtyping a displayed field with its negative causing the result to become non-displayed.

If you place the cursor against a specific entry in the list and press Enter, CICS displays an expanded format as shown in Figure 133.

```
I UOWL
RESULT - OVERTYPE TO MODIFY
 Uowlink(01840009)
 Uow(AC142A977E6F3204)
 Type(Connection)
 Host( )
 Link(IYLX1)
 Action( )
 Role(Coordinator)
 Protocol( )
 Resyncstatus( )
 Sysid( )
 Rmiqfy( )
 Netuowid( )
 Urid
Xid
```
*Figure 133. The expanded display of an individual entry*

## **CEMT INQUIRE UOWLINK**

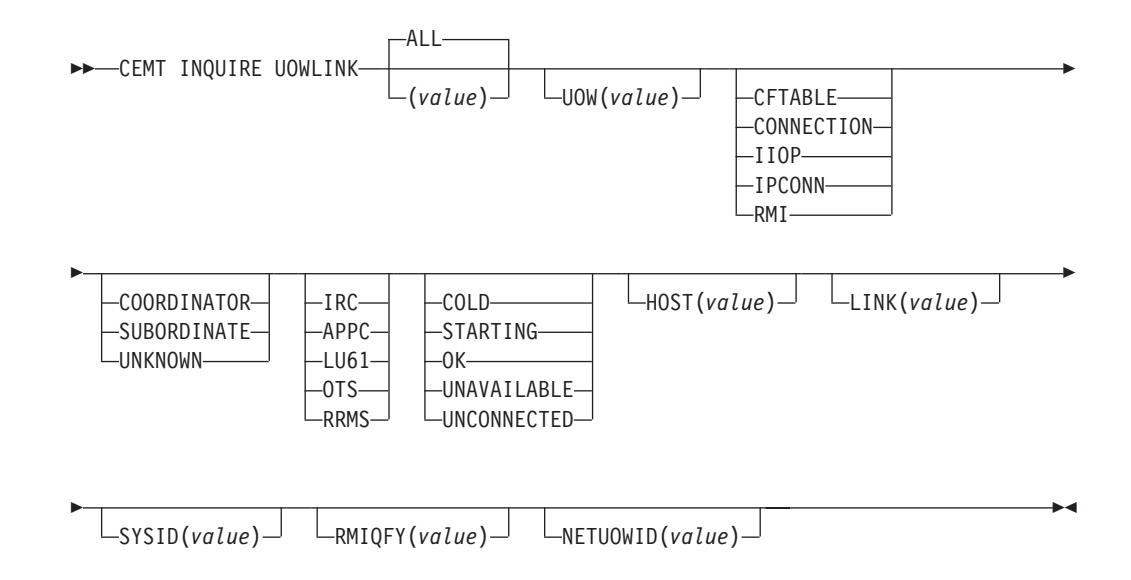

## **Displayed fields**

## **HOST(***value***)**

For TYPE values IIOP and IPCONN, displays a 255-character area into which the TCP/IP host name is returned, or a string containing the dotted decimal TCP/IP address, used to refer to the participant in the OTS transaction. Strings with fewer than 255 characters are padded with blanks. The padding is useful for identifying the participant especially when problems occur. Notes that the UOW and the participant might belong to the same CorbaServer.

For other TYPE values, this value displays blanks.

## **LINK (***value***)**

The value returned depends on the TYPE returned:

## **CFTABLE**

The 8-character name of the coupling facility data table pool.

## **CONNECTION**

The 8-character netname of the remote system.

## **IIOP**

Blanks. The equivalent IIOP information is returned by the HOST attribute.

## **IPCONN**

The 8-character APPLID of the remote system.

## **RMI**

The entry name of the task-related user exit.

Displays, for a TYPE value of CONNECTION, the 8-character netname of the remote system. For a TYPE value of RMI, LINK displays the entry name of the task-related user exit. For a TYPE value of CFTABLE, Link displays the 8–character name of the coupling facility data table pool. For a type value of IIOP, LINK displays blanks; the equivalent information for IIOP unit-of-work links are displayed by the HOST attribute.

## **NETUOWID (***value***)**

Displays a 27-character string containing the network-wide LU6.2 name for the UOW.

Nondisplayable characters appear as periods. You can use PF2 on the expanded panel to see the value in hexadecimal.

#### **PROTOCOL**

Displays the communication protocol used by the connection. The values are as follows:

**IRC** Interregion Communication. This connection is an MRO connection. **APPC**

Advanced Program to Program Communication.

**LU61** LUTYPE 6.1.

**IPIC** IPIC connection.

**OTS** Object Transaction Services for Java programs.

#### **RRMS**

Indicates that the UOW is coordinated by RRS/MVS.

## **RESYNCSTATUS**

Displays the resynchronization status of the connection. The values are as follows:

#### **COLD**

The connection has been cold started by the partner system. The partner can no longer coordinate any in-doubts for this system; nor can this system pass to the partner any decisions remembered for it.

## **STARTING**

The connection is being acquired, but the exchange lognames process has not yet completed.

**OK** The connection is operating normally. If the partner system has failed, the partner has been restarted and the connection can resynchronize the associated UOW.

### **UNAVAILABLE**

The connection is not currently acquired.

## **UNCONNECTED**

No associated connection.

## **RMIQFY (***value***)**

Displays, for a connection type of RMI, the 8-character entry qualifier of the task-related user exit. For a connection type of CONNECTION, IPCONN, CFTABLE, or IIOP, RMIQFY displays blanks.

## **ROLE**

Displays the role of the connection. The values are as follows: **COORDINATOR**

This connection is to the sync point coordinator for the UOW. **SUBORDINATE**

# This connection is to a sync point subordinate for the UOW.

## **UNKNOWN**

The sync point role of this connection cannot be determined.

## **SYSID (***value***)**

Displays, for a TYPE value of CONNECTION, the 4-character SYSID of the connection. If the connection has been discarded, or the connection-type is RMI, IPCONN, CFTABLE or IIOP, or the PROTOCOL field is showing RRMS, SYSID displays blanks.

#### **TYPE**

Displays the type of connection. The values are as follows: **CFTABLE**

A connection to a CFDT server.

## **CONNECTION**

A connection defined by a CONNECTION resource definition.

## **IIOP** An OTS link.

## **IPCONN**

A connection defined by an IPCONN resource definition.

**RMI** A connection to an external resource manager using the resource manager interface (RMI).

## **UOWLINK(***value***)**

Indicates that this panel relates to an inquiry about a UOW-link and displays the 8-character UOW-link identifier.

## **UOW (***value***)**

Displays the 16-character local identifier of the associated unit of work.

**URID (***value***)**

If the PROTOCOL field displays RRMS, this field contains the 32-byte hexadecimal representation of the RRMS unit of recovery identifier. For other values of the PROTOCOL field, including OTS), URID displays blanks.

## **XID(***data-area***)**

Returns the 64-character global transaction identifier, if present.

# **CEMT INQUIRE URIMAP**

Retrieve information about URIMAP resource definitions.

## **Description**

The USAGE attribute of a URIMAP definition determines which other attributes are specified in that URIMAP definition and sometimes determines the meaning of a particular attribute.

## **The resource signature**

|

| | | | | | | | You can use this command to display the resource signature fields, which you can use to manage resources by capturing details of when the resource is defined, installed, and last changed. For more information, see in the *CICS Resource Definition Guide*. The resource signature fields are CHANGEAGENT, CHANGEAGREL, CHANGETIME, CHANGEUSRID, DEFINESOURCE, DEFINETIME, INSTALLAGENT, INSTALLTIME, and INSTALLUSRID. See the *CICS Resource Definition Guide* for detailed information about the content of the resource signature fields.

## **Input**

Press the Clear key to clear the screen. You can start this transaction in two ways:

- Type CEMT INQUIRE URIMAP. The minimum abbreviation is CEMT I UR. You get a display that lists the current status.
- Type CEMT INQUIRE URIMAP (CEMT I UR) followed by as many of the other attributes that are necessary to limit the range of information that you require. So, for example, if you enter cemt i ur tcpipservice, the resulting display shows you the details of only those URIMAP resource definitions that apply to the selected TCPIPSERVICE definition (which defines a port).

You can then tab to the highlighted or blank fields and overtype them with the required values.

**ALL**

Is the default.

**(***value***)**

Is the name of the URIMAP definition for which information is requested.

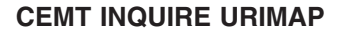

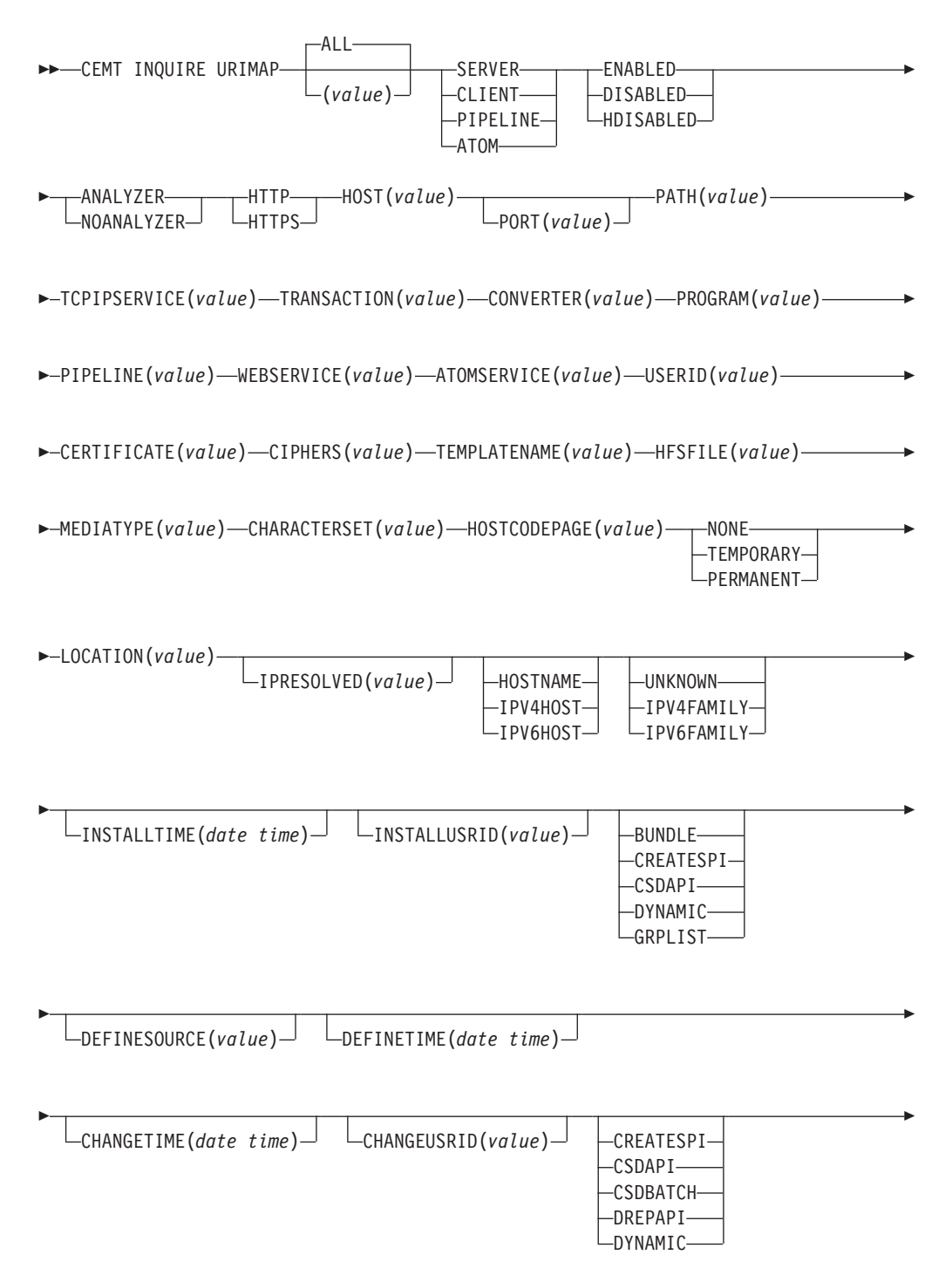

 $\Box$ CHANGEAGREL(*value*) $\Box$   $\Box$ BASICAUTH-

-NOAUTHENTIC-

## **Displayed fields**

## **ANALYZERSTAT**

E

| | | | | | | | | | | | | | | | | | | |

| | | | | | | | | | Displays the analyzer program setting for the URIMAP definition. The possible values are as follows:

## **ANALYZER**

The analyzer associated with the TCPIPSERVICE definition is to be used in processing the HTTP request.

 $\blacktriangleright$ 

## **NOANALYZER**

The analyzer program is not to be used.

## **ATOMSERVICE(***value***)**

Displays the 1- to 8-character name of an ATOMSERVICE resource definition for an Atom feed. The ATOMSERVICE resource definition defines an Atom service, feed, collection, or category document, and identifies the Atom configuration file, CICS resource or application program, and XML binding that are used to supply the data for the feed.

## **AUTHENTICATE**

Displays whether to provide authentication information to a Web Services provider. The possible values are as follows:

## **BASICAUTH**

The Web Services provider requires HTTP basic authentication. You can supply credentials to the Web Services requester (a user ID and password) to the global user exit, XWBAUTH, which, if enabled, sends the credentials to the Web Services provider.

## **NOAUTHENTIC**

The Web Services provider does not require authentication.

If you specify an authentication value on an API command, for example, **WEB SEND**, this value is used instead of the AUTHENTICATE value specified in the URIMAP resource. If you also specify a user ID and password in the command, the XWBAUTH global user exit is not called.

## **CERTIFICATE(***value***)**

Displays the label of the certificate that is to be used as the SSL client certificate for the HTTP request by CICS as an HTTP client, which can be up to 32 characters.

## **CHANGEAGENT(***value***)**

Displays a value identifying the agent that made the last change to the resource definition. You cannot use CEMT to filter on some of these values because they are duplicated. The possible values are as follows:

## **CREATESPI**

The resource definition was last changed by an **EXEC CICS CREATE** command.

## **CSDAPI**

The resource definition was last changed by a CEDA transaction or the programmable interface to DFHEDAP.

## **CSDBATCH**

The resource definition was last changed by a DFHCSDUP job.

#### **DREPAPI**

| | | | | | | | | | | | | | | | |

| | |  $\blacksquare$ | | | |  $\mathbf{I}$ |

The resource definition was last changed by a CICSPlex SM BAS API command.

#### **DYNAMIC**

The resource definition was last changed by a PIPELINE scan.

#### **CHANGEAGREL(***value***)**

Displays the 4-digit number of the CICS release that was running when the resource definition was last changed.

## **CHANGETIME(***date time***)**

Displays the date and time when the resource definition was last changed. The format of the date depends on the value that you selected for the DATFORM system initialization parameter for your CICS region. The format of the time is hh:mm:ss.

#### **CHANGEUSRID(***value***)**

Displays the 8-character user ID that ran the change agent.

#### **CHARACTERSET(***value***)**

Displays the name of the character set for the static response, which can be up to 40 characters.

### **CIPHERS(***value***)**

Displays the cipher code that is to be used for the HTTP request by CICS as an HTTP client, which can be up to 48 characters.

#### **CONVERTER(***value***)**

Displays the 8-character name of a converter program that performs conversion or other processing on the content of the request.

## **DEFINESOURCE(***value***)**

Displays the source of the resource definition. The DEFINESOURCE value depends on the CHANGEAGENT option. For details, see in the *CICS Resource Definition Guide*.

## **DEFINETIME(***date time***)**

Displays the date and time when the resource was created. The format of the date depends on the value that you selected for the DATFORM system initialization parameter for your CICS region. The format of the time is hh:mm:ss.

#### **ENABLESTATUS**

Displays the status of the URIMAP definition.

#### **ENABLED**

The URIMAP definition can be accessed.

## **DISABLED**

The URIMAP definition cannot be accessed. A URIMAP definition with this status can be deleted.

## **HDISABLED**

The URIMAP definition cannot be accessed because the virtual host of which it forms a part has been disabled. Use CEMT SET HOST to reenable all the URIMAP definitions in the virtual host. A URIMAP definition with this status cannot be deleted.

## **HFSFILE(***value***)**

Displays the fully qualified name of a UNIX System Services file that will form the static response, which can be up to 256 characters.

#### **HOST(***value***)**

| | | | | | | |

| | | | | | | | |

| | | | | | | | | | | | |

| | | | | | | | | | |

 $\overline{1}$ 

Displays the host name, IPv4, or IPv6 address of the URL. All IPv4 addresses are displayed as native IPv4 dotted decimal addresses; for example, 1.2.3.4, regardless of the type of address format used. If you are using a URIMAP definition relating to CICS as an HTTP client, USAGE(CLIENT), and a native IPv4 address or host name is used, the address or host name and port number are displayed; for example, 1.2.3.4:80 or hostname.com:443. If you specify a hostname that is greater than 110 characters in length, port information is not displayed in the HOST option. Use the PORT option to view the port number.

### **HOSTCODEPAGE(***value***)**

Displays the IBM codepage (EBCDIC) in which the text document that will form the static response is encoded. This value can be up to 10 characters.

### **HOSTTYPE**

Displays the address format of the Host option. The Hosttype option is available using an expanded query only. The possible values are as follows:

#### **HOSTNAME**

The Host option contains a character host name.

#### **IPV4HOST**

The address is an IPv4 address.

## **IPV6HOST**

The address is an IPv6 address.

#### **INSTALLAGENT(***value***)**

Displays a value identifying the agent that installed the resource. You cannot use CEMT to filter on some of these values because they are duplicated. The possible values are as follows:

#### **BUNDLE**

The resource was installed by a bundle deployment.

#### **CREATESPI**

The resource was installed by an **EXEC CICS CREATE** command.

#### **CSDAPI**

The resource was installed by a CEDA transaction or the programmable interface to DFHEDAP.

#### **DYNAMIC**

The resource was installed using a PIPELINE scan.

#### **GRPLIST**

The resource was installed by **GRPLIST INSTALL**.

#### **INSTALLTIME(***date time***)**

Displays the date and time when the resource was installed. The format of the date depends on the value that you selected for the DATFORM system initialization parameter for your CICS region. The format of the time is hh:mm:ss.

#### **INSTALLUSRID(***value***)**

Displays the 8-character user ID that installed the resource.

#### **IPFAMILY**

Displays the address format of the IPRESOLVED option. The IPFAMILY option
is available using an expanded query only. Filtering interacts with the IPFAMILY option when you filter using wildcard characters. For example, if the value in IPFAMILY is IPV6FAMILY, you must use the colon character to retrieve an IP address. The possible values are as follows:

### **IPV4FAMILY**

| | | | | | | | | | | | | |

| | | | | | | | The address is an IPv4 address.

#### **IPV6FAMILY**

The address is an IPv6 address.

### **UNKNOWN**

The IPRESOLVED option is not yet in use, or the address cannot be resolved.

### **IPRESOLVED(***value***)**

Displays the IPv4 or IPv6 address of the host. The IPRESOLVED option is available using an expanded query only.

### **LOCATION(***value***)**

Displays a URL to which matching HTTP requests from Web clients are redirected, which can be up to 255 characters. Redirection is activated by the setting specified by the REDIRECTTYPE option.

### **MEDIATYPE(***value***)**

Displays a description of the data content of the static response, which can be up to 40 characters.

# **PATH(***value***)**

Displays the path component of the URL, which can be up to 255 characters.

#### **PORT(***value***)**

Displays the numeric port number value used by USAGE(CLIENT) for the connection to the server, in the range 1 - 65535. The port number is also displayed in the HOST option if HOST contains a native IPv4 address or a host name. For USAGE(CLIENT), the PORT attribute always contains the port number that is being used for the communication, even if PORT(NO) is specified on the URIMAP at define time. For USAGE(ATOM), USAGE(SERVER), or USAGE(PIPELINE), the PORT option displays ().

### **PROGRAM(***value***)**

Displays the 8-character name of the application program that composes a response.

### **REDIRECTTYPE**

Displays the type of redirection for requests that match this URIMAP definition. The URL for redirection is specified by the Location option. The possible values are as follows:

#### **NONE**

Requests are not redirected. Any URL specified by the Location option is ignored.

#### **TEMPORARY**

Requests are redirected on a temporary basis. The status code used for the response is 302 (Found).

### **PERMANENT**

Requests are redirected permanently. The status code used for the response is 301 (Moved Permanently).

### **SCHEME**

Displays the scheme component of the URL. The possible values are as follows:

**HTTP** HTTP without Secure Sockets Layer (SSL)

### **HTTPS**

HTTP with Secure Sockets Layer (SSL)

# **TCPIPSERVICE(***value***)**

Displays the 8-character name of the TCPIPSERVICE definition that specifies the inbound port to which this URIMAP definition relates. If this definition is not given, the URIMAP definition relates to all TCPIPSERVICE definitions.

### **TEMPLATENAME(***value***)**

Displays the name of a CICS document template that is used to form the static response, which can be up to 40 characters.

### **TRANSACTION(***value***)**

Displays the 4-character name of an alias transaction to run the user application that composes a response.

### **USAGE**

Displays the usage for the URIMAP definition.

### **SERVER**

The URIMAP definition is for CICS as an HTTP server. It maps the URL of an incoming HTTP request from a Web client to CICS application resources.

## **CLIENT**

The URIMAP definition is for CICS as an HTTP client. It is used when CICS makes a client request for an HTTP resource on a server.

### **PIPELINE**

The URIMAP definition is for a Web service. It specifies the processing that is to be performed on a request by which a client calls a Web service in CICS.

### **ATOM**

| | |

| | | The URIMAP definition is for an Atom feed. It is used for an incoming request for data that CICS makes available as an Atom feed.

### **USERID(***value***)**

Displays the 8-character user ID under which the alias transaction is attached.

#### **WEBSERVICE(***value***)**

Displays the name of a Web service. This name can be the 1- to 8-character name of a WEBSERVICE resource definition or a name up to 32 characters representing a Web service generated by the CICS Web services assistant. It defines aspects of the runtime environment for a CICS application program deployed in a Web services setting.

# **CEMT INQUIRE VTAM**

Inquire on the state of the connection between CICS and VTAM.

### **Description**

INQUIRE VTAM inquires on the state of the connection between CICS and VTAM, the generic resource name, the type of VTAM persistent sessions support, and the persistent session delay interval.

# <span id="page-398-0"></span>**Input**

Press the Clear key and type CEMT INQUIRE VTAM (the minimum abbreviation is CEMT I V). You see a display screen, a sample of which is shown below.

To change various attributes:

- Overtype your changes on the INQUIRE screen after tabbing to the appropriate field. See ["Overtyping a display" on page 118.](#page-129-0)
- Use the CEMT SET VTAM command.

# **Sample screen**

```
IN VT
RESULT - OVERTYPE TO MODIFY
 Vtam
 Openstatus( Open )
 Pstype(SNPS)
 Psdinterval( 000000 )
 Grstatus()
 Grname()
```
*Figure 134. CEMT INQUIRE VTAM screen*

### **CEMT INQUIRE VTAM**

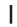

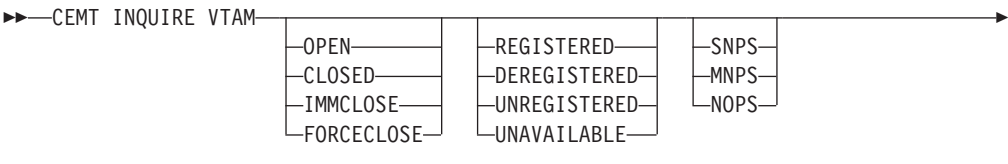

LPSDINTERVAL(*value*)<sup>-</sup> LGRNAME(*value*)<sup>-</sup>

# **Displayed fields**

#### **GRNAME(***value***)**

Displays the 8-character generic resource name under which this CICS region is registered to VTAM.

### **GRSTATUS**

Þ

Displays the status of generic resource registration. The values are as follows: **REGISTERED**

CICS registered successfully as a member of the VTAM generic

resource named by the GRNAME option.

## **DEREGISTERED**

CICS was registered as a member of the generic resource named by the GRNAME and has deregistered successfully.

## **UNREGISTERED**

A generic resource name (GRNAME) was specified, but CICS has not made any attempt to register.

# **UNAVAILABLE**

A generic resource name (GRNAME) was specified, but the version of VTAM to which CICS is connected does not support generic resources.

If CICS makes an unsuccessful attempt to register, the status is shown as UNREGISTERED, and the words REGISTER ERROR appear alongside.

 $\blacktriangleright$ 

If CICS makes as unsuccessful attempt to deregister, the status is shown as REGISTERED, and the words DEREGISTER ERROR appear alongside.

### **OPENSTATUS**

Displays the status of the connection between CICS and VTAM. The values are:

## **OPEN**

A connection exists between CICS and VTAM.

# **CLOSED**

The connection between CICS and VTAM has stopped.

You can reset this value by overtyping it with a different value or with one of these:

#### **IMMCLOSE**

The connection between CICS and VTAM is in the process of closing following an EXEC CICS SET VTAM IMMCLOSE or CEMT SET VTAM IMMCLOSE command.

### **FORCECLOSE**

The connection between CICS and VTAM is in the process of closing following an EXEC CICS SET VTAM FORCECLOSE or CEMT SET VTAM FORCECLOSE command.

### **PSDINTERVAL(***value***)**

Displays the persistent session delay interval, expressed in the form *hhmmss*. It specifies if and for how long VTAM sessions are held in recovery-pending state if a failure occurs. You can reset this value by overtyping it with a different value. The permitted range is 000000 to 235959 inclusive.

**000000** If a failure occurs, sessions are ended. This value is the default, and means that persistent sessions support is not exploited. If **Pstype** is shown as NOPS, the persistent session delay interval must be zero.

#### **HHMMSS**

If a failure occurs, sessions are held in recovery-pending state by VTAM for up to the interval specified.

#### **PSTYPE**

| | |

| | | | | | | | |

Displays the type of VTAM persistent sessions support for the CICS region. The values are as follows:

**SNPS** Single-node persistent sessions. VTAM sessions can be recovered after a CICS failure and restart.

#### **MNPS**

Multinode persistent sessions. VTAM sessions can also be recovered after a VTAM or z/OS failure in a sysplex.

**NOPS** VTAM persistent sessions support is not used for this CICS region.

#### **VTAM**

Indicates that this panel relates to a VTAM inquiry.

# **CEMT INQUIRE WEB**

Retrieve information about CICS Web support.

### **Description**

INQUIRE WEB returns information about the state of CICS Web support.

# **Input**

Press the Clear key and type CEMT INQUIRE WEB (the minimum abbreviation is CEMT I WE). You will get a display screen, a sample of which is shown below.

To change various attributes, you can:

- Overtype your changes on the INQUIRE screen after tabbing to the appropriate field (see ["Overtyping a display" on page 118\)](#page-129-0).
- Use the CEMT SET WEB command.

# **Sample screen**

```
IN WE
STATUS: RESULTS - OVERTYPE TO MODIFY
Web Gar( 00060 ) Tim( 00005 ) Loc
```
*Figure 135. CEMT INQUIRE WEB screen*

If you place the cursor against the result and press ENTER, CICS displays an expanded format as shown in [Figure 134 on page 387.](#page-398-0)

```
I WEB
RESULT - OVERTYPE TO MODIFY
  Web
  Garbageint( 00060 )
  Timeoutint( 00005 )
```
*Figure 136. The expanded display*

## **CEMT INQUIRE WEB**

INQUIRE WEB

GARBAGEINT(*value*) TIMEOUTINT(*value*)

# **Displayed fields**

#### **GARBAGEINT**

is the interval at which the Web garbage collection task runs to clean up Web 3270 state data for which the terminal timeout interval has expired. The interval is measured in minutes.

### **TIMEOUTINT**

is the period of time after which inactive Web 3270 sessions are eligible for garbage collection. The period is measured in minutes.

# **CEMT INQUIRE WEBSERVICE**

Retrieve information about an installed WEBSERVICE resource.

# **Description**

Use the **CEMT INQUIRE WEBSERVICE** command to retrieve information about an installed WEBSERVICE.

 $\blacktriangleright$ 

# **The resource signature**

You can use this command to display the resource signature fields, which you can use to manage resources by capturing details of when the resource is defined, installed, and last changed. For more information, see in the *CICS Resource Definition Guide*. The resource signature fields are CHANGEAGENT, CHANGEAGREL, CHANGETIME, CHANGEUSRID, DEFINESOURCE, DEFINETIME, INSTALLAGENT, INSTALLTIME, and INSTALLUSRID. See the *CICS Resource Definition Guide* for detailed information about the content of the resource signature fields.

# **Input**

|

| | | | | | | |

Press the Clear key to clear the screen. Start this transaction in one of two ways:

- Type CEMT INQUIRE WEBSERVICE. You get a screen that lists the current status.
- Type CEMT INQUIRE WEBSERVICE followed by as many of the other attributes that are required to limit the range of information that you require. So, for example, if you enter CEMT I WEBSERVICE EN, the resulting display shows you the details of only those resource types that are enabled.

To change various attributes:

- Overtype your changes on the INQUIRE screen after tabbing to the appropriate field.
- v Use the **CEMT SET WEBSERVICE** command.

### **ALL**

I the default. Information about all WEBSERVICEs is displayed, unless you specify a selection of Web services to be queried.

*(value)*

Is the 1 - 8 character name of an installed WEBSERVICE definition.

If you place the cursor against a specific entry in the list and press Enter, CICS displays an expanded format of all the attributes for the specified WEBSERVICE.

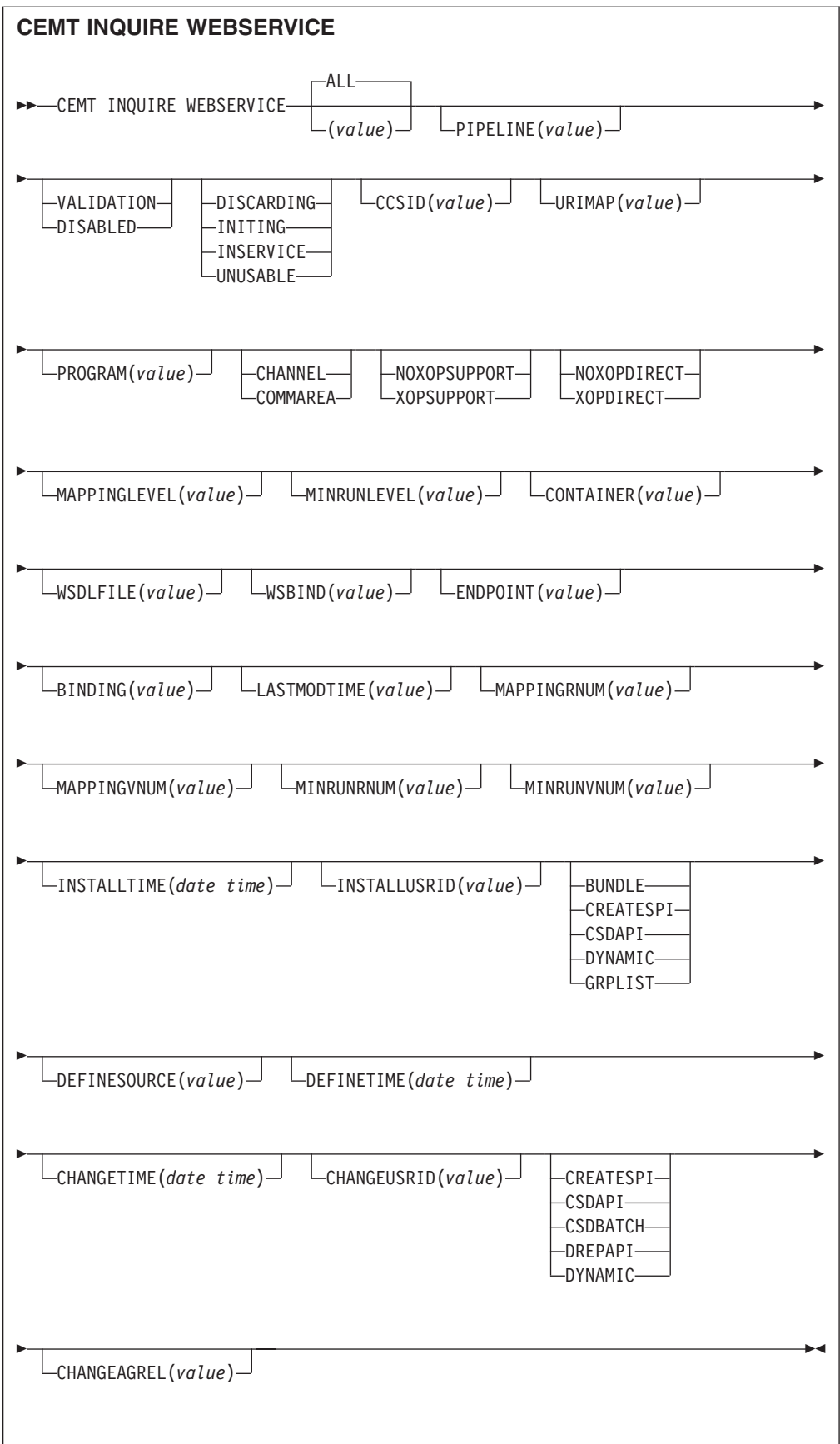

# **Displayed fields**

## **BINDING***(value)*

Displays the WSDL binding represented by the WEBSERVICE. This binding is one of (potentially) many that appear in the WEBSERVICE configuration file associated with the WEBSERVICE resource. The name can be up to 255 characters long.

## **CCSID**(*value*)

Displays the CCSID that is used to encode data between the application program and the Web service binding file at run time. This value is set using the optional **CCSID** parameter in the Web services assistant when the Web service binding file was generated. If the *value* is 0, the default CCSID for the CICS region that is specified by the **LOCALCCSID** system initialization parameter is used.

# **CHANGEAGENT(***value***)**

| | | | | | | | | |

| | | | | | | | | | | | | | | | |

| | | | | |

 $\overline{1}$ 

Displays a value identifying the agent that made the last change to the resource definition. You cannot use CEMT to filter on some of these values because they are duplicated. The possible values are as follows:

## **CREATESPI**

The resource definition was last changed by an **EXEC CICS CREATE** command.

## **CSDAPI**

The resource definition was last changed by a CEDA transaction or the programmable interface to DFHEDAP.

## **CSDBATCH**

The resource definition was last changed by a DFHCSDUP job.

### **DREPAPI**

The resource definition was last changed by a CICSPlex SM BAS API command.

### **DYNAMIC**

The resource definition was last changed by a PIPELINE scan.

# **CHANGEAGREL(***value***)**

Displays the 4-digit number of the CICS release that was running when the resource definition was last changed.

# **CHANGETIME(***date time***)**

Displays the date and time when the resource definition was last changed. The format of the date depends on the value that you selected for the DATFORM system initialization parameter for your CICS region. The format of the time is hh:mm:ss.

# **CHANGEUSRID(***value***)**

Displays the 8-character user ID that ran the change agent.

### **CONTAINER***(value)*

Displays the name of the container used if PGMINTERFACE returns a value of CHANNEL. The name can be up to 16 characters long.

### **DEFINESOURCE(***value***)**

Displays the source of the resource definition. The DEFINESOURCE value depends on the CHANGEAGENT option. For details, see in the *CICS Resource Definition Guide*.

# **DEFINETIME(***date time***)**

Displays the date and time when the resource was created. The format of the

date depends on the value that you selected for the DATFORM system initialization parameter for your CICS region. The format of the time is hh:mm:ss.

## **ENDPOINT***(value)*

| | |

| | | | | | | | | | | | | | | | | | | | | | Displays the endpoint URI of a remote WEBSERVICE. This endpoint URI is specified in the WSDL file for a remote Web service. If a CICS application program is the service provider, the ENDPOINT is empty. The URI can be up to 255 characters long.

### **INSTALLAGENT(***value***)**

Displays a value identifying the agent that installed the resource. You cannot use CEMT to filter on some of these values because they are duplicated. The possible values are as follows:

# **BUNDLE**

The resource was installed by a bundle deployment.

### **CREATESPI**

The resource was installed by an **EXEC CICS CREATE** command.

### **CSDAPI**

The resource was installed by a CEDA transaction or the programmable interface to DFHEDAP.

### **DYNAMIC**

The resource was installed using a PIPELINE scan.

### **GRPLIST**

The resource was installed by **GRPLIST INSTALL**.

### **INSTALLTIME(***date time***)**

Displays the date and time when the resource was installed. The format of the date depends on the value that you selected for the DATFORM system initialization parameter for your CICS region. The format of the time is hh:mm:ss.

#### **INSTALLUSRID(***value***)**

Displays the 8-character user ID that installed the resource.

## **LASTMODTIME**(*value*)

Displays the time that the deployed WSBind file on z/OS UNIX was last updated. The last-modified-time can be used to determine whether CICS has refreshed itself after an update is made to a WSBind file in the pickup directory.

For dynamically installed Web services (those installed by the CICS scanning mechanism), the value of LASTMODTIME is the timestamp of the z/OS UNIX file pointed to by the WSBind definition, at the time the Web service definition was last installed or updated. For statically-installed Web services (those installed from a CSD or by CREATE WEBSERVICE), the value of LASTMODTIME is the timestamp of the WSBind z/OS UNIX file pointed to by the WEBSERVICE definition, at the time the WEBSERVICE was installed.

If you issue an **INQUIRE WEBSERVICE** command before a newly-installed or updated Web servcies has fully initialized, the returned LASTMODTIME value will be zero.

### **MAPPINGLEVEL**(*value*)

Displays the mapping level that is used to convert data between language

structures and Web service description (WSDL) documents. The value of the mapping level is 1.0, 1.1, 1.2, 2.0, or 2.1. The default is to use a mapping level of 1.0.

## **MINRUNLEVEL**(*value*)

Displays the minimum runtime level that is required to run the Web service in CICS. The value of the runtime level is 1.0, 1.1, 1.2, 2.0, or 2.1.

## **PGMINTERFACE**

Displays an indication of whether the CICS program that implements the Web service expects input in a channel or in a commarea:

#### **CHANNEL**

The program expects input in a channel

### **COMMAREA**

The program expects input in a commarea

### **PIPELINE***(value)*

Displays the name of the PIPELINE in which the Web service is installed; that is, the name of the PIPELINE resource that contains this Web service resource. The name can be up to 8 characters long.

### **PROGRAM***(value)*

Displays the name of a CICS program that implements the Web service. If this WEBSERVICE represents a remote Web service (that is, CICS is not the service provider), PROGRAM is empty. The name can be up to 8 characters long.

## **STATE***(value)*

Displays the state of the WEBSERVICE resource:

#### **DISCARDING**

A DISCARD command has been issued for the WEBSERVICE. The WEBSERVICE is quiescing before being discarded. It is not accepting new work, but is allowing currently-executing work to complete.

### **INITING**

The Web service binding file, and the WSDL file, are being copied to the shelf.

### **INSERVICE**

Resolution of the copy of the WSBIND file on the shelf has succeeded, and the WEBSERVICE is usable.

#### **UNUSABLE**

Copying of the WSBIND file on the shelf has failed, and the WEBSERVICE is unusable.

### **URIMAP***(value)*

Displays the name of a dynamically installed URIMAP, if one is associated with this WEBSERVICE. If the WEBSERVICE was not installed by performing the SCAN function on a PIPELINE resource, or if the WEBSERVICE represents a remote Web service, the URIMAP is empty. The name can be up to 8 characters long.

## **VALIDATIONST***(value)*

Indicates whether full validation of SOAP messages is currently enabled for this WEBSERVICE:

### **VALIDATION**

Full validation is enabled

### **DISABLED**

Full validation is disabled

# **WSBIND***(value)*

Displays the name of the Web service binding file. The name can be up to 255 characters long.

## **WSDLFILE***(value)*

Displays the name of the Web service description file associated with the WEBSERVICE resource. The name can be up to 255 characters long.

### **XOPDIRECTST***(value)*

Indicates whether the Web service can handle XOP documents and binary attachments in direct mode.

### **NOXOPDIRECT**

The Web service cannot handle XOP documents and binary attachments in direct mode, either because validation is switched on for the Web service or because the Web service implementation does not support the handling of XOP documents and binary attachments. Compatibility mode is used instead.

### **XOPDIRECT**

The Web service can handle XOP documents and binary attachments in direct mode.

### **XOPSUPPORTST***(value)*

Indicates whether the Web service implementation can handle XOP documents and binary attachments.

### **NOXOPSUPPORT**

The Web service implementation cannot handle XOP documents and binary attachments.

## **XOPSUPPORT**

The Web service implementation can handle XOP documents and binary attachments. This case is true for any CICS-generated Web service created by a level of CICS that supports MTOM/XOP.

# **CEMT INQUIRE WORKREQUEST**

Retrieve information about work requests in the local CICS region.

## **Description**

The **INQUIRE WORKREQUEST** command returns information about the various EJB tasks that are started as a result of action by a request receiver. These tasks are also known as *work requests*.

You can use the **INQUIRE WORKREQUEST** command to inquire about a single work request in the local region:

- v You can determine which transactions are associated with this work request
- v You can correlate all transactions associated with this work request; for example, for accounting purposes

The INQUIRE WORKREQUEST command is based on the type of work being carried out.

Work Requests are identified by tokens. Each token is unique in the local system for the lifetime of the request, but subsequently, it can be reused.

# **Input**

Press the Clear key to clear the screen. There are two ways of starting this transaction:

- Type CEMT INQUIRE WORKREQUEST. You get a display that lists the current status.
- Type CEMT INQUIRE WORKREQUEST followed by as many of the other attributes as are necessary to limit the range of information that you require. So, for example, if you enter cemt i wo co(MJW1), the resulting display will show you the details of only those work requests associated with the CORBASERVER definition named MJW1.

You cannot change the attributes displayed. Use the **CEMT SET WORKREQUEST** command to specify PURGE or FORCEPURGE for a particular work request.

# **CEMT INQUIRE WORKREQUEST**

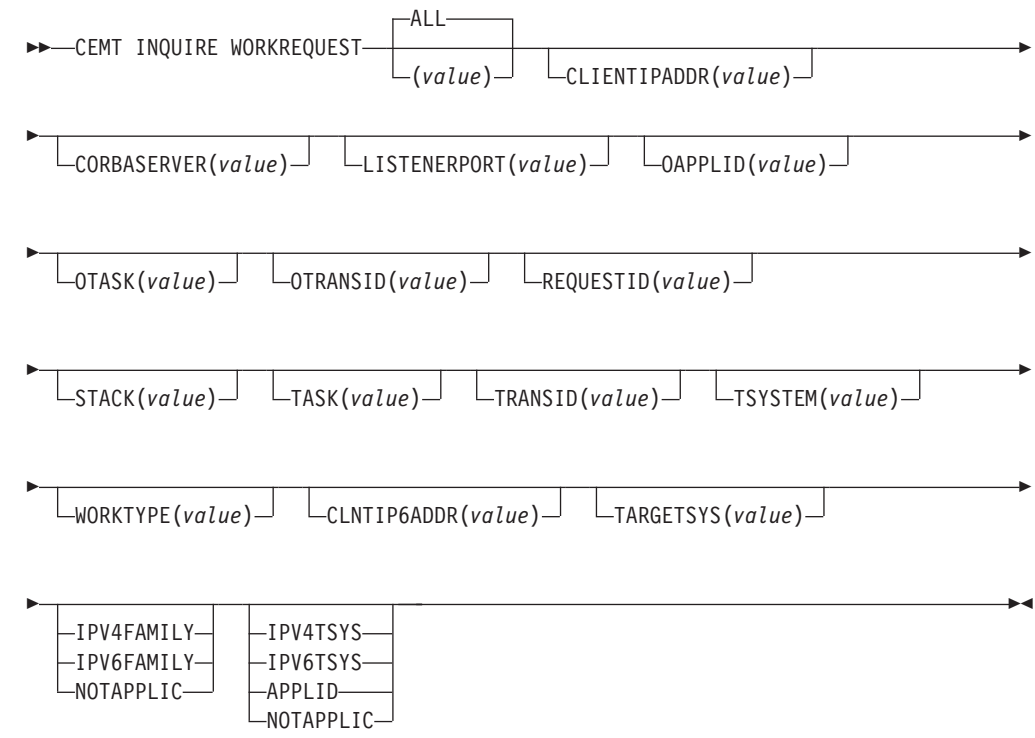

# **(***value***)**

||

 $\mathsf{I}$ 

 $\overline{\phantom{a}}$ 

An 8-character token to identify the work request. The valid characters for this token are the 16 hexadecimal digits, 0–9 and A–F. The token is generated by CICS. Normal usage begins with an INQUIRE WORKREQUEST BROWSE command, to identify the token which is of interest. Then the specific token can be used to issue INQUIRE and SET commands that relate to the task in question.

**ALL**

Is the default. As many work requests are displayed as are present in the system.

You cannot specify a list of identifiers, nor can you use the symbols \* and + to specify a family of work requests.

When the character P or F (Purge or Forcepurge) is entered in the action column CEMT initiates a SET WORKREQUEST command.

If you place the cursor against a specific entry in the list and press ENTER, CICS displays an expanded format.

## **Displayed fields**

### **CLIENTIPADDR(***value***)**

Displays the dotted decimal IPv4 address of the client that originated the request as a 15-character value.

#### **CORBASERVER(***value***)**

Displays the Name of the CorbaServer as a 4-character value.

# **LISTENERPORT(***value***)**

Displays the Host port that received the request, as a 5-digit numeric value.

# **OAPPLID(***value***)**

Displays the applid of the originating task as an 8-character value.

#### **OTASK(***value***)**

Displays the number of the task (RequestReceiver) that received the request, as a 7-digit numeric value.

### **OTRANSID(***value***)**

Displays as a 4-character value, the transaction id that received the request.

### **PURGETYPE (***input only field***)**

specifies whether a task is to be purged or forcepurged. The values are: **FORCEPURGE**

> The work request is terminated immediately. System integrity is not guaranteed. In some extreme cases, for example if a work request is forcepurged during backout processing, CICS terminates abnormally. If you want to terminate a work request but do not want to terminate CICS, you should use PURGE instead of FORCEPURGE.

#### **PURGE**

The work request is terminated, but termination occurs only when system and data integrity can be maintained.

### **REQUESTID(***value***)**

Displays the current request as a 7-digit numeric value. This value is sent by the client initiating the request and is used to associate the reply with the request. A client can be processing more than one request at any given moment.

### **STACK(***value***)**

Displays the stack level of this call as a 7-digit numeric value.

As each new request is received from the client the request receiver creates a stack and initializes it with a value of '1'. The stack is incremented by '1' every time a new bean is invoked, and decremented each time a bean which has incremented it terminates. So the value of the stack gives the current level within the EJB transaction at which this work request is executing. If a request is sent to a non-CICS EJB server then this field is NOT incremented.

### **TASK(***value***)**

Displays the Local task number, as a 7-character numeric value. It is translated to packed decimal, or in C to an unsigned char(4).

### **TRANSID(***value***)**

Displays the Local transaction id - 4 character

### **TSYSTEM(***value***)**

Displays the applid of the target CICS system as a 21-byte field. It can contain one of the following values:

- The dotted decimal IPv4 address and port number of the target system. All IPv4 addresses are displayed as native IPv4 dotted decimal addresses; for example, 1.2.3.4, irrespective of which type of address format is used. For information on accepted IPv4 formats, see the *CICS Internet Guide*.
- v Up to eight characters followed by blanks. In this case these 8-characters, or less, are the VTAM applid of the target system.
- Another value. CICS does not know about any other possibilities. Any other value must be meaningful to other software at your installation which expects to work with the value obtained from this parameter of this CICS command.

TSYSTEM or TARGETSYS is needed when going outbound over TCP/IP. It is the only identification of the target system that is available.

### **WORKREQUEST(***value***)**

|

| | | | | | | | | | | | | | | | | | | | | |

 $\overline{1}$ 

Displays an 8-character token to identify the work request. The valid characters for this token are the 16 hexadecimal digits, 0–9 and A–F. The token is generated by CICS. Normal usage begins with an INQUIRE WORKREQUEST BROWSE command, to identify the token which is of interest. Then the specific token can be used to issue INQUIRE and SET commands that relate to the task in question.

### **WORKTYPE(***value***)**

Displays the type of work being performed.

**IIOP** Specifies that the work is being performed for an IIOP request.

**SOAP** Specifies that the work is being performed for a Web service request.

### **CLNTIP6ADDR(***value***)**

Displays the colon hexadecimal IPv6 address of the TCP/IP client that originated the request as a 39-character value.

### **CLNTIPFAMILY(***value***)**

Displays the address format of the IP address in CLIENTIPADDR and CLNTIP6ADDR. The CLNTIPFAMILY option is available using an expanded query only. Filtering interacts with the CLNTIPFAMILY option when you filter using wildcard characters. For example, if the value in Clntipfamily is IPV6FAMILY, you must use the colon character to retrieve an IP address. The possible values are as follows:

### **IPV4FAMILY**

The address is an IPv4 address.

#### **IPV6FAMILY**

The address is an IPv6 address.

#### **UNKNOWN**

The IPRESOLVED option is not yet in use, or the address cannot be resolved.

# **TSYSTYPE**

Displays the address format of the IP address in TSYSTEM and TARGETSYS. Here are the values:

**IPV4** The TSYSTEM and TARGETSYS options contain a dotted decimal IPv4 address.

**IPV6** The TARGETSYS option contains a colon hexadecimal IPv6 address. This value is returned only if an IPv6 address is returned in the TARGETSYS option.

### **APPLID**

| | | | | | | | | | | | | | | | | | | | | | |

| |

|

| | | | | | | |

|

 $\overline{1}$ 

| | | | | | |

| | | | The TSYSTEM and TARGETSYS options contain an applid.

### **NOTAPPLIC**

No entry is specified in the TSYSTEM or TARGETSYS option. Blanks are returned.

### **TARGETSYS(***value***)**

Displays the applid of the target CICS system as a 50-byte field. This field can contain one of the following values:

- The colon hexadecimal TCP/IP address and port number of the target system, in the format [::a:b:c:d]:port where [] are X'BA' & X'BB' (code page 37).
- The dotted decimal TCP/IP address and port number of the target system. All IPv4 addresses are displayed as native IPv4 dotted decimal addresses, for example, 1.2.3.4, irrespective of which type of address format is used. For information on accepted IPv4 formats, see the *CICS Internet Guide*.
- The VTAM applid of the target system. The applid can be up to 8 characters followed by blanks.
- v A string of blank characters. The target system is not CICS over MRO, the target system is not CICS over TCP/IP, or an error has occurred.
- v A different value, which CICS captures but does not translate.

# **CEMT INQUIRE XMLTRANSFORM**

Retrieve information about an installed XMLTRANSFORM resource.

# **The resource signature**

You can use this command to display the resource signature fields, which you can use to manage resources by capturing details of when the resource is defined, installed, and last changed. For more information, see in the *CICS Resource Definition Guide*. The resource signature fields are CHANGEAGENT, CHANGEAGREL, CHANGETIME, CHANGEUSRID, DEFINESOURCE, DEFINETIME, INSTALLAGENT, INSTALLTIME, and INSTALLUSRID. See the *CICS Resource Definition Guide* for detailed information about the content of the resource signature fields.

# **Input**

Press the Clear key to clear the screen. There are two ways of starting this transaction:

- Type CEMT INQUIRE XMLTRANSFORM. You get a screen that lists the current status.
- Type CEMT INQUIRE XMLTRANSFORM followed by as many of the other attributes as are necessary to limit the range of information that you require. So, for example, if you enter CEMT INQUIRE XMLTRANSFORM EN, the resulting display shows you the details of only those resources that are enabled.

To change various attributes, you can:

- Overtype your changes on the INQUIRE screen after tabbing to the appropriate field.
- v Use the **CEMT SET XMLTRANSFORM** command.

**ALL**

| | | | |

| | |

|

| |

| |

| |

| |

| |

| |

|

| | | | | | | | | | | is the default. Information about all XMLTRANSFORM resources is displayed, unless you specify a selection of resources to be queried.

*(value)*

is the name (1-32 characters) of an installed XMLTRANSFORM resource.

If you place the cursor against a specific entry in the list and press ENTER, CICS displays an expanded format of all the attributes for the specified XMLTRANSFORM resource.

### **CEMT INQUIRE XMLTRANSFORM**

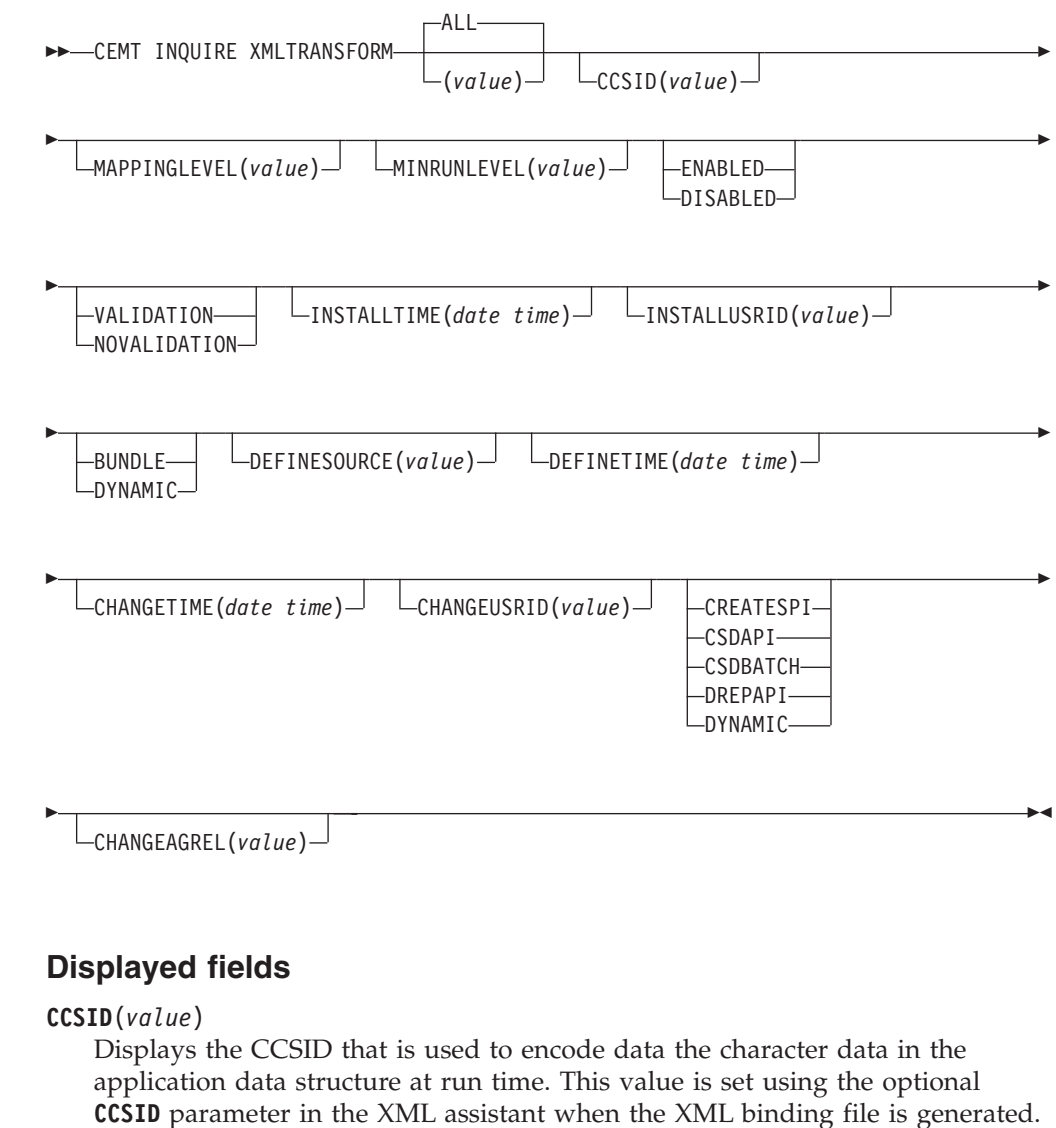

**CHANGEAGENT(***value***)**

Displays a value identifying the agent that made the last change to the resource definition. You cannot use CEMT to filter on some of these values because they are duplicated. The possible values are as follows:

If the *value* is 0, CICS uses the default CCSID that is specified by the

**LOCALCCSID** system initialization parameter.

### **CREATESPI**

| | | | | | | | | | | | | | | | | | | | | | | | | | | | | | | | | | | | | | | | | | | | | | | |

 $\overline{1}$ 

The resource definition was last changed by an **EXEC CICS CREATE** command.

### **CSDAPI**

The resource definition was last changed by a CEDA transaction or the programmable interface to DFHEDAP.

### **CSDBATCH**

The resource definition was last changed by a DFHCSDUP job.

#### **DREPAPI**

The resource definition was last changed by a CICSPlex SM BAS API command.

### **DYNAMIC**

The resource was defined by an ATOMSERVICE resource.

### **CHANGEAGREL(***value***)**

Displays the 4-digit number of the CICS release that was running when the resource definition was last changed.

## **CHANGETIME(***date time***)**

Displays the date and time when the resource definition was last changed. The format of the date depends on the value that you selected for the DATFORM system initialization parameter for your CICS region. The format of the time is hh:mm:ss.

# **CHANGEUSRID(***value***)**

Displays the 8-character user ID that ran the change agent.

### **DEFINESOURCE(***value***)**

Displays the source of the resource definition. The DEFINESOURCE value depends on the CHANGEAGENT option. For details, see in the *CICS Resource Definition Guide*.

### **DEFINETIME(***date time***)**

Displays the date and time when the resource was created. The format of the date depends on the value that you selected for the DATFORM system initialization parameter for your CICS region. The format of the time is hh:mm:ss.

#### **ENABLESTATUS***(value)*

Displays the status of the installed XMLTRANSFORM resource. The possible values are:

#### **ENABLED**

The XMLTRANSFORM resource is enabled for use.

#### **DISABLED**

The XMLTRANSFORM resource is disabled.

#### **INSTALLAGENT(***value***)**

Displays a value identifying the agent that installed the resource. The possible values are as follows:

### **BUNDLE**

The resource was installed by a bundle deployment.

### **DYNAMIC**

The resource was installed by an ATOMSERVICE resource.

#### **INSTALLTIME(***date time***)**

Displays the date and time when the resource was installed. The format of the

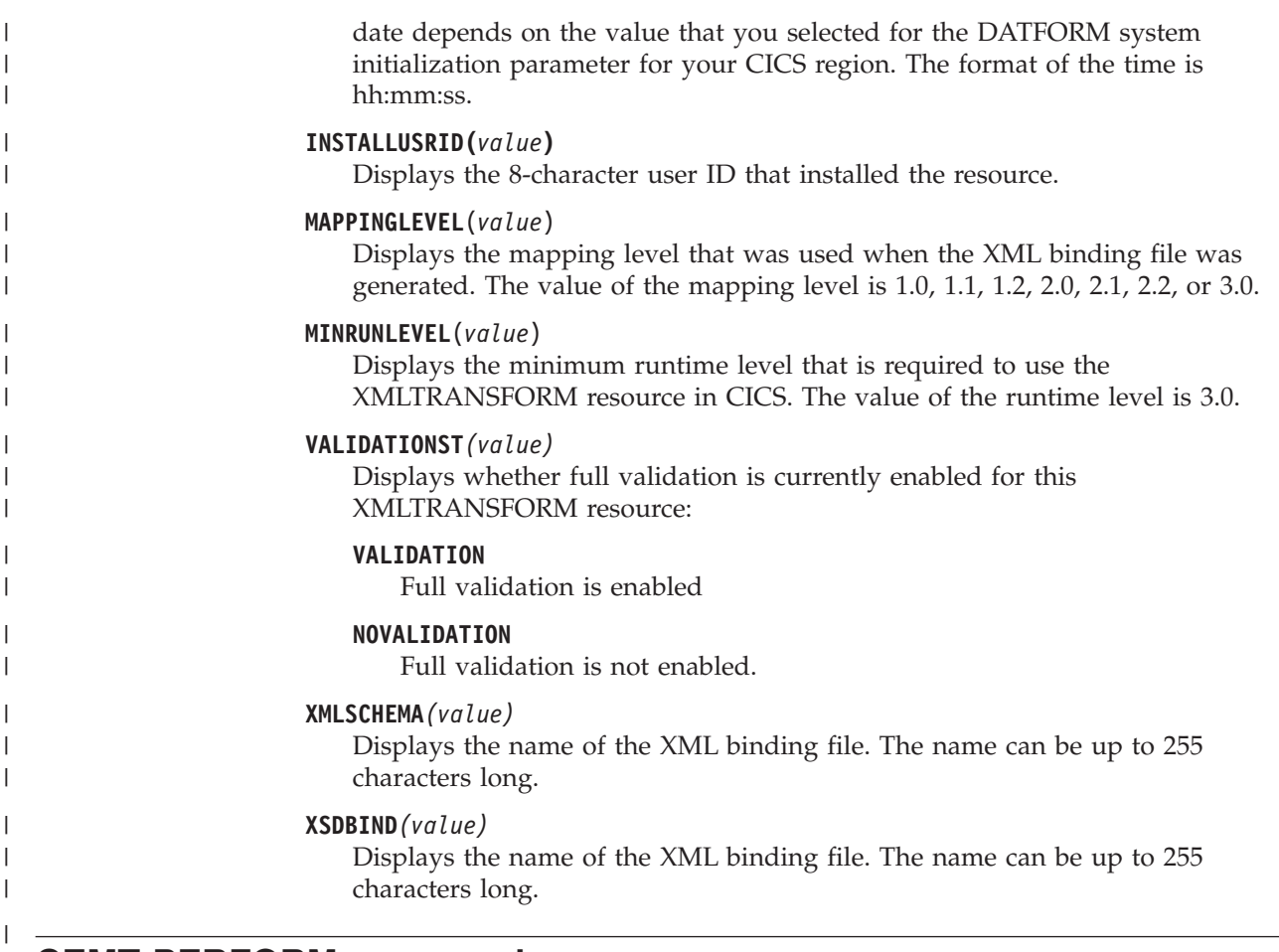

# **CEMT PERFORM commands**

The CEMT PERFORM commands are not concerned with resource status. They are used to:

- v Initialize and terminate the shared class cache, and set its attributes (PERFORM CLASSCACHE)
- v Publish or retract all the beans installed in a CorbaServer; or scan a CorbaServer's deployed JAR file directory for new or updated deployed JAR files (PERFORM CORBASERVER)
- v Cause the CICS timeout delete mechanism to be invoked immediately (PERFORM DELETSHIPPED)
- v Publish or retract beans installed in a deployed JAR file (PERFORM DJAR)
- Dump and continue processing (PERFORM DUMP or PERFORM SNAP)
- End an affinity owned by CICS (PERFORM ENDAFFINITY)
- Scan a PIPELINE's Web service binding directory for updated Web service binding files (PERFORM PIPELINE)
- v Reset the date and time of day (PERFORM RESET)
- Rebuild the RACF resource profile (PERFORM SECURITY REBUILD)
- Shut down the CICS region (PERFORM SHUTDOWN)
- v Request statistics to be recorded (PERFORM STATISTICS RECORD).

Descriptions of the CEMT PERFORM commands follow in alphabetic order. The operands for each of the commands are also presented in alphabetic order.

# **CEMT PERFORM CLASSCACHE**

You can use the PERFORM CLASSCACHE command to initialize (start or reload) and terminate (phase out, purge or forcepurge) the shared class cache.

# **Description**

| | |

|

| | | | | | | | | | |

| | | | | |

| | | | | | | |

|

|

|

I

|

|

| | | | | | While you are performing one of these operations, you can use other options on the command to set attributes of the shared class cache, as follows:

- v When you are *initializing* the shared class cache (using the START or RELOAD option), you can change its size (CACHESIZE option). The new setting overrides the size originally set by the system initialization parameter JVMCCSIZE.
- v When you are *terminating* the shared class cache (using the PHASEOUT, PURGE or FORCEPURGE option), you can set the status of autostart (AUTOSTARTST option). If you do not want the shared class cache to start up again until you enter an explicit command, you can use this option to ensure that autostart is disabled. The new setting overrides the autostart status that was originally set by the system initialization parameter JVMCCSTART.

When you change the size or autostart status of the shared class cache while CICS is running, subsequent warm or emergency CICS restarts use the changed setting. However, the shared class cache normally persists across warm or emergency restarts, so the changed setting normally has no effect in this situation. If the system is initial or cold started, the settings are always taken from the relevant system initialization parameters.

When you terminate (phase out, purge or forcepurge) the shared class cache, if autostart is enabled for the shared class cache, a new shared class cache is started as soon as a new JVM requests it. If autostart is disabled, the CEMT PERFORM CLASSCACHE START command (or the equivalent EXEC CICS command) must be entered if you want to start a new shared class cache. If you do not restart the shared class cache, requests to run a Java application in a JVM whose profile requires the use of the shared class cache will fail. Specify the AUTOSTARTST option to set the status of autostart.

# **Syntax**

# **CEMT PERFORM CLASSCACHE**

 $\rightarrow$  -CEMT PERFORM CLASSCACHE-

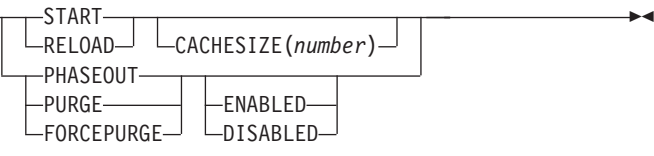

# **Options**

The operations you can perform with the PERFORM CLASSCACHE command are:

# **FORCEPURGE**

stops and deletes the shared class cache. All tasks using JVMs that are using the shared class cache are terminated by the SET TASK FORCEPURGE mechanism, and the JVMs are terminated. The shared class cache is deleted when all the JVMs that were using it have been terminated.

#### **PHASEOUT**

| | | | | | | | | | | | | | | | | | | | | | | | | | | | | | | | | | | |

| | | | | | | | | | | | | | stops and deletes the shared class cache. All JVMs using the shared class cache are marked for deletion. The JVMs are deleted when they finish running their current Java programs. The shared class cache is deleted when all the JVMs that were using it have been terminated.

When you have issued one command to terminate the shared class cache, you can repeat the CEMT PERFORM CLASSCACHE command to make a stronger attempt to purge the tasks using the JVMs (for example, by using Purge instead of Phaseout). However, you should only repeat the command if autostart for the shared class cache is **disabled**. If autostart is enabled, and you repeat the command to terminate the shared class cache, the command could operate on the new shared class cache that has been started by the autostart facility, and terminate it.

#### **PURGE**

stops and deletes the shared class cache. All tasks using JVMs that are using the shared class cache are terminated by the SET TASK PURGE mechanism, and the JVMs are terminated. The shared class cache is deleted when all the JVMs that were using it have been terminated.

### **RELOAD**

reloads the shared class cache. Perform this operation to create a new class cache when the status of the shared class cache is STARTED (the option only works if the shared class cache has been started).

If specified, the CACHESIZE is used in the creation of the cache. JVMs, both those that are already allocated to tasks and those that are allocated to tasks after you issue the command, continue to use the existing shared class cache until the new shared class cache is ready. When the new shared class cache is ready, subsequent requests for JVMs are given a JVM that uses the new cache. These new JVMs are started as they are requested by applications, and they replace the JVMs that are using the old shared class cache. The JVMs that are using the old shared class cache are allowed to finish running their current Java programs, and then they are terminated. The old shared class cache is deleted when all the JVMs that are using it have been terminated.

#### **START**

starts the shared class cache. Perform this operation to create a new class cache when the status of the shared class cache is STOPPED. If specified, the CACHESIZE is used in the creation of the cache.

The additional options that you can use on the PERFORM CLASSCACHE command to set attributes of the shared class cache are:

### **CACHESIZE(***number***)**

You can use CACHESIZE when you are performing the Start or Reload operations. CACHESIZE specifies the size, in bytes, of the shared class cache that is to be started, or the new shared class cache that is to be reloaded. You can specify the size in bytes, or in kilobytes (K), megabytes (M) or gigabytes (G). For example, specifying 20M sets the size of the shared class cache to 20 MB. The number you specify can be up to 20 digits. The minimum size that you can specify is 8M (8388608 bytes).

### **DISABLED**

If you are performing the Phaseout, Purge or Forcepurge operations, you can use this option to set the status of autostart for the shared class cache to DISABLED.

When autostart is disabled, if the shared class cache has been stopped or has not yet been started on this CICS run, an explicit PERFORM CLASSCACHE command is required to start it. If the status of the shared class cache is STOPPED and autostart is disabled, and CICS receives a request to run a Java application in a JVM with a profile that requires the use of the shared class cache, the application cannot run.

### **ENABLED**

| | | | | | | | | | | | | |

|

If you are performing the Phaseout, Purge or Forcepurge operations, you can use this option to set the status of autostart for the shared class cache to ENABLED.

When autostart is enabled, if the shared class cache has been stopped or has not yet been started on this CICS run, the shared class cache is started as soon as CICS receives a request to run a Java application in a JVM with a profile that requires the use of the shared class cache.

# **CEMT PERFORM CORBASERVER**

# **Description**

The PERFORM CORBASERVER command allows you to:

- Publish or retract:
	- All beans installed in the specified CorbaServer
	- The Generic Factory Interoperable Object Reference (GenFacIOR) of the specified Corbaserver
- v Scan the CorbaServer's deployed JAR file directory for new or updated deployed JAR files.

If no action is specified, the command has no effect. You can issue a **PERFORM CORBASERVER** command only when the CorbaServer is in a steady state—that is, when it is in ENABLED or DISABLED state, but *not* when it is in ENABLING, DISABLING, or DISCARDING state.

In addition to the traditional DFSMS-managed data sets, such as partitioned data sets (PDS), CICS requires access to z/OS UNIX System Services and its files in order to launch a JVM. This requires that the CICS region userid is authorized to z/OS UNIX System Services to enable CICS to access the required z/OS UNIX directories listed in the JVM profile and JVM properties file.

A failure to perform the requested action will be reported by returning a condition and RESP2 value from the command and, in certain cases, by writing messages to CSMT. The requested action may have been partially successful since a failure does not cause the effects of the command to be backed out. Also, failure does not necessarily stop the command from continuing in order to increase the extent to which it was partially successful.

# **Syntax**

# **CEMT PERFORM CORBASERVER**

**EXAMPLE PERFORM CORBASERVER (value)** -- PUBLISH-

-RETRACT- $\sqcup$ scan $\blacktriangleright$ 

# **Options**

# **CORBASERVER (***value***)**

specifies the 4-character CorbaServer name.

# **PUBLISH**

publishes:

- all beans installed in the specified CorbaServer
- the Generic Factory Interoperable Object Reference (Generic factory) of the specified Corbaserver

Publishing a bean means binding a reference to the home of the bean in the namespace. The naming context in which the bean is bound is named, relative to the initial context defined for the CICS region, using a concatenation of the JNDI PREFIX attribute of the CorbaServer and the name of the bean.

The Generic factory is bound with the name GenericFactory concatenated to the PREFIX attribute of the Corbaserver.

### **RETRACT**

indicates that all the beans installed in the CorbaServer are to be retracted. Retracting a bean means unbinding a reference to the home of the bean from the namespace. The naming context in which the bean is bound is named, relative to the initial context defined for the CICS region, using a concatenation of the JNDI prefix attribute of the CorbaServer and the name of the bean.

### **SCAN**

scans the CorbaServer's deployed JAR file directory (also known as the *pickup directory*) for new or updated deployed JAR files.

If CICS finds any new deployed JAR files in the pickup directory, it copies them to its shelf directory and dynamically creates and installs DJAR definitions for them.

If CICS finds any updated deployed JAR files in the pickup directory, it updates both the LASTMODTIME, DATESTAMP, and TIMESTAMP attributes of the installed DJAR definitions and the shelf copies of the deployed JAR files.

**Note:** CICS ignores any deployed JAR files in the pickup directory that have the same name and the same date and time stamps as currently-installed DJAR resources. A deployed JAR file with the same name but a later date-and-time stamp than an installed DJAR is treated as an update.

If you receive a "DJAR CONFLICT" message, it means that one or more deployed JAR files have failed to install due to a naming conflict. This error can occur for two reasons:

- 1. The name of a DJAR definition created by the scanning mechanism conflicts with that of a previously-installed dynamic definition that targets a different CorbaServer. The scanned-in definition cannot be treated as an update, because the installed definition refers to a different CorbaServer.
- 2. The name of a DJAR definition created by the scanning mechanism conflicts with that of a statically-installed definition. You cannot use the scanning mechanism to update a static DJAR definition.

To avoid this error:

- 1. If your CICS region contains multiple CorbaServers, use a different pickup directory for each CorbaServer.
- 2. Do not place identically-named deployed JAR files into multiple pickup directories in the same CICS region.

3. If you use static DJAR definitions, do not give them names that might conflict with those created by the scanning mechanism.

For more information about DJAR naming conflicts and how to avoid them, see the *CICS Resource Definition Guide*.

# **CEMT PERFORM DELETSHIPPED**

Cause the CICS timeout delete mechanism to be invoked immediately.

# **Description**

The CICS timeout delete mechanism removes any shipped terminal definitions that have not been used for longer than the time specified on the DSHIPIDL system initialization parameter, or on a subsequent SET DELETSHIPPED IDLE command. The interval between scheduled invocations of the mechanism is specified on the DSHIPINT system initialization parameter, or on a subsequent SET DELETSHIPPED INTERVAL command.

PERFORM DELETSHIPPED invokes timeout delete immediately.

# **Note:**

- 1. Shipped definitions are not deleted if there is an automatic initiate descriptor (AID) associated with the terminal.
- 2. Issuing a PERFORM DELETSHIPPED command does **not** reset the start of the time interval until the next invocation of the timeout delete mechanism. In other words, causing the timeout delete mechanism to be invoked immediately does not affect the time remaining until the next scheduled invocation.

# **Syntax**

# **CEMT PERFORM DELETSHIPPED**

 $\rightarrow$  CEMT PERFORM DELETSHIPPED-

# **CEMT PERFORM DJAR**

The PERFORM DJAR command performs certain actions against a specified deployed JAR file. If no action is specified, the command has no effect.

# **Description**

In addition to the traditional DFSMS-managed data sets, such as partitioned data sets (PDS), CICS requires access to z/OS UNIX System Services and its files in order to launch a JVM. This requires that the CICS region userid is authorized to z/OS UNIX System Services to enable CICS to access the required z/OS UNIX directories listed in the JVM profile and JVM properties file.

A failure to perform the requested action will be reported by returning a condition and RESP2 value from the command and, in certain cases, by writing messages to CSMT. The requested action may have been partially successful since a failure does not cause the effects of the command to be backed out. Also, failure does not necessarily stop the command from continuing in order to increase the extent to which it was partially successful.

# **Syntax**

# **CEMT PERFORM DJAR**

**EXAMPLE PERFORM DJAR(value)** -- PUBLISH-

LRFTRACT-

# **Options**

### **DJAR (value)**

specifies the 1–32 character name of a deployed JAR file.

### **PUBLISH**

indicates that all beans installed in the named deployed JAR file are to be published. Publishing a bean means binding a reference to the home of the bean in the namespace. The naming context in which the bean is bound is named, relative to the initial context defined for the CICS region, using a concatenation of the JNDI prefix attribute of the DJAR's CorbaServer and the name of the bean.

 $\blacktriangleright$ 

 $\blacktriangleright$ 

### **RETRACT**

indicates that all the beans installed in the deployed JAR file are to be retracted. Retracting a bean means unbinding a reference to the home of the bean from the namespace. The naming context in which the bean is bound is named, relative to the initial context defined for the CICS region, using a concatenation of the JNDI prefix attribute of the DJAR's CorbaServer and the name of the bean.

# **CEMT PERFORM DUMP|SNAP**

Obtain a CICS system dump.

# **Description**

To get a CICS system to dump and continue processing, you can use either the CEMT PERFORM DUMP command or the CEMT PERFORM SNAP command. Both commands produce a "snapshot" of the CICS system.

The use of CEMT PERFORM DUMP or CEMT PERFORM SNAP prevents all other tasks from running. Consequently, terminal operators may experience delays in response.

# **Syntax**

### **CEMT PERFORM DUMP**

 $\rightarrow$  -CEMT PERFORM---DUMP

SNAP<sup>\_\_\_\_</sup> LTITLE(*value*)<sup>\_\_\_</sup>

# **Options**

### **DUMP**

specifies that a system dump is to be produced.

### **SNAP**

specifies that CICS is to issue the MVS SDUMP macro to produce an SDUMP (system dump) of the CICS region.

### **TITLE (***value***)**

specifies a title of up to 32 characters; it is added at the beginning of the dump. If your title includes spaces, you must enclose the whole title within single quotation marks (' ').

# **CEMT PERFORM ENDAFFINITY**

End an affinity owned by CICS.

# **Description**

Where CICS is a member of a VTAM generic resource group, PERFORM ENDAFFINITY instructs VTAM to end an affinity owned by CICS, whether or not the connection has been deleted. If the connection has not been deleted, it must be out of service and have no recovery information outstanding—that is, its RECOVSTATUS (as displayed by CEMT INQUIRE/SET CONNECTION) must be NORECOVDATA.

Generic resources and affinities are described in the *CICS Intercommunication Guide*.

# **Syntax**

### **CEMT PERFORM ENDAFFINITY**

**EXAMPLE AND PERFORM ENDAFFINITY-NETNAME**(*value*)-

 $L_{NETID(value)}$ 

 $\blacktriangleright$ 

# **Options**

### **NETID (***value***)**

specifies the 8-character name by which the network containing the connected LU is known to VTAM.

If you do not specify a NETID, CICS takes the value from the installed connection, if it exists. If you do not specify a NETID and the connection does not exist, the command fails.

### **NETNAME (***value***)**

specifies the 8-character APPLID of the connected LU. If the connected LU is a member of a generic resource, you must specify its member name, not the generic resource name.

**Note:** There is no facility in VTAM for inquiring on affinities, so CICS has no certain knowledge that an affinity exists for a given connection. Whenever there is a possibility that an affinity has been created that you must end explicitly, CICS issues message DFHZC0177. This message gives the NETNAME and NETID to be passed to VTAM.

If a request to end an affinity is rejected by VTAM because no such affinity exists, CICS issues message DFHZC0181. This may mean either that you entered the NETNAME or NETID incorrectly, or that you (or CICS) was wrong in supposing that an affinity existed.

# **CEMT PERFORM JVMPOOL**

Start and terminate JVMs in the JVM pool.

# **Description**

You can use the CEMT PERFORM JVMPOOL command to start JVMs with your chosen JVM profile and execution key. You can also use the command to terminate all or some of the JVMs in the pool, in order to implement changes to JVM profiles, or to add new application classes.

The CEMT PERFORM JVMPOOL TERMINATE command does not terminate the shared class cache. If the CICS region has a shared class cache, and you want to terminate it, use the CEMT PERFORM CLASSCACHE command to do this.

# **Syntax**

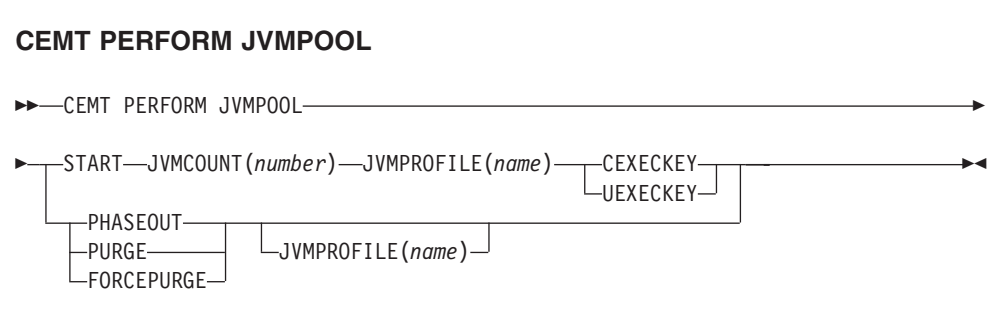

# **Options**

# **CEXECKEY**

Specifies that the JVMs to be started are to run in CICS key.

# **FORCEPURGE**

All tasks using JVMs with the profile specified by the Jvmprofile option, or (if Jvmprofile is not specified) using all JVMs in the pool, are terminated by the SET TASK FORCEPURGE mechanism, and the JVMs are terminated.

### **JVMCOUNT(***number***)**

Specifies the number of JVMs to be started. If the number of JVMs you request, added to the number of JVMs that already exist, would mean exceeding the MAXJVMTCBS limit for the CICS region, CICS does not start any JVMs.

# **JVMPROFILE(***name***)**

Specifies the 8-character name of a JVM profile. The name is case-sensitive, and you must enter it using the same combination of upper and lower case characters that is present in the z/OS UNIX file name. If you need to enter the name of a JVM profile in mixed case when you are using the CEMT transaction, ensure that the terminal you use is correctly configured, with upper case translation suppressed.

Jvmprofile is required with Start, to specify the profile for the JVMs that are to be started.

Jvmprofile can optionally be specified with Phaseout, Purge, or Forcepurge, to mean that only JVMs with this profile should be terminated. Without the Jvmprofile option, these options act on all the JVMs in the pool.

### **PHASEOUT**

JVMs with the profile specified by the Jvmprofile option, or (if Jvmprofile is

not specified) all JVMs in the pool, are marked for deletion. The JVMs are deleted when they finish running their current Java program.

### **PURGE**

All tasks using JVMs with the profile specified by the Jvmprofile option, or (if Jvmprofile is not specified) using all JVMs in the pool, are terminated by the SET TASK PURGE mechanism, and the JVMs are terminated.

### **START(***number***)**

Specifies a number of JVMs to be started. Jvmcount, Jvmprofile and either Cexeckey or Uexeckey are required with Start, to specify the number, profile and execution key for the JVMs. CICS starts the JVMs asynchronously.

You cannot specify Start when the JVM pool's status is set to Disabled.

#### **UEXECKEY**

Specifies that the JVMs to be started are to run in user key. If the system initialization parameter STGPROT=NO is in effect, this is ignored, and the JVMs are started in CICS key.

# **CEMT PERFORM PIPELINE**

Use the PERFORM PIPELINE command to initiate a scan of the Web service binding directory that is specified in the WSBIND attribute of the PIPELINE definition.

## **Description**

If the WSBIND attribute is not specified, there is nothing to scan, and control returns to your program. If the directory location specified is valid, CICS examines the Web service binding files in the directory to determine if they should be installed into the system:

- v CICS installs any files it finds that have not been installed already.
- v If a file has been installed already, but the file in the directory is newer than the one currently in use, the one that is in use is discarded, and the newer file is installed in its place.

If, for any reason, CICS fails to install an individual Web service binding file, processing continues with the remaining files in the directory. When the scan completes, the PIPELINE is available for use with whichever of the binding files were installed successfully.

A failure to perform the requested action will be reported by returning a condition and RESP2 value from the command and, in certain cases, by writing messages to CSMT. The requested action may have been partially successful since a failure does not cause the effects of the command to be backed out. Also, failure does not necessarily stop the command from continuing in order to increase the extent to which it was partially successful.

# **Syntax**

#### **CEMT PERFORM PIPELINE**

 $\rightarrow$  CEMT PERFORM PIPELINE(*value*)-SCAN-

# **Options**

# **PIPELINE (***value***)**

specifies the 8-character PIPELINE name.

# **SCAN**

Scan the PIPELINE's Web service binding directory

# **CEMT PERFORM RESET**

Synchronize the CICS date and time-of-day with the system date and time-of-day.

# **Description**

To ensure that the correct local time is used by all CICS functions, **use the CEMT PERFORM RESET command immediately whenever you alter the system date or the time-of-day in the MVS TOD clock while a CICS region is running.** For example, when setting clocks forward or back an hour to adjust for Summer and Winter time, use this command to ensure that CICS immediately updates the correct local time.

**Note:** To ensure that your applications are receiving the correct time, always use **CEMT PERFORM RESET** whenever you alter the MVS TOD clock. CICS only obtains and stores the *local time offset*, at start up, and when the CEMT PERFORM RESET command executes.

# **Syntax**

# **CEMT PERFORM RESET**

 $\rightarrow$  -CEMT PERFORM RESET-

# **CEMT PERFORM SECURITY**

Rebuild the in-store RACF resource profiles. The RACF resource profiles are rebuilt by reissuing the RACLIST macro for the active class names.

 $\blacktriangleright$ 

# **Syntax**

# **CEMT PERFORM SECURITY**

**EXAMPLE PERFORM SECURITY-**

LREBUILD<sup>-</sup>

If the external security manager is RACF 2.1 or an equivalent product, the PERFORM SECURITY command is not required to refresh the classes used for resource checks. A message of NOT REQUIRED is displayed and no action is taken.

# **Options**

# **REBUILD**

is an optional keyword. It does not alter the action of the transaction.

# **CEMT PERFORM SHUTDOWN**

Shut down the CICS region.

# **Description**

The shutdown can be either controlled or immediate. If a shutdown (either normal or immediate) hangs, a subsequent SHUTDOWN IMMEDIATE resumes the shutdown process.

# **Syntax**

# **CEMT PERFORM SHUTDOWN**

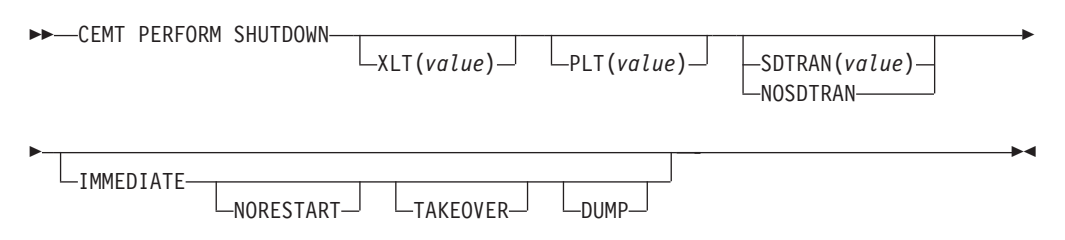

# **Options**

## **DUMP**

A dynamic storage dump is produced upon completion of the termination process.

### **IMMEDIATE**

specifies that the system is shut down immediately, terminating all active tasks and SNA sessions. If IMMEDIATE is not specified, all tasks are allowed to finish, and SNA sessions are allowed to terminate normally.

## **NORESTART**

specifies that, if the CICS region is registered to MVS/ESA Automatic Restart Manager (ARM), it is to be deregistered as part of shutdown and not restarted automatically.

### **NOSDTRAN**

No shutdown assist transaction is to be run at CICS shutdown.

The default shutdown transaction, if neither SDTRAN nor NOSDTRAN are specified, is CESD.

# **PLT (***value***)**

specifies the 2-character suffix of a program list table (PLT) to be used for the shutdown.

### **SDTRAN**

The 4-character identifier of the shutdown assist transaction

# **TAKEOVER**

specifies that this CICS region should be closed down, and the alternate CICS region is to take over. This is valid only if the XRF=YES system initialization parameter was specified for CICS startup.

# **XLT (***value***)**

specifies the 2-character suffix of a transaction list table (XLT) to be used for the shutdown.

Transactions listed in the specified XLT can be initiated after the SHUTDOWN request, and before the system quiesces. The default XLT should contain an entry for the master terminal transaction. This ensures that you can issue an immediate shutdown if, for example, a task is found to be suspended after an ordinary (nonimmediate) shutdown has been requested.

Table 5 shows the effect of the TAKEOVER and IMMEDIATE options on the active CICS system.

|                          | <b>CEMT PERFORM SHUTDOWN</b> |                 |                  |
|--------------------------|------------------------------|-----------------|------------------|
|                          | (normal)                     | <b>TAKEOVER</b> | <b>IMMEDIATE</b> |
| Tasks                    | finish                       | finish          | terminate        |
| SNA session (XRF)        | unbind                       | leave           | leave            |
| SNA session<br>(non-XRF) | unbind                       | unbind          | unbind           |

*Table 5. Effect of the TAKEOVER and IMMEDIATE options on the active CICS system*

Table 6 shows the effect of the TAKEOVER and IMMEDIATE options on the alternate CICS system.

*Table 6. Effect of the TAKEOVER and IMMEDIATE options on the alternate CICS system*

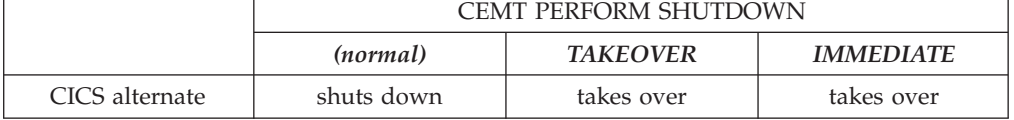

For further information on XRF, see the *CICS/ESA 3.3 XRF Guide*.

# **CEMT PERFORM STATISTICS**

Write the statistics for all, or a named resource type immediately to the SMF data set, rather than wait for the current statistics-gathering interval to expire.

# **Description**

The recording is made irrespective of the ON or OFF setting of statistics. See also ["CEMT INQUIRE STATISTICS" on page 297](#page-308-0) and ["CEMT SET STATISTICS" on](#page-498-0) [page 487](#page-498-0) for a description of the CEMT INQUIRE and SET STATISTICS commands.

You can request either statistics for all resources (ALL), or statistics for individual resources in various combinations by selecting one or more keywords from the list.

The message 'STATS MISSING' appears when the resource type is either not functioning or not available. As much data is recorded as possible.

See the *CICS Operations and Utilities Guide* for information about printing statistics using the CICS-supplied utility program DFHSTUP and for information about the reports produced by DFHSTUP.

# **Syntax**

**CEMT PERFORM STATISTICS**

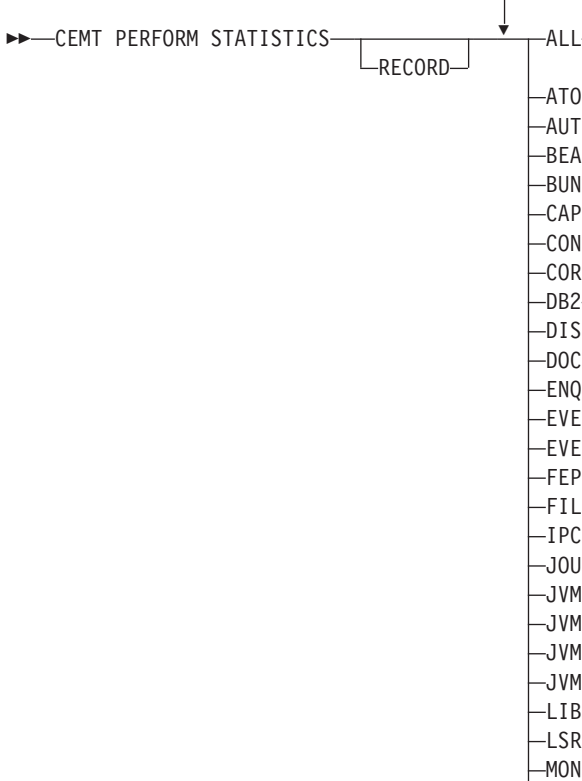

 $\lceil$ 

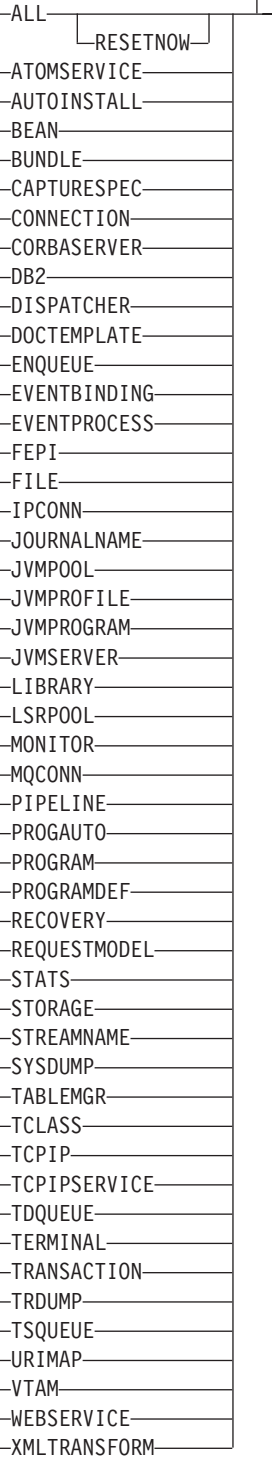

 $\blacktriangleright$ 

# **Options**

# **ALL**

 $\overline{\phantom{a}}$ 

Statistics for all resources are to be written immediately to the SMF data set.

ALL RESETNOW resets the counters for the collection of statistics. RESETNOW only works if the ALL operand is set, that is, ALL RESETNOW.

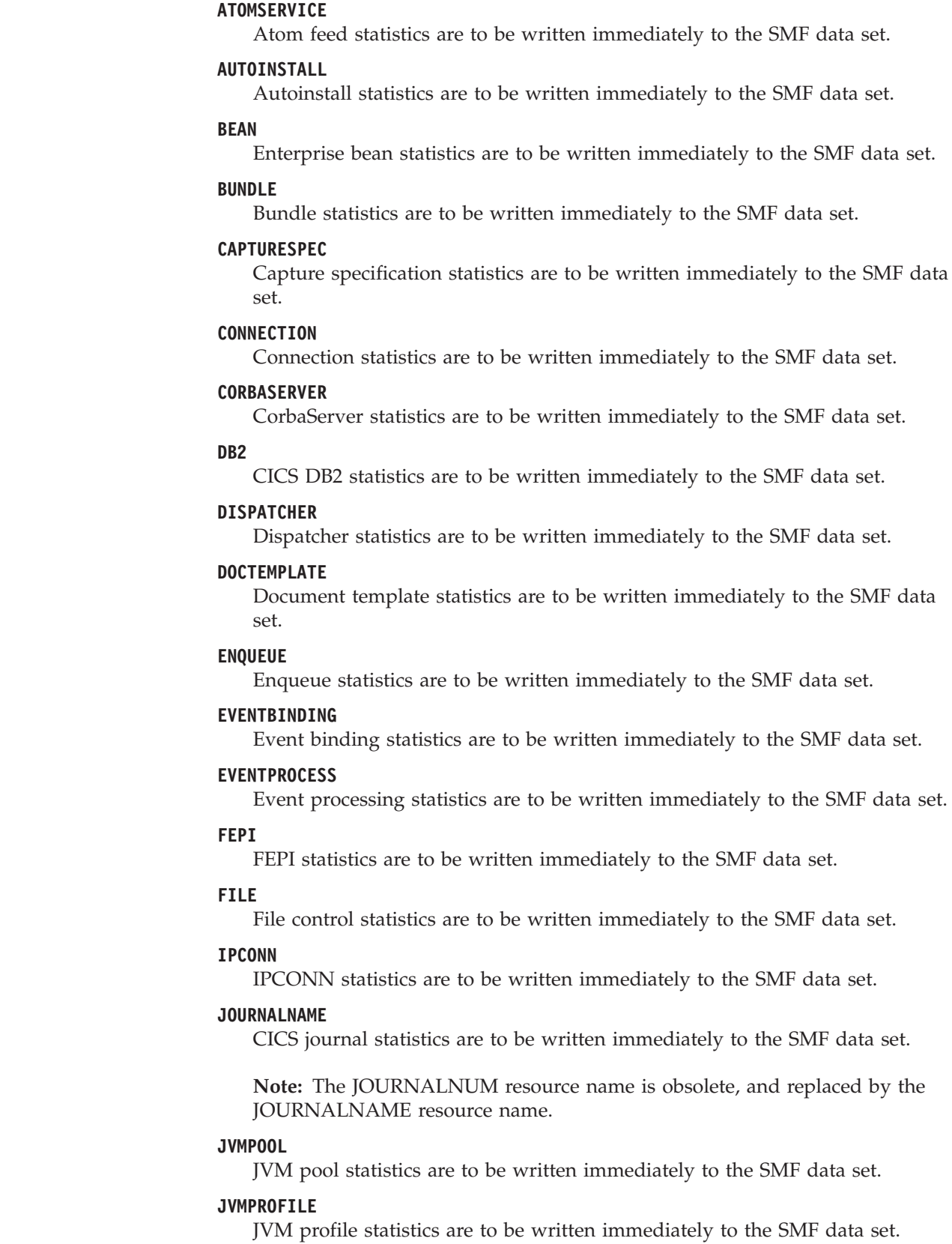

# **JVMPROGRAM**

JVM program statistics are to be written immediately to the SMF data set.

 $\vert$ |

 $\vert$  $\|$  $\begin{array}{c} \hline \end{array}$ |  $\|$ 

 $\|$  $\vert$  $\vert$  $\|$ 

 $\|$  $\vert$  $\mid$  $\overline{\phantom{a}}$ 

| |

|

| |

### **JVMSERVER**

JVMSERVER statistics are to be written immediately to the SMF data set.

## **LIBRARY**

LIBRARY statistics are to be written immediately to the SMF data set.

# **LSRPOOL**

LSRPOOL statistics are to be written immediately to the SMF data set.

### **MONITOR**

Monitoring statistics are to be written immediately to the SMF data set.

### **MQCONN**

WebSphere MQ Connection statistics are to be written immediately to the SMF data set.

# **PIPELINE**

PIPELINE statistics are to be written immediately to the SMF data set.

### **PROGAUTO**

Autoinstalled program statistics are to be written immediately to the SMF data set.

### **PROGRAM**

Program statistics are to be written immediately to the SMF data set.

### **PROGRAMDEF**

Program definition statistics are to be written immediately to the SMF data set.

## **RECORD**

is an optional keyword. It does not alter the action of the transaction.

### **RECOVERY**

Recovery statistics are to be written immediately to the SMF data set.

### **REQUESTMODEL**

Requestmodel statistics are to be written immediately to the SMF data set.

#### **RESETNOW**

The statistics counters are to be reset.

### **STATS**

Statistics domain statistics are to be written immediately to the SMF data set.

## **STORAGE**

Storage manager statistics are to be written immediately to the SMF data set.

### **STREAMNAME**

Log stream statistics are to be written immediately to the SMF data set.

#### **SYSDUMP**

System dump statistics are to be written immediately to the SMF data set.

#### **TABLEMGR**

Table manager statistics are to be written immediately to the SMF data set.

# **TCLASS**

Transaction class statistics are to be written immediately to the SMF data set.

### **TCPIP**

Request global statistics for IP sockets.

# **TCPIPSERVICE**

TCP/IP service statistics are to be written immediately to the SMF data set.

### **TDQUEUE**

Transient data statistics are to be written immediately to the SMF data set.

### **TERMINAL**

Terminal statistics are to be written immediately to the SMF data set.

#### **TRANSACTION**

Transaction statistics are to be written immediately to the SMF data set.

#### **TRDUMP**

Transaction dump statistics are to be written immediately to the SMF data set.

#### **TSQUEUE**

Temporary storage statistics are to be written immediately to the SMF data set.

#### **URIMAP**

URIMAP statistics are to be written immediately to the SMF data set.

#### **VTAM**

VTAM statistics are to be written immediately to the SMF data set.

#### **WEBSERVICE**

WEBSERVICE statistics are to be written immediately to the SMF data set.

#### **XMLTRANSFORM**

XMLTRANSFORM statistics are to be written immediately to the SMF data set.

# **CEMT SET commands**

| |

> The SET command changes the status of one or more named instances of a resource (such as a terminal), a particular subgroup of resources (such as a class of terminals), or all resources of a particular type (such as all terminals).

The SET command makes the changes that you specify, and displays the new status of the resources. No changes are made if there are syntax errors in the SET command.

To change the attributes of a resource, enter SET (or a suitable abbreviation) on the command line. The keywords you can use with CEMT SET are described in the rest of this section.

On every SET command, an argument, a generic argument, or ALL must be specified. For example: SET TERMINAL(TRM1) INSERVICE

sets terminal TRM1 in service. SET TERMINAL(TRM1 TRM2 TRM3) INSERVICE

or SET TERMINAL(TRM1,TRM2,TRM3) INSERVICE

sets terminals TRM1, TRM2, and TRM3 in service. SET TERMINAL(TRM\*) INSERVICE

sets all terminals with identifiers starting with TRM in service. SET TERMINAL ALL INSERVICE

sets all terminals in service.

However, SET TERMINAL INSERVICE

produces an error.

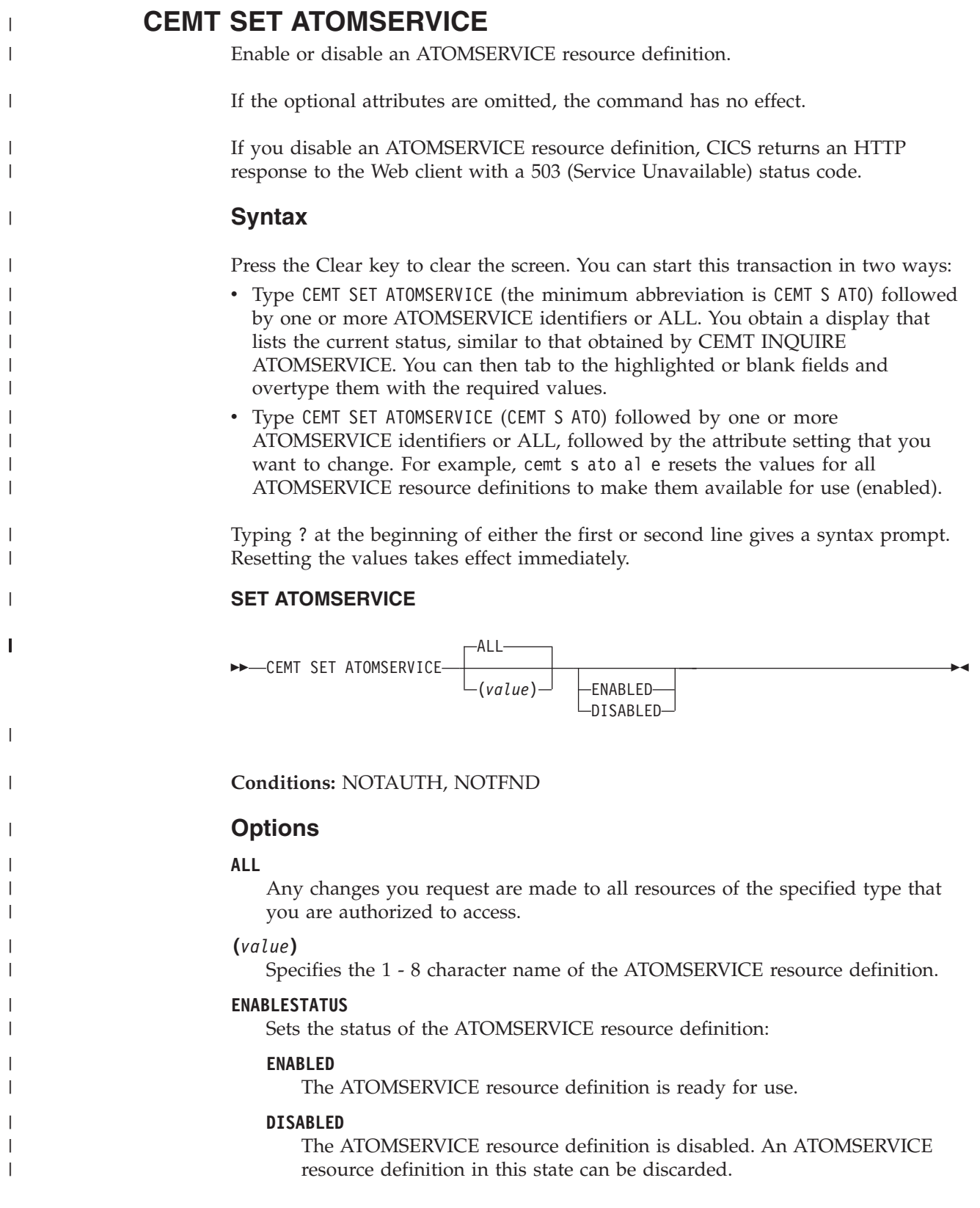

# **CEMT SET AUTOINSTALL**

Change autoinstall values.

# **Description**

|

The CEMT SET AUTOINSTALL command allows you to change some of the values that control the automatic installation (autoinstall) of VTAM terminals, virtual terminals including bridge facilities used by the 3270 bridge mechanism, and MVS consoles. For information about autoinstall, see the *CICS Resource Definition Guide*.

# **Syntax**

Press the Clear key to clear the screen. There are two ways of starting this transaction:

- Type CEMT SET AUTOINSTALL (the minimum abbreviation is CEMT S AUTO). You get a display that lists the current status, similar to that obtained by CEMT INQUIRE AUTOINSTALL. You can then tab to the highlighted or blank fields and overtype them with the required values.
- Type CEMT SET AUTOINSTALL (CEMT S AUTO) followed by one or more attribute settings that you want to change. For example, CEMT S AUT M(NEWVALUE P(NEWNAME) resets the values for maximum number of requests for a new program.

Typing ? at the beginning of either the first or second line gives a syntax prompt. Resetting the values takes effect immediately.

# **CEMT SET AUTOINSTALL**

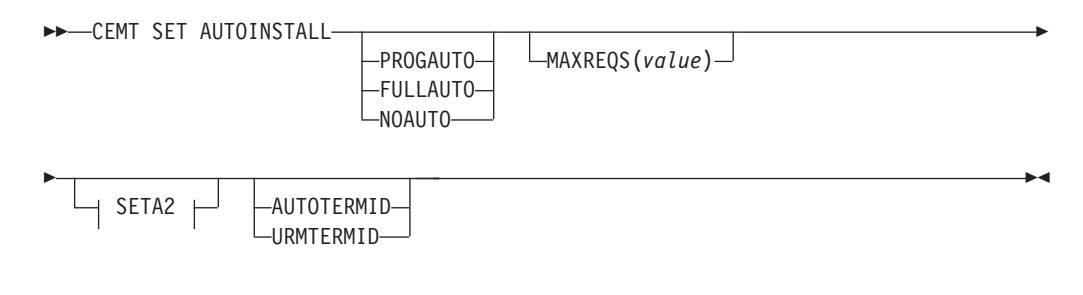

## **SETA2**

PROGRAM(*value*)

# **Options**

### **AIBRIDGE**

Specifies whether the autoinstall user replaceable module (URM) is to be called for bridge facilities. The values are:

### **AUTOTERMID**

Bridge facilities are to be defined automatically by CICS. The autoinstall URM is not to be called.

### **URMTERMID**

The autoinstall URM is to be called.
### **CONSOLES**

specifies whether CICS is to autoinstall an MVS console device when it receives an MVS MODIFY command from a console that is not defined.

#### **PROGAUTO**

MVS consoles are to be autoinstalled, and CICS is to call the user autoinstall control program to obtain the termid and other user-specified information.

#### **FULLAUTO**

MVS consoles are to be autoinstalled by CICS automatically, without calling the user autoinstall control program. CICS assigns the termid for the console automatically, using the  $\neg$  (logical not) symbol as the first character.

### **NOAUTO**

Autoinstall for consoles is not allowed.

### **MAXREQS (***value***)**

specifies the largest number of autoinstall requests that are allowed to queue at one time, in the range 0–999.

You can prevent more terminals from logging on through autoinstall by setting this value to 0. This allows autoinstalled entries for terminals currently logged on to be deleted by the autoinstall program when they log off.

### **PROGRAM (***value***)**

specifies the name of the user program that is to control the autoinstall process. A default program is supplied.

## **CEMT SET AUXTRACE**

Change auxiliary tracing options.

### **Description**

For more information about traces, see the *CICS Problem Determination Guide*. See also the description of the CETR transaction, [Chapter 20, "CETR - trace control,"](#page-544-0) [on page 533.](#page-544-0)

### **Syntax**

Press the Clear key to clear the screen. There are two ways of starting this transaction:

- Type CEMT SET AUXTRACE (the minimum abbreviation is CEMT S AUX). You get a display that lists the current status, similar to that obtained by CEMT INQUIRE AUXTRACE. You can then tab to the highlighted or blank fields and overtype them with the required values.
- Type CEMT SET AUXTRACE (CEMT S AUX) followed by one or more attribute settings that you want to change. For example, cemt s aux sto a stops auxiliary tracing and causes automatic switching to occur as necessary.

Typing ? at the beginning of either the first or second line gives a syntax prompt. Resetting the values takes effect immediately.

### **CEMT SET AUXTRACE**

**EXAMPLE** 

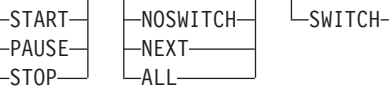

 $\blacktriangleright$ 

## **Options**

#### **ALL**

Specifies that automatic switching between the two auxiliary trace data sets is to occur as necessary until the end of this CICS session, without the need for operator intervention.

#### **NEXT**

Automatic switching of the auxiliary trace data set is to occur when the current trace data set is full, but not subsequently.

### **NOSWITCH**

Switching between the auxiliary trace data sets is not to occur without operator intervention.

#### **PAUSE**

Auxiliary tracing is to stop, but the data set is to remain open. A subsequent START request causes trace entries to be written immediately following those that were written before the PAUSE request.

#### **START**

CICS is to start auxiliary tracing and open the auxiliary trace data set if it is currently closed.

### **STOP**

CICS is to stop auxiliary tracing and close the auxiliary trace data set. A subsequent START request causes new trace entries to be written at the start of the data set, thereby overwriting the trace entries that were written before the STOP request.

#### **SWITCH**

specifies that an immediate switch from the current auxiliary trace data set is to be made to the alternate trace data set.

# **CEMT SET BRFACILITY**

Release virtual terminals (bridge facilities) used by the 3270 bridge mechanism.

### **Description**

CEMT SET BRFACILITY allows you to request deletion of the virtual terminal (bridge facility) used by the 3270 bridge mechanism.

If a transaction is currently running, the bridge facility will be deleted at the end of the transaction. If the bridge facility is currently AVAILABLE, the facility will be deleted at the next garbage clearance.

When a bridge facility is released, the delete function of the XFAINTU global user exit is driven.

**Note:** Bridge facilities are deleted only in the region in which the command is issued. Bridge facilities can exist in both router and AOR regions. This command deletes the facility in the region on which it is issued. It does not affect the other region, but this means that the bridge facility can no longer be used. However in order to free up the storage occupied by a bridge facility this command should be issued in both regions. This command can only be issued in the router or AOR region where the bridge facility was created.

## **Syntax**

Press the Clear key to clear the screen. There are two ways of starting this transaction:

- v Type CEMT SET BRFACILITY (the minimum abbreviation is CEMT S BR) with (*value*) or ALL. You get a display that lists the current status, similar to that obtained by CEMT INQUIRE BRFACILITY. You can then tab to the highlighted field and overtype it with the required value.
- Type CEMT SET BRFACILITY (CEMT S BR) with value or ALL, followed by one or more attribute settings that you want to change. For example, cemt s br(*value*) rel will release the specified bridge facility.

To obtain a syntax prompt, enter ?CEMT S BR.

### **CEMT SET BRFACILITY**

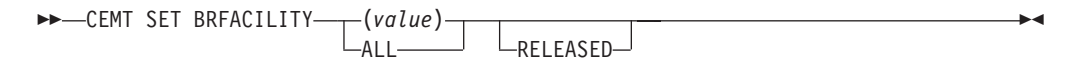

# **Options**

**(***value***)**

is an 8–byte bridge facility token.

### **ALL**

Any changes you request are made to all resources of the specified type that you are authorized to access.

### **RELEASED**

specifies that the bridge facility should be marked for deletion.

**CEMT SET BUNDLE** Enable or disable a BUNDLE resource. If the optional attributes are omitted, the command has no effect. **Syntax** Press the Clear key to clear the screen, You can start this transaction in two ways: v Type CEMT SET BUNDLE followed by one or more BUNDLE identifiers or ALL. CEMT displays a list of BUNDLE resources and the current status of each resource. You can then tab to the highlighted or blank fields and overtype them with the required values. • Type CEMT SET BUNDLE followed by one or more BUNDLE identifiers or ALL, followed by the attribute setting that you want to change. Typing ? at the beginning of either the first or second line gives a syntax prompt. Resetting the values takes effect immediately. | | | | | | | | | | | | |

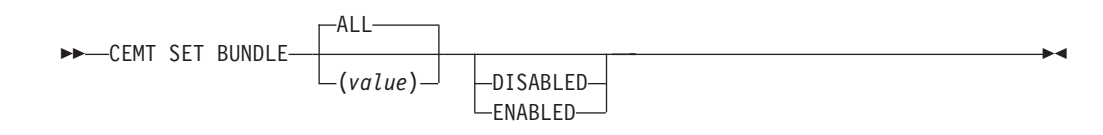

## **Options**

### **ALL**

|

|

|

| | | | | | | | | | | | |

| |

|

| | | |

| | | | | |

|

 $\mathbf{I}$ 

|

|

|

| | | | |

Apply any changes to all of the specified resources that you are authorized to access.

### **DISABLED**

Disable one or more BUNDLE resources. If you disable a BUNDLE resource definition, CICS tries to disable all of the resources that were created and enabled as part of the bundle deployment.

### **ENABLED**

Enable one or more BUNDLE resources. You can enable a BUNDLE resource that is in any state except DISABLING or DISCARDING.

### *value*

Specify the 1-8 character name of the BUNDLE resource definition.

# **CEMT SET CLASSCACHE**

Set the status of autostart for the shared class cache.

## **Description**

On an initial or cold start of CICS, the status of autostart is taken from the system initialization parameter JVMCCSTART. A JVMCCSTART value of YES or AUTO gives an autostart status of ENABLED, and a JVMCCSTART value of NO gives an autostart status of DISABLED.

When you change the status of autostart for the shared class cache while CICS is running, subsequent warm or emergency CICS restarts use the changed setting. However, the shared class cache normally persists across warm or emergency restarts, so the changed setting normally has no effect in this situation. If the system is initial or cold started, the status of autostart is always taken from the JVMCCSTART system initialization parameter.

## **Syntax**

### **CEMT SET CLASSCACHE**

**EXAMPLE**-CEMT SET CLASSCACHE-

ENABLED  $\sqcup$ disabled $\sqcup$ 

## **Options**

### **DISABLED**

Sets the status of autostart for the shared class cache to Disabled.

When autostart is disabled, if the shared class cache has been stopped or has not yet been started on this CICS run, an explicit PERFORM CLASSCACHE

 $\blacktriangleright$ 

command is required to start it. If the status of the shared class cache is STOPPED and autostart is disabled, and CICS receives a request to run a Java application in a JVM with a profile that requires the use of the shared class cache, the application cannot run.

### **ENABLED**

| | | | | | | | | |

|

Sets the status of autostart for the shared class cache to Enabled.

When autostart is enabled, if the shared class cache has been stopped or has not yet been started on this CICS run, the shared class cache is started as soon as CICS receives a request to run a Java application in a JVM with a profile that requires the use of the shared class cache.

# **CEMT SET CONNECTION**

Change the attributes of an MRO or ISC over SNA connection.

### **Description**

CEMT SET CONNECTION allows you to change some of the attributes that define an MRO or ISC over SNA connection.

**Note:** See also ["CEMT SET IPCONN" on page 464.](#page-475-0) The CEMT SET IPCONN command is used to change the attributes of IPIC connections (also known as "*IPCONNs*").

For information about the different kinds of intercommunication connections, see the *CICS Intercommunication Guide*.

When a connection has been defined as INDIRECT, no information is given unless the direct connection to which it refers is installed.

If you want to install a new connection definition when one is already installed, you must set the connection OUTSERVICE and, if it is VTAM-connected, release it before using the CEDA INSTALL commands for your new definition.

### **Syntax**

Press the Clear key to clear the screen. There are two ways of starting this transaction:

- Type CEMT SET CONNECTION (the minimum abbreviation is CEMT S C) followed by one or more connection identifiers or ALL. You get a display that lists the current status, similar to that obtained by CEMT INQUIRE CONNECTION. You can then tab to the highlighted or blank fields and overtype them with the required values.
- Type CEMT SET CONNECTION (CEMT S C) followed by one or more connection identifiers or ALL, followed in turn by one or more attribute settings that you want to change. For example, cemt s c al i resets the values for all connections to make them available for use (inservice).

Typing ? at the beginning of either the first or second line gives a syntax prompt. Resetting the values takes effect immediately.

### **CEMT SET CONNECTION**

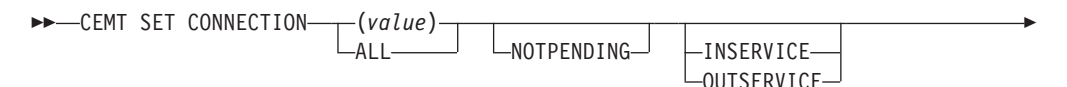

<span id="page-437-0"></span>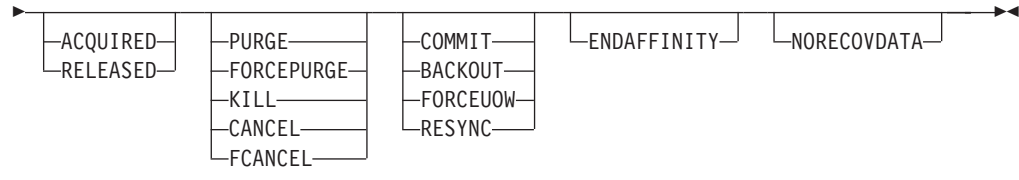

## **Options**

### **(***value***)**

One or more names (1–4 characters) defined for an interregion communication (IRC) or an intersystem communication (ISC) connection.

### **ACQUIRED (APPC only)**

specifies whether CICS is to acquire a session with the logical unit represented by the CONNECTION name. To get more detailed information about the availability status of the connection elements, use the CEMT INQUIRE MODENAME command. A connection cannot be both ACQUIRED and OUTSERVICE.

### **ALL**

Any changes you request are made to all resources of the specified type that you are authorized to access.

### **BACKOUT (APPC PARALLEL-SESSION, CICS-TO-CICS MRO, AND LU61 ONLY)**

All UOWs shunted due to the failure of this connection are to be backed out. The normal resynchronization process is to be partially overridden: decisions are taken for any units of work that are indoubt due to a failure of the connection; but the decisions are recorded and any data inconsistencies are reported when the connection is next acquired.

### **CANCEL**

Automatic initiate descriptors (AIDs) queuing for the specified connection are to be canceled.

AIDs representing scheduled and allocated requests waiting in the local CICS system for the specified connection are canceled. However, TD AIDs with an associated triggered task already started are not be canceled. In addition, the following CICS system AIDs are not purged unless FCANCEL is specified.

*Table 7. System AIDs requiring FCANCEL to remove them*

| Description                         | Tranid           |
|-------------------------------------|------------------|
| Remote delete AIDs                  |                  |
| Remote scheduler AIDs               | <b>CRSR</b>      |
| LU6.2 service manager 1 AIDs        | CLS <sub>1</sub> |
| LU6.2 service manager 3 AIDs        | CLS3             |
| Remote scheduler PURGE AIDs         | <b>CRSO</b>      |
| Resource manager resync AIDs        | <b>CRSY</b>      |
| Autoinstalled terminal delete AIDs  | CATD             |
| Autoinstalled terminal restart AIDs | <b>CATR</b>      |

When a canceled SCHEDULE request is found to have a precursor in a remote CICS system; that is, the AID was originally scheduled in a remote system, the remote AID is canceled asynchronously.

Message DFHTF0100 is written to CSMT to indicate how many AIDs have been deleted for the connection and how many remain.

An 'AIDS CANCELED' message appears on the CEMT panel whenever AIDs are deleted using the CANCEL option of the CEMT SET CONNECTION command.

### **COMMIT (APPC parallel-session, CICS-to-CICS MRO, and LU61 only)**

All UOWs shunted due to the failure of this connection are to be committed. The normal resynchronization process is to be partially overridden: decisions are taken for any units of work that are indoubt due to a failure of the connection; but the decisions are recorded and any data inconsistencies are reported when the connection is next acquired.

### **ENDAFFINITY (APPC and LU6.1 only)**

specifies, where CICS is a member of a VTAM generic resource group, that VTAM is to end an affinity owned by CICS. This option is valid only for APPC and LU6.1 connections. The connection must be out of service and, for APPC, in NORECOVDATA state.

#### **Note:**

- 1. There is no facility in VTAM for inquiring on affinities, so CICS has no certain knowledge that an affinity exists for a given connection. Whenever there is a possibility that an affinity has been created that you must end explicitly, CICS issues message DFHZC0177. This message gives the NETNAME of the suspect connection.
- 2. If a request to end an affinity is rejected by VTAM because no such affinity exists, CICS issues message DFHZC0181.
- 3. A response of 'NETID 0 USE PRFRM' means that you cannot use SET CONNECTION to end the affinity because the value of NETID in the installed connection is 0. (NETID is the name by which the network containing the connected LU is known to VTAM.) To end the affinity, you must use the PERFORM ENDAFFINITY command, on which you must specify the correct NETID.

This response can also result from repeatedly hitting the ENTER key after the affinity has been ended.

4. Generic resources and affinities are described in the *CICS Intercommunication Guide*.

#### **FCANCEL**

All AIDs, including system AIDs, queuing for the specified connection are to be canceled. See [Table 7 on page 426](#page-437-0) for a list of those system AIDS that require FCANCEL to remove them. This can lead to unpredictable results and should be used only in exceptional circumstances.

**Note:** FCANCEL does not remove transient data AIDs with an associated triggered task. These aids may be removed by purging the associated task.

An 'AIDS CANCELED' message appears on the CEMT panel whenever AIDs are deleted using the FCANCEL option of the CEMT SET CONNECTION command.

#### **FORCEPURGE (VTAM only)**

All transactions running on sessions on the connected system are immediately terminated abnormally. This can lead to unpredictable results and should be used only in exceptional circumstances.

In some extreme cases (for example, if an error occurs during backout processing), CICS might terminate abnormally.

FORCEPURGE replaces PURGE FORCE which is retained only for compatibility purposes. You should use FORCEPURGE in new applications.

### **FORCEUOW (APPC PARALLEL-SESSION, CICS-TO-CICS MRO, AND LU61 ONLY)**

All UOWs shunted due to the failure of this connection are to be forced to back out or commit, as specified in the ACTION option of the TRANSACTION definition. The normal resynchronization process is to be partially overridden: decisions are taken for any units of work that are indoubt due to a failure of the connection; but the decisions are recorded and any data inconsistencies are reported when the connection is next acquired.

### **INSERVICE**

The system is in service; that is, it is available for use.

For an MRO connection, all sessions are placed in service and the following occurs:

- v If both the issuing system and system "sysid" have IRC open, and the issuing system has status INSERVICE within system "sysid", connections are established and made available between the two systems.
- Otherwise, the status of the system (and the status of the underlying sessions) is set INSERVICE, so that when both systems have IRC open and are INSERVICE with respect to each other, connections are established. Note that INQUIRE indicates that systems (and their underlying sessions) are INSERVICE even though no connections can be used.
- v The status of the underlying sessions for a system is always the same as that for the system itself.

For an ISC system, the following occurs:

- LU6.1 system (that is, links to "sysid" are through intersystem communication) - all underlying sessions are placed in service.
- v APPC system—causes the SNASVCMG sessions to be placed in service thereby enabling the connection subsequently to be established.

### **KILL**

The task is to be terminated. System and data integrity is not guaranteed. The KILL option extends the PURGE and FORCEPURGE options. It should be used only after an attempt has been made to PURGE or FORCEPURGE a task. The KILL option does not guarantee integrity of any kind but in some situations it allows the user to free up a stalled region enabling the region to continue processing. In some cases, for example, if a task is killed during backout processing, CICS terminates abnormally.

#### **NORECOVDATA (APPC only)**

specifies that the normal resynchronization process is to be overridden. NORECOVDATA forces indoubt units of work (according to the transaction definitions), targets any resyncs that were outstanding for the connection, and erases the logname previously received from the partner system. The state of the connection is reset.

**Note:** You should use SET CONNECTION NORECOVDATA only in exceptional circumstances. It erases recovery information and may compromise data integrity for units of work that have updated resources on remote systems.

Examples of circumstances in which you might need to use it are:

- You need to discard a connection, or issue a SET CONNECTION ENDAFFINITY command, and it is not possible for the quiesce protocols with the partner system to be completed. (Neither action is possible for an APPC connection if recovery data is outstanding.)
- An operational or logic error results in a logname mismatch for the connection. The connection state must be reset to allow the exchange lognames process to complete.

**Note:** If you specify NORECOVDATA you cannot specify COMMIT, BACKOUT, FORCEUOW, RESYNC, or NOTPENDING.

### **NOTPENDING (APPC and CICS-to-CICS MRO only)**

specifies, for either of the following kinds of connection, that the normal resynchronization process is to be overridden:

- A connection to a CICS TS for z/OS, Version 4.1 partner that has performed an initial start
- A connection to a pre- CICS TS for z/OS, Version 4.1 partner that has performed a cold start.

NOTPENDING forces all indoubt units of work (according to the transaction definition) that were created by the connection before the initial (or cold) start of the partner. It also forgets any resyncs (waitforget UOW-links) that are outstanding for the connection, and created before the initial (or cold) start of the partner.

The PENDING condition indicates the existence of recovery information (either shunted UOWs or decisions remembered for the partner) on a connection that has experienced a lognames mismatch with its partner. For a CICS TS for z/OS, Version 4.1 partner, a lognames mismatch indicates that the partner has performed an initial start. For a pre-CICS TS for z/OS, Version 4.1 partner, a lognames mismatch indicates that the partner has performed a cold start. In either case, the recovery protocol has been corrupted by a loss of log data at the partner.

It is not possible to set a connection to NOTPENDING state (forcing indoubt and erasing NOFORGET UOWs) until this system has made contact with the partner and received a new logname from it.

Decisions for a whole connection can be forgotten, but that does not affect the memory of a decision for any other connection involved in the UOW.

#### **Note:**

- 1. If you specify NOTPENDING you cannot specify COMMIT, BACKOUT, FORCEUOW, RESYNC, or NORECOVDATA. For advice on which option to use, see [CEMT SET CONNECTION - notes on RES ync.](#page-441-0)
- 2. NOTPENDING has no effect on MRO connections to pre-CICS TS for z/OS, Version 4.1 systems. However, the cold start of a pre-CICS TS for z/OS, Version 4.1 MRO partner causes the SET CONNECTION NOTPENDING function to be performed automatically, session by session.

The exchange lognames function and the resynchronization function are described in the *CICS Intercommunication Guide* and the *Systems Network Architecture—LU6.2 Reference: Peer Protocols* manual.

### **OUTSERVICE**

The system is out of service; that is, it is not available for use.

For an MRO connection, all sessions are placed out of service (immediately if PURGE is specified, or when tasks have terminated if it is not) and the following occurs:

- v If the connection is currently ACQUIRED, the sessions are broken (quiesced). The connection cannot be used until it is once again placed INSERVICE.
- v If the connection is currently RELEASED, the status of the connection is set OUTSERVICE and it cannot be used until it is INSERVICE again.
- v The status of the underlying sessions for a connection is always the same as that for the connection itself.

For an ISC system, the following occurs:

v LU6.1 system—all underlying sessions owned by the system are released and placed out of service: immediately if PURGE or FORCEPURGE is specified; or when tasks have terminated if neither PURGE nor FORCEPURGE is specified.

If the response to an INQUIRE CONNECTION command shows OUTSERVICE, it does not imply that the connection has been explicitly set as SET OUTSERVICE; in particular circumstances, you cannot reinstall this connection.

• APPC system—this option is valid only if the system is released. All sessions owned by the ISC system are then out of service and released.

### **PURGE (VTAM only and IRC only)**

Transactions running on the connected system are abnormally terminated. Transactions are terminated only if system and data integrity can be maintained. A transaction is not purged if its definition specifies SPURGE=NO.

### **RELEASED (APPC only)**

specifies whether CICS is to release a session with the logical unit represented by the CONNECTION name. To get more detailed information about the availability status of the connection elements, use the CEMT INQUIRE MODENAME command.

### **RESYNC (***MRO TO CICS TS for z/OS, Version 4.1 AND LATER SYSTEMS AND APPC ONLY***) (APPC PARALLEL-SESSION, CICS-TO-CICS MRO, AND LU61 ONLY)**

Any UOWs shunted due to the failure of this connection are to be retried (that is, exchange lognames resynchronization for this connection is to be attempted). This process should normally be started automatically when a connection is acquired or when a UOW is unshunted. The normal resynchronization process is to be partially overridden: decisions are taken for any units of work that are indoubt due to a failure of the connection; but the decisions are recorded and any data inconsistencies are reported when the connection is next acquired.

#### <span id="page-441-0"></span>**Note:**

- 1. The COMMIT, BACKOUT, FORCEUOW and RESYNC operations are synchronous with setting the state of the UOW; that is, an INQUIRE UOW following SET CONNECTION BACKOUT, COMMIT, FORCEUOW, or RESYNC returns the new UOW states.
- 2. Specifying one of these options unshunts all units of work that have failed due to a failure of the connection. Before issuing SET CONNECTION FORCEUOW, you may want to use the SET UOW command to specify commit or backout for each indoubt unit of work explicitly, rather than letting it default, Local procedures determine the importance of the data and the method of using the INQUIRE UOW, INQUIRE UOWENQ, and INQUIRE UOWLINK commands to establish the correct actions.
- 3. You can specify only one of the BACKOUT, COMMIT, FORCEUOW, RESYNC, NOTPENDING, and NORECOVDATA options. SET CONNECTION NORECOVDATA should be used only in exceptional circumstances.
- 4. To force all indoubt units of work caused by a failure of the connection in the same direction, use SET CONNECTION COMMIT or SET CONNECTION BACKOUT.
- 5. The BACKOUT, COMMIT, FORCEUOW, or RESYNC options of SET CONNECTION and SET UOW do not clear resync information. If you want to do this, you must use SET CONNECTION NOTPENDING or SET CONNECTION NORECOVDATA.
- 6. You can issue BACKOUT, COMMIT, FORCEUOW, or RESYNC commands *before* issuing SET CONNECTION NOTPENDING or SET CONNECTION NORECOVDATA.

# **CEMT SET CORBASERVER**

Enable or disable a CorbaServer, turn its automatic publishing feature on or off, and set the session bean timeout value.

# **Description**

If the optional attributes are omitted, the command has no effect.

# **Syntax**

Press the Clear key to clear the screen. There are two ways of starting this transaction:

- Type CEMT SET CORBASERVER (the minimum abbreviation is CEMT S COR) followed by one or more CORBASERVER identifiers or ALL. You get a display that lists the current status, similar to that obtained by CEMT INQUIRE CORBASERVER. You can then tab to the highlighted or blank fields and overtype them with the required values.
- Type CEMT SET CORBASERVER (CEMT S COR) followed by one or more CORBASERVER identifiers or ALL, followed in turn by one or more attribute settings that you want to change. For example, cemt s c al i resets the values for all CORBASERVERs to make them available for use (inservice).

Typing ? at the beginning of either the first or second line gives a syntax prompt. Resetting the values takes effect immediately.

## **CEMT SET CORBSERVER**

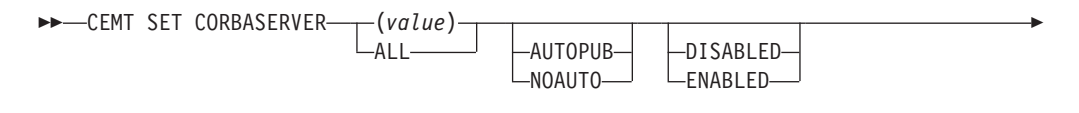

SESSBEANTIME(*value*)

# **Options**

### **ALL**

Þ

Any changes you request are made to all resources of the specified type that you are authorized to access.

 $\blacktriangleright$ 

**(***value***)**

specifies the 1–4 character name of the CorbaServer.

#### **AUTOPUB**

specifies that the contents of a deployed JAR file should be automatically published to the namespace when the DJAR definition is successfully installed into this CorbaServer.

Changing the setting of AUTOPUBLISH affects only DJAR definitions installed after the SET CORBASERVER command is executed. It has no effect on previously-installed DJAR definitions.

### **DISABLED**

specifies that the CorbaServer is to be disabled.

In a CICS region containing multiple CorbaServers, putting one of the CorbaServers into disabled state allows you to apply maintenance to it without bringing down CICS; the other CorbaServers remain available.

Similarly, in a logical EJB/CORBA server containing multiple AORs (each containing multiple CorbaServers), putting a CorbaServer on one of the AORs into disabled state allows you to apply maintenance to the CorbaServer without needing to remove the AOR from the routing set.

You can disable a CorbaServer that is in any state except ENABLING or DISCARDING. When you do so, any currently-executing methods are allowed to continue to completion. Until all its objects have been destroyed or passivated, the CorbaServer enters DISABLING state. Note that:

- v Any instance of an enterprise bean or CORBA stateless object that is not participating in an OTS transaction is destroyed or passivated at the end of the currently-executing method.
- v Any instance of an enterprise bean or CORBA stateless object that *is* participating in an OTS transaction is not destroyed or passivated until the end of the OTS transaction; typically, any future method calls against this instance (within the scope of the OTS transaction) will succeed. At the end of the OTS transaction, the instance is destroyed or passivated.

If the workload manager directs new work to an AOR in which the target CorbaServer is in DISABLING or DISABLED state, it is informed that the CorbaServer is disabled.

**Note:** By "new work" we mean:

- v Requests for methods that will run under a new OTS transaction. (By a "new" OTS transaction we mean an OTS transaction in which none of the AORs in the logical server is already participating, before the method call; *not* necessarily an OTS transaction that is started immediately before or after the method call.)
- v Requests for methods that will run under no OTS transaction.

### **ENABLED**

specifies that the CorbaServer is to be enabled. You can enable a CorbaServer that is in any state except DISABLING or DISCARDING.

#### **NOAUTO**

specifies that the contents of a deployed JAR file should *not* be automatically published to the namespace when the DJAR definition is successfully installed into this CorbaServer.

### **SESSBEANTIME (***value***)**

specifies the elapsed time period in minutes, in the range 0 through 143999, of inactivity after which a session bean may be discarded. A value of 0 indicates that beans are not timed out.

# **CEMT SET DB2CONN**

Set attributes of the CICS DB2 connection including the pool and command thread attributes.

### **Syntax**

Press the Clear key to clear the screen. To commence this transaction:

- Type CEMT SET DB2CONN (the minimum abbreviation is CEMT S DB2C). The resulting display lists the current status, similar to that obtained by using the CEMT INQUIRE DB2CONN command. You can then tab to the highlighted or blank fields and overtype them with the required values.
- Type CEMT SET DB2CONN (CEMT S DB2C) followed by one or more attribute settings that you want to change.

Typing ? at the beginning of either the first or second line gives a syntax prompt. Resetting the values takes effect immediately.

### **CEMT SET DB2CONN**

 $\rightarrow$  -CEMT SET DB2CONN-

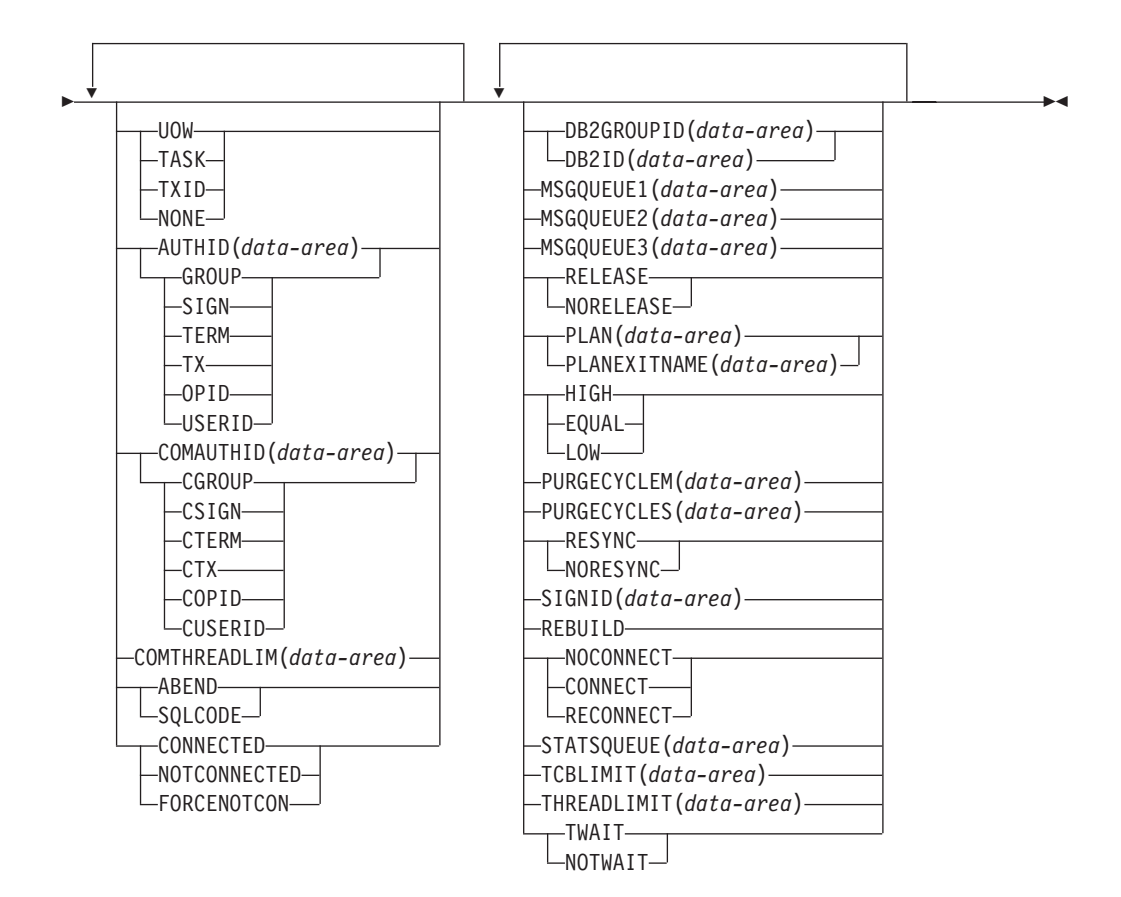

### **Options**

### **ACCOUNTREC**

Specifies the minimum amount of DB2 accounting required for transactions requiring pool threads. The specified minimum might be exceeded, as described in the following options.

**UOW** The CICS DB2 attachment facility causes an accounting record to be produced for each UOW, assuming that the thread has been released at the end of the UOW.

### **TASK**

The CICS DB2 attachment facility causes a minimum of one accounting record for each CICS task to be produced.

A transaction containing multiple UOWs can use a different thread for each of its UOWs (assuming that the thread is released at sync point). The result can be an accounting record produced for each UOW.

**TXID** The CICS DB2 attachment facility causes an accounting record to be produced when the transid using the thread changes.

> Because pool threads are typically used by a number of different transaction IDs, there is an increased chance that a transaction containing multiple UOWs uses a different thread for each UOW (assuming that the thread is released at sync point. In this case an accounting record can be produced for each UOW.

### **NONE**

No accounting records are required for transactions using pool threads.

DB2 does, however, produce at least one accounting record for each thread when the thread is terminated. Additionally, authorization changes cause accounting records to be produced.

### **AUTHID**

Specifies what ID should be used for security checking for pool threads. If AUTHID is specified, AUTHTYPE is cleared.

### **AUTHTYPE**

Specifies the type of ID that can be used for pool threads. If AUTHType is specified AUTHID is cleared.

#### **GROUP**

Specifies the 8-character USERID and the connected group name as the authorization ID. The following table shows how these two values are interpreted by DB2.

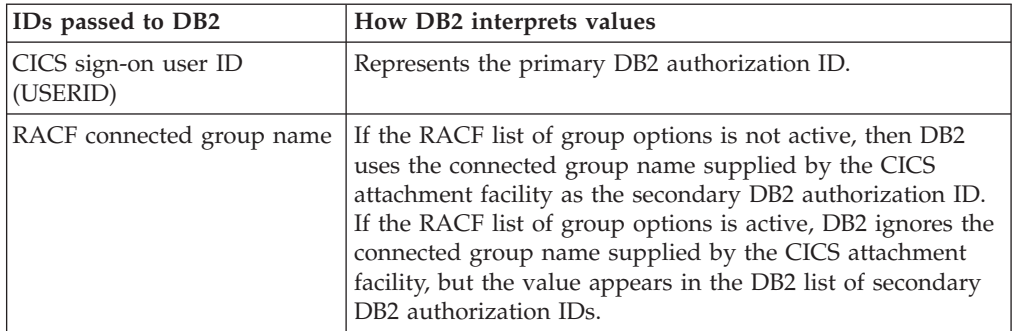

To use the GROUP option the CICS system must have SEC=YES specified in the CICS system initialization table (SIT).

If no RACF group ID is available for this USERID, an 8-character field of blanks is passed to DB2 as the group ID.

**SIGN** Specifies the SIGNID parameter of the DB2CONN should be used as the resource authorization ID.

#### **TERM**

Specifies the terminal identification (four characters padded to eight) as an authorization ID. An authorization ID cannot be obtained in this manner if a terminal is not connected with the transaction.

If a transaction is started (using a CICS command) and has no terminal associated with it, AUTHTYPE(TERM) should not be used.

- **TX** Specifies the transaction identification (four characters padded to eight) as the authorization ID.
- **OPID** The operator identification associated with the user ID that is associated with the CICS transaction is used as the authorization ID (three characters padded to eight).

#### **USERID**

The 8-character USERID associated with the CICS transaction is used as the authorization ID.

When the DB2 sample sign-on exit DSN3@SGN is used with AUTHTYPE(USERID), the exit sends the user ID to DB2 as the primary authorization ID and the RACF group ID to DB2 as the secondary ID. When the sample sign-on exit is used, there is no difference between AUTHTYPE(USERID) and AUTHTYPE(GROUP).

### **COMAUTHID**

Specifies which ID should be used for security checking when using command threads. If COMAUTHID is specified, COMAUTHTYPE is cleared.

### **COMAUTHTYPE**

Specifies the type of ID that can be used for security checking when using command threads. If COMAUTHTYPE is specified, COMAUTHID is cleared.

#### **CGROUP**

Specifies the 8-character USERID and the connected group name as the authorization ID. The following table shows how these two values are interpreted by DB2.

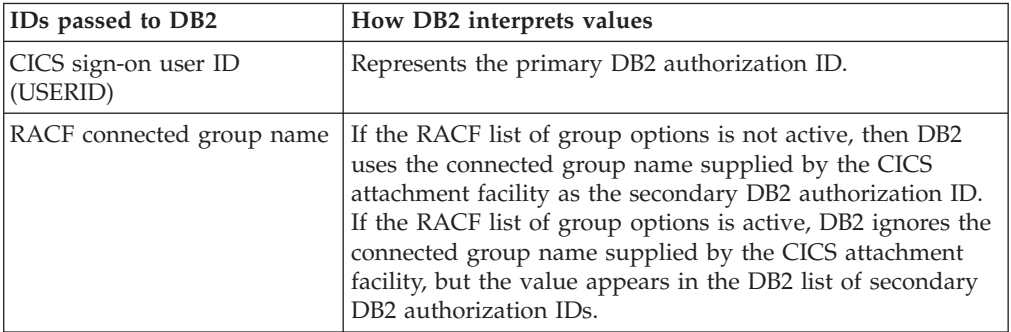

To use the CGROUP option the CICS system must have SEC=YES specified in the CICS system initialization table (SIT).

If no RACF group ID is available for this USERID, an 8-character field of blanks is passed to DB2 as the group ID.

### **CSIGN**

Specifies the SIGNID parameter of the DB2CONN should be used as the resource authorization ID.

#### **CTERM**

Specifies the terminal identification (four characters padded to eight) as an authorization ID. An authorization ID cannot be obtained in this manner if a terminal is not connected with the transaction.

If a transaction is started (using a CICS command) and has no terminal associated with it, the COMAUTHTYPE(TERM) should not be used.

**CTX** Specifies the transaction identification (four characters padded to eight) as the authorization ID.

#### **COPID**

The operator identification associated with the user ID that is associated with the CICS transaction sign-on facility is used as the authorization ID (three characters padded to eight).

#### **CUSERID**

The 8-character user ID associated with the CICS transaction is used as the authorization ID.

When the DB2 sample sign-on exit DSN3@SGN is used with AUTHTYPE(USERID), the exit sends the USERID to DB2 as the primary authorization ID and the RACF group ID to DB2 as the secondary ID. When the sample sign-on exit is used, there is no difference between COMAUTHTYPE(CUSERID) and COMAUTHTYPE(CGROUP).

### **COMTHREADLIM**

Specifies the current maximum number of command threads that the CICS DB2 attachment allows active before requests overflow to the pool.

#### **CONNECTERROR**

Returns a value when CICS is not connected to DB2 because the adapter is in 'standby mode'. The value shows how this information is to be passed back to an application that has issued a SQL request.

#### **ABEND**

The application is abended with abend code AEY9.

#### **SQLCODE**

The application receives a -923 SQLCODE.

### **CONNECTST**

Sets the status of the CICS DB2 connection; that is, to start or to stop the CICS DB2 connection.

### **CONNECTED**

This is equivalent to issuing DSNC STRT to start the CICS DB2 attachment. If the requested DB2 subsystem is active, control returns when CICS and DB2 have been connected. If the requested DB2 subsystem is not active, the response returned is dependent on the setting of STANDBYMODE: If DB2 is not initialized, and STANDBYMODE(NOCONNECT) is specified on the DB2CONN, INVREQ, and RESP2=39 is returned. If you specify STANDBYMODE(CONNECT) or STANDBYMODE(RECONNECT), NORMAL with RESP2=38 is returned indicating that the CICS DB2 attachment is in standby mode and connects to DB2 as soon as it becomes active.

### **NOTCONNECTED**

CEMT initiates a quiesce stop of the CICS DB2 connection and implicitly uses the NOWAIT option, meaning that control returns immediately to CEMT before the quiesce is complete.

### **FORCENOTCON**

FORCENOTCON force stops the connection by force purging transactions currently using DB2. Control is not returned until the connection is stopped.

### **DB2GROUPID**

Specifies the name (up to four characters) of a data sharing group of DB2 subsystems. CICS attempts to connect to any active member of this group, using group attach. With DB2 Version 10, the name can be a subgroup name identifying a subset of the data-sharing group.

DB2GROUPID can only be changed when CICS is not connected to a DB2 system. Specifying a DB2GROUPID causes the DB2ID in the installed DB2CONN definition to be blanked out. If an individual subsystem's DB2ID is specified in a CEMT or EXEC CICS SET DB2CONN command, or in a DSNC STRT command, this overrides any DB2GROUPID that is set in the installed DB2CONN definition. The DB2GROUPID is blanked out, and must be set again (using CEDA or a SET DB2CONN command) to use group attach. Also note that you cannot set a DB2GROUPID and a DB2ID in the same command, this causes the command to fail.

### **DB2ID**

Specifies the name of the DB2 subsystem that the CICS DB2 attachment should connect to. DB2ID can only be changed when CICS is not connected to a DB2

system. Specifying a DB2ID causes the DB2GROUPID in the installed DB2CONN definition to be blanked out, and the DB2GROUPID must be set again to use group attach. If a DB2GROUPID is specified in a CEMT or EXEC CICS SET DB2CONN command, this overrides any DB2ID that is set in the installed DB2CONN definition, and the DB2ID is blanked out. Also note that you cannot set a DB2ID and a DB2GROUPID in the same command, this causes the command to fail.

### **MSGQUEUE1**

Specifies the first transient data destination to which unsolicited messages from the CICS DB2 attachment are sent.

#### **MSGQUEUE2**

Specifies the second transient data destination to which unsolicited messages from the CICS DB2 attachment are sent.

#### **MSGQUEUE3**

Specifies the third transient data destination to which unsolicited messages from the CICS DB2 attachment are sent.

### **NONTERMREL**

Specifies whether non-terminal transactions release threads for reuse at intermediate sync points.

### **RELEASE**

Non-terminal transactions release threads for reuse at intermediate sync points.

### **NORELEASE**

Non-terminal transactions do not release threads for reuse at intermediate sync points.

#### **PLAN**

Specifies the name of the plan to be used for all threads in the pool. If PLAN is specified, PLANEXITNAME is cleared.

### **PLANEXITNAME**

Specifies the name of the dynamic plan exit to be used for pool threads. If you change the PLAN and PLANExitname while there are active transactions for the pool, the next time the transaction releases the thread, the plan/exit will be determined using the new rules. If PLANExitname is specified, PLAN is cleared.

### **PRIORITY**

Specifies the priority of the pool thread TCBs relative to the CICS main TCB (QR TCB). The thread TCBs are CICS open L8 TCBs.

### **HIGH**

Thread TCBs have a higher priority than the CICS QR TCB.

#### **EQUAL**

Thread TCBs have equal priority with the CICS QR TCB.

**LOW** Thread TCBs have a lower priority than the CICS QR TCB.

### **PURGECYCLEM**

Specifies the number of minutes (in the range 00 - 59) in the protected thread purge cycle time. Use this parameter in conjunction with PURGECYCLES.

### **PURGECYCLES**

Specifies the number of seconds (in the range 00 - 59) in the protected thread purge cycle time. Use this parameter in conjunction with PURGECYCLEM. The minimum and default protected thread purge cycle time is 30 seconds.

A protected thread is not terminated immediately when it is released. It is terminated only after two completed purge cycles, if it has not been reused in the meantime. For example, if the protected thread purge cycle is set to 30 seconds, a protected thread is purged 30 - 60 seconds after that thread is released. An unprotected thread is terminated when it is released (at sync point or end of task) if there are no other transactions waiting for a thread on that DB2ENTRY resource.

### **RESYNCMEMBER**

This applies only if you are using group attach, and specifies the strategy that CICS adopts if outstanding units of work are being held for the last DB2 data sharing group member to which CICS was connected. (Units of work which are shunted indoubt are not included in this process, because CICS itself is unable to resolve those units of work at this time. Resynchronization for those UOWs occurs when CICS has resynchronized with its remote coordinator.)

#### **RESYNC**

CICS connects to the same DB2 data sharing group member to resynchronize the outstanding units of work.

### **NORESYNC**

CICS makes one attempt to connect to the same DB2 data sharing group member, and if that attempt fails, CICS connects to any member of the DB2 data sharing group and issues a warning about the outstanding units of work.

#### **SECURITY**

Specifies the security.

#### **REBUILD**

Specifies that the CICS DB2 attachment should force all existing threads to sign-on again at the next thread reuse. It should be used when RACF profiles have been updated by issuing the following commands:

- CEMT PERFORM SECURITY REBUILD for RACF 1.9.2 or earlier
- TSO SETROP TS RACLIST(xxxxxxxx) REFRESH for RACF 2.1 or later

### **SIGNID**

Specifies the authorization ID to be used by the CICS DB2 attachment when signing on to DB2 for pool and DB2ENTRY threads specifying AUTHTYPE(SIGN), and command threads specifying COMAUTHTYPE(CSIGN).

### **STANDBYMODE**

Specifies the action to be taken by the CICS DB2 attachment if DB2 is not active when an attempt is made to start the connection from CICS to DB2.

### **NOCONNECT**

The CICS DB2 attachment should terminate.

### **CONNECT**

The CICS DB2 attachment goes into 'standby mode' to wait for DB2.

#### **RECONNECT**

The CICS DB2 attachment goes into 'standby mode' and waits for DB2. Having connected to DB2, if DB2 then fails the CICS DB2 attachment reverts again to standby mode and later reconnects to DB2 when it comes up again.

### **STATSQUEUE**

Specifies the transient data destination for CICS DB2 attachment statistics produced when the CICS DB2 attachment is shutdown.

#### **TCBLIMIT**

Specifies the maximum number of TCBs that can be used to process DB2 requests. When connected to DB2 Version 5 or earlier, the CICS DB2 attachment facility creates the TCBs in the form of subtasks up to the limit specified by TCBLIMIT. Each of these subtasks identifies to DB2 and creates a connection into DB2. When connected to DB2 Version 6 or later, CICS creates open TCBs (up to the limit specified in the system initialization parameter MAXOPENTCBS). The TCBLIMIT attribute of the DB2CONN definition governs how many of the open TCBs can be used to access DB2 — that is, how many of them can identify to DB2 and create a connection into DB2.

#### **THREADLIMIT**

Specifies the current maximum number of pool threads the CICS DB2 attachment allows active before requests are made to wait or are rejected according to the THREADWait parameter.

#### **THREADWAIT**

Specifies whether transactions should wait for a pool thread or be abended if the number of active pool threads reach the THREADlimit number.

The CICS DB2 attachment issues a unique abend code AD3T, message DFHDB2011 when THREADWAIT=NO is coded and the number of pool threads is exceeded.

#### **TWAIT**

If all threads are busy, a transaction must wait until one becomes available. A transaction can wait as long as CICS allows it to wait, generally until a thread becomes available.

### **NOTWAIT**

If all threads are busy, the transaction is terminated with abend code AD3T or AD2P.

When you change the value of AUTHId, AUTHType, COMAUTHId, COMAUTHType, or SIgnid, a surrogate user security check is invoked if security is active. This ensures that the user ID under which SET is being executed is authorized to act on behalf of the user ID being set.

When the SET DB2CONN command is specified all parameters, except the DB2ID (the connected subsystem), can be set when the CICS DB2 attachment is active. *DB2ID can only be changed by stopping and restarting the attachment*.

If you change the PLAN and PLANEXITNAME while there are active transactions for that entry, or the pool, the next time the transaction releases the thread, the plan/exit will be determined using the new rules.

# **CEMT SET DB2ENTRY**

Sets the attributes of a particular DB2ENTRY used to define resources for a specific transaction or a group of transactions when accessing DB2.

### **Description**

The entry is identified by the name it was identified with in CEDA.

All parameters on SET DB2ENTRY can be set while the CICS DB2 attachment is active and the transactions are active.

## **Syntax**

Press the Clear key to clear the screen. There are two ways of starting this transaction

- Type CEMT SET DB2ENTRY (the minimum abbreviation is CEMT S DB2E) with either a value corresponding to a DB2 entry name or ALL. You get a display that lists the current status, similar to that obtained by CEMT INQUIRE DB2ENTRY. You can then tab to the highlighted or blank fields and overtype them with the required values.
- Type CEMT SET DB2ENTRY (CEMT S DB2E) with either the name of an entry or ALL, followed by one or more attribute settings that you want to change. For example, cemt s db2e all ena enables all DB2ENTRYs.

Typing ? at the beginning of either the first or second line gives a syntax prompt. Resetting the values takes effect immediately.

### **CEMT SET DB2ENTRY**

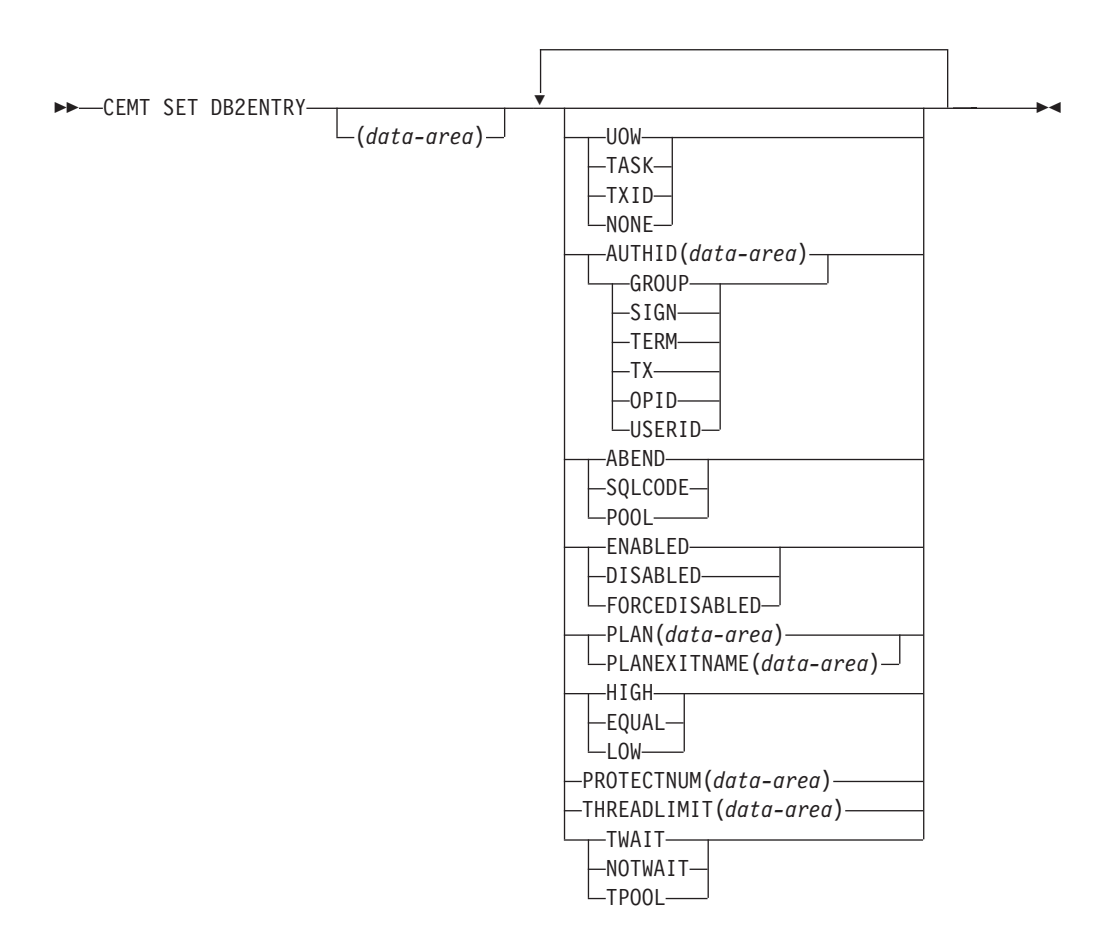

## **Options**

### **ACCOUNTREC**

specifies the minimum amount of DB2 accounting required for transactions using this DB2ENTRY. The specified minimum can be exceeded, as described in the following options.

**UOW** The CICS DB2 attachment facility causes an accounting record to be produced for each UOW, assuming that the thread is released at the end of the UOW.

### **TASK**

The CICS DB2 attachment facility causes a minimum of one accounting record to be produced for each CICS task.

A transaction containing multiple UOWs can use a different thread for each of its UOWs (assuming the thread is released at syncpoint). The result can be an accounting record produced for each UOW.

**TXID** The CICS DB2 attachment facility produces at least one accounting record to be produced when the transid using the thread changes.

> This option applies to DB2ENTRYs that are used by more than one transaction ID. As threads are typically released st syncpoint, a transaction containing multiple UOWs can use a different thread for each UOW. The result can be that an accounting record is produced per UOW.

### **NONE**

No accounting records are required for transactions using threads from this DB2ENTRY.

DB2 does, however, produce at least one accounting record for each thread when the thread is terminated. Additionally, authorization changes cause accounting records to be produced.

#### **AUTHID**

specifies the id to be used for security checking when using this DB2ENTRY. If AUTHId is specified, AUTHTYPE is cleared.

#### **AUTHTYPE**

returns the type of id that can be used for security checking when using this DB2ENTRY. If AUTHTYpe is specified, AUTHid is cleared.

#### **GROUP**

Specifies the 8-character USERID and the connected group name as the authorization ID. The following table shows how these two values are interpreted by DB2.

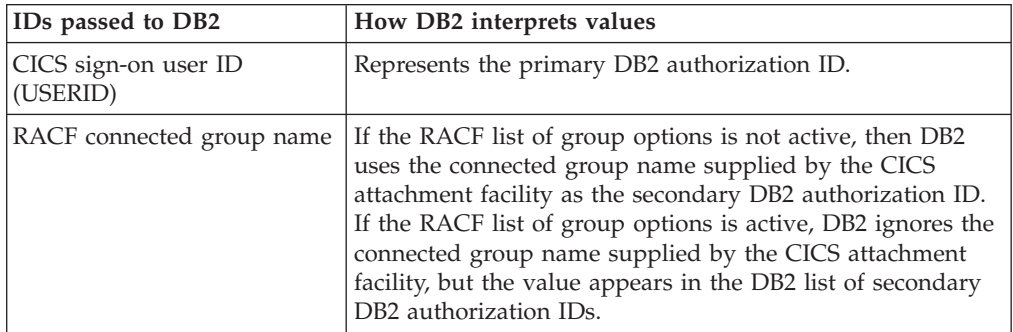

To use the GROUP option the CICS system must have RACF external security SEC=YES specified in the CICS system initialization table (SIT).

If no RACF group ID is available for this USERID, an 8-character field of blanks is passed to DB2 as the group ID.

**SIGN** Specifies the SIGNID parameter of the DB2CONN should be used as the resource authorization ID.

### **TERM**

Specifies the terminal identification (four characters padded to eight) as an authorization ID. An authorization ID cannot be obtained in this manner if a terminal is not connected with the transaction.

If a transaction is started (using a CICS command) and has no terminal associated with it, AUTHTYPE(TERM) should not be used.

- **TX** Specifies the transaction identification (four characters padded to eight) as the authorization ID.
- **OPID** The operator identification associated with the CICS transaction is used as the authorization ID (three characters padded to eight).

#### **USERID**

The 8-character USERID associated with the CICS transaction is used as the authorization ID.

When the DB2 sample sign-on exit DSN3@SGN is used with AUTHTYPE(USERID), the exit sends the user ID to DB2 as the primary authorization ID and the RACF group ID to DB2 as the secondary ID. When the sample sign-on exit is used, there is no difference between AUTHTYPE(USERID) and AUTHTYPE(GROUP).

#### **DISABLEDACT**

specifies what CICS is to do with new transactions that access a DB2ENTRY when it has been disabled or is disabling.

#### **POOL**

The CICS DB2 attachment facility routes the request to the pool. Message DFHDB2072 is sent to the transient data destination specified by MSGQUEUEn on the DB2CONN for each transaction routed to the pool.

#### **ABEND**

The CICS DB2 attachment facility abends the transaction.The abend code is AD26.

#### **SQLCODE**

An SQLCODE is returned to the application indicating that the DB2ENTRY is disabled.

#### **ENABLEDSTATUS**

specifies whether the DB2ENTRY can be accessed by applications.

#### **ENABLED**

The DB2ENTRY can be accessed by applications.

#### **DISABLED**

The DB2ENTRY cannot be accessed by applications. A DB2ENTRY has to be disabled before it can be reinstalled or discarded.

### **FORCEDISABLED**

All tasks using the DB2ENTRY and those queued against the DB2ENTRY are forcepurged. The DB2ENTRY is then disabled.

#### **PLAN**

specifies the name of the plan to be used for this DB2ENTRY.

If PLAN is specified, PLANEXITNAME is cleared.

### **PLANEXITNAME**

specifies the name of the dynamic plan exit to be used for this DB2ENTRY. If you change the PLAN and PLANExitname while there are active transactions for the DB2ENTRY the next time the transaction releases the thread, the plan/exit is determined using the new rules. If PLANExitname is specified, PLAN is cleared.

#### **PRIORITY**

specifies the priority of the thread TCBs for this DB2ENTRY relative to the CICS main TCB (QR TCB). The thread TCBs are CICS open L8 TCBs.

### **HIGH**

Thread TCBs have a higher priority than the CICS QR TCB.

#### **EQUAL**

Thread TCBs have equal priority with the CICS QR TCB.

**LOW** Thread TCBs have a lower priority than the CICS QR TCB.

### **PROTECTNUM**

specifies the maximum number of protected threads for this DB2ENTRY.

### **THREADLIMIT**

specifies the maximum number of threads for this DB2ENTRY that the CICS DB2 attachment allows active before requests are made to wait, are rejected, or are routed to the pool.

#### **THREADWAIT**

specifies whether or not transactions should wait for a DB2ENTRY thread, be abended, or overflow to the pool should the number of active DB2ENTRY threads reach the THREADLimit number.

#### **TWAIT**

If all threads are busy, the transaction waits until one becomes available.

### **NOTWAIT**

If all threads are busy, the transaction is terminated with an abend code AD2P.

#### **TPOOL**

If all threads are busy, the transaction is diverted to use the pool of threads. If the pool is also busy, and NOTWAIT has been specified for the THREADWAIT parameter on the DB2CONN. The transaction is terminated with abend code AD3T.

All parameters on SET DB2ENTRY can be set while the CICS DB2 attachment is active and the transactions are active.

# **CEMT SET DB2TRAN**

Specify this command to set the attributes of a particular DB2TRAN associated with a DB2ENTRY.

### **Description**

The DB2TRAN is identified by the name it was defined with in CEDA. For RCTs migrated to the CSD, the name matches the name of the transaction for which the DB2TRAN is being created.

If a transid is specified on a DB2ENTRY when the DB2ENTRY is installed, CICS installs a DB2TRAN named DFH*xxxx*, where xxxx is the transid.

### **Syntax**

Press the Clear key to clear the screen. There are two ways of starting this transaction

- Type CEMT SET DB2TRAN (the minimum abbreviation is CEMT S DB2T) with either a value corresponding to a DB2 transaction name or ALL. You get a display that lists the current status, similar to that obtained by CEMT INQUIRE DB2TRAN. You can then tab to the highlighted or blank fields and overtype them with the required values.
- Type CEMT SET DB2TRAN (CEMT S DB2T) with either the name of a DB2TRAN or ALL, followed by one or more attribute settings that you want to change. For example, cemt s db2t all db2e(entry1) will set all DB2TRANs to refer to a DB2ENTRY named entry1.

Typing ? at the beginning of either the first or second line gives a syntax prompt. Resetting the values takes effect immediately.

### **CEMT SET DB2TRAN**

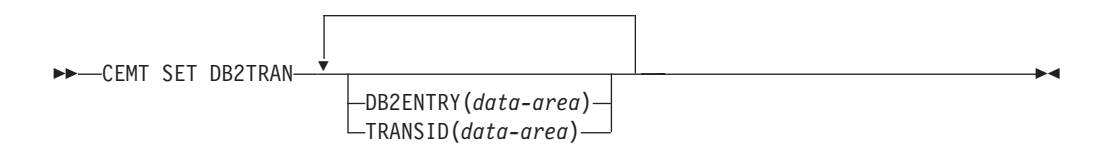

### **Options**

### **DB2ENTRY**

specifies the name of the DB2ENTRY to which this DB2TRAN refers; that is, the DB2ENTRY with which this additional transid should be associated.

#### **TRANSID**

specifies the transaction id to be associated with the entry. The transaction id can include wildcard characters (see the *CICS Resource Definition Guide* for information about use of wildcard characters). If you change TRANSID for a DB2TRAN while the attachment is active, all transactions with a thread continue to use the thread from that entry until it is released for reuse. When that transaction issues the next SQL statement, the thread is acquired from the entry or pool based upon the new definition.

DB2TRAN parameters may be set at any time.

## **CEMT SET DELETSHIPPED**

Change system settings that control the CICS timeout delete mechanism.

### **Syntax**

The CICS timeout delete mechanism is invoked at user-specified intervals to remove any shipped terminal definitions that have not been used for longer than a user-specified time.

SET DELETSHIPPED allows you to change the values that control the mechanism.

Press the Clear key to clear the screen. There are two ways of starting this transaction:

- Type CEMT SET DELETSHIPPED (the minimum abbreviation is CEMT S DE). You get a display that lists the current status, similar to that obtained by CEMT INQUIRE DELETSHIPPED. You can then tab to the highlighted or blank fields and overtype them with the required values.
- Type CEMT SET DELETSHIPPED (CEMT S DE), followed by one or more attributes that you want to change. For example, cemt s de idl(0150000) specifies that shipped terminal definitions are to remain installed for at least fifteen hours after they become inactive.

### **CEMT SET DELETSHIPPED**

**EXAMPLE THE SET DELETSHIPPED-**INTERVAL(*value*) IDLE(*value*)

### **Options**

#### **IDLE(***value***)**

specifies, in the form "**0hhmmss+**", the minimum time that an *inactive* shipped terminal definition must remain installed in this region. When the CICS timeout delete mechanism is invoked, only those shipped definitions that have been inactive for longer than this time are deleted.

 $\blacktriangleright$ 

The time interval can be in the range 00–99 hours; 00–59 minutes; and 00-59 seconds.

At CICS startup, the interval is set to the value specified on the DSHIPIDL system initialization parameter.

#### **INTERVAL(***value***)**

specifies, in the form "**0hhmmss+**", the interval between invocations of the CICS timeout delete mechanism. The timeout delete mechanism removes any shipped terminal definitions that have not been used for longer than the time specified by the IDLE option.

The time interval can be in the range 00–99 hours; 00–59 minutes; and 00–59 seconds. If you specify 0, the timeout delete mechanism is not invoked.

At CICS startup, the interval is set to the value specified on the DSHIPINT system initialization parameter. By resetting the interval, you can change the time of day at which a mass delete operation takes place.

**Note:** The revised interval starts from *the time the command is issued*, **not** from the time the timeout delete mechanism was last invoked, nor from the time of CICS startup.

# **CEMT SET DISPATCHER**

Change the system values used by CICS dispatcher.

### **Syntax**

Press the Clear key to clear the screen. There are two ways of starting this transaction:

• Type CEMT SET DISPATCHER. You get a display that lists the current status, similar to that obtained by CEMT INQUIRE DISPATCHER. You can then tab to the highlighted or blank fields and overtype them with the required values.

| |

|

| | | | |

| | | |

|

|

|

|

| | | | | | | | | | | | | | | | | | | | | | | | | | | | | |

 $\overline{1}$ 

• Type CEMT SET DISPATCHER followed by one or more attributes that you want to change. For example, cemt s disp maxo(*value*) maxt(*value*) will reset the values for maximum number of L8 and L9 mode TCBs and the maximum number of tasks.

Typing ? at the beginning of either the first or second line gives a syntax prompt.

### **CEMT SET DISPATCHER**

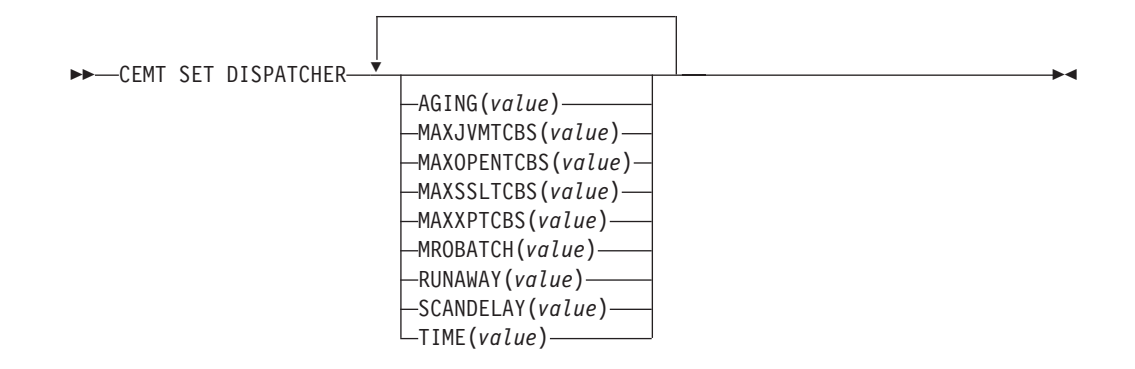

### **Options**

### **AGING (***value***)**

specifies the time factor for CICS to use in the priority aging algorithm for incrementing the priority of a task. The value is expressed as "milliseconds per unit of priority", and must be in the range 00000–65535. The priority aging factor is defined initially by the PRTYAGE system initialization parameter, in which the value represents the number of milliseconds that must elapse before the priority of a waiting task can be adjusted upward by 1. See the *CICS System Definition Guide* for information about the PRTYAGE system initialization parameter.

### **MAXJVMTCBS(***value***)**

specifies the maximum number of J8 and J9 mode open TCBs that can exist concurrently in the CICS region. The value specified can be in the range 1 to 999. If you reduce MAXJVMTCBS from its previously defined value, and the new value is less than the number of open TCBs currently allocated, CICS detaches TCBs to achieve the new limit only when they are freed by user tasks. Transactions are not abended to allow TCBs to be detached to achieve the new limit. If there are tasks queued waiting for a J8 mode TCB and you increase MAXJVMTCBS from its previously defined value, CICS attaches a new TCB to resume each queued task, up to the new limit.

### **MAXOPENTCBS(***value***)**

specifies the maximum number of L8 and L9 mode open TCBs that can exist concurrently in the CICS region. The value specified can be in the range 1 to 2000. If you reduce MAXOPENTCBS from its previously defined value, and the new value is less than the number of open TCBs currently allocated, CICS detaches TCBs to achieve the new limit only when they are freed by user tasks. Transactions are not abended to allow TCBs to be detached to achieve the new limit. If there are tasks queued waiting for an L8 or L9 mode TCB and you increase MAXOPENTCBS from its previously defined value, CICS attaches a new TCB to resume each queued task, up to the new limit.

### **MAXSSLTCBS(***value***)**

| | | | | | | | | | | | | |

| | | | | |

| | | | | | | | | | | | | | | | | | | | | | |

specifies the maximum number of S8 mode open TCBs that can exist concurrently in the CICS region. The value specified can be in the range 1–1024.

### **MAXXPTCBS(***value***)**

specifies the maximum number of X8 and X9 mode open TCBs that can exist concurrently in the CICS region. The value specified can be in the range 1 to 999. If you reduce MAXXPTCBS from its previously defined value, and the new value is less than the number of open TCBs currently allocated, CICS detaches TCBs to achieve the new limit only when they are freed by user tasks. Transactions are not abended to allow TCBs to be detached to achieve the new limit. If there are tasks queued waiting for an X8 or X9 mode TCB and you increase MAXXPTCBS from its previously defined value, CICS attaches a new TCB to resume each queued task, up to the new limit.

### **MROBATCH (***value***)**

specifies the number of MRO requests from connected regions that are to be batched before this region is posted. The value is in the range 001–255.

#### **RUNAWAY (***value***)**

specifies the interval, in milliseconds, for which a task can have control before it is assumed to be looping.

You can specify 0, or a value in the range 500–2700000. The value chosen is rounded down to a multiple of 500. CICS purges a task if it has not given up control after this interval (that is, if the task appears to be looping). If you specify zero, runaway task control is inoperative (that is, tasks do not get purged if they appear to be looping). The value is independent of, and can be less than, the value in the TIME operand.

CICS runaway-task detection is based upon task time, that is, the interval is decremented only when the task has control of the processor. You do not, therefore, need to allow for the effect of other jobs when setting the value.

### **SCANDELAY (***value***)**

specifies the maximum number of milliseconds between the receipt of a VTAM request, and the time when CICS begins to process the request. The number must be in the range 0–5000, and must be less than or equal to the TIME value.

In the summary report of the dispatcher statistics, SCANDELAY is referred to as ICVTSD.

### **TIME (***value***)**

specifies the interval, in milliseconds, for which CICS releases control to the operating system if no transactions are ready to resume processing. This interval is known as the 'region exit interval'.

It can have a value in the range 100–3600000, and must be greater than or equal to the SCANDELAY value.

In the summary report of the dispatcher statistics, TIME is referred to as ICV.

# **CEMT SET DOCTEMPLATE**

Refresh the cached copy of a document template installed in your CICS region, or phase in a new copy of a CICS program or exit program that is defined as a document template.

# **Syntax**

Press the Clear key to clear the screen. There are two ways of starting this transaction:

- Type CEMT SET DOCTEMPLATE followed by one or more DOCTEMPLATE resource definition names or ALL. You get a display that lists the current status, similar to that obtained by CEMT INQUIRE DOCTEMPLATE.
- Type CEMT SET DOCTEMPLATE, followed by one or more DOCTEMPLATE resource definition names or ALL, followed by NEWCOPY.

Typing ? at the beginning of either the first or second line gives a syntax prompt.

### **CEMT SET DOCTEMPLATE**

 $\rightarrow$  -CEMT SET DOCTEMPLATE-NEWCOPY-

## **Options**

### **ALL**

The action you request is performed for all resources of the specified type that you are authorized to access.

### **(***value***)**

specifies the 1–8 character name of the DOCTEMPLATE resource definition.

### **NEWCOPY**

specifies that if a cached copy of the document template exists, it is to be deleted. If the document template resides in a CICS program or exit program, a new copy of the program is to be phased in. If caching is required for the document template, a new copy of the document template is to be loaded into the cache.

# **CEMT SET DSAS**

Change the system storage attributes.

### **Syntax**

Press the Clear key to clear the screen. There are two ways of starting this transaction:

- Type CEMT SET DSAS. You get a display that lists the current status, similar to that obtained by CEMT INQUIRE DSAS. You can then tab to the highlighted or blank fields and overtype them with the required values.
- Type CEMT SET DSAS followed by one or more attribute settings that you want to change. For example, cemt s dsa ds(*value*) ed(*value*) will reset the values for dynamic storage below the 16MB boundary and above the 16MB boundary.

Typing ? at the beginning of either the first or second line gives a syntax prompt. Resetting the values takes effect immediately.

### **CEMT SET DSAS**

**EXAMPLE CEMT SET DSAS-**

DSALIMIT(*value*) EDSALIMIT(*value*)

 $\blacktriangleright$ 

## **Options**

### **DSALIMIT(***value***)**

specifies the maximum amount of storage, as a total number of bytes, within which CICS can dynamically allocate storage for the four individual DSAs that reside below the 16MB boundary. See the *CICS System Definition Guide* for a description of the DSALIM system initialization parameter.) If DSALIMIT specifies a value lower than the current limit, CICS may not be able to implement the new limit immediately, but will attempt to do so over time as dynamic storage is freed in the individual DSAs.

### **EDSALIMIT(***value***)**

specifies the maximum amount of storage, as a total number of bytes, within which CICS can dynamically allocate storage for the four individual DSAs that reside above the 16MB boundary. See the *CICS System Definition Guide* for a description of the EDSALIM system initialization parameter.) If EDSALIMIT specifies a value lower than the current limit, CICS may not be able to implement the new limit immediately, but will attempt to do so over time as dynamic storage is freed in the individual DSAs.

# **CEMT SET DSNAME**

Change the status of an external data set.

## **Description**

With the SET DSNAME command, you can change the status of a VSAM base data set. You can use the command to perform the following actions on a data set:

- Mark a VSAM data set as quiesced, or unquiesced, throughout the sysplex.
- Make a VSAM data set available or unavailable to a CICS region. (The availability function does not operate across the sysplex—a SET DSNAME(...) AVAILABILITY command is effective only within the CICS region in which it is issued.)
- v Retry all UOW log records that are shunted because of the failures of this data set (other than indoubt failures).
- v Force any UOWs that are shunted because of indoubt failures, and which have updated this data set, to complete.
- v Purge shunted UOW log records that hold retained locks (other than those due to indoubt failures) for any records in the data set, and release the retained locks,
- v Cancel any attempt to recover lost RLS locks for the data set using the UOWACTION and ACTION(RESETLOCKS) options.

The SET DSNAME command does not distinguish between data sets accessed in RLS and non-RLS mode.

The new options for the SET DSNAME command are subject to the following rules relating to the order of processing and the combinations of keywords and multiple keywords on the same command:

- If REMOVE is specified, no other attribute is allowed.
- Options are processed in the following order:
- 1. RECOVERED
- 2. UNQUIESCED
- 3. AVAILABLE
- 4. RETRY
- 5. UOWACTION
- 6. RESETLOCKS
- 7. UNAVAILABLE
- 8. QUIESCED.

If you specify RETRY, do not also specify UNAVAILABLE or QUIESCED, because this would cause backout retries to fail. UNQUIESCE should not be specified with other attributes, because the other options may fail.

Some of the attributes of a data set cannot be set until the first file that references the data set has been opened. Where an attribute is not valid until a file has been opened, an error is returned. Note that QUIESCESTATE is an attribute that can be set before any files have been opened against the specified data set.

## **Syntax**

Press the Clear key to clear the screen. There are two ways of starting this transaction:

- Type CEMT SET DSNAME (the minimum abbreviation is CEMT S DSN) with either a value corresponding to a data set name or 'ALL'. You get a display that lists the current status, similar to that obtained by CEMT INQUIRE DSNAME. You can then tab to the highlighted or blank fields and overtype them with the required values.
- v Type CEMT SET DSNAME (CEMT S DSN) with either a dataset\_name or 'ALL', followed by one or more attributes that you want to change. For example, cemt s dsn(applb.\*) q quiesces all data sets with a high-level qualifier of APPLB in all CICS regions within the sysplex.

Resetting the values takes effect immediately.

### **CEMT SET DSNAME**

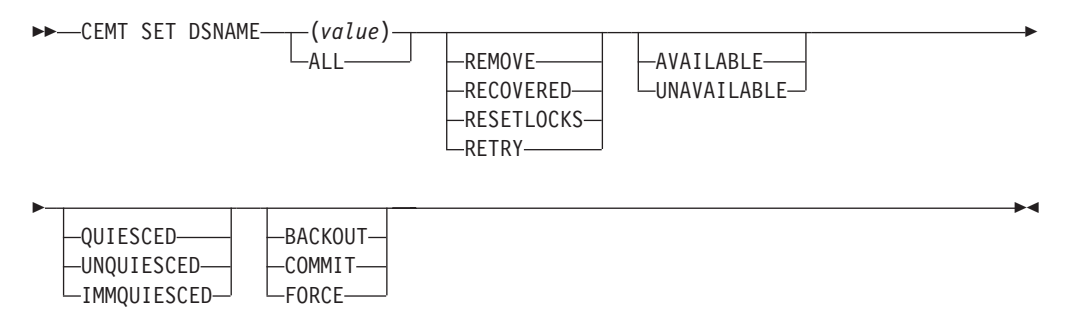

# **Options**

### **(***value***)**

specifies one or more names (1-44 characters) of an external data set.

**ALL**

If you specify the ALL operand on a SET command, any change you request is made to all resources of the specified type that you are authorized to access.

### **AVAILABLE**

specifies whether the data set is to be marked in this CICS region as available for use. This command sets the availability indicator, which is a local flag that a CICS region maintains in a data set name block (DSNB) for each data set. CICS can issue either RLS or non-RLS open requests for this data set.

#### **BACKOUT**

Specifies that all shunted indoubt UOWs that hold locks on this data set should be backed out.

#### **COMMIT**

Specifies that all shunted indoubt UOWs that hold locks on this data set should be committed.

#### **FORCE**

Specifies that all shunted indoubt UOWs that hold locks on this data set should be forced to BACKOUT or COMMIT as specified by the ACTION attribute on the transaction resource definition.

#### **IMMQUIESCED**

Causes all existing CICS open RLS-mode files throughout the sysplex to be closed and the data set to be marked as quiesced in the ICF catalog. Each CICS in the sysplex abends all in-flight UOWs that are accessing the data set before closing files, causing in-flight UOWs to back out. Any UOWs that fail backout are shunted. No RLS-mode files can open against this data set, but non-RLS-mode open requests are permitted.

In addition to closing open files, IMMQUIESCED sets the file state to UNENABLED if it was ENABLED. A subsequent SET DSNAME UNQUIESCED command restores the file state to ENABLED, if it was set UNENABLED by a QUIESCED or IMMQUIESCED action, but *not* if the UNENABLED state is due to some other event. This state change is recorded in the CICS global catalog.

**Note:** Using the IMMQUIESCED option causes any tasks currently using the data set to be terminated immediately, using the CICS task FORCEPURGE mechanism. In some extreme cases CICS may terminate abnormally. For this reason, setting a data set as quiesced using the IMMQUIESCED option should be restricted to exceptional circumstances.

#### **QUIESCED**

Causes all existing CICS files open in RLS mode throughout the sysplex to be closed and the data set to be marked as quiesced in the ICF catalog. Each CICS in the sysplex waits until all in-flight UOWs that are accessing the data set have reached syncpoint before closing the files; that is, the UOWs are either:

- Successfully committed or
- v Successfully backed out, or
- v Shunted because they failed indoubt, or
- v Shunted because they failed commit, or
- Shunted because they failed backout.

No files can open in RLS mode against this data set, but non-RLS open requests are permitted.

In addition to closing open files, QUIESCED sets the file state to UNENABLED if it was ENABLED. A subsequent SET DSNAME UNQUIESCED command restores the file state to ENABLED, if it was set UNENABLED by a QUIESCED or IMMQUIESCED action, but *not* if the UNENABLED state is due to some other event. This state change is recorded in the CICS global catalog.

### **RECOVERED**

The data set has been restored from a backup version and forward recovery has run and completed successfully. CICS normally updates the backup-while-open (BWO) attributes for the base cluster data set BASEDSNAME, using MVS/DFP 3.2 Callable Services.

If the BWO attributes are not updated after the restore of a backup copy of a data set that was taken using BWO, CICS fails a subsequent file open because the data set is marked as down-level.

### **REMOVE**

This option is used when a data set is no longer required on the local system. It deletes the data set name block for the named data set. The REMOVE option can be used only when there are no file control resource definition entries that refer to the specified data set. If any file definitions refer to the data set name when you enter SET DSNAME REMOVE, you receive an error message indicating that the use count of the data set name block is not zero. To ensure that no file definitions refer to the data set name:

v Close all files that refer to the data set. These files can be found using the command:

CEMT INQUIRE FILE(\*) DSNAME(dsname)

• Either remove the data set name from each file entry (by over-typing the data set name with blanks on the CEMT display), or discard the file definition entirely.

If you have a base data set with one or more alternate indexes, you are unable to remove the data set name block for the base until you have removed all references to the base data set and all references to paths.

### **RESETLOCKS (***VSAM only***)**

Purges shunted UOW log records for backout-failed and commit-failed UOWs that hold locks on this data set, and releases the retained locks:

- v Backout-failed UOWs are those that failed during backout processing.
- v Commit-failed UOWs are those that have updated RLS data sets, and have failed to release locks during the second phase of 2-phase commit syncpoint processing.

If you specify this option, you are accepting backout failure and some loss of data integrity rather than retaining locks and delaying transactions, and therefore it should be used only as a last resort.

For backout-failed and commit-failed UOWs that hold locks on the data set, all records relating to this data set are removed from the system log and all retained record locks held by this CICS for the data set are released. Diagnostic messages are written to the CSFL transient data queue for each backout-failed log record that is removed as a result of the RESETLOCKS operation.

RESETLOCKS applies only to shunted UOW log records that are classed as backout-failed and commit-failed. Therefore it cannot be issued for a BDAM data set. Backout-failed and commit-failed log records are not shunted for BDAM data sets.

You might use RESETLOCKS if backout-failed or commit-failed log records are holding up lost locks recovery for the data set, and there is no other way of resolving them.

**Note:**

- 1. This option does not apply to shunted *indoubt* UOWs. Try to resolve the shunted indoubt UOWs that hold locks on the data set in other ways before issuing RESETLOCKS; for example, by using COMMIT, BACKOUT, or FORCEUOW.
- 2. RESETLOCKS can fail during the commit phase (for example, if an error occurs while CICS is trying to release the RLS locks), in which case the UOWs revert to being shunted as commit-failed UOWs.

### **RETRY**

Specifies that shunted UOW log records, caused by failed backout and commit processing as a result of the failure of this data set, should be retried. This is similar in operation to the EXEC CICS RESYNC command, but applies to backout-failed and commit-failed UOWs only, and not to indoubt UOWs.

You should use RETRY when the data set has shunted backout- or commit-failed UOWs associated with it, and you believe that some or all of the data set problems are either transient or have been resolved.

Messages, issued at the time of a data set failure that causes UOWs to be shunted, recommend the actions that are required to recover from the failure.

RETRY does not affect data integrity, and can be used safely at any time to enable some failed recovery work to complete.

### **UNAVAILABLE**

Marks the data set as unavailable, and prevents the data set being opened in either RLS or non-RLS modes. This command sets or unsets the availability indicator, which is a local flag that a CICS region maintains in a data set name block (DSNB) for each data set.

### **UNQUIESCED**

Causes the data set to be marked as unquiesced in the ICF catalog. RLS or non-RLS mode files can be opened against this data set, the access mode (RLS or non-RLS) being established by the first open.

If a file has been set UNENABLED by a SET DSNAME IMMQUIESCED or QUIESCED command, UNQUIESCED sets it back to ENABLED, provided that there have been no other explicit changes to the enablement state in the meantime. This state change is recorded in the CICS global catalog.

## **CEMT SET DUMPDS**

Change the attributes of a CICS dump data set.

### **Description**

Using SET DUMPDS, you can open or close the active CICS dump data set, and specify whether or not the automatic switch to the inactive dump data set occurs when the active dump data set is full.

For more information about dumps, see the *CICS Problem Determination Guide*.

### **Syntax**

Press the Clear key to clear the screen. There are two ways of starting this transaction:

- Type CEMT SET DUMPDS (the minimum abbreviation is CEMT S DU). You get a display that lists the current status, similar to that obtained by CEMT INQUIRE DUMPDS. You can then tab to the highlighted or blank fields and overtype them with the required values.
- Type CEMT SET DUMPDS (CEMT S DU) followed by one or more attribute settings that you want to change. For example, cemt s du o a will open the active dump data set and cause autoswitch to occur only when the active dump data set is full.

Typing ? at the beginning of either the first or second line gives a syntax prompt. Resetting the values takes effect immediately.

### **CEMT SET DUMPDS**

**EXAMPLE SET DUMPDS-**

-OPEN-CLOSED -SWITCH-AUTOSWITCH └NOAUTOSWITCH-

## **Options**

### **AUTOSWITCH**

The switch occurs **only** when the active dump data set is full, but not subsequently.

### **CLOSED**

The active CICS dump data set is closed.

### **NOAUTOSWITCH**

When the active dump data set is full, there is not to be an automatic switch to the inactive dump data set.

### **OPEN**

The active CICS dump data set is opened.

### **SWITCH**

The currently active dump data set is to become inactive, and the currently inactive data set is to become active.

# **CEMT SET ENQMODEL**

Set the status of enqmodel definitions on the local system.

### **Description**

Each ENQMODEL definition may be in one of the following states

### **ENABLED**

Matching ENQ requests will be processed in the normal way.

### **DISABLED**

Matching ENQ requests will be rejected, and the issuing task abended abcode ENQ\_DISABLED. Matching INSTALL/CREATE/DISCARD requests will be processed.

### **WAITING**

Matching ENQ requests will be rejected, and the issuing task abended abcode ENQ\_DISABLED. There are INSTALL/CREATE/DISCARD requests waiting to be processed.

 $\blacktriangleright$ 

This command provides a means for you to set the ENABLED and DISABLED states for ENQmodel resources installed on the local system. An enqmodel must be enabled to allow matching EXEC ENQ requests to be processed. It must be disabled to allow a more specific enqmodel to be enabled.

Enqmodels forming nested generic enqnames must be enabled in order, from the most to the least specific. For example, enable ABCD\* then ABC\* then AB\*. If you attempt to enable a more specific enqmodel when a less specific enqmodel is already enabled, the result is that message DFHNQ0107 is issued.

You cannot enable/disable an enqmodel which is in the waiting state.

### **Syntax**

### **CEMT SET ENQMODEL**

CEMT SET ENQMODEL(*value*)

ENABLED  $\n *DISABLED*$ 

# **Options**

**(***value***)**

The 8-character identifier of the resource definition

### **DISABLED**

The ENQMODEL will be put into the WAITING state (See Inquire Enqmodel) until there are no enqueues in the local system which match the ENQNAME pattern. It will then be DISABLED. Once DISabled, matching ENQ requests will be rejected, and the issuing task abended abcode ENQ\_DISABLED.

 $\blacktriangleright$ 

 $\blacktriangleright$ 

### **ENABLED**

| |

|

|

|

|

|

| | | | | | |

If the enqmodel is DISABLED, it will be ENABLED. Once enabled, matching ENQ requests will be processed in the normal way.

# **CEMT SET EVENTBINDING**

Enable or disable an event binding.

## **Description**

# **CEMT SET EVENTBINDING**

CEMT SET EVENTBINDING(*value*)

```
DISABLED
∟enabled—
```
## **Options**

```
(value)
```
The 32-character name of an event binding.

### **DISABLED**

specifies that the event binding is to be disabled.

### **ENABLED**

specifies that the event binding is to be enabled. You can enable an event binding that is in any state except DISABLING or DISCARDING.
# **CEMT SET EVENTPROCESS**

Change the status of event processing.

# **Description**

| |

|

|

|

|

| | | | | | | | | | | | | | | | |

|

# **CEMT SET EVENTPROCESS**

**EXECUTE:** SET EVENTPROCESS-

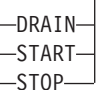

# **Options**

# **DRAIN**

Set the status of event processing to draining. Event capture is stopped immediately.

Any transactional events on the dispatcher queue will be deleted. Transactional events are not considered captured until a syncpoint occurs and a syncpoint event will not now be captured.

Any non-transactional events will be emitted. When the last event on the queue is emitted, the state of event processing changes to stopped.

## **START**

Set the status of event processing to started. For in-flight transactions, the capture of non-transactional events starts immediately and the capture of transactional events starts at the next sync point.

## **STOP**

Set the status of event processing to stopped. Event capture is stopped immediately.

All events on the dispatcher queue are deleted.

# **CEMT SET FEPI Comments**

For information on **CEMT SET FECONNECTION**, **CEMT SET FEPOOL**, **CEMT SET FEPROPSET**, and **CEMT SET FETARGET**, see the *CICS Front End Programming Interface User's Guide*.

# **CEMT SET FILE**

Change some of the attributes of one or more VSAM or BDAM files.

# **Syntax**

Press the Clear key to clear the screen. There are two ways of starting this transaction:

- Type CEMT SET FILE (the minimum abbreviation is CEMT S FI) with either a value corresponding to a file name or ALL. You get a display that lists the current status, similar to that obtained by **CEMT INQUIRE FILE**. You can then tab to the highlighted or blank fields and overtype them with the required values.
- Type CEMT SET FILE (CEMT S FI) with either the name of a file or ALL, followed by one or more attribute settings that you want to change. For example, cemt s fi al op en attempts to set all files open and enabled for use.

 $\blacktriangleright$ 

Typing ? at the beginning of either the first or second line gives a syntax prompt. Reset values take effect immediately.

**Note:** Some attributes can be changed only when the specified file is closed and disabled. In these cases, the reset values take effect when the file is enabled for use again.

### **CEMT SET FILE**

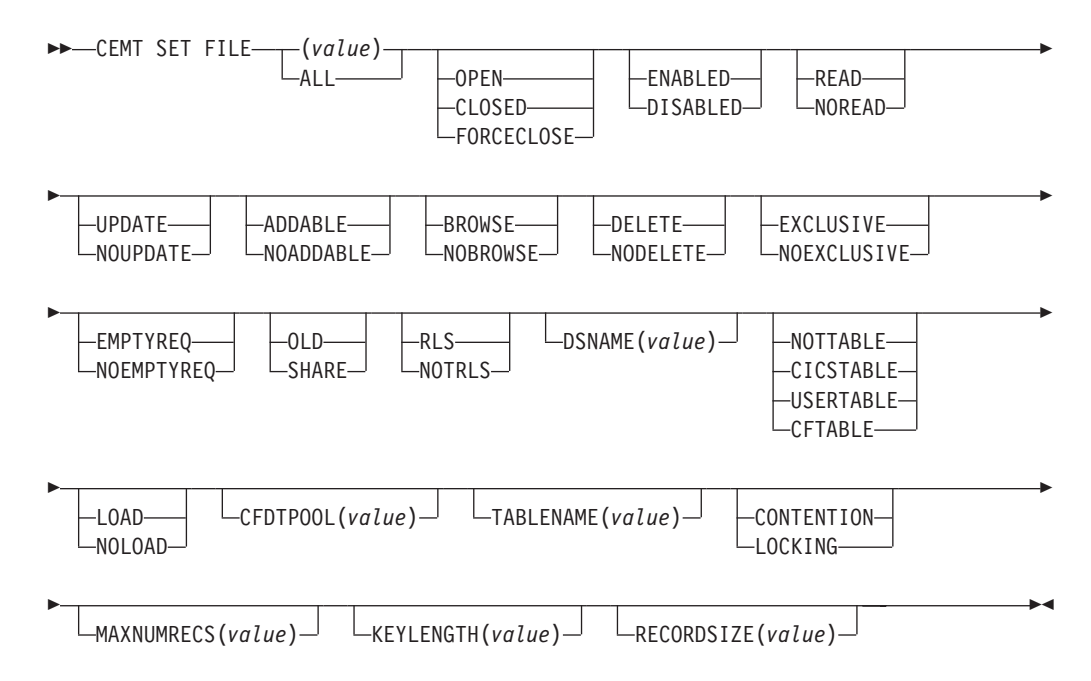

# **Options**

#### **(***value***)**

One or more names (1-8 characters) defined in the file control table (FCT).

# **ADDABLE**

You can add records to the file.

### **ALL**

Any change you request is made to all files that you are authorized to access.

#### **BROWSE**

You can browse records in the file.

#### **CFDTPOOL (***value***)**

specifies the name of the CFDT pool in which the coupling facility data table resides.

# **CFTABLE**

The file name represents a coupling facility data table.

## **CICSTABLE**

The file name represents a CICS-maintained data table.

### **CLOSED**

The file is closed; the access method does not allow accesses to the data until the file is opened. The file can be opened either explicitly by the user or, if the file has the ENABLED attribute, implicitly by CICS on the next reference to the file.

When the SET FILE CLOSED command is used, the file is closed and also disabled (set UNENABLED). (A file disabled in this way prevents access requests from implicitly opening the file again.) The close is effected at the time of the command only if there are no tasks currently accessing the file. If there are current users, the display indicates CLOSE requested. This means that, when the last user finishes using the file, it effects the close.

A file that has been disabled by a SET FILE CLOSED command becomes enabled again by a subsequent SET FILE OPEN command. To distinguish a file that has been disabled by a SET FILE CLOSED from one that has been disabled by a SET FILE DISABLED command, the SET FILE CLOSED command closes the file with the UNENABLED attribute.

A file with the DISABLED attribute can be enabled only by a SET FILE ENABLED command. A file with the UNENABLED attribute can be enabled by a SET FILE ENABLED or SET FILE OPEN command.

#### **CONTENTION (CFDT ONLY)**

The coupling facility data table is to use the contention model, in which records are not locked when they are read for update, but an error is returned on a subsequent REWRITE or DELETE if the record has changed or been deleted since it was read for update.

### **DELETE**

You can delete records from the file.

## **DISABLED**

The file is not available for use by transactions except for those that are currently using it. If there are any such users, 'BEING DISABLED' is also displayed. The **CEMT SET FILE DISABLED** command has no effect on existing users; it prevents new users from accessing the file.

The file can be reenabled by a **SET FILE ENABLED** command. (See also UNENABLED.)

It is not possible to disable a remote file.

#### **DSNAME (***value***)**

specifies the name (1–44 characters) of the VSAM or BDAM data set with which this file is associated. CEMT SET FILE(*value*) DSNAME(*value*) associates the data set with the file and causes the FILECOUNT of the data set to be incremented by 1. You can use **CEMT SET FILE DSNAME** with a null DSNAME value to dissociate a file from its current data set.

**Note:** DSNAME replaced OBJECTNAME.

## **EMPTYREQ (***VSAM only***)**

Applies only to a VSAM file that has been defined to VSAM as a cluster with the REUSE parameter, and which is opened in non-RLS access mode. It indicates that when a file is next opened, its data is erased.

If the file is opened in RLS access mode this parameter has no effect.

A **CEMT SET FILE EMPTYREC** command can be applied only to files that are closed and either disabled or unenabled, and has no effect on the data until the file is opened. A **SET FILE EMPTYREQ** command can be canceled by a **SET FILE NOEMPTYREQ** command.

### **ENABLED**

The file is available for use by transactions and, if closed, it is opened on the first request. If the command CEMT SET FILE(*value*) CLOSED ENABLED is given while the file is in use, the status of the file becomes 'closed-unenabled'. If the command CEMT SET FILE(*value*) CLOSED is given while the file is in use, the file is disabled to prevent new users accessing the file.

#### **EXCLUSIVE**

Records on the file are protected from simultaneous update by being placed under exclusive control when a read for update is issued.

### **FORCECLOSE**

Similar to SET FILE CLOSED, except that any existing users of the file are abended (abend code 'AKC3' or 'ATCH'). As for CLOSED, the close is effected by the last of these users.

**Note:** Closing a file using the FORCECLOSE option causes tasks of any current users of the file to be terminated immediately by the CICS task FORCEPURGE mechanism. Data integrity is not guaranteed with this mechanism. In some extreme cases (for example, if an error occurs during backout processing) CICS might terminate abnormally. For this reason, closing files using the FORCECLOSE option should be restricted to exceptional circumstances.

## **KEYLENGTH (***value***)**

Specifies the key length of records in a coupling facility data table that does not require pre-loading from a source data set. To set a keylength, specify a value in the range 1 through 16. To clear a keylength (set it to null values), specify KEYLENGTH(0).

You can specify the key length for a file that does not currently refer to a coupling facility data table, but which could be switched to use a coupling facility data table at a later date.

#### **LOAD**

The coupling facility data table requires loading from a source data set before it is fully usable; the transactions that use this coupling facility data table rely on it containing the records from the specified source data set.

## **LOCKING (CFDT ONLY)**

The coupling facility data table is to use the locking model, in which records are locked when they are updated.

### **MAXNUMRECS (***value***)**

specifies the maximum number of records that the data table for this file can hold.

For any type of table, if you want to set a limit, specify a value in the range 1 to 99,999,999. If you do not want any limit to apply, specify MAXNUMRECS(0), which CICS interprets as no limit, and sets internally to the maximum positive fullword value (+2147483647 or X'7FFFFFFF').

**Note:** The new value takes effect only when a new data table is created. This happens on each file open for a CICS-maintained or user-maintained data table, but only when the table does not already exist for a CF data table. Once a coupling facility data table has been created, you can change the maximum number of records only through the CFDT server MVS command interface.

To specify MAXNUMRECS for a recoverable coupling facility data table, use a value that is between 5 and 10% more than the maximum number of records that the table is expected to contain. This allows for additional records that might be created internally for processing recoverable requests. The margin to be left for this internal processing depends on the level of use of the coupling facility data table, and the nature of that use. An effect of this is that the

NOSPACE condition (with a RESP2 of 102) can be raised on a WRITE or REWRITE request to a recoverable coupling facility data table that apparently has fewer records than the MAXNUMRECS limit specifies.

## **NOADDABLE**

You cannot add records to the file.

## **NOBROWSE**

You cannot browse records in the file.

## **NODELETE**

You cannot delete records from the file.

## **NOEMPTYREQ (***VSAM only***)**

Applies only to VSAM files. It indicates that when a file is next opened, its data is not erased.

A **CEMT SET FILE NOEMPTYREC** command can be applied only to files that are closed and either disabled or unenabled, and cancels the implicit request in a previous **SET FILE EMPTYREQ** command.

### **NOEXCLUSIVE**

Records on the file are not protected from simultaneous update.

### **NOLOAD**

The coupling facility data table does not require loading from a source data set. It is fully usable as soon as it is created, and is populated entirely by the transactions that use it.

# **NOREAD**

You cannot read records in the file.

## **NOTRLS (***VSAM only***)**

The file is defined to be accessed in a non-RLS mode (LSR or NSR).

For information about switching from RLS to non-RLS mode, see the *CICS Recovery and Restart Guide*.

### **NOTTABLE**

The file name does not represent a data table.

#### **NOUPDATE**

You cannot update records in the file.

### **OLD**

The disposition of the data set associated with the file is defined as unshared for dynamic allocation.

# **OPEN**

The file is open. If the file is OPEN ENABLED, it is available for data accesses by CICS transactions. If it is OPEN DISABLED, it must first be enabled before it is available.

If the file was unenabled by a previous SET FILE CLOSED command, the **SET FILE OPEN** command reenables the file implicitly.

#### **READ**

You can read records in the file.

### **RECORDSIZE**

specifies the maximum record size for a coupling facility data table that does not require pre-loading from a source data set.

You can specify the record size for a file that does not currently refer to a coupling facility data table, but which could be switched to use a coupling facility data table at a later date. Specify a record size of 1 to 32767 bytes, or specify a record size of zero to remove a previously defined value.

# **RLS (***VSAM only***)**

The file is defined to be accessed in RLS mode.

### **SHARE**

The disposition of the data set associated with the file is defined as shared for dynamic allocation.

## **TABLENAME (***value***)**

specifies the name of the table for a coupling facility data table.

## **UPDATE**

You can update records in the file.

# **USERTABLE**

The file name represents a user-maintained data table.

# **CEMT SET GTFTRACE**

Change the status of GTF tracing

## **Description**

SET GTFTRACE allows you to switch CICS tracing to the MVS Generalized Tracing Facility (GTF) on and off. This command is intended for use at terminals that do not support the CETR full-screen tracing transaction.

For guidance on using GTF tracing, see the *CICS Problem Determination Guide*.

# **Syntax**

Press the Clear key to clear the screen. There are two ways of starting this transaction:

- Type CEMT SET GTFTRACE (the minimum abbreviation is CEMT S G). You get a display that lists the current status, similar to that obtained by CEMT INQUIRE GTFTRACE. You can then tab to the highlighted field and overtype it with the required value.
- Type CEMT SET GTFTRACE (CEMT S G) followed by the attribute setting that you want to change. For example, cemt s g sta will cause CICS GTF tracing to be started.

Typing ? at the beginning of either the first or second line gives a syntax prompt. Resetting the values takes effect immediately.

 $\blacktriangleright$ 

## **CEMT SET GTFTRACE**

**EXECUTE SET GTFTRACE** 

-START--STOP-

# **Options**

#### **START**

CICS tracing to the MVS Generalized Tracing Facility (GTF) is started.

#### **STOP**

CICS tracing to the MVS Generalized Tracing Facility (GTF) is stopped.

# **CEMT SET HOST**

Enable or disable a virtual host.

# **Description**

The SET HOST command is used to set the status of a virtual host to enabled or disabled. Disabling a virtual host means that all the URIMAP definitions that make up the virtual host cannot be accessed. When a virtual host is disabled, CICS returns an HTTP response with a 503 (Service Unavailable) status code to Web clients.

When you inquire on an individual URIMAP definition, a special status HDISABLED is returned to indicate that the virtual host is disabled. You do not need to change the disabled status of the URIMAP definitions individually; the SET HOST command can be used to re-enable all the URIMAP definitions that make up the virtual host. However, note that a URIMAP definition with the HDISABLED status cannot be discarded. If you want to discard the definition, it must be disabled individually (using the SET URIMAP command).

## **Syntax**

## **CEMT SET HOST**

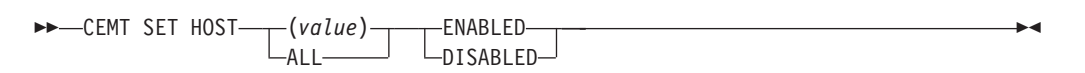

# **Options**

### **(***value***)**

specifies the name of a virtual host. The name of each virtual host is taken from the host name specified in the URIMAP definitions that make up the virtual host. For example, if your CICS region contained URIMAP definitions that specified a host name of www.example.com, CICS would create a virtual host with the same name. A host name in a URIMAP definition can be up to 120 characters.

#### **ENABLED**

The URIMAP definitions that make up the virtual host can be accessed.

#### **DISABLED**

The URIMAP definitions that make up the virtual host cannot be accessed.

# **CEMT SET INTTRACE**

Switch CICS internal tracing on or off.

# **Description**

SET INTTRACE allows you to switch CICS internal tracing on and off. This command is intended for use at terminals that do not support the full-screen tracing transaction CETR.

## **Syntax**

Press the Clear key to clear the screen. There are two ways of starting this transaction:

- Type CEMT SET INTTRACE (the minimum abbreviation is CEMT S IN). You get a display that lists the current status, similar to that obtained by CEMT INQUIRE INTTRACE. You can then tab to the highlighted field and overtype it with the required value.
- Type CEMT SET INTTRACE (CEMT S IN) followed by the attribute setting that you want to change. For example, cemt s in sta will cause CICS internal tracing to be started.

Typing ? at the beginning of either the first or second line gives a syntax prompt. Resetting the values takes effect immediately.

 $\blacktriangleright$ 

# **CEMT SET INTTRACE**

**EXAMPLE CEMT SET INTTRACE-**

START  $\sqcup$ stop $\sqcup$ 

# **Options**

**START**

CICS internal tracing is started.

**STOP**

CICS internal tracing is stopped.

# **CEMT SET IPCONN**

Change the attributes of an IPCONN or cancel outstanding AIDs.

# **Description**

SET IPCONN allows you to change some of the attributes of an IPCONN resource.

If you want to install a new IPCONN definition when one is already installed, you must set the connection OUTSERVICE before using the CEDA INSTALL commands for your new definition.

For information about the different kinds of intercommunication connections, see the *CICS Intercommunication Guide*.

# **Syntax**

Press the Clear key to clear the screen. There are two ways of starting this transaction:

- Type CEMT SET IPCONN (the minimum abbreviation is CEMT S IP) followed by one or more connection identifiers or ALL. You get a display that lists the current status, similar to that obtained by CEMT INQUIRE IPCONN. You can then tab to the highlighted or blank fields and overtype them with the required values.
- Type CEMT SET IPCONN (CEMT S IP) followed by one or more connection identifiers or ALL, followed in turn by one or more attribute settings that you want to change. For example, cemt s ip al i resets the values for all connections to make them available for use (inservice).

Typing ? at the beginning of either the first or second line gives a syntax prompt. Resetting the values takes effect immediately.

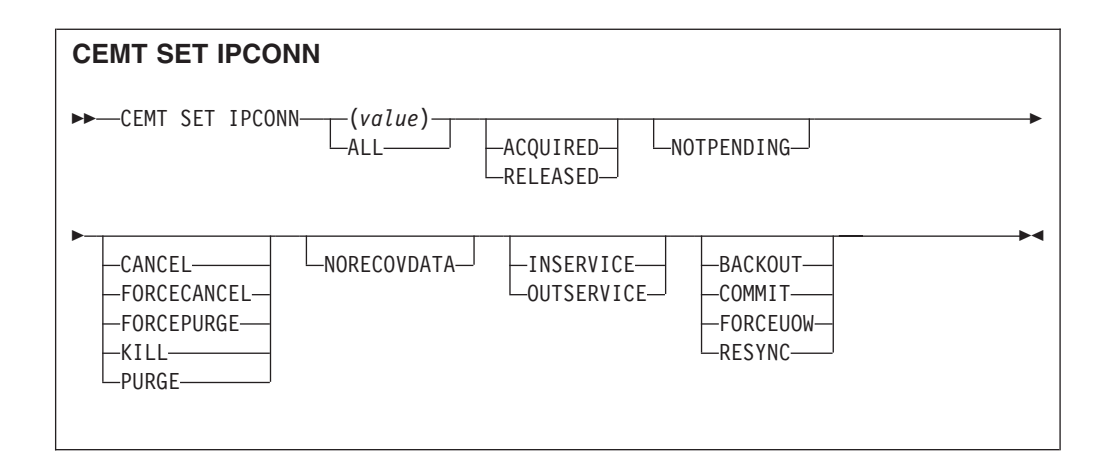

# **Options**

# **(***value***)**

specifies the name (1–8 characters) of the connection to be modified. This is the name of the remote system or region specified on the IPCONN option of the IPCONN definition. You can specify more than one name.

# **ACQUIRED**

specifies that CICS is to acquire a session with the system represented by the IPCONN name. A connection cannot be both ACQUIRED and OUTSERVICE.

# **ALL**

specifies that any changes you request are to be made to all resources of the specified type that you are authorized to access.

# **BACKOUT**

specifies that all UOWs shunted due to the failure of this connection are to be backed out. The normal resynchronization process is partially overridden: decisions are taken for any units of work that are indoubt due to a failure of the connection; but the decisions are recorded and any data inconsistencies are reported when the connection is next acquired.

# **CANCEL**

specifies that queued requests by transactions to use this IPCONN are to be canceled.

Queued requests to use this IPCONN by CICS system transactions that manage communications across the IPCONN are not purged unless FORCECANCEL is specified.

Message DFHISnnnn is written to CSMT to indicate how many queued requests to use this IPCONN have been deleted for the IPCONN and how many remain.

A "QUEUED REQUESTS CANCELED" message appears on the CEMT panel whenever queued requests to use this IPCONN are deleted using the CANCEL option of the CEMT SET IPCONN command.

# **COMMIT**

specifies that all UOWs shunted due to the failure of this connection are to be committed. The normal resynchronization process is partially overridden: decisions are taken for any units of work that are indoubt due to a failure of the connection; but the decisions are recorded and any data inconsistencies are reported when the connection is next acquired.

## **FORCECANCEL**

specifies that all queued requests by transactions to use this IPCONN are to be canceled, including requests by CICS system transactions that manage communications across this IPCONN. This can lead to unpredictable results and should be used only in exceptional circumstances.

A "QUEUED REQUESTS CANCELED" message appears on the CEMT panel whenever queued requests to use this IPCONN are deleted using the FORCECANCEL option of the CEMT SET IPCONN command.

#### **FORCEPURGE**

specifies that all transactions running on sessions to the connected system are to be abnormally terminated immediately. This can lead to unpredictable results and should be used only in exceptional circumstances.

In some extreme cases (for example, if an error occurs during backout processing), CICS might terminate abnormally.

#### **FORCEUOW**

specifies that all UOWs shunted due to the failure of this connection are to be forced to back out or commit, as specified in the ACTION option of the TRANSACTION definition. The normal resynchronization process is partially overridden: decisions are taken for any units of work that are indoubt due to a failure of the connection; but the decisions are recorded and any data inconsistencies are reported when the connection is next acquired.

#### **INSERVICE**

specifies that the system is to be placed in service; that is, available for use.

### **KILL**

specifies that the task is to be terminated. System and data integrity is not guaranteed. The KILL option extends the PURGE and FORCEPURGE options. You should use it only after an attempt has been made to PURGE or FORCEPURGE a task. The KILL option does not guarantee integrity of any kind but in some situations it allows you to free up a stalled region, enabling the region to continue processing. In some cases, for example if a task is killed during backout processing, CICS terminates abnormally.

#### **NORECOVDATA**

specifies that the normal resynchronization process is to be overridden. NORECOVDATA forces indoubt units of work (according to the transaction definitions), targets any resynchronization tasks that are outstanding for the connection, and erases the logname previously received from the partner system. The state of the connection is reset.

**Note:** You should use SET IPCONN NORECOVDATA only in exceptional circumstances. It erases recovery information and may compromise data integrity for units of work that have updated resources on remote systems.

Examples of circumstances in which you might need to use it are:

- v You need to discard a connection and it is not possible for the quiesce protocols with the partner system to be completed.
- An operational or logic error results in a logname mismatch for the connection. The connection state must be reset to allow the exchange lognames process to complete.

**Note:** If you specify NORECOVDATA you cannot specify COMMIT, BACKOUT, FORCEUOW, RESYNC, or NOTPENDING.

#### **NOTPENDING**

For a connection to a CICS Transaction Server for z/OS partner that has performed an initial start, specifies that the normal resynchronization process is to be overridden.

NOTPENDING forces all indoubt units of work (according to the transaction definition) that were created by the connection before the initial start of the partner. It also forgets any resynchronization tasks (waitforget UOW-links) that are outstanding for the connection, and created before the initial start of the partner.

The PENDING condition indicates the existence of recovery information (either shunted UOWs or decisions remembered for the partner) on a connection that has experienced a lognames mismatch with its partner. This indicates that the partner has performed an initial start and that the recovery protocol has been corrupted by a loss of log data at the partner.

It is not possible to set a connection to NOTPENDING state (forcing indoubt and erasing NOFORGET UOWs) until CICS has made contact with the partner and received a new logname from it.

Decisions for a whole connection can be forgotten, but that does not affect the memory of a decision for any other connection involved in the UOW.

**Note:** If you specify NOTPENDING you cannot specify COMMIT, BACKOUT, FORCEUOW, RESYNC, or NORECOVDATA. For advice on which option to use, see the notes following the description of the RESYNC option.

The exchange lognames function and the resynchronization function are described in the *CICS Intercommunication Guide* and the *Systems Network Architecture—LU6.2 Reference: Peer Protocols* manual.

### **OUTSERVICE**

Place the system out of service; that is, unavailable for use.

#### **PURGE**

specifies that transactions running on the connected system are to be abnormally terminated. Transactions are terminated only if system and data integrity can be maintained. A transaction is not purged if its definition specifies SPURGE=NO.

## **RELEASED**

specifies that CICS is to release a session with the system represented by the IPCONN name.

#### **RESYNC**

specifies that any UOWs shunted due to the failure of this connection are to be retried. (That is, exchange lognames resynchronization for this connection is to be attempted.) This process should normally be started automatically when a connection is acquired or when a UOW is unshunted. The normal resynchronization process is partially overridden: decisions are taken for any units of work that are indoubt due to a failure of the connection; but the decisions are recorded and any data inconsistencies are reported when the connection is next acquired.

#### **Note:**

1. The COMMIT, BACKOUT, FORCEUOW and RESYNC operations are synchronous with setting the state of the UOW; that is, an INQUIRE UOW following SET IPCONN BACKOUT, COMMIT, FORCEUOW, or RESYNC returns the new UOW states.

- 2. Specifying one of these options unshunts all units of work that have failed due to a failure of the connection. Before issuing SET IPCONN FORCEUOW, you may want to use the SET UOW command to specify commit or backout for each indoubt unit of work explicitly, rather than letting it default, Local procedures determine the importance of the data and the method of using the INQUIRE UOW, INQUIRE UOWENQ, and INQUIRE UOWLINK commands to establish the correct actions.
- 3. You can specify only one of the BACKOUT, COMMIT, FORCEUOW, RESYNC, NOTPENDING, and NORECOVDATA options. SET IPCONN NORECOVDATA should be used only in exceptional circumstances.
- 4. To force all indoubt units of work caused by a failure of the connection in the same direction, use SET IPCONN COMMIT or SET IPCONN BACKOUT.
- 5. The BACKOUT, COMMIT, FORCEUOW, or RESYNC options of SET IPCONN and SET UOW do not clear resync information. If you want to do this, you must use SET IPCONN NOTPENDING or SET IPCONN NORECOVDATA.
- 6. You can issue BACKOUT, COMMIT, FORCEUOW, or RESYNC commands *before* issuing SET IPCONN NOTPENDING or SET IPCONN NORECOVDATA.

# **CEMT SET IRC**

Open or close the interregion communication (IRC) facility.

# **Description**

New MRO connections can be installed without first closing IRC. However, if you want to modify existing MRO connections, IRC must be closed using the SET IRC CLOSED command. For example:

CEMT SET IRC CLOSED CEDA INSTALL GROUP(groupname) CEMT SET IRC OPEN

# **Syntax**

Press the Clear key to clear the screen. There are two ways of starting this transaction:

- Type CEMT SET IRC (the minimum abbreviation is CEMT S IR). You get a display that lists the current status, similar to that obtained by CEMT INQUIRE IRC. You can then tab to the highlighted field and overtype it with the required value.
- Type CEMT SET IRC (CEMT S IR) followed by the attribute setting that you want to change. For example, cemt s ir o will cause interregion communication to be initialized.

Typing ? at the beginning of either the first or second line gives a syntax prompt. Resetting the values takes effect immediately.

# **CEMT SET IRC**

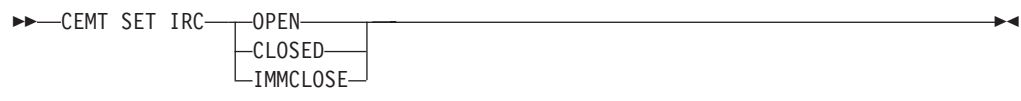

# **Options**

# **CLOSED**

Interregion communication for this CICS system is to be terminated after all tasks using IRC sessions have terminated normally.

## **IMMCLOSE**

All tasks using IRC sessions are to be abended when they next try to use the session. Interregion communication is terminated when all tasks that were using IRC have been abended or have terminated normally.

## **OPEN**

Interregion communication for this CICS system is to be initialized. This allows connections to be established between this system and other systems, including DL/I batch regions and non-CICS client programs using the external CICS interface (EXCI). You can control the availability of individual connections with the INSERVICE | OUTSERVICE settings on the connection names.

# **CEMT SET JOURNALNAME**

Enable or disable a CICS user journal.

# **Description**

The SET JOURNALNAME command allows you to enable or disable a CICS user journal. It has no effect on a journal that is being used as the forward recovery log or auto-journal for a VSAM file until the next time the file is opened or on the system log.

You can use SET JOURNALNAME for a journal name that is not currently known to CICS. CICS dynamically creates an entry for the specified journal and, if necessary, defines it to the MVS system logger using a matching JOURNALMODEL definition (see the *CICS Resource Definition Guide*.)

# **Syntax**

# **CEMT SET JOURNALNAME**

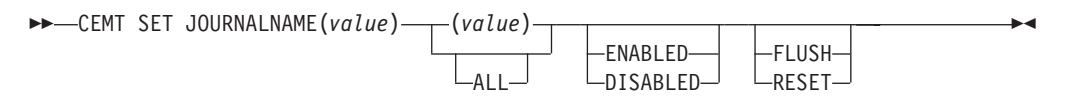

# **Options**

# **(***value***)**

Specifies the journal name.

To modify journals defined with a numeric identifier in the range 1–99, specify journal name DFHJ*nn*, where *nn* is the journal number.

You cannot specify DFHLOG or DFHSHUNT, because you are not allowed to modify the status of the system log.

## **ALL**

specifies that any changes you request are made to all resources of the specified type that you are authorized to access.

## **DISABLED**

The journal is disabled. It cannot be used again until it is reenabled by a SET JOURNALNAME(...) STATUS(ENABLED) or ACTION(RESET) command.

## **ENABLED**

The journal is open and is available for use.

### **FLUSH**

The log buffers are written out to the log stream but the journal is not closed.

You can use this option to ensure that all current records are written out to the log stream before the stream is processed using a batch utility.

## **RESET**

The journal is disabled, but can be reenabled by the next SET JOURNALNAME STATUS(ENABLED) or ACTION(RESET) command for this journal.

# **CEMT SET JVMPOOL**

Enable or disable the JVM pool.

# **Description**

The SET JVMPOOL command allows you to enable or disable the JVM pool.

The Phaseout, Purge and Forcepurge functions of this command are now deprecated, and you should use the corresponding functions of the PERFORM JVMPOOL command instead.

## **Syntax**

Press the Clear key to clear the screen and enter CEMT SET JVMPOOL (the minimum abbreviation is CEMT S JVMP). This gives you a display that lists the current status, similar to that obtained by CEMT INQUIRE JVMPOOL. You can then tab to the highlighted or blank fields and overtype them with the required values.

Typing ? at the end of the first line or the beginning of the second line gives a syntax prompt. Resetting the values takes effect immediately.

# **CEMT SET JVMPOOL**

**EXAMPLE SET JVMPOOL-**

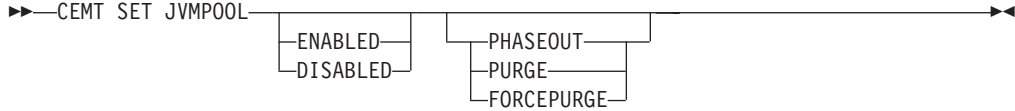

# **Options**

#### **DISABLED**

The pool status is set to disabled, preventing new requests from being serviced from the pool. Programs that were started before the command was issued are allowed to execute to completion.

### **ENABLED**

The pool status is set to enabled for use and Java programs can execute using JVMs from the pool.

## **FORCEPURGE**

All tasks using JVMs are terminated by the SET TASK FORCEPURGE mechanism, and the JVMs are terminated. The shared class cache is deleted when all the JVMs that were using it have been terminated. This function is deprecated; use the CEMT PERFORM JVMPOOL command instead.

## **PHASEOUT**

All JVMs in the pool are marked for deletion. The JVMs are deleted when they finish running their current Java program. The shared class cache is deleted when all the JVMs that were using it have been terminated. This function is deprecated; use the CEMT PERFORM JVMPOOL command instead.

#### **PURGE**

| |

|

| | | | | | |

| |

|

| |

| |

|

| | | | | | | | | | | | All tasks using JVMs in the pool are terminated by the SET TASK PURGE mechanism, and the JVMs are terminated. The shared class cache is deleted when all the JVMs that were using it have been terminated. This function is deprecated; use the CEMT PERFORM JVMPOOL command instead.

# **CEMT SET JVMSERVER**

Change the attributes of a JVM server.

# **Syntax**

Press the Clear key to clear the screen. You can start this transaction in two ways:

- Type CEMT SET JVMSERVER followed by one or more JVMSERVER identifiers or ALL. CEMT displays a list of JVMSERVER resources and the current status of each resource. You can then tab to the highlighted or blank fields and overtype them with the required values.
- Type CEMT SET JVMSERVER followed by one or more JVMSERVER identifiers or ALL, followed by the attribute setting that you want to change.

Typing ? at the beginning of either the first or second line gives a syntax prompt. Resetting the values takes effect immediately.

# **CEMT SET JVMSERVER**

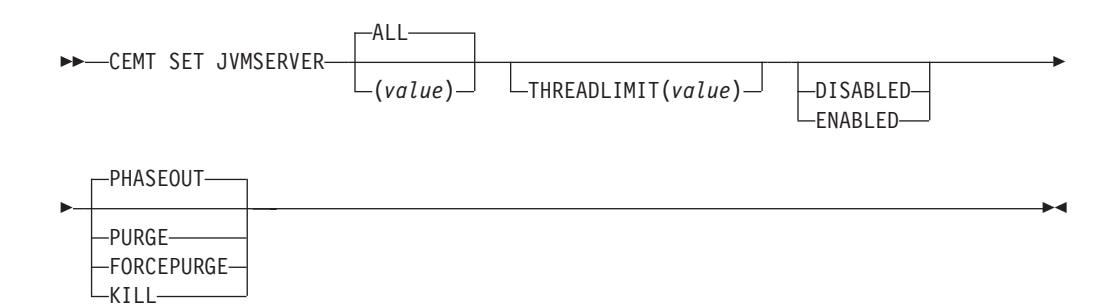

# **Options**

## *value*

Specifies the1-8 character name of the JVMSERVER resource.

## **ALL**

Apply any changes to all of the specified resources that you are authorized to access.

## **DISABLED**

Disable one or more JVMSERVER resources. Disabling a JVMSERVER resource shuts down the JVM server and its Language Environment enclave.

#### **ENABLED**

Enable one or more JVMSERVER resources. Enabling a JVMSERVER resource initializes the Language Environment enclave and the JVM server.

Note that any changes to the JVM profile and Language Environment runtime options are used to update the JVM server. If you enable a JVMSERVER resource after it has been in the DISABLED state, the JVM server is completely refreshed.

## **FORCEPURGE**

| | | | | | | | | | | | | | | | | | | | | | | | | | | | | | | | | | | |

|

Force purge tasks that are running in the specified JVM server. CICS force purges the tasks by using the **SET TASK FORCEPURGE** command. Any threads running in the JVM are stopped. If the JVMSERVER resource remains in the BEING DISABLED state, some tasks could not be force purged.

Use this option only after you have used the PURGE option where some tasks could not be purged successfully. Data integrity is not guaranteed.

#### **KILL**

Terminate tasks that are running in the specified JVM server. CICS stops the tasks by using the **SET TASK KILL** command. Any threads running in the JVM are stopped. The JVMSERVER resource enters the DISABLED state and all work is ended. However, CICS might be left in an unstable state.

Use this option only after you have used the PURGE and FORCEPURGE options where some tasks could not be purged successfully. System and data integrity are not guaranteed. CICS might terminate abnormally.

#### **PHASEOUT**

Shut down the JVM server and its Language Environment enclave. All currently running tasks continue until completion, but no new work is accepted by the JVM server. When all the tasks are finished, the JVMSERVER resource enters the DISABLED state.

### **PURGE**

Purge tasks that are running in the specified JVM server. CICS purges the tasks by using the **SET TASK PURGE** command. Any threads running in the JVM are stopped. CICS purges tasks only when system and data integrity can be maintained. If the JVMSERVER resource remains in the BEING DISABLED state, some tasks could not be purged.

### **THREADLIMIT(***value***)**

Specifies the maximum number of threads that are available to the threaded system JVM. Each thread runs under a T8 TCB. This value can be in the range 1 - 256 threads. If the thread limit exceeds the maximum of 1024 threads allowed for the CICS region, taking into account the other enabled JVMSERVER resources, CICS adjusts the value accordingly.

# **CEMT SET LIBRARY**

# **CEMT SET LINE**

Change the status of a line.

# **Description**

The SET LINE command allows you to purge or forcepurge a line, to put the line in or out of service, and to adjust the relative line number.

You can specify a list of identifiers (see ["List of resource identifiers" on page 118\)](#page-129-0), but you cannot use the symbols  $*$  and  $+$  to specify a family of identifiers.

# **Syntax**

Press the Clear key to clear the screen. There are two ways of starting this transaction:

- Type CEMT SET LINE (the minimum abbreviation is CEMT S L) with a terminal identifier. You get a display that lists the current status, similar to that obtained by CEMT INQUIRE LINE. You can then tab to the highlighted or blank fields and overtype them with the required values.
- Type CEMT SET LINE (CEMT S L) with a terminal identifier, followed by one or more attribute settings that you want to change. For example, cemt s l(*value*) i will make the line available for use (inservice).

Typing ? at the beginning of either the first or second line gives a syntax prompt. Resetting the values takes effect immediately.

# **CEMT SET LINE**

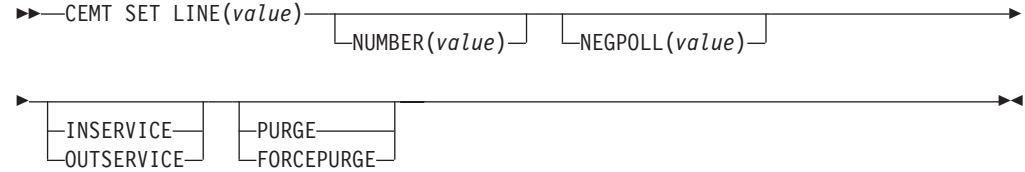

# **Options**

### **(***value***)**

specifies the identifier of a terminal on the line. This request is valid only for non-VTAM terminals.

### **FORCEPURGE**

All transactions running with terminals on the line are immediately terminated abnormally. Data integrity is not guaranteed. In some extreme cases (for example, if an error occurs during backout processing), CICS might terminate abnormally.

## **INSERVICE**

The line is available for use. Changing the status of the line does not affect the equivalent status of the terminals on it.

#### **NUMBER (***value***)**

specifies the relative line number of a pooled line. It is mandatory when inquiring about pooled lines. For information about pooled lines, see the *CICS Resource Definition Guide*.

### **OUTSERVICE**

The line is not available for use. Changing the status of the line does not affect the equivalent status of the terminals on it.

### **PURGE**

Tasks running on terminals associated with the line are abnormally terminated, but task termination occurs only if system and data integrity can be maintained.

# **CEMT SET MODENAME**

Change the status of a mode name.

# **Description**

The SET MODENAME command is used to reset the connection to a remote system or to another CICS region, change the number of sessions available, and acquire or close the sessions associated with the mode name.

# **Syntax**

Press the Clear key to clear the screen. There are two ways of starting this transaction:

- Type CEMT SET MODENAME (the minimum abbreviation is CEMT S MOD) with either a modename or ALL. You get a display that lists the current status, similar to that obtained by CEMT INQUIRE MODENAME. You can then tab to the highlighted or blank fields and overtype them with the required values.
- Type CEMT SET MODENAME (CEMT S MOD) with either a modename or ALL, followed by one or more attribute settings that you want to change. For example, cemt s mod(modename) acq will cause CICS to acquire all the negotiated contention-winner sessions within the group named by modename.

Typing ? at the beginning of either the first or second line gives a syntax prompt. Resetting the values takes effect immediately.

# **CEMT SET MODENAME**

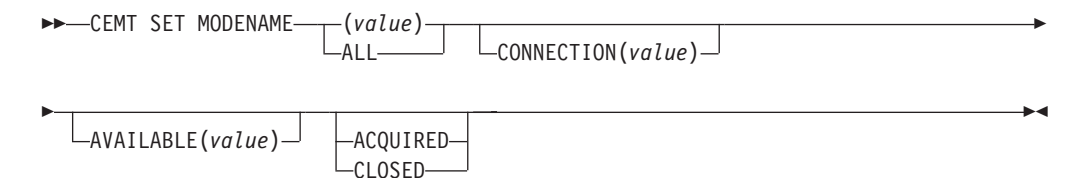

# **Options**

### **(***value***)**

specifies one or more names (1-8 characters) of a group of sessions. Mode names need not be unique. You cannot specify a list of names, but you can use the symbols  $*$  and  $+$  to specify a family of mode names.

A mode name consisting of eight blanks is valid. To specify this name, enclose the string of blanks within single quotation marks:

```
MODENAME(' ')
```
## **ACQUIRED**

CICS is to acquire (or "bind") all the negotiated contention-winner sessions within the group.

#### **ALL**

specifies that any changes you request are done to all resources of the specified type that you are authorized to access.

## **AVAILABLE (***value***)**

specifies the maximum number of sessions within the group that can be concurrently allocated for use. This value has to be the same for both sides involved in the session.

### **CLOSED**

CICS is to release all sessions within the group. The sessions are quiesced and unbound. No further sessions can be acquired by another CICS system. No

further activity is possible on the sessions within the group until the group is reacquired by the same CICS system in which it has been closed.

## **CONNECTION (***value***)**

specifies an identifier (1–4 characters) defined for an IRC or ISC connection.

# **CEMT SET MONITOR**

Change the status of monitoring.

# **Description**

| | | | |

| | | Use SET MONITOR to select the classes of monitoring data that you want collected, switch monitoring on or off, and set the status of monitoring options. When you change the status of CICS monitoring from OFF to ON, CICS starts to accumulate monitoring data and to write monitoring records for the active monitoring classes, for all tasks that start *after* the change is made. The monitoring status of tasks being processed is not affected.

When you change the status of CICS monitoring from ON to OFF, CICS stops writing monitoring data immediately. No monitoring data is accumulated for tasks that start after the change is made. If you turn off monitoring also set NOPERF to ensure that buffers containing recorded data for completed tasks are flushed; some of this data can be lost otherwise.

The monitoring class settings can be changed regardless of whether monitoring is ON or OFF. If monitoring is OFF, you can change the class settings as required in preparation for the next time STATUS is set to ON.

If monitoring is ON, changes to the class settings have the following effects:

- 1. Changing a class from inactive to active has no effect on the data written for running tasks.
- 2. Changing a class from active to inactive prevents monitoring data for that class being written for running tasks as follows:

# **PERFORMANCE**

Any performance class data remaining in the output buffer is recorded, and no further data is collected.

## **EXCEPTION**

Monitoring data is not written at the completion of the exception condition.

# **RESOURCE**

Any transaction resource monitoring data remaining in the output buffer is recorded, and no further data is collected.

## **IDENTITY**

Any identity class data remaining in the output buffer is recorded, and no further data is collected.

Exception class, transaction resource class, identity class, and performance class data are gathered during the life of a running transaction. When you change these settings, be aware of their impact on transactions that are running. For example, if a transaction is started when the performance class is set to PERF and monitoring is ON, performance class data is accumulated for that transaction. If you switch the performance class to NOPERF while the transaction is running, and then back to PERF before the transaction ends, performance data will be missing from the final

monitoring data for that transaction, even though, when it started and when it ended, the performance class was set to PERF. Transaction resource class and identity class data is written at the end of a task, and will be written only if the monitoring class is set (to RESRCE for the transaction resource class, or IDNTY for the identity class) at the point when the task ends.

The default is for monitoring records to be compressed, except for identity class records, which are not compressed. If you change the setting for the data compression option, the new setting applies to all monitoring SMF records written from that point onwards, even if they are for a task being processed at the time the change is made. The new setting also applies to any records that are in the buffer waiting to be written to SMF at the time the change is made. The change applies only until a CICS restart, at which time the setting for the data compression option reverts to that specified in the monitoring control table (MCT) controlled by the DFHMCT macro.

# **Syntax**

Press the Clear key to clear the screen. You can start this transaction in two ways:

- Type CEMT SET MONITOR (the minimum abbreviation is CEMT S MON). You get a display that lists the current status, similar to that obtained by CEMT INQUIRE MONITOR. You can then tab to the highlighted or blank fields and overtype them with the required values.
- Type CEMT SET MONITOR (CEMT S MON) followed by one or more attribute settings that you want to change. For example, cemt s mon on p ex sets CICS monitoring ON and collects performance-class and exception-class data.

Typing ? at the beginning of either the first or second line gives a syntax prompt. Resetting the values takes effect immediately.

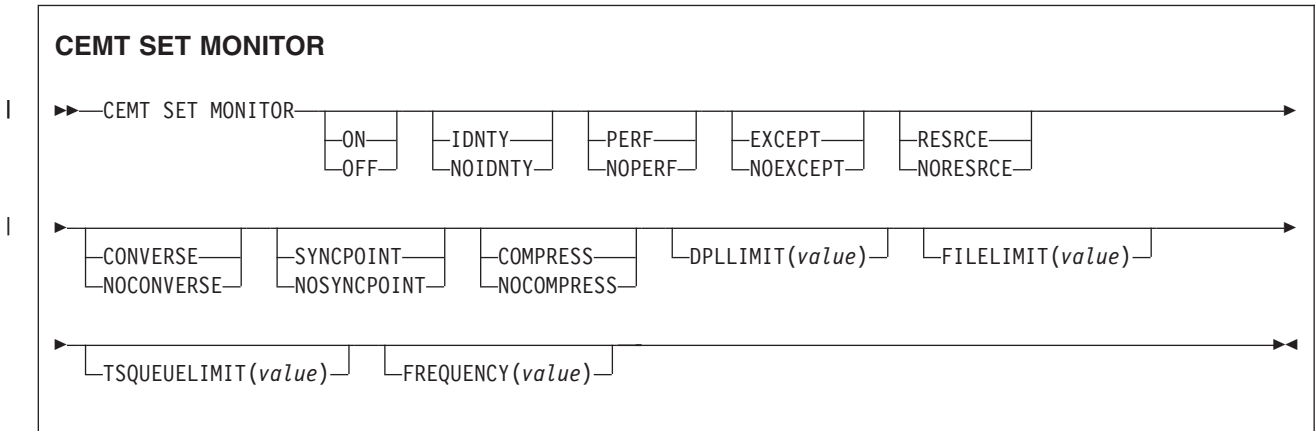

# **Options**

| |

|

# **COMPRESS**

Data compression is to be performed for monitoring records. The default is for monitoring records to be compressed.

# **CONVERSE**

Conversational tasks are to have separate performance class records produced for each pair of terminal control I/O requests (Converse or Send/Receive pair).

## **DPLLIMIT (***value***)**

The maximum number of distributed program link requests for which CICS is to perform transaction resource monitoring. The value specified must be in the range 0 - 64.

### **EXCEPT**

| | | |

| | |

| | The exception class of monitoring data is to be collected.

## **FILELIMIT (***value***)**

The maximum number of files for which CICS is to perform transaction resource monitoring. The value specified must be in the range 0 - 64.

## **FREQUENCY (***value***)**

The interval for which monitoring automatically produces a transaction performance class record for any long-running transaction that has been in the system for a greater time than the interval. Frequency times are 0 or in the range 000100 – 024000. The default frequency value is 0, which specifies that FREQUENCY monitoring is inactive; that is, no performance class records are produced for long-running transactions.

CICS can produce a performance class monitoring record in this way only when the long-running transaction is running on the quasi-reentrant (QR) or concurrent (CO) mode TCBs.

#### **IDNTY**

The identity class of monitoring data is to be collected.

#### **NOCOMPRESS**

Data compression is not to be performed for monitoring records.

## **NOCONVERSE**

Conversational tasks are not to have separate performance class records produced for each pair of terminal control I/O requests (Converse or Send/Receive pair).

#### **NOEXCEPT**

The exception class of monitoring data is not to be collected.

### **NOIDNTY**

The identity class of monitoring data is not to be collected.

## **NOPERF**

The performance class of monitoring data is not to be collected.

### **NORESRCE**

Transaction resource monitoring data is not to be collected.

#### **NOSYNCPOINT**

A transaction performance class record is not to be produced when a transaction takes an explicit or implicit sync point (unit-of-work), except when the sync point is part of task termination or a sync point rollback.

### **OFF**

CICS monitoring is to be switched off. When monitoring is OFF, no monitoring data is accumulated or collected, regardles of the settings of the monitoring data classes.

#### **ON**

CICS monitoring is to be switched on. When monitoring is ON, monitoring data is accumulated continuously and is collected (written out to an SMF data set) for each of the classes of monitoring data that is active.

## **PERF**

The performance class of monitoring data is to be collected.

### **RESRCE**

| | | |

| | |

| | |

| |

| | | |

|

| | | | | | |

|

|

|

|

|

Transaction resource monitoring data is to be collected.

## **SYNCPOINT**

A transaction performance class record is to be produced when a transaction takes an explicit or implicit sync point (unit-of-work), except when the sync point is part of task termination or a sync point rollback.

### **TSQUEUELIMIT (***value***)**

The maximum number of temporary storage queues for which CICS is to perform transaction resource monitoring. The value specified must be in the range 0 - 64.

# **CEMT SET MQCONN**

Change information about the attributes of the connection between CICS and WebSphere MQ, and start or stop the connection.

Use the SET MQCONN command to change attributes of the currently installed MQCONN resource definition, which defines the connection to WebSphere MQ, and starts and stops the connection.

Because only one MQCONN resource definition can be installed at a time, the name of the MQCONN resource definition is not required on input.

This command does not set the INITQNAME attribute of the MQCONN resource definition, which specifies the name of the initiation queue. If you want to change the MQINI resource definition, you must reinstall the MQCONN resource definition with an appropriate MQINI attribute.

# **Syntax**

Press the Clear key to clear the screen. You can start this transaction in two ways:

- Type CEMT SET MQCONN. The minimum abbreviation is CEMT S MQ. You obtain a display that lists the current status, similar to that obtained by CEMT INQUIRE MQCONN. You can then tab to the highlighted or blank fields and overtype them with the required values.
- Type CEMT SET MQCONN (CEMT S MQC) followed by one or more attribute settings that you want to change.

Typing ? at the beginning of either the first or second line gives a syntax prompt.

## **SET MQCONN**

**EXAMPLE CEMT SET MQCONN-**

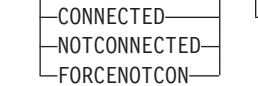

MQNAME(*value*) RESYNC

NORESYNC

 $\blacktriangleright$ 

#### **Conditions:** NOTAUTH, NOTFND

# **Options**

| | | | | | | | | | | | | | | | | | | | | | | | | | | | | | | | | | | | | | | | | | | | | |

|

# **CONNECTST(***value***)**

Starts or stops the connection between CICS and WebSphere MQ. The possible values are as follows:

# **CONNECTED**

Starts the CICS-WebSphere MQ connection. If the requested queue manager is active, control returns to the application when CICS and WebSphere MQ are connected. If the requested queue manager is not active, CICS connects to WebSphere MQ as soon as the requested queue manager becomes active.

# **NOTCONNECTED**

Stops the CICS-WebSphere MQ connection. Existing transactions are allowed to finish before the connection is stopped. The request is asynchronous in nature; that is, control is returned to the application before the request is complete.

# **FORCENOTCON**

Stops the CICS-WebSphere MQ connection. Any CICS transactions currently using WebSphere MQ are abnormally stopped, and the connection to WebSphere MQ is stopped. The request is synchronous in nature; that is, control is not returned to the application until the connection is stopped.

# **MQNAME(***value***)**

Specifies the1-4 character name of a WebSphere MQ queue manager or queue-sharing group to which CICS is to connect. CICS attempts to connect to the queue manager or to any active member of the queue-sharing group. You can change MQNAME only when CICS is not connected to WebSphere MQ.

When you specify MQNAME, the queue manager name or queue-sharing group that you specified in the MQNAME attribute of the installed MQCONN resource definition is replaced with the name that you specified on this command. If you want to revert to the original queue manager or queue-sharing group, you need to set MQNAME again.

# **RESYNCMEMBER(***value***)**

This option applies only if you have specified a queue-sharing group for the CICS-WebSphere MQ connection. It specifies the strategy that CICS adopts if outstanding units of work are being held for the last queue manager to which CICS was connected from the queue-sharing group. (Units of work that are shunted indoubt are not included in this process, because CICS itself cannot resolve those units of work at this time. Resynchronization for those UOWs occurs when CICS has resynchronized with its remote coordinator.) The possible values are as follows:

# **RESYNC**

CICS connects to the same queue manager.

# **NORESYNC**

CICS makes one attempt to connect to the same queue manager. If that attempt fails, CICS connects to any member of the queue-sharing group and issues a warning about the outstanding units of work.

# **CEMT SET NETNAME**

Change the status of networks.

# **Description**

If you are familiar with network names, you may prefer to use this command as an alternative to CEMT SET TERMINAL (described under ["CEMT SET](#page-514-0) [TERMINAL" on page 503\)](#page-514-0). However, CEMT SET NETNAME cannot be used for APPC sessions.

"netname" is the name by which the remote system or terminal is known to the network. The remaining operands for NETNAME are identical to those for TERMINAL.

Netnames need not be unique, and you cannot specify a list of names.

# **Syntax**

Press the Clear key to clear the screen. There are two ways of starting this transaction:

- Type CEMT SET NETNAME (the minimum abbreviation is CEMT S N) with netname or ALL. You get a display that lists the current status, similar to that obtained by CEMT INQUIRE NETNAME. You can then tab to the highlighted or blank fields and overtype them with the required values.
- Type CEMT SET NETNAME (CEMT S AUTO) with netname or ALL, followed by one or more attribute settings that you want to change. For example, cemt s n(netname) i at will reset the named remote system or terminal to inservice and available for use.

Typing ? at the beginning of either the first or second line gives a syntax prompt. Resetting the values takes effect immediately.

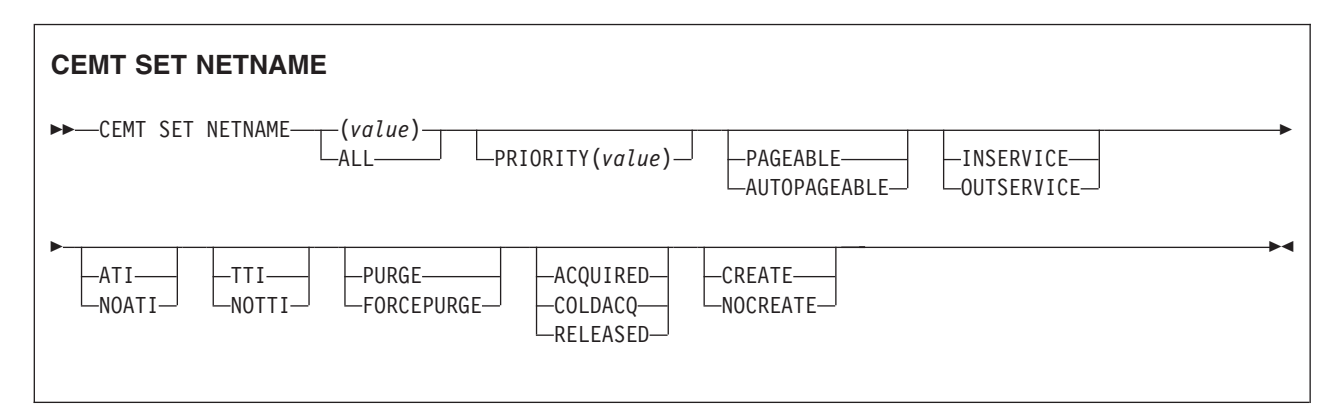

# **Options**

**(***value***)**

specifies the name by which the remote terminal is known in the network.

# **ACQUIRED (***VTAM only***)**

CICS is in session with the logical unit represented by the terminal.

## **ALL**

specifies that any changes you request are made to all resources of the specified type that you are authorized to access.

**ATI (***VTAM only***)**

The terminal is available for use by transactions that are initiated automatically

from within CICS or, if the terminal is an ISC session, by transactions that are using this session as an alternative facility to communicate with another system.

## **AUTOPAGEABLE (***VTAM only***)**

Pages after the first in a series are to be written to the terminal automatically.

## **COLDACQ (***VTAM only***)**

This is a special form of ACQUIRED, where no resynchronization is required. If the previous session abended, the use of COLDACQ overrides CICS integrity control. This could lead to integrity problems. Also, you should check the CSMT log for an activity keypoint after the restart of a session following a CICS failure. If there is no activity keypoint, you should issue COLDACQ again after the next emergency restart.

## **CREATE (***VTAM only***)**

If the terminal is not in session, CICS is to acquire it if it is needed to satisfy an ATI request. This cannot be specified for IRC sessions.

#### **FORCEPURGE**

All transactions running with this terminal are immediately terminated abnormally. Data integrity is not guaranteed. In some extreme cases (for example, if an error occurs during backout processing), CICS might terminate abnormally.

### **INSERVICE (***VTAM only***)**

The terminal is available for use. For VTAM, INSERVICE means that the terminal can be ACQUIRED.

### **NOATI (***VTAM only***)**

The terminal is not available for use by transactions that are initiated automatically from within CICS or, if the terminal is an ISC session, by transactions that are using this session as an alternative facility to communicate with another system.

**Note:** A terminal cannot be defined with both NOATI and NOTTI.

#### **NOCREATE (***VTAM only***)**

If the terminal is not in session, CICS is not to acquire it to satisfy an ATI request. A session must be started by, for example, a logon request or a CEMT SET TERMINAL ACQUIRED command before the ATI request can be satisfied.

If NOCREATE is set for an LU6.1 ISC session and there are no allocatable sessions left, the connection is placed OUTSERVICE.

### **NOTTI (***VTAM only***)**

This terminal cannot be used by transactions.

**Note:** A terminal cannot be defined with both NOATI and NOTTI.

## **OUTSERVICE (***VTAM only***)**

The terminal is not available for use. Setting a terminal OUTSERVICE means that the terminal can no longer be used by transactions. If PURGE or FORCEPURGE is also specified, any transaction using the terminal is terminated abnormally. If PURGE or FORCEPURGE is not specified, the transaction is allowed to terminate normally, but no further transactions are allowed to use the terminal. For VTAM, setting a terminal OUTSERVICE also causes it to be released and the operator to be signed off, either immediately or when the current transaction has terminated.

In an LU6.1 ISC session the connection is set OUTSERVICE if there are no allocatable sessions left.

To set an IRC session OUTSERVICE, you must set the connection to the MRO partner OUTSERVICE.

### **PAGEABLE (***VTAM only***)**

Pages after the first in a series are to be written to the terminal only if you request them to be.

## **PRIORITY (***value)* **(VTAM only)**

specifies the priority of a terminal relative to other terminals. The priority of a task is the sum of the transaction priority, the terminal priority, and the operator priority. Priority has no meaning for terminals that are ISC sessions being used as alternative facilities. The value must be in the range 0–255, where 255 is the highest priority.

#### **PURGE**

Tasks running on this terminal are abnormally terminated, but task termination occurs only if system integrity can be maintained.

## **RELEASED (***VTAM only***)**

CICS is not in session with the logical unit represented by the terminal. Setting a terminal RELEASED causes the session to be terminated. Running transactions are allowed to finish unless PURGE or FORCEPURGE is also specified.

## **TTI (***VTAM only***)**

This terminal can be used by transactions.

# **CEMT SET PIPELINE**

Enable or disable a PIPELINE.

## **Description**

If the optional attributes are omitted, the command has no effect.

# **Syntax**

Press the Clear key to clear the screen. There are two ways of starting this transaction:

- Type CEMT SET PIPELINE (the minimum abbreviation is CEMT S PI) followed by one or more PIPELINE identifiers or ALL. You get a display that lists the current status, similar to that obtained by CEMT INQUIRE PIPELINE. You can then tab to the highlighted or blank fields and overtype them with the required values.
- Type CEMT SET PIPELINE (CEMT S PI) followed by one or more PIPELINE identifiers or ALL, followed in turn by one or more attribute settings that you want to change. For example, cemt s pi al e resets the values for all PIPELINEs to make them available for use (enabled).

Typing ? at the beginning of either the first or second line gives a syntax prompt. Resetting the values takes effect immediately.

# **SET PIPELINE**

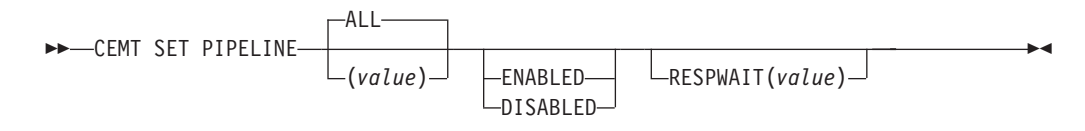

**Conditions:** NOTAUTH, NOTFND

## **Options**

#### **ALL**

Any changes you request are made to all resources of the specified type that you are authorized to access.

#### **(***value***)**

specifies the 1–8 character name of the PIPELINE.

#### **ENABLESTATUS**

Sets the status of the PIPELINE:

## **ENABLED**

The PIPELINE is ready for use.

#### **DISABLED**

The PIPELINE is not processing requests, and is unable to accept new work. It may have failed to initialize, or may have been explicitly disabled.

### **RESPWAIT**(*value*)

Specifies the time in seconds that an application program should wait for a response message from a remote Web service. The value can range from 0 to 9999 seconds.

If you do not specify a value, the default timeout value of the transport protocol is used.

- The default timeout value for HTTP is 10 seconds.
- The default timeout value for MQ is 60 seconds.

# **CEMT SET PROCESSTYPE**

Change the attributes of a CICS business transaction services process-type.

## **Description**

SET PROCESSTYPE enables you to change the current state of audit logging and the enablement status of BTS PROCESSTYPE definitions installed on this CICS region.

**Note:** Process-types are defined in the process-type table (PTT). CICS uses the entries in this table to maintain its records of processes (and their constituent activities) on external data sets. If you are using BTS in a single CICS region, you can freely use the SET PROCESSTYPE command to modify your process-types. However, if you are using BTS in a CICSPlex, it is strongly recommended that you use CPSM to make such changes. This is because it is essential to keep resource definitions in step with each other, across the CICSPlex.

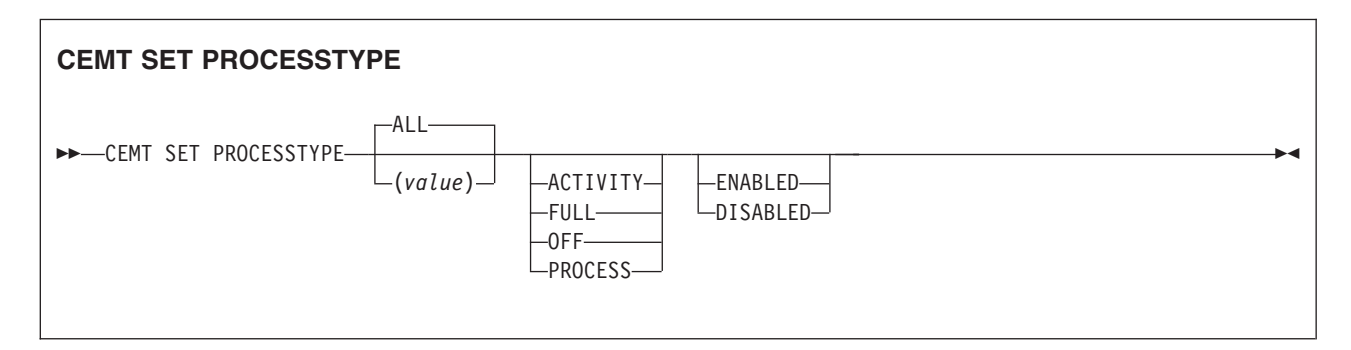

# **Options**

## **ACTIVITY|FULL|OFF|PROCESS**

specifies the level of audit logging to be applied to processes of this type.

**Note:** If the AUDITLOG attribute of the installed PROCESSTYPE definition is not set to the name of a CICS journal, an error is returned if you try to specify any value other than OFF.

The values are:

## **ACTIVITY**

Activity-level auditing. Audit records will be written from:

- 1. The process audit points
- 2. The activity primary audit points.
- **FULL** Full auditing. Audit records will be written from:
	- 1. The process audit points
	- 2. The activity primary *and* secondary audit points.
- **OFF** No audit trail records will be written.

#### **PROCESS**

Process-level auditing. Audit records will be written from the process audit points only.

For details of the records that are written from the process, activity primary, and activity secondary audit points, see *CICS Business Transaction Services*.

### **ALL**

specifies that any changes you specify are made to all process-types that you are authorized to access.

# **ENABLED|DISABLED**

specifies whether new processes of this type can be created. The values are:

### **DISABLED**

The installed definition of the process-type is disabled. New processes of this type cannot be defined.

## **ENABLED**

The installed definition of the process-type is enabled. New processes of this type can be defined.

## **PROCESSTYPE(value)**

specifies the 8-character name of the process-type whose attributes are to be changed.

# **CEMT SET PROGRAM**

Change the attributes of installed programs.

# **Description**

Only programs that have been defined in the CICS system definition (CSD) file and installed on the running CICS system are accessible through CEMT.

# **Syntax**

Press the Clear key to clear the screen. There are two ways of starting this transaction:

- Type CEMT SET PROGRAM (the minimum abbreviation is CEMT S PROG) with pgrmid, CLASS(*value*), or ALL. You get a display that lists the current status, similar to that obtained by CEMT INQUIRE PROGRAM. You can then tab to the highlighted or blank fields and overtype them with the required values.
- Type CEMT SET PROGRAM (CEMT S PROG) followed by one or more attribute settings that you want to change. For example, cemt s prog(pgrmid) e ne will reset the values for the named program to make it available for use (enabled) and a new copy of the program will be used when all the transactions currently using the program have finished (newcopy).

Typing ? at the beginning of either the first or second line gives a syntax prompt. Resetting the values takes effect immediately.

# **CEMT SET PROGRAM**

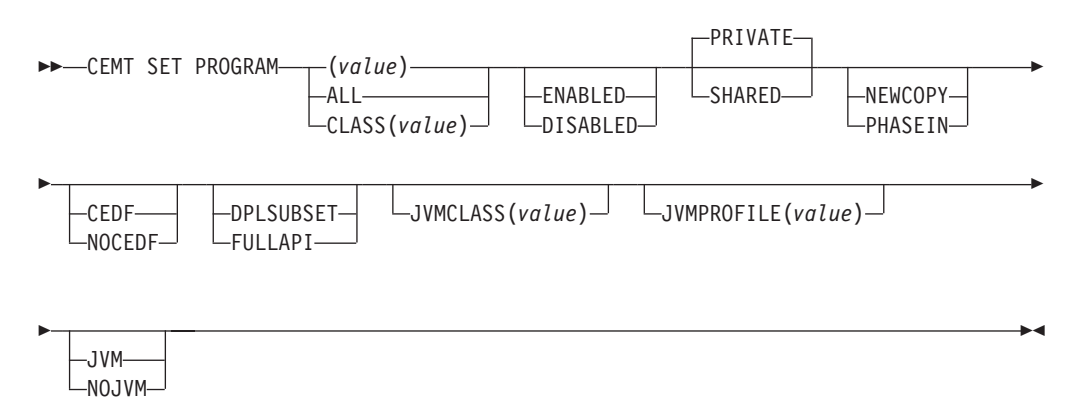

# **Options**

# **(***value***)**

specifies a program identifier (1–8 characters), which is the name of a specific program entry in the table of installed program definitions. If you omit the program name, the ALL option is assumed by default.

You cannot specify the CLASS option and a program name.

## **ALL**

specifies that any changes you request are to be made to all resources of the specified type that you are authorized to access.

## **CEDF**

When EDF is active, CEDF initiation and termination screens are to be shown

by CEDF while this program is running. Other screens are also to be shown unless the program was translated using the NOEDF translator option.

### **CLASS (***value***)**

specifies the 2-character suffix of a program list table (PLT). Use this option to inquire on those programs defined in the specified PLT. Note that, unlike a shutdown PLT, it is not mandatory to define a program definition for a startup PLT. However, if you want to use the CLASS option, you must define and install a program resource definition for the PLT specified by "clasid".

If the clasid specified is the suffix of a PLT that does not have a program definition, the INQUIRE PROGRAM CLASS(clasid) command returns a 'CLASS NOT FOUND' message.

You cannot specify CLASS and a program name.

## **DISABLED**

The program is not available for use. Programs beginning with "DFH" cannot be disabled because these characters are reserved for use by CICS.

#### **DPLSUBSET**

The program is restricted to the DPL API subset, as for a distributed program link request, when it runs in the local CICS region.

A program is always restricted to the DPL subset when it is invoked in a remote region via a DPL request, regardless of this option.

#### **ENABLED**

The program is available for use.

#### **FULLAPI**

The program is not restricted to the DPL subset of the CICS API when it runs in the local CICS region, and can use the full API.

#### **JVM**

| | | | | | | | | | The program is to run in a Java Virtual Machine (JVM).

#### **JVMCLASS (***value***)**

specifies the name of the main class in the Java program that is to be given control by the JVM.

## **JVMPROFILE (***value***)**

specifies the 8–character name of a JVM profile that is to be used for the JVM in which this Java program runs. Any instances of this program that are currently running in a JVM with the old JVM profile are unaffected, and are allowed to finish running.

When you use the name of a JVM profile anywhere in CICS, you must enter it using the same combination of upper and lower case characters that is present in the z/OS UNIX file name. If you need to enter the name of a JVM profile in mixed case when you are using the CEMT transaction, ensure that the terminal you use is correctly configured, with upper case translation suppressed.

## **NEWCOPY**

CICS is to use a new copy of the program when the program ceases to be in use by any transaction. (You can determine whether a module is in use from the RESCOUNT option in an INQUIRE PROGRAM command. A value of zero means the program is not in use.) It is possible for CICS to replace the program with the new version during a single transaction, at a point when one use of the program has completed, and a subsequent use has yet to start.

CICS loads the new version either from the DFHRPL or dynamic LIBRARY concatenation, or uses an LPA-resident version, depending on the PRIVATE or SHARED options. PRIVATE is the default setting.

**Note:** NEWCOPY cannot be specified for a program specified with the HOLD option, or for a Java program that runs in a JVM. Use the PERFORM JVMPOOL TERMINATE command to refresh Java programs.

### **NOJVM**

The program is not to run in a JVM. Any value in the JVMCLASS option is ignored and the runtime environment of the program is unknown until it is next loaded by CICS, at which point its runtime environment is determined.

### **NOCEDF**

All CEDF activities, including initiation and termination screens, are to stop while this program is being processed.

#### **PHASEIN**

CICS is to use a new copy of the program now for all new transaction requests. CICS continues to use the old copy for all currently running transactions until they have finished (RESCOUNT equal to zero). CICS loads the new version either from the DFHRPL or dynamic LIBRARY concatenation, or uses an LPA-resident version, depending on the PRIVATE or SHARED options. PRIVATE is the default setting.

**Note:** PHASEIN cannot be specified for a program specified with the HOLD option, or for a Java program that runs in a JVM. Use the PERFORM JVMPOOL TERMINATE command to refresh Java programs.

PHASEIN performs a REFRESH PROGRAM function to inform the loader domain that a new version of the program has been cataloged and that this version of the named program should be used in all future ACQUIRE requests.

Until the program goes to a zero RESCOUNT and a subsequent ACQUIRE PROGRAM has been performed, CEMT INQUIRE PROGRAM ( ) will return information on the first copy of the program.

## **PRIVATE**

The next new copy of the program is to be loaded from the DFHRPL or dynamic LIBRARY concatenation. This is the default action.

## **SHARED**

CICS is to use a shared copy of the program from the LPA as the next new copy of the program. This value is ignored for a Java program that runs in a JVM.

# **CEMT SET QUEUE Comments**

See ["CEMT SET TDQUEUE" on page 501.](#page-512-0) (QUEUE is accepted for INQUIRE commands, but the correct keyword is TDQUEUE.)

# **CEMT SET STATISTICS**

Change statistics attributes.

# **Description**

SET STATISTICS allows you to change some of the values that control the accumulation and recording of statistics.

For information about printing statistics using the CICS-supplied utility program DFHSTUP, see the *CICS Operations and Utilities Guide*.

NEXTTIME cannot be specified on an INQUIRE or SET STATISTICS command, but its value is displayed when INQUIRE STATISTICS is issued. NEXTTIME indicates the time at which statistics will next be recorded and reset. If SET STATISTICS is in the OFF condition, this is at the end of the day. Otherwise, in the ON condition, it is the earlier time of either the next interval to occur or the end of the day.

# **Syntax**

Press the Clear key to clear the screen. There are two ways of starting this transaction:

- Type CEMT SET STATISTICS (the minimum abbreviation is CEMT S ST). You get a display that lists the current status, similar to that obtained by CEMT INQUIRE STATISTICS. You can then tab to the highlighted or blank fields and overtype them with the required values.
- Type CEMT SET STATISTICS (CEMT S ST) followed by one or more attribute settings that you want to change. For example, cemt s st on res will switch CICS statistics ON and will reset the statistics counters.

Typing ? at the beginning of either the first or second line gives a syntax prompt. Resetting the values takes effect immediately.

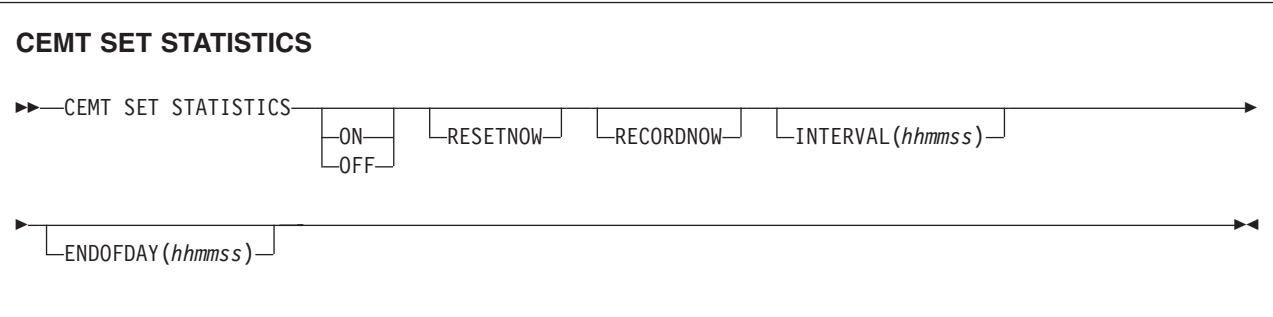

# **Options**

# **ENDOFDAY (***hhmmss***)**

specifies the end-of-day time for recording statistics. At end-of-day, the current values of the CICS statistics counters are written out to an SMF data set and the statistics counters are reset.

End-of-day times must be in the range 000000-235959. The default end-of-day time is 12 midnight (000000).

## **INTERVAL (***hhmmss***)**

specifies the length of time during which the statistics counters are incremented. At the end of each interval, the accumulated statistics are recorded and the statistics counters are reset.

Interval times must be in the range 000100-240000. The default interval value is 030000. These interval settings only take place if you set the statistics recording

status to ON. You can set the statistics recording status ON or OFF using the RECORDING option on this command or by using the STATRCD system initialization parameter.

The arrival of the ENDOFDAY time always causes the current interval to be ended (possibly prematurely) and a new interval to be started. Only end-of-day statistics are recorded at the end-of-day time, even if it coincides exactly with the expiry of an interval.

Changing the ENDOFDAY value has an immediate effect on the times at which INTERVAL statistics are recorded. New interval expiry times are recalibrated in accordance with the new end-of-day time.

When you change the INTERVAL value or the ENDOFDAY value (and also when CICS is initialized), the length of the current (or first) interval is adjusted so that it expires after an integral number of intervals from the end-of-day time.

These rules are illustrated by the following example, where **I** indicates an interval recording, INTERVAL is set at 3-hourly intervals, CICS is initialized at 0815 hours, and **E** indicates the ENDOFDAY setting at 1700 hours.

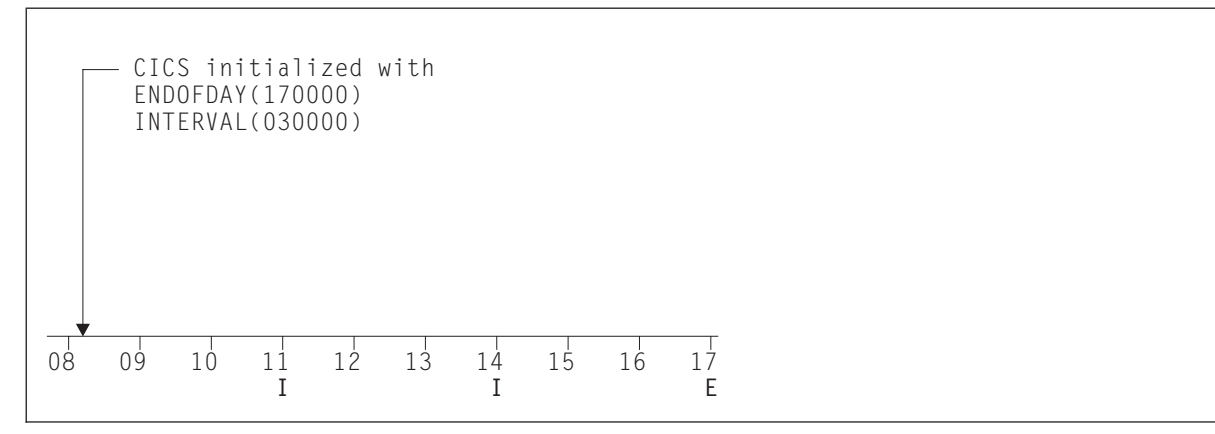

*Figure 137. Changing the INTERVAL or ENDOFDAY value*

**Note:** In this example, there would have been an interval at 0800 hours if CICS had been initialized earlier.

If you want your end-of-day recordings to cover 24 hours, set INTERVAL to 240000.

### **OFF**

The recording of interval statistics is switched OFF. (End-of-day, requested, and unsolicited statistics are always recorded.) Counters are still incremented as usual and the recording of end-of-day, requested, and unsolicited statistics is still made. Statistics can be recorded at any time by issuing a CEMT PERFORM STATISTICS command.

#### **ON**

The recording of interval statistics is switched ON. Counters are incremented as usual, and are reset at the expiry of each interval and at end-of-day. Statistics can be recorded at any time by issuing a CEMT PERFORM STATISTICS command.

#### **RECORDNOW**

The existing statistics are to be written to an SMF data set. The statistics that you are given are those collected since the last ENDOFDAY or INTERVAL collection, or since the last time the RESETNOW function was used in this or the PERFORM STATISTICS command. RECORDNOW RESETNOW only takes effect when the recording status is changed.

**Note:** RECORDNOW RESETNOW both resets the statistics counter and also writes the existing statistics to an SMF data set. The statistics that you are given are those collected since the last ENDOFDAY or INTERVAL collection, or since the last time the RESETNOW function was used in this or the PERFORM STATISTICS command. RECORDNOW RESETNOW only takes effect when the recording status is changed.

#### **RESETNOW**

The statistics counters are to be reset. The reset takes effect only if the recording option is changed from OFF to ON or from ON to OFF. For information about the effect of reset on each individual counter, see the CICS statistics tables in the *CICS Performance Guide*.

The action, for each counter, is one of the following:

- Not reset
- Reset to zero
- Reset to 1
- Reset to current value (this applies to peak values)
- An exception to the above.

# **CEMT SET SYDUMPCODE**

Change the attributes of the system dump codes.

## **Description**

SET SYDUMPCODE allows you to define the entries that you require in the system dump table. You control system dumps by creating an entry in the system dump table for each dump code that requires a change from the default action.

A system dump code is the CICS message number with the DFH prefix removed. Typically this leaves a 6-character code comprising 2 alphabetic characters and 4 numeric characters, for example AP0001. The command syntax permits up to 8 characters for the dump code, and the dump codes you specify are padded with trailing spaces.

Each message has its own system default actions that you cannot necessarily override with the SET command. For example, when a serious error occurs, CICS shuts down even if you have asked for no shut down. See *CICS Messages and Codes* for information about the system action for each message.

There are other system parameters that take priority over your dump table entries. For example, EXEC CICS SET SYSTEM NOSYSDUMP, or a DUMP=NO system initialization parameter, inhibits system dumping. For more information on using dumps, see the *CICS Problem Determination Guide*.

The transaction dump command SET TRDUMPCODE can also cause CICS to produce system dumps for the specified transaction dump code.

The SET command allows you to:

- Add a new entry to the system dump table
- Remove an entry from the system dump table
- Indicate whether or not you want a system dump taken
- Indicate whether the system dump request is to be local or related
- Indicate whether or not you want CICS to shut down following the dump
- Set the maximum number of dumps
- v Reset the counter of the current number of dumps to zero
- Determine whether or not a dump produced by CICS is eligible for any suppression by the MVS Dump Analysis and Elimination (DAE) component.

# **Syntax**

Press the Clear key to clear the screen. There are two ways of starting this transaction:

- Type CEMT SET SYDUMPCODE (the minimum abbreviation is CEMT S SYD) with code or ALL. You get a display that lists the current status, similar to that obtained by CEMT INQUIRE SYDUMPCODE. You can then tab to the highlighted or blank fields and overtype them with the required values.
- Type CEMT SET SYDUMPCODE (CEMT S SYD) with code or ALL, followed by one or more attribute settings that you want to change. For example, to add a system dump code:

CEMT SET SYDUMPCODE(*value*) ADD

To remove a system dump code:

CEMT SET SYDUMPCODE(*value*) REMOVE

To change the maximum count to 10:

CEMT SET SYDUMPCODE(*value*) MAX(10)

Shut down CICS on occurrence of this system dump code:

CEMT SET SYDUMPCODE(*value*) SHUTDOWN

Typing ? at the beginning of either the first or second line gives a syntax prompt. Resetting the values takes effect immediately.

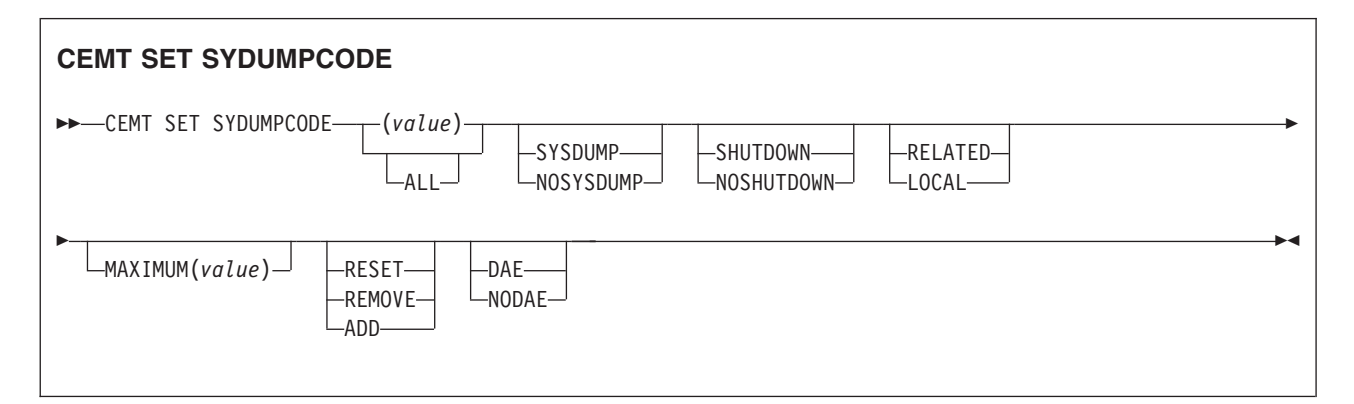

# **Options**

## **(***value***)**

specifies an 8-character system dump code. See *CICS Messages and Codes* for details of the codes.

#### **ADD**

This system dump code is added to the system dump code table.

**ALL**

specifies that any changes you request are made to all resources of the specified type that you are authorized to access.

#### **DAE**

A system dump is eligible for suppression by the DAE component.

#### **LOCAL**

A system dump request is not to be sent to other MVS images in the sysplex for this system dump code.

### **MAXIMUM (***value***)**

specifies the maximum number of dump calls for this system dump code that result in system dumps being taken. The value must be in the range 0-999; a value of 999 means the default, 'no limit'.

## **NODAE**

A system dump will not be suppressed by the DAE component. (However, be aware of the SUPPRESS and SUPPRESSALL options in the ADYSETxx parmlib member. These are controlled by the VRADAE and VRANODAE keys in the SDWA. They may lead to dump suppression even though NODAE is set here. For information about DAE, SUPPRESS, and SUPPRESSALL, see the *OS/390 MVS Diagnosis: Tools and Service Aids* manula.

# **NOSHUTDOWN**

CICS is not to be shut down after the occurrence of an error corresponding to this dump code.

## **NOSYSDUMP**

A system dump is not to be taken for this system dump code.

#### **RELATED**

A system dump request is to be sent to MVS images in the sysplex which are running XCF/MRO connected CICS regions related to the CICS region on which the dump is initiated.

**Note:** A related CICS region is one in which the unit of work identifiers, in the form of APPC tokens, of one or more tasks match those in the CICS region that issued the dump request.

### **REMOVE**

This system dump code is removed from the system dump code table.

## **RESET**

The current number of calls for this dump code is reset to zero.

# **SHUTDOWN**

CICS is to be shut down.

## **SYSDUMP**

A system dump is to be taken for this system dump code.

# **CEMT SET SYSTEM**

Change the system attributes.

## **Syntax**

Press the Clear key to clear the screen. There are two ways of starting this transaction:

• Type CEMT SET. The SYSTEM keyword does not have to be typed. If you type just CEMT SET, SYSTEM is assumed as the default. You get a display that lists the
current status, similar to that obtained by CEMT INQUIRE SYSTEM. You can then tab to the highlighted or blank fields and overtype them with the required values.

Type CEMT SET followed by one or more attribute settings that you want to change. For example, cemt s ag(*value*) ma(*value*) resets the values for priority aging and the maximum number of tasks allowed at any one time in the CICS system.

Typing ? at the beginning of either the first or second line gives a syntax prompt. Resetting the values takes effect immediately.

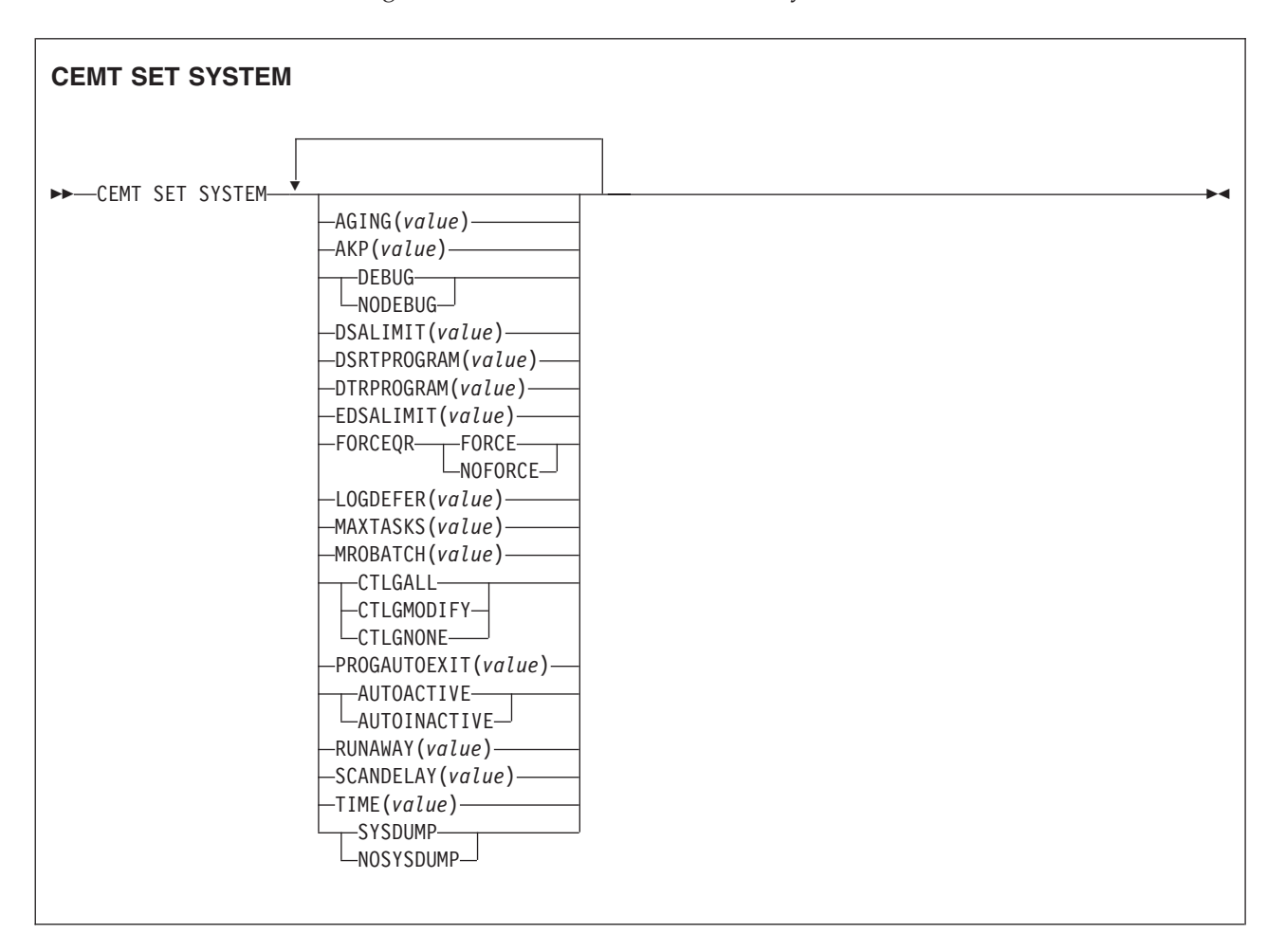

## **Options**

### **AGING (***value***)**

specifies the time factor for CICS to use in the priority aging algorithm for incrementing the priority of a task. The value is expressed as "milliseconds per unit of priority", and must be in the range 00000–65535. The priority aging factor is defined initially by the PRTYAGE system initialization parameter, in which the value represents the number of milliseconds that must elapse before the priority of a waiting task can be adjusted upward by 1. See the *CICS System Definition Guide* for information about the PRTYAGE parameter.

## **AKP (***value***)**

specifies the activity keypoint trigger value, which is the number of write requests to the CICS system log stream output buffer between the taking of keypoints. It must have a value in the range 00200–65535. You cannot change this value if AKPFREQ=0 was specified at system initialization.

#### **AUTOACTIVE**

Autoinstall for programs is active. On first use, if a program, mapset, or partitionset is not defined, the definition is created dynamically.

#### **AUTOINACTIVE**

Autoinstall is not active. If a program is not defined, a PGMIDERR or transaction abend occurs when it is referenced.

#### **CTLGALL**

All autoinstalled program definitions are to be cataloged and restored on a warm or emergency restart.

#### **CTLGMODIFY**

Autoinstalled program definitions are to be cataloged only if they are modified (for example, by a CEMT SET PROGRAM command), so that the modified definitions are restored on a warm or emergency restart.

#### **CTLGNONE**

No autoinstalled program definitions are to be cataloged. They are autoinstalled again after a warm or emergency restart.

#### **DEBUG**

Specifies that you want to use CICS debugging profiles to select the programs that will run under the control of a debugging tool. The following debugging tools use debugging profiles:

- Debug Tool, for compiled language application programs (programs written in COBOL, PL/I, C, C++ and Assembler)
- Remote debugging tools (for compiled language application programs and Java programs)

Other debugging mechanisms, such as the CICS Execution Diagnostic Facility (CEDF) do not use debugging profiles.

For more information about debugging profiles, see the *CICS Application Programming Guide*.

## **DSALIMIT (***value***)**

specifies the maximum amount of storage, as a total number of bytes, within which CICS can dynamically allocate storage for the four individual DSAs that reside below the 16MB boundary. See the *CICS System Definition Guide* for a description of the DSALIM system initialization parameter.) If DSALIMIT specifies a value lower than the current limit, CICS may not be able to implement the new limit immediately, but will attempt to do so over time as dynamic storage is freed in the individual DSAs.

**Note:** Dynamic changes to the DSA limit are cataloged in the *local* catalog, and override values specified in the system initialization table during all forms of restart-initial, old, and warm. The cataloged value is *not* used if:

- v You specify startup values as system initialization parameters overrides (for example, in SYSIN).
- You re-initialize the CICS catalog data sets.

#### **DSRTPROGRAM (***value***)**

specifies the name of the distributed routing program.

### **DTRPROGRAM (***value***)**

specifies the name of the dynamic routing program.

## **EDSALIMIT (***value***)**

specifies the maximum amount of storage, as a total number of bytes, within which CICS can dynamically allocate storage for the four individual DSAs that reside above the 16MB boundary. See the *CICS System Definition Guide* for a description of the EDSALIM system initialization parameter.) If EDSALIMIT specifies a value lower than the current limit, CICS may not be able to implement the new limit immediately, but will attempt to do so over time as dynamic storage is freed in the individual DSAs.

**Note:** Dynamic changes to the EDSA limit are cataloged in the *local* catalog, and override values specified in the system initialization table during all forms of restart-initial, old, and warm. The cataloged value is *not* used if:

- v You specify startup values as system initialization parameters overrides (for example, in SYSIN).
- You re-initialize the CICS catalog data sets.

#### **FORCE**

Force all CICSAPI user application programs to run under the QR TCB, even if they are defined with the CONCURRENY(THREADSAFE) attribute. Force does not apply to OPENAPI programs or C/C++ programs compiled with XPLINK.

## **LOGDEFER (***value***)**

specifies the log deferral interval in milliseconds, which is the period of time used by CICS Log Manager when determining how long to delay a forced journal write request before invoking the MVS system logger. It is in the range 0-65535. See the *CICS System Definition Guide* for information about the Logdefer parameter and associated SIT parameter LGDFINT.

#### **MAXTASKS (***value***)**

specifies the maximum number of tasks, both active and suspended, allowed at any one time in the CICS system. It must have a value in the range 1–999.

**Note:** The value assigned to MAXTASKS might be less than the requested value, because of CICS storage constraints. If this occurs, the message CEILING REACHED is displayed when the request is made.

### **MROBATCH (***value***)**

specifies the number of MRO requests from connected regions that are to be batched before this region is posted. It must have a value in the range 001–255.

#### **NODEBUG**

Specifies that you do not want to use CICS debugging profiles to select the programs that will run under the control of a debugging tool. The following debugging tools use debugging profiles:

- Debug Tool, for compiled language application programs (programs written in COBOL, PL/I, C, C++ and Assembler)
- Remote debugging tools (for compiled language application programs and Java programs)

Other debugging mechanisms, such as the CICS Execution Diagnostic Facility (CEDF) do not use debugging profiles.

For more information about debugging profiles, see the *CICS Application Programming Guide*.

#### **NOFORCE**

Do not force user application programs to run under the QR TCB. CICS is to

honor the CONCURRENCY(THREADSAFE) attribute on user application programs, and allow user programs to run on an open TCB to avoid unnecessary TCB switching.

#### **NOSYSDUMP**

specifies that system dumps are to be suppressed.

#### **PROGAUTOEXIT (***value***)**

specifies the name of the user-provided program that is called by the program autoinstall code to select or modify a model definition.

#### **RUNAWAY (***value***)**

specifies the interval, in milliseconds, for which a task can have control before it is assumed to be looping.

You can specify 0, or a value in the range 500–2700000. The value chosen is rounded down to a multiple of 500. CICS purges a task if it has not given up control after this interval (that is, if the task appears to be looping). If you specify zero, runaway task control is inoperative (that is, tasks do not get purged if they appear to be looping). The value is independent of, and can be less than, the value in the TIME operand.

CICS runaway-task detection is based upon task time, that is, the interval is decremented only when the task has control of the processor. You do not, therefore, need to allow for the effect of other jobs when setting the value.

#### **SCANDELAY (***value***)**

specifies the maximum number of milliseconds between the receipt of a VTAM request, and the time when CICS begins to process the request. The number must be in the range 0–5000, and must be less than or equal to the TIME value.

In the summary report of the dispatcher statistics, SCANDELAY is referred to as ICVTSD.

#### **SYSDUMP**

specifies that system dumps are not to be suppressed.

#### **TIME (***value***)**

specifies the interval, in milliseconds, for which CICS releases control to the operating system if no transactions are ready to resume processing. This interval is known as the 'region exit interval'.

It can have a value in the range 100–3600000, and must be greater than or equal to the SCANDELAY value.

In the summary report of the dispatcher statistics, TIME is referred to as ICV.

# **CEMT SET TASK**

Change the status of tasks.

## **Description**

You cannot specify a list of identifiers, nor can you use the symbols \* and + to specify a family of tasks.

## **Syntax**

Press the Clear key to clear the screen. There are two ways of starting this transaction:

- v Type CEMT SET TASK (the minimum abbreviation is CEMT S TA) with (*value*) or ALL. You get a display that lists the current status, similar to that obtained by CEMT INQUIRE TASK. You can then tab to the highlighted or blank fields and overtype them with the required values.
- Type CEMT SET TASK (CEMT S TA) with number or ALL, followed by one or more attribute settings that you want to change. For example, cemt s ta(*value*) pu will make the specified task purgeable in system-stall conditions.

Typing ? at the beginning of either the first or second line gives a syntax prompt. Resetting the values takes effect immediately.

## **CEMT SET TASK**

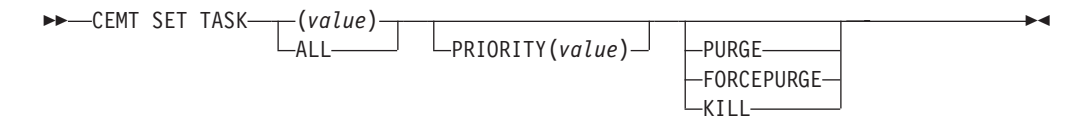

## **Options**

## **(***value***)**

The CICS-generated task number. This is in the range 1–99999.

### **ALL**

Any changes you request are made to all resources of the specified type that you are authorized to access.

## **FORCEPURGE**

The task is to be terminated as soon as it is consistent with system integrity and without regard to data integrity. CICS cannot always determine whether a forced purge is safe; it is possible to abend the system when you specify this option. For example, if a task is forcepurged during backout processing, CICS terminates abnormally. If you want to terminate a task but do not want to terminate CICS, you should use PURGE instead of FORCEPURGE.

## **KILL**

The task is to be terminated. System and data integrity is not guaranteed. The KILL option extends the PURGE and FORCEPURGE options. It should be used only after an attempt has been made to PURGE or FORCEPURGE a task. The KILL option does not guarantee integrity of any kind, but in some situations it allows the user to free up a stalled region enabling the region to continue processing. In some cases, for example, if a task is killed during backout processing, CICS terminates abnormally.

## **PRIORITY (***value***)**

specifies the priority of the task, in the range 0–255 where 255 is the highest priority.

#### **PURGE**

The task is terminated as soon as both system and data integrity can be maintained.

If the task is in any way associated with an open TCB (for example, it involves a Java program running in a JVM on a J8 or J9 mode TCB), you could experience a delay of about a minute before the task is finally purged.

# **CEMT SET TCLASS**

Reset the maximum number of tasks and the purge threshold for a transaction class.

## **Syntax**

Press the Clear key to clear the screen. There are two ways of starting this transaction:

- v Type CEMT SET TCLASS (the minimum abbreviation is CEMT S TC) with (*value*) or ALL. You get a display that lists the current status, similar to that obtained by CEMT INQUIRE TCLASS. You can then tab to the highlighted or blank fields and overtype them with the required values.
- Type CEMT SET TCLASS (CEMT S TC) followed by one or more attribute settings that you want to change. For example, cemt s tc(*value*) p(3) will reset the purge threshold value to 3.

Typing ? at the beginning of either the first or second line gives a syntax prompt. Resetting the values takes effect immediately.

## **CEMT SET TCLASS**

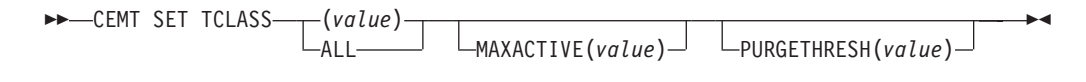

## **Options**

#### **(***value***)**

specifies the 8-character transaction class name. If no transaction class name is assigned, it defaults to DFHTCL00.

#### **ALL**

specifies that any changes you request are made to all resources of the specified type that you are authorized to access.

#### **MAXACTIVE (***value***)**

specifies the largest number of transactions in the transaction class which are allowed to run concurrently. The value can be in the range 0-999.

## **PURGETHRESH (***value***)**

specifies the limit at which the queuing transactions are purged for the transaction class. It can have a value in the range 0–1000000. Zero means that the transactions are not purged. A nonzero number "n" means that the first (n-1) transactions to arrive are queued and the nth is purged.

# **CEMT SET TCPIP**

Open or Close CICS TCP/IP Service.

## **Description**

SET TCPIP allows you to open or close CICS internal sockets support.

**Note:** This command has no effect on the sockets support provided by the TCP/IP for OS/390 CICS Sockets Feature.

# **Syntax**

Press the Clear key to clear the screen. There are two ways of starting this transaction:

- Type CEMT SET TCPIP (the minimum abbreviation is CEMT S TCPIP). You get a display that lists the current status, similar to that obtained by CEMT INQUIRE TCPIP. You can then tab to the highlighted or blank fields and overtype them with the required values.
- v Type CEMT SET TCPIP (CEMT S TCPIP) with (*value*) or ALL, followed by one or more attribute settings that you want to change. For example, cemt s tcpip *status* open opens CICS internal sockets support.

Typing ? at the beginning of either the first or second line gives a syntax prompt. Resetting the values takes effect immediately.

## **CEMT SET TCPIP**

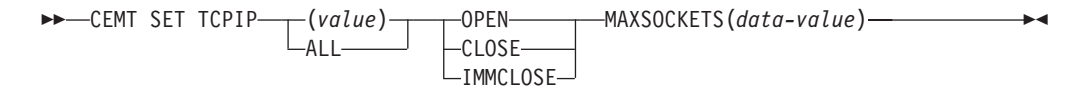

## **Options**

### **OPENSTATUS**

specifies whether or not TCPIP is to be opened (that is, able to process new incoming work, and complete ongoing work), and if TCP/IP support is to be closed, how the close should be done:

**OPEN** CICS internal sockets support is to be opened.

**Note:** If you are using CEMT SET TCPIP OPEN to initialize CICS sockets, you must also set TCPIP=YES at CICS initialization by SIT or a SIT override. Otherwise, 'NOT IN SYSTEM' is returned.

### **CLOSE**

CICS internal sockets is to be closed. If it is currently open, CICS is to quiesce all internal sockets activity and then close any sockets on which CICS is listening for incoming work. Tasks using CICS internal sockets are allowed to complete.

#### **IMMCLOSE**

CICS internal sockets is to be closed. If it is currently enabled, CICS is to terminate abnormally any tasks using it and then close the socket on which CICS is listening for incoming work.

#### **MAXSOCKETS(***data-value***)**

specifies the maximum number of IP sockets that can be managed by the CICS sockets domain.

If the userid under which the CICS job is running has superuser authority, up to 65535 sockets can be managed by the sockets domain.

If the userid under which the CICS job is running does not have superuser authority, the maximum number of sockets that can be managed by the sockets domain is limited to the number specified in the MAXFILEPROC parameter in SYS1.PARMLIB member BPXPRMxx. If you use the SET SYSTEM command to

specify a value greater than that in MAXFILEPROC, CICS resets the limit to MAXFILEPROC. The message "MAXFILEPROC LIMIT REACHED" is displayed when the request is made.

Note that sockets created by Java programs running on threads that are not managed by CICS do not count towards the limit.

If you reduce the limit to less than the number of sockets currently active, CICS prevents new sockets from being created until the number of active sockets falls below the limit.

# **CEMT SET TCPIPSERVICE**

Modify the status of a service using CICS internal TCP/IP support

## **Description**

SET TCPIPSERVICE allows you to update the information relating to a service which uses CICS internal TCP/IP support.

**Note:** This command has no effect on the sockets support provided by the TCP/IP for CICS Sockets Feature.

## **Syntax**

Press the Clear key to clear the screen. There are two ways of starting this transaction:

- Type CEMT SET TCPIPSERVICE (the minimum abbreviation is CEMT S TCPIPS). You get a display that lists the current status, similar to that obtained by CEMT INQUIRE TCPIPSERVICE. You can then tab to the highlighted or blank fields and overtype them with the required values.
- v Type CEMT SET TCPIPS (CEMT S TCPIPS) with (*value*) or ALL, followed by one or more attribute settings that you want to change. For example, cemt s tcpips *status* open opens CICS internal sockets support.

Typing ? at the beginning of either the first or second line gives a syntax prompt. Resetting the values takes effect immediately.

## **CEMT SET TCPIPSERVICE**

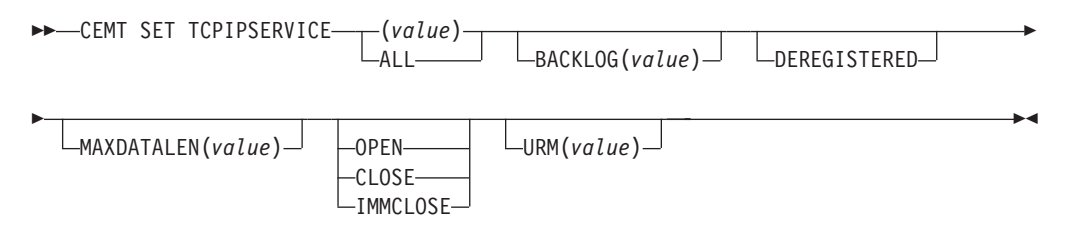

# **Options**

## **BACKLOG**

changes the maximum number of requests which can be queued in TCP/IP waiting to be processed by the service. The service must be CLOSED before you can change this value. If you set BACKLOG to zero, CICS does not receive any connections.

### **DNSSTATUS**

Changes the current state of Workload Manager (WLM)/Domain Name System

(DNS) registration of this TCPIPSERVICE. This can be done independently of changing the open or closed status of the service.

To account for timing delays in the deregister request reaching the WLM and the DNS updating its tables, it is advisable to deregister a service before setting it closed. This ensures that client applications do not encounter "Connection Refused" situations during the time between the deregister call being issued and the DNS server updating its tables:

#### **DEREGISTERED**

causes CICS to deregister the group name specified by the DNSGROUP attribute of this TCPIPSERVICE. The WLM macro IWMSRDRS is called and CICS will no longer be a part of the DNS connection optimization. Any other TCPIPSERVICES that are in the same group (that is, share the same DNSGROUP attribute) are also deregistered.

#### **MAXDATALEN**

changes the maximum length of data that may be received by CICS as an HTTP server. This can be 3K through 524288K. The default is 32K.

## **OPENSTATUS**

Changes the status of the service:

**OPEN** CICS internal TCP/IP sockets support is to start listening for incoming requests on the specified port.

#### **CLOSE**

CICS internal TCP/IP sockets support is to stop listening for incoming work on the specified port. All active tasks using this service are allowed to complete.

#### **IMMCLOSE**

CICS internal sockets support is to stop listening for incoming work on the specified port immediately. Any active tasks using this service are terminated abnormally.

### **URM**

specifies the 8-character name of the program to be used as the Service User-replaceable module by the attached task. You can specify either an installation specific program or the CICS-supplied default for the service.

# **CEMT SET TDQUEUE**

Changes the attributes of transient data queues.

## **Description**

The **SET TDQUEUE** command changes some of the attributes of a transient data queue. The queue must not be REMOTE or INDIRECT.

You cannot alter the following attributes unless the queue is fully disabled:

- ATIFACILITY
- ATITERMID
- ATITRANID

To disable a transient data destination, the queue must not currently be in use. If it is in use, the queue enters a "disable pending" state. The last unit of work (UOW) to use the queue fully disables it. The TRIGGERLEVEL, OPENSTATUS, and ENABLESTATUS attributes may be altered regardless of whether the queue is

enabled or disabled. The value of the ENABLESTATUS attribute cannot be altered while a queue is in a "disable pending" state.

A transient data queue cannot be disabled while it is in use, or while tasks are waiting to use it.

Indirect and remote queues can be disabled at any time because they have no concept of being "in use".

If tasks are waiting to use an extrapartition queue, a physically recoverable queue, or a nonrecoverable intrapartition queue and an attempt is made to disable the queue, the queue enters a "disable pending" state. The last task to use the extrapartition queue fully disables it.

If an attempt is made to disable a logically recoverable intrapartition TD queue when there are UOWs enqueued upon it, the queue enters a "disable pending" state. The last UOW to obtain the enqueue fully disables the queue. If a UOW has updated a logically recoverable queue and suffers an indoubt failure, the queue cannot be disabled until the indoubt failure has been resolved.

If a UOW owns an enqueue on a queue that is in a "disable pending" state, it is allowed to continue making updates.

When a queue is in a "disable pending" state, no new tasks can alter the queue's state or its contents. A disabled response is returned when a READQ, WRITEQ, or DELETEQ request is issued against a destination that is in a "disable pending" state.

If a task updates a logically recoverable transient data queue, and attempts to disable the queue and alter an attribute of the queue (for example, ATITRANID) in the same UOW, the call fails. This is because the UOW is a user of the queue, and the queue enters a "disable pending" state. The SET operation on the queue attribute, in this case ATITRANID, fails. The queue does not become fully disabled until the UOW commits or backs out at syncpoint. You are recommended to issue an **EXEC CICS SYNCPOINT** command before attempting to update the queue attribute (ATITRANID) using **SET TDQUEUE**.

## **Syntax**

Press the Clear key to clear the screen. There are two ways of starting this transaction:

- Type CEMT SET TDQUEUE (the minimum abbreviation is CEMT S TD) with destid or ALL. You get a display that lists the current status, similar to that obtained by CEMT INQUIRE TDQUEUE. You can then tab to the highlighted or blank fields and overtype them with the required values.
- Type CEMT SET TDQUEUE (CEMT S TD) with (value) or ALL, followed by one or more attribute settings that you wish to change. For example, cemt s td(value) en op will make a named extrapartition queue accessible by applications and open.

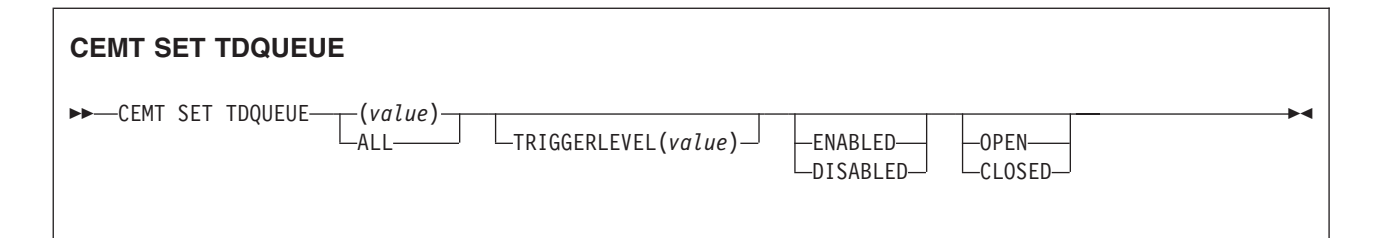

# **Options**

## *(value)*

The 1- to-4 character identifier of a transient data queue.

## **ALL**

Specifies that any changes you request are made to all resources of the specified type that you are authorized to access.

## **CLOSED**

The queue is closed.

## **DISABLED**

The queue cannot be accessed by applications, although it can still be open. A queue that has suffered an indoubt failure cannot be disabled.

## **ENABLED**

The queue can be accessed by applications.

## **OPEN**

The extrapartition queue is open.

## **TRIGGERLEVEL** *(value)*

Specifies the number, 0-32767 of requests for output to a queue that there must be before automatic transaction initiation (ATI) occurs. Specifying zero disables ATI.

# **CEMT SET TERMINAL**

Change the attributes of named terminals.

## **Description**

The SET TERMINAL command changes some of the values of a named terminal defined in the terminal control table (TCT). It cannot be used for APPC sessions.

In an SNA environment, a terminal is the CICS representation of an SNA logical unit with which CICS can be in communication. (SNA environment means that CICS is using VTAM as the access method for communication with SNA logical units.)

This logical unit can be:

- A physical terminal (such as a 3277)
- A function of a cluster controller (such as a 3790 Type 2 batch function)
- v An intersystem communication (ISC) or interregion communication (IRC) session that has been generated by the CEDA transaction.

If you are familiar with network names, you may prefer to use the command that uses these names. See ["CEMT SET NETNAME" on page 479.](#page-490-0)

The message "TEMP OUT SERVICE" can be displayed if recovery is in progress for the terminal. The "TEMP OUT SERVICE" indicator is reset by refreshing the screen, or by overtyping the "INS" field with "INS" or "OUT". If "TEMP OUT SERVICE" continues to be displayed, the cause of the indicator should be investigated.

# **Syntax**

Press the Clear key to clear the screen. There are two ways of starting this transaction:

- v Type CEMT SET TERMINAL (the minimum abbreviation is CEMT S TE) with (*value*), CLASS(*value*), or ALL. You get a display that lists the current status, similar to that obtained by CEMT INQUIRE TERMINAL. You can then tab to the highlighted or blank fields and overtype them with the required values.
- Type CEMT SET TERMINAL (CEMT S TE) with (*value*), CLASS(*value*), or ALL, followed by one or more attribute settings that you want to change. For example, cemt s te(*value*) i cr specifies that a named terminal is available for use (inservice) and that it can be acquired automatically by ATI transactions (create).

Typing ? at the beginning of either the first or second line gives a syntax prompt. Resetting the values takes effect immediately.

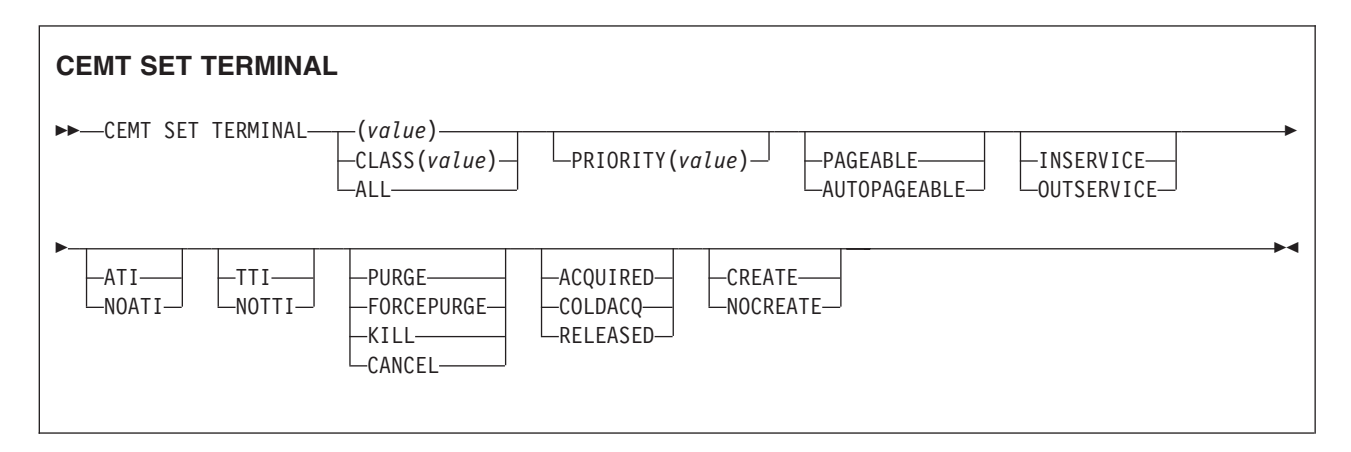

# **Options**

## **(***value***)**

A terminal identifier (1-4 characters) as specified in an installed terminal definition.

If the terminal name is, for example, S201, this option is coded thus: CEMT SET TERMINAL(S201)

### **ACQUIRED (VTAM only)**

CICS is in session with the logical unit represented by the terminal.

## **ALL**

Any changes you request are made to all resources of the specified type that you are authorized to access.

### **ATI (VTAM only)**

The terminal is available for use by transactions that are initiated automatically from within CICS or, if the terminal is an ISC session, by transactions that are using this session as an alternative facility to communicate with another system.

## **AUTOPAGEABLE (VTAM only)**

Pages after the first in a series are to be written to the terminal automatically.

#### **CANCEL**

AIDs queuing for the specified terminal are canceled. AIDs representing scheduled and allocated requests waiting in the local CICS system for the specified terminal are canceled. However, TD AIDs with an associated triggered task already started are not canceled.

When a canceled scheduled request is found to have a precursor in a remote CICS system, this remote AID is canceled asynchronously. Message DFHTF0100 is written to CSMT to indicate how many AIDs have been deleted for the terminal and how many remain.

An 'AIDS CANCELED' message appears on the CEMT panel whenever AIDs are deleted using the CANCEL option of the CEMT SET TERMINAL command.

#### **CLASS (***value***)**

The 1-or 2-character suffix of a terminal list table (TLT).

#### **COLDACQ (VTAM only)**

This is a special form of ACQUIRED, where no resynchronization is required. If the previous session abended, the use of COLDACQ overrides CICS integrity control. This could lead to integrity problems. Also, you should check the CSMT log for an activity keypoint after the restart of a session following a CICS failure. If there is no activity keypoint, you should issue COLDACQ again after the next emergency restart.

## **CREATE (VTAM only)**

If the terminal is not in session, CICS is to acquire it if it is needed to satisfy an ATI request.

#### **FORCEPURGE**

Any transaction running with this terminal is immediately terminated abnormally. Data integrity is not guaranteed. In some extreme cases (for example, if an error occurs during backout processing), CICS might terminate abnormally.

### **INSERVICE**

The terminal is available for use. For VTAM, INSERVICE means that the terminal can be ACQUIRED.

#### **KILL**

The task is to be terminated. System and data integrity is not guaranteed. The KILL option extends the PURGE and FORCEPURGE options. It should be used only after an attempt has been made to PURGE or FORCEPURGE a task. The KILL option does not guarantee integrity of any kind but in some situations it allows the user to free up a stalled region enabling the region to continue processing. In some cases, for example, if a task is killed during backout processing, CICS terminates abnormally.

## **NOATI (VTAM only)**

The terminal is not available for use by transactions that are initiated automatically from within CICS or, if the terminal is an ISC session, by transactions that are using this session as an alternative facility to communicate with another system.

**Note:** A terminal cannot be defined with both NOATI and NOTTI.

### **NOCREATE (VTAM only)**

If the terminal is not in session, CICS is not to acquire it to satisfy an ATI request. A session must be started by, for example, a logon request or a CEMT SET TERMINAL ACQUIRED command before the ATI request can be satisfied.

If NOCREATE is set for an LU6.1 ISC session and there are no allocatable sessions left, the connection is placed OUTSERVICE.

#### **NOTTI (VTAM only)**

This terminal cannot be used by transactions that are initiated from this terminal.

**Note:** A terminal cannot be defined with both NOATI and NOTTI.

#### **OUTSERVICE**

The terminal is not available for use. Setting a terminal OUTSERVICE means that the terminal can no longer be used by transactions. If PURGE or FORCEPURGE is also specified, any transaction using the terminal is terminated abnormally. If PURGE or FORCEPURGE is not specified, the transaction is allowed to terminate normally, but no further transactions are allowed to use the terminal. For VTAM, setting a terminal OUTSERVICE also causes it to be released and the operator to be signed off, either immediately or when the current transaction has terminated.

In an LU6.1 ISC session the connection is set OUTSERVICE if there are no allocatable sessions left.

To set an IRC session OUTSERVICE, you must set the connection to the MRO partner OUTSERVICE.

#### **PAGEABLE (VTAM only)**

Pages after the first in a series are to be written to the terminal only if you request them to be.

#### **PRIORITY (VTAM only)**

specifies the priority of a terminal relative to other terminals. The priority of a task is the sum of the transaction priority, the terminal priority, and the operator priority. Priority has no meaning for terminals that are ISC sessions being used as alternative facilities. The value must be in the range 0–255, where 255 is the highest priority.

#### **PURGE**

Any transaction running with this terminal is purged only if system and data integrity can be maintained.

#### **RELEASED (VTAM only)**

CICS is not in session with the logical unit represented by the terminal. Setting a terminal RELEASED causes the session to be terminated. Running transactions are allowed to finish unless PURGE or FORCEPURGE is also specified.

#### **TTI (VTAM only)**

This terminal can be used by transactions.

# **CEMT SET TRANSACTION**

Change some of the attributes of a selected transaction.

# **Syntax**

Press the Clear key to clear the screen. There are two ways of starting this transaction:

- Type CEMT SET TRANSACTION (the minimum abbreviation is CEMT S TRANS) with (*value*), CLASS(*value*), or ALL. You get a display that lists the current status, similar to that obtained by CEMT INQUIRE TRANSACTION. You can then tab to the highlighted or blank fields and overtype them with the required values.
- Type CEMT SET TRANSACTION (CEMT S TRANS) followed by one or more attribute settings that you want to change. For example, cemt s trans(*value*) e pu specifies that a named transaction is available for use (enabled) and can be purged by the system.

Typing ? at the beginning of either the first or second line gives a syntax prompt. Resetting the values takes effect immediately.

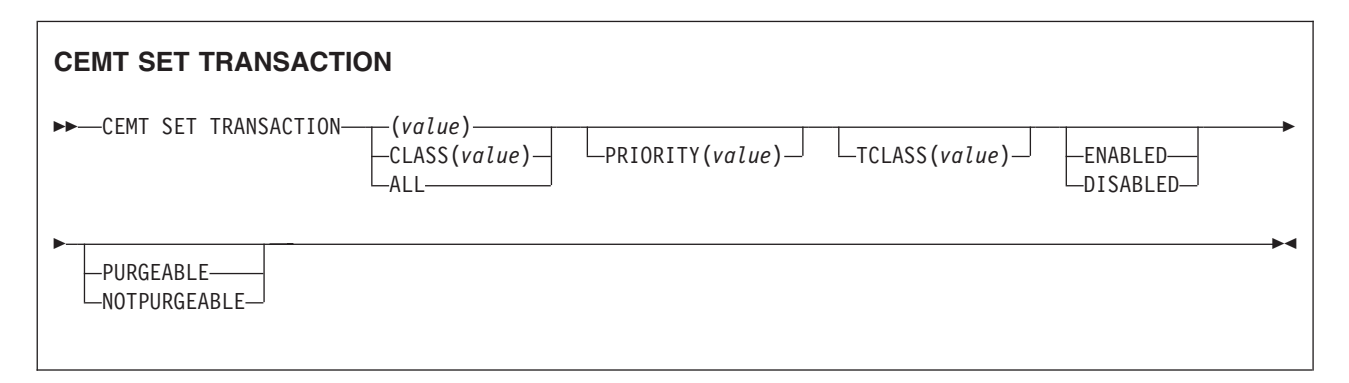

## **Options**

## **(***value***)**

specifies a transaction identifier (1-4 characters). Only transactions that have been defined in the CICS system definition (CSD) file and installed on the running CICS system are accessible through CEMT.

#### **ALL**

specifies that any changes you request are made to all resources of the specified type that you are authorized to access.

## **CLASS (***value***)**

specifies the 2-character suffix of a transaction list table (XLT).

#### **DISABLED**

The transaction is not available for use. Transactions that have identifiers beginning with "C" cannot be disabled because these are reserved for use by CICS.

When the CEMT SET TRANSACTION DISABLED command is used, existing transactions run to completion before being DISABLED.

**Note:** If a transaction is disabled, this does not prevent a START command which names this transaction from being shipped to a remote region. When a task is attached for the requested transaction, CICS checks that the transaction is enabled in the remote region.

#### **ENABLED**

The transaction is available for use.

#### **NOTPURGEABLE**

The transaction cannot be purged.

#### **PRIORITY (***value***)**

specifies the priority of a transaction relative to other transactions. When a transaction is running as a CICS task, the priority of a task is the sum of the transaction priority, the terminal priority, and the operator priority. The "value" must be in the range 0–255, where 255 is the highest priority.

### **PURGEABLE**

The transaction can be purged by the system. This operand relates to the SPURGE attribute on the transaction resource definition and indicates that CICS can purge the transaction in a deadlock timeout situation. See in the *CICS Resource Definition Guide* for information about the SPURGE and DTIMOUT attributes on a transaction resource definition.

### **TCLASS (***value***)**

specifies the 8-character transaction class name to which the transaction belongs. If the transaction does not belong to a class, DFHTCL00 is returned. The abbreviation for TCLASS is *Tcl*. To remove a transaction from its TCLASS, the *Tcl* field should be set to DFHTCL00. A series of blanks can be inserted, in which case, DFHTCL00 is returned. An added or changed TClass **must** be defined.

# **CEMT SET TRDUMPCODE**

Change the status of a transaction dump.

## **Description**

Using the SET function, you can change entries in the transaction dump table to request a transaction dump. You can also set the maximum number of dumps that can be taken. See the *CICS Problem Determination Guide* for information on using dumps.

### **Syntax**

Press the Clear key to clear the screen. There are two ways of starting this transaction:

- Type CEMT SET TRDUMPCODE (the minimum abbreviation is CEMT S TRD) with (*value*) or ALL. You get a display that lists the current status, similar to that obtained by CEMT INQUIRE TRDUMPCODE. You can then tab to the highlighted or blank fields and overtype them with the required values.
- Type CEMT SET TRDUMPCODE (CEMT S TRD) followed by one or more attribute settings that you want to change. For example, cemt s trd(*value*) t sh specifies that a transaction dump is to be taken for the named transaction dump code and that the CICS system is to shut down after the occurrence of an error corresponding to this dump code.

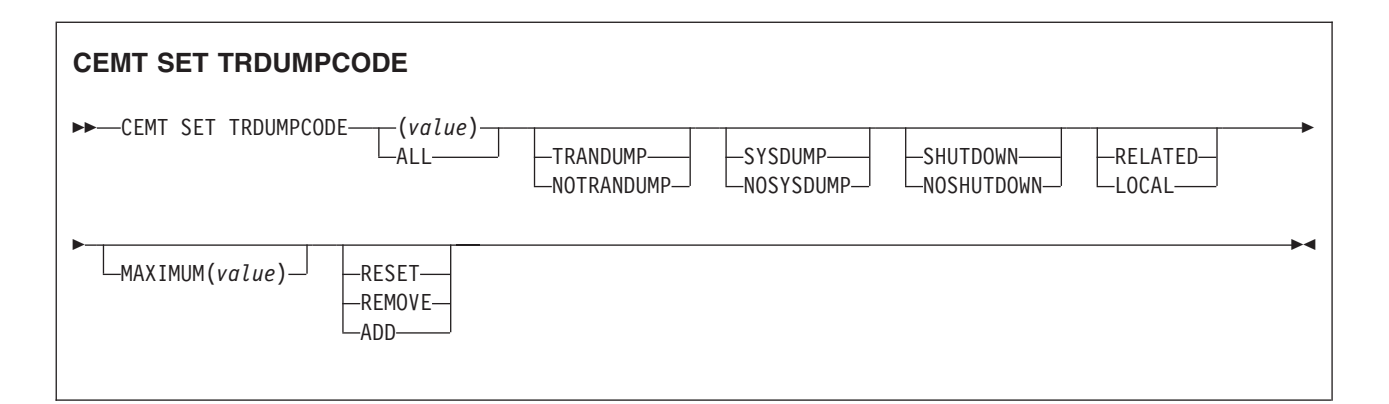

# **Options**

## **(***value***)**

specifies a 4-byte transaction dump code. See *CICS Messages and Codes* for a list of transaction dump codes.

## **ADD**

The specified transaction dump code is to be added to the dump code table.

## **ALL**

specifies that any changes you request are made to all resources of the specified type that you are authorized to access.

## **LOCAL**

A system dump request is not to be sent to other MVS images in the sysplex which are running XCF/MRO connected CICS regions related to the CICS region on which the dump is initiated.

**Note:** A related CICS region is one in which the unit of work identifiers, in the form of APPC tokens, of one or more tasks match those in the CICS region that issued the dump request.

## **MAXIMUM (***value***)**

specifies the largest number of dump calls for this dump code that result in dumps being taken. The range is 0–999, though a value of 999 means 'no limit'.

## **NOSHUTDOWN**

The CICS system is not to shut down.

### **NOSYSDUMP**

A system dump is not to be taken.

## **NOTRANDUMP**

A transaction dump is not to be taken.

## **RELATED**

A system dump request is to be sent to MVS images in the sysplex which are running XCF/MRO connected CICS regions related to the CICS region on which the dump is initiated.

**Note:** A related CICS region is one in which the unit of work identifiers, in the form of APPC tokens, of one or more tasks match those in the CICS region that issued the dump request.

## **REMOVE**

This code is to be removed from the dump code table.

## **RESET**

The current count of dump calls for this dump code is to be reset to zero.

#### **SHUTDOWN**

The CICS system is to shut down after the occurrence of an error corresponding to this dump code.

#### **SYSDUMP**

A system dump is to be taken.

#### **TRANDUMP**

A transaction dump is to be taken.

# **CEMT SET TSQUEUE**

Delete a temporary storage queue (TS queue). This section applies also to the alternative command, **CEMT SET TSQNAME**. Use either to delete temporary storage queues (TS queues) with names up to 8 characters long. Use SET TSQNAME to delete temporary storage queues (TS queues) with names up to 16 characters long.

## **Description**

The SET TSQUEUE command enables you to delete a temporary storage queue (TS queue).

The LASTUSEDINT option may be used to ensure that the queue to be deleted has not been referenced since a previous INQUIRE was issued. It may also be used to delete queues which have not been referenced within a given interval.

## **Syntax**

## **CEMT SET TSQUEUE**

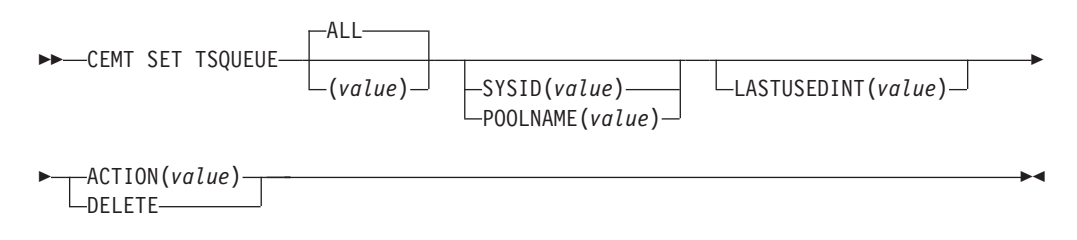

## **Options**

#### **(***value***)**

specifies the identifier of the TS queue

#### **ALL**

specifies that any changes you request are made to all resources of the specified type that you are authorized to access.

#### **ACTION(***value***)**

specifies the action to be taken on the queue. The values are:

#### **DELETE**

the queue is to be deleted.

## **LASTUSEDINT**

if this option is specified, the queue is only deleted if its last used interval is greater or equal to the value specified.

**POOLNAME(***data-value***)** specifies an 8-character pool name.

**SYSID(***data-value***)** specifies a 4-character shared sysid.

**TSQUEUE(***data-value***)** specifies the 16-character identifier of the TS queue.

# **CEMT SET UOW**

Commit or back out a shunted unit of work.

# **Description**

The SET UOW command enables you to commit, back out, or force a unit of work that has been shunted during the transaction's indoubt period.

# **Syntax**

## **CEMT SET UOW**

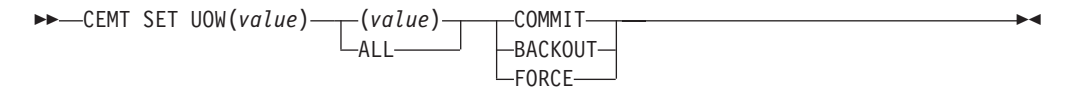

# **Options**

## **(***value***)**

specifies the 16-character identifier of the UOW to be committed, backed out, or forced.

## **ALL**

specifies that any changes you request are made to all resources of the specified type that you are authorized to access.

## **BACKOUT**

Attempt to force syncpoint backout processing, as specified for this UOW.

## **COMMIT**

Attempt to force syncpoint commit processing, as specified for this UOW.

## **FORCE**

Attempt to force the UOW to backout or commit, as specified on the ACTION option of the TRANSACTION resource definition.

Note that all these values are valid only for UOWs that have been shunted indoubt. For information about the indoubt attributes of TRANSACTION definitions, see the *CICS Resource Definition Guide*.

# **CEMT SET UOWLINK**

Delete a link to a unit of work that was created by a connection that has since been discarded. UOWLINKS associated with RRS can be deleted when RRS has cold started.

# **Description**

The association between a unit of work and a connection is known as a UOW-link. You can use the INQUIRE UOWLINK command to browse all the UOW-links

currently in the system. Some of the UOW-links may have been created by connections that have since been discarded. If so, you may be able to use the SET UOWLINK command to delete them. (For information about when it is safe to delete UOW-links, see the *CICS Intercommunication Guide*..)

## **Syntax**

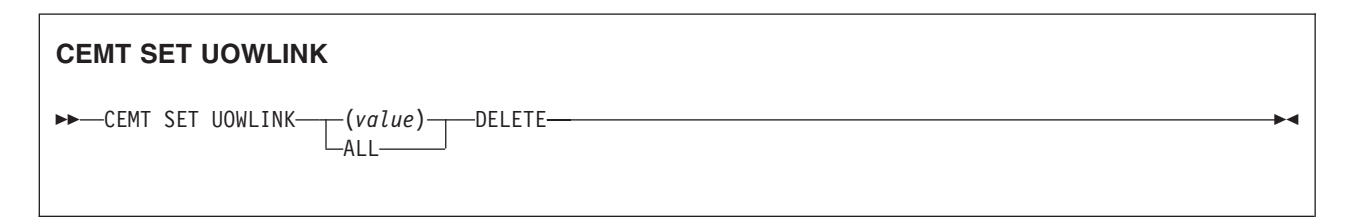

## **Options**

## **(***value***)**

specifies the 4-character identifier of the UOW-connection dependency (the UOW-link) to which this command applies.

#### **ALL**

specifies that any changes you request are made to all resources of the specified type that you are authorized to access.

#### **DELETE**

specifies that the UOW-link is to be deleted.

# **CEMT SET URIMAP**

Enable or disable a URIMAP definition, and apply or remove redirection for a URIMAP definition.

## **Description**

If you disable a URIMAP definition, CICS returns an HTTP response to the Web client with a 503 (Service Unavailable) status code.

You can use the redirection options to set redirection for matching HTTP requests, and specify a URL to which the requests are redirected. You can use this command to apply redirection to an existing URIMAP definition, for example if the application that would normally respond to the HTTP request is unavailable. You can also use this command to remove redirection from a URIMAP definition.

## **Syntax**

## **CEMT SET URIMAP**

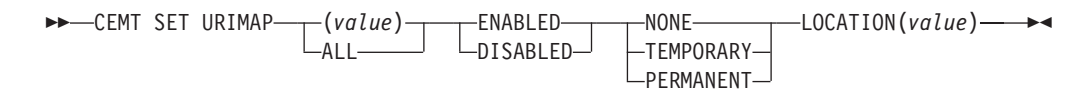

## **Options**

## **(***value***)**

specifies the 8-character name of the URIMAP resource definition to which this command applies.

#### **ENABLED**

The URIMAP definition can be accessed.

## **DISABLED**

The URIMAP definition cannot be accessed.

#### **NONE**

Requests are not redirected. Any URL specified by the LOCATION option is ignored.

## **TEMPORARY**

Requests are redirected on a temporary basis. The status code used for the response is 302 (Found).

#### **PERMANENT**

Requests are redirected permanently. The status code used for the response is 301 (Moved Permanently).

#### **LOCATION** *(value)*

specifies a URL of up to 255 characters, to which matching HTTP requests from Web clients can be redirected. This must be a complete URL, including scheme, host, and path components, and appropriate delimiters. CICS checks that the URL is complete and correctly delimited, but CICS does not check that the destination is valid.

The REDIRECTTYPE option is used to specify the type of redirection. If temporary or permanent redirection is specified, the URL in the LOCATION attribute is used for redirection. If no redirection is specified, the URL in the LOCATION option is ignored.

# **CEMT SET VTAM**

Open or close the VTAM ACB, set the persistent session delay interval, or deregister CICS from membership of a generic resource.

## **Syntax**

Press the Clear key to clear the screen. There are two ways to commence this transaction:

- Type CEMT SET VTAM (the minimum abbreviation is CEMT S VT). You see a display that lists the current status, similar to that obtained by the CEMT INQUIRE VTAM command. You can then tab to the highlighted or blank fields and overtype them with the required values.
- Type CEMT SET VTAM (CEMT S VT) followed by one or more attribute settings that you want to change. For example, cemt s vt o specifies that the connection between CICS and VTAM is established.

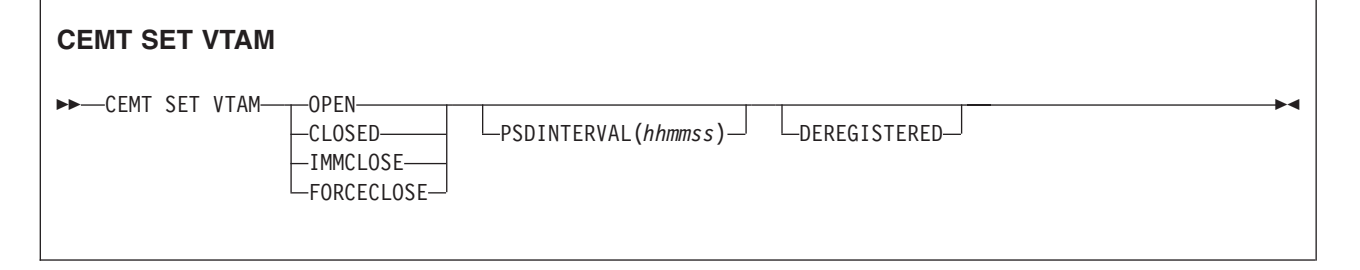

# **Options**

## **CLOSED**

The connection between CICS and VTAM is to end normally; that is, transactions are allowed to complete and terminals are released normally.

### **DEREGISTERED**

specifies that CICS is to be removed from the VTAM generic resource of which it is currently a member. If you deregister a region from membership of a generic resource, you must end any affinities that it owns. See the PERFORM ENDAFFINITY command.

Generic resources are described in the *CICS Intercommunication Guide*.

## **FORCECLOSE**

The connection is stopped immediately, and all terminal connections using the VTAM ACB (access method control block), with the transactions associated with them, are stopped abnormally. If transactions do not stop because of their state at the time FORCECLOSE was issued, you must issue CEMT SET TASK(nn) PURGE or FORCEPURGE before the ACB can be reopened.

The difference between IMMCLOSE and FORCECLOSE is that IMMCLOSE cancels any task at a VTAM terminal and then closes the terminal sessions tidily. FORCECLOSE cancels any task and closes the VTAM ACB, closing all sessions immediately.

### **IMMCLOSE**

The connection between CICS and VTAM is to be stopped immediately. Any transactions using VTAM-connected terminals are stopped abnormally, and all such terminals are lost to CICS.

The difference between IMMCLOSE and FORCECLOSE is that IMMCLOSE cancels any task at a VTAM terminal and then closes the terminal sessions tidily. FORCECLOSE cancels any task and closes the VTAM ACB, stopping all sessions immediately.

### **OPEN**

The connection between CICS and VTAM is established. With ACF/VTAM, this event occurs at the opening of the ACF/VTAM ACB through which ACF/VTAM communicates with CICS.

A **CEMT SET VTAM OPEN** command fails with a STILL CLOSING message if the command is issued while a previous predatory takeover is still being processed. No attempt is made to open the VTAM ACB, because it is still being closed because of the predatory takeover. After the predatory takeover completes, the **CEMT SET VTAM OPEN** command works as usual. The failure is notified by a RESP=INVREQ and RESP2=14 condition.

If CICS is using VTAM multinode persistent sessions, and VTAM has been restarted after an abend, opening the VTAM ACB causes CICS to restore the persistent sessions that VTAM has retained. However, CICS does not restore APPC synclevel 2 sessions, which are unbound.

## **PSDINTERVAL (***hhmmss***)**

Specifies the persistent session delay interval, expressed in the form *hhmmss*. It specifies if and for how long VTAM sessions are held in recovery pending state in the event of a failure. The permitted range is 000000 to 235959 inclusive.

**000000** If a failure occurs, sessions are ended. This value is the default, and means that persistent sessions support is not exploited.

#### **HHMMSS**

Sessions are held in recovery pending state by VTAM for up to the interval specified.

Table 8 shows possible CEMT error messages resulting from unsuccessful attempts to set the persistent session delay interval. The listing of RESP2 values for the EXEC CICS SET VTAM command explains the meaning of these messages in more detail.

| <b>Message</b>          | <b>RESP/RESP2</b>         |
|-------------------------|---------------------------|
| <b>INVALID PSDINT</b>   | RESP=INVREO, RESP2=4      |
| NOT WITH XRF            | RESP=INVREO, RESP2=8      |
| <b>SETLOGON FAILURE</b> | RESP=INVREO, RESP2=9      |
| <b>BACK LEVEL VTAM</b>  | RESP=INVREO, RESP2=10     |
| <b>ACB CLOSED</b>       | RESP=INVREO, RESP2=12     |
| NOT WITH PSTYPE=NOPS    | RESP=INVREO, RESP2=22     |
| <b>RECOVERY ERROR</b>   | All other cases of INVREO |

*Table 8. CEMT error messages for attempts to set the persistent session delay interval*

# **CEMT SET WEB**

|

Change Web garbage collection settings, or Web 3270 terminal timeout settings.

## **Input**

Press the Clear key to clear the screen. There are two ways of starting this transaction:

- Type CEMT SET WEB (the minimum abbreviation is CEMT S WE). You get a display that lists the current status, similar to that obtained by CEMT INQUIRE WEB. You can then tab to the highlighted or blank fields and overtype them with the required values.
- Type CEMT SET WEB (CEMT S WE) followed by one or more attribute settings that you want to change. For example, cemt s we g specifies that you want to change the GARBAGEINT option.

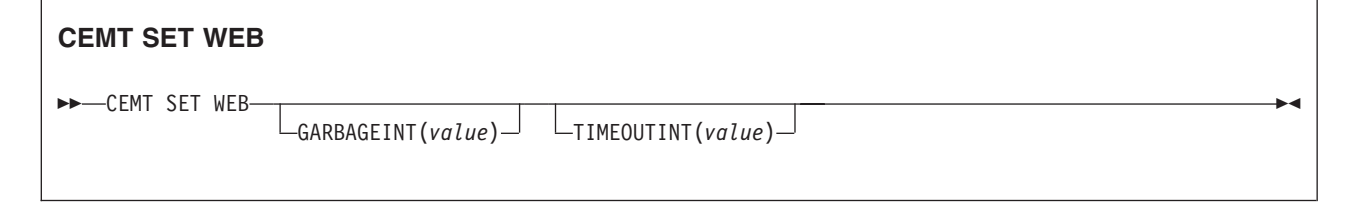

# **Displayed fields**

## **GARBAGEINT**

is the interval at which the Web garbage collection task runs to clean up Web 3270 state data for which the terminal timeout interval has expired. The interval is measured in minutes.

## **TIMEOUTINT**

is the period of time after which inactive Web 3270 sessions are eligible for garbage collection. The period is measured in minutes.

# **CEMT SET WEBSERVICE**

Set the validation status of a WEBSERVICE resource.

# **Description**

If the optional attributes are omitted, the command has no effect.

# **Syntax**

Press the Clear key to clear the screen. There are two ways of starting this transaction:

- Type CEMT SET WEBSERVICE followed by one or more WEBSERVICE identifiers or ALL. You get a display that lists the current status, similar to that obtained by CEMT INQUIRE WEBSERVICE. You can then tab to the highlighted or blank fields and overtype them with the required values.
- v Type CEMT SET WEBSERVICE followed by one or more WEBSERVICE identifiers or ALL, followed in turn by one or more attribute settings that you want to change. For example, CEMT SET WEBSERVICE AL V resets the validation status for all WEBSERVICE resources.

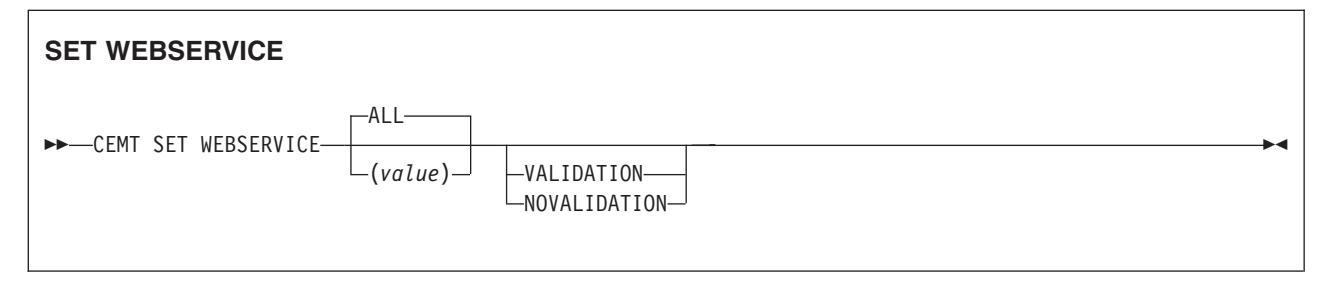

**Conditions:** NOTAUTH, NOTFND

# **Options**

## **ALL**

Any changes you request are made to all resources of the specified type that you are authorized to access.

## **(***value***)**

specifies the 1–8 character name of the WEBSERVICE.

## **VALIDATIONST**

Specifies whether full validation of SOAP messages is required for this WEBSERVICE:

## **VALIDATION**

Full validation is required.

## **NOVALIDATION**

Full validation is not required.

The WEBSERVICE must be INSERVICE before you can turn validation on and off.

# **CEMT SET WORKREQUEST Function**

Purge or Forcepurge a specific work request task.

## **Description**

SET WORKREQUEST enables you to terminate specific work requests. You cannot specify a list of identifiers, nor can you use the symbols \* and + to specify a family of work requests.

# **Syntax**

Press the Clear key to clear the screen. There are two ways of starting this transaction:

- Type CEMT SET WORKREQUEST (the minimum abbreviation is CEMT S WO) with (*value*) or ALL. You get a display that lists the current status, similar to that obtained by CEMT INQUIRE WORKREQUEST. You can then tab to the Purgetype field and enter or overtype it with the required value (PUrge or FOrcepurge).
- v Type CEMT SET WORKREQUEST (CEMT S WO) with (*value*) or ALL, followed by the attribute setting that you want to change. For example, cemt s wo(*value*) pu will purge the specified work request.

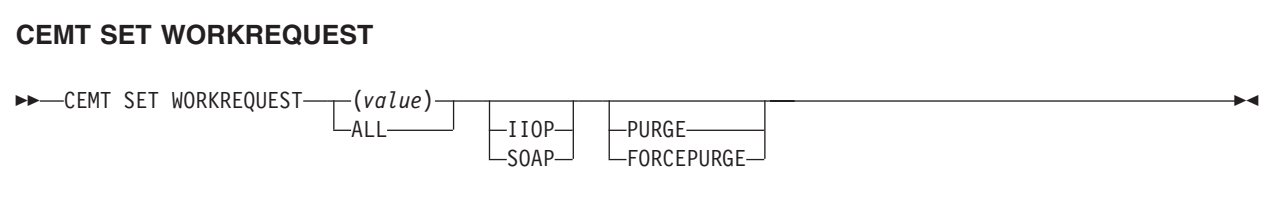

# **Options**

# **(***value***)**

An 8-character string to identify the work request. The valid characters for this token are the 16 hexadecimal digits, 0–9 and A–F. The token is generated by CICS. Normal usage begins with an INQUIRE WORKREQUEST BROWSE command, to identify the token which is of interest. Then the specific token can be used to issue INQUIRE and SET commands that relate to the task in question.

## **ALL**

Any action you request is performed for all work requests of the specified type that you are authorized to access.

## **FORCEPURGE**

The work request is terminated immediately. System integrity is not guaranteed. In some extreme cases, for example if a work request is forcepurged during backout processing, CICS terminates abnormally. If you want to terminate a work request but do not want to terminate CICS, you should use PURGE instead of FORCEPURGE.

## **IIOP**

Specifies that any action you request is limited to IIOP work requests.

## **SOAP**

Specifies that any action you request is limited to Web service work requests.

## **PURGE**

The work request is terminated, but termination occurs only when system and data integrity can be maintained.

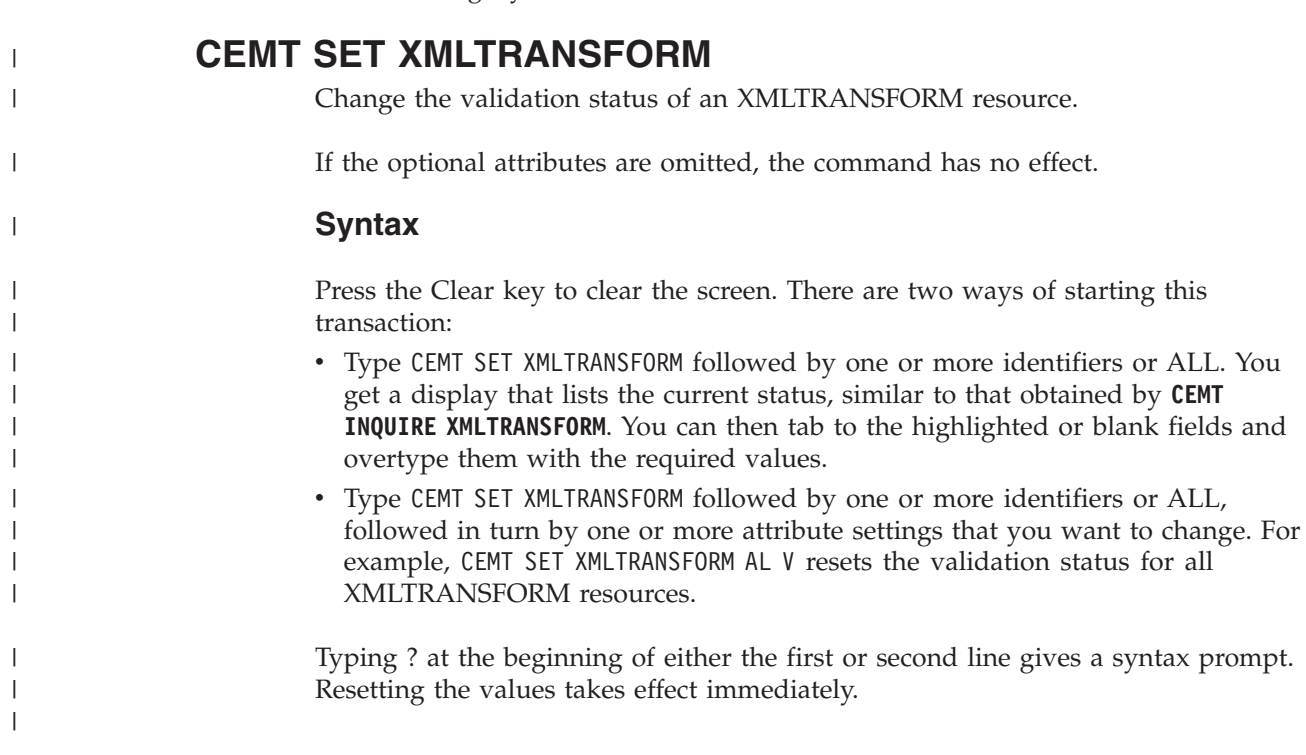

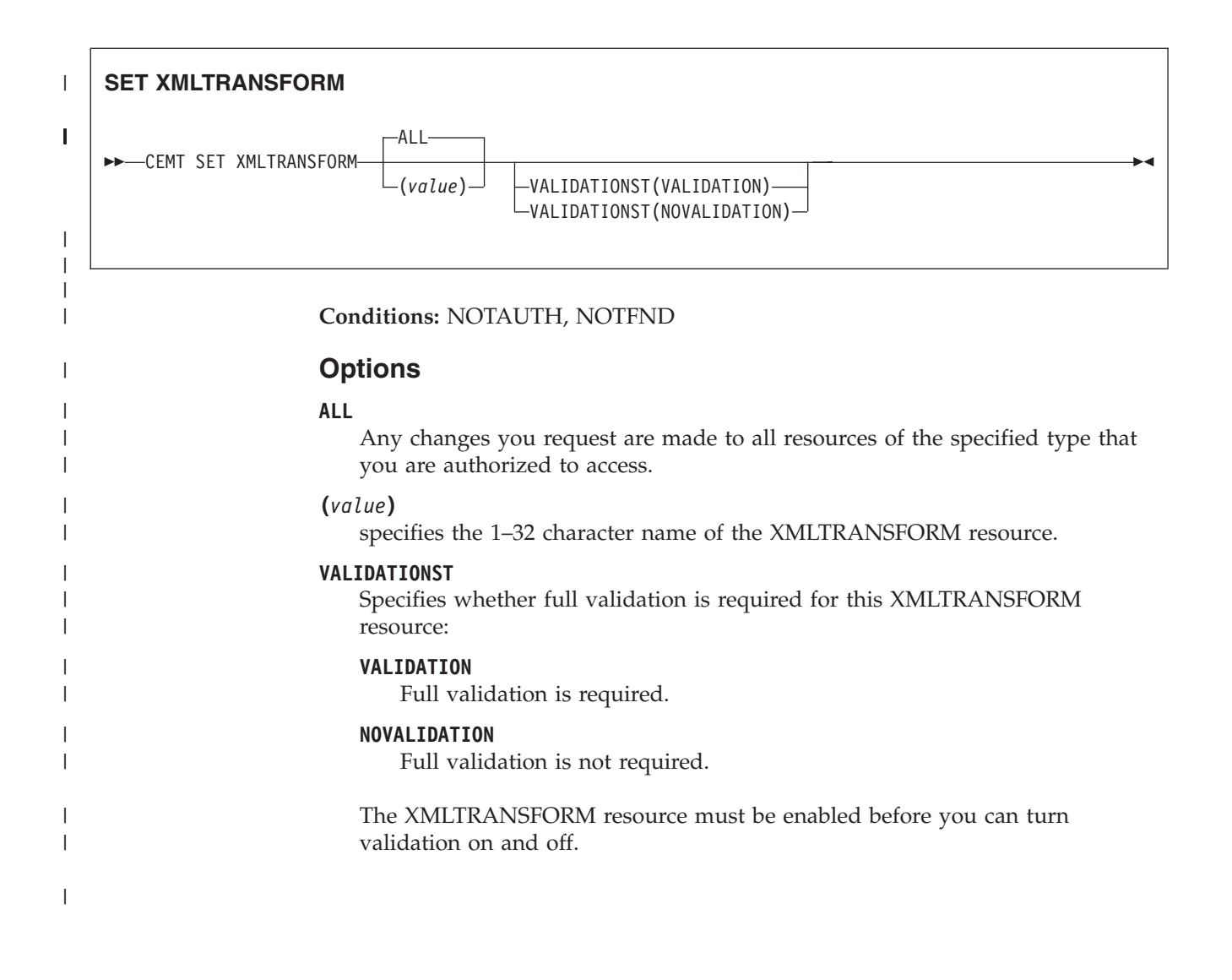

# **Chapter 16. CEOT - terminal status**

The CEOT command allows you to inquire about the status of your own terminal, and to change some of its values. You cannot use CEOT to inquire about or change the values of any other terminal.

A number of attributes on CSD resource definitions, particularly those that refer to Java applications, are specified using a mixed-case character set. The CEOT upper case translate status options (see ["CEOT in set mode" on page 522\)](#page-533-0) enable you to switch between the uppercase translation options to suit a specific requirement. For example, you might want to suppress CICS uppercase translation before using the CEDA transaction to define resources with attributes that require mixed-case input, such as HFSFILE, SHELF, CERTIFICATE, or DESCRIPTION.

You can start CEOT from 3270 family display devices, or from equivalent terminals, or from the operating system console.

Press the Clear key to clear the screen. There are two ways of using this transaction: in inquiry mode and in set mode.

# **Using CEOT in inquiry mode About this task**

Type CEOT. You get the following display:

```
STATUS: RESULTS - OVERTYPE TO MODIFY
 Ter(TC37) Trans(CEOT) Pri(000) Pag Ins Ati Tti
    Net(IYCQTC37) Acq Tra
 CEOT SYNTAX:
  < PAgeable | AUtopageable >
   < ATi | NOAti >
   < TTi | NOTti >
  < Uctran | NOUctran | TRANIdonly >
                                                    SYSID=HT61 APPLID=CICSHT61
 RESPONSE: NORMAL TIME: 13.47.07 DATE: 02.01.01<br>1 HELP 3 END 5 VAR 9 MSG
PF 1 HELP
```
*Figure 138. CEOT transaction: initial screen*

The top half of the screen shows the current status of your terminal. The bottom half of the screen shows the syntax of the CEOT command.

**Note:** NET, ACQ, and CRE are not displayed for non-VTAM terminals.

The status items are displayed in the following sequence.

<span id="page-533-0"></span>**Note:** If an item has a "negative" value—for example, NOATI—that value will be replaced by a blank space.

#### **Acq**

CICS is in session with the logical unit represented by this terminal. You cannot overtype this value.

#### **Aut**

See 'AUTOPAGEABLE' in the Command Options below.

The paging status can be modified by overtyping.

#### **ATi**

See 'ATI' in the Command Options below.

#### **Cre**

This terminal can be acquired automatically by ATI transactions. You cannot overtype this value.

#### **Ins**

Your terminal is INSERVICE. You cannot overtype this value.

#### **Net (***netname***)**

displays the name by which this terminal is known to VTAM.

## **Pag**

See 'PAGEABLE' in the Command Options below.

The paging status can be modified by overtyping.

## **Pri (***nnn***)**

displays the priority of your terminal relative to other terminals, and is a number in the range 0–255.

## **Ter (***xxxx***)**

displays the 4-character identifier of your terminal.

#### **Tra (***ceot***)**

displays the transaction that is running on your terminal. This is always CEOT.

#### **Tti**

The terminal is available for use by transactions initiated from this terminal. You cannot change the TTI setting by overtyping it with blanks.

# **CEOT in set mode**

Type CEOT followed by one or more of the following attributes:

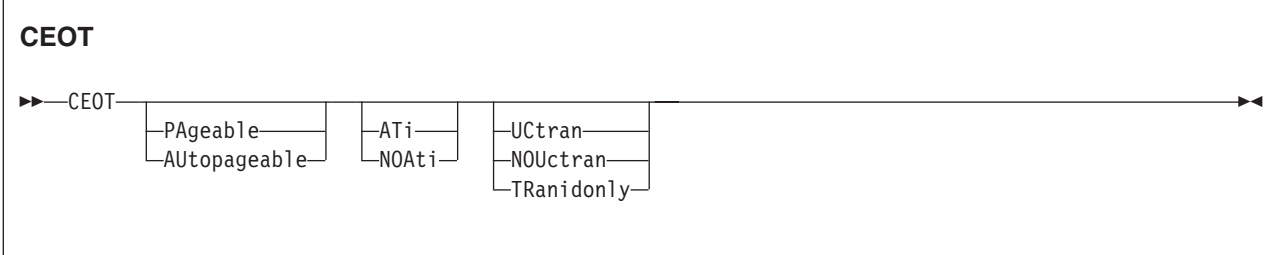

**ATi**

Your terminal is available for use by transactions that are automatically initiated from within CICS or, if the terminal is an ISC session, by transactions that are using this session as an alternate facility to communicate with another system.

## **AUtopageable**

Pages after the first in a series are written to the terminal automatically. This option should never be used with a display device.

#### **NOAti**

Your terminal is not available for use by transactions that are automatically initiated from within CICS or, if the terminal is an ISC session, by transactions that are using this session as an alternate facility to communicate with another system.

#### **NOTti**

This terminal cannot be used by transactions that are initiated from this terminal. Setting NOTTI is valid only for sequential devices.

#### **NOUCTRAN**

The uppercase translation status of your terminal is set to OFF for the current session.

#### **PAgeable**

Pages after the first in a series are written to the terminal on request from the operator.

## **TRANIDONLY**

The uppercase translation status of your terminal is set to translate only transaction identifiers entered at the terminal for the current session.

#### **TTi**

This terminal can be used by transactions.

#### **UCTRAN**

The uppercase translation status of your terminal is set to ON for the current session.

Typing ? at the beginning of the first line gives a syntax prompt. Resetting the values takes effect immediately.

If you do not want to view the current status of your terminal (as displayed in the top half of the CEOT screen), you can change the paging status and the ATI status by using the CEOT syntax displayed in the bottom half of the screen. So, for example, if you want to make your terminal PAGEABLE, type CEOT PAGEABLE on the command line of your display and press the Enter key.

#### **Note:**

- 1. You can use CEOT with the routing transaction (CRTE).
	- v A user can inquire only about his or her own terminal, and cannot change any of the attributes.
	- v The attributes returned are those of the remote terminal TCTTE in the application-owning region(AOR).
	- You must cancel the CRTE transaction by typing CANCEL on the command line.
- 2. Using CEOT in the TOR:
	- v When a terminal is defined as unshippable, and CEOT is used to change the status of the terminal, the changes are not reflected in a remote terminal built in an AOR as a result of a transaction routing request. The status of the remote terminal is determined by the remote definition of the terminal in the AOR.
	- v Even when a terminal is defined as shippable, a status change made in the TOR, using CEOT, is not reflected in an existing remote terminal definition in

the AOR. A remote terminal in the AOR is created from a shippable definition the first time it is required in the AOR for running a program. The status of the remote terminal returned is its current status in the TOR. Any later updates are not passed on to the remote terminal.

3. If you make an invalid request, CICS lists the keyword options and waits for a valid keyword entry.

# **Chapter 17. CESF - sign off**

Use the CESF transaction to sign off from the CICS system.

This transaction:

- Writes the signoff message to your terminal
- v Logs the message on the transient data destination CSCS
- v Logs any error message on the transient data destination CSMT.

If you are using CESF to disconnect a terminal and security is active, a message will still be sent to the log if the signoff fails. However, this will not stop the terminal being disconnected if it is a preset terminal or if the terminal is not signed on.

You cannot use CESF on:

- v Fixed-format terminals (such as the 3608, the 3614, and the 3653)
- Numeric-only terminals.

For these devices, you must code your own transaction using the EXEC CICS SIGNOFF command. For programming information about this command, see the *CICS Application Programming Reference*.

The syntax of the CESF transaction is as follows:

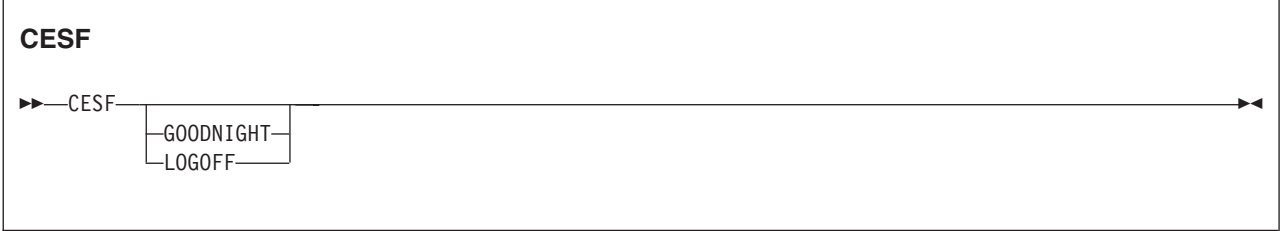

If you type CESF by itself, you are signed off the CICS system. Your terminal can still start transactions without you having to request them, and messages can be sent to it. You can sign on again at that terminal at any time.

The effects of typing CESF with the GOODNIGHT value or the LOGOFF value depend on the access method in use, as shown in Table 9:

*Table 9. Effect of CESF LOGOFF and GOODNIGHT with different access methods*

|                       | <b>VTAM DISCREO=YES</b> | <b>Otherwise</b> |
|-----------------------|-------------------------|------------------|
| <b>CESE</b>           | TTI                     | TTI              |
| ICESF LOGOFF          | Disc, TTI               | TTI.             |
| <b>CESF GOODNIGHT</b> | Disc, TTI               | <b>NOTTI</b>     |

where:

**Disc** The terminal is disconnected.

**TTI** Terminal transaction initiation is allowed.

## **NOTTI**

Terminal transaction initiation is not allowed, and your terminal is placed in RECEIVE status so that, the next time a connection is made, it can receive messages.

DISCREQ=YES is an operand of the TYPETERM definition associated with the terminal, and means that CICS is to honor a disconnect request. If DISCREQ=NO, a disconnect request (for example, a CESF LOGOFF request) is not honored.

If a CESF GOODNIGHT is given when there are outstanding automatic transaction initiation (ATI) requests, the ATI requests are actioned and the session is reacquired irrespective of the RDO options.

# **Chapter 18. CESN - sign on**

By default, intending users of CICS see the CICS "good-morning" panel displayed when they logon to CICS as a VTAM application (see Figure 139).

```
DFHZC2312 *** WELCOME TO CICS *** 12:56:28
                    ******\ ******\ ******\ ******\(R)
                   ********\ ******\ ********\ ********\
                   **\\\\**\ **\\\ **\\\\**\ **\\\\**\
                   **\ \\ **\ **\ \\ **\ \\
                   **\ **\ **\ *******\
                               **\ **\ *******\<br>**\ **\ \\\\**\
                   **\ **\ **\ \\\\**\
                                          ***\; *\\ *\ **\ **\
                   ********\ ******\ ********\ ********\
                    \\******\\ ******\\ ******\\<br>\\\\\\\ \\\\\\ \\\\\\ \\\\\\ \\\\\\
                     \\\\\\ \\\\\\ \\\\\\ \\\\\\
```
*Figure 139. The CICS good-morning panel*

This panel is displayed by the CICS-supplied transaction, CSGM. Instead of using CSGM, you can specify your own transaction panel on the GMTRAN system initialization parameter.

Users may either press the CLEAR key and type the CICS sign-on transaction id, CESN or, if CESN is specified as the good-morning transaction, CICS displays the sign-on panel shown in [Figure 140 on page 528.](#page-539-0)

The user ID specified for this transaction is used in error messages and so on, to identify the user.

## **Note:**

- 1. If you sign on at a terminal that is already signed on, CESN signs off the previous operator. This does not happen, however, unless you complete the CESN panel before pressing ENTER. For further information, see ["Signing off](#page-541-0) [with CESN" on page 530.](#page-541-0)
- 2. For numeric-only devices or for the IBM 2741 Communication Terminal, use the signon procedure described in ["Non-3270 family terminal" on page 529.](#page-540-0)
- 3. Userids and passwords specified in the CESN transaction are translated to uppercase, ignoring the setting of the UCTRAN attribute. However, if support for mixed case passwords is active in the external security manager, CICS saves the value of the UCTRAN option and temporarily sets it to UCTRAN(NO) while the user is prompted to enter a userid and password. CESN then uppercases the userid but leaves the password in the case entered by the user. When the CESN transaction completes, the UCTRAN attribute is restored to its original value. If the user disconnects from the terminal before the CESN transaction has completed, the terminal might be left with the UCTRAN(NO) attribute set.
- <span id="page-539-0"></span>4. Autoinstall of BMS maps is not carried out within the CESN transaction. When CESN tries to send out any BMS map that is not installed, CESN will send out the English BMS map.
- 5. This dialog will not prompt you for a new password unless your old password has expired. If you want to change your password before it has expired, you must use another method, such as signing on at a CICS terminal rather than a console.

# **IBM 3270 family display devices**

Clear the screen, and type CESN on the command line of the screen. Press ENTER. You get the following display:

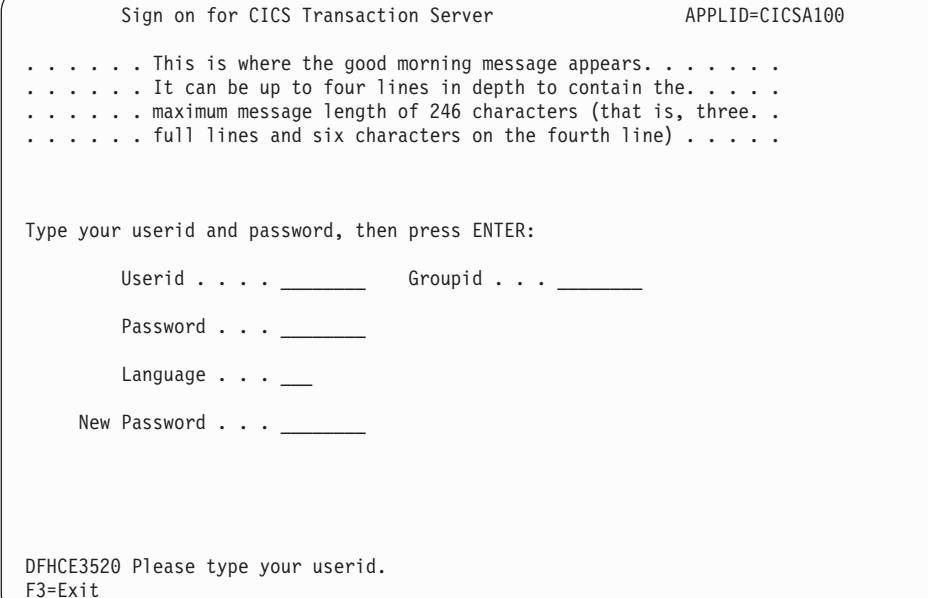

*Figure 140. CESN transaction: initial screen*

The panel for 40 x 12 size screens is shown below. There is no space for the release number or the good morning message.

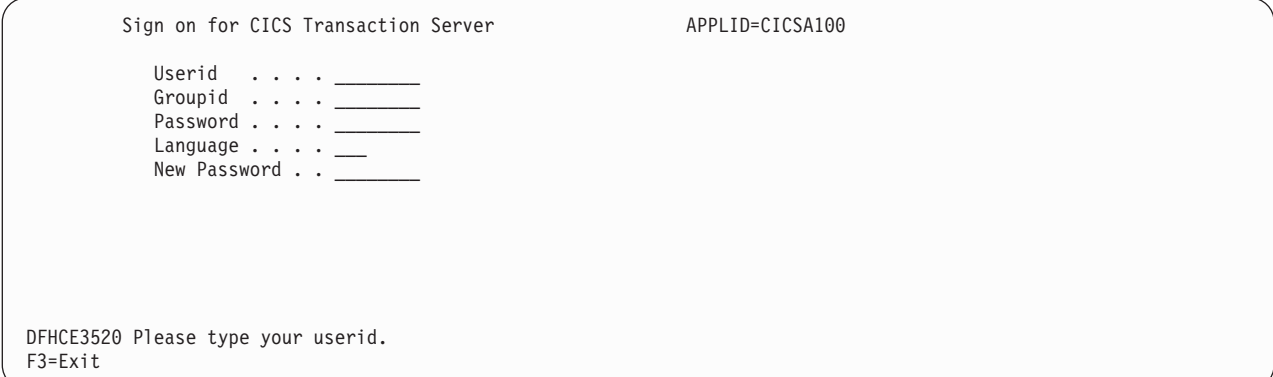

*Figure 141. 40 x 12 screen*

Enter your user ID. This may be up to 8 characters in length.
# **Non-3270 family terminal**

A user can also sign on by providing all the user information along with the transaction id, as follows:

This style of input can be used on video display terminals, but is especially useful

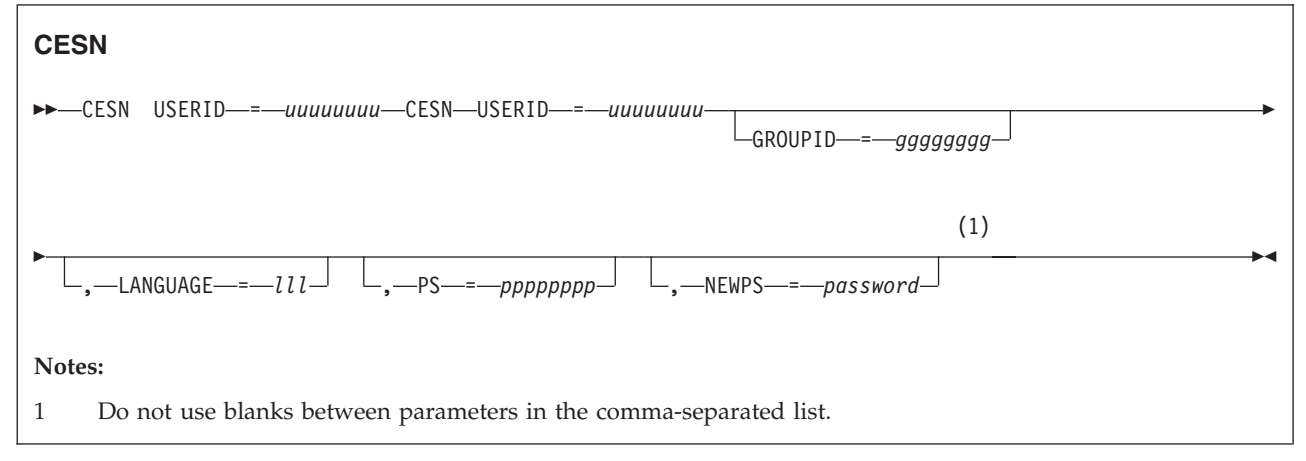

for sequential terminals and devices not belonging to the IBM 3270 family of terminals.

# **Command options**

### **GROUPID=gggggggg**

is your group userid (up to 8 characters). If this parameter is specified, it may be propagated to remote systems along with the userid (refer to the section on 'Implementing LU6.2 Security / Information about remote users' or 'Implementing MRO security / Information about remote users' in the*CICS RACF Security Guide*.

### **LANGUAGE=lll**

enables you to choose a national language (from those that are available at your installation) for terminal directed messages. "lll", the national language identifier, is a standard, three-character IBM code. If the language identifier is omitted, CICS examines the following in this order:

- 1. Language specified for the user in the signon table
- 2. Language specified in the installed terminal definition for the terminal at which the signon occurs
- 3. Language specified on the NATLANG system initialization parameter.

If you enter a code other than the range of IBM codes, you get the following message:

DFHCE3537 Language is invalid. Please retype.

### **NEWPS=password**

"password" is your new password (up to 8 characters). A 'password' value that consist entirely of space characters will not be interpreted as a password update request. The user will not be prompted for verification.

### **PS=pppppppp**

is your password (up to 8 characters). If the password is required but omitted, then RACF will report a security violation via message ICH408I before CICS prompts for the password.

#### **USERID=uuuuuuuu**

is your user ID (up to 8 characters).

# **Signing off with CESN About this task**

When a user starts the CESN transaction, CICS verifies userids and password by calling RACF. If the terminal user sign-on is valid, the CICS user domain keeps track of the signed-on user. Thereafter, CICS uses the information about the user when calling RACF to make authorization checks. If a user was signed on before the call to RACF, this signed-on user is signed off by CICS whether the returns from RACF are valid or invalid.

If users enter the CESN transaction when they are already signed on, the transaction may or may not sign them off. For example, a user is not signed off by entering CESN, and then pressing F3 when the signon panel is displayed.

In CICS TS for z/OS, Version 4.1, CESN signs off any signed-on user only when a new signon attempt is made. A signed-on user is signed off when a userid is entered on the signon panel and the ENTER key is pressed. Alternatively, the signed-on user is signed off if the CESN transaction identifier is entered with operands (for example USERID=userid), and the ENTER key is pressed.

Unsuccessful sign-on and sign-off errors cause DFHCEnnnn messages to be issued.

RACF OIDCARD users can use CESN to sign on if the card reader supports the DFHOPID attention identifier (AID). If it does not, you will need to write your own sign-on program using the EXEC CICS SIGNON command. For programming information see the *CICS Application Programming Reference*.

# **Chapter 19. CEST - supervisory terminal**

Use CEST to invoke a subset of the master terminal (CEMT) transaction. The **CEST INQ** and **CEST SET** commands allows you to inquire about and alter some of the values of lines, netnames, tasks, and terminals.

CEST can be invoked from 3270 family display devices, or from equivalent terminals, or from the operating system console.

All of the CEST commands require the SUPRID keyword to be specified. SUPRID identifies the supervisor invoking the transaction, and its value is the 1-or 2-character suffix of a terminal list table (TLT). For information about the SUPRID keyword, see .*CICS Resource Definition Guide*

For example, entering CEST INQ TERMINAL SUPRID(A1) displays the status of all the terminals in the DFHTLTA1 table. You can change the values can be changed by typing over the display or by using CEST SET commands. Apart from the requirement that SUPRID has to be specified, the syntax of the commands and the meaning of the values is exactly as described in CEMT INQUIRE (SET LINE, NETNAME, TASK, and TERMINAL.

# **Chapter 20. CETR - trace control**

Use CETR to control CICS tracing activity.

Start the transaction by typing CETR on the command line of your display, as follows:

**CETR**

| | | | | | | | | | | | | | | | | | | | | | | | | | | Press the ENTER key.

You get the following display, with the values of your own system in each of the fields.

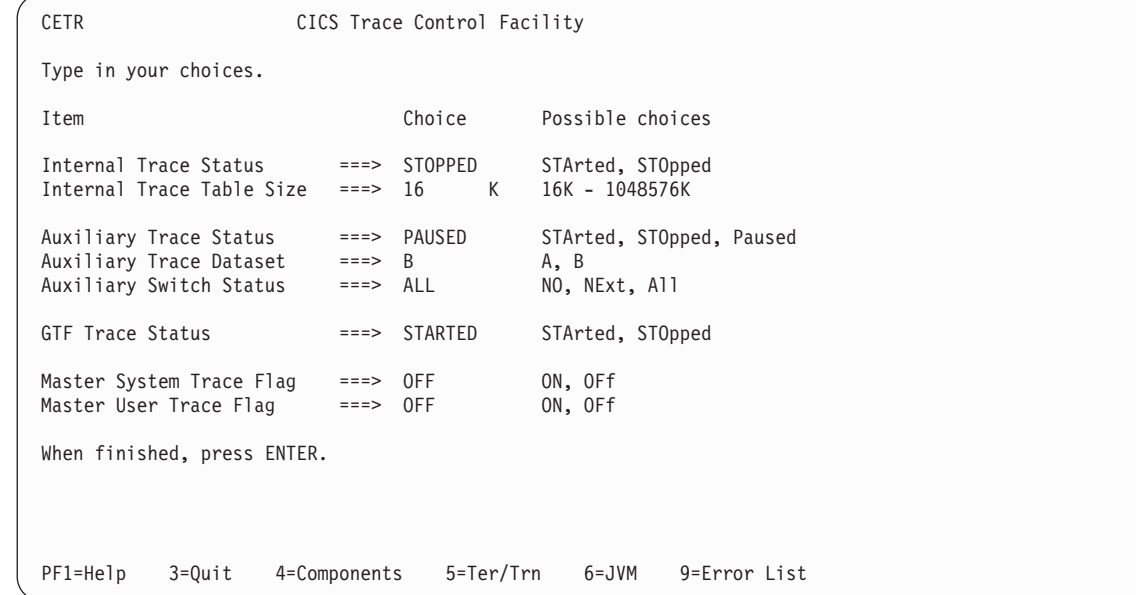

*Figure 142. CETR transaction: initial screen*

## **Trace field descriptions**

In this example:

• Internal tracing status is STOPPED, and so regular tracing is not directed explicitly to the internal trace table. However, note that the internal trace table is used as a buffer for the other trace destinations, so it always contains the most recent trace entry if at least one trace destination is STARTED.

The internal trace table is also used as a destination for exception trace entries, which are made whenever CICS detects an exception condition. If such a condition is detected when the options shown in this example are in effect, you would be able to find the exception trace entry in the internal trace table as well as in the GTF trace data set.

- v The internal trace table size is 16KB, which is the minimum size it can be. If internal trace were STARTED, the trace table would wrap when it became full.
- v The current auxiliary trace data set is B, meaning that trace entries are written to DFHBUXT if auxiliary tracing is started. As its status is shown to be PAUSED,

no tracing is done to that destination. The auxiliary switch status is ALL, so a switch would be made to the other auxiliary trace data set whenever one became full.

- v The GTF trace status is shown to be STARTED, which means that CICS trace entries are written to the GTF trace data set defined to MVS. Be aware that no error condition is reported if the CICS GTF status is started but GTF tracing has not been started under MVS. If this happens, the trace entries are not written.
- The master system trace flag is OFF. This means that no standard tracing is done at all, even though standard tracing might be specified for some tasks. However, special task tracing is not affected. The master system trace flag only determines whether standard task tracing is to be done.

Any of the input fields can be overtyped with the new values that you require. When you press ENTER, CETR issues the necessary commands to set the new values. If there are any errors, PF9 can be pressed to display the error messages. If there is only one short error message, it appears near the bottom of this display.

The following logic is used to ensure that trace entries are written to the required destinations:

- 1. The trace entry is built in the internal trace table.
- 2. If auxilliary tracing status is STARTED, the trace data is copied to the current auxilliary trace data set.
- 3. If GTF tracing status is STARTED **and** GTF tracing is started under MVS with the TRACE=USR option, the trace data is copied to the GTF trace data set.

The following table shows the relationships between the auxiliary trace status, trace flag, and trace data set.

| Auxiliary tracing status | Auxiliary trace flag | Auxiliary trace data set |
|--------------------------|----------------------|--------------------------|
| Started                  | On)                  | Open                     |
| Paused                   | Off                  | Open                     |
| Stopped                  | Off                  | Closed                   |

*Table 10. The meanings of auxiliary trace status values*

Three other main functions of CETR are:

- 1. Setting the component trace options (press PF4)
- 2. Setting the transaction and terminal trace options (press PF5).
- 3. Setting the JVM trace options (press PF6).

Use caution when setting TRTABSZ to a very high value because there must be enough MVS page storage to satisfy both the request and DSA sizes. Use the system command DISPLAY ASM MVS to display current information about status and utilization of all MVS page data sets.

For information about the use of the various CETR options as an aid to problem determination, see the *CICS Problem Determination Guide*

| | | |

# **Defining tracing levels by component**

The trace levels for a particular CICS component are represented by two values. One gives the active level of tracing for standard tracing; the other gives the level for special tracing. You can set the active level of tracing for standard or special tracing for an individual component or for a group of components.

## **About this task**

## **Procedure**

1. Enter CETR and press PF4 to display the "Component Trace Options" screen. You get the following display, with the values of your own system in each of the fields.

| CETR      |                    |                                           | Component Trace Options |                             | CI41 IYAHZCCV |
|-----------|--------------------|-------------------------------------------|-------------------------|-----------------------------|---------------|
|           | Component Standard | Over-type where required and press ENTER. |                         | Special                     | PAGE 1 OF 4   |
| AP        |                    |                                           |                         | $1 - 2$                     |               |
| <b>BA</b> |                    |                                           |                         | $1 - 2$                     |               |
| <b>BM</b> |                    |                                           |                         | 1                           |               |
| <b>BR</b> |                    |                                           |                         | $1 - 2$                     |               |
| CP        |                    |                                           |                         | $1 - 2$                     |               |
| DC        |                    |                                           |                         |                             |               |
| <b>DD</b> |                    |                                           |                         | 1                           |               |
| DH        |                    |                                           |                         | $1 - 2$                     |               |
| <b>DM</b> |                    |                                           |                         | $1 - 2$                     |               |
| DP        |                    |                                           |                         | $1 - 2$                     |               |
| <b>DS</b> |                    |                                           |                         | $1 - 2$                     |               |
| DU        |                    |                                           |                         | $1 - 2$                     |               |
| EI        |                    |                                           |                         | 1                           |               |
| EJ        |                    |                                           |                         | $1 - 2$                     |               |
| EM        |                    |                                           |                         | $1 - 2$                     |               |
| EP        |                    |                                           |                         | $1 - 2$                     |               |
| FC        |                    |                                           |                         | $1 - 2$                     |               |
| PF:       | $1 = He1p$         | 3=Quit                                    |                         | 7=Back 8=Forward 9=Messages | ENTER=Change  |

*Figure 143. CETR transaction: component trace options screen*

- 2. Use PF7 and PF8 to scroll backward and forward through the list of components. The SJ domain, which controls JVM tracing, is a special case. Trace levels 29–32 for the SJ component correspond to JVM Level 0 trace, JVM Level 1 trace, JVM Level 2 trace and JVM User trace respectively. You cannot use the component trace options screen to control JVM tracing; use the JVM trace options screens instead, as described in ["Specifying JVM trace options in](#page-548-0) [CETR" on page 537.](#page-548-0)
- 3. Specify the level of tracing that you require for a component. You can specify a range of tracing levels, usually levels '1' and '2' are the most appropriate, using any of the following methods:
	- Specify the tracing level by over-typing the displayed value; for example, 1-2 or 1,2.
	- Type ALL in upper or lower case under the relevant heading.
	- Use the equal sign = when changing several fields, to indicate that a particular field should be changed to the same value as the one above.

If you use CETR to turn on tracing for a particular component, CICS does not save modifications to the component trace flags across any kind of CICS restart. 4. Type OFF to turn off tracing for a particular component under either the special or standard heading.

### **What to do next**

To find out more about standard and special tracing, including tracing levels, see the *CICS Problem Determination Guide*.

# **Specifying transaction and terminal-related trace options**

You can set standard, special, or suppress tracing for particular CICS tasks by setting the appropriate value for the transaction ID used to start the task, or for the terminal from which the task is to be run. You can also enable VTAM exit tracing and ZCP trace for specific terminal IDs or netnames.

## **About this task**

### **Procedure**

- To trace a single transaction using special tracing, perform the following steps:
	- 1. Enter CETR and set the master system trace flag to OFF. This setting turns standard tracing off.
	- 2. Press PF4 to select the levels of tracing for the required components under the Special heading.
	- 3. Return to the main CETR display and press PF5. You get the following display, with the values of your own system in each of the fields:

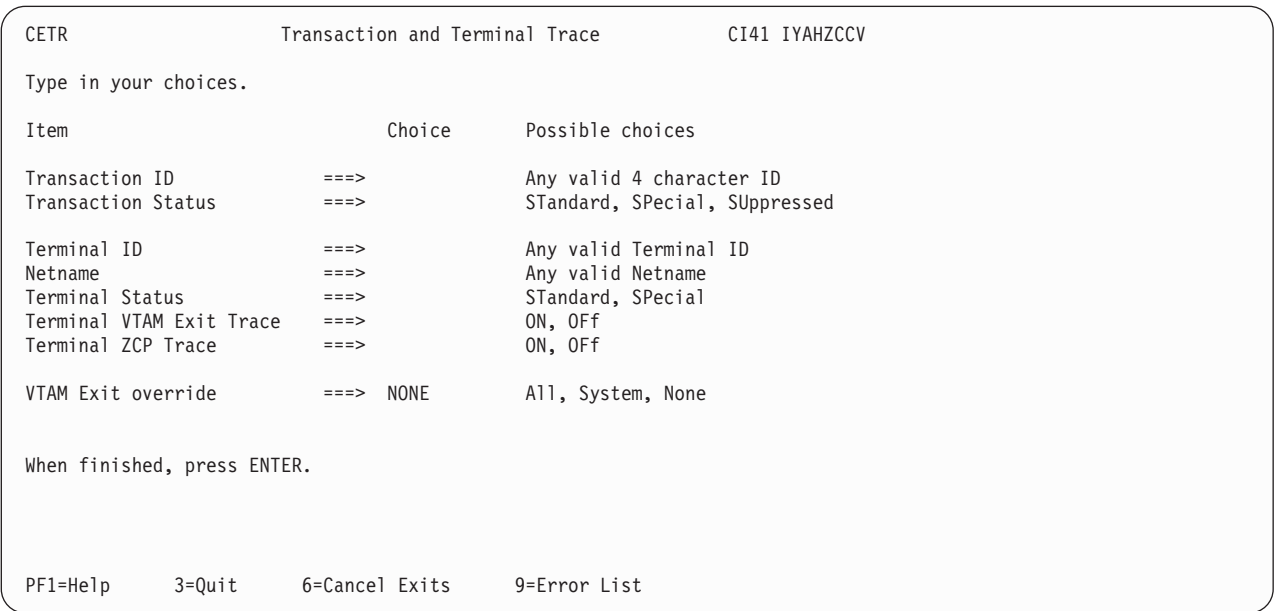

*Figure 144. CETR transaction: transaction and terminal trace screen*

4. Specify the transaction ID that you want to trace and a transaction status of SPECIAL.

Setting special tracing for a particular transaction means that special flags for each component are used to decide whether a particular trace entry is to be made at any given point in the process of the task.

To trace the tasks associated with a particular terminal, perform the following steps:

- <span id="page-548-0"></span>1. Set the standard component trace flags to level 1 only.
- 2. Set the special component trace flags to level 1 and level 2.
- 3. Set the trace for the terminal to special.

In this way, all tasks run from the specified terminal have level 1 and level 2 tracing. All other tasks have level 1 tracing only.

- To set VTAM exit tracing in an AOR, enter the applid of the TOR as Netname and enter ON for the Terminal VTAM Exit Trace.
	- If you want to trace the bind flows for an autoinstalled terminal in a CICS region where dynamic LU alias is in operation, the NETNAME you specify must be the real network name. If you use the real network name and there is more than one network using that name, the VTAM exit tracing is activated for each occurrence of the network name.
	- If you want to trace an autoinstalled terminal when you know the LU alias, specify the LUALIAS name.

## **Specifying JVM trace options in CETR**

Although the JVM trace options are part of the SJ component, they are controlled using the JVM trace options screens, rather than the component trace options screen. Trace levels 29–32 for the SJ component correspond to JVM Level 0, Level 1, Level 2, and user trace respectively.

## **About this task**

JVM trace can produce a large amount of output, so you are recommended to activate JVM trace for special transactions, rather than turning it on globally for all transactions.

### **Procedure**

1. Enter CETR and press PF6 to display the "JVM Trace Options" screen. There are two JVM trace options screens, one for JVM Level 0 trace and JVM Level 1 trace, and one for JVM Level 2 trace and JVM User trace. The screens display the trace flags and the trace options strings associated with each flag.

CETR JVM Trace Options CJB2 IYK2Z1V2 Type in your choices. The contract of the PAGE 1 OF 2 Item Standard Special Special JVM Level 0 Trace ===> **OFF** ON, OFf ===> **OFF** ON, OFf Option String: LEVEL0 JVM Level 1 Trace ===> **OFF** ON, OFf ===> **OFF** ON, OFf Option String: LEVEL1 When finished, press ENTER. PF1=Help 3=Quit 6=Reset 8=Forward 9=Error List

*Figure 145. CETR transaction: JVM trace options screen 1 of 2*

2. Optional: Press PF8 to move to the second JVM trace options screen if you want to set level 2 or user tracing.

| CETR                                                      | JVM Trace Options                   | CJB2 IYK2Z1V2 |  |
|-----------------------------------------------------------|-------------------------------------|---------------|--|
| Type in your choices.                                     |                                     | PAGE 2 OF 2   |  |
| Item                                                      | Standard                            | Special       |  |
| JVM Level 2 Trace<br>Option String:<br>LEVEL2             | $==>$ OFF ON, OFf $==>$ OFF ON, OFf |               |  |
| JVM User Trace<br>$==->$<br>Option String:<br><b>NONE</b> | OFF ON, OFf $==$ OFF ON, OFf        |               |  |
| When finished, press ENTER.                               |                                     |               |  |
| $PF1=He1p$<br>3=Quit<br>6=Reset                           | 7=Back                              | 9=Error List  |  |

*Figure 146. CETR transaction: JVM trace options screen 2 of 2*

- 3. Specify what tracing options you require.
	- v Use the "free-form" 240–character field to add parameters that include or exclude particular components or trace point types at the selected trace levels. See the *CICS Problem Determination Guide* for details.
	- Use the standard and special flags to control tracing.
	- v If you require complex conditions for tracing, use the **JVMUSERTRACE** system initialization parameter.

Set any of the trace options to '\*' to reset the option to its default settings, or press PF6 to reset all of the JVM trace options to their default settings.

4. Use the Transaction and Terminal Trace screen to switch on the standard and special flags for particular transactions.

## **Results**

When you activate JVM trace, the results appear as CICS trace points in the SJ (JVM) domain. Each JVM trace point that is generated appears as an instance of a CICS trace point:

- SJ 4D02 is the trace point used for formatted JVM trace information.
- SJ 4D01 is used for any JVM trace points that cannot be formatted by CICS. If you see this trace point often, check that the trace format file supplied with the IBM 31-bit SDK for z/OS, Java Technology Edition is present in the /lib/ subdirectory of your SDK installation. For Version 6 it is called J9TraceFormat.dat. CICS requires this file to format the JVM trace points.

If the JVM trace facility fails, CICS issues the trace point SJ 4D00.

## **What to do next**

There is further information about JVM trace and about problem determination for JVMs in the *IBM Developer Kit and Runtime Environment, Java Technology Edition Diagnostics Guide*, which is available to download from [www.ibm.com/](http://www.ibm.com/developerworks/java/jdk/diagnosis/) [developerworks/java/jdk/diagnosis/.](http://www.ibm.com/developerworks/java/jdk/diagnosis/)

# **Component names and abbreviations**

CICS components are abbreviated to a 2-letter code to make interfaces, such as the CETR transaction, easier to use.

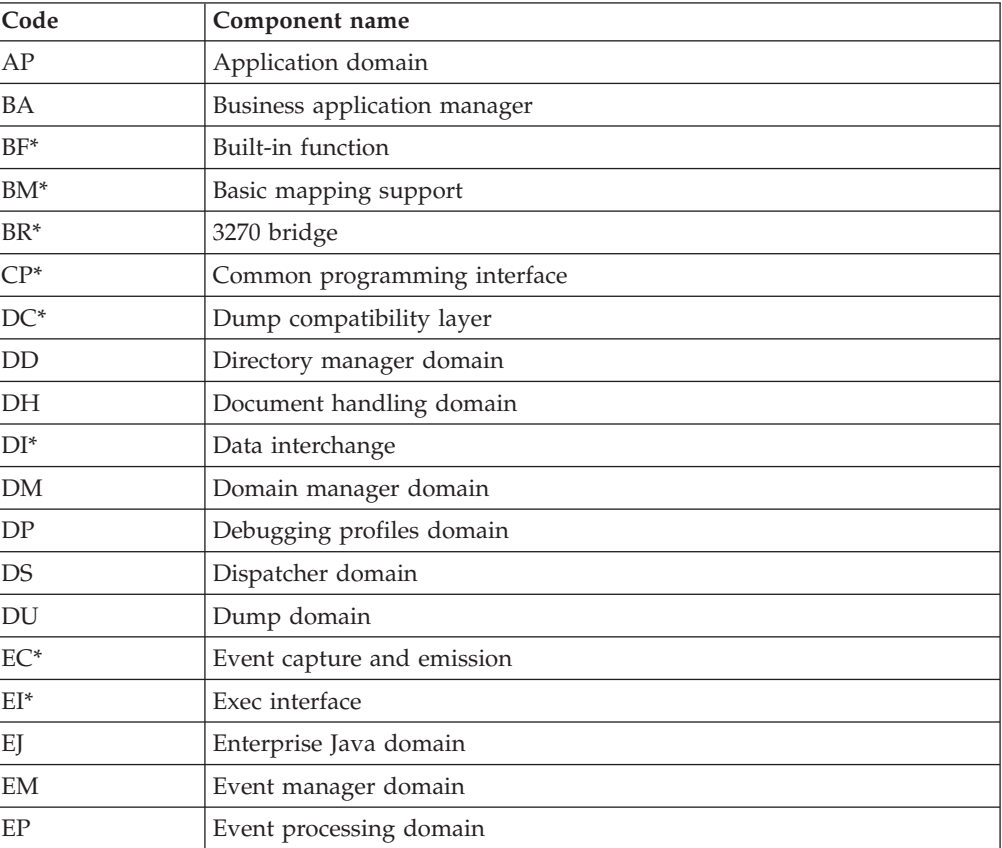

 $\overline{1}$ 

 $\overline{1}$ 

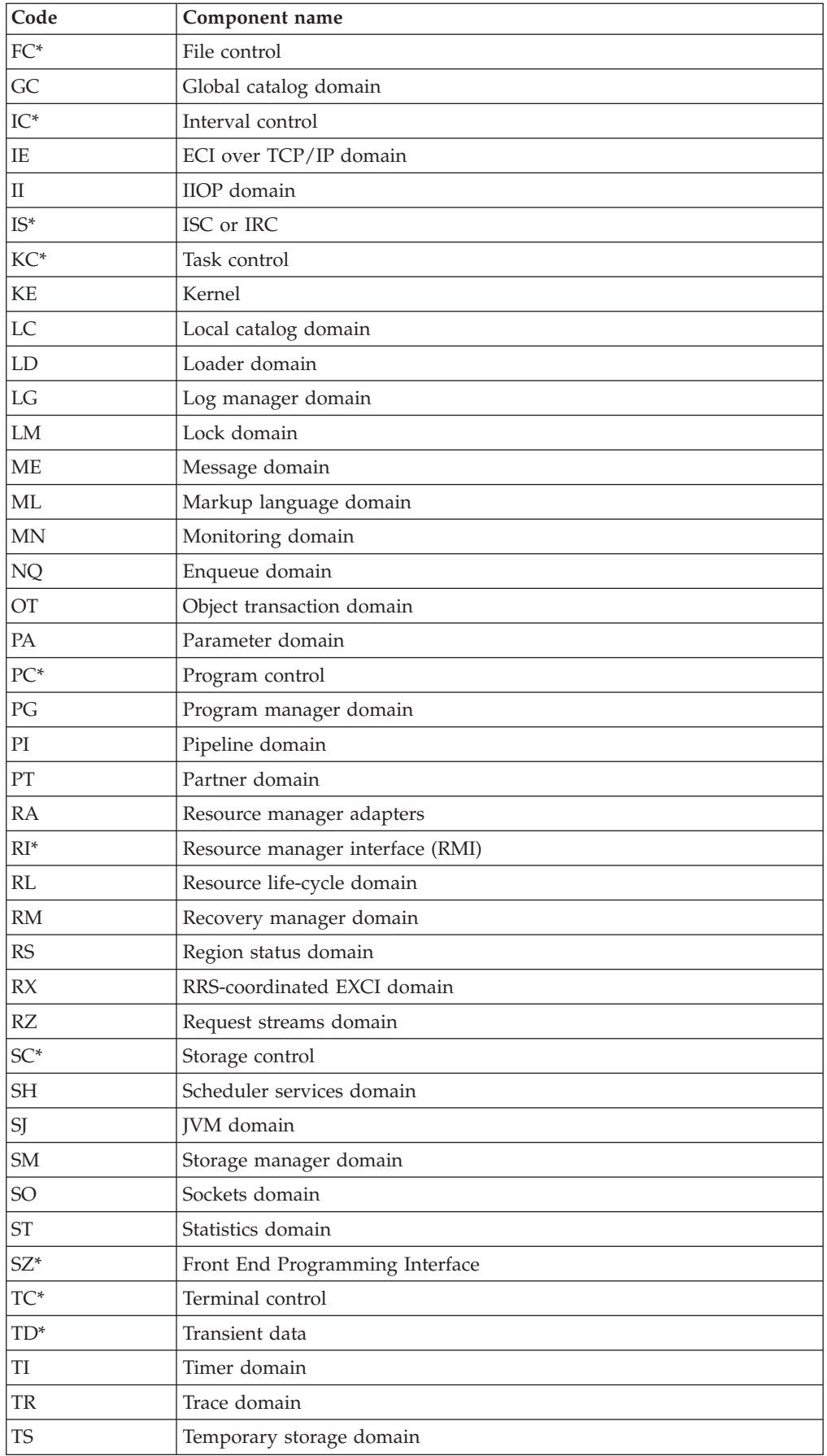

|<br>|<br>|

 $\mathsf I$ 

 $\bar{\rm I}$ 

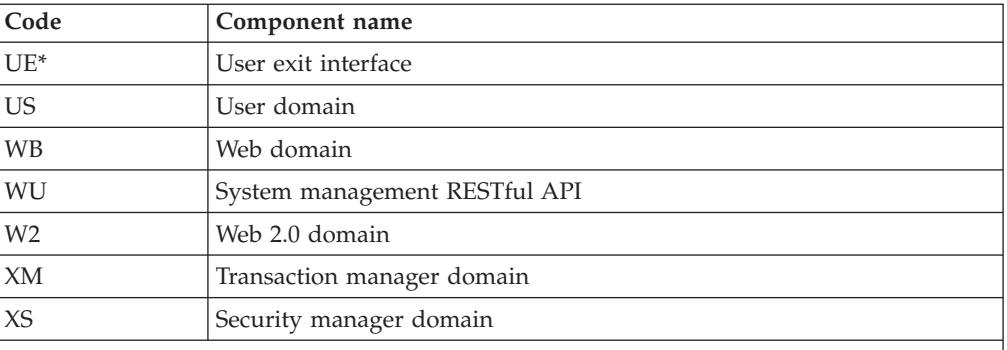

**Note:**

 $\sf I$ || $\overline{\phantom{a}}$ 

> 1. Components marked **\*** are subcomponents of the AP domain. The trace entries for these components are produced with a trace point ID of AP *nnnn*.

2. For the DS domain function CHANGE\_MODE, a trace entry is generated if DS level 2 or 3 tracing is active.

# **Chapter 21. CIDP - inactivate debugging profiles**

Transaction CIDP is a utility transaction which you can use to inactivate all debugging profiles in your system. For example, you might choose to run the transaction at the end of the normal working day to ensure that no active profiles remain in a system that is unattended.

You can inactivate all the debugging profiles in your system in the following ways:

### **Run transaction CIDP from a 3270 terminal**

There are no input parameters. The transaction issues a terminal message and a console message which tell you how many debugging profiles have been inactivated.

### **Invoke program DFHDPIN**

You can link to program DFHDPIN from another program, or include it in the second phase Program List Table (PLT). There is no input commarea. The program issues a console message which tells you how many debugging profiles have been inactivated.

For other operations on debugging profiles, use the application debugging profile manager.

# **Chapter 22. CIND - indoubt testing tool**

Use the CIND transaction to test the effect of indoubt failures on application programs. You can also use this transaction to produce shunted units of work (UOWs) to test programs that use SPI commands to inquire on, and change the characteristics of, shunted UOWs and unshunt UOWs that have been shunted using CIND.

For a description of the concepts involved in the synchronization of distributed applications, including indoubt periods and shunted UOWs, see the *CICS Intercommunication Guide*.

CIND can operate in a standalone system; it provides a way of changing the UOW so that it is distributed, and of causing a failure during syncpoint processing in the indoubt window.

It can be used to cause a failure in syncpoint processing as follows:

- v CIND changes the UOW to be distributed by adding itself to the UOW as the syncpoint initiator and coordinator. This has the effect of simulating a link to a remote CICS system that has assumed the syncpoint coordinator role and that has sent a syncpoint PREPARE request to CICS. This in turn forces CICS to assume the role of a syncpoint subordinate. Being a syncpoint subordinate means that during the two-phase commit syncpoint protocol, CICS itself becomes indoubt as to the outcome of the UOW. While CICS is indoubt, CIND simulates a link failure to the syncpoint coordinator.
- v If the TRANSACTION resource definition specifies WAIT(YES), the failure in the indoubt window causes CICS to shunt the UOW.
- v If the TRANSACTION resource definition specifies WAIT(NO), a forced decision is taken to commit or back out the UOW, as defined by the TRANSACTION ACTION option. In this case, the UOW is not shunted, but is forced to back out or commit without consulting the coordinator of the distributed UOW.

You can also use CIND to shunt a UOW that is genuinely distributed across multiple CICS systems. It must be activated on the CICS system where the syncpoint is initiated, so that it can assume the role of syncpoint initiator and coordinator before any other CICS systems try to do so. In particular, CIND should not be activated for CICS mirror transactions unless the mirror can be guaranteed to be the syncpoint initiator (that is, a mirror running a server transaction that has been DPLed to specifying SYNCONRETURN).

When active, CIND forces all transactions defined to be in a new transaction class, DFHTCIND, to fail indoubt when they reach syncpoint.

**Note:** You cannot use CIND on internal CICS system transactions. If you change a system transaction so that it is defined in transaction class DFHTCIND, CIND detects that it is to be used with a CICS system task, and issues message DFHIN1014 to CSMT. The system task continues to run and CIND does not cause it to fail indoubt when it reaches syncpoint.

The required resource definitions for CIND are provided in group DFHINDT, which is a member of group list DFHLIST.

# <span id="page-557-0"></span>**Running the CIND indoubt tool**

Run the CIND indoubt tool from a terminal to test the effects of indoubt failures on application programs. You can also use this transaction to produce shunted units of work and change the characteristics of units of work.

## **About this task**

When active, the tool forces all transactions that are defined in the transaction class, DFHTCIND, to fail in doubt when they reach a synchronization point. You cannot use CIND on internal CICS system transactions.

## **Procedure**

- 1. Change the transaction class of the transactions that you want to go indoubt to DFHTCIND.
- 2. Enter CIND ON. This command activates the tool and enables a task-related user exit for the task start. You get a message confirming that the tool is active. For every transaction that starts, the task-related user exit inquires on the transaction class. If the class is DFHTCIND, the task-related user exit issues a call to the CICS recovery manage to add a link to CIND, acting as a CICS coordinator system called DFHINDSP.
- 3. Run you transactions. If the transactions update recoverable resources and the TRANSACTION resource specifies the attribute WAIT(YES), they fail in doubt. The transaction fails with abend code ASP1 and the unit of work is shunted. You can inquire on the shunted units of work.

A transaction that updates nonrecoverable resources, or that issues only READ requests, fails with abend code ASPR. The unit of work is not shunted because it is read-only.

- 4. Enter CIND OFF. This command disables the task-related user exit and stops any transactions going indoubt. You get a message confirming that the tool is no longer active.
- 5. Enter CIND RESYNC COMMIT or CIND RESYNC BACKOUT. These commands simulate a coordinator CICS system reconnecting to your CICS region. The coordinator is DFHINDSP.

### **Results**

The CICS recovery manager unshunts all units of work that were previously shunted because of the tool. The commit or backout specifies what action the recovery manager does when the unshunt takes place. For each unit of work that is unshunted, message DFHIN1012 is sent to CSMT. This message details the unit of work status as defined by DFHINDSP and the recovery manager.

You can also use these commands to simulate what happens units of work are not synchronized. For example, if a TRANSACTION resource specifies the attributes WAIT(NO) and WAITACTION(COMMIT), the unit of work is not shunted but forced to commit. If you enter a CIND RESYNC BACKOUT at this point, the DFHIN1012 message output shows the unit of work to be out of sync, as does message DFHRM0111.

# **Inquiring on the status of CIND About this task**

Type CIND INQUIRE. This returns the current status of CIND with one of the following messages: DFHIN1003 date time applid. The indoubt tool is active for DFHTCIND tranclass transactions. DFHIN1006 date time applid. The indoubt tool is not active.

# **Running the indoubt tool using an EXEC CICS LINK command About this task**

Instead of running the indoubt tool using a terminal and the CIND transaction, you can use the EXEC CICS LINK command to link to the indoubt tool from an application passing a COMMAREA. For example: EXEC CICS LINK PROGRAM('DFHINDT') COMMAREA(COMM)

where COMM is a data-area that contains the commands to pass to DFHINDT. COMM should contain one of:

- ' ON '
- ' OFF '
- ' RESYNC COMMIT '
- ' RESYNC BACKOUT '

# **Setting a single transaction indoubt About this task**

If you want a single transaction to go indoubt regardless of its transaction class, an application can link to program DFHINDAP. (No commarea is required in this case.) This causes that single transaction to go indoubt without the need to type CIND ON. This single transaction can be resynchronized by typing CIND RESYNC COMMIT, and so on, as described in ["Running the CIND indoubt tool" on page](#page-557-0) [546.](#page-557-0)

DFHINDAP works by enabling the indoubt task-related user exit if necessary and then issuing an API call to the indoubt task-related user exit to add the dummy coordinator. This has the advantage of allowing a test application to decide it wants to force indoubt dynamically, after it has started. Hence a UOW, other than the first one in the transaction can be forced indoubt.

# **CIND Messages**

The indoubt tool outputs audit trail DFHINxxxx messages to CSMT at the following times:

- When CIND is activated using CIND ON
- When CIND is deactivated using CIND OFF
- When a resync is initiated using CIND RESYNC COMMIT or CIND RESYNC BACKOUT
- For each UOW acted upon, when:
	- CIND adds itself as coordinator to the UOW
	- CIND simulates losing the link to the coordinator system and the UOW is shunted
- CIND simulates losing the link to the coordinator, but the UOW is not shunted
- CIND causes resynchronization of a UOW.

Each message shows the transaction ID, the task number, and the UOW identifier.

#### **Chapter 23. CLDM - CICS load module map** |

Transaction CLDM is used to generate a CICS load module map. The load module map can be used by the z/OS hardware instrumentation service or during problem determination to help identify a program that has been loaded by the CICS loader domain.

The CICS load module map can be generated in different formats using the options shown in following syntax diagram.

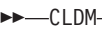

|

| | | |

| |

|

| | | | | | | | | | | | | | | | | | | | | | | | | | | |

| | | | | |

J

-PATH=pathname-SYSOUT=sysoutclass

### *pathname*

Is the name of an existing USS file system path that CLDM uses to store a z/OS hardware instrumentation services CICS load module map. The path name must be an absolute pathname, that is, it must start with a forward slash  $($  $/$ ).

Because the USS file system path name is usually lowercase when CLDM is invoked on a terminal or console that is defined with MSGCASE=UPPER, CLDM converts the path value to lowercase. If the path name is not converted to lowercase, it must be enclosed in single quotes. If the path name is mixed case, ensure that the terminal definition is appropriate and enclose the path name in single quotes.

The file name written to the specified USS file system path is generated by CLDM and has the format SYSHISTyyyymmdd.hhmmss.asidx.jobname.CICSMAP, where:

- yyyymmdd is the year, month and day that CLDM ran.
- hhmmss is the hour, minute and second that CLDM ran.
- asidx is the 4 byte hexadecimal address space ID of the CICS region.
- jobname is the CICS job name.

The format of records written to the USS file system are described in the z/OS System Commands manual, table 'Interpreting the information in a .MAP file from hardware data collection'. However the following conditions apply:

- v CLDM generates data records only with a record type of M (Module) and C (CSECT).
- For module (Record type M) records, if the module is in an LPA region (that is MLPA, PLPA or FLPA), the memory area is always set to M.
- The long name (VOLSER and DSN) field is always blank for module records.

**Note:** It is the CICS region user ID and not the user ID associated with the CLDM transaction that is checked for authority to create the file in the USS file system.

*sysoutclass*

Is the sysout class that CLDM must use to produce a loader program map report. CICS must have the CICS spool interface active (SPOOL= YES in the

 $\blacktriangleright$ 

SIT) for the SYSOUT operand to be effective. No other spool related attributes must be specified. You can invoke CLDM in the following ways:

- Run the transaction from a 3270 terminal. Input is received from the terminal and messages are sent to the terminal.
- CLDM can be started from a CICS API START command. Input is retrieved from the START command and messages are sent to the console.
- DFHLDMAP can be linked to. The input is obtained from the current channel in a container DFHLDM.INPUT and messages are written to the container DFHLDM.OUTPUT.

**Note:** This support is intended to map executable code. Literal pools may not be included in the CSECT mappings for this release.

| | | | | | | | |

| |

# **Chapter 24. CLER - Language Environment runtime options**

The CLER transaction is provided by Language Environment and is not shipped as part of the CICS Transaction Server product.

Use the CLER transaction to display the Language Environment runtime options. You can also modify a subset of the options. If you want to print the runtime options, you can write them to the CESE queue.

CLER is a conversational transactional that presents the display panel shown in Figure 147.

| CLER                                                                                                    |                                                                                           |                                                              |                                                                                                    |  | CICS IYCLZCFE |  |
|----------------------------------------------------------------------------------------------------|-------------------------------------------------------------------------------------------|--------------------------------------------------------------|----------------------------------------------------------------------------------------------------|--|---------------|--|
| LANGUAGE ENVIRONMENT REGION LEVEL RUNTIME OPTIONS                                                                   |                                                                                           |                                                              |                                                                                                    |  |               |  |
| TYPE IN YOUR CHOICES.                                                                                               |                                                                                           |                                                              |                                                                                                    |  |               |  |
| RUNTIME OPTION                                                                                                    |                                                                                           | CHOICE                                                       | POSSIBLE CHOICES                                                                                                    |  |               |  |
| ALL31<br><b>CBLPSHPOP</b><br>CHECK<br>$INFORMSGFILTER$ ==><br><b>RPTOPTS</b><br><b>RPTSTG</b><br>TERMTHDACT<br>TRAP | $=$ $\Rightarrow$<br>$=$ $=$ $>$<br>$=$ $=$ $>$<br>$=$ $\Rightarrow$<br>$=$ $\Rightarrow$ | 0N<br>0N<br>0N<br>0FF<br>$==$ OFF<br>$==$ OFF<br>DUMP<br>0FF | ON, OFF<br>ON, OFF<br>ON, OFF<br>ON, OFF<br>ON, OFF<br>ON, OFF<br>QUIET, MSG, TRACE, DUMP, UAONLY, UADUMP, UAIMM, UATRACE<br>ON, OFF |  |               |  |
| WHEN FINISHED, PRESS ENTER.                                                                                         |                                                                                           |                                                              |                                                                                                    |  |               |  |

*Figure 147. CLER run-time options transaction*

|

#### **Note:**

- 1. The CLER transaction uses basic mapping support (BMS) and therefore this function is available only through those terminal devices that are supported by BMS.
- 2. The transaction, program, and mapset resource definitions that you require to run CLER are in the CEE group. They are added to the CSD automatically during CICS installation, as part of the DFHCOMDS job. They are also supplied in the Language Environment SCEESAMP library.

For information about how to use the CLER transaction, see the *z/OS Language Environment Debugging Guide and Run-Time Messages*.

# **Chapter 25. CMAC - messages and codes display**

Use CMAC to display information about CICS messages and codes.

To use the CMAC transaction:

- Add the DFHCMAC group on the CICS system definition (CSD) file to your initialization list (DFHLIST)
- v Add the data set name of the CICS messages file to the definition of the DFHCMACD file within the DFHCMAC group.

For information about how to carry out these actions, see the *CICS Resource Definition Guide*.

### **Note:**

- 1. This transaction is not valid for the MVS console.
- 2. The information is available only in English.

You start the transaction by typing one of the following:

- 1. **CMAC**
- 2. **CMAC abcd** where 'abcd' is the abend code.
- 3. **CMAC xxxx** where 'xxxx' is the message number only.
- 4. **CMAC yyxxxx** where 'yy' is the component id and 'xxxx' is the message number.
- 5. **CMAC DFHxxxx** where 'xxxx' is the message number.
- 6. **CMAC DFHyyxxxx** where 'yy' is the component id and 'xxxx' is the message number.

If you use method 1, you get the display shown in [Figure 148 on page 554.](#page-565-0)

```
DFHCMC01 Display On-line Messages and Codes
Type the required message identifier, then press Enter.
    Component ID ===> (for example, TC for Terminal Control
                                    FC for File Control, etc.)
                       This field is required for Messages in the
                      form DFHxxyyyy, Where xx is the Component ID.
    Message Number => (for example, 1060, 5718, or Abend Code
                       such as ASRA, etc.)
F3=Exit to CICS
```
*Figure 148. CMAC transaction: initial screen*

You tell CICS which message you want by typing the component ID and the message number. If the message does not have a component ID, leave that field blank.

The display then gives information under the headings:

### **Explanation**

An explanation of the cause of the message.

### **System action**

The actions the system is taking.

### **User response**

What actions you can or cannot take.

### **Destination**

Where to see the message. This can be the console, the end-user terminal, or a transient data queue.

### **Module**

The name of the module reporting the error.

For example, to display information about message DFH5130, which does not have a component ID, type:

CMAC 5130

You get the following display:

DFH5130 UNABLE TO LOCATE MODULE DFHCICS. PRIMARY CSD NOT INITIALIZED. EXPLANATION: The DFHCICS module is missing from the library. SYSTEM ACTION: Processing of the INITIALIZE command is terminated. USER RESPONSE: Ensure that the DFHCICS module is present in the library. DESTINATION: SYSPRINT MODULE(S): DFHCSDUP F3=CANCEL

*Figure 149. CMAC transaction: 1st example screen*

To display the message CE3528, type a component ID of CE and a message number of 3528. You get the following display:

DFHCE3528 Signon failed during SECLABEL checking. EXPLANATION: The signon request has failed because the external security manager (ESM) detected a critical error. SYSTEM ACTION: The signon transaction terminates. USER RESPONSE: Refer to message DFHSN0108 on the CSCS log for the information and actions necessary to resolve this problem. DESTINATION: Terminal End User MODULE(S): DFHSNP

*Figure 150. CMAC transaction: 2nd example screen*

F3=CANCEL

If you use methods 2 through 6 (listed above), the initial screen is bypassed and you move directly to the message information screen.

# **Chapter 26. CMSG - message switching**

Use CMSG to send messages from your terminal to one or more destinations.

The destination may be:

- Another terminal
- Another terminal, but only when a specified operator is signed on at that terminal
- v Another terminal, but only when the operator signed on at that terminal is in a specified class
- Another operator (CICS locates the operator, if currently signed on, and sends the message to that operator's terminal)
- All terminals
- All terminals with operators signed on in specified classes
- Any combination of these destinations.

You can specify that the message is to be sent at some future time. If the message cannot be sent, your terminal is notified.

In addition, standard routing lists can be provided using the terminal list table (TLT), which can include terminal and operator identifiers. Multiple routing lists can be specified at the time the message is entered, and individual destinations can be deleted from, or added to, the lists at this time.

CICS message switching is provided by a service program invoked by a user-defined transaction identifier that must be defined to CICS. This transaction identifier can be CMSG or any user-defined 4-character transaction identifier. CMSG is the transaction identifier assumed throughout this book.

You can extend message switching to include predefined messages and even complete message-switching transaction input formats.

The terminals from which message switching is initiated, and all terminals of message destinations, must support BMS.

Routed messages can be directed to a terminal, including the transaction terminal, that supports partitions. However, such messages reset the terminal to "base" state.

# **Sending a message**

## **About this task**

To send a message to another terminal or terminals, enter the transaction identifier, CMSG, followed by the applicable options, as shown in the syntax diagram ["CMSG command" on page 561.](#page-572-0)

Full details of the options are given under ["CMSG command options" on page 562.](#page-573-0)

After entering CMSG, you must include at least the message text, a destination (ROUTE, or OPCLASS, or both), and the option SEND (which you can abbreviate to S). For example:

CMSG 'GOOD MORNING',R=ALL,S

sends the message 'GOOD MORNING' to all terminals.

If all is well, your message is sent, and the response MESSAGE HAS BEEN ROUTED

is returned to your terminal.

This response is received for the normal completion of a message-switching transaction. It means that the message has been successfully routed to its destination but does not reflect any delivery status.

You can use backspace characters in your input.

New-line characters (or carriage returns on a hard-copy terminal) that are not part of the message are changed to commas, unless they appear at the beginning or end of the input, in which case they are deleted. In this way, you can use NL characters as option separators, instead of commas. For example, on a display device, you could enter:

CMSG R=(T001,T002)# T=1500# 'THE TIME IS 1500 HOURS'# S@

where the ENTER key.

You can enter the options, except SEND and CANCEL (one of which must be entered last), in any order after CMSG and one or more spaces. You can abbreviate every option, except CANCEL, to a single character, and you can include one or more options in a single input. If you specify two or more options, you must follow each by a comma, except the last, which must be followed by a space or by an end-of-data (EOD) condition indicating the end of your input. Any data following a space in the same input is ignored.

To mark the end of a single input:

- Press the ENTER key on display devices such as the IBM 3270
- v Press carriage return for hardcopy terminals such as the IBM 2741.

To maintain the conversation with a terminal, the status of all inputs, except the final input which includes the SEND option, is saved in a single temporary-storage record.

A message-switching transaction remains conversational until ended. This means that all input (even other transaction identifiers) is passed to the message-switching program. You must end a message-switching transaction (possibly involving multiple inputs) before you can start a different transaction.

# **Canceling a message About this task**

You can cancel your current message-switching transaction by entering:

• CANCEL as the last 6 characters of your input. You get the response: TERMINATED BY OPERATOR.

v CMSG as your first 4 characters, followed by end-of-data (EOD). You get the response:

NO INPUT - REENTER.

• CMSGx as your first 5 characters, where  $x$  is any character other than a space or a C. You get the response:

SPACE MUST FOLLOW TRANSID.

v CMSG as your first 4 characters followed by a space and EOD. This starts a new message-switching transaction. You get the response: CONTINUE INPUT.

The first three examples in this list terminate the conversation and allow you to enter other transactions.

## **Message-switching continuation**

The message-switching transaction appears to be conversational. Internally, a new task is created to process each message switching input.

If a task requires more information to complete the transaction, the current status of the transaction is saved in temporary storage, a response is sent to your terminal, and the task terminates with a requirement that the next task started be a message-switching task.

The saving of status replaces any previously saved status for any message-switching transaction from that terminal.

If a message-switching transaction completes successfully, or you have canceled it, an appropriate response is sent to your terminal, the status of the transaction is not saved, and the task terminates with no transaction restart specified. The saved status is always used by a message-switching task to continue a conversational input from your terminal. You can recall the saved status by entering the transaction identifier to which you have added C (for example CMSGC). You can include additional input, but it must follow CMSGC with no intervening spaces.

This method is useful because you can enter CANCEL to bypass errors in the current input and yet not allow the conversation to continue. You can then enter, for example CMSGC and then enter EOD, which puts the terminal in the conversation that prevailed at the time of the most recent input that has not been canceled or has not resulted in a message being routed. At this point you could also add an option if desired, for example CMSGCT=1030. (Note that there are no spaces between the transaction identifier, the C, or the following data.)

For example, enter: CMSG R=(T40,T41)

and you receive:

R OK CONTINUE INPUT, T=1500 RT OK CONTINUE INPUT 'THERE WILL BE ....... AT THE RT OK CONTINUE MSG MAIN NIO;FOMH PM VS;OGPTMOS SBR, CANCEL (see Note) TERMINATED BY OPERATOR CMSGCMAIN BUILDING ON CALIFORNIA AVENUE RT OK CONTINUE MSG IN ROOM 407',SEND MRTS OK MESSAGE HAS BEEN ROUTED

**Note:** You can cancel and reenter instead of trying to correct the input. This terminates the entire transaction. To save the previously entered input, enter CMSGC to restart at the previously saved status point and continue the message.

Your terminal is free between a message-switching response and the next input, and if it is in TRANSCEIVE status, an automatically initiated task can be started on your terminal before you can continue the message-switching transaction.

Upon completion of this new task, even if it required a response from you, the message-switching transaction continues as if nothing had intervened. However, if you receive a response indicating that the intervening task has issued a RETURN, you must enter the transaction identifier followed by C to force continuation of the previous message-switching transaction.

## **Message delivery**

You can deliver a message to a destination if the following conditions are met:

- The specified delivery time has been reached
- The terminal is INSERVICE, and either:
	- The opid of the operator signed-on matches the requested opid if specified in the ROUTE option
		- or
	- The class of the operator signed-on matches any class specified by the OPCLASS option.

The processing and paging status of a terminal, which also affects delivery of eligible messages, is initially specified on the CEDA DEFINE TYPETERM command. You can change the status using the CEMT, CEST, and CEOT transactions.

When the processing status is RECEIVE or TRANSCEIVE, a message is sent automatically to the terminal when no transaction is attached to it.

When the processing status is TRANSACTION, you must request message delivery by entering a paging command, see [Chapter 31, "CSPG - page retrieval," on page](#page-612-0) [601.](#page-612-0)

A message is formed into one or more "pages", the size of which is predefined for a destination by the system programmer. The terminal processing status determines the delivery of the first or only page of a message. Succeeding pages, if any, are sent according to the paging status of the terminal as defined by the system programmer.

When the terminal is in PAGE status, you must request succeeding pages through a paging command.

When the terminal is in AUTOPAGE status, the complete message is printed.

## **Subsystems and terminal systems**

With the exception of any specific details relating to the ROUTE option (see [CMSG](#page-578-0) [command options, ROUTE\)](#page-578-0), all other information on the use of the following subsystems in message switching is given in the appropriate IBM subsystem guides:

• IBM 3600 Finance Communication System (VTAM), SC33-0233

- IBM 3650 Retail Store System, SC33-0234
- IBM 3770 Data Communication System, SC33-0235
- IBM 3790 Communication System, SC33-0236.

## <span id="page-572-0"></span>**IBM 3270 display devices**

The responses to 3270 family display devices are designed to fit on a single 40-character line of a Model 1 display. To provide more space for the response, the indicators that precede the response do not have the spaces between them that appear on non-3270 terminals.

Responses to the 3270 family display devices do not erase what is displayed on the screen and are displayed in the last 40 character positions of the line.

After a message-switching transaction has been started, you can press the CLEAR key if you want to continue from an empty screen. A CLEAR/CANCEL OR CONT xxxxx response is displayed, where xxxxx is either INPUT, ROUTE, or MSG. You can continue the transaction or, if you press the CLEAR key a second consecutive time, you can cancel the transaction. A better method of erasing the screen is to press the ERASE INPUT key, because this does not cause an interaction with the processor.

Because positions on the screen that are not keyed are not received, you can position and display data on the screen in various ways. For example, you can start each option on a new line of the display screen. You must include a comma between consecutive options. Also, if you want to start a new line within the message text you should enter a field mark character to indicate the end of the current line. All field mark characters within a message (including the first character of the message) are interpreted as NL characters (there is no corresponding key on 3270 family display devices) and cause correct positioning of the message on all other terminals.

# **IBM 3767 Communication Terminal**

The keyboard/printer unit of the 3767 is eligible for entering and receiving messages.

## **Sequential terminal**

On a sequential (BSAM) terminal, the CMSG message-switching facility remains conversational until a message-switching transaction is completed or canceled. Variable conditions requiring a response, such as operators not being signed on, can be handled easily from an interactive terminal. These conditions, however, cannot always be anticipated, and the message-switching task continues reading input and issuing error messages until a valid response is received. It is possible that an entire sequential input stream could be consumed in such a process. You are advised to ensure that a CMSG CANCEL record appears in the sequential input following each message-switching transaction that could possibly require an unanticipated reply. This is strongly recommended following the final message-switching transaction.

# **CMSG command**

**CMSG**

<span id="page-573-0"></span>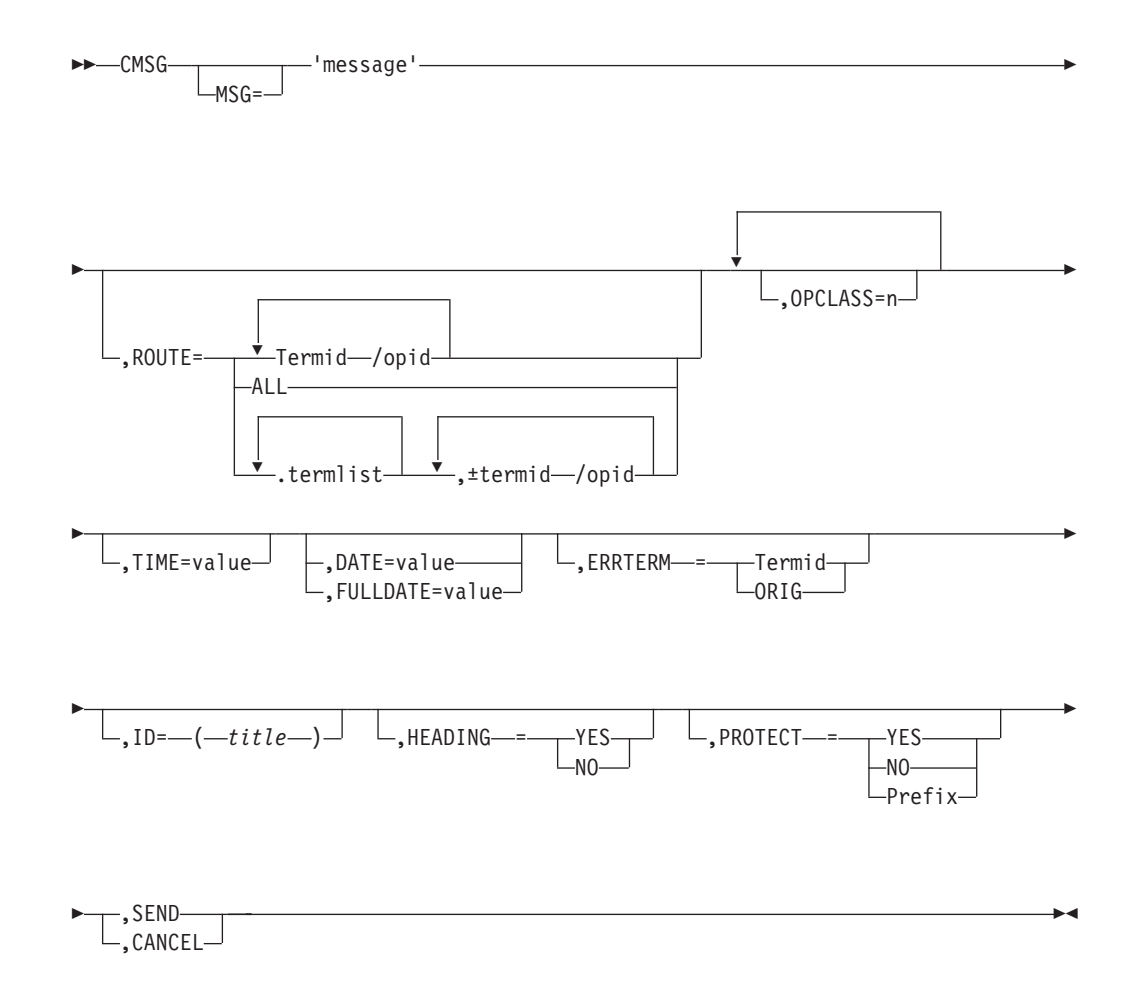

# **CMSG command options**

The message-switching options are listed below. Except for CANCEL, you can specify the first letter of each option instead of the entire option.

### **CANCEL**

specifies that the current input is to be ignored and institutes a **non**-conversational status between the terminal and the message-switching transaction. CANCEL must be the last 6 characters of the input. CANCEL is also effective within a message.

### **DATE=value**

The date on which you want your message to be delivered. It can be specified in any of the following forms:

### **yy.ddd**

year (00–99) and day (001–366).

### **mm/dd/yy**

month (01–12), day (01–31), and year (00–99).

### **mm/dd**

month (01–12) and day (01–31).

**+d** number of days (0–4).

The first three of these forms provide ways of specifying absolute dates, with the year (where used) in a 2-digit format. For example, if the current system

date is in the year 1997, January 31 1997 could be specified as 97.031, 01/31/97, or 01/31. In this last case, the year of the current system date is assumed to be the year for delivery of the message.

**Note:** References to "system date", "system time", "system year" and so on mean the date time or year as would be returned by EXEC CICS ASKTIME.

If DATFORM=DDMMYY was specified in the CICS system initialization parameters, enter the second and third of these as dd/mm/yy or dd/mm.

v If you want to specify an absolute date with the year in a 4-digit format, then use the FULLDATE parameter.

The fourth form allows you to specify a number of days from today. For example, a value of  $DATE=+3$  (or  $D=+3$ ) means that the message is to be transmitted 3 days from today. The number must be in the range 0–4. DATE=+d entries are not accepted when the system time is between 2330 and 0030, (to avoid confusion at or near midnight). If you use this form of the command within 30 minutes of midnight, the following error message is issued:

+DATE INVLD FROM 2330 to 0030

You can also specify a time for message delivery using the TIME= option, which is described [CMSG command options, SEND.](#page-580-0) The effects of TIME= and DATE= together are as follows:

- v If you specify neither a time nor a date, the message is transmitted as soon as the receiving terminal is free.
- v If you specify a time but no date, the message is transmitted at the specified time today. For example, if the time now is 09.00 and you specify TIME=0930, or TIME=+30, the message is transmitted at 09.30 today.
- v If you specify a date but no time, the message is transmitted at the current system time on the specified date. For example, if the time now is 10.30 and you specify DATE=+2, the message is transmitted at 10.30 in two days' time.
- v If you specify both a date and a time, the message is transmitted at the specified time on the specified date. For example, if you specify DATE=07/29/98 and TIME=1130, the message is transmitted at 11.30 on 07/29/98.

### **Note:**

- 1. In all cases, the delivery time that you request must be less than 100 hours from the beginning of the current day. This means that the delivery time can never be later than 03.59 on the fourth day from the current day.
- 2. When processing date options entered in the form yy.ddd, mm/dd/yy and dd/mm/yy, CMSG operates a 'sliding 50 year window' to establish whether the year is in this century, the previous century or the next century. The two digit year is initially assumed to be in the same century as the current date. If this assumed year is more than 50 years in the past or more than 50 years ahead, it is adjusted accordingly. For example, if today's date is the 31st December 1997, the following DATE options are handled as follows:
	- DATE=99.001 is initially assumed to be the year 1999. Since it is within 50 years of the system year, the year 1999 is determined to be the delivery date for the message.
	- DATE=00.001 is initially assumed to be the year 1900. Since this year is more than 50 years ago, the delivery date is established as the year 2000.

In both of these examples above, the delivery date is not accepted and the message 'DATE TOO FAR IN FUTURE' is displayed.

Note that the FULLDATE operand allows a four digit year to be specified, and removes any possible ambiguity when using the DATE operand.

### **ERRTERM**

"termid" is the identifier of the terminal to which notification is to be sent if the message is purged because it is undeliverable.

ORIG is a way of specifying the identifier of the originating terminal.

**Note:** A message is considered undeliverable to a destination if it cannot be delivered within a specified interval after the requested delivery time. This interval is specified by the system programmer. If no interval is specified, no action is taken for undelivered messages, and the ERRTERM option has no effect.

If PRGDLAY is specified in the system initialization table (DFHSIT), the transient data destination CSMT is notified of the number of undeliverable messages purged for a terminal. In addition, if ERRTERM is entered, the specified terminal is notified of the message number, title identifier, and destination of the message.

### **FULLDATE=value**

The FULLDATE option is similar to the DATE option, but it requires a four-digit year to be entered. It specifies the date on which you want your message to be delivered. It can be specified in any of the following forms:

### **yyyy.ddd**

year (0000–9999) and day (001–366).

### **mm/dd/yyyy**

month (01–12), day (01–31), and year (0000–9999).

#### **mm/dd**

month (01–12) and day (01–31).

**+d** number of days (0–4).

The first three of these forms provide ways of specifying absolute dates, with the year (where used) in a 4-digit format. For example, if the current system date is in the year 1997, December 31 1997 could be specified as 1997.365, 12/31/1997 or 12/31. In this last case, the year of the current system date is assumed to be the year for delivery of the message.

(If DATFORM=DDMMYY was specified in the CICS system initialization parameters, enter the second and third of these as dd/mm/yyyy or dd/mm).

The fourth form allows you to specify a number of days from today. For example, a value of FULLDATE=+3 (or  $F=+3$ ) means that the message is to be transmitted 3 days from today. The number must be in the range 0–4. FULLDATE=+d entries are not accepted when the system time is between 2330 and 0030, (to avoid confusion at or near midnight). If you use this form of the command within 30 minutes of midnight, the following error message is issued:

+DATE INVLD FROM 2330 to 0030

You can also specify a time for message delivery using the TIME= option, which is described in [CMSG command options, SEND.](#page-580-0) The effects of TIME= and FULLDATE= together are as follows:
- v If you specify neither a time nor a date, the message is transmitted as soon as the receiving terminal is free.
- v If you specify a time but no date, the message is transmitted at the specified time today. For example, if the time now is 09.00 and you specify TIME=0930, or TIME=+30, the message is transmitted at 09.30 today.
- v If you specify a date but no time, the message is transmitted at the current system time on the specified date. For example, if the time now is 10.30 and you specify FULLDATE=+2, the message is transmitted at 10.30 in two days' time.
- v If you specify both a date and a time, the message is transmitted at the specified time on the specified date. For example, if you specify FULLDATE=07/29/1998 and TIME=1130, the message is transmitted at 11.30 on 07/29/1998.

**Note:** In all cases, the delivery time that you request must be less than 100 hours from the beginning of the current day. This means that the delivery time can never be later than 03.59 on the fourth day from the current system date.

#### **HEADING**

specifies heading information. You can use H or HEADING in place of HEADING=YES.

- **YES** Specifies that the current time, date, and identifier of the originating terminal is to precede the message text.
- **NO** causes a previous heading request to be ignored.

## **ID=(***title***)**

*title* specifies the title (maximum length 62 characters) to be associated with the message.

See [Chapter 31, "CSPG - page retrieval," on page 601](#page-612-0) for commands to request a display of the titles of all messages queued for immediate delivery to that terminal.

## **MSG=message**

"message" is the text of the message to be sent. The keyword MSG and the equal sign are optional. You must enclose the text within single quotation marks. A single quotation mark to be included as part of the message must be represented by a pair of single quotation marks. The message may be continued across multiple consecutive inputs.

If the ending single quotation mark is omitted, the entire input is treated as part of the message and a request to continue the message is sent to the terminal. The entire transaction may be canceled, or alternatively, options previously entered for this transaction may be saved by entering a single quotation mark followed by a comma to terminate the MSG option. The correct message can then be reentered; the previous incorrect message being ignored.

A single quotation mark at the end of data in a MSG option means either the end of the MSG option, or the first of a pair of single quotation marks indicating that a single quotation mark is to be included as part of the message.

In this situation, the response to the terminal is: CONTINUE INPUT OR MSG

If the first character of the next input is a single quotation mark, it is treated as the second of a pair of single quotation marks and the message is continued.

Any character other than a single quotation mark causes the message to be complete, and that character is treated as the first character of a new option.

New-line (NL) characters within the message are kept. (If the first character is a new-line character, it is deleted.) This allows the operator to enter M=' and then carriage return (CR) or the equivalent of CR, to begin entering the message text at the left margin. The first CR is deleted. Additional CRs may be entered if blank lines are desired at the top of the transmitted message.

**Note:** If the HEADING option is specified, these blank lines appear between the heading (time, date, and originator's terminal identifier) and the message.

With NL processing, the delivered message is positioned at the left margin. If an unformatted message, or a line within a formatted message, exceeds the line width defined for the receiving terminal, sentences are split between words for any line exceeded.

#### **OPCLASS**

One or more numbers, each of which can be in the range 1–24, that define the operator classes that must be signed on before a message can be delivered. If more than one number is specified, the list must be enclosed within parentheses. For example, OPCLASS=(8,2) causes the message to be sent to all terminals that currently have an operator of class 8 or 2 signed on, and to all terminals that have that operator security value specified in their installed definitions. If OPCLASS=1 is specified, the message is routed to all terminals that are in service, regardless of whether an operator is signed on or not.

If ROUTE is specified as well, the message is routed to all requested destinations, but is not eligible for delivery to a terminal unless the class of the operator signed on matches one of the numbers specified by OPCLASS. However, if a ROUTE destination is qualified by an operator identifier, OPCLASS is ignored for that destination. For more information about how ROUTE= and OPCLASS= are used together, see the description of the ROUTE option.

#### **PROTECT**

specifies message recovery for a CICS emergency restart. You can use P or PROTECT in place of PROTECT=YES.

- **YES** Specifies that \$\$ is to be prefixed to the temporary storage data identifier of the stored message.
- **NO** Specifies that a previous protect request is to be ignored. This is done by using the default prefix of \*\*. The same method is used to omit the option altogether.

#### **prefix**

Specifies a 1-or 2-character prefix to be used for the temporary-storage data identifier of the stored message. If a single character only is specified, a \$ is provided as the second character. (For example, PROTECT=T causes a prefix of T\$.)

If this option is omitted, a default prefix of \*\* is used. \*\* is also the default for user application programs issuing BMS message requests where no protection is specified (REQID option omitted).

A temporary-storage table (TST) entry is needed for each prefix specified in the PROTECT option so that message recovery is effective for that prefix.

## **ROUTE**

specifies the destinations to receive the message. For routing messages to 3600, 3770 (batch), or 3790 (batch) terminals, see ["Examples of 3600 and 3770 batch](#page-583-0) [destinations" on page 572.](#page-583-0)

## **Termid**

is the identifier or identifiers of the terminals to which the message is to be routed. For example, ROUTE=(LA04,OL,SF2) routes the message to the three terminals with the identifiers LA04, OL, and SF2. If routing is performed to several terminals of the same device and map suffixes, CICS processes the message identically for all of them and the most restricting page size prevailing is used.

The length of the terminal identifier specified in a message-switching transaction must be in the range 1–4 characters, and must not contain any of the following characters:

- **/** slash
- **,** comma
- **)** right parenthesis
- **(** left parenthesis
- **+** plus sign
- **-** minus sign
- **\*** asterisk
	- blank.

**Note:** A single message can be delivered more than once to the same terminal. For example, the instruction ROUTE=(T001,T001) causes two transmissions of a single message to terminal T001. If the destination terminal is in TRANSCEIVE status, the message appears consecutively at the terminal. If the terminal is in TRANSACTION status, the operator must request delivery of the message.

#### **/opid**

is a 1-to 3-character operator identifier preceded by a slash. The message is routed to the first terminal at which an operator with that identifier is currently signed on. For example, ROUTE=/PJ routes the message to the first terminal found (and only the first) with the operator identifier PJ currently signed on. If no such terminal is found, the sending operator is notified. The operator identifier that you specify must not contain any of the following characters:

- **,** comma
- **)** right parenthesis

space.

#### **Termid/opid**

is a terminal identifier qualified by an operator identifier to restrict the message delivery to the specified operator at the terminal location. For example, ROUTE=(LA04,OL/LBS,SF2) routes the message to terminals LA04 and SF2. The message is routed to terminal OL only if the operator whose identifier is LBS is signed on at that terminal.

ROUTE=(T001,T001/OP1,/OP1) causes the same message to be delivered three times to the same destination if the operator OP1 is signed on at T001.

#### **ALL**

causes the message to be broadcast to all terminals.

There is a variable limit on the number of terminals to which a message can be sent. This limit depends on a combination of factors. Significant factors are the types of terminal in use, the number of each type, and the length of message sent. The CMSG transaction is abended with an abend code of ABMC if the limit is exceeded.

**Note:** If a CMSG ROUTE=ALL is issued to a large number of terminals, a task for each terminal is initiated up to the MAXTASK value. Because the tasks are single threaded, they are suspended and can give rise to an SOS condition. For guidance about avoiding this, see the *CICS Performance Guide*.

## **.termlist**

is a 1-or 2-character terminal list table (TLT) suffix preceded by a period. For example, .H3 identifies the terminal list table DFHTLTH3. A maximum of 10 terminal lists can be specified, and the terminal lists that you specify are merged together. The entries in the terminal lists contain terminal identifiers, or operator identifiers, or both. Duplicate entries within a single TLT are kept, though entries that are duplicated among the lists are deleted. (Entries are considered duplicate if each has the same terminal identifier and operator identifier.)

Here are two examples that show the effects of merging TLTs that contain duplicate entries. For these examples, assume that terminal list table DFHTLTL1 contains T001 twice, and that DFHTLTL2 contains T001 and T001/OP1.

v If you specify ROUTE=(.L1,.L2), all entries from DFHTLTL1 are included as destinations. Duplicate entries within DFHTLTL1 are kept. All entries from DFHTLTL2 are checked for duplicates against the entries in the previously specified DFHTLTL1 and, if a duplicate is found, it is not repeated.

The resulting destination list is T001, T001, T001/OP1.

• The order in which you specify the TLTs is significant. If you specify R=(.L2,.L1), the DFHTLTL2 entries T001 and T001/OP1 are included in the destination list. However, the two entries for T001 in DFHTLTL1 are not included because T001 is already in DFHTLT2. In this case, the resulting destination list is T001, T001/OP1.

## **(***±termid/opid,...***)**

A +termid/opid adds the specified destination (if not a duplicate) to the destinations contained in the requested TLT. A -termid/opid deletes the specified destination from the requested TLT. A -termid, without an opid, deletes all destinations of that terminal (with or without operator identifier) resulting from the requested TLT. + or -termid/opid parameters affect only those entries that result from requested TLTs, and have no effect on other + or - termid/opid parameters in the same request. All TLT suffixes must be entered before any + or - parameters.

Here are some examples that show the effects of specifying both TLTs that contain duplicate entries and  $\pm$  entries. For these examples, assume that terminal list table DFHTLTL1 contains T001 twice, and that DFHTLTL2 contains T001 and T001/OP1.

- ROUTE= $(L1, L2, +T001)$  has the same effect as R= $(L1, L2)$ . The entry +T001 is not added, because it is a duplicate of an entry from DFHTLTL1. The resulting destination is T001, T001, T001/OP1.
- ROUTE=(.L1,.L2,+T001/OP1,-T001) does not add +T001/OP1 because it is a duplicate of an entry in DFHTLTL2. The -T001 causes all entries

from TLTs that refer to T001 (regardless of whether they are qualified by an operator identifier) to be deleted. The message ALL ROUTE ENTRIES DELETED is issued.

If DFHTLTL2 did not contain the entry T001/OP1, the +T001/OP1 instruction would cause that entry to be added to the destination list. The -T001 instruction would not then delete the T001/OP1 entry from the list, because the effects of the + and - instructions are not cumulative: they act in isolation on the original concatenated TLTs.

ROUTE=(.L1,.L2,-T001,+T001/OP1); the -T001 causes all entries from the TLTs that refer to T001 (including the T001/OP1 entry in DFHTLTL2) to be deleted. The +T001/OP1 entry is then added and becomes the only resulting destination. There is no duplicate because it has just been deleted.

A ROUTE option may be divided across multiple consecutive inputs. However, if it refers to a TLT, it must be completed in the same input in which it was started. An individual ROUTE parameter (termid/opid) may not be split across two inputs.

When both ROUTE and OPCLASS are specified together, OPCLASS further restricts the message transmission. For example, ROUTE=(LA04/PJL,/ MGK,OL), OPCLASS=4 routes the message to terminal LA04 if the operator whose identifier is PJL is signed on. The message is also sent to the first terminal with the operator whose identifier is MGK signed on. An operator whose class is 4 must be signed on to OL before the message can be routed there. Note that the OPCLASS value is acted on only when no operator identifier is specified.

#### **SEND**

specifies that all of the options have been entered and that the message is to be routed. SEND is the final option and must be followed by a space or an end-of-data.

## **TIME=value**

"value" is the time at which you want the message to be delivered. You can specify the time in one of the following four ways:

## **hhmm**

where "hhmm" is an absolute time in the range 0001–2400. For example, TIME=1145 causes the message to be transmitted at 11.45 am. The minutes value must be less than 60.

## **+hhmm**

where "hhmm" is the number of hours and minutes from the current time. The minutes value must be less than 60. For example, TIME=+0720 means that the message is to be transmitted in 7 hours and 20 minutes from now. A value of TIME=+2400 means the same as  $DATA$ 

- **+mm** where "mm" is the number of minutes from the current time. This value must be in the range 0–99. So, for example, a value of TIME=+75 causes the message to be transmitted 1 hour and 15 minutes from now. The values TIME=+90 and TIME=+0130 both cause the message to be transmitted in 90 minutes time.
- **+m** where "m" is the number of minutes from the current time. This value must be in the range 0–9. So, for example, a value of TIME=+5 causes the message to be transmitted 5 minutes from now.

If you specify a delivery time on the current day that falls within the past hour, it is interpreted as a request for immediate delivery. An earlier time than that is considered already passed and is treated as an error. The following message is issued:

TIME ALREADY PASSED

Note that, if the current time is 00.15, T=2345 is interpreted as 23.45 today because there has been a change of date. The message is not therefore transmitted immediately.

## **Logical unit destinations**

You can use the CMSG transaction to send messages to logical units. Each logical unit in a CICS-SNA network is identified by a single terminal identifier and, if the logical unit is capable of receiving message text, messages can be routed to it in the same way as they are routed to non-SNA terminals.

You can also route messages by operator identifier if the logical unit supports operator signon. You can specify SNA and non-SNA destinations in the same ROUTE option.

The destination for a message sent to a logical unit can be a display or printer device, a data set, or an application program in a subsystem controller. To the message sender, the destination behaves like a "terminal", and any necessary formatting is performed by the CMSG transaction or within the subsystem controller itself.

## **Logical device codes**

Some types of logical unit (LU) can be used to get access to more than one resource within a subsystem. For example, data sent to a 3601 LU may be intended for an IBM 3604 Keyboard Display, an IBM 3618 Administrative Line Printer, or some other element of the IBM 3600 Finance Communication System. The facility provided by CICS to permit destination selection within LUs of this type is the logical device code (LDC).

The LUs that support destination selection by LDC are:

- 3601 LU
- 3770 batch LU
- 3770 batch data interchange LU
- 3790 batch data interchange LU.

For the user of the message-switching transaction, the LDC is a 2-character mnemonic code whose meaning is defined by the CICS installation. It may be used to qualify an LU destination by including it in the ROUTE option in the syntax diagram that follows:

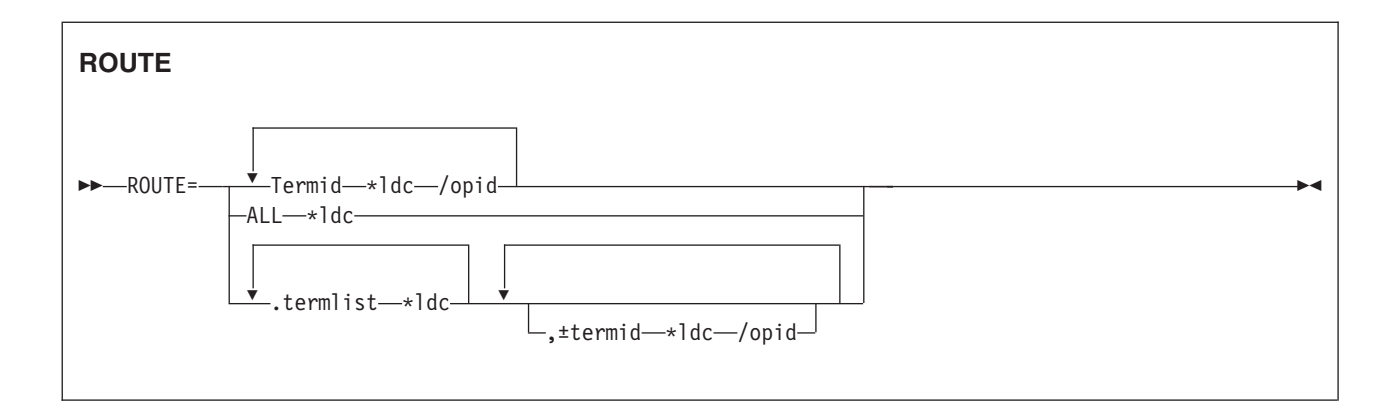

where:

## **\*ldc**

is a 2-character LDC mnemonic preceded by an asterisk (\*) that qualifies the destinations. The \*ldc parameter may qualify an LU identifier (termid), a general broadcast (ALL), or a terminal list table specification (.termlist). The \*ldc parameter applies only to LUs, not to any start-stop or BSC terminals.

Different LDC mnemonics may be included in one ROUTE option specification; however, all destinations for one message must indicate the same device type.

## **Termid\*ldc**

associates an LDC mnemonic with an LU identification.

## **ALL\*ldc**

is a general broadcast to all terminals with the same LDC mnemonic qualifying all LUs.

## **Termlist\*ldc**

## **.termlist\*ldc**

qualifies all entries in this terminal list table with the specified LDC mnemonic. This overrides any LDC specified within the terminal list table. This LDC specification does not apply to start-stop or BSC terminals.

**Note:** This qualification of a TLT occurs before any succeeding TLTs or +/ entries are processed, see example 9 in ["Examples of 3600 and 3770 batch](#page-583-0) [destinations" on page 572.](#page-583-0)

## **+termid\*ldc/opid**

adds a destination, if not a complete duplicate to any contained in the requested TLTs.

## **-termid\*ldc/opid**

deletes duplicate destinations resulting from the requested TLTs. A -termid\*ldc, without an opid, deletes all destinations of that termid\*ldc (with or without operator identifiers) resulting from the requested TLTs. A -termid/opid, without an LDC mnemonic, deletes all destinations of that termid/opid (with or without LDC mnemonics) resulting from the requested TLTs.

If a destination is specified by /opid without termid, it becomes termid/opid, in which termid is the identifier of the first terminal or LU to which an operator with that identifier is currently signed on. If no such terminal or LU is found, the destination is not valid and the operator is notified.

## <span id="page-583-0"></span>**Examples of 3600 and 3770 batch destinations**

Put your short description here; used for first paragraph and abstract.

## **Purpose**

This little command copies things.

## **DITA**

## **Parameters**

**from** *this* copy from somewhere

**to** *that* to somewhere else

## **Sample**

This little sample copies "here" to "there": copy from here to there

# **Message-switching responses**

Every input from the terminal receives a response. Most responses are preceded by indicators where the letters before OK represent the first character of each of the CMSG options (except CANCEL) as follows:

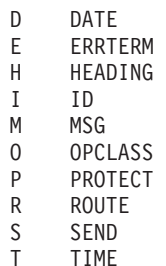

These indicators identify the options that have been processed and that are currently in effect.

Errors may occur because of:

- v Syntax (for example, misspelled option, unbalanced parentheses, terminal identifier more than 4 characters, invalid option separator, and message and destination not provided).
- v Specification (for example, the specified terminal has not been defined to CICS).
- Operation (for example, operator not currently signed on to the system).

Syntax errors within an option cause it to be rejected by the message-switching routine. To correct a known error, reenter the option before typing the SEND keyword.

Syntax errors cause no data to be processed in that input beyond the detected error. All following data must be reentered to be included.

A specification or operation error message may be written to the terminal with an indicator that shows that the option in question has been processed and is still in effect. Two possible error messages are:

1. M OK TERMID GT 4 CHAR AT T004A

This message has been issued because the terminal identifier is greater than 4 characters. The absence of the R indicator preceding the message shows that ROUTE is not currently in effect and that the message must be reentered.

2. MRHS OK INVLD TERMINL ID T004

This message has been issued because the specified terminal is not known to CICS. The R indicator shows that ROUTE is still in effect. Operator action as a result of this type of message is either:

- A space (entry deleted)
- Termid/opid specifying a termid, or operator identifier, or both (entry changed)
- Any option (the route option or another option may be entered).

**Note:** If an option is entered, the error message is repeated unless a new ROUTE option is entered before SEND. If the incorrect entry is changed or deleted by responding with a space or termid/opid, the message is routed unless other errors are still present. These errors are indicated by another message. If an option is entered, it signifies normal entry mode in which multiple options can be entered requiring another SEND option to end the input.

The following is a list of all possible responses from the message-switching program (DFHMSP). Because of device-dependent considerations, all responses are limited to 25 characters plus the indicators.

#### **ALL ROUTE ENTRIES DELETED**

A space entered in reply to a incorrect destination message caused the remaining destinations to be deleted, leaving no destinations to which to route the message. This condition forces a return to normal option mode, and a ROUTE option must be reentered to provide the message destinations.

#### **CANCELED - TEMP STRG ERR N**

N has a value in the range 1–4.

- N=1. An error occurred on a temporary storage (TS) request.
- $\bullet$  N=2. An error occurred on a temporary storage (TS) request. A possible cause of this response, not related to a TS problem, is a request for a TS record that does not exist. This can happen if:
	- The transaction identifier is entered followed by a C. This extended transaction identifier (CMSGC) normally requests a continuation of a message-switching transaction, but no previous status information exists for this terminal. See ["Message-switching continuation" on page 559.](#page-570-0)

**Note:** A CICS cold start of temporary storage causes the loss of any status saved from a previous CICS process.

– The transaction identifier is entered in lowercase on a 3270 family display device that is defined as a dual case keyboard, and for which no previous message-switching transaction status exists.

**Note:** The transaction identifier in the terminal input/output area (TIOA) is not translated. To correct this problem, enter the transaction identifier in uppercase.

N=2 also occurs when transaction routing is being used and indicates that the transaction identifier used to initiate the task is different to that specified in the CICS system definition.

- N=3. An error (most likely caused by TS) occurred on a DFHBMS TYPE=TEXTBLD request.
- N=4. An error (most likely caused by TS) occurred on a DFHBMS TYPE=PAGEOUT request.

## **CLEAR/CANCL or cont input|route|msg**

An operator on a 3270 family display device pressed the CLEAR key and the message states continue (CONT):

#### **INPUT**

The last option in the previous input is complete. Enter an option to continue.

## **ROUTE**

The last option in the previous input is ROUTE and a closing parenthesis cannot be found. Continue entering ROUTE destinations.

#### **MSG**

The last option in the previous input is MSG, and a single quotation mark to end the message cannot be found, or a single quotation mark is found as the last character of the input, and might be the first of a pair of single quotation marks. If the previous input does not end with a single quotation mark, continue entering the message. If the previous input ends with a single quotation mark, enter another single quotation mark to continue the message (which causes a single quotation mark to be included), or enter any option that causes the message to be considered complete.

**Note:** If the operator replies by again pressing the CLEAR key (two consecutive times) it has the same effect as entering CANCEL for the last 6 characters of the input.

#### **CONTINUE INPUT**

A SEND option has not been processed, and a ROUTE or MSG option was not being continued. Continue by entering any option.

## **CONTINUE INPUT OR MSG**

The previous input ended with a single quotation mark with the MSG option being processed. This single quotation mark could specify the end of the MSG option or could be the first character of a pair of single quotation marks (signifying that a single quotation mark was to be included within the message).

If the next input starts with a single quotation mark, the message is continued with a single quotation mark included in the message. A nonpaired single quotation mark is required to end the MSG option.

If the next input starts with any character other than a single quotation mark, it is treated as the beginning of a new option and the MSG option is considered complete.

#### **CONTINUE MSG**

The previous input ended with the MSG option being processed, but no single quotation mark ended the entered text. Continue the message.

#### **CONTINUE ROUTE OPERAND**

The ROUTE option was being processed in the previous input and a space or an EOD was found. Continue the ROUTE option.

#### **DATE ALREADY PASSED**

A delivery date before the current day is invalid.

#### **DATE INVALID AT xxxxxxxx**

DATE must be in one of the following forms:

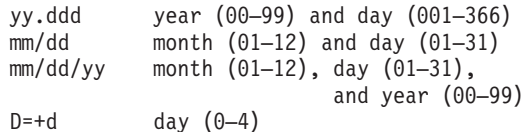

#### **DATE NOT xx/xx at xxxxx**

DATE must start with 2 digits followed by a slash (for month), or a period (for year). This message is issued if the third character of DATE is not a slash or a period.

#### **Note:**

- 1. September 5, for example, must be specified as 09/05 and not as 9/5.
- 2. The date must be valid, not 06/31 for example.

#### **DATE TOO FAR IN FUTURE**

Future delivery may not be specified after 0359 hours on the fourth day from the current day. The error is either:

- 1. D=+n, where n is greater than 4, or
- 2. DATE specified explicitly as being after the fourth day from the current day, or
- 3. A condition of DATE and TIME that exceeds the stated limit.

If conditions 1 or 2 occur, the DATE option is not in effect (the D status indicator is not present). If condition 3 occurs, both the DATE and TIME options are currently in effect (the D and T status indicators precede the message), and one or both of them must be changed to a valid delivery time or the error occurs again.

#### **ERRTERM INVALID AT xxxxx**

An ERRTERM must be 1–4 characters.

## **ERRTERM INVLD/UNSUPP xxxx**

A terminal identifier specified for the ERRTERM option does not have an entry specified in the CICS terminal definition, or it is for a terminal type not supported by BMS, and is therefore invalid. Valid replies by the operator to this are:

- 1. A terminal identifier or ORIG in the same format as a normal ERRTERM destination (without entering the option ERRTERM or E). The message is routed following this input unless the new ERRTERM specified is invalid. In this case, the message is repeated.
- 2. A space as the first character (followed by an EOB or comments). This causes the entire ERRTERM specification to be eliminated. The message is routed following this input.
- 3. Any option that causes a return to normal option processing mode. If another ERRTERM option is not entered to correct this condition, the same error message is repeated after SEND has been reentered.

## **HEADNG NOT YES/NO AT xxxx**

A HEADING option may only be specified as follows:

HEADING HEADING=YES HEADING=NO H H=YES H=NO

## **ID OPERAND GT 62 CHARS**

An ID option must be from 1–62 characters in length, and enclosed within parentheses.

#### **ID OPERAND MISSING**

The ID option requires the identifier to be enclosed within parentheses.

### **ID PARAM MISSING OR NO )**

The ID option must be from 1–62 characters in length and enclosed within parentheses.

## **INVALID LDC AT xxxxxxxx**

The LDC mnemonic is not valid for the logical unit, or a previous entry contained an LDC mnemonic that indicated a different device type.

**Note:** A missing LDC mnemonic can cause this message if the default mnemonic for that station indicates a different device type than a previously indicated mnemonic (specified or defaulted).

#### **INVALID OPND AT xxxxx**

An option xxxxx is invalid (possibly caused by a keying error). No data beyond this point was processed. The status indicators represent the options that are in effect.

## **INVALID TBL SFX AT xxxxx**

A terminal list table suffix must be 1 or 2 characters preceded by a period.

#### **INVLD OPERATR ID AT xxxxx**

An operator identifier must be 1, 2, or 3 characters preceded by a slash.

#### **INVLD SEPARATOR AT xxxxx**

The end of an option must be followed by a space, a comma (except for SEND), a carriage return (new-line character), or end of data (EOD).

#### **INVLD TERMINL ID xxxx**

There is no entry in the CICS terminal definition for the terminal identifier specified for a ROUTE destination. The valid operator reply is one of the following:

- 1. A terminal identifier, or operator identifier, or both, in the same format as a normal termid/opid ROUTE destination (without entering the option ROUTE= or  $R=$ ) that replaces the invalid destination.
- 2. A space as the first character, which causes the invalid destination to be deleted.
- 3. Any option that causes a return to normal option processing mode. If another ROUTE option is not entered, the same condition exists after the SEND option is reentered.

**Note:** 1 and 2 cause the message to be routed if the resulting destinations are valid; otherwise, another error message is issued.

## **LDC NOT 2 CHARS AT xxxxx**

The LDC mnemonic that follows the \* in the ROUTE destination must be 2 characters.

## **MESSAGE HAS BEEN ROUTED**

A SEND option has been processed and the message has been routed to its destinations. This is the normal completion of a message-switching transaction.

#### **MSG NOT SENT - NO RECEIVER**

This condition is caused by an OPCLASS option specified without a ROUTE option and no operators, with the specified operator class, or classes, currently signed-on to terminal types supported by BMS. To correct this situation, a new destination must be entered by the ROUTE option, or OPCLASS option, or both.

## **NEED OPCLASS OR ROUTE**

The SEND option was entered without specifying any destinations for the message. To correct this situation, a destination must be entered by the ROUTE option, or OPCLASS option, or both.

## **NO INPUT - REENTER**

A transaction identifier was entered followed by end-of-data (EOD), or the number of backspace characters entered caused the deletion of all the data (including the position following the transaction identification, if present). If the input does not start with the transaction identifier, the terminal remains in conversation. Otherwise, it is not in conversation.

## **NO MESSAGE PROVIDED**

The SEND option was entered without specifying the message. To correct the situation, provide the message.

## **NO MSG STRT QUOT AT xxxxx**

A MSG parameter must be enclosed within single quotation marks. A single quotation mark must follow an M or MESSAGE.

## **NO TRMID FOR LDC AT xxxxx**

The destination started with an asterisk \*. A logical unit identification must precede the LDC mnemonic.

#### **NO TERM LIST TBL-xx**

An entry for a terminal list table with suffix xx (DFHTLTxx) was not found in the CICS system definition.

## **OPCLASS NOT 1-24 AT xxxxx**

An OPCLASS parameter must be in the range 1–24.

## **OPERATORS NOT SIGNDON nnn**

The ROUTE option specified operator identifications without terminal identifiers (that is, ROUTE=/opid). nnn operator identifications are not currently signed on.

The valid reply to this is to enter one of the following:

- 1. A space as the first character, which deletes the nnn destinations.
- 2. The character D (or any other character) which causes each of the nnn destinations to be individually displayed through the message OPRTR ID NOT SIGNDON.
- 3. Any option that causes a return to normal option processing mode. If no further ROUTE options are entered, this same condition exists if an operator does not sign on before the SEND option is reentered.

**Note:** This message is only issued if nnn is greater than 5; otherwise, each destination is individually displayed. Reply 1 causes the message to be routed if the resulting destinations are valid; otherwise, another error message is issued.

## **OPRTR ID NOT SIGNDON /xxx**

An operator with identifier xxx, specified as a destination (entered either by the terminal operator or included as an entry in a TLT whose suffix was specified), is not currently signed on to any terminal controlled by CICS.

The valid reply to this is to enter one of the following:

- v A terminal identifier, or operator identifier, or both in the same format as a normal termid/opid ROUTE destination (without entering the option ROUTE or R), which replaces this /xxx destination.
- A space as the first character, which causes the  $/xxx$  destination to be deleted.
- Any option that causes a return to normal option processing mode. If no further ROUTE options are entered, this same condition exists if an operator with identifier xxx does not sign on by the time the SEND option is reentered.

**Note:** The first two replies cause the message to be routed if the resulting destinations are valid, otherwise, another error message is issued.

### **PROTECT OPND NOT 1-2 CHAR**

The PREFIX option of the PROTECT option must not specify more than 2 characters.

## **ROUTE INVALID AT xxxxx**

A field separator entered before the first ROUTE parameter, or 2 consecutive field separators were found. Reenter a valid ROUTE option.

## **SPACE MUST FOLLOW TRANSID**

One or more spaces must follow the transaction identifier before the first option can start. (The character C causes a continuation from the last input preceding a normal completion or a cancelation.)

#### **TERMID GT 4 CHAR AT xxxxx**

A terminal identifier must be 1–4 characters.

### **TERMID NOT +/- at xxxxx**

All TLT suffixes must be specified before any individual destination (which must be preceded by  $a + or -$ ) may be entered. A ROUTE option that specifies a TLT suffix may not be continued on a succeeding input. If a ROUTE option includes more than one parameter, it must be enclosed in parentheses.

## **TERMINATED BY OPERATOR**

The operator entered CANCEL as the last 6 characters of the previous input, or pressed the CLEAR key twice in succession on an IBM 3275 (or 3277) display station. The previous input is canceled and the terminal is **not** in conversational mode with CICS message switching.

#### **TIME ALREADY PASSED**

A delivery time for the current day, more than one hour before the current time is considered already passed and is invalid.

If the message is for immediate delivery, enter  $T=+0$ , to replace the TIME option that is still in effect.

If the message is for delivery at the specified time on a future day, enter the appropriate DATE option. The specified time is still in effect.

If the message is for delivery at a different time, reenter the TIME option.

### **TIME INVALID AT xxxxx**

TIME must be one of the following:

**hhmm**

0001–2400 (mm<60)

## **+hhmm**

0000–2400 (mm<60)

**+mm** 00–99

**+m** 0–9

where hh=hours and mm=minutes.

## **TIME NOT 4 CHARS AT xxxxx**

A TIME parameter must be a 4-digit number if it is not preceded by +.

#### **TOO MANY TBL SFX AT xxxxx**

A maximum of 10 TLT suffixes may be specified.

#### **UNBALANCD PARENS AT xxxxx**

A ROUTE or OPCLASS option started with a parenthesis but did not have one at the end, or ended with a parenthesis but did not have one at the beginning. xxxxx represents the characters near the relevant end of the option.

#### **UNSUP OPRT TRMNL xxxxxxxx**

An operator identifier without a terminal identifier was specified as a ROUTE destination; however that operator is signed on to a terminal that is a type not supported by BMS and is, therefore, an invalid destination.

The valid reply to this is the same as for the message OPRTR ID NOT SIGNDON.

#### **UNSUP TERMINAL xxxxxxxx**

A terminal identifier, specified as a ROUTE destination, is for a terminal type not supported by BMS and is, therefore, an invalid destination.

The valid reply to this is the same as for the message INVLD TERMINL ID.

## **ZERO LENGTH MSG AT ''**

A message must have at least one character enclosed in single quotation marks. A single quotation mark to be included as part of a message must be entered as two separate single quotation mark characters. A message must start with a single quotation mark and may be followed immediately by pairs of single quotation marks.

## **+DATE INVLD 2330 TO 0030**

A DATE=+ option is invalid from 30 minutes before to 30 minutes after midnight.

## **CMSG examples**

Here are some typical examples of the CMSG transaction.

In these examples, # represents a new-line character.

**1. CMSG R=ALL,'GOOD MORNING#TODAY IS FRIDAY FEB 1',S** This sends a good morning message to all terminals.

## **2. CMSG 'GOOD MORNING',R=.G1,T=0900,S**

This routes a good morning message to be delivered at 0900 hours to all destinations contained in DFHTLTG1. (Locations in Eastern time zone.)

## **3. CMSG 'GOOD MORNING',R=(.G2,+CHI4),T=1000,S**

This message is for delivery at 10.00 hours to terminals in Central time zone (DFHTLTG2). Also included as a destination is termid CHI4, which was recently added but not yet included in the TLT.

## **4. CMSG 'SUPERVISORS' 'MEETING IN 5 MINUTES',O=(4,7),S**

This routes the message to all supervisors who are assigned operator class 4 or 7 and are currently signed on to CICS.

#### **5. CMSG R=ALL,'NEW PRICE MODEL 402 - \$28.70',S**

This sends the price of the new model to all terminals.

## **6. CMSG 'FRED - WHAT IS CURRENT STOCK ON P/N 4837-LP4# BPK',R=BLD3,H,S**

This routes a message to BLD3 asking Fred a question and including the requestor's initials (operator identifier). A heading is included so that Fred also knows the originating termid.

## **7. CMSG 'PNO 4837-LP4, QTY 26?',R=/BPK,H,S**

This shows Fred's answer routed to the terminal at which operator identifier BPK is currently signed on.

## **8. CMSG 'BRID KADDER ARRIVING 3:15 PST. PLEASE MAKE RESERVATION# M. KRN',R=PADC,H,S**

This makes a request for a reservation for a Mr Kadder.

## **9. CMSG 'SHUTDOWN IN 5 MINUTES',R=ALL,T=1655,S**

This sends the shutdown message to all terminals.

**Note:** Examples 1, 2, 3, and 9 are possible candidates for inclusion in a sequential (BSAM) terminal input stream during startup.

# **Chapter 27. CPIA - unit of work resynchronization transaction**

To avoid a warm restart, use the CPIA transaction to resynchronize Web Services Atomic Transaction (WS-AT) units of work and to remove shunted units of work.

To run the CPIA transaction, enter the **CPIA** command in the terminal.

# **Chapter 28. CREA - create REQUESTMODELs for enterprise beans**

Use CREA to generate REQUESTMODEL definitions. The transaction can create definitions dynamically, or write them to the CSD, or both. By default, users who are authorized to use CEDA can use CREA.

CREA is not a general tool for CICS resource definition, nor is it a CSD management tool, except in the restricted sense of the particular objects on which it is designed to operate. These are identified in the description of CREA function that follows.

This section contains the following topics:

- "Function:"
- ["Using CREA" on page 584](#page-595-0)
- ["CREC" on page 593](#page-604-0)

# **Function:**

CREA offers you the following functions in turn:

- 1. displays a list of beans and bean methods within the JAR file related to an installed DJAR,
- 2. enables the user to associate transaction IDs with those beans and methods,
- 3. generates list of the REQUESTMODELs, which best match the tranIDs with the beans and methods in the JAR file,
	- Not every association leads to a REQUESTMODEL definition being generated,
	- CREA produces an optimal list of required REQUESTMODEL definitions.
	- Some of the associations lead to the generation of REQUESTMODEL definitions with names that include wildcard characters.
- 4. presents each REQUESTMODEL in that list to you, with the option to:
	- $\cdot$  install the REQUESTMODEL in CICS,
	- v define the REQUESTMODEL to the CSD,
	- both install and define, or
	- ignore, (or skip) the REQUESTMODEL.
- 5. Ends by presenting to you a list of the REQUESTMODEL definitions that you have installed and those that you have defined.

CREA includes in this list any REQUESTMODELs installed in CICS that are not used by the DJAR (but refer to beans within the DJAR), and also reports on any tranIDs which are used but not currently installed.

### **Note:**

- 1. CREA only works on installed definitions,
	- You can choose which DJAR definitions are examined by CREA by choosing which definitions are installed at the time that you invoke CREA. In this way you can avoid having CREA present large amounts of information relating to DJARs that do not concern your current activity.
- 2. Any REQUESTMODELs already installed into CICS are analyzed and tranIDs defined on those REQUESTMODELs are matched to any appropriate beans or methods,

# <span id="page-595-0"></span>**Using CREA**

## **About this task**

CREA is defined in the DFHADST group and is automatically installed. Your CICS system must be set up to run Language Environment conforming C applications and Java.

CREA presents you with a series of screens as it progresses through its functions.

**Note:** Choose a suitable code page to connect to your CICS system. If you don't, you'll see the square bracket characters **[** and **]** displaying strangely. One suitable code page is 1047 (United States English).

# **Starting CREA**

## **Procedure**

- 1. Start the transaction by entering CREA (optionally followed by the name of a DJAR definition), on the command line of the screen.
- 2. Press ENTER.

## **Results**

If the DJAR name supplied is valid (that is: if it exists in CICS and is in a resolved state), you are shown the TranID Specification screen [\(Figure 152 on page 586\)](#page-597-0), which presents the functions available within CREA.

If you do not give the name of a DJAR definition, or if the DJAR definition you name is invalid, you are shown the initial screen [\(Figure 151 on page 585\)](#page-596-0) and a message indicating the state of the DJAR, or indicating that the DJAR was not found, (as is appropriate).

## **Command syntax**

## **CREA**

**EXAMPLE** djarname

## **Command options**

## **djarname**

specifies the identifier of a DJAR definition that you want to work with. The names of the beans and methods in the JAR file associated with this DJAR definition are displayed alongside the tranIDs associated with each.

 $\blacktriangleright$ 

## **Response to CREA command**

<span id="page-596-0"></span>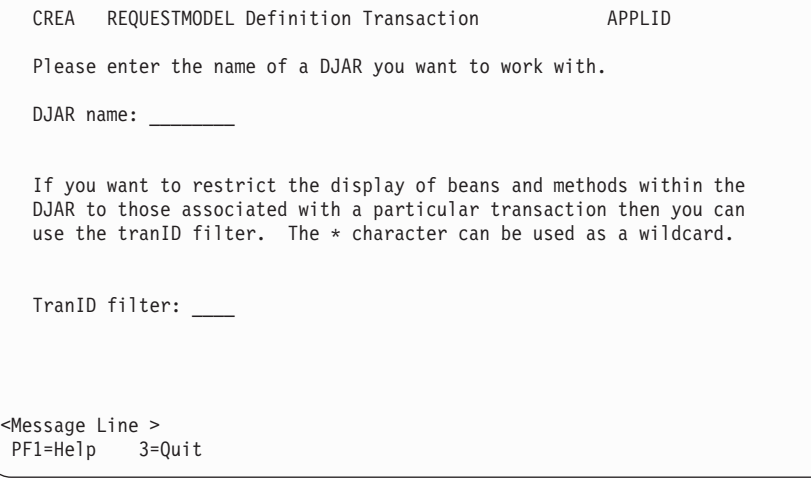

*Figure 151. CREA transaction: initial screen*

If you enter CREA with a valid DJAR name as a parameter, the initial screen (Figure 151) is not presented to you. Instead you are taken directly to the TranID Specification screen [\(Figure 152 on page 586\)](#page-597-0).

If you enter CREA with an invalid DJAR name as a parameter, the name you entered appears in the DJAR name field of the initial screen Figure 151.

If the status of the named DJAR definition is **resolving**, you have the opportunity to continue. To do so, press enter again and, if the DJAR is now resolved, you are taken to the TranID Specification screen [\(Figure 152 on page 586\)](#page-597-0).

This initial screen also offers you the opportunity to enter a tranID with which to filter the beans and methods displayed. The filter can be blank to display all beans and methods, or contain a string with optional wildcard characters ('\*'). If the filter field is not blank, only those beans and methods that match the filter are displayed.

# **TranID Specification**

When a valid DJAR name has been entered, the TranID Specification screen is displayed. It shows tranIDs alongside the bean and method names that are defined in the deployment descriptor of the JAR file associated with the chosen DJAR definition.

<span id="page-597-0"></span>

| CREA REQUESTMODEL Definition Transaction                                                                                                    | APPLID         |
|----------------------------------------------------------------------------------------------------|----------------|
| Associate a transaction ID with a bean or bean method.                                                                                                    |                |
| DJAR name: SampleEJB                                                                                                    | TranID filter: |
| TranID Bean/Method/Parameters                                                                                                    |                |
| CICSSample<br>CIRP<br>$CIRP$ ><br>getCustomerInfo<br>int<br>CIRP ><br>getEJBHome (inherited from EJBObject)<br>CIRP ><br>getHandle (inherited from EJBObject)<br>CIRP ><br>getPrimaryKey (inherited from EJBObject)<br>$CIRP$ ><br>isIdentical (inherited from EJBObject)<br>javax.ejb.EJBObject<br>remove (inherited from EJBObject)<br>CIRP > |                |
| <message line=""></message>                                                                                                    |                |
| PF1=Help 3=Quit<br>5=Create RegMods                                                                                                    | 9=Hide Methods |

*Figure 152. CREA transaction: TranID Specification screen*

The example given in Figure 152 shows the methods that were found in the Deployment Descriptor of the JAR file associated with DJAR definition *SampleEJB* .

The tranID that is to be used to execute requests (to be identified at run time by an installed REQUESTMODEL resource definition) precedes each of the beans and methods. If there are any currently installed REQUESTMODELs that relate tranIDs to any of the beans or methods in the JAR file, the REQUESTMODEL tranID is shown next to the relevant bean or method. In this example, it is the default value CIRP in every case.

The way that the tranID is determined is this:

- v If the *method* already has a tranID relationship, either supplied by you during a previous use of CREA, or defined by an installed REQUESTMODEL, it is displayed, otherwise,
- v If a *bean tranID* is known, or if you supply one, any methods on that bean default to the bean tranID.
- v For all remaining beans and methods, the Tranid of the default REQUSTMODEL is shown.
- v If no default is defined, a default tranID of CIRP is shown.

The rules that influence the use, or not, of default values are :

- After you have entered a tranID, or it has been defined by an installed REQUESTMODEL, it is not replaced by a default value.
- v However, if you change a *bean* tranID, all *method* tranIDs for that bean, that have taken a default value, change to match the bean tranID.
- v If you change a tranID to spaces, the tranID takes the default value of the bean tranID, and subsequently reacts to any relevant changes to the default, as appropriate.
- v If you change the tranID of a method to match that of a bean, then the method tranID ceases to be an absolute value, but becomes one which takes the default of the bean tranID. It subsequently reacts to any changes to that default.

You can see which tranIDs take default values if the bean tranID changes, because:

- v The tranIDs that are explicitly defined for beans or methods (that is, they relate to beans or methods because of an installed REQUESTMODEL, or they were entered by you) are referred to as defined tranIDs. They are displayed in white.
- TranIDs that take default values (either CIRP, the overriding default REQUESTMODEL tranID, or the bean tranID defaulting for each of the bean's methods) are displayed in green and are further highlighted with a **>** character two characters to the right of the tranID entry field.

When entering tranID values:

v an **'** sign means - use the value from the tranID field for the bean or method on the line above, and if that is also an **'** sign, use the value above that, and so on. An **'** sign is not valid in the first tranID field displayed. If one is used there, and

in any consecutive fields, then those tranIDs are not changed from their current setting.

v a **\** sign in the tranID field of any line, causes the display to scroll, making this line the top line on the screen. Only the first  $\setminus$  from the top of the present display is honoured.The tranID field into which the **\** is entered is unchanged and is refreshed with its original contents.

At anytime during the process of assigning tranIDs, you can change the tranID filter. The filter causes the display to list only those beans and methods that match the filter. The filter can be blank to show all methods, or can contain a string with optional wildcard characters ('\*'). Changes to the filter do not cause associations between tranIDs and beans and methods to be lost.

If you enter a new DJAR definition name, a message is displayed, indicating that you have changed the DJAR name, and prompting you to press enter to continue. If any other key is pressed as a response to this message, the DJAR definition name reverts to the current name.

- This action is equivalent to restarting CREA after quitting.
- It allows you to change the DJAR definition name if you realize that the DJAR definition that you have started to work with is not the one you intended.
- Changing the DJAR name results in the loss of all of the changes you have made to tranID & bean/method associations since this screen was first displayed.
- The screen is redisplayed, showing the new DJAR definition's beans and methods, along with any known tranIDs.
- v A **+** symbol is displayed in the line above the top method, or the line below the bottom method if more data is available.
- v You can scroll up and down the contents of the JAR file using the **PF7** and **PF8** keys, and you can hide the methods associated with each bean by pressing **PF9**. When **PF9** is pressed to hide the methods, the **PF9** legend will change to read **Show Methods**, and this is reversed when it is pressed again.
- v Keys legends **PF7**, **PF8** and **PF9** only appear when they are relevant. If all the information appears on one screen, **PF7** and **PF8** are not displayed. At the top or bottom of the information, only one of them is shown. If there are no methods associated with the beans, being displayed, **PF9** is not shown.
- v When you scroll down, the line displayed at the bottom of the previous screen, becomes the top line of the next screen, and when you scroll up, the previous top line becomes the bottom line of the next screen.
- Pressing a function key or enter commits any changes entered on the current displayed window.
- v The clear key cancels all changes made to the current screen displayed window.

When you have finished associating tranIDs with beans and methods, you can press **PF5** to create the REQUESTMODEL definitions reflecting the tranID & bean/method relationships. This takes you to the REQUESTMODEL Specification screen [\(Figure 154 on page 589\)](#page-600-0).

## **Setting tranIDs for different kinds of remote method calls**

You might consider three kinds of remote method calls that may be invoked for a given enterprise bean.

- The business methods, as defined in the component interface class
- v The infrastructure methods, inherited from the component interface super class (javax.ejb.EJBObject)
- The methods on the home interface, (these are remotely callable methods)

The primary purpose of CREA is to define REQUESTMODELs for the business methods, but CREA treats all three alike, so if, for example, you decide that a particular method on a bean is to run under a different transaction ID from the others, or that all the remote methods for a given bean are to run under the same (but not the default) default transaction ID, you can use CREA to arrange this.

In [Figure 153 on page 589,](#page-600-0) a DJAR called HelloWorldEJB, which contains a single enterprise bean called 'HelloWorld', is being processed. This bean has one business method, called 'hello', defined on the component interface. An existing REQUESTMODEL has been defined in the region which maps the 'hello' method of this bean to the 'WIBB' transaction ID. All other methods run under the default CIRP transaction ID.

**Note:** WIBB and the CIRP above it appear in white, the CIRPs below WIBB appear in green.

The line which contains the bean name ('HelloWorld') can be used to set a default transaction ID under which all methods on this bean will be invoked (including methods on the home interface). Below this are listed in alphabetical order the business methods of the bean. In this case, there is only one business method. Below the business methods are listed the five methods inherited from the component interface's super class (javax.ejb.EJBObject) - these same methods will be listed for all enterprise beans. Methods on the Home interface are not listed. If you want all the remote methods, including those on the home interface, to run under a specific transaction ID then supply new default against the line which lists the bean name. This causes a REQUESTMODEL to be created with an interface type of 'both'. All other REQUESTMODELs are generated with an interface type of 'remote' and are only applied to the component interface.

If multiple overloaded method names (methods with the same name but different parameters) exist for a particular bean then a method name that includes wildcard characters will also be shown among the list of business methods. This is not illustrated in [Figure 153 on page 589.](#page-600-0) You can set a transaction ID against this method name (that includes wildcard characters) in order to set the preferred transaction ID for all the overloaded instances of that method.

In all cases, the most specific REQUESTMODEL defined is the one honoured at run time. So, a REQUESTMODEL set against a specific method will always be used in preference over one set against a set of overloaded methods, and this overloaded REQUESTMODEL will be used in preference to the default set against the entire bean.

<span id="page-600-0"></span>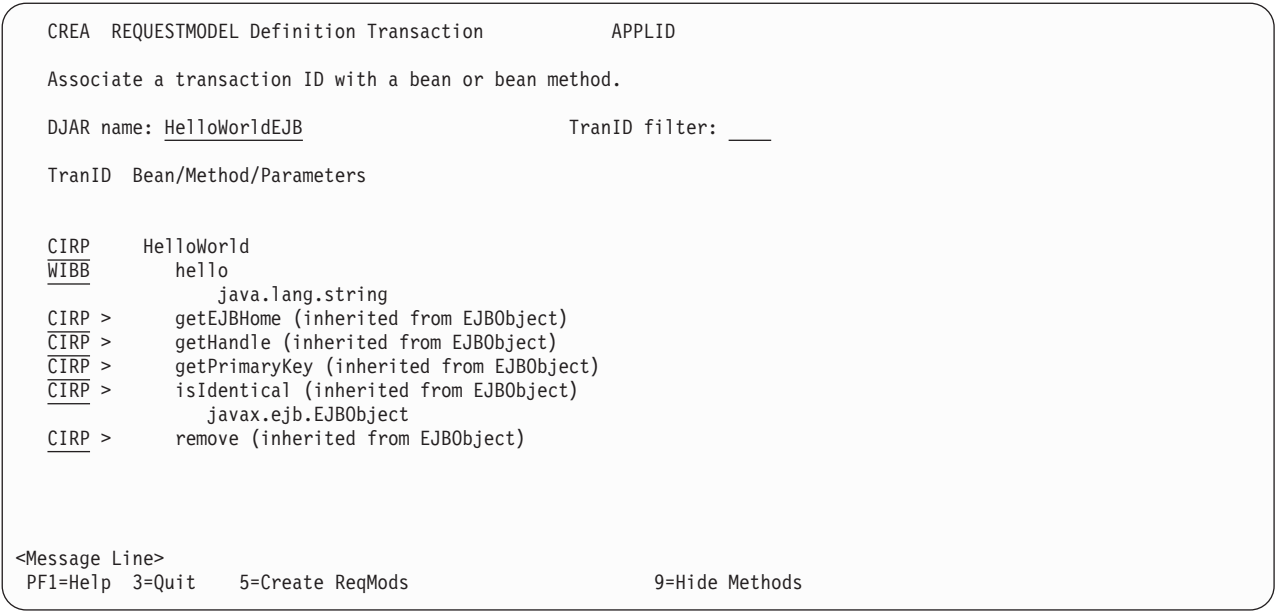

*Figure 153. CREA transaction: TranID Specification screen*

# **REQUESTMODEL Specification**

The REQUESTMODEL Specification screen (Figure 154) shows you, one by one, each of the REQUESTMODEL definitions that is to be created.

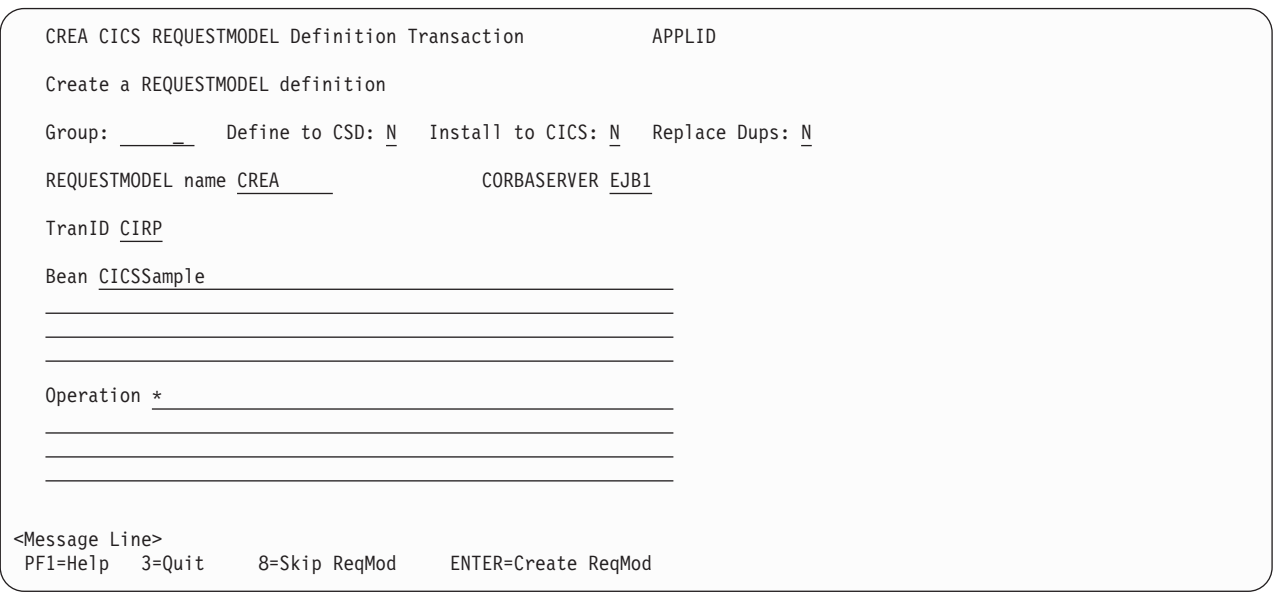

*Figure 154. CREA transaction: REQUESTMODEL Specification screen*

For each REQUESTMODEL definition, the following information and input fields are shown shown:

**Group: \_\_\_\_\_\_\_\_**

If you select **Define to CSD** by entering a **Y**, .The **Group** field must contain

the name of the group that is to hold the definition. The value given for **Group** becomes the default for each subsequent REQUESTMODEL definition, but can be changed again at any point.

## **Define to CSD: \_**

Indicate where you want to create the REQUESTMODEL definition by entering a **Y** in the **Define to CSD:** field, or the **Install to CICS:** field, or both.

If you select **Define to CSD:**, the **Group** field must contain the name of the group that is to hold the definition. The value given becomes the default for each subsequent REQUESTMODEL definition, but can be changed again at any point.

## **Install to CICS: \_**

Indicate where you want to create the REQUESTMODEL definition by entering a **Y** in the **Install to CICS:** field, or the **Define to CSD:** field, or both.

## **Replace Dups: \_**

To overwrite existing definitions (either already installed in CICS, or already defined in a group on the CSD), enter a **Y** in the **Replace Dups:** field. If this field is **N**, the existence of duplicate definitions is reported as a warning. When the warning is issued, you can choose to replace this duplicate definition by pressing **PF9**, or skip to the next definition with **PF8**.

Initially a default of **N** is used. When you change this, the change become the new default for subsequent REQUESTMODEL definitions.

#### **REQUESTMODEL name: \_\_\_\_\_\_\_\_**

For each REQUESTMODEL definition, a generated name is shown. As each is presented, you can:

## **Accept**

this name and move on to the next REQUESTMODEL definition. For details about the naming of REQUESTMODEL definitions, see ["CREA](#page-602-0) [generated REQUESTMODEL names" on page 591.](#page-602-0)

To create the definition, press enter. Successful creation of the REQUESTMODEL definition causes the next to be displayed.

Also displayed is a message indicating the name of the REQUESTMODEL definition that you have just completed and where it was defined (installed into CICS, written to the CSD, or both).

When the last REQUESTMODEL definition has been processed, the Results screen is displayed with no message indicating creation (as that information is available as part of the Results information).

If the creation of a REQUESTMODEL definition fails for any reason, a message is returned to the user, with a redisplay of the screen that requested the creation of the failing REQUESTMODEL definition. This gives you the opportunity to correct any problems with the group or the name.

When you ask for both **Define to CSD:** and **Install to CICS:**, the creation of the REQUESTMODEL definition into CICS is attempted first. If the creation does not work, the definition is not written to the CSD. If the creation of the REQUESTMODEL definition into CICS works, but the definition to the CSD fails, and you make changes to the name or tranID, the REQUESTMODEL installed in CICS is altered (or deleted and recreated) as appropriate.

#### **Override**

the generated name, then accept the new name and move on. For

details about the naming of REQUESTMODEL definitions, see "CREA generated REQUESTMODEL names."

To create the definition, press enter. Successful creation of the REQUESTMODEL definition causes the next to be displayed. The remainder of **Override** processing is the same as for **Accept**.

<span id="page-602-0"></span>**Skip** this REQUESTMODEL definition and move to the next.

If you do not want to create the REQUESTMODEL definition displayed, press **PF8** to move to the next definition, or to the Results screen if there are no more. If you choose to skip the REQUESTMODEL definition after an error has occurred, and the REQUESTMODEL definition was installed into CICS, but could not be defined to the CSD, the REQUESTMODEL definition is removed.

**Quit** at any point.

To quit, press **PF3**

#### **CORBASERVER: \_\_\_\_**

The CORBASERVER, field is not available for change.

## **TranID: \_\_\_\_**

The TranID field is not available for change.

**Bean: \_\_\_\_**

The Bean field is not available for change.

#### **Operation: \_\_\_\_**

The Operation field is not available for change.

## **CREA generated REQUESTMODEL names**

CREA generates and displays a name for each REQUESTMODEL definition that is required. That generated name is produced as follows:

- v The initial name is generated by suffixing a count to **CREA**, producing *CREA1*, *CREA2*, and so on, to *CREA9999*.
- v When the count becomes large enough that the prefix and suffix together exceed eight characters, the prefix is truncated to allow the process to continue, so *CREA9999* is followed by *CRE10000* thru *CRE99999*, then *CR100000* thru *CR999999* and so on. If , following this rule, the name reaches *99999999*, then incrementing ceases, and you are presented with the same REQUESTMODEL name again.
- You can overtype this name with one of your choice.
- v If you do, you change the basis for the next REQUESTMODEL default name. If your overtyped string includes a trailing count, this is used as a starting point, with 1 being added to this count for each new REQUESTMODEL.

For example, if you overtype *CREA1* with:

- *SHEEP*, the following REQUESTMODEL name displayed is *SHEEP1*,
- *RHINO26*, the following REQUESTMODEL name displayed is *RHINO27*,
- *GIRAFFE9*, the following REQUESTMODEL name displayed is *GIRAFF10*.

The same rules about truncation of the prefix apply when the succession of names is based on a string that you previously supplied by overtyping. This is true both when incrementing is on the point of taking you beyond the eight character maximum, and when you supply an over-long prefix by overtyping, for example, if you overtype with *ELEPHANT*, the following REQUESTMODEL name displayed would be *ELEPHAN1*.

# <span id="page-603-0"></span>**Results of using CREA**

When you have finished creating REQUESTMODEL definitions, the REQUESTMODEL results screen displays, summarizing what you have done. It lists the REQUESTMODEL definitions that were installed into CICS and the REQUESTMODEL definitions that were written to the CSD. If more than one group was used to hold definitions, each group is listed with the REQUESTMODEL definitions it contains.

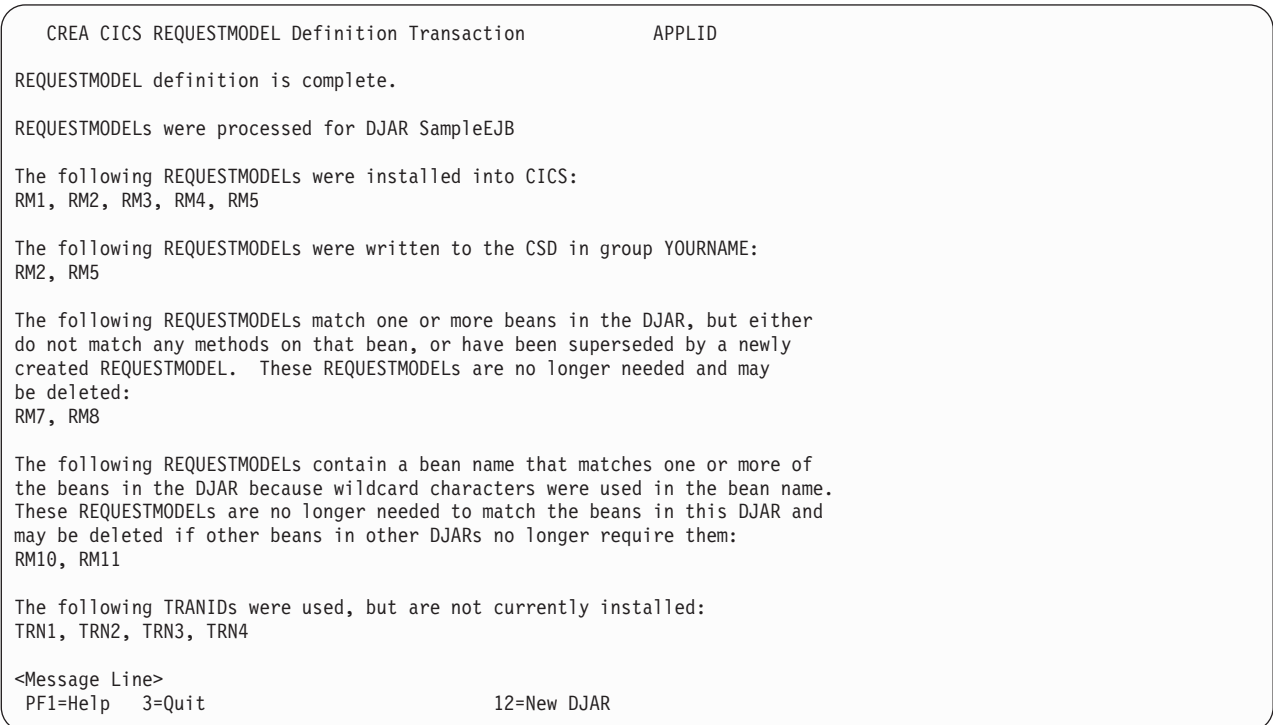

*Figure 155. CREA transaction: REQUESTMODEL results screen*

The following messages appear on this screen:

- 1. REQUESTMODEL definition is complete. always appears first.
- 2. REQUESTMODELs were processed for DJAR *SampleEJB*. always appears next. The DJAR name shown is the one you specified at the start of this use of CREA.
- 3. The next message is either The following REQUESTMODELs were installed into CICS: *list of REQUESTMODELs*, or No REQUESTMODELs were installed into CICS.
- 4. The next message is either The following REQUESTMODELs were written to the CSD in group *Yourname*: *list of REQUESTMODELs*, or No REQUESTMODELs were written to the CSD in any groups. The group name, shown here as *yourname* is whatever you supplied previously, on the REQUESTMODEL Specification panel.
- 5. The following messages appear only if appropriate:
	- The following REQUESTMODELs were found to be related to a bean in the selected DJAR, but not matched to a bean or method: RM7, RM8 Such REQUESTMODEL definitions might be redundant and could potentially be removed from the CICS system (and from the CSD if applicable).
	- The following REQUESTMODELs were found to be related to a bean in the selected DJAR, but are no longer use by the selected DJAR: RM10, RM11

<span id="page-604-0"></span>Such REQUESTMODEL definitions are no longer required by the bean and could potentially be removed from the CICS system (and from the CSD if applicable).

The following TRANIDs were used, but are not currently installed: TRN1, TRN2, TRN3, TRN4

In these messages, RM7, RM8, RM10, RM11 and TRN1, TRN2, TRN3, TRN4 are examples of names for REQUESTMODELs and TRANIDs. For each of the three messages above, there is no message to indicate the absence of that condition.

If the information extends beyond one screen, use PF7 and PF8 to scroll up and down the information presented. To work with another DJAR definition, restart CREA by pressing F12 to return to the initial, (or DJAR Specification), screen [\(Figure 151 on page 585\)](#page-596-0).

# **CREC**

The CREC transaction, allows you to use those functions of CREA, which display information, but you cannot update either the CSD file or the running CICS system. By default, users who are authorized to use CEDC can use CREC.

## **Using CREC**

Use CREC in the same way that you use CREA. Because CREC only displays information, and changes nothing there are two significant differences to note:

- The TranID Specification screen [\(Figure 152 on page 586\)](#page-597-0) displays the tranID fields next to the beans and methods in a read only state. The F5 option is unavailable and does not appear.
- The REQUESTMODEL Specification screen [\(Figure 154 on page 589\)](#page-600-0), and the REQUESTMODEL results screen [\(Figure 155 on page 592\)](#page-603-0) are not available.

# **Chapter 29. CRTE - remote transactions**

Use CRTE to run transactions that are on a remote system.

For transaction routing, you typically make entries in the PCT. The entries define the transaction as remote and name the system on which it is to be processed. Entering the transaction code then causes CICS to route the requests to the named system.

The CRTE transaction provides you with another way of running a transaction on a remote system. Use CRTE, rather than making special PCT entries, for infrequently used transactions or when using transactions such as CEMT, which are on all systems.

You must use CRTE when EDF is used to test a transaction running on a remote system, although EDF is not supported over an IPIC connection. However, because the session has to be established and canceled explicitly, additional sign-on operations might be required. You can start CRTE from a 3270 terminal, but not on LU6.1 links.

## **CRTE**

| | | | |

| | | |

 CRTE SYSID=*sysid* ,TRPROF=*trprof*

where:

*sysid*

Is the name of the system that will process the transaction. This *sysid* is the same as one of the following identifiers:

- For MRO and APPC connections, the 4-character CONNECTION specified by using RDO (resource definition online).
- v For IPIC connections, the first 4 characters of an IPCONN that is in service and acquired.

## *trprof*

Is the 8-character name of the profile that is used for the session that carries the intersystem flows, if that session uses VTAM. If VTAM is used and this parameter is not entered, the default profile DFHCICSS is used.

The routing transaction verifies that the specified remote system is known and is available. If it is, a message is displayed confirming that a routing session to the required system has been started.

When you have received this message, you can clear the screen and enter the transaction identifier for the transaction that is run on the remote system. In fact, you can use the terminal as if it were connected directly to the remote system, although you might be asked to sign on to the remote system before being allowed to run any transactions. The transactions that you can start include pseudoconversational transactions, BMS paging transactions, and CRTE itself. However, you cannot use transactions CEOS and CEOT with CRTE, and you cannot use PA or PF keys to start transactions under CRTE.

 $\blacktriangleright$ 

You end a routing session by entering CANCEL. If you have signed on to the remote system, the CANCEL request automatically signs you off.

When a routing session ends, you get the message: ROUTING SESSION TO SYSTEM *system-id* HAS BEEN TERMINATED

## **Note:**

- 1. If you use CRTE to route transactions through more than one system, to end the routing session you must press CANCEL the same number of times as you entered CRTE.
- 2. While a terminal is in a routing session with another system, that is, during the period between entering CRTE and CANCEL, the terminal cannot receive messages delivered by automatic transaction initiation (ATI).
- 3. The message cannot be delivered immediately if a transaction meets one of these criteria:
	- Runs on a remote system using CRTE
	- Builds a message using BMS paging
	- v Sends the message using a **BMS SEND PAGE** command
	- Does not specify either RETAIN or RELEASE

It is delivered when the routing session ends, but only if the terminal was in TRANSCEIVE status when the routing session started. Alternatively, you can retrieve the message, while still routed, using BMS paging commands.

- 4. These restrictions apply to the use of CRTE with BMS chaining of messages:
	- You cannot use CRTE as a chained transaction without losing the logical message from which CRTE was to be chained.
	- You cannot use chaining in a routing session without purging the logical message currently attached to the terminal.
	- You cannot route transactions back to any system in the chain.

# **Chapter 30. CSFE - terminal and system test**

Use CSFE to diagnose terminal problems and software problems. This transaction is mainly intended to be used by system programmers and IBM field engineers.

Use this transaction to:

- Test your terminal
- Activate the system spooling interface trace
- Activate the terminal builder trace
- Activate any of the following: storage freeze, the storage violation trap, and the global trap/trace program exit routine.

For each of these activities, successful completion of the CSFE transaction gives you the following message:

DFHFE3301 Transaction complete

For information about the use of this transaction, see the *CICS Problem Determination Guide*.

# **Using CSFE terminal test**

You can use CSFE to test your terminal, but only if it is one of the terminals supported by CICS.

## **About this task**

You cannot use CSFE to test the following:

- IBM 2780 Data Transmission terminals
- IBM 3600 Finance Communication System terminals
- IBM 3614 Consumer Transaction Facility terminals
- IBM 3735 Programmable Buffered terminals
- v Output-only printers (for example, printers of the IBM 3270 Information Display System).

## **Procedure**

1. You start the transaction by entering CSFE on the command line of the screen, as follows:

CSFE

2. Press the ENTER key. You get the following display:

DFHFE3304 Enter PRINT for character set, END to terminate. All other data will be echoed.

#### **END**

When you type END on the command line of the screen, the test ends.

## **PRINT**

When you enter PRINT, all characters printable or capable of display at the terminal are sent to your terminal.

Any other input is returned to your terminal (that is, it is echoed), unless it is of the form of one of the other CSFE requests.

# **Tracing with CSFE**

You can use CSFE to request additional trace and diagnostic facilities for the system spooling interface.

## **About this task**

## **CSFE SPOOLFE**

 $\rightarrow$  -CSFE spoolfe=- $L_{\text{OFF}}$  $\blacktriangleright$ 

## **OFF**

switches off the system spooling interface trace and the diagnostic facility.

#### **ON**

specifies that additional trace entries of system type are provided for the system spooling interface.

## **SPOOLFE**

is the system spooling interface trace and diagnostic facility.

## **Terminal builder trace**

You can use the CSFE transaction to activate and deactivate the terminal builder trace.

## **CSFE ZCQTRACE**

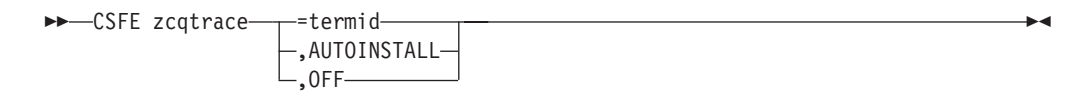

## **,AUTOINSTALL**

Switches tracing on for autoinstalled terminals.

**,OFF**

Switches tracing off for individual and autoinstalled terminals.

## **=termid**

Switches tracing on for the terminal or connection identified by termid.

## **Using CSFE debug functions**

## **About this task**

Storage freeze, the storage violation trap and the global trap/trace exit are all debugging functions that are controlled by the CSFE transaction. These functions are described in the following sections.

## **Storage freeze**

You can use CSFE DEBUG to freeze storage that is normally freed during the processing of a transaction. The frozen storage is not freed until the end of the transaction. This freezing of storage can help you in the subsequent diagnosis of problems that might have occurred during processing.

You must code the options in the order shown in the syntax display.

## **CSFE DEBUG TRANID**

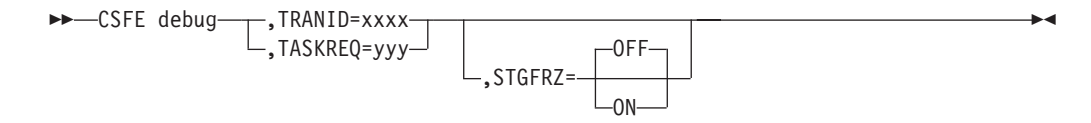

## **Parameters**

## **STGFRZ**= {**OFF**|**ON**}

Specifies that you want the storage freeze function to be set on or off. If you omit this option, storage freeze is set to OFF by default. To improve efficiency, storage freeze should be switched off when not required.

#### **TASKREQ**= *yyy*

This is an alternative method of identifying the transaction. *yyy* is the PA or PF key definition on a 3270 display device which identifies the transaction for which storage freeze is to apply; for example, TASKREQ=PA1.

#### **TRANID**= *xxxx*

Identifies the transaction for which storage freeze is to apply.

## **Storage violation trap**

Use CSFE DEBUG to activate and deactivate the storage violation trap, which is in the trace program (DFHTRP), the exec interface program (DFHEIP), and the resource manager interface program (DFHERM).

This trap lets you verify the user storage associated with the currently active task. The storage violation trap is entered before the trace program returns to its caller after making a trace entry.

When a storage violation is detected by the trap, an exception trace entry is made, a CICS system dump is produced (if dumping has not been disabled), and the storage violation trap is switched off.

## **CSFE DEBUG CHKSTSK**

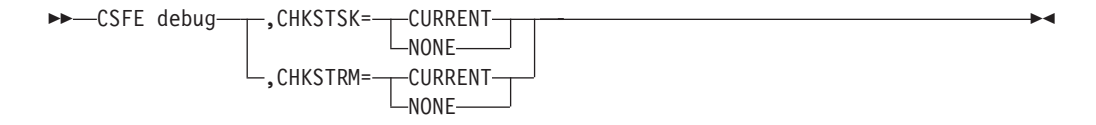

## **Parameters**

**,CHKSTSK**= {**CURRENT**|**NONE**}

### **CURRENT**

Specifies that validity checks are to be performed on the user storage (not the CICS storage) for the current task whenever the trace program is entered. Validity checks are to be performed for the currently active task, as follows:

- Validity checking of the storage chain for the task
- Validity checking of the addresses and storage accounting areas for all storage areas on the transaction storage chain.

## **NONE**

Deactivates the user storage checking function.

## **,CHKSTRM**= {**CURRENT**|**NONE**}

The terminal subpools, above and below the line, are to be checked for the CURRENT task or for NONE (no tasks).

# **Global trap/trace program exit and global kernel exit**

You can use CSFE DEBUG with the TRAP or GTRAP operand to activate and deactivate the global trap/trace program exit routine or the global kernel exit routine respectively.

These exits are intended to be used only under the guidance of IBM support personnel.

## **CSFE DEBUG TRAP**

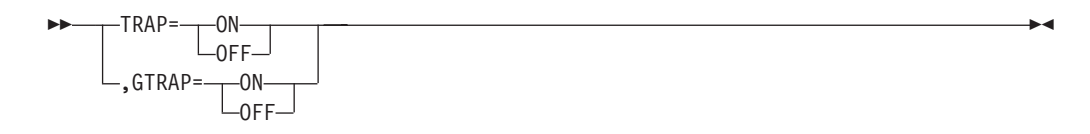

## **TRAP**={**ON**|**OFF**}

The global trap/trace program exit routine is to be activated or deactivated.

## **GTRAP**={**ON**|**OFF**}

The global kernel exit routine is to be activated or deactivated. On each domain call and return and each subroutine call and return, the kernel invokes the global kernel exit routine if it is activated.
## <span id="page-612-0"></span>**Chapter 31. CSPG - page retrieval**

Some transactions, especially those performed on screens, produce a response that is too large to be displayed or printed at one time. The whole response is held on direct access storage, and only the first portion (called a page) is displayed. You can manipulate these pages, through basic mapping support (BMS), using the CSPG page retrieval transaction.

You can use paging to view all pages of the response, in any order. All the pages produced by a transaction make up a logical message.

A page retrieval session begins when you enter the first page retrieval command, or when the first page is presented by automatic transaction initiation (ATI). During the session, CICS passes commands directly to BMS terminal paging, without following the normal transaction identification procedure.

When using BMS for IBM 3780 Communication Terminal transactions, switch off the SPACE COMPRESS EXPAND (standard feature), TRNSPCY (special feature), and the INHIBIT IRS (special feature) switches.

Pages to be manipulated with paging commands must have been created by BMS, which must be active in the system to service the commands. Paging commands enable you to:

- Retrieve a page.
- v Display information about logical messages queued for your terminal.
- v Chain a logical message, that is, retain the previous logical message on direct access storage while you enter a new transaction.
- v Purge a logical message, that is, erase it from direct access storage; a paging session must be ended by purging the message.
- Copy a page to another terminal.

You select the above functions by entering a unique identification code for each function. This code is 1–7 characters long, and is defined by the PGRET, PGCHAIN, PGPURGE, and PGCOPY system initialization parameters.

Do not use codes that are the same as the leading characters of any transaction defined in the PCT.

### **Retrieve a page**

### **About this task**

The page retrieval command allows you to retrieve a specified page. If partitions are in use, the page retrieval command refers to the partition in which it has been entered (see ["Inquiring on the status of CIND" on page 547\)](#page-558-0).

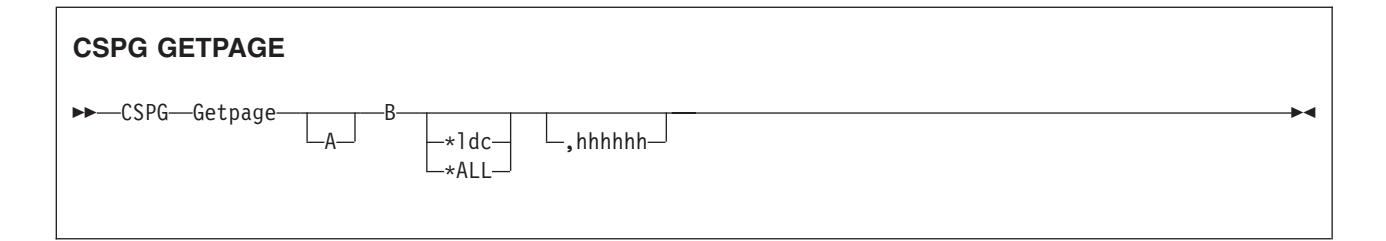

#### **Getpage**

This is the user-defined identification code for the retrieval transaction, and is 1–7 characters long. This code is defined by the PGRET system initialization parameter. For convenience, make the code as short as possible; for example,  $P/$ .

- **A** You can ignore this option unless chaining is being used. It is the level, within a chain of logical messages, of the logical message to be retrieved. You must enclose it in parentheses. It can be one of the following:
	- **n** message is at level n
	- **+n** message is n levels forward
	- **-n** message is n levels backward
	- **P** previous level backward
	- **C** current level (the default)
	- **N** next level forward
	- **L** last level.

For more information on levels of messages, see ["Message chaining with](#page-616-0) [CSPG" on page 605.](#page-616-0)

- **B** Defines the next operation to be performed on the logical message at the current level, or at the level specified by the a option It can be one of the following:
	- **n** page n
	- **+n** page n pages forward
	- **-n** page n pages backward
	- **P** previous page
	- **C** redisplay current page (after clearing the screen)
	- **N** next page
	- **L** last page
	- **A** for an autopaging (that is, hard copy) terminal that is temporarily in paging mode: return the terminal to autopaging mode and output all remaining pages.

This is discussed further under ["Using Autopage with CSPG" on page](#page-620-0) [609.](#page-620-0)

**X** enter data that is not recognized as a paging command.

This is discussed further under ["Single keystroke retrieval \(SKR\)" on](#page-614-0) [page 603.](#page-614-0)

<span id="page-614-0"></span>**\*ldc**

Is the LDC for the device to which you want to send the message. (See "Page retrieval for logical devices.")

**\*ALL**

A special case of \*ldc.

#### **Hhhhhh**

Is the 6-digit hexadecimal identifier of an undelivered logical message to be retrieved. You would normally determine this identifier by entering a page query command (see ["Display information about logical messages" on page](#page-615-0) [604\)](#page-615-0).

If you do not specify an identifier, the oldest message is retrieved. After a paging session has started, you can omit hhhhhh because all subsequent pages are from the current message.

In the following examples,  $P/$  is the page retrieval transaction identifier:

**P/7** Retrieve page 7 of this message.

**P/N** Retrieve next page (following the one being displayed) of this message.

**P/(N)9** Retrieve page 9 of the next message (of several that have been chained).

### **Single keystroke retrieval (SKR)**

If you use a 3270 display device under VTAM, you can use PA or PF keys, as defined in the SKRxxxx system initialization parameter, to enter page retrieval commands, and greatly reduce the number of keystrokes necessary in a page retrieval session.

After the session has ended, the PA and PF keys can again be used for initiating transactions in the usual way. The *CICS System Definition Guide* gives further information on this topic.

### **Page retrieval for logical devices**

Your application program can send messages to a communication system such as the IBM 3600. Your application program can also send different pages to each of the logical devices within the system. These pages must be grouped as a single logical message, held in storage.

Each part of a logical message is accompanied by a logical device code (LDC) that identifies its destination. When retrieving the pages for a logical device, you must specify the LDC for that device. However, you do not need to do this if the user-written program in the logical device controller provides a default LDC mnemonic.

If you specify the page number and \*ldc, delivery begins with the specified page for that logical device. If the logical device is in AUTOPAGE status, all pages for that logical device, starting with the requested page, are written. If the logical device is in PAGE status, only the specified page is written.

If you omit \*ldc, and the application program in the logical device does not provide a default, BMS selects the first page destined for a logical device that is currently in PAGE status. The application program in the logical unit should provide a default LDC, because pages may be delivered to logical devices other than those you originally specified.

<span id="page-615-0"></span>In either case, if your request is the first request for a page from a logical message, all pages (within the logical message) destined for logical devices currently in AUTOPAGE status are delivered after the first or specified page is delivered to a device in PAGE status.

The getpageA command supports an \*ldc specification for nonrouted messages created for a 3601 logical unit. The various forms of getpageA are interpreted as follows:

- v getpageA\*ALL-resets to autopaging and delivers all pages for the logical devices that have autopage specified in the terminal definition, but that were temporarily placed in page status by the CICS application programmer.
- v getpageA\*ldc-resets the specified logical device to autopage and delivers the pages for that \*ldc. The command is similar to getpageA\*ALL, except that it operates only for the specified logical device.
- v getpageA-resets to autopaging and delivers the remaining pages for the logical device for which pages are currently being displayed.

### **Page retrieval and partitions**

The page retrieval commands, including any PA and PF keys used in single keystroke retrieval, refer to the partition in which they are entered. For example, P/N means 'retrieve the next page for this partition'. The partition in which the last paging command is entered is the *current partition*. A paging command for a partitioned message entered on a nonpartitioned screen (that is, after CLEAR) refers to the current partition.

After a transition from base (unpartitioned) state to partitioned state, or a change of partition set (that is, the initial page display, a page display following CLEAR, or following a change in the level of page chaining), the *current page* is displayed in each partition. The current page is initially the first page for that partition. It is updated by page retrieval commands.

## **Display information about logical messages**

Put your short description here; used for first paragraph and abstract.

### **Purpose**

This little command copies things.

### **DITA**

### **Parameters**

**from** *this* copy from somewhere

**to** *that* to somewhere else

### **Sample**

This little sample copies "here" to "there": copy from here to there

## <span id="page-616-0"></span>**Message chaining with CSPG**

Usually, when you have viewed the output pages from a transaction, there is no need to retain the pages. However, you might want to initiate a new transaction and still retain the old pages, so that you can view them again after you have displayed output from the new transaction. This is called *message chaining* and can be done using the following command.

### **CSPG MESSCHNYYYY**

**EXAMPLE CSPG-Messchnyyyy** 

Parameters

#### **Messchn**

The installation-defined message-chaining transaction identification code (for example, C/), as defined in the PGCHAIN system initialization parameter.

#### **Yyyy**

The identifier of a transaction that produces data to be added to the message chain.

### **Parameters**

The parameters, if any, required by transaction yyyy.

If the new transaction uses terminal control, or BMS in TERMINAL mode, its output is displayed immediately. When the new transaction terminates, anything else you enter is interpreted as a paging command for the first message. For example:

- **TRAN** The transaction invokes an application program that produces multiple pages of output. The first page is displayed.
- **P/2** The second page of message is displayed.

#### **C/CEMT INQ TIM**

CEMT data is displayed.

**P/2** The second page of message is redisplayed.

If the new transaction uses BMS in PAGING mode, and RETAIN or RELEASE is specified in the SEND PAGE command in the application program, the output is chained to existing output, and a new level of chaining is created.

If RELEASE is specified, this chaining process can be repeated indefinitely. However, chaining requests must always be made while viewing pages at the highest level of chaining. Otherwise, messages at levels higher than the current level is automatically purged (if OPERPURGE has not been specified in the application program SEND PAGE command), or you are asked to purge them. If RETAIN is specified, no further chaining (in either TERMINAL or PAGING mode) can be performed until the second logical message has been terminated. Further chaining requests are rejected.

If neither RETAIN nor RELEASE is specified, the output from the second transaction is queued as a new message for the terminal, and is not received until all earlier messages have been terminated. It is thus not chained to the current message.

 $\blacktriangleright$ 

If you enter data that is not a paging command during a message chaining session, all pages on levels higher than the current level are deleted, if no message in the chain has been built using OPERPURGE=YES in the SEND PAGE command.

An example of the use of message chaining under BMS in PAGING mode is a search of a personnel file for people who speak French. Your initial inquiry might turn up three names. Without terminating the page containing the names, you can examine the records of each of the three people named. The chaining transaction could be used to read a record, without erasing the three names.

This would create output at the second level of chaining (the output from the original transaction being first-level output). When you finish viewing a person's record, you enter a paging command to terminate the current level, see ["CSPG](#page-618-0) [message termination" on page 607.](#page-618-0) The message displaying the person's record would be purged, and the original page, containing the three names, redisplayed. Assuming that the message chaining transaction identifier is  $C/$ , enter:

LANG DEPT=J34,FRENCH

Receive:

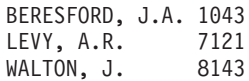

To find out more about Beresford, enter: C/PREC 1043

This finds the personnel record for employee number 1043. PREC is the identifier of a user-written transaction for examining personnel records. Receive:

```
NAME - BERESFORD, JERRY A.
EMPLOYEE NO - 1043
(and so on)
```
To go back to the list of names, enter: T/C

T/ is the user-defined transaction identifier that terminates the message at the current level of chaining (see ["CSPG message termination" on page 607\)](#page-618-0).

Receive:

BERESFORD, J.A. 1043 LEVY, A.R. 7121 WALTON, J. 8143

You can now examine Levy's record.

You can also chain a series of messages together and use paging commands to view the series simultaneously. Using the previous example, you can have the summary page as your base message (first level) and each of the personnel records as subsequent chain levels. Assume you are currently displaying the summary:

Enter:

C/PREC 1043

Receive: NAME - BERESFORD...

```
Enter:
  C/PREC 7121
Receive:
  NAME - LEVY...
Enter:
  C/PREC 8143
Receive:
  NAME - WALTON...
```
There are now four levels of logical messages at the terminal. You can now page back and forth between the personnel records. Enter:

P/(2)1

Receive:

NAME - BERESFORD...

Enter:

P/(L)1

Receive:

NAME - WALTON...

You can chain a new transaction only while you are viewing the last logical level. If you have four levels (as in the above example), view the summary page (level one) and then enter C/PREC 3642; the new transaction becomes level two and all other chained messages below that are erased (assuming that they have been built using a SEND PAGE command with the OPERPURGE option omitted).

Messages involving different partition layouts (different partition sets, including unpartitioned) may be chained. The current page in each partition is redisplayed on a change of message level.

## **CSPG message termination**

You can erase a logical message using the message terminate command.

If the logical message is security protected, it is terminated only if your identification or class matches that in the message. After an erase, the last message still in the chain is displayed. The format of the message terminate command is as follows:

### **CSPG MSGTERM**

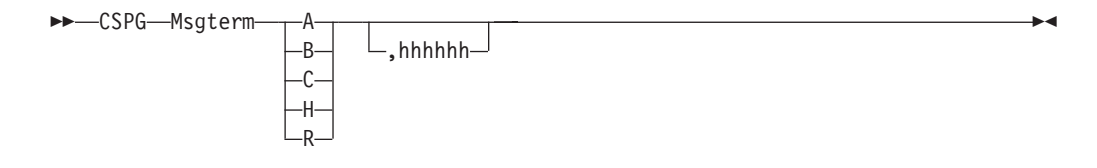

#### <span id="page-619-0"></span>**Msgterm**

A user-defined transaction identifier (1–7 characters) for the message termination transaction (for example T/) as defined in the PGPURGE system initialization parameter.

**A** Terminates all logical messages destined for and being displayed on that terminal (including routed messages not yet displayed). The following message is received when termination has been completed:

DFHTP4122 Requested purge completed successfully

- **B** Terminates the logical message being displayed on that terminal and all logical messages chained to it. This does not include routed messages. Whenever you have finished with all the output from a transaction, you should terminate the base message by entering a command of the form msgtermB. If the message has been built using a SEND PAGE command with the OPERPURGE option omitted, you can terminate the paging session by entering data other than a paging command.
- **C** Terminates the current (level) logical message and any messages chained below it.
- **H** Terminates all logical messages chained to the base logical message being displayed on that terminal. The page of the base message that was most recently displayed is redisplayed at the terminal.
- **R** Terminates all logical messages queued for immediate delivery (routed) to the terminal. The page that was being displayed at the terminal is redisplayed.

#### **Hhhhhh**

The 6-digit hexadecimal identifier of a specific, undelivered logical message to be erased. (This identifier would have been determined using a page query command.) If the message specified is security-protected, the operator should have a security code that matches the one in the message.

If a message identifier (hhhhhh) is not specified in the termination request and there is no message currently displayed, the oldest message is automatically retrieved.

## **Copying pages with CSPG**

You can send a copy of the page being displayed, as it appeared when initially transmitted, to another terminal (normally hardcopy).

### **About this task**

You do this as follows:

### **Procedure**

Enter the page-copy transaction identifier and the identifier of the terminal that is to receive the copy, as follows:

msgcopytttt

### where:

#### **Msgcopy**

The copy transaction identifier  $(1–7 \text{ characters})$ , for example  $D/$ , as defined in the **PGCOPY** system initialization parameter.

#### <span id="page-620-0"></span>**Tttt**

The identifier of the terminal to which the page is to be copied.

### **Results**

You get the message: DFHTP4124 Page copied from terminal tttt (message number msgno)

Field and character attributes in the copied page that are not supported by the target terminal are ignored. The copied page is reformatted if it does not fit on the target terminal. Field and character attributes are discarded in the reformatting. If partitions are in use, the page copy command copies the displayed page for the partition in which the copy command is entered.

## **Using Autopage with CSPG**

A hardcopy terminal that is not defined as a paging terminal (one that displays pages when you request them) is an autopaging terminal (one that displays all pages without your intervention).

### **About this task**

An autopaging terminal may be temporarily designated as a paging terminal by the user's application program using the NOAUTOPAGE option of the SEND PAGE command. If this is done at the time the first page is to be displayed on the terminal, the terminal is temporarily treated as a paging terminal for the duration of the message.

This condition exists until either of the following occurs:

- 1. You enter P/A (reset terminal to autopaging status), indicating that all subsequent pages are to be displayed without further intervention.
- 2. You enter T/C (terminate current message). All pages from that logical message are purged, and the terminal is again put into autopaging status.

 $P/$  is the paging transaction identifier, and  $T/$  is the terminate transaction identifier.

## **Displaying routed pages with CSPG**

### **About this task**

You can use the message-switching transaction to direct output to a terminal or terminals other than your own. For more information on message switching, see [Chapter 26, "CMSG - message switching," on page 557.](#page-568-0) When a terminal to which you have directed a message is in TRANSCEIVE status, and is not involved with a transaction, and is not displaying pages, CICS displays the first page of that message.

However, if the terminal is in TRANSACTION status, you can display the first page only of a waiting message by entering CSPG, CSPG P/1, or just P/1. Here, you are using P/ as a paging command. If no page is waiting, you get the following message:

DFHTP4104 A paging request has been received but there are no pages for display

## <span id="page-622-0"></span>**Chapter 32. CWTO - write to console operator**

Use CWTO to send messages to the console operator.

Start the transaction by entering CWTO, optionally followed by the text of your message, on the command line of the screen, as follows: Press the ENTER key. If the transaction runs successfully, your message is sent to

### **CWTO**

 $\rightarrow$ -CWTO-Message

the console, and you get the normal completion response: MESSAGE HAS BEEN SENT

If you enter CWTO with no message text, you are prompted for your message as follows:

ENTER MESSAGE

You can cancel the CWTO transaction by entering CANCEL as the last 6 characters of your message. The transaction is terminated and you get the following response: TERMINATED BY OPERATOR

The following are some general points about the format of your messages:

- v If your message exceeds the line length of the console, it is divided between words into more than one line. Each part of a divided message is prefixed by your identifier and by that of the originating terminal.
- New-line (NL) characters within your message are kept, although any leading NL character is deleted.
- You can include blank lines at the top of your transmitted message by pressing ENTER (or using carriage returns) the required number of times.
- You can enter any number of backspace characters for deletion. If you enter only blank characters, or if you delete all of the data by entering too many deletion characters, you get the following message:

NO INPUT - REENTER

# <span id="page-624-0"></span>**Chapter 33. DSNC - CICS DB2 transaction DSNC**

The DSNC transaction can be used to perform the following:

- v Enter DB2 commands from a CICS terminal.
- v Cause threads to be terminated when they are released (DSNC DISCONNECT).
- Display information about transactions using the CICS DB2 interface, and display statistics (DSNC DISPLAY).
- Modify the unsolicited message destinations, and modify the number of active threads used by a DB2ENTRY, the pool, or for commands (DSNC MODIFY).
- Shut down the CICS DB2 interface (DSNC STOP).
- Start the CICS DB2 interface (DSNC STRT).

For more information about the CICS DB2 transaction, DSNC, see the *CICS DB2 Guide*.

# <span id="page-626-0"></span>**Appendix. List of CICS transactions**

The following table lists all the transactions that are supplied with CICS, except for those that are part of CICS sample programs.

The transactions that have operator interfaces are marked by an asterisk (\*). The remainder therefore have no operator interface.

**Transaction** is the transaction identifier. **Program** indicates the program (if there is one) that is specified in the supplied transaction definition. **CSD group** indicates the supplied resource-definition group that contains the transaction definition. For general information on resource definition and the CICS groups, see the *CICS Resource Definition Guide*.

| <b>Transaction</b> | Program         | CSD group       | Security<br>category | Description                                                |
|--------------------|-----------------|-----------------|----------------------|------------------------------------------------------------|
| $CADP^*$           | <b>DFHDPLU</b>  | <b>DFHDP</b>    | 2                    | Application debugging<br>profile manager                   |
| <b>CATA</b>        | <b>DFHZATA</b>  | <b>DFHSPI</b>   | 1                    | Defines autoinstall automatic<br>terminal                  |
| <b>CATD</b>        | <b>DFHZATD</b>  | <b>DFHSPI</b>   | $\mathbf{1}$         | Deletes autoinstall terminal                               |
| <b>CATR</b>        | <b>DFHZATR</b>  | <b>DFHSPI</b>   | 3                    | Deletes autoinstall restart<br>terminal                    |
| CATS               | <b>DFHZATS</b>  |                 |                      |                                                            |
| <b>CAUT</b>        | <b>DFHSTSP</b>  |                 |                      | Automatic System Statistics<br>Program                     |
| CBAM*              | <b>DFHECBAM</b> | <b>DFHOPER</b>  | $\overline{2}$       | BTS objects browser                                        |
| <b>CBRC</b>        | <b>DFHBRCP</b>  | <b>DFHDLI</b>   |                      |                                                            |
| CCIN               | DFHZCN1         | DFHCLNT         | 3                    | <b>CICS</b> Client                                         |
| <b>CCMF</b>        | <b>DFHCCMF</b>  |                 |                      | Monitoring ATI Program                                     |
| CCRL*              | <b>DFHSOCRL</b> | <b>DFHOPER</b>  | $\overline{2}$       | CICS certificate revocation<br>list transaction            |
| CDBC*              | <b>DFHDBME</b>  | <b>DFHDBCTL</b> | $\overline{2}$       | DBCTL interface menu<br>transaction                        |
| <b>CDBD</b>        | <b>DFHDBDI</b>  | <b>DFHDBCTL</b> | $\mathbf{1}$         | DBCTL disable function                                     |
| CDBF               | DFHD2CM3        | DFHDB2          | 1                    | CICS DB2 attachment facility<br>shutdown force transaction |
| CDBI*              | <b>DFHDBIQ</b>  | <b>DFHDBCTL</b> | $\overline{2}$       | DBCTL interface inquiry<br>transaction                     |
| CDBM*              | <b>DFHDBMP</b>  | <b>DFHDBCTL</b> | $\overline{2}$       | DBCTL operator transaction                                 |
| CDBN               | <b>DFHDBCON</b> | <b>DFHDBCTL</b> | Exempt<br>(See note) | DBCTL issue commands                                       |
|                    |                 |                 |                      |                                                            |

*Table 11. CICS transactions supplied by IBM*

| Transaction       | Program         | CSD group       | Security<br>category | Description                                                  |
|-------------------|-----------------|-----------------|----------------------|--------------------------------------------------------------|
| CDBO              | <b>DFHDBCT</b>  | <b>DFHDBCTL</b> | $\mathbf{1}$         | DBCTL control function                                       |
| <b>CDBQ</b>       | DFHD2CM2        | DFHDB2          | $\mathbf{1}$         | CICS DB2 attachment facility<br>shutdown quiesce transaction |
| <b>CDBT</b>       | <b>DFHDBDSC</b> | <b>DFHDBCTL</b> | $\overline{2}$       | <b>DBCTL</b> interface<br>disconnection transaction          |
| <b>CDFS</b>       | <b>DFHDFST</b>  | <b>DFHISC</b>   | 2                    | Dynamic starts with interval                                 |
| CDST              | <b>DFHMIRS</b>  |                 | 2                    | CICS Dynamic routing of<br>non-term starts                   |
| <b>CDTS</b>       | <b>DFHZATS</b>  | <b>DFHSPI</b>   | $\mathbf{1}$         | Provides remote single delete<br>transaction                 |
| CEBR*             | <b>DFHEDFBR</b> | <b>DFHEDF</b>   | $\overline{2}$       | Browse temporary storage                                     |
| CEBT*             |                 |                 |                      | Master terminal, alternate<br><b>CICS</b>                    |
| CECI*             | <b>DFHECIP</b>  | <b>DFHINTER</b> | 2                    | Command level interpreter                                    |
| CECS*             | <b>DFHECSP</b>  | <b>DFHINTER</b> | 2                    | Command level interpreter                                    |
| $\mathrm{CEDA}^*$ | <b>DFHEDAP</b>  | <b>DFHSPI</b>   | $\overline{2}$       | Resource definition online -<br>full (RDO)                   |
| CEDB*             | <b>DFHEDAP</b>  | <b>DFHSPI</b>   | $\overline{2}$       | Resource definition online -<br>restricted (RDO)             |
| CEDC*             | <b>DFHEDAP</b>  | <b>DFHSPI</b>   | $\overline{2}$       | Views resource definition<br>online (RDO)                    |
| $CEDF*$           | <b>DFHEDFP</b>  | <b>DFHEDF</b>   | $\overline{2}$       | Execution diagnostic facility                                |
| CEDX*             | <b>DFHEDFP</b>  | <b>DFHEDF</b>   | $\overline{2}$       | Execution diagnostic facility<br>for non-terminal tasks      |
| <b>CEGN</b>       | <b>DFHCEGN</b>  | <b>DFHSIGN</b>  | $\mathfrak z$        | Schedules good night<br>transaction                          |
| <b>CEHP</b>       | <b>DFHCHS</b>   | <b>DFHISC</b>   | $\overline{2}$       | CICS OS/2 request handler                                    |
| <b>CEHS</b>       | <b>DFHCHS</b>   | <b>DFHISC</b>   | 2                    | CICS/VM request handler                                      |
| <b>CEJR</b>       | <b>DFHEJITL</b> | <b>DFHSTAND</b> | $\mathfrak{Z}$       | Corbaserver resolution                                       |
| CEKL*             |                 |                 | Exempt<br>(See note) | Master terminal for<br>emergency use                         |
| <b>CEMN</b>       | <b>DFHCEMNA</b> | <b>DFHOPER</b>  | 2                    | CICS monitoring facility<br>transaction                      |
| CEMS              | <b>DFHEMSP</b>  |                 |                      | Spooling Master Terminal<br>Transaction                      |
| CEMT*             | <b>DFHEMTP</b>  | <b>DFHOPER</b>  | 2                    | Master terminal                                              |
| CEOS              | <b>DFHEOSP</b>  |                 |                      | Spooling Terminal Operator<br>Transaction                    |
| CEOT*             | <b>DFHEOTP</b>  | <b>DFHOPER</b>  | 2                    | Terminal status                                              |

<span id="page-627-0"></span>*Table 11. CICS transactions supplied by IBM (continued)*

| Transaction | Program         | CSD group       | Security<br>category | Description                                                                  |
|-------------|-----------------|-----------------|----------------------|------------------------------------------------------------------------------|
| <b>CEPD</b> | <b>DFHEPDS</b>  |                 | 1                    | Event processing dispatcher                                                  |
| <b>CEPH</b> | <b>DFHECEAH</b> | <b>DFHEP</b>    | 2                    | HTTP EP adapter for event<br>processing                                      |
| <b>CEPM</b> | <b>DFHEPSY</b>  |                 | $\mathbf{1}$         | Event processing queue<br>manager                                            |
| <b>CEPQ</b> | <b>DFHECEAM</b> |                 | $\overline{2}$       | WMQ adapter for event<br>processing                                          |
| CEPT        | <b>DFHECEAT</b> | ÷,              | $\overline{2}$       | TSQ adapter for event<br>processing                                          |
| CESC*       | <b>DFHCESC</b>  | <b>DFHSIGN</b>  | $\mathbf{1}$         | Processes timeout and signoff<br>for idle terminals                          |
| <b>CESD</b> | <b>DFHCESD</b>  | <b>DFHSDAP</b>  | $\overline{2}$       | Shutdown assist                                                              |
| $CESF^*$    | <b>DFHSFP</b>   | <b>DFHSIGN</b>  | 3                    | Signs off terminal user                                                      |
| CESN*       | <b>DFHSNP</b>   | <b>DFHSIGN</b>  | 3                    | Signs on terminal user                                                       |
| CEST*       | <b>DFHESTP</b>  | <b>DFHOPER</b>  | 2                    | Supervisory terminal                                                         |
| CETR*       | <b>DFHCETRA</b> | <b>DFHOPER</b>  | $\overline{2}$       | Inquire and set trace options                                                |
| CEX2        | DFHD2EX2        | DFHDB2          | 1                    | CICS DB2 protected thread<br>purge mechanism and other<br>CICS DB2 services. |
| <b>CFCL</b> | <b>DFHFCDL</b>  | $\overline{a}$  | $\mathbf{1}$         | CFDT Load                                                                    |
| <b>CFOR</b> | <b>DFHFCQT</b>  |                 | 1                    | RLS offsite recovery                                                         |
| <b>CFQR</b> | <b>DFHFCQT</b>  |                 | 1                    | RLS quiesce receive                                                          |
| <b>CFQS</b> | <b>DFHFCOT</b>  | ÷,              | $\mathbf{1}$         | RLS quiesce send                                                             |
| <b>CFTI</b> |                 |                 |                      | Flowmark for MVS™                                                            |
| <b>CFTL</b> | <b>DFHDTLX</b>  | $\overline{a}$  | 1                    | Shared DT load                                                               |
| CFTM        |                 |                 |                      | Boeblingen Banking Project                                                   |
| <b>CFTS</b> | <b>DFHZATS</b>  | <b>DFHSPI</b>   | 1                    | Provides remote mass flag<br>transaction                                     |
| <b>CFUP</b> |                 |                 |                      | Boeblingen Banking Project                                                   |
| <b>CGRP</b> | <b>DFHZCGRP</b> | $\overline{a}$  | $\mathbf{1}$         | Provides VTAM persistent<br>sessions (See note)                              |
| <b>CHLP</b> | <b>DFHCMAC</b>  | <b>DFHCMAC</b>  |                      | Alias for CMAC                                                               |
| $CIDP*$     | <b>DFHDPIN</b>  | <b>DFHDP</b>    | $\overline{2}$       | Inactivate debugging profiles<br>utility                                     |
| <b>CIEP</b> | <b>DFHIEP</b>   | <b>DFHIPECI</b> | 3                    | ECI for TCP/IP listener                                                      |
| $CIND^*$    | <b>DFHINDT</b>  | <b>DFHINDT</b>  | $\overline{2}$       | CICS indoubt testing tool                                                    |
| <b>CINS</b> |                 |                 |                      |                                                                              |
|             |                 |                 |                      |                                                                              |

*Table 11. CICS transactions supplied by IBM (continued)*

||  $\begin{array}{c} \hline \end{array}$ | | | |  $\begin{array}{c} \hline \end{array}$  $\mid$ 

<span id="page-628-0"></span> $\sf I$  $\begin{array}{c} \hline \end{array}$ 

| <b>Transaction</b> | Program         | CSD group       | Security<br>category | Description                                                                   |
|--------------------|-----------------|-----------------|----------------------|-------------------------------------------------------------------------------|
| <b>CIOD</b>        | <b>DFHIIOPA</b> | <b>DFHIIOP</b>  | $\mathbf{1}$         | Default IIOP interface, started<br>by CIOR                                    |
| <b>CIOF</b>        | <b>DFHIIOPA</b> | <b>DFHIIOP</b>  | $\mathbf{1}$         | CICS Generic factory, started<br>by CIOR                                      |
| <b>CIOR</b>        | <b>DFHIIOP</b>  | <b>DFHIIOP</b>  | $\mathbf{1}$         | CICS IIOP interface, started<br>by SO_Domain                                  |
| <b>CIRB</b>        |                 |                 |                      | SQL/DS Transaction ID                                                         |
| <b>CIRD</b>        |                 |                 |                      | SQL/DS Transaction id                                                         |
| <b>CIRP</b>        | <b>DFHIIRP</b>  | <b>DFHIIOP</b>  | $\overline{2}$       | Default CICS IIOP request<br>processor transaction                            |
| <b>CIRR</b>        | <b>DFHIIRRS</b> | <b>DFHIIOP</b>  | $\mathbf{1}$         | Default CICS IIOP request<br>receiver                                         |
| CIS4               | DFHISCIS4       | <b>DFHISCIP</b> | $\mathbf{1}$         | <b>IPIC External Security</b><br>Interface (ESI) transaction                  |
| <b>CISB</b>        | <b>DFHISCOP</b> | <b>DFHISCIP</b> | $\mathbf{1}$         | IPIC release IPCONN on the<br>server side of a connection<br>(BIS processing) |
| <b>CISC</b>        | <b>DFHISCOP</b> | <b>DFHISCIP</b> | 1                    | IPIC acquire IPCONN on the<br>client side of a connection                     |
| <b>CISD</b>        | <b>DFHISCOP</b> | <b>DFHISCIP</b> | $\mathbf{1}$         | IPIC release IPCONN on the<br>client side of a connection                     |
| CISE               | <b>DFHISCIP</b> | <b>DFHISCIP</b> | $\mathbf{1}$         | IPIC error and message<br>program                                             |
| <b>CISM</b>        | <b>DFHISRSP</b> | <b>DFHISCIP</b> | $\mathbf{1}$         | IPIC remote scheduler                                                         |
| <b>CISQ</b>        | <b>DFHISLQP</b> | <b>DFHISCIP</b> | 1                    | IPIC local queue processing                                                   |
| <b>CISR</b>        | <b>DFHISRRP</b> | <b>DFHISCIP</b> | 1                    | IPIC request/response<br>receiver                                             |
| <b>CISS</b>        | <b>DFHISCOP</b> | <b>DFHISCIP</b> | $\mathbf{1}$         | IPIC acquire IPCONN on the<br>server side of a connection                     |
| <b>CIST</b>        | <b>DFHISCOP</b> | <b>DFHISCIP</b> | 1                    | IPIC terminate IPCONN                                                         |
| <b>CISU</b>        | <b>DFHISREU</b> | <b>DFHISCIP</b> | $\mathbf{1}$         | IPIC recovery transaction                                                     |
| CISX               | <b>DFHISREX</b> | <b>DFHISCIP</b> | 1                    | IPCONN recovery and<br>resynchronization transaction<br>for XA clients        |
| <b>CITS</b>        | <b>DFHZATS</b>  | <b>DFHSPI</b>   | 1                    | Provides remote autoinstall<br>transaction                                    |
| CJGC               | <b>DFHSJGC</b>  | DFHJAVA         | $\mathbf{1}$         | CICS JVM garbage collection<br>transaction                                    |
| <b>CJPI</b>        | <b>DFHSJPI</b>  | DFHJAVA         | $\mathbf{1}$         | Starts JVMs following a<br>PERFORM JVMPOOL<br>command                         |

*Table 11. CICS transactions supplied by IBM (continued)*

|  $\vert$  $\,$  | | |

|<br>|<br>|<br>|

 $\mathbf I$  $\overline{1}$ 

 $\,$   $\,$ |

 $\mathsf I$  $\mathsf I$ 

| Transaction       | Program         | CSD group      | Security<br>category | Description                                                                        |
|-------------------|-----------------|----------------|----------------------|------------------------------------------------------------------------------------|
| <b>CJSR</b>       | <b>DFHCJSR</b>  | DFHSTAND       | 1                    | CICS JVM server resolution<br>transaction                                          |
| <b>CJTR</b>       | <b>DFHOTR</b>   | <b>DFHOTS</b>  | 1                    | <b>CORBA Object Transaction</b><br>Services (OTS)<br>resynchronization transaction |
| <b>CKAM</b>       | <b>DFHMQMON</b> | <b>DFHMQ</b>   | $\overline{2}$       | CICS-MQ Adapter alert<br>monitor                                                   |
| <b>CKBM</b>       | <b>DFHMQBAS</b> | <b>DFHMQ</b>   | 2                    | CICS-MQ Adapter base panel<br>transaction                                          |
| CKCN              | <b>DFHMQQCN</b> | <b>DFHMQ</b>   | $\overline{2}$       | CICS-MQ Adapter start<br>connection transaction                                    |
| <b>CKBP</b>       | CSQCBP00        | <b>DFHMQ</b>   | 2                    | CICS-MQ Bridge DPL bridge<br>task                                                  |
| CKDL              | <b>DFHMQDSL</b> | <b>DFHMQ</b>   | $\overline{2}$       | CICS-MQ Adapter, display<br>status transaction                                     |
| <b>CKDP</b>       | <b>DFHMQDIS</b> | <b>DFHMQ</b>   | $\overline{2}$       | CICS-MQ Adapter, display<br>transaction                                            |
| <b>CKQC</b>       | <b>DFHMQCTL</b> | <b>DFHMQ</b>   | 2                    | CICS-MQ Adapter control<br>transaction                                             |
| <b>CKRS</b>       | <b>DFHMQRS</b>  | <b>DFHMQ</b>   | $\overline{2}$       | CICS-MQ Adapter modify<br>transaction                                              |
| <b>CKRT</b>       | <b>DFHMQRET</b> | <b>DFHMQ</b>   | $\overline{2}$       | CICS-MQ Adapter screen<br>return transaction                                       |
| <b>CKSD</b>       | DFHMQDSC        | <b>DFHMQ</b>   | $\overline{2}$       | CICS-MQ Adapter stop<br>connection transaction                                     |
| <b>CKSQ</b>       | <b>DFHMQSSQ</b> | <b>DFHMQ</b>   | $\overline{2}$       | CICS-MQ Adapter start/stop<br><b>CKTI</b> transaction                              |
| <b>CKTI</b>       | <b>DFHMQTSK</b> | <b>DFHMQ</b>   | $\overline{2}$       | CICS-MQ Adapter - task<br>initiator transaction                                    |
| CLDM <sup>*</sup> | <b>DFHLDMAP</b> | <b>DFHOPER</b> | 2                    | CICS load module map                                                               |
| <b>CLER</b>       |                 |                |                      | Language Environment<br>runtime options                                            |
| CLQ <sub>2</sub>  | <b>DFHLUP</b>   | <b>DFHISCT</b> | $\mathfrak 3$        | Outbound resynchronization<br>for APPC and MRO                                     |
| CLR1              | DFHZLS1         | <b>DFHISCT</b> | 3                    | Inbound CNOS for APPC<br>and MRO                                                   |
| CLR <sub>2</sub>  | <b>DFHLUP</b>   | <b>DFHISCT</b> | 3                    | Inbound resynchronization<br>for MRO                                               |
| CLS1              | DFHZLS1         | <b>DFHISC</b>  | 3                    | Provides ISC LU services<br>model                                                  |
| CLS <sub>2</sub>  | <b>DFHLUP</b>   | <b>DFHISC</b>  | 3                    | Provides ISC LU services<br>model                                                  |

*Table 11. CICS transactions supplied by IBM (continued)*

 $\vert$ 

┪

| Transaction | Program         | CSD group                | Security<br>category | Description                                                                 |
|-------------|-----------------|--------------------------|----------------------|-----------------------------------------------------------------------------|
| CLS3        | DFHCLS3         | DFHISC                   | 3                    | ISC LU services model                                                       |
| CLS4        | DFHCLS4         | <b>DFHISC</b>            | 3                    | Manages password expiry                                                     |
| <b>CMAC</b> | <b>DFHCMAC</b>  |                          | 2                    | Messages utility                                                            |
| <b>CMPX</b> | <b>DFHMXP</b>   | <b>DFHISC</b>            | 3                    | Ships ISC local queuing                                                     |
| CMSG*       | <b>DFHMSP</b>   | <b>DFHMSWIT</b>          | $\overline{2}$       | Message switching                                                           |
| <b>CMTS</b> | <b>DFHZATS</b>  | <b>DFHSPI</b>            | $\mathbf{1}$         | Remote mass delete<br>transaction                                           |
| COVR        | <b>DFHZCOVR</b> |                          | $\mathbf{1}$         | Provides open VTAM retry<br>transaction                                     |
| <b>CPCT</b> | <b>DFHZPCT</b>  | <b>DFHPSSGN</b>          | 3                    | Catalog signed on terminals<br>for persistent session signon<br>retention   |
| CPIA*       | <b>DFHPITE</b>  | <b>DFHPIPE</b>           | $\overline{2}$       | Invokes CPIS from the<br>terminal                                           |
| <b>CPIH</b> | <b>DFHPIDSH</b> | <b>DFHPIPE</b>           | $\overline{2}$       | CICS pipeline HTTP inbound<br>router                                        |
| <b>CPIL</b> | <b>DFHPILSQ</b> | <b>DFHPIPE</b>           | $\overline{2}$       | SOAP WMQ inbound listener                                                   |
| CPIQ        | <b>DFHPIDSQ</b> | <b>DFHPIPE</b>           | 2                    | SOAP WMQ inbound router                                                     |
| <b>CPIR</b> | <b>DFHPIITL</b> | <b>DFHSTAND</b>          | 1                    | Pipeline resolution<br>transaction                                          |
| <b>CPIS</b> | <b>DFHPIR</b>   | <b>DFHPIPE</b>           | $\mathbf{1}$         | WS-AT transaction that is<br>attached when<br>resynchronization is required |
| <b>CPLT</b> | <b>DFHSIPLT</b> | $\overline{\phantom{0}}$ | $\mathbf{1}$         | Initializes PLT processing                                                  |
| <b>CPMI</b> | <b>DFHMIRS</b>  | <b>DFHISC</b>            | $\overline{2}$       | CICS LU 6.2 synchronization<br>level 1 mirror                               |
| <b>CPSS</b> | DFHZSGN         | <b>DFHPSSGN</b>          | 3                    | Persistent sessions signon                                                  |
| <b>CQPI</b> | DFHCLS5         | <b>DFHISC</b>            | 3                    | Connection quiesce.<br>Architected transaction<br>(inbound).                |
| CQPO        | DFHCLS5         | <b>DFHISC</b>            | 3                    | Connection quiesce.<br>Architected transaction<br>(outbound).               |
| <b>CQRY</b> | <b>DFHQRY</b>   | <b>DFHSTAND</b>          | $\mathfrak{Z}$       | Provides ATI query support                                                  |
| CRDR        | DFHRD1          |                          |                      | Asynchronous Transaction<br>Processing in Put Routine 1                     |
| CREA*       | <b>DFHADDRM</b> | <b>DFHADST</b>           | 2                    | Create REQUESTMODELs<br>for enterprise beans                                |
| CREC*       | <b>DFHADDRM</b> | <b>DFHADST</b>           | $\overline{2}$       | Create REQUESTMODELs<br>for enterprise beans (read<br>only)                 |

*Table 11. CICS transactions supplied by IBM (continued)*

| Transaction     | Program         | CSD group       | Security<br>category | Description                                           |
|-----------------|-----------------|-----------------|----------------------|-------------------------------------------------------|
| <b>CRLR</b>     | <b>DFHRLR</b>   | <b>DFHRL</b>    | 1                    | Bundle resource resolution<br>transaction             |
| <b>CRMD</b>     | <b>DFHZATMD</b> | <b>DFHSPI</b>   | 1                    | Provides remote mass delete<br>transaction            |
| <b>CRMF</b>     | <b>DFHZATMF</b> | <b>DFHSPI</b>   | 1                    | Provides remote mass flag<br>transaction              |
| <b>CRPA</b>     | <b>DFHRPAS</b>  | <b>DFHRPC</b>   | 2                    | ONC/RPC Alias transaction                             |
| <b>CRPC</b>     | DFHRPC00        | <b>DFHRPC</b>   | 2                    | ONC/RPC Update<br>transaction                         |
| <b>CRPM</b>     | <b>DFHRPHS</b>  | <b>DFHRPC</b>   | 2                    | ONC/RPC Server controller                             |
| <b>CRSQ</b>     | <b>DFHCRQ</b>   | <b>DFHISC</b>   | 1                    | Remote schedule purging<br>(ISC)                      |
| <b>CRSR</b>     | <b>DFHCRS</b>   | <b>DFHISC</b>   | 3                    | Provides ISC remote<br>scheduler                      |
| <b>CRSY</b>     | <b>DFHRMSY</b>  | <b>DFHRMI</b>   | 1                    | Resource manager<br>resynchronization                 |
| CRTE*           | <b>DFHRTE</b>   | <b>DFHISC</b>   | $\overline{2}$       | Transaction routing                                   |
| <b>CRTP</b>     | <b>DFHZRTP</b>  | <b>DFHPSSGN</b> | 1                    | Persistent sessions restart<br>timer transaction      |
| <b>CRTX</b>     | $\frac{1}{2}$   | <b>DFHISC</b>   | $\overline{2}$       | Dynamic transaction routing<br>transaction definition |
| <b>CSAC</b>     | <b>DFHACP</b>   | <b>DFHSTAND</b> | 3                    | Provides program abnormal<br>condition                |
| <b>CSCY</b>     | <b>DFHCPY</b>   | <b>DFHVTAMP</b> | $\mathfrak{Z}$       | Provides 3270 screen print                            |
| $CSEE*$         | <b>DFHFEP</b>   | <b>DFHFE</b>    | $\overline{2}$       | Terminal test, trace, storage                         |
| <b>CSFR</b>     | <b>DFHFCRD</b>  |                 | 1                    | RLS cleanup                                           |
| <b>CSFU</b>     | <b>DFHFCU</b>   | <b>DFHOPCLS</b> | $\mathbf{1}$         | File open utility                                     |
| <b>CSGM</b>     | <b>DFHGMM</b>   | <b>DFHVTAM</b>  | 2                    | "Good-morning" signon                                 |
| <b>CSGX</b>     | <b>DFHDLG</b>   | <b>DFHDLI</b>   |                      |                                                       |
| <b>CSHA</b>     |                 |                 | $\mathbf{1}$         | Scheduler services<br>(Autoinstalled by CICS)         |
| <b>CSHQ</b>     | <b>DFHSHSY</b>  |                 | 1                    | Scheduler services domain<br>long running task        |
| <b>CSHR</b>     | <b>DFHMIRS</b>  | <b>DFHISC</b>   | $\overline{2}$       | Scheduler services remote<br>routing                  |
| <b>CSIR 160</b> | <b>DFHCRR</b>   |                 |                      | Interregion Session Recovery<br>Program               |
| CSJC            | <b>DFHJCBSP</b> | DFHCOMP3        |                      | Journal control bootstrap                             |
| <b>CSKP</b>     | <b>DFHAKP</b>   | DFHCOMP5        | $\mathbf{1}$         | Writes system log activity<br>keypoint                |
|                 |                 |                 |                      |                                                       |

*Table 11. CICS transactions supplied by IBM (continued)*

| |

| <b>Transaction</b> | Program         | CSD group       | Security<br>category | Description                                      |
|--------------------|-----------------|-----------------|----------------------|--------------------------------------------------|
| CSLG               | <b>DFHZRLG</b>  | <b>DFHRSPLG</b> |                      |                                                  |
| <b>CSMI</b>        | <b>DFHMIRS</b>  | <b>DFHISC</b>   | $\overline{2}$       | Mirror transaction                               |
| CSMT               | <b>DFHMTPA</b>  |                 |                      | Master Terminal Module A                         |
| CSM1               | <b>DFHMIRS</b>  | <b>DFHISC</b>   | 2                    | SYSMSG model                                     |
| CSM <sub>2</sub>   | <b>DFHMIRS</b>  | <b>DFHISC</b>   | 2                    | Scheduler model                                  |
| CSM <sub>3</sub>   | <b>DFHMIRS</b>  | <b>DFHISC</b>   | 2                    | Queue model                                      |
| CSM <sub>5</sub>   | <b>DFHMIRS</b>  | <b>DFHISC</b>   | 2                    | DL/I model                                       |
| <b>CSNC</b>        | <b>DFHCRNP</b>  | <b>DFHISC</b>   | 1                    | Interregion control program<br>(MRO)             |
| <b>CSNE</b>        | <b>DFHZNAC</b>  | <b>DFHVTAM</b>  | 1                    | Provides VTAM node error<br>recovery             |
| <b>CSOL</b>        | <b>DFHSOL</b>   | $\overline{a}$  | $\mathbf{1}$         | TCP/IP listener<br>(Autoinstalled by CICS)       |
| <b>CSOT</b>        | <b>DFHMTPA</b>  |                 |                      | Master Terminal Module A                         |
| $CSPG^*$           | <b>DFHTPR</b>   | <b>DFHBMS</b>   | 3                    | Provides BMS terminal<br>paging                  |
| <b>CSPK</b>        | <b>DFHPRK</b>   | <b>DFHVTAMP</b> | $\mathfrak 3$        | Provides 3270 screen print<br>support            |
| <b>CSPP</b>        | DFHP3270        | <b>DFHHARDC</b> | 3                    | Provides 3270 print support                      |
| <b>CSPQ</b>        | <b>DFHTPQ</b>   | <b>DFHBMS</b>   | 1                    | Terminal page cleanup (BMS)                      |
| <b>CSPS</b>        | <b>DFHTPS</b>   | <b>DFHBMS</b>   | 3                    | Schedules BMS terminal<br>paging                 |
| CSQC               | <b>DFHLGQC</b>  | <b>DFHLGQC</b>  | 1                    | CICS quiesce after system log<br>failure         |
| CSRK               | <b>DFHRKB</b>   | <b>DFHVTAMP</b> | 3                    | Provides 3270 screen print -<br>release keyboard |
| <b>CSRS</b>        | <b>DFHZRSP</b>  | <b>DFHRSEND</b> | 3                    | Synchronizes 3614 message                        |
| CSSC               | <b>DFHCSSC</b>  |                 |                      | Sign off inactive terminal                       |
| <b>CSSF</b>        | <b>DFHRTC</b>   | <b>DFHISC</b>   | 3                    | Cancels CRTE transaction<br>routing session      |
| <b>CSSN</b>        | <b>DFHSNP</b>   |                 |                      | Sign on program                                  |
| <b>CSST</b>        | <b>DFHMTPA</b>  |                 |                      | Master terminal module A                         |
| <b>CSSX</b>        | <b>DFHDLS</b>   | DFHDLI          |                      |                                                  |
| <b>CSSY</b>        | <b>DFHAPATT</b> |                 | $\mathbf{1}$         | Provides entry point attach                      |
| <b>CSTA</b>        | <b>DFHTAJP</b>  |                 |                      | Time of day adjustment<br>program                |
| <b>CSTE</b>        | <b>DFHTACP</b>  | <b>DFHSTAND</b> | 1                    | Processes terminal abnormal<br>conditions        |

*Table 11. CICS transactions supplied by IBM (continued)*

| <b>Transaction</b> | Program         | CSD group       | Security<br>category | Description                                                                           |
|--------------------|-----------------|-----------------|----------------------|---------------------------------------------------------------------------------------|
| CSTP               | <b>DFHZCSTP</b> |                 | $\mathbf{1}$         | Provides terminal control<br>transaction                                              |
| <b>CSTT</b>        | <b>DFHSTKC</b>  | DFHCOMP1        |                      | <b>Supervisory Statistics</b><br>Program                                              |
| CSXM               |                 |                 | Exempt<br>(See note) | The transaction used by CICS<br>services to get and free a<br>transaction environment |
| <b>CSZI</b>        | <b>DFHSZRMP</b> | <b>DFHFEPI</b>  | $\mathbf{1}$         | Front End Programming<br>Interface (FEPI), only active if<br>FEPI installed.          |
| <b>CTIN</b>        | DFHZCT1         | <b>DFHCLNT</b>  | 2                    | <b>CICS</b> Client                                                                    |
| <b>CTSD</b>        | <b>DFHTSDQ</b>  |                 | 1                    | Temporary storage delete<br>recoverable queue                                         |
| <b>CVMI</b>        | <b>DFHMIRS</b>  | <b>DFHISC</b>   | 2                    | CICS LU6.2 synchronization<br>level 1 mirror                                          |
| CVST               | <b>DFHVAP</b>   |                 |                      | Subtask Monitor Program                                                               |
| CWBA               | <b>DFHWBA</b>   | <b>DFHWEB</b>   | 2                    | CICS Web support alias<br>transaction                                                 |
| <b>CWBC</b>        | DFHWBC00        | <b>DFHWEB</b>   |                      | CICS Web support<br>connection manager                                                |
| <b>CWBG</b>        | <b>DFHWBGB</b>  | <b>DFHWEB</b>   | 1                    | CICS Web support cleanup<br>transaction                                               |
| <b>CWBM</b>        | <b>DFHWBM</b>   | <b>DFHWEB</b>   |                      | CICS Web support server<br>controller                                                 |
| CWTO*              | <b>DFHCWTO</b>  | <b>DFHCONS</b>  | 2                    | Write to console operator                                                             |
| CWWU               | <b>DFHWBA</b>   | <b>DFHCURDI</b> | 2                    | Web support alias transaction<br>for the CICS management<br>client interface          |
| <b>CWXN</b>        | <b>DFHWBXN</b>  | <b>DFHWEB</b>   | 1                    | CICS Web support attach<br>transaction                                                |
| <b>CWXU</b>        | <b>DFHWBXN</b>  | <b>DFHWEB</b>   | $\mathbf{1}$         | CICS Web support USER<br>protocol attach transaction                                  |
| CW <sub>2</sub> A  | DFHW2A          | DFHWEB2         | 2                    | Atom feed alias transaction                                                           |
| <b>CXCU</b>        | <b>DFHCXCU</b>  | <b>DFHSTAND</b> | $\mathbf{1}$         | Performs XRF tracing<br>catchup                                                       |
| <b>CXRE</b>        | <b>DFHZXRE</b>  | <b>DFHSTAND</b> | $\mathbf{1}$         | Reconnects terminals<br>following XRF takeover                                        |
| CXRT               | <b>DFHCRT</b>   | DFHISC          | 3                    | Provides Transaction routing<br>relay                                                 |
| <b>DSNC</b>        | DFHD2CM1        | DFH\$DB2        | $\overline{2}$       | DB2 attachment facility<br>transaction                                                |

*Table 11. CICS transactions supplied by IBM (continued)*

 $\overline{\phantom{a}}$  $\begin{array}{c} \hline \end{array}$ |

 $\overline{\phantom{a}}$ 

٦

*Table 11. CICS transactions supplied by IBM (continued)*

| Transaction                                                                                                    | Program | CSD group | Security<br>category | Description |  |  |
|----------------------------------------------------------------------------------------------------|---------|-----------|----------------------|-------------|--|--|
| Note:<br>1. Transactions CGRP, CSSY, CSTP, and CSXM are transaction names that are used by<br>some CICS tasks.                                                                                                    |         |           |                      |             |  |  |
| 2. Transactions CDBN, CEKL, and CSXM are not subject to security checking, and are<br>exempt from security categorization. Any security definitions for these transactions are<br>redundant. **** MISSING FILE **** |         |           |                      |             |  |  |

## **Notices**

This information was developed for products and services offered in the U.S.A. IBM may not offer the products, services, or features discussed in this document in other countries. Consult your local IBM representative for information on the products and services currently available in your area. Any reference to an IBM product, program, or service is not intended to state or imply that only that IBM product, program, or service may be used. Any functionally equivalent product, program, or service that does not infringe any IBM intellectual property right may be used instead. However, it is the user's responsibility to evaluate and verify the operation of any non-IBM product, program, or service.

IBM may have patents or pending patent applications covering subject matter described in this document. The furnishing of this document does not give you any license to these patents. You can send license inquiries, in writing, to:

IBM Director of Licensing IBM Corporation North Castle Drive Armonk, NY 10504-1785 U.S.A.

For license inquiries regarding double-byte (DBCS) information, contact the IBM Intellectual Property Department in your country or send inquiries, in writing, to:

IBM World Trade Asia Corporation Licensing 2-31 Roppongi 3-chome, Minato-ku Tokyo 106, Japan

**The following paragraph does not apply in the United Kingdom or any other country where such provisions are inconsistent with local law:**

INTERNATIONAL BUSINESS MACHINES CORPORATION PROVIDES THIS PUBLICATION "AS IS" WITHOUT WARRANTY OF ANY KIND, EITHER EXPRESS OR IMPLIED, INCLUDING, BUT NOT LIMITED TO, THE IMPLIED WARRANTIES OF NON-INFRINGEMENT, MERCHANTABILITY, OR FITNESS FOR A PARTICULAR PURPOSE. Some states do not allow disclaimer of express or implied warranties in certain transactions, therefore this statement may not apply to you.

This publication could include technical inaccuracies or typographical errors. Changes are periodically made to the information herein; these changes will be incorporated in new editions of the publication. IBM may make improvements and/or changes in the product(s) and/or the program(s) described in this publication at any time without notice.

Licensees of this program who want to have information about it for the purpose of enabling: (i) the exchange of information between independently created programs and other programs (including this one) and (ii) the mutual use of the information which has been exchanged, should contact IBM United Kingdom Laboratories, MP151, Hursley Park, Winchester, Hampshire, England, SO21 2JN.

Such information may be available, subject to appropriate terms and conditions, including in some cases, payment of a fee.

The licensed program described in this document and all licensed material available for it are provided by IBM under terms of the IBM Customer Agreement, IBM International Programming License Agreement, or any equivalent agreement between us.

## **Trademarks**

IBM, the IBM logo, and ibm.com are trademarks or registered trademarks of International Business Machines Corp., registered in many jurisdictions worldwide. Other product and service names might be trademarks of IBM or other companies. A current list of IBM trademarks is available on the Web at [Copyright and](http://www.ibm.com/legal/copytrade.shtml) [trademark information](http://www.ibm.com/legal/copytrade.shtml) at www.ibm.com/legal/copytrade.shtml.

Java and all Java-based trademarks and logos are trademarks or registered trademarks of Oracle and/or its affiliates.

UNIX is a registered trademark of The Open Group in the United States and other countries.

## **Bibliography**

## **CICS books for CICS Transaction Server for z/OS**

### **General**

- *CICS Transaction Server for z/OS Program Directory*, GI13-0536
- *CICS Transaction Server for z/OS What's New*, GC34-6994
- *CICS Transaction Server for z/OS Upgrading from CICS TS Version 2.3*, GC34-6996
- *CICS Transaction Server for z/OS Upgrading from CICS TS Version 3.1*, GC34-6997
- *CICS Transaction Server for z/OS Upgrading from CICS TS Version 3.2*, GC34-6998
- *CICS Transaction Server for z/OS Installation Guide*, GC34-6995

### **Access to CICS**

*CICS Internet Guide*, SC34-7021

*CICS Web Services Guide*, SC34-7020

### **Administration**

- *CICS System Definition Guide*, SC34-6999
- *CICS Customization Guide*, SC34-7001
- *CICS Resource Definition Guide*, SC34-7000
- *CICS Operations and Utilities Guide*, SC34-7002
- *CICS RACF Security Guide*, SC34-7003
- *CICS Supplied Transactions*, SC34-7004

### **Programming**

- *CICS Application Programming Guide*, SC34-7022
- *CICS Application Programming Reference*, SC34-7023
- *CICS System Programming Reference*, SC34-7024
- *CICS Front End Programming Interface User's Guide*, SC34-7027
- *CICS C++ OO Class Libraries*, SC34-7026
- *CICS Distributed Transaction Programming Guide*, SC34-7028
- *CICS Business Transaction Services*, SC34-7029
- *Java Applications in CICS*, SC34-7025

### **Diagnosis**

- *CICS Problem Determination Guide*, GC34-7034
- *CICS Performance Guide*, SC34-7033
- *CICS Messages and Codes*, SC34-7035
- *CICS Diagnosis Reference*, GC34-7038
- *CICS Recovery and Restart Guide*, SC34-7012
- *CICS Data Areas*, GC34-7014
- *CICS Trace Entries*, SC34-7013
- *CICS Supplementary Data Areas*, GC34-7015
- *CICS Debugging Tools Interfaces Reference*, GC34-7039

### **Communication**

*CICS Intercommunication Guide*, SC34-7018 *CICS External Interfaces Guide*, SC34-7019

### **Databases**

*CICS DB2 Guide*, SC34-7011

*CICS IMS Database Control Guide*, SC34-7016

## **CICSPlex SM books for CICS Transaction Server for z/OS**

### **General**

*CICSPlex SM Concepts and Planning*, SC34-7044 *CICSPlex SM Web User Interface Guide*, SC34-7045

### **Administration and Management**

*CICSPlex SM Administration*, SC34-7005 *CICSPlex SM Operations Views Reference*, SC34-7006 *CICSPlex SM Monitor Views Reference*, SC34-7007 *CICSPlex SM Managing Workloads*, SC34-7008 *CICSPlex SM Managing Resource Usage*, SC34-7009 *CICSPlex SM Managing Business Applications*, SC34-7010

### **Programming**

*CICSPlex SM Application Programming Guide*, SC34-7030 *CICSPlex SM Application Programming Reference*, SC34-7031

### **Diagnosis**

*CICSPlex SM Resource Tables Reference*, SC34-7032 *CICSPlex SM Messages and Codes*, GC34-7035 *CICSPlex SM Problem Determination*, GC34-7037

### **Other CICS publications**

The following publications contain further information about CICS, but are not provided as part of CICS Transaction Server for z/OS, Version 4 Release 1.

*Designing and Programming CICS Applications*, SR23-9692

*CICS Application Migration Aid Guide*, SC33-0768

*CICS Family: API Structure*, SC33-1007

*CICS Family: Client/Server Programming*, SC33-1435

*CICS Family: Interproduct Communication*, SC34-6853

*CICS Family: Communicating from CICS on System/390*, SC34-6854

*CICS Transaction Gateway for z/OS Administration*, SC34-5528

*CICS Family: General Information*, GC33-0155

*CICS 4.1 Sample Applications Guide*, SC33-1173

*CICS/ESA 3.3 XRF Guide* , SC33-0661

### **Other IBM publications**

The following publications contain information about related IBM products.

*Resource Access Control Facility (RACF): Security Administrator's Guide*, SC28-1340 *IMS Utilities Reference*, SC26-4284

*IMS Messages and Code*, SC26-4290

*IMS System Administration Guide*, SC26-4278

*IMS Operations Guide*, SC26-4287

*An Introduction to the IBM 3270 Information Display System*, GA27-2739 *Systems Network Architecture—LU6.2 Reference: Peer Protocols*, SC31-6808 *MVS/DFP 3.2 System Programming Reference*, SC26-4567

*IBM Developer Kit and Runtime Environment, Java 2 Technology Edition, Version 1.4.2 Diagnostics Guide*, SC34-6358

# **Accessibility**

Accessibility features help a user who has a physical disability, such as restricted mobility or limited vision, to use software products successfully.

You can perform most tasks required to set up, run, and maintain your CICS system in one of these ways:

- using a 3270 emulator logged on to CICS
- using a 3270 emulator logged on to TSO
- using a 3270 emulator as an MVS system console

IBM Personal Communications provides 3270 emulation with accessibility features for people with disabilities. You can use this product to provide the accessibility features you need in your CICS system.

## **Index**

## **Special characters**

-TERMID\*LDC/OPID [CMSG 571](#page-582-0) [? and CEMT 115](#page-126-0) (value) [CEMT INQUIRE JMODEL 238](#page-249-0) [CEMT INQUIRE](#page-252-0) [JOURNALNAME 241](#page-252-0) [CEMT SET PROCESSTYPE 484](#page-495-0) [\\* and CEMT 117](#page-128-0)  $*ATL$ [CSPG 603](#page-614-0) \*LDC [CMSG 571](#page-582-0) [+ in CEMT syntax 117](#page-128-0) [+ in scrolling under CEMT 119](#page-130-0) +HHMM [CMSG 579](#page-590-0)  $+M$ [CMSG 579](#page-590-0)  $+MM$ [CMSG 579](#page-590-0) +TERMID\*LDC/OPID [CMSG 571](#page-582-0)

## **Numerics**

3270 interface [application debugging profile](#page-48-0) [manager 37](#page-48-0)

## **A**

abbreviation of keywords [CEMT transaction 117](#page-128-0) [abbreviations for keywords 3](#page-14-0) ABEND [CEMT INQUIRE DB2CONN 168](#page-179-0)[,](#page-183-0) [172](#page-183-0) [CEMT INQUIRE DB2ENTRY 176](#page-187-0) [CEMT SET DB2CONN 437](#page-448-0) [CEMT SET DB2ENTRY 443](#page-454-0) [access method control block \(ACB\) 386](#page-397-0)[,](#page-524-0) [513](#page-524-0) ACCESSMETHOD [CEMT INQUIRE CONNECTION 152](#page-163-0) [CEMT INQUIRE DSNAME 197](#page-208-0) [CEMT INQUIRE FILE 218](#page-229-0) ACCOUNTREC [CEMT INQUIRE DB2CONN 165](#page-176-0) [CEMT INQUIRE DB2ENTRY 173](#page-184-0) [CEMT SET DB2CONN 434](#page-445-0) [CEMT SET DB2ENTRY 441](#page-452-0)[, 442](#page-453-0) ACQ [CEOT 522](#page-533-0) ACQSTATUS [CEMT INQUIRE MODENAME 256](#page-267-0) **ACQUIRED** [CEMT INQUIRE CONNECTION 153](#page-164-0) [CEMT INQUIRE IPCONN 232](#page-243-0)

ACQUIRED *(continued)* [CEMT INQUIRE MODENAME 256](#page-267-0) [CEMT INQUIRE NETNAME 270](#page-281-0) [CEMT INQUIRE TERMINAL 342](#page-353-0) [CEMT SET CONNECTION 426](#page-437-0) [CEMT SET IPCONN 465](#page-476-0) [CEMT SET MODENAME 474](#page-485-0) [CEMT SET NETNAME 480](#page-491-0) [CEMT SET TERMINAL 504](#page-515-0) [acquiring VTAM terminals 480](#page-491-0)[, 504](#page-515-0) **ACTION** [CEMT INQUIRE DSNAME 197](#page-208-0) [CEMT INQUIRE](#page-315-0) [SYDUMPCODE 304](#page-315-0) [CEMT INQUIRE](#page-363-0) [TRDUMPCODE 352](#page-363-0) [CEMT SET TSQUEUE 510](#page-521-0) activating debugging profiles [with the 3270 interface 41](#page-52-0) [with the web interface 22](#page-33-0) ACTIVE [CEMT INQUIRE ENQ 207](#page-218-0) [CEMT INQUIRE MODENAME 256](#page-267-0) [CEMT INQUIRE SYSTEM 311](#page-322-0)[, 312](#page-323-0) [CEMT INQUIRE TCLASS 320](#page-331-0) [CEMT INQUIRE UOW 367](#page-378-0) [CEMT INQUIRE UOWENQ 375](#page-386-0) ACTIVITY [CEMT INQUIRE TASK 314](#page-325-0) [CEMT SET PROCESSTYPE 484](#page-495-0) ACTIVITYID [CEMT INQUIRE TASK 314](#page-325-0) ACTJVMTCBS [CEMT INQUIRE DISPATCHER 182](#page-193-0) **ACTOPENTCBS** [CEMT INQUIRE DISPATCHER 182](#page-193-0) **ACTSOCKETS** [CEMT INQUIRE TCPIP 322](#page-333-0) ACTSSLTCBS [CEMT INQUIRE DISPATCHER 182](#page-193-0) **ACTTHRDTCBS** [CEMT INQUIRE DISPATCHER 182](#page-193-0) ACTXPTCBS [CEMT INQUIRE DISPATCHER 182](#page-193-0) ADD [CEMT INQUIRE](#page-315-0) [SYDUMPCODE 304](#page-315-0) [CEMT INQUIRE](#page-363-0) [TRDUMPCODE 352](#page-363-0) [CEMT SET SYDUMPCODE 491](#page-502-0) [CEMT SET TRDUMPCODE 509](#page-520-0) ADDABLE [CEMT INQUIRE FILE 219](#page-230-0) [CEMT SET FILE 458](#page-469-0) ADDREXECENQ [CEMT INQUIRE ENQ 208](#page-219-0) [CEMT INQUIRE UOWENQ 376](#page-387-0) ADDSTATUS [CEMT INQUIRE FILE 219](#page-230-0) AFFINITY [CEMT INQUIRE CONNECTION 152](#page-163-0) AGE [CEMT INQUIRE JVM 244](#page-255-0) [CEMT INQUIRE UOW 365](#page-376-0) AGING [CEMT INQUIRE DISPATCHER 182](#page-193-0) [CEMT INQUIRE SYSTEM 306](#page-317-0) [CEMT SET DISPATCHER 447](#page-458-0) [CEMT SET SYSTEM 493](#page-504-0) AIBRIDGE [CEMT INQUIRE](#page-145-0) [AUTOINSTALL 134](#page-145-0) [CEMT SET AUTOINSTALL 420](#page-431-0) AKP [CEMT INQUIRE SYSTEM 307](#page-318-0) [CEMT SET SYSTEM 493](#page-504-0) ALL [CEBT INQUIRE AUXTRACE 80](#page-91-0) [CEBT SET AUXTRACE 84](#page-95-0) [CEMT INQUIRE](#page-140-0) [ATOMSERVICE 129](#page-140-0) [CEMT INQUIRE](#page-144-0) [AUTINSTMODEL 133](#page-144-0) [CEMT INQUIRE AUXTRACE 137](#page-148-0) [CEMT INQUIRE BEAN 139](#page-150-0) [CEMT INQUIRE BRFACILITY 141](#page-152-0) [CEMT INQUIRE CONNECTION 150](#page-161-0) [CEMT INQUIRE](#page-170-0) [CORBASERVER 159](#page-170-0) [CEMT INQUIRE DB2CONN 164](#page-175-0) [CEMT INQUIRE DB2ENTRY 172](#page-183-0) [CEMT INQUIRE DB2TRAN 177](#page-188-0) [CEMT INQUIRE DJAR 186](#page-197-0) [CEMT INQUIRE DSNAME 195](#page-206-0) [CEMT INQUIRE ENQMODEL 210](#page-221-0) [CEMT INQUIRE FILE 217](#page-228-0) [CEMT INQUIRE IPCONN 229](#page-240-0) [CEMT INQUIRE JMODEL 238](#page-249-0) [CEMT INQUIRE](#page-253-0) [JOURNALNAME 242](#page-253-0) [CEMT INQUIRE MODENAME 255](#page-266-0) [CEMT INQUIRE NETNAME 265](#page-276-0) [CEMT INQUIRE PARTNER 271](#page-282-0) [CEMT INQUIRE PIPELINE 273](#page-284-0) [CEMT INQUIRE PROCESSTYPE 277](#page-288-0) [CEMT INQUIRE PROFILE 280](#page-291-0) [CEMT INQUIRE PROGRAM 283](#page-294-0) [CEMT INQUIRE](#page-304-0) [REQUESTMODEL 293](#page-304-0) [CEMT INQUIRE](#page-312-0) [STREAMNAME 301](#page-312-0) [CEMT INQUIRE](#page-314-0) [SYDUMPCODE 303](#page-314-0) [CEMT INQUIRE TASK 312](#page-323-0) [CEMT INQUIRE TCLASS 318](#page-329-0) [CEMT INQUIRE TDQUEUE 330](#page-341-0) [CEMT INQUIRE TERMINAL 337](#page-348-0) [CEMT INQUIRE](#page-355-0) [TRANSACTION 344](#page-355-0) [CEMT INQUIRE](#page-362-0) [TRDUMPCODE 351](#page-362-0) [CEMT INQUIRE TSMODEL 354](#page-365-0)

ALL *(continued)* [CEMT INQUIRE TSPOOL 357](#page-368-0) [CEMT INQUIRE TSQUEUE 359](#page-370-0) [CEMT INQUIRE UOW 363](#page-374-0) [CEMT INQUIRE UOWLINK 377](#page-388-0) [CEMT INQUIRE URIMAP 380](#page-391-0) [CEMT INQUIRE WEBSERVICE 390](#page-401-0) [CEMT INQUIRE](#page-407-0) [WORKREQUEST 396](#page-407-0) [CEMT INQUIRE](#page-411-0) [XMLTRANSFORM 400](#page-411-0) [CEMT PERFORM STATISTICS 415](#page-426-0) [CEMT SET ATOMSERVICE 419](#page-430-0) [CEMT SET AUXTRACE 422](#page-433-0) [CEMT SET BRFACILITY 423](#page-434-0) [CEMT SET BUNDLE 424](#page-435-0) [CEMT SET CONNECTION 426](#page-437-0) [CEMT SET CORBASERVER 431](#page-442-0) [CEMT SET DOCTEMPLATE 449](#page-460-0) [CEMT SET DSNAME 451](#page-462-0) [CEMT SET FILE 458](#page-469-0) [CEMT SET IPCONN 465](#page-476-0) [CEMT SET JOURNALNAME 469](#page-480-0) [CEMT SET MODENAME 474](#page-485-0) [CEMT SET NETNAME 480](#page-491-0) [CEMT SET PIPELINE 483](#page-494-0) [CEMT SET PROCESSTYPE 484](#page-495-0) [CEMT SET PROGRAM 485](#page-496-0) [CEMT SET SYDUMPCODE 492](#page-503-0) [CEMT SET TASK 497](#page-508-0) [CEMT SET TCLASS 498](#page-509-0) [CEMT SET TERMINAL 504](#page-515-0) [CEMT SET TRANSACTION 507](#page-518-0) [CEMT SET TRDUMPCODE 509](#page-520-0) [CEMT SET TSQUEUE 510](#page-521-0) [CEMT SET UOW 511](#page-522-0) [CEMT SET UOWLINK 512](#page-523-0) [CEMT SET WEBSERVICE 517](#page-528-0) [CEMT SET WORKREQUEST 518](#page-529-0) [CEMT SET XMLTRANSFORM 519](#page-530-0) [CMSG 567](#page-578-0) [general statement 117](#page-128-0) ALL ROUTE ENTRIES DELETED [CMSG 573](#page-584-0) ALL\*LDC [CMSG 571](#page-582-0) ALLOCAGE [CEMT INQUIRE JVM 244](#page-255-0) ANALYZER [CEMT INQUIRE URIMAP 382](#page-393-0) ANALYZERSTAT [CEMT INQUIRE URIMAP 382](#page-393-0) ANY [CEMT INQUIRE PROGRAM 289](#page-300-0) [CEMT INQUIRE](#page-360-0) [TRANSACTION 349](#page-360-0) APIST [CEMT INQUIRE PROGRAM 287](#page-298-0) APPC [CEMT INQUIRE CONNECTION 156](#page-167-0) [CEMT INQUIRE UOWLINK 379](#page-390-0) APPENDCRLF [CEMT INQUIRE](#page-201-0) [DOCTEMPLATE 190](#page-201-0) [application debugging profile](#page-26-0) [manager 15](#page-26-0) [3270 interface 37](#page-48-0)

[application debugging profile manager](#page-26-0) *[\(continued\)](#page-26-0)* [activating debugging profiles 41](#page-52-0) [changing debugging profiles 42](#page-53-0) [copying debugging profiles 43](#page-54-0) [create Java debugging profile](#page-60-0) [screen 49](#page-60-0) [create LE debugging profile](#page-56-0) [screen 45](#page-56-0) [creating debugging profiles 40](#page-51-0) [deleting debugging profiles 44](#page-55-0) [inactivating debugging](#page-53-0) [profiles 42](#page-53-0) [list debugging profiles screen 37](#page-48-0) [set LE debugging display device](#page-67-0) [screen 56](#page-67-0) [setting the display device 55](#page-66-0) [view Java debugging profile](#page-64-0) [screen 53](#page-64-0) [view LE debugging profile](#page-63-0) [screen 52](#page-63-0) [viewing debugging profiles 42](#page-53-0) [web interface 15](#page-26-0) [activating debugging profiles 22](#page-33-0) [changing debugging profiles 24](#page-35-0) [configuring 15](#page-26-0) [copying debugging profiles 24](#page-35-0) [Create Java profile page 29](#page-40-0) [Create LE profile page 26](#page-37-0) [creating debugging profiles 21](#page-32-0) [deleting debugging profiles 25](#page-36-0) [inactivating debugging](#page-34-0) [profiles 23](#page-34-0) [List profiles page 17](#page-28-0) [Set LE display device page 35](#page-46-0) [setting the display device 34](#page-45-0) [View Java profile page 33](#page-44-0) [View LE profile page 32](#page-43-0) [viewing debugging profiles 23](#page-34-0) APPLID [CEMT INQUIRE IPCONN 230](#page-241-0) APPLNAME [CEMT INQUIRE MONITOR 257](#page-268-0) APPLNAMEST [CEMT INQUIRE MONITOR 257](#page-268-0) ASSEMBLER [CEMT INQUIRE PROGRAM 291](#page-302-0) ASSERTED [CEMT INQUIRE](#page-171-0) [CORBASERVER 160](#page-171-0) ATI [CEMT INQUIRE NETNAME 267](#page-278-0) [CEMT INQUIRE TERMINAL 339](#page-350-0) [CEMT SET NETNAME 480](#page-491-0) [CEMT SET TERMINAL 504](#page-515-0) [CEOT 522](#page-533-0) [ATI \(automatic transaction](#page-347-0) [initiation\) 336](#page-347-0) **ATISTATUS** [CEMT INQUIRE NETNAME 267](#page-278-0) [CEMT INQUIRE TERMINAL 339](#page-350-0) ATOM [CEMT INQUIRE URIMAP 386](#page-397-0) ATOMSERVICE [CEMT DISCARD 123](#page-134-0) [CEMT INQUIRE transaction 128](#page-139-0) [CEMT INQUIRE URIMAP 382](#page-393-0)

ATOMSERVICE *(continued)* [CEMT PERFORM STATISTICS 416](#page-427-0) [CEMT SET ATOMSERVICE 419](#page-430-0) ATOMTYPE [CEMT INQUIRE](#page-140-0) [ATOMSERVICE 129](#page-140-0) [ATTACHSEC 324](#page-335-0) AUDITLEVEL [CEMT INQUIRE PROCESSTYPE 278](#page-289-0) AUDITLOG [CEMT INQUIRE PROCESSTYPE 278](#page-289-0) **AUT** [CEOT 522](#page-533-0) [AUTHENTICATE 324](#page-335-0) [CEMT INQUIRE URIMAP 382](#page-393-0) AUTHID [CEMT INQUIRE DB2CONN 165](#page-176-0) [CEMT INQUIRE DB2ENTRY 174](#page-185-0) [CEMT SET DB2CONN 435](#page-446-0) [CEMT SET DB2ENTRY 442](#page-453-0) **AUTHTYPE** [CEMT INQUIRE DB2CONN 166](#page-177-0) [CEMT INQUIRE DB2ENTRY 174](#page-185-0) [CEMT SET DB2CONN 435](#page-446-0) [CEMT SET DB2ENTRY 442](#page-453-0) AUTINSTMODEL [CEMT DISCARD 123](#page-134-0) [CEMT transaction 132](#page-143-0) AUTOACTIVE [CEMT INQUIRE SYSTEM 310](#page-321-0) [CEMT SET SYSTEM 494](#page-505-0) AUTOINACTIVE [CEMT INQUIRE SYSTEM 310](#page-321-0) [CEMT SET SYSTEM 494](#page-505-0) AUTOINSTALL [CEMT INQUIRE](#page-145-0) [AUTOINSTALL 134](#page-145-0) [CEMT PERFORM STATISTICS 416](#page-427-0) [CEMT SET transaction 420](#page-431-0) [CEMT transaction 133](#page-144-0) [CSFE ZCQTRACE 598](#page-609-0) AUTOMATIC [CEBT SET TAKEOVER 87](#page-98-0) [automatic transaction initiation](#page-347-0) [\(ATI\) 336](#page-347-0) AUTOPAGEABLE [CEMT INQUIRE NETNAME 268](#page-279-0) [CEMT INQUIRE TERMINAL 341](#page-352-0) [CEMT SET NETNAME 481](#page-492-0) [CEMT SET TERMINAL 505](#page-516-0) [CEOT 523](#page-534-0) [autopaging terminal 609](#page-620-0) **AUTOPUB** [CEMT SET CORBASERVER 432](#page-443-0) AUTOPUBLISH [CEMT INQUIRE](#page-171-0) [CORBASERVER 160](#page-171-0) AUTOSTARTST [CEMT INQUIRE CLASSCACHE 147](#page-158-0) AUTOSWITCH [CEBT INQUIRE DUMP 81](#page-92-0) [CEBT SET DUMP 85](#page-96-0) [CEMT INQUIRE DUMPDS 204](#page-215-0) [CEMT SET DUMPDS 455](#page-466-0) AUXILIARY [CEBT INQUIRE AUXTRACE 80](#page-91-0) [CEMT INQUIRE AUXTRACE 136](#page-147-0)

AUXILIARY *(continued)* [CEMT INQUIRE TSMODEL 356](#page-367-0) [CEMT INQUIRE TSQUEUE 361](#page-372-0) [auxiliary trace 533](#page-544-0) [CEBT 79](#page-90-0) [CEBT SET 83](#page-94-0) [CEMT 135](#page-146-0) [CEMT SET 421](#page-432-0) AUXTRACE [CEBT 79](#page-90-0) [CEBT SET transaction 83](#page-94-0) [CEMT SET transaction 421](#page-432-0) [CEMT transaction 135](#page-146-0) AVAILABLE [CEMT INQUIRE CONNECTION 154](#page-165-0) [CEMT INQUIRE DSNAME 199](#page-210-0) [CEMT INQUIRE MODENAME 256](#page-267-0) [CEMT SET DSNAME 452](#page-463-0) [CEMT SET MODENAME 474](#page-485-0)

## **B**

[BACKLOG 325](#page-336-0) [CEMT SET TCPIPSERVICE 500](#page-511-0) BACKOUT [CEMT INQUIRE CONNECTION 158](#page-169-0) [CEMT INQUIRE DSNAME 202](#page-213-0) [CEMT INQUIRE TASK 315](#page-326-0) [CEMT INQUIRE](#page-358-0) [TRANSACTION 347](#page-358-0) [CEMT INQUIRE UOW 366](#page-377-0) [CEMT SET CONNECTION 426](#page-437-0) [CEMT SET DSNAME 452](#page-463-0) [CEMT SET IPCONN 465](#page-476-0) [CEMT SET UOW 511](#page-522-0) BACKUPNONBWO [CEMT INQUIRE UOWDSNFAIL 370](#page-381-0) BACKUPTYPE [CEMT INQUIRE DSNAME 199](#page-210-0) BASE [CEMT INQUIRE DSNAME 201](#page-212-0) BASEDSNAME [CEMT INQUIRE DSNAME 200](#page-211-0) BASESCOPE *See* [CEMT INQUIRE BUNDLE](#page-155-0) basic mapping support (BMS) [page retrieval 601](#page-612-0) [paging commands 601](#page-612-0) BASICAUTH [CEMT INQUIRE URIMAP 382](#page-393-0) BDAM [CEMT INQUIRE DSNAME 197](#page-208-0) [CEMT INQUIRE FILE 219](#page-230-0) BEAN [CEMT PERFORM STATISTICS 416](#page-427-0) BEAN command [CEMT transaction 137](#page-148-0) BEAN terminal definitions [CEMT INQUIRE BEAN 137](#page-148-0) BEANNAME [CEMT INQUIRE](#page-305-0) [REQUESTMODEL 294](#page-305-0) BELOW [CEMT INQUIRE PROGRAM 289](#page-300-0) [CEMT INQUIRE](#page-360-0) [TRANSACTION 349](#page-360-0)

BINDFILE [CEMT INQUIRE](#page-141-0) [ATOMSERVICE 130](#page-141-0) BINDING [CEMT INQUIRE WEBSERVICE 392](#page-403-0) [blank fields in a display 119](#page-130-0) [BMS \(basic mapping support\) 601](#page-612-0) BMS paging [copy command 608](#page-619-0) [display routed pages 609](#page-620-0) [logical message 607](#page-618-0) [status of hardcopy terminal 609](#page-620-0) BREXIT [CEMT INQUIRE](#page-357-0) [TRANSACTION 346](#page-357-0) **BRFACILITY** [CEMT INQUIRE TASK 314](#page-325-0) [CEMT SET transaction 422](#page-433-0) BRIDGE [CEMT INQUIRE TASK 314](#page-325-0) bridge facilities [CEMT INQUIRE requests 139](#page-150-0) Bridge facilities [CEMT SET requests 422](#page-433-0) BROWSE [CEMT INQUIRE FILE 219](#page-230-0) [CEMT SET FILE 458](#page-469-0) BROWSESTATUS [CEMT INQUIRE FILE 219](#page-230-0) [BSAM terminals 561](#page-572-0) [BTS browser transaction 59](#page-70-0) BUNDLE [CEMT DISCARD 124](#page-135-0) [CEMT INQUIRE transaction 143](#page-154-0) [CEMT PERFORM STATISTICS 416](#page-427-0) [CEMT SET transaction 423](#page-434-0) BUNDLEDIR [CEMT INQUIRE BUNDLE 144](#page-155-0)

### **C**  $\mathcal{C}$

[CEMT INQUIRE PROGRAM 291](#page-302-0) CACHE [CEMT INQUIRE UOWDSNFAIL 369](#page-380-0) CACHEFREE [CEMT INQUIRE CLASSCACHE 148](#page-159-0) CACHESIZE [CEMT INQUIRE CLASSCACHE 148](#page-159-0) [CEMT PERFORM CLASSCACHE](#page-415-0) [command 404](#page-415-0) [CADP transaction 37](#page-48-0)[, 615](#page-626-0) **CANCEL** [CEMT INQUIRE CONNECTION 156](#page-167-0) [CEMT SET CONNECTION 426](#page-437-0) [CEMT SET IPCONN 465](#page-476-0) [CEMT SET TERMINAL 505](#page-516-0) [CMSG 562](#page-573-0) CANCELED - TEMP STRG ERR N [CMSG 573](#page-584-0) [canceling a message 558](#page-569-0) [canceling a transaction 2](#page-13-0)[, 559](#page-570-0)[, 560](#page-571-0)[, 561](#page-572-0)[,](#page-576-0) [565](#page-576-0)[, 611](#page-622-0) **CAPTURESPEC** [CEMT PERFORM STATISTICS 416](#page-427-0) [CATA transaction 615](#page-626-0) [CATD transaction 615](#page-626-0)

[CEMT INQUIRE](#page-141-0) [ATOMSERVICE 130](#page-141-0) [CATR transaction 615](#page-626-0) [CATS transaction 615](#page-626-0) **CAUSE** [CEMT INQUIRE UOWDSNFAIL 369](#page-380-0) [CAUT transaction 615](#page-626-0) [CAVM \(CICS availability manager\) 88](#page-99-0) [CBAM transaction 59](#page-70-0)[, 615](#page-626-0) [CBRC transaction 615](#page-626-0) [CCIN transaction 615](#page-626-0) [CCMF transaction 615](#page-626-0) [CCRL transaction 61](#page-72-0)[, 615](#page-626-0) **CCSID** [CEMT INQUIRE WEBSERVICE 392](#page-403-0) [CEMT INQUIRE](#page-411-0) [XMLTRANSFORM 400](#page-411-0) CDATAKEY [CEMT INQUIRE](#page-360-0) [TRANSACTION 349](#page-360-0) [CDBC transaction 63](#page-74-0)[, 615](#page-626-0) [CDBD transaction 615](#page-626-0) [CDBF transaction 615](#page-626-0) [CDBI transaction 67](#page-78-0)[, 615](#page-626-0) [CDBM transaction 69](#page-80-0)[, 615](#page-626-0) [CDBN transaction 615](#page-626-0) [CDBO transaction 616](#page-627-0) [CDBQ transaction 616](#page-627-0) [CDBT transaction 616](#page-627-0) [CDFS transaction 616](#page-627-0) **CDSASIZE** [CEMT INQUIRE DSAS 193](#page-204-0) [CDST transaction 616](#page-627-0) [CDTS transaction 616](#page-627-0) [CEBR transaction 75](#page-86-0)[, 616](#page-627-0) [CEBT transaction 616](#page-627-0) [AUXTRACE 79](#page-90-0)[, 83](#page-94-0) [CICS availability manager](#page-99-0) [\(CAVM\) 88](#page-99-0) [DUMP 80](#page-91-0)[, 84](#page-95-0) [GTFTRACE 81](#page-92-0)[, 85](#page-96-0) [INQ|SET 79](#page-90-0) [INTTRACE 82](#page-93-0)[, 86](#page-97-0) [PERFORM 88](#page-99-0) [request formats 79](#page-90-0) [SHUTDOWN 88](#page-99-0) [SNAP 88](#page-99-0) [SURVEILLANCE 83](#page-94-0)[, 87](#page-98-0) [TAKEOVER 83](#page-94-0)[, 87](#page-98-0)[, 89](#page-100-0) [XRF complex 79](#page-90-0) [CECI transaction 91](#page-102-0)[, 616](#page-627-0) [CECS transaction 91](#page-102-0)[, 616](#page-627-0) [CEDA transaction 93](#page-104-0)[, 616](#page-627-0) [security checking 98](#page-109-0) [CEDB transaction 93](#page-104-0)[, 616](#page-627-0) [CEDC transaction 93](#page-104-0)[, 616](#page-627-0) **CEDF** [CEMT INQUIRE PROGRAM 287](#page-298-0) [CEMT SET PROGRAM 485](#page-496-0) [CEDF transaction 101](#page-112-0)[, 616](#page-627-0) **CEDFSTATUS** [CEMT INQUIRE PROGRAM 287](#page-298-0) [CEDX transaction 616](#page-627-0) [CEGN transaction 616](#page-627-0) [CEHP transaction 616](#page-627-0) [CEHS transaction 616](#page-627-0)

**CATEGORY** 

[CEJR transaction 616](#page-627-0) [CEKL transaction 616](#page-627-0) [request formats 107](#page-118-0) [TASK 107](#page-118-0)[, 110](#page-121-0) [CEMN monitoring facility](#page-124-0) [transaction 113](#page-124-0) [CEMN transaction 113](#page-124-0)[, 616](#page-627-0) [CEMS transaction 616](#page-627-0) [CEMT INQUIRE CONNECTION 158](#page-169-0) [CEMT PERFORM CLASSCACHE](#page-414-0) [command 403](#page-414-0) [CEMT PERFORM JVMPOOL](#page-421-0) [command 410](#page-421-0) [CEMT PERFORM PIPELINE](#page-422-0) [command 411](#page-422-0) [CEMT SET EVENTPROCESS 457](#page-468-0) CEMT SET transaction [BUNDLE 423](#page-434-0) [EVENTBINDING 456](#page-467-0) [EVENTPROCESS 457](#page-468-0) [CEMT transaction 616](#page-627-0) [? character 115](#page-126-0) [\\* symbol 117](#page-128-0) [+ in CEMT syntax 117](#page-128-0) [+ in scrolling 119](#page-130-0) [abbreviation of keywords 117](#page-128-0) [ATOMSERVICE 128](#page-139-0)[, 419](#page-430-0) [AUTINSTMODEL 132](#page-143-0) [AUTOINSTALL 133](#page-144-0)[, 420](#page-431-0) [AUXTRACE 135](#page-146-0)[, 421](#page-432-0) [BEAN 137](#page-148-0) [blank fields in a display 119](#page-130-0) [BRFACILITY 139](#page-150-0)[, 422](#page-433-0) [BUNDLE 143](#page-154-0) [CEMT on the command line 115](#page-126-0) [CFDTPOOL 145](#page-156-0) [CLASSCACHE 147](#page-158-0)[, 424](#page-435-0) [CONNECTION 149](#page-160-0)[, 425](#page-436-0) [CORBASERVER 159](#page-170-0)[, 431](#page-442-0) [DB2CONN 164](#page-175-0)[, 433](#page-444-0) [DB2ENTRY 440](#page-451-0) [DB2TRAN 177](#page-188-0)[, 444](#page-455-0) [DBENTRY 172](#page-183-0) [DELETSHIPPED 180](#page-191-0)[, 445](#page-456-0) [DISCARD 122](#page-133-0)[, 123](#page-134-0) [DISPATCHER 181](#page-192-0)[, 446](#page-457-0) [DJAR 184](#page-195-0) [DOCTEMPLATE 189](#page-200-0)[, 449](#page-460-0) [DSAS 192](#page-203-0)[, 449](#page-460-0) [DSNAME 195](#page-206-0)[, 450](#page-461-0) [DUMP 408](#page-419-0) [DUMPDS 203](#page-214-0)[, 454](#page-465-0) [ENDAFFINITY 409](#page-420-0) [ENQ 204](#page-215-0) [ENQMODEL 208](#page-219-0) [ENQQUEUE 455](#page-466-0) [EVENTBINDING 212](#page-223-0) [EVENTPROCESS 214](#page-225-0) [EXCI 214](#page-225-0) [Family of resources 117](#page-128-0) [FILE 216](#page-227-0)[, 457](#page-468-0) [generic names 117](#page-128-0) [generic resource identifiers 117](#page-128-0) [GTFTRACE 225](#page-236-0)[, 462](#page-473-0) [HOST 226](#page-237-0)[, 463](#page-474-0) [INQUIRE 116](#page-127-0) [INQUIRE IPCONN 228](#page-239-0)

[CEMT transaction](#page-627-0) *(continued)* [INQUIRE LIBRARY 249](#page-260-0) [INTTRACE 227](#page-238-0)[, 463](#page-474-0) [invoking from an application](#page-132-0) [program 121](#page-132-0) [IPCONN 464](#page-475-0) [IRBATCH 236](#page-247-0) [IRC 236](#page-247-0)[, 468](#page-479-0) [JMODEL 238](#page-249-0) [JOURNALNAME 241](#page-252-0)[, 469](#page-480-0) [JVM 243](#page-254-0) [JVMPOOL 245](#page-256-0)[, 470](#page-481-0) [JVMSERVER 246](#page-257-0)[, 471](#page-482-0) [LINE 253](#page-264-0)[, 472](#page-483-0) [minus sign 115](#page-126-0) [MODENAME 255](#page-266-0)[, 474](#page-485-0) [MONITOR 257](#page-268-0)[, 475](#page-486-0) [MQCONN 259](#page-270-0)[, 478](#page-489-0) [MQINI 263](#page-274-0) [NETNAME 265](#page-276-0)[, 480](#page-491-0) [overtyping a display 118](#page-129-0) [PARTNER 271](#page-282-0) [PERFORM 402](#page-413-0) [PIPELINE 482](#page-493-0) [PROCESSTYPE 483](#page-494-0) [PROFILE 280](#page-291-0) [PROGRAM 283](#page-294-0)[, 485](#page-496-0) [program function \(PF\) keys 116](#page-127-0) [question mark preceding CEMT 115](#page-126-0) [QUEUE 487](#page-498-0) [request formats 115](#page-126-0) [REQUESTMODEL 293](#page-304-0) [RESET 412](#page-423-0) [RRMS 296](#page-307-0) [scrolling a display 119](#page-130-0) [SECURITY 412](#page-423-0) [security checking 121](#page-132-0) [SET 116](#page-127-0) [SHUTDOWN 413](#page-424-0) [SNAP 408](#page-419-0) [STATISTICS 297](#page-308-0)[, 414](#page-425-0)[, 488](#page-499-0) [STREAMNAME 300](#page-311-0) [SYDUMPCODE 302](#page-313-0)[, 490](#page-501-0) [SYSTEM 305](#page-316-0)[, 492](#page-503-0) [tab key 119](#page-130-0) [TASK 312](#page-323-0)[, 496](#page-507-0) [TCLASS 318](#page-329-0)[, 498](#page-509-0) [TCPIP 321](#page-332-0)[, 498](#page-509-0) [TCPIPSERVICE 322](#page-333-0)[, 500](#page-511-0) [TDQUEUE 330](#page-341-0)[, 501](#page-512-0) [TERMINAL 336](#page-347-0)[, 503](#page-514-0) [TRANSACTION 343](#page-354-0)[, 507](#page-518-0) [TRDUMPCODE 350](#page-361-0)[, 508](#page-519-0) [TSMODEL 353](#page-364-0) [TSPOOL 357](#page-368-0) [TSQNAME 358](#page-369-0) [TSQUEUE 358](#page-369-0)[, 510](#page-521-0) [UOW 362](#page-373-0)[, 511](#page-522-0) [UOWDSNFAIL 368](#page-379-0) [UOWENQ 372](#page-383-0) [UOWLINK 376](#page-387-0)[, 511](#page-522-0) [URIMAP 380](#page-391-0)[, 512](#page-523-0) [VTAM 386](#page-397-0)[, 513](#page-524-0) [WEB 388](#page-399-0)[, 515](#page-526-0) [WEBSERVICE 516](#page-527-0) [without keywords 116](#page-127-0) [WORKREQUEST 395](#page-406-0)[, 517](#page-528-0)

[CEMT transaction](#page-627-0) *(continued)* [XMLTRANSFORM 399](#page-410-0)[, 518](#page-529-0) [CEOS transaction 616](#page-627-0) [CEOT transaction 521](#page-532-0)[, 616](#page-627-0) [CEPD transaction 617](#page-628-0) [CEPH transaction 617](#page-628-0) [CEPM transaction 617](#page-628-0) [CEPQ transaction 617](#page-628-0) [CEPT transaction 617](#page-628-0) [CERTIFICATE 325](#page-336-0) [CEMT INQUIRE](#page-172-0) [CORBASERVER 161](#page-172-0) [CEMT INQUIRE URIMAP 382](#page-393-0) CERTIFICATE option [CEMT INQUIRE IPCONN](#page-241-0) [command 230](#page-241-0) [certificate revocation list transaction](#page-72-0) [\(CCRL\) 61](#page-72-0) [CESC transaction 617](#page-628-0) [CESD transaction 617](#page-628-0) [CESF transaction 525](#page-536-0)[, 617](#page-628-0) [CESN 529](#page-540-0)[, 530](#page-541-0) [CESN transaction 527](#page-538-0)[, 617](#page-628-0) [CEST transaction 531](#page-542-0)[, 617](#page-628-0) [CETR transaction 533](#page-544-0)[, 617](#page-628-0) [selecting components to be](#page-550-0) [traced 539](#page-550-0) [setting special trace levels 539](#page-550-0) [setting standard trace levels 539](#page-550-0) [CEX2 transaction 617](#page-628-0) **CEXECKEY** [CEMT INQUIRE PROGRAM 290](#page-301-0) [CEMT PERFORM JVMPOOL](#page-421-0) [command 410](#page-421-0) [CFCL transaction 617](#page-628-0) CFDTPOOL [CEMT INQUIRE CFDTPOOL 146](#page-157-0) [CEMT SET FILE 458](#page-469-0) [CEMT transaction 145](#page-156-0) [CFOR transaction 617](#page-628-0) [CFQR transaction 617](#page-628-0) [CFQS transaction 617](#page-628-0) CFTABLE [CEMT INQUIRE FILE 224](#page-235-0) [CEMT INQUIRE UOWLINK 379](#page-390-0) [CEMT SET FILE 458](#page-469-0) [CFTI transaction 617](#page-628-0) [CFTL transaction 617](#page-628-0) [CFTM transaction 617](#page-628-0) [CFTS transaction 617](#page-628-0) [CFUP transaction 617](#page-628-0) **CGROUP** [CEMT INQUIRE DB2CONN 167](#page-178-0) [CEMT SET DB2CONN 436](#page-447-0) [CGRP transaction 617](#page-628-0) chaining a message [CSPG transaction 605](#page-616-0) [partitions 8](#page-19-0) changing debugging profiles [with the 3270 interface 42](#page-53-0) [with the web interface 24](#page-35-0) CHARACTERSET [CEMT INQUIRE URIMAP 383](#page-394-0) [CHLP transaction 617](#page-628-0) [CICS availability manager \(CAVM\) 88](#page-99-0) [CICS DB2 transaction \(DSNC\) 613](#page-624-0)
[CICS releases, CSD compatibility](#page-108-0) [across 97](#page-108-0) **CICSAPI** [CEMT INQUIRE PROGRAM 287](#page-298-0) CICSTABLE [CEMT INQUIRE FILE 224](#page-235-0) [CEMT SET FILE 458](#page-469-0) **CICSTELEVEL** [CEMT INQUIRE SYSTEM 307](#page-318-0) CID [CEMT INQUIRE NETNAME 267](#page-278-0) [CEMT INQUIRE TERMINAL 339](#page-350-0) CIDDOMAIN [CEMT INQUIRE PIPELINE 273](#page-284-0) [CIDP transaction 543](#page-554-0)[, 617](#page-628-0) [CIEP transaction 617](#page-628-0) [CIND transaction 545](#page-556-0)[, 617](#page-628-0) [running 546](#page-557-0) [CINS transaction 617](#page-628-0) [CIOD transaction 618](#page-629-0) [CIOF transaction 618](#page-629-0) [CIOR transaction 618](#page-629-0) CIPHERS [CEMT INQUIRE URIMAP 383](#page-394-0) CIPHERS option [CEMT INQUIRE IPCONN](#page-242-0) [command 231](#page-242-0) [CIRB transaction 618](#page-629-0) [CIRD transaction 618](#page-629-0) [CIRP transaction 618](#page-629-0) [CIRR transaction 618](#page-629-0) [CIS4 transaction 618](#page-629-0) [CISB transaction 618](#page-629-0) [CISC transaction 618](#page-629-0) [CISD transaction 618](#page-629-0) [CISE transaction 618](#page-629-0) [CISM transaction 618](#page-629-0) [CISQ transaction 618](#page-629-0) [CISR transaction 618](#page-629-0) [CISS transaction 618](#page-629-0) [CIST transaction 618](#page-629-0) [CISU transaction 618](#page-629-0) [CISX transaction 618](#page-629-0) [CITS transaction 618](#page-629-0) [CJGC transaction 618](#page-629-0) [CJPI transaction 618](#page-629-0) [CJSR transaction 619](#page-630-0) [CJTR transaction 619](#page-630-0) [CKAM transaction 619](#page-630-0) [CKBM transaction 619](#page-630-0) [CKBP transaction 619](#page-630-0) [CKCN transaction 619](#page-630-0) [CKDL transaction 619](#page-630-0) [CKDP transaction 619](#page-630-0) **CKOPEN** [CEMT INQUIRE TASK 317](#page-328-0) [CKRS transaction 619](#page-630-0) [CKRT transaction 619](#page-630-0) [CKSD transaction 619](#page-630-0) [CKSQ transaction 619](#page-630-0) [CKTI transaction 619](#page-630-0) CLASS [CEMT INQUIRE PROGRAM 283](#page-294-0) [CEMT INQUIRE TERMINAL 337](#page-348-0) [CEMT INQUIRE](#page-355-0) [TRANSACTION 344](#page-355-0) [CEMT SET PROGRAM 486](#page-497-0)

CLASS *(continued)* [CEMT SET TERMINAL 505](#page-516-0) [CEMT SET TRANSACTION 507](#page-518-0) [general statement 117](#page-128-0) [class tasks, CEMT requests 318](#page-329-0)[, 498](#page-509-0) CLASSCACHE [CEMT SET CLASSCACHE 424](#page-435-0) [CEMT transaction 147](#page-158-0)[, 403](#page-414-0) CLASSCACHEST [CEMT INQUIRE JVM 245](#page-256-0) [CLDM transaction 549](#page-560-0)[, 619](#page-630-0) CLEAR key [when invoking transaction 2](#page-13-0) [when used with partitions 7](#page-18-0) [CLEAR PARTITION key 7](#page-18-0) CLEAR/CANCL or CONT INPUT/ROUTE/MSG [CMSG 574](#page-585-0) [CLER transaction 551](#page-562-0)[, 619](#page-630-0) CLIENT [CEMT INQUIRE URIMAP 386](#page-397-0) CLIENTCERT [CEMT INQUIRE](#page-172-0) [CORBASERVER 161](#page-172-0) CLIENTIPADDR option [INQUIRE WORKREQUEST](#page-408-0) [command 397](#page-408-0) CLNTIP6ADDR option [INQUIRE WORKREQUEST](#page-409-0) [command 398](#page-409-0) CLNTIPFAMILY option [INQUIRE WORKREQUEST](#page-409-0) [command 398](#page-409-0) CLOSED [CEBT INQUIRE DUMP 81](#page-92-0) [CEBT SET DUMP 85](#page-96-0) [CEMT INQUIRE DUMPDS 204](#page-215-0) [CEMT INQUIRE FILE 223](#page-234-0) [CEMT INQUIRE IRC 237](#page-248-0) [CEMT INQUIRE MODENAME 256](#page-267-0) [CEMT INQUIRE RRMS 297](#page-308-0) [CEMT INQUIRE TDQUEUE 335](#page-346-0) [CEMT INQUIRE VTAM 388](#page-399-0) [CEMT SET DUMPDS 455](#page-466-0) [CEMT SET FILE 458](#page-469-0) [CEMT SET IRC 469](#page-480-0) [CEMT SET MODENAME 474](#page-485-0) [CEMT SET VTAM 514](#page-525-0) CLOSETIMEOUT [INQUIRE TCPIPSERVICE 326](#page-337-0) [CLQ2 transaction 619](#page-630-0) [CLR1 transaction 619](#page-630-0) [CLR2 transaction 619](#page-630-0) [CLS1 transaction 619](#page-630-0) [CLS2 transaction 619](#page-630-0) [CLS3 transaction 620](#page-631-0) [CLS4 transaction 620](#page-631-0) [CMAC transaction 553](#page-564-0)[, 620](#page-631-0) **CMDPROT** [CEMT INQUIRE SYSTEM 307](#page-318-0) CMDPROTECT [CEMT INQUIRE SYSTEM 307](#page-318-0) [CMPX transaction 620](#page-631-0) [CMSG transaction 557](#page-568-0)[, 620](#page-631-0) [CANCEL 562](#page-573-0) [DATE 562](#page-573-0) [ERRTERM 564](#page-575-0)

[CMSG transaction](#page-568-0) *(continued)* [FULLDATE 564](#page-575-0) [HEADING 565](#page-576-0) [ID 565](#page-576-0) [logical unit destination 570](#page-581-0) [MSG 565](#page-576-0) [OPCLASS 566](#page-577-0) [options 562](#page-573-0) [program \(DFHMSP\) 573](#page-584-0) [PROTECT 566](#page-577-0) [ROUTE 566](#page-577-0) [SEND 569](#page-580-0) [syntax 561](#page-572-0) [TIME 569](#page-580-0) [CMTS transaction 620](#page-631-0) COBOL. [CEMT INQUIRE PROGRAM 291](#page-302-0) [codes, display 553](#page-564-0) COLD [CEMT INQUIRE UOWLINK 379](#page-390-0) COLDACQ [CEMT INQUIRE NETNAME 270](#page-281-0) [CEMT INQUIRE TERMINAL 343](#page-354-0) [CEMT SET NETNAME 481](#page-492-0) [CEMT SET TERMINAL 505](#page-516-0) **COLLECTION** [CEMT INQUIRE](#page-141-0) [ATOMSERVICE 130](#page-141-0) COMAUTHID [CEMT INQUIRE DB2CONN 167](#page-178-0) [CEMT SET DB2CONN 436](#page-447-0) COMAUTHTYPE [CEMT INQUIRE DB2CONN 167](#page-178-0) COMMAND [CEBT SET TAKEOVER 87](#page-98-0) [command interpreter transaction](#page-102-0) [\(CECI\) 91](#page-102-0) [command syntax checker \(CECS\) 91](#page-102-0) commands [CEBT INQ|SET 79](#page-90-0) [CEBT PERFORM 88](#page-99-0) [CEMT DISCARD 123](#page-134-0) [CEMT INQUIRE 128](#page-139-0) [CEMT PERFORM 402](#page-413-0) [CEMT SET 418](#page-429-0) [paging 601](#page-612-0) COMMIT [CEMT INQUIRE CONNECTION 158](#page-169-0) [CEMT INQUIRE DSNAME 202](#page-213-0) [CEMT INQUIRE TASK 316](#page-327-0) [CEMT INQUIRE](#page-358-0) [TRANSACTION 347](#page-358-0) [CEMT INQUIRE UOW 366](#page-377-0) [CEMT SET CONNECTION 427](#page-438-0) [CEMT SET DSNAME 452](#page-463-0) [CEMT SET IPCONN 465](#page-476-0) [CEMT SET UOW 511](#page-522-0) COMMITFAIL. [CEMT INQUIRE UOWDSNFAIL 370](#page-381-0) [communicating with CICS 1](#page-12-0) [compatibility, CSD, across CICS](#page-108-0) [releases 97](#page-108-0) COMPLETE [CEMT INQUIRE CONNECTION 154](#page-165-0) [component trace options 533](#page-544-0) component tracing [setting special trace levels 539](#page-550-0)

component tracing *(continued)* [setting standard trace levels 539](#page-550-0) **COMPRESS** [CEMT INQUIRE MONITOR 257](#page-268-0) [CEMT SET MONITOR 476](#page-487-0) COMPRESSST [CEMT INQUIRE MONITOR 257](#page-268-0) COMTHREADLIM [CEMT INQUIRE DB2CONN 168](#page-179-0) [CEMT SET DB2CONN 437](#page-448-0) COMTHREADS [CEMT INQUIRE DB2CONN 168](#page-179-0) **CONCURRENCY** [CEMT INQUIRE PROGRAM 288](#page-299-0) CONFIGFILE [CEMT INQUIRE](#page-141-0) [ATOMSERVICE 130](#page-141-0) [CEMT INQUIRE PIPELINE 274](#page-285-0) **CONNECT** [CEMT INQUIRE DB2CONN 171](#page-182-0) [CEMT SET DB2CONN 439](#page-450-0) **CONNECTED** [CEMT INQUIRE DB2CONN 168](#page-179-0) [CEMT INQUIRE MQCONN 261](#page-272-0) [CEMT INQUIRE TSPOOL 358](#page-369-0) [CEMT SET DB2CONN 437](#page-448-0) **CONNECTERROR** [CEMT INQUIRE DB2CONN 168](#page-179-0) [CEMT SET DB2CONN 437](#page-448-0) CONNECTING [CEMT INQUIRE MQCONN 261](#page-272-0) **CONNECTION** [CEMT DISCARD 124](#page-135-0) [CEMT INQUIRE CONNECTION 153](#page-164-0) [CEMT INQUIRE MODENAME 256](#page-267-0) [CEMT INQUIRE UOW 367](#page-378-0) [CEMT INQUIRE UOWDSNFAIL 369](#page-380-0) [CEMT INQUIRE UOWLINK 379](#page-390-0) [CEMT PERFORM STATISTICS 416](#page-427-0) [CEMT SET CONNECTION 425](#page-436-0) [CEMT SET MODENAME 475](#page-486-0) CONNECTST [CEMT INQUIRE DB2CONN 168](#page-179-0) [CEMT INQUIRE MQCONN 261](#page-272-0) [CEMT SET DB2CONN 437](#page-448-0) [CEMT SET MQCONN 479](#page-490-0) **CONNSTATUS** [CEMT INQUIRE CFDTPOOL 146](#page-157-0) [CEMT INQUIRE CONNECTION 153](#page-164-0) [CEMT INQUIRE IPCONN 231](#page-242-0) [CEMT INQUIRE TSPOOL 358](#page-369-0) CONSOLE [CEMT INQUIRE TERMINAL 340](#page-351-0) [console as a CICS terminal 9](#page-20-0) [console operator, write to 611](#page-622-0) [console support, multiple 9](#page-20-0) CONSOLES [CEMT INQUIRE](#page-145-0) [AUTOINSTALL 134](#page-145-0) [CEMT SET AUTOINSTALL 421](#page-432-0) CONTAINER [CEMT INQUIRE WEBSERVICE 392](#page-403-0) **CONTENTION** [CEMT SET FILE 459](#page-470-0) CONTINUE INPUT [CMSG 574](#page-585-0)

CONTINUE INPUT OR MSG [CMSG 574](#page-585-0) CONTINUE MSG [CMSG 574](#page-585-0) CONTINUE ROUTE OPERAND [CMSG 575](#page-586-0) CONVERSE [CEMT INQUIRE MONITOR 258](#page-269-0) [CEMT SET MONITOR 476](#page-487-0) **CONVERSEST** [CEMT INQUIRE MONITOR 257](#page-268-0) CONVERTER [CEMT INQUIRE URIMAP 383](#page-394-0) COORDINATOR [CEMT INQUIRE UOWLINK 379](#page-390-0) COPID [CEMT INQUIRE DB2CONN 168](#page-179-0) [CEMT SET DB2CONN 436](#page-447-0) [option of DSNCRCT macro 436](#page-447-0) [COPY command 608](#page-619-0) copying debugging profiles [with the 3270 interface 43](#page-54-0) [with the web interface 24](#page-35-0) copying pages [CSPG 608](#page-619-0) [partitions 8](#page-19-0) **COPYSTATUS** [CEMT INQUIRE PROGRAM 288](#page-299-0) CORBASERVER [CEMT DISCARD 124](#page-135-0) [CEMT INQUIRE BEAN 139](#page-150-0) [CEMT INQUIRE DJAR 187](#page-198-0) [CEMT INQUIRE](#page-306-0) [REQUESTMODEL 295](#page-306-0) [CEMT PERFORM](#page-417-0) [CORBASERVER 406](#page-417-0) [CEMT PERFORM STATISTICS 416](#page-427-0) [CEMT SET CORBASERVER 431](#page-442-0) [CEMT transaction 159](#page-170-0)[, 405](#page-416-0) CORBASERVER option [INQUIRE WORKREQUEST](#page-408-0) [command 397](#page-408-0) [COVR transaction 620](#page-631-0) [CPCT transaction 620](#page-631-0) [CPIA transaction 581](#page-592-0) [CPIH transaction 620](#page-631-0) [CPIL transaction 620](#page-631-0) [CPIQ transaction 620](#page-631-0) [CPIR transaction 620](#page-631-0) [CPIS transaction 620](#page-631-0) [CPLT transaction 620](#page-631-0) [CPMI transaction 620](#page-631-0) [CPSS transaction 620](#page-631-0) CQP [CEMT INQUIRE CONNECTION 154](#page-165-0) [CQPI transaction 620](#page-631-0) [CQPO transaction 620](#page-631-0) [CQRY transaction 620](#page-631-0) [CRDR transaction 620](#page-631-0) CRE [CEOT 522](#page-533-0) [CREA transaction 583](#page-594-0)[, 620](#page-631-0) **CREATE** [CEMT INQUIRE NETNAME 267](#page-278-0) [CEMT INQUIRE TERMINAL 340](#page-351-0) [CEMT SET NETNAME 481](#page-492-0) [CEMT SET TERMINAL 505](#page-516-0)

create Java debugging profile screen application debugging profile manager [3270 interface 49](#page-60-0) Create Java profile page application debugging profile manager [web interface 29](#page-40-0) create LE debugging profile screen application debugging profile manager [3270 interface 45](#page-56-0) Create LE profile page application debugging profile manager [web interface 26](#page-37-0) **CREATESESS** [CEMT INQUIRE NETNAME 267](#page-278-0) [CEMT INQUIRE TERMINAL 340](#page-351-0) creating debugging profiles [with the 3270 interface 40](#page-51-0) [with the web interface 21](#page-32-0) [CREC transaction 583](#page-594-0)[, 620](#page-631-0) [CRITICAL value 327](#page-338-0) CRITICALST option [INQUIRE LIBRARY command 251](#page-262-0) [CRLR transaction 621](#page-632-0) [CRMD transaction 621](#page-632-0) [CRMF transaction 621](#page-632-0) [CRPA transaction 621](#page-632-0) [CRPC transaction 621](#page-632-0) [CRPM transaction 621](#page-632-0) [CRSQ transaction 621](#page-632-0) [CRSR transaction 621](#page-632-0) [CRSY transaction 621](#page-632-0) [CRTE transaction 595](#page-606-0)[, 621](#page-632-0) [CRTX transaction 621](#page-632-0) [CSAC transaction 621](#page-632-0) [CSCY transaction 621](#page-632-0) [CSD compatibility across CICS](#page-108-0) [releases 97](#page-108-0) [CSFE transaction 597](#page-608-0)[, 621](#page-632-0) [CSFR transaction 621](#page-632-0) [CSFU transaction 621](#page-632-0) [CSGM transaction 621](#page-632-0) [CSGX transaction 621](#page-632-0) [CSHA transaction 621](#page-632-0) [CSHQ transaction 621](#page-632-0) [CSHR transaction 621](#page-632-0) CSIGN [CEMT INQUIRE DB2CONN 167](#page-178-0) [CEMT SET DB2CONN 436](#page-447-0) [CSIR 160 transaction 621](#page-632-0) [CSJC transaction 621](#page-632-0) [CSKP transaction 621](#page-632-0) [CSLG transaction 622](#page-633-0) [CSM1 transaction 622](#page-633-0) [CSM2 transaction 622](#page-633-0) [CSM3 transaction 622](#page-633-0) [CSM5 transaction 622](#page-633-0) [CSMI transaction 622](#page-633-0) [CSMT transaction 622](#page-633-0) [CSNC transaction 622](#page-633-0) [CSNE transaction 622](#page-633-0) [CSOL transaction 622](#page-633-0) [CSOT transaction 622](#page-633-0) [CSPG transaction 601](#page-612-0)[, 622](#page-633-0)

[CSPK transaction 622](#page-633-0) [CSPP transaction 622](#page-633-0) [CSPQ transaction 622](#page-633-0) [CSPS transaction 622](#page-633-0) [CSQC transaction 622](#page-633-0) [CSRK transaction 622](#page-633-0) [CSRS transaction 622](#page-633-0) [CSSC transaction 622](#page-633-0) [CSSF transaction 622](#page-633-0) [CSSN transaction 622](#page-633-0) [CSST transaction 622](#page-633-0) [CSSX transaction 622](#page-633-0) [CSSY transaction 622](#page-633-0) [CSTA transaction 622](#page-633-0) [CSTE transaction 622](#page-633-0) [CSTP transaction 623](#page-634-0) [CSTT transaction 623](#page-634-0) [CSXM transaction 623](#page-634-0) [CSZI transaction 623](#page-634-0) CTERM [CEMT INQUIRE DB2CONN 167](#page-178-0) [CEMT SET DB2CONN 436](#page-447-0) [DSNCRCT macro 436](#page-447-0) [CTIN transaction 623](#page-634-0) CTLGALL [CEMT INQUIRE SYSTEM 309](#page-320-0) [CEMT SET SYSTEM 494](#page-505-0) **CTLGMODIFY** [CEMT INQUIRE SYSTEM 309](#page-320-0) [CEMT SET SYSTEM 494](#page-505-0) **CTLGNONE** [CEMT INQUIRE SYSTEM 309](#page-320-0) [CEMT SET SYSTEM 494](#page-505-0) [CTSD transaction 623](#page-634-0) CTX [CEMT INQUIRE DB2CONN 167](#page-178-0) [CEMT SET DB2CONN 436](#page-447-0) **CURAUXDS** [CEMT INQUIRE AUXTRACE 136](#page-147-0) CURRENT [CEMT INQUIRE](#page-315-0) [SYDUMPCODE 304](#page-315-0) [CEMT INQUIRE](#page-363-0) [TRDUMPCODE 352](#page-363-0) CURRENT(A | B) [CEBT INQUIRE AUXTRACE 80](#page-91-0) **CURRENTDDS** [CEBT INQUIRE DUMP 81](#page-92-0) [CEMT INQUIRE DUMPDS 204](#page-215-0) **CURREQS** [CEMT INQUIRE](#page-145-0) [AUTOINSTALL 134](#page-145-0) **CUSERID** [CEMT INQUIRE DB2CONN 168](#page-179-0) [CEMT SET DB2CONN 436](#page-447-0) [CVMI transaction 623](#page-634-0) [CVST transaction 623](#page-634-0) [CW2A transaction 623](#page-634-0) [CWBA transaction 623](#page-634-0) [CWBC transaction 623](#page-634-0) [CWBG transaction 623](#page-634-0) [CWBM transaction 623](#page-634-0) [CWTO transaction 611](#page-622-0)[, 623](#page-634-0) [CWWU transaction 623](#page-634-0) [CWXN transaction 623](#page-634-0) [CWXU transaction 623](#page-634-0) [CXCU transaction 623](#page-634-0)

[CXRE transaction 623](#page-634-0) [CXRT transaction 623](#page-634-0)

# **D**

 $\overline{D}$ [CEMT INQUIRE TASK 317](#page-328-0) DAE [CEMT INQUIRE](#page-315-0) [SYDUMPCODE 304](#page-315-0) [CEMT SET SYDUMPCODE 492](#page-503-0) DAEOPTION [CEMT INQUIRE](#page-315-0) [SYDUMPCODE 304](#page-315-0) data sets [CEMT requests 216](#page-227-0) [CEMT SET requests 457](#page-468-0) data-value [CEMT INQUIRE LIBRARY 249](#page-260-0) database control (DBCTL) [connection to 63](#page-74-0) [disconnection from 63](#page-74-0) [database control inquiry transaction](#page-78-0) [\(CDBI\) 67](#page-78-0) [database control interface transaction](#page-80-0) [\(CDBM\) 69](#page-80-0) [database control menu transaction](#page-74-0) [\(CDBC\) 63](#page-74-0) DATABUFFERS [CEMT INQUIRE TDQUEUE 333](#page-344-0) DATALOC [CEMT INQUIRE PROGRAM 289](#page-300-0) DATASET [CEMT INQUIRE ENQ 208](#page-219-0) [CEMT INQUIRE UOW 367](#page-378-0) [CEMT INQUIRE UOWDSNFAIL 369](#page-380-0) [CEMT INQUIRE UOWENQ 375](#page-386-0) DATASETFULL [CEMT INQUIRE UOWDSNFAIL 370](#page-381-0) DATE [CMSG 562](#page-573-0) DATE ALREADY PASSED [CMSG 575](#page-586-0) DATE INVALID AT XXXXXXXX [CMSG 575](#page-586-0) DATE NOT XX/XX AT XXXXX [CMSG 575](#page-586-0) [date resetting 412](#page-423-0) DATE TOO FAR IN FUTURE [CMSG 575](#page-586-0) DATESTAMP [CEMT INQUIRE DJAR 187](#page-198-0) DATESTARTED [CEMT INQUIRE CLASSCACHE 148](#page-159-0) [DATFORM, system initialization](#page-17-0) [parameter 6](#page-17-0) D<sub>B2</sub> [CEMT PERFORM STATISTICS 416](#page-427-0) DB2 definitions connection [CEMT INQUIRE DB2CONN 164](#page-175-0) [CEMT SET DB2CONN](#page-444-0) [command 433](#page-444-0) entry [CEMT INQUIRE DB2ENTRY 172](#page-183-0) [CEMT SET DB2ENTRY](#page-451-0) [command 440](#page-451-0)

DB2 definitions *(continued)* transaction [CEMT INQUIRE DB2TRAN 177](#page-188-0) [CEMT SET DB2TRAN](#page-455-0) [command 444](#page-455-0) DB2CONN [CEMT DISCARD 124](#page-135-0) [CEMT INQUIRE DB2CONN 164](#page-175-0) [CEMT INQUIRE SYSTEM 307](#page-318-0) [CEMT SET transaction 433](#page-444-0) [CEMT transaction 164](#page-175-0) DB2ENTRY [CEMT DISCARD 124](#page-135-0) [CEMT INQUIRE DB2ENTRY 172](#page-183-0) [CEMT INQUIRE DB2TRAN 178](#page-189-0) [CEMT SET DB2TRAN 445](#page-456-0) [CEMT SET transaction 440](#page-451-0) [CEMT transaction 172](#page-183-0) DB2GROUPID [CEMT INQUIRE DB2CONN 168](#page-179-0) [CEMT SET DB2CONN 437](#page-448-0) DB2ID [CEMT INQUIRE DB2CONN 168](#page-179-0) [CEMT SET DB2CONN 437](#page-448-0) DB2PLAN [CEMT INQUIRE TASK 315](#page-326-0) DB2RELEASE [CEMT INQUIRE DB2CONN 169](#page-180-0) DB2TRAN [CEMT DISCARD 124](#page-135-0) [CEMT INQUIRE DB2TRAN 177](#page-188-0) [CEMT SET transaction 444](#page-455-0) [CEMT transaction 177](#page-188-0) [DBCTL \(database control\) 63](#page-74-0) [DBCTL system identifier \(DBCTLID\) 65](#page-76-0) [DBCTLID 65](#page-76-0) DDNAME [CEMT INQUIRE](#page-202-0) [DOCTEMPLATE 191](#page-202-0) [CEMT INQUIRE TDQUEUE 333](#page-344-0) DEADLOCK [CEMT INQUIRE UOWDSNFAIL 370](#page-381-0) **DEBUG** [CEMT SET SYSTEM 494](#page-505-0) debugging profile manager [3270 interface 37](#page-48-0) [activating debugging profiles 41](#page-52-0) [changing debugging profiles 42](#page-53-0) [copying debugging profiles 43](#page-54-0) [create Java debugging profile](#page-60-0) [screen 49](#page-60-0) [create LE debugging profile](#page-56-0) [screen 45](#page-56-0) [creating debugging profiles 40](#page-51-0) [deleting debugging profiles 44](#page-55-0) [inactivating debugging](#page-53-0) [profiles 42](#page-53-0) [list debugging profiles screen 37](#page-48-0) [set LE debugging display device](#page-67-0) [screen 56](#page-67-0) [setting the display device 55](#page-66-0) [view Java debugging profile](#page-64-0) [screen 53](#page-64-0) [view LE debugging profile](#page-63-0) [screen 52](#page-63-0) [viewing debugging profiles 42](#page-53-0) [web interface 15](#page-26-0)

debugging profile manager *(continued)* [activating debugging profiles 22](#page-33-0) [changing debugging profiles 24](#page-35-0) [configuring 15](#page-26-0) [copying debugging profiles 24](#page-35-0) [Create Java profile page 29](#page-40-0) [Create LE profile page 26](#page-37-0) [creating debugging profiles 21](#page-32-0) [deleting debugging profiles 25](#page-36-0) [inactivating debugging](#page-34-0) [profiles 23](#page-34-0) [List profiles page 17](#page-28-0) [Set LE display device page 35](#page-46-0) [setting the display device 34](#page-45-0) [View Java profile page 33](#page-44-0) [View LE profile page 32](#page-43-0) [viewing debugging profiles 23](#page-34-0) [debugging profile manager,](#page-26-0) [application 15](#page-26-0) debugging profiles activating [with the 3270 interface 41](#page-52-0) [with the web interface 22](#page-33-0) changing [with the 3270 interface 42](#page-53-0) [with the web interface 24](#page-35-0) copying [with the 3270 interface 43](#page-54-0) [with the web interface 24](#page-35-0) creating [with the 3270 interface 40](#page-51-0) [with the web interface 21](#page-32-0) deleting [with the 3270 interface 44](#page-55-0) [with the web interface 25](#page-36-0) inactivating [with the 3270 interface 42](#page-53-0) [with the web interface 23](#page-34-0) viewing [with the 3270 interface 42](#page-53-0) [with the web interface 23](#page-34-0) DEBUGTOOL [CEMT INQUIRE SYSTEM 307](#page-318-0) DEL [CEMT INQUIRE](#page-192-0) [DELETSHIPPED 181](#page-192-0) DELETE [CEMT INQUIRE FILE 220](#page-231-0) [CEMT SET FILE 459](#page-470-0) [CEMT SET TSQUEUE 510](#page-521-0) [CEMT SET UOWLINK 512](#page-523-0) DELETESTATUS [CEMT INQUIRE FILE 220](#page-231-0) deleting debugging profiles [with the 3270 interface 44](#page-55-0) [with the web interface 25](#page-36-0) DELETSHIPPED [CEMT SET transaction 445](#page-456-0) [CEMT transaction 407](#page-418-0) DELETSHIPPED command [CEMT transaction 180](#page-191-0) DELEXITERROR [CEMT INQUIRE UOWDSNFAIL 370](#page-381-0) DEREGERROR [INQUIRE TCPIPSERVICE 327](#page-338-0) DEREGISTERED [CEMT INQUIRE VTAM 387](#page-398-0)

DEREGISTERED *(continued)* [CEMT SET VTAM 514](#page-525-0) [INQUIRE TCPIPSERVICE 327](#page-338-0) DEST [CEMT INQUIRE TASK 315](#page-326-0) [destinations, multiple 557](#page-568-0) [DFHCICSP 3](#page-14-0) DFLTUSER [CEMT INQUIRE SYSTEM 307](#page-318-0) DISABLED [CEMT INQUIRE](#page-173-0) [CORBASERVER 162](#page-173-0) [CEMT INQUIRE DB2ENTRY 176](#page-187-0) [CEMT INQUIRE ENQMODEL 212](#page-223-0) [CEMT INQUIRE FILE 221](#page-232-0) [CEMT INQUIRE HOST 227](#page-238-0) [CEMT INQUIRE](#page-254-0) [JOURNALNAME 243](#page-254-0) [CEMT INQUIRE PROGRAM 292](#page-303-0) [CEMT INQUIRE TDQUEUE 334](#page-345-0) [CEMT INQUIRE](#page-360-0) [TRANSACTION 349](#page-360-0) [CEMT INQUIRE URIMAP 383](#page-394-0) [CEMT PERFORM CLASSCACHE](#page-415-0) [command 404](#page-415-0) [CEMT SET BUNDLE 424](#page-435-0) [CEMT SET CLASSCACHE](#page-435-0) [command 424](#page-435-0) [CEMT SET CORBASERVER 432](#page-443-0) [CEMT SET DB2ENTRY 443](#page-454-0) [CEMT SET ENQMODEL 456](#page-467-0) [CEMT SET EVENTBINDING 456](#page-467-0) [CEMT SET FILE 459](#page-470-0) [CEMT SET HOST 463](#page-474-0) [CEMT SET JOURNALNAME 469](#page-480-0) [CEMT SET JVMPOOL 470](#page-481-0) [CEMT SET PROCESSTYPE 484](#page-495-0) [CEMT SET PROGRAM 486](#page-497-0) [CEMT SET TRANSACTION 507](#page-518-0) [CEMT SET URIMAP 513](#page-524-0) DISABLEDACT [CEMT INQUIRE DB2ENTRY 175](#page-186-0) [CEMT SET DB2ENTRY 443](#page-454-0) DISABLING [CEMT INQUIRE](#page-173-0) [CORBASERVER 162](#page-173-0) [CEMT INQUIRE DB2ENTRY 176](#page-187-0) DISCARDING [CEMT INQUIRE](#page-173-0) [CORBASERVER 162](#page-173-0) DISCONNING [CEMT INQUIRE MQCONN 261](#page-272-0) DISPATCHABLE [CEKL INQUIRE TASK 108](#page-119-0) [CEMT INQUIRE TASK 316](#page-327-0) DISPATCHER [CEMT INQUIRE transaction 181](#page-192-0) [CEMT PERFORM STATISTICS 416](#page-427-0) [CEMT SET transaction 446](#page-457-0) display device setting [with the 3270 interface 55](#page-66-0) [with the web interface 34](#page-45-0) [display routed pages 609](#page-620-0) [display transaction 553](#page-564-0) DISPOSITION [CEMT INQUIRE FILE 220](#page-231-0)

DISPOSITION *(continued)* [CEMT INQUIRE TDQUEUE 333](#page-344-0) DJAR [CEMT DISCARD 124](#page-135-0) [CEMT INQUIRE BEAN 139](#page-150-0) [CEMT PERFORM DJAR 408](#page-419-0) [CEMT transaction 184](#page-195-0)[, 407](#page-418-0) [CREA 584](#page-595-0) DJARDIR [CEMT INQUIRE](#page-173-0) [CORBASERVER 162](#page-173-0) DNSGROUP [INQUIRE TCPIPSERVICE 326](#page-337-0) DNSSTATUS [CEMT SET TCPIPSERVICE 500](#page-511-0) DNSSTATUS value [INQUIRE TCPIPSERVICE 326](#page-337-0) DOCTEMPLATE [CEMT DISCARD 125](#page-136-0) [CEMT INQUIRE](#page-202-0) [DOCTEMPLATE 191](#page-202-0) [CEMT PERFORM STATISTICS 416](#page-427-0) [CEMT SET transaction 449](#page-460-0) [CEMT transaction 189](#page-200-0) DPLLIMIT [CEMT INQUIRE MONITOR 258](#page-269-0) [CEMT SET MONITOR 477](#page-488-0) DPLSUBSET [CEMT INQUIRE PROGRAM 290](#page-301-0) [CEMT SET PROGRAM 486](#page-497-0) DRAIN [CEMT SET EVENTPROCESS 457](#page-468-0) DROLLBACK [CEMT INQUIRE DB2CONN 169](#page-180-0) [CEMT INQUIRE DB2ENTRY 176](#page-187-0) DS [CEMT INQUIRE TASK 317](#page-328-0) DSALIMIT [CEMT INQUIRE DSAS 193](#page-204-0) [CEMT INQUIRE SYSTEM 308](#page-319-0) [CEMT SET DSAS 450](#page-461-0) [CEMT SET SYSTEM 494](#page-505-0) DSAS [CEMT INQUIRE transaction 192](#page-203-0) [CEMT SET transaction 449](#page-460-0) DSNAME [CEMT INQUIRE](#page-202-0) [DOCTEMPLATE 191](#page-202-0) [CEMT INQUIRE DSNAME 200](#page-211-0) [CEMT INQUIRE FILE 220](#page-231-0) [CEMT INQUIRE TDQUEUE 333](#page-344-0) [CEMT INQUIRE UOWDSNFAIL 370](#page-381-0) [CEMT SET FILE 459](#page-470-0) [CEMT SET transaction 450](#page-461-0) [CEMT transaction 195](#page-206-0) DSNAME option [INQUIRE LIBRARY command 252](#page-263-0) [DSNC transaction 613](#page-624-0)[, 623](#page-634-0) DSNC transactions [DISCONNECT 613](#page-624-0) [DISPLAY 613](#page-624-0) [MODIFY 613](#page-624-0) [STOP 613](#page-624-0) [STRT 613](#page-624-0) DSRTPROGRAM [CEMT SET SYSTEM 494](#page-505-0)

DTRPROGRAM [CEMT INQUIRE SYSTEM 308](#page-319-0) [CEMT SET SYSTEM 494](#page-505-0) DUMMY [CEMT INQUIRE JMODEL 241](#page-252-0) [CEMT INQUIRE](#page-254-0) [JOURNALNAME 243](#page-254-0) DUMP [CEBT 80](#page-91-0) [CEBT INQUIRE DUMP 81](#page-92-0) [CEBT PERFORM SHUTDOWN 88](#page-99-0) [CEBT PERFORM TAKEOVER 89](#page-100-0) [CEBT SET transaction 84](#page-95-0) [CEMT PERFORM DUMP 408](#page-419-0) [CEMT PERFORM SHUTDOWN 413](#page-424-0) [CEMT transaction 408](#page-419-0) **DUMPDS** [CEMT INQUIRE DUMPDS 204](#page-215-0) [CEMT SET transaction 454](#page-465-0) [CEMT transaction 203](#page-214-0) DUMPING [CEMT INQUIRE SYSTEM 308](#page-319-0) DUMPSCOPE [CEMT INQUIRE](#page-316-0) [SYDUMPCODE 305](#page-316-0) [CEMT INQUIRE](#page-363-0) [TRDUMPCODE 352](#page-363-0) DURATION [CEMT INQUIRE ENQ 206](#page-217-0) [CEMT INQUIRE UOWENQ 374](#page-385-0) DYNAMIC [CEMT INQUIRE DSNAME 199](#page-210-0) [CEMT INQUIRE PROGRAM 289](#page-300-0) DYNAMSTATUS [CEMT INQUIRE PROGRAM 289](#page-300-0)

# **E**

ECDSASIZE [CEMT INQUIRE DSAS 193](#page-204-0) [EDF \(execution diagnostic facility\) 101](#page-112-0) EDSALIMIT [CEMT INQUIRE DSAS 193](#page-204-0) [CEMT INQUIRE SYSTEM 308](#page-319-0) [CEMT SET DSAS 450](#page-461-0) [CEMT SET SYSTEM 495](#page-506-0) EMPTYREQ [CEMT INQUIRE FILE 220](#page-231-0) [CEMT SET FILE 459](#page-470-0) EMPTYSTATUS [CEMT INQUIRE FILE 220](#page-231-0) ENABLED [CEMT INQUIRE](#page-173-0) [CORBASERVER 162](#page-173-0) [CEMT INQUIRE DB2ENTRY 176](#page-187-0) [CEMT INQUIRE ENQMODEL 212](#page-223-0) [CEMT INQUIRE FILE 221](#page-232-0) [CEMT INQUIRE HOST 227](#page-238-0) [CEMT INQUIRE](#page-254-0) [JOURNALNAME 243](#page-254-0) [CEMT INQUIRE PROGRAM 292](#page-303-0) [CEMT INQUIRE TDQUEUE 334](#page-345-0) [CEMT INQUIRE](#page-360-0) [TRANSACTION 349](#page-360-0) [CEMT INQUIRE URIMAP 383](#page-394-0) [CEMT PERFORM CLASSCACHE](#page-416-0) [command 405](#page-416-0)

ENABLED *(continued)* [CEMT SET BUNDLE 424](#page-435-0) [CEMT SET CLASSCACHE](#page-436-0) [command 425](#page-436-0) [CEMT SET CORBASERVER 432](#page-443-0) [CEMT SET DB2ENTRY 443](#page-454-0) [CEMT SET ENQMODEL 456](#page-467-0) [CEMT SET EVENTBINDING 456](#page-467-0) [CEMT SET FILE 459](#page-470-0) [CEMT SET HOST 463](#page-474-0) [CEMT SET JOURNALNAME 470](#page-481-0) [CEMT SET JVMPOOL 470](#page-481-0) [CEMT SET PROCESSTYPE 484](#page-495-0) [CEMT SET PROGRAM 486](#page-497-0) [CEMT SET TRANSACTION 507](#page-518-0) [CEMT SET URIMAP 513](#page-524-0) ENABLEDCOUNT [CEMT INQUIRE BUNDLE 145](#page-156-0) ENABLESTATUS [CEMT INQUIRE](#page-142-0) [ATOMSERVICE 131](#page-142-0) [CEMT INQUIRE](#page-145-0) [AUTOINSTALL 134](#page-145-0) [CEMT INQUIRE BUNDLE 145](#page-156-0) [CEMT INQUIRE](#page-173-0) [CORBASERVER 162](#page-173-0) [CEMT INQUIRE DB2ENTRY 176](#page-187-0) [CEMT INQUIRE](#page-224-0) [EVENTBINDING 213](#page-224-0) [CEMT INQUIRE FILE 221](#page-232-0) [CEMT INQUIRE HOST 227](#page-238-0) [CEMT INQUIRE PIPELINE 274](#page-285-0) [CEMT INQUIRE PROCESSTYPE 279](#page-290-0) [CEMT INQUIRE TDQUEUE 334](#page-345-0) [CEMT INQUIRE URIMAP 383](#page-394-0) [CEMT INQUIRE](#page-412-0) [XMLTRANSFORM 401](#page-412-0) [CEMT SET ATOMSERVICE 419](#page-430-0) [CEMT SET DB2ENTRY 443](#page-454-0) [CEMT SET PIPELINE 483](#page-494-0) ENABLESTATUS option [INQUIRE LIBRARY command 252](#page-263-0) ENABLING [CEMT INQUIRE](#page-173-0) [CORBASERVER 162](#page-173-0) END [CSFE 597](#page-608-0) ENDAFFINITY [CEMT INQUIRE CONNECTION 152](#page-163-0) [CEMT SET CONNECTION 427](#page-438-0) ENDOFDAY [CEMT INQUIRE STATISTICS 298](#page-309-0) [CEMT SET STATISTICS 488](#page-499-0) ENDPOINT [CEMT INQUIRE WEBSERVICE 393](#page-404-0) ENQ [CEMT transaction 204](#page-215-0) ENQFAILS [CEMT INQUIRE ENQ 206](#page-217-0) [CEMT INQUIRE UOWENQ 374](#page-385-0) ENQMODEL [CEMT DISCARD 125](#page-136-0) [CEMT INQUIRE ENQMODEL 211](#page-222-0) [CEMT transaction 208](#page-219-0) ENQNAME [CEMT INQUIRE ENQMODEL 211](#page-222-0)

ENQQUEUE [CEMT SET transaction 455](#page-466-0) **ENOSCOPE** [CEMT INQUIRE ENQ 206](#page-217-0) [CEMT INQUIRE ENQMODEL 211](#page-222-0) [CEMT INQUIRE UOWENQ 374](#page-385-0) **ENOUEUE** [CEMT PERFORM STATISTICS 416](#page-427-0) EPSTATUS [CEMT INQUIRE](#page-225-0) [EVENTPROCESS 214](#page-225-0) EQUAL [CEMT INQUIRE DB2CONN 170](#page-181-0)[,](#page-188-0) [177](#page-188-0) [CEMT SET DB2CONN 438](#page-449-0) [CEMT SET DB2ENTRY 444](#page-455-0) ERDSASIZE [CEMT INQUIRE DSAS 194](#page-205-0) [error message in partition 8](#page-19-0) [errors in message switching 572](#page-583-0) ERRTERM [CMSG 564](#page-575-0) ERRTERM INVALID AT XXXXX [CMSG 575](#page-586-0) ERRTERM INVLD/UNSUPP XXXX [CMSG 575](#page-586-0) ESDSASIZE [CEMT INQUIRE DSAS 194](#page-205-0) EUDSASIZE [CEMT INQUIRE DSAS 194](#page-205-0) EVENTBINDING [CEMT DISCARD 125](#page-136-0) [CEMT INQUIRE transaction 212](#page-223-0) [CEMT PERFORM STATISTICS 416](#page-427-0) [CEMT SET transaction 456](#page-467-0) **EVENTPROCESS** [CEMT INQUIRE transaction 214](#page-225-0) [CEMT PERFORM STATISTICS 416](#page-427-0) [CEMT SET transaction 457](#page-468-0) EXCEPT [CEMT INQUIRE MONITOR 258](#page-269-0) [CEMT SET MONITOR 477](#page-488-0) EXCEPTCLASS [CEMT INQUIRE MONITOR 258](#page-269-0) **EXCI** [CEMT INQUIRE CONNECTION 156](#page-167-0) [CEMT INQUIRE EXCI 215](#page-226-0) [CEMT INQUIRE transaction 214](#page-225-0) EXCLSTATUS [CEMT INQUIRE FILE 221](#page-232-0) EXCLUSIVE [CEMT INQUIRE FILE 221](#page-232-0) [CEMT SET FILE 460](#page-471-0) EXECENQ [CEMT INQUIRE ENQ 208](#page-219-0) [CEMT INQUIRE UOWENQ 376](#page-387-0) EXECKEY [CEMT INQUIRE JVM 245](#page-256-0) [CEMT INQUIRE PROGRAM 290](#page-301-0) [execution diagnostic facility \(EDF\) 101](#page-112-0) EXECUTIONSET [CEMT INQUIRE PROGRAM 290](#page-301-0) EXTENDED [CEMT INQUIRE FILE 223](#page-234-0) EXTRA [CEMT INQUIRE TDQUEUE 336](#page-347-0)

## **F**

FACILITY [CEMT INQUIRE TASK 315](#page-326-0) FACILITYLIKE [CEMT INQUIRE](#page-357-0) [TRANSACTION 346](#page-357-0) FAILED [CEMT INQUIRE CONNECTION 154](#page-165-0) [CEMT INQUIRE](#page-254-0) [JOURNALNAME 243](#page-254-0) [CEMT INQUIRE](#page-312-0) [STREAMNAME 301](#page-312-0) **FAILEDBKOUT** [CEMT INQUIRE UOWDSNFAIL 370](#page-381-0) [Family of resources 117](#page-128-0) FCANCEL [CEMT INQUIRE CONNECTION 157](#page-168-0) [CEMT SET CONNECTION 427](#page-438-0) FEED [CEMT INQUIRE](#page-141-0) [ATOMSERVICE 130](#page-141-0) FENODE option [CEMT DISCARD 125](#page-136-0) FEPI [CEMT PERFORM STATISTICS 416](#page-427-0) FEPOOL option [CEMT DISCARD 125](#page-136-0) FEPROPSET option [CEMT DISCARD 125](#page-136-0) FETARGET option [CEMT DISCARD 125](#page-136-0) FILE [CEMT DISCARD 125](#page-136-0) [CEMT INQUIRE](#page-142-0) [ATOMSERVICE 131](#page-142-0) [CEMT INQUIRE ENQ 208](#page-219-0) [CEMT INQUIRE FILE 221](#page-232-0) [CEMT INQUIRE PROCESSTYPE 279](#page-290-0) [CEMT INQUIRE UOWENQ 376](#page-387-0) [CEMT PERFORM STATISTICS 416](#page-427-0) [CEMT SET transaction 457](#page-468-0) [CEMT transaction 216](#page-227-0) **FILECOUNT** [CEMT INQUIRE DSNAME 200](#page-211-0) FILELIMIT [CEMT INQUIRE MONITOR 258](#page-269-0) [CEMT SET MONITOR 477](#page-488-0) [fixed-format terminals 525](#page-536-0) **FLUSH** [CEMT INQUIRE](#page-254-0) [JOURNALNAME 243](#page-254-0) [CEMT SET JOURNALNAME 470](#page-481-0) **FORCE** [CEMT INQUIRE SYSTEM 308](#page-319-0) [CEMT INQUIRE UOW 366](#page-377-0) [CEMT SET DSNAME 452](#page-463-0) [CEMT SET SYSTEM 495](#page-506-0) [CEMT SET UOW 511](#page-522-0) FORCECANCEL [CEMT SET IPCONN 466](#page-477-0) FORCECLOSE [CEMT INQUIRE FILE 223](#page-234-0) [CEMT INQUIRE VTAM 388](#page-399-0) [CEMT SET FILE 460](#page-471-0) [CEMT SET VTAM 514](#page-525-0) FORCEDISABLED [CEMT SET DB2ENTRY 443](#page-454-0)

FORCENOTCON [CEMT SET DB2CONN 437](#page-448-0) FORCEPURGE [CEKL SET TASK 111](#page-122-0) [CEMT INQUIRE CONNECTION 156](#page-167-0) [CEMT INQUIRE NETNAME 269](#page-280-0) [CEMT INQUIRE TASK 316](#page-327-0) [CEMT INQUIRE TERMINAL 341](#page-352-0) [CEMT PERFORM CLASSCACHE](#page-414-0) [command 403](#page-414-0) [CEMT PERFORM JVMPOOL](#page-421-0) [command 410](#page-421-0) [CEMT SET CONNECTION 427](#page-438-0) [CEMT SET IPCONN 466](#page-477-0) [CEMT SET JVMPOOL 470](#page-481-0) [CEMT SET LINE 473](#page-484-0) [CEMT SET NETNAME 481](#page-492-0) [CEMT SET TASK 497](#page-508-0) [CEMT SET TERMINAL 505](#page-516-0) [CEMT SET WORKREQUEST 518](#page-529-0) [INQUIRE WORKREQUEST](#page-408-0) [command 397](#page-408-0) FORCEQR [CEMT INQUIRE SYSTEM 308](#page-319-0) [CEMT SET SYSTEM 495](#page-506-0) FORCEUOW [CEMT INQUIRE CONNECTION 158](#page-169-0) [CEMT SET CONNECTION 428](#page-439-0) [CEMT SET IPCONN 466](#page-477-0) FREEING [CEMT INQUIRE CONNECTION 154](#page-165-0) [CEMT INQUIRE IPCONN 232](#page-243-0) **FREQUENCY** [CEMT INQUIRE MONITOR 258](#page-269-0) [CEMT SET MONITOR 477](#page-488-0) FRLOG [CEMT INQUIRE DSNAME 200](#page-211-0) FTYPE [CEMT INQUIRE TASK 315](#page-326-0) FULL. [CEMT SET PROCESSTYPE 484](#page-495-0) FULLAPI [CEMT INQUIRE PROGRAM 290](#page-301-0) [CEMT SET PROGRAM 486](#page-497-0) FULLDATE [CMSG 564](#page-575-0) FWDRECOVABLE [CEMT INQUIRE DSNAME 201](#page-212-0) FWDRECOVLSN [CEMT INQUIRE DSNAME 200](#page-211-0) **G** GARBAGEINT [CEMT INQUIRE WEB 389](#page-400-0) [CEMT SET WEB 516](#page-527-0) [generic names 117](#page-128-0) [generic resource identifiers 117](#page-128-0)

GROUP *(continued)* [CEMT SET DB2CONN 435](#page-446-0) [CEMT SET DB2ENTRY 442](#page-453-0) [group identifier 529](#page-540-0) [GROUPID 529](#page-540-0) GRPCRITICAL value [INQUIRE TCPIPSERVICE 327](#page-338-0) **GRSTATUS** [CEMT INQUIRE VTAM 387](#page-398-0) [GTF trace 533](#page-544-0) **GTFTRACE** [CEBT INQUIRE GTFTRACE 82](#page-93-0) [CEBT INQUIRE transaction 81](#page-92-0) [CEBT SET transaction 85](#page-96-0) [CEMT INQUIRE GTFTRACE 225](#page-236-0) [CEMT INQUIRE transaction 225](#page-236-0) [CEMT SET transaction 462](#page-473-0)

# **H**

[hardcopy terminal 609](#page-620-0) HBACKOUT [CEMT INQUIRE UOW 366](#page-377-0) HCOMMIT [CEMT INQUIRE UOW 366](#page-377-0) HDISABLED [CEMT INQUIRE URIMAP 383](#page-394-0) HEADING [CMSG 565](#page-576-0) HEADNG NOT YES/NO AT XXXX [CMSG 576](#page-587-0) [hexadecimal values 121](#page-132-0) **HFSFILE** [CEMT INQUIRE](#page-202-0) [DOCTEMPLATE 191](#page-202-0) [CEMT INQUIRE URIMAP 384](#page-395-0) HHHHHH [CSPG 603](#page-614-0)[, 608](#page-619-0) HHMM [CMSG 569](#page-580-0)[, 579](#page-590-0) **HHMMSS** [CEMT INQUIRE VTAM 388](#page-399-0) [CEMT SET VTAM 515](#page-526-0) HIGH [CEMT INQUIRE DB2CONN 170](#page-181-0)[,](#page-188-0) [177](#page-188-0) [CEMT SET DB2CONN 438](#page-449-0) [CEMT SET DB2ENTRY 444](#page-455-0) **HOST** [CEMT INQUIRE](#page-173-0) [CORBASERVER 162](#page-173-0) [CEMT INQUIRE IPCONN 232](#page-243-0) [CEMT INQUIRE transaction 226](#page-237-0) [CEMT INQUIRE UOWLINK 378](#page-389-0) [CEMT INQUIRE URIMAP 384](#page-395-0) [CEMT SET transaction 463](#page-474-0) [INQUIRE TCPIPSERVICE 327](#page-338-0) **HOSTCODEPAGE** [CEMT INQUIRE URIMAP 384](#page-395-0) HOSTTYPE [CEMT INQUIRE](#page-173-0) [CORBASERVER 162](#page-173-0) [CEMT INQUIRE IPCONN 232](#page-243-0) [CEMT INQUIRE URIMAP 384](#page-395-0) [INQUIRE TCPIPSERVICE 327](#page-338-0) **HTIME** [CEMT INQUIRE TASK 315](#page-326-0)

GETPAGE [CSPG 602](#page-613-0)

GRNAME

**GROUP** 

[CEMT INQUIRE MONITOR 259](#page-270-0)

[CEMT INQUIRE DB2ENTRY 174](#page-185-0)

[CEMT INQUIRE CONNECTION 154](#page-165-0) [CEMT INQUIRE VTAM 387](#page-398-0)

GMT

HTTP [CEMT INQUIRE URIMAP 386](#page-397-0) **HTTPS** [CEMT INQUIRE URIMAP 386](#page-397-0) **HTYPE** [CEMT INQUIRE TASK 315](#page-326-0) HVALUE [CEMT INQUIRE TASK 315](#page-326-0)

### **I** ID

[CMSG 565](#page-576-0) ID OPERAND GT 62 CHARS [CMSG 576](#page-587-0) ID OPERAND MISSING [CMSG 576](#page-587-0) ID PARAM MISSING OR NO ) [CMSG 576](#page-587-0) IDENTIFIER [CEMT INQUIRE TASK 316](#page-327-0) identifiers [resource, lists of 118](#page-129-0) [identifying terminals 5](#page-16-0) IDLE [CEMT INQUIRE](#page-192-0) [DELETSHIPPED 181](#page-192-0) [CEMT SET DELETSHIPPED 446](#page-457-0) IDNTY [CEMT SET MONITOR 477](#page-488-0) IDNTYCLASS [CEMT INQUIRE MONITOR 258](#page-269-0) IDPROP [CEMT INQUIRE IPCONN 232](#page-243-0) IIOP [CEMT INQUIRE UOWLINK 380](#page-391-0) [CEMT SET WORKREQUEST 518](#page-529-0) IMMCLOSE [CEMT INQUIRE IRC 237](#page-248-0) [CEMT INQUIRE VTAM 388](#page-399-0) [CEMT SET IRC 469](#page-480-0) [CEMT SET VTAM 514](#page-525-0) IMMEDIATE [CEBT PERFORM SHUTDOWN 88](#page-99-0) [CEMT PERFORM SHUTDOWN 413](#page-424-0) IMMQUIESCED [CEMT INQUIRE DSNAME 201](#page-212-0) [CEMT SET DSNAME 452](#page-463-0) inactivating debugging profiles [with the 3270 interface 42](#page-53-0) [with the web interface 23](#page-34-0) INACTIVE [CEMT INQUIRE SYSTEM 311](#page-322-0)[, 312](#page-323-0) INDEXRECFULL [CEMT INQUIRE UOWDSNFAIL 370](#page-381-0) INDIRECT [CEMT INQUIRE CONNECTION 152](#page-163-0) [CEMT INQUIRE TDQUEUE 336](#page-347-0) INDOUBT [CEMT INQUIRE TASK 315](#page-326-0) [CEMT INQUIRE TDQUEUE 334](#page-345-0) [CEMT INQUIRE](#page-357-0) [TRANSACTION 346](#page-357-0) [CEMT INQUIRE UOW 366](#page-377-0) [CEMT INQUIRE UOWDSNFAIL 370](#page-381-0) INDOUBTMINS [CEMT INQUIRE TASK 315](#page-326-0)

INDOUBTMINS *(continued)* [CEMT INQUIRE](#page-358-0) [TRANSACTION 347](#page-358-0) INDOUBTWAIT [CEMT INQUIRE TASK 316](#page-327-0) [CEMT INQUIRE TDQUEUE 334](#page-345-0) [CEMT INQUIRE](#page-358-0) [TRANSACTION 347](#page-358-0) INFLIGHT [CEMT INQUIRE UOW 366](#page-377-0) [Information Display System 561](#page-572-0) INPUT [CEMT INQUIRE TDQUEUE 335](#page-346-0) [CMSG 574](#page-585-0) [inquire about a resource 116](#page-127-0) [INQUIRE TCPIPSERVICE 324](#page-335-0)[, 325](#page-336-0)[, 327](#page-338-0) INS [CEOT 522](#page-533-0) INSERVICE [CEMT INQUIRE CONNECTION 158](#page-169-0) [CEMT INQUIRE IPCONN 235](#page-246-0) [CEMT INQUIRE NETNAME 269](#page-280-0) [CEMT INQUIRE TERMINAL 342](#page-353-0) [CEMT SET CONNECTION 428](#page-439-0) [CEMT SET IPCONN 466](#page-477-0) [CEMT SET LINE 473](#page-484-0) [CEMT SET NETNAME 481](#page-492-0) [CEMT SET TERMINAL 505](#page-516-0) INTERFACE [CEMT INQUIRE](#page-307-0) [REQUESTMODEL 296](#page-307-0) [interface to master terminal,](#page-132-0) [programmable 121](#page-132-0) INTERNAL [CEMT INQUIRE TASK 317](#page-328-0) [interregion communication \(IRC\) 236](#page-247-0)[,](#page-479-0) [468](#page-479-0) INTERVAL [CEMT INQUIRE](#page-192-0) [DELETSHIPPED 181](#page-192-0) [CEMT INQUIRE STATISTICS 298](#page-309-0) [CEMT SET DELETSHIPPED 446](#page-457-0) [CEMT SET STATISTICS 488](#page-499-0) INTFACETYPE [CEMT INQUIRE](#page-307-0) [REQUESTMODEL 296](#page-307-0) INTRA [CEMT INQUIRE TDQUEUE 336](#page-347-0) INTTRACE [CEBT INQUIRE INTTRACE 82](#page-93-0) [CEBT INQUIRE transaction 82](#page-93-0) [CEBT SET transaction 86](#page-97-0) [CEMT INQUIRE INTTRACE 228](#page-239-0) [CEMT INQUIRE transaction 227](#page-238-0) [CEMT SET transaction 463](#page-474-0) INVALID [CEMT INQUIRE DSNAME 202](#page-213-0) INVALID LDC AT XXXXXXXX [CMSG 576](#page-587-0) INVALID OPND AT XXXXX [CMSG 576](#page-587-0) INVALID TBL SFX AT XXXXX [CMSG 576](#page-587-0) INVLD OPERATR ID AT XXXXX [CMSG 576](#page-587-0) INVLD SEPARATOR AT XXXXX [CMSG 576](#page-587-0)

INVLD TERMINL ID XXXX [CMSG 576](#page-587-0) [invoking a transaction 1](#page-12-0) [invoking CEMT from an application](#page-132-0) [program 121](#page-132-0) IOERROR [CEMT INQUIRE UOWDSNFAIL 370](#page-381-0) IOTYPE [CEMT INQUIRE TDQUEUE 335](#page-346-0) IPCONN [CEMT DISCARD 125](#page-136-0) [CEMT INQUIRE UOWLINK 380](#page-391-0) [CEMT PERFORM STATISTICS 416](#page-427-0) [CEMT SET IPCONN 464](#page-475-0) IPFAMILY [CEMT INQUIRE](#page-174-0) [CORBASERVER 163](#page-174-0) [CEMT INQUIRE IPCONN 163](#page-174-0)[, 233](#page-244-0)[,](#page-395-0) [384](#page-395-0)[, 385](#page-396-0) [INQUIRE TCPIPSERVICE 328](#page-339-0) [INQUIRE WORKREQUEST](#page-409-0) [command 398](#page-409-0) IPIC [CEMT INQUIRE UOWLINK 379](#page-390-0) IPRESOLVED [CEMT INQUIRE](#page-174-0) [CORBASERVER 163](#page-174-0) [CEMT INQUIRE IPCONN 233](#page-244-0) [CEMT INQUIRE URIMAP 385](#page-396-0) [INQUIRE TCPIPSERVICE 328](#page-339-0) IRBATCH [CEMT INQUIRE transaction 236](#page-247-0) IRC [CEMT INQUIRE CONNECTION 152](#page-163-0) [CEMT INQUIRE IRC 237](#page-248-0) [CEMT INQUIRE transaction 236](#page-247-0) [CEMT INQUIRE UOWLINK 379](#page-390-0) [CEMT SET transaction 468](#page-479-0) IRC (interregion communication) [CEMT INQUIRE transaction 236](#page-247-0) [CEMT SET transaction 468](#page-479-0) ISOLATE [CEMT INQUIRE](#page-359-0) [TRANSACTION 348](#page-359-0) ISOLATEST [CEMT INQUIRE](#page-359-0) [TRANSACTION 348](#page-359-0)

#### **J**

JAVA [CEMT INQUIRE PROGRAM 291](#page-302-0) **JMODEL** [CEMT DISCARD 125](#page-136-0) [CEMT INQUIRE JMODEL 240](#page-251-0) [CEMT transaction 238](#page-249-0) **INDIPREFIX** [CEMT INQUIRE](#page-174-0) [CORBASERVER 163](#page-174-0) JOURNALNAME [CEMT DISCARD 125](#page-136-0) [CEMT INQUIRE JMODEL 241](#page-252-0) [CEMT INQUIRE](#page-254-0) [JOURNALNAME 243](#page-254-0) [CEMT PERFORM STATISTICS 416](#page-427-0) [CEMT transaction 241](#page-252-0)

JVM [CEMT INQUIRE transaction 243](#page-254-0) [CEMT SET PROGRAM 486](#page-497-0) JVMCLASS [CEMT INQUIRE PROGRAM 291](#page-302-0) [CEMT SET PROGRAM 486](#page-497-0) **IVMCOUNT** [CEMT PERFORM JVMPOOL](#page-421-0) [command 410](#page-421-0) JVMPOOL [CEMT INQUIRE transaction 245](#page-256-0) [CEMT PERFORM STATISTICS 416](#page-427-0) [CEMT SET transaction 470](#page-481-0) [CEMT transaction 410](#page-421-0) **JVMProfile** [CEMT SET PROGRAM 486](#page-497-0) **IVMPROFILE** [CEMT INQUIRE JVMSERVER 248](#page-259-0) [CEMT INQUIRE PROGRAM 291](#page-302-0) [CEMT PERFORM JVMPOOL](#page-421-0) [command 410](#page-421-0) [CEMT PERFORM STATISTICS 416](#page-427-0) *IVMPROGRAM* [CEMT PERFORM STATISTICS 416](#page-427-0) JVMSERVER [CEMT DISCARD 126](#page-137-0) [CEMT INQUIRE transaction 246](#page-257-0) [CEMT PERFORM STATISTICS 417](#page-428-0) [CEMT SET transaction 471](#page-482-0)

# **K**

KEEPTIME [CEMT INQUIRE BRFACILITY 141](#page-152-0) [key, tab 119](#page-130-0) KEYLENGTH [CEMT INQUIRE FILE 222](#page-233-0) [CEMT SET FILE 460](#page-471-0) [keyword, minimum abbreviation 3](#page-14-0) KILL. [CEKL SET TASK 111](#page-122-0) [CEMT SET IPCONN 466](#page-477-0)

# **L**

[LANGUAGE 529](#page-540-0) [CEMT INQUIRE PROGRAM 291](#page-302-0) [Language Environment 291](#page-302-0) [Language Environment run-time options](#page-562-0) [\(CLER\) 551](#page-562-0) LASTUSEDINT [CEMT INQUIRE TSQUEUE 361](#page-372-0) [CEMT SET TSQUEUE 510](#page-521-0) LCKSTRUCFULL [CEMT INQUIRE UOWDSNFAIL 371](#page-382-0) [LDC \(logical device code\) 570](#page-581-0) LDC NOT 2 CHARS AT XXXXX [CMSG 577](#page-588-0) LENGTH [CEMT INQUIRE PROGRAM 291](#page-302-0) [CEMT INQUIRE TSQUEUE 361](#page-372-0) **LENV** [CEMT INQUIRE PROGRAM 291](#page-302-0) LERUNOPTS [CEMT INQUIRE JVMSERVER 248](#page-259-0)

LIBRARY [CEMT DISCARD 126](#page-137-0) [CEMT INQUIRE PROGRAM 291](#page-302-0) [CEMT PERFORM STATISTICS 417](#page-428-0) LIBRARY option [INQUIRE LIBRARY command 251](#page-262-0) LIBRARYDSN [CEMT INQUIRE PROGRAM 291](#page-302-0) LINE [CEMT INQUIRE LINE 254](#page-265-0) [CEMT INQUIRE transaction 253](#page-264-0) [CEMT SET transaction 472](#page-483-0) LINK [CEMT INQUIRE UOW 365](#page-376-0) [CEMT INQUIRE UOWLINK 378](#page-389-0) LINKAUTH option [CEMT INQUIRE IPCONN](#page-244-0) [command 233](#page-244-0) LINKSYSNET [CEMT INQUIRE BRFACILITY 142](#page-153-0) LINKSYSTEM [CEMT INQUIRE BRFACILITY 142](#page-153-0) list debugging profiles screen application debugging profile manager [3270 interface 37](#page-48-0) List profiles page application debugging profile manager [web interface 17](#page-28-0) LISTENERPORT option [INQUIRE WORKREQUEST](#page-408-0) [command 397](#page-408-0) Lists [of resource identifiers 118](#page-129-0) LOAD [CEMT INQUIRE FILE 222](#page-233-0) [CEMT SET FILE 460](#page-471-0) LOADTYPE [CEMT INQUIRE FILE 222](#page-233-0) LOCAL [CEMT INQUIRE MONITOR 259](#page-270-0) [CEMT INQUIRE NETNAME 268](#page-279-0) [CEMT INQUIRE](#page-316-0) [SYDUMPCODE 305](#page-316-0) [CEMT INQUIRE TERMINAL 341](#page-352-0) [CEMT INQUIRE](#page-363-0) [TRDUMPCODE 352](#page-363-0) [CEMT SET SYDUMPCODE 492](#page-503-0) [CEMT SET TRDUMPCODE 509](#page-520-0) LOCATION [CEMT INQUIRE TSMODEL 356](#page-367-0) [CEMT INQUIRE TSQUEUE 361](#page-372-0) [CEMT INQUIRE URIMAP 385](#page-396-0) [CEMT SET URIMAP 513](#page-524-0) LOCKING [CEMT SET FILE 460](#page-471-0) LOGDEFER [CEMT INQUIRE SYSTEM 308](#page-319-0) [CEMT SET SYSTEM 495](#page-506-0) [logical device code \(LDC\) 570](#page-581-0) [logical unit destination 570](#page-581-0) LOSTLOCKS [CEMT INQUIRE DSNAME 200](#page-211-0) LOW [CEMT INQUIRE DB2CONN 170](#page-181-0)[,](#page-188-0) [177](#page-188-0)

LOW *(continued)* [CEMT SET DB2CONN 438](#page-449-0) [CEMT SET DB2ENTRY 444](#page-455-0) LSRPOOL [CEMT PERFORM STATISTICS 417](#page-428-0) LTPNAME [CEMT INQUIRE PARTNER 272](#page-283-0) LU61 [CEMT INQUIRE CONNECTION 156](#page-167-0) [CEMT INQUIRE UOWLINK 379](#page-390-0)

## **M**

MAIN [CEMT INQUIRE TSMODEL 356](#page-367-0) [CEMT INQUIRE TSQUEUE 361](#page-372-0) [manager, application debugging](#page-26-0) [profile 15](#page-26-0) MANUAL [CEBT SET TAKEOVER 87](#page-98-0) Mappinglevel [CEMT INQUIRE WEBSERVICE 393](#page-404-0) MAPPINGLEVEL [CEMT INQUIRE](#page-413-0) [XMLTRANSFORM 402](#page-413-0) MAPSET [CEMT INQUIRE PROGRAM 292](#page-303-0) master terminal operator [duties 6](#page-17-0) [restriction 6](#page-17-0) [transaction, CEBT 79](#page-90-0) [transaction, CEKL 107](#page-118-0) [transaction, CEMT 115](#page-126-0) [types of terminal 6](#page-17-0) [master terminal, programmable interface](#page-132-0) [to 121](#page-132-0) MAXACTIVE [CEMT INQUIRE TCLASS 321](#page-332-0) [CEMT SET TCLASS 498](#page-509-0) MAXDATALEN [CEMT SET TCPIPSERVICE 501](#page-512-0) MAXIMUM [CEMT INQUIRE](#page-146-0) [AUTOINSTALL 135](#page-146-0) [CEMT INQUIRE MODENAME 256](#page-267-0) [CEMT INQUIRE](#page-316-0) [SYDUMPCODE 305](#page-316-0) [CEMT INQUIRE](#page-363-0) [TRDUMPCODE 352](#page-363-0) [CEMT SET SYDUMPCODE 492](#page-503-0) [CEMT SET TRDUMPCODE 509](#page-520-0) MAXITEMLEN [CEMT INQUIRE TSQUEUE 361](#page-372-0) **MAXIVMTCBS** [CEMT INQUIRE DISPATCHER 183](#page-194-0) [CEMT SET DISPATCHER 447](#page-458-0) **MAXNUMRECS** [CEMT INQUIRE FILE 222](#page-233-0) [CEMT SET FILE 460](#page-471-0) MAXOPENTCBS [CEMT INQUIRE DISPATCHER 183](#page-194-0) [CEMT SET DISPATCHER 447](#page-458-0) MAXQTIME [CEMT INQUIRE IPCONN 234](#page-245-0) MAXREQS [CEMT SET AUTOINSTALL 421](#page-432-0)

**MAXSOCKETS** [CEMT INQUIRE TCPIP 322](#page-333-0) [CEMT SET TCPIP 499](#page-510-0) **MAXSSLTCBS** [CEMT INQUIRE DISPATCHER 183](#page-194-0) [CEMT SET DISPATCHER 448](#page-459-0) MAXTASKS [CEMT INQUIRE SYSTEM 309](#page-320-0) [CEMT SET SYSTEM 495](#page-506-0) **MAXTHRDTCBS** [CEMT INQUIRE DISPATCHER 183](#page-194-0) MAXXPTCBS [CEMT INQUIRE DISPATCHER 183](#page-194-0) [CEMT SET DISPATCHER 448](#page-459-0) MEDIATYPE [CEMT INQUIRE URIMAP 385](#page-396-0) MEMBER [CEMT INQUIRE TDQUEUE 335](#page-346-0) MEMBERNAME [CEMT INQUIRE CONNECTION 155](#page-166-0) MEMLIMIT [CEMT INQUIRE DSAS 194](#page-205-0) [CEMT INQUIRE SYSTEM 309](#page-320-0) MESSAGE HAS BEEN ROUTED [CMSG 577](#page-588-0) message-switching [continuation 559](#page-570-0) [errors 572](#page-583-0) [examples 579](#page-590-0) message-switching response [indicator 572](#page-583-0) [response 572](#page-583-0) message-switching transaction [multiple destinations 557](#page-568-0) [saved status 559](#page-570-0) [subsystems 560](#page-571-0) [terminal systems 560](#page-571-0) [transaction CMSG 557](#page-568-0) messages [+DATE INVLD 2330 to 0030 579](#page-590-0) [ALL ROUTE ENTRIES](#page-584-0) [DELETED 573](#page-584-0) [CANCELED - TEMP STRG ERR](#page-584-0) [N 573](#page-584-0) [canceling 558](#page-569-0) [chaining 605](#page-616-0) [chaining in partition 8](#page-19-0) [CLEAR/CANCL or CONT](#page-585-0) [INPUT/ROUTE/MSG 574](#page-585-0) [CONTINUE INPUT 574](#page-585-0) [CONTINUE INPUT OR MSG 574](#page-585-0) [CONTINUE MSG 574](#page-585-0) [CONTINUE ROUTE OPERAND 574](#page-585-0) [DATE ALREADY PASSED 575](#page-586-0) [DATE INVALID AT xxxxxxxx 575](#page-586-0) [DATE NOT xx/xx AT xxxxx 575](#page-586-0) [DATE TOO FAR IN FUTURE 575](#page-586-0) [delivery 560](#page-571-0) [ERRTERM INVALID AT xxxxx 575](#page-586-0) [ERRTERM INVLD/UNSUPP](#page-586-0) [xxxx 575](#page-586-0) [HEADNG NOT YES/NO AT](#page-587-0) [xxxx 576](#page-587-0) [ID OPERAND GT 62 CHARS 576](#page-587-0) [ID PARAM MISSING OR NO \) 576](#page-587-0) [INVALID LDC AT xxxxxxxx 576](#page-587-0) [INVALID OPND AT xxxxx 576](#page-587-0)

messages *(continued)* [INVALID TBL SFX AT xxxxx 576](#page-587-0) [INVLD OPERATR ID AT xxxxx 576](#page-587-0) [INVLD SEPARATOR AT xxxxx 576](#page-587-0) [INVLD TERMINL ID xxxx 576](#page-587-0) [IO OPERAND GT 62 CHARS 576](#page-587-0) [LDC NOT 2 CHARS AT xxxxx 576](#page-587-0) [MESSAGE HAS BEEN ROUTED 577](#page-588-0) [MESSAGE HAS BEEN SENT 611](#page-622-0) [MSG NOT SENT- NO](#page-588-0) [RECEIVER 577](#page-588-0) [NEED OPCLASS OR ROUTE 577](#page-588-0) [NO INPUT - REENTER 577](#page-588-0) [NO MESSAGE PROVIDED 577](#page-588-0) [NO MSG STRT QUOT AT xxxxx 577](#page-588-0) [NO TERM LIST TBL- xx 577](#page-588-0) [NO TRMID FOR LDC AT xxxxx 577](#page-588-0) [OPCLASS NOT 1-24 AT xxxxx 577](#page-588-0) [OPERATORS NOT SIGNDON](#page-588-0) [NNN 577](#page-588-0) [OPRTR ID NOT SIGNDON /xxx 578](#page-589-0) [PROTECT OPND NOT 1-2](#page-589-0) [CHAR 578](#page-589-0) [purging 8](#page-19-0) [ROUTE INVALID AT xxxxx 578](#page-589-0) [sending 557](#page-568-0) [SPACE MUST FOLLOW](#page-589-0) [TRANSID 578](#page-589-0) [TERMID GT 4 CHAR AT xxxxx 578](#page-589-0) [TERMID NOT +/- AT xxxxx 578](#page-589-0) [TERMINATED BY OPERATOR 578](#page-589-0)[,](#page-622-0) [611](#page-622-0) [terminating in partition 8](#page-19-0) [termination 607](#page-618-0) [TIME ALREADY PASSED 578](#page-589-0) [TIME INVALID AT xxxxx 579](#page-590-0) [TIME NOT 4 CHARS AT xxxxx 579](#page-590-0) [TOO MANY TBL SFX AT xxxxx 579](#page-590-0) [UNBALANCD PARENS AT](#page-590-0) [xxxxx 579](#page-590-0) [UNSUP OPRT TRMNL xxxxxxxx 579](#page-590-0) [UNSUP TERMINAL xxxxxxxx 579](#page-590-0) [ZERO LENGTH MSG AT '' 579](#page-590-0) [messages and codes, display 553](#page-564-0) **MESSCHN** [CSPG 605](#page-616-0) MINITEMLEN [CEMT INQUIRE TSQUEUE 362](#page-373-0) Minrunlevel [CEMT INQUIRE WEBSERVICE 394](#page-405-0) MINRUNLEVEL [CEMT INQUIRE](#page-413-0) [XMLTRANSFORM 402](#page-413-0) [minus sign following CEMT 115](#page-126-0) MM/DD [CMSG 562](#page-573-0)[, 564](#page-575-0) MM/DD/YY [CMSG 562](#page-573-0) MM/DD/YYYY [CMSG 564](#page-575-0) MNPS [CEMT INQUIRE VTAM 388](#page-399-0) MOD [CEMT INQUIRE TDQUEUE 333](#page-344-0) MODE [CEMT INQUIRE PIPELINE 274](#page-285-0)

MODENAME [CEMT INQUIRE MODENAME 256](#page-267-0) [CEMT INQUIRE transaction 255](#page-266-0) [CEMT SET transaction 474](#page-485-0) [MODENAME, CEMT requests 474](#page-485-0) [MODIFY command 9](#page-20-0) MODULE [CEMT INQUIRE](#page-307-0) [REQUESTMODEL 296](#page-307-0) **MONITOR** [CEMT INQUIRE MONITOR 258](#page-269-0) [CEMT INQUIRE transaction 257](#page-268-0) [CEMT PERFORM STATISTICS 417](#page-428-0) [CEMT SET transaction 475](#page-486-0) [monitoring facility transaction](#page-124-0) [CEMN 113](#page-124-0) MQCONN [CEMT DISCARD 126](#page-137-0) [CEMT INQUIRE SYSTEM 309](#page-320-0) [CEMT INQUIRE transaction 259](#page-270-0) [CEMT PERFORM STATISTICS 417](#page-428-0) [CEMT SET MQCONN 478](#page-489-0) MQINI [CEMT INQUIRE transaction 263](#page-274-0) MQNAME [CEMT INQUIRE MQCONN 262](#page-273-0) [CEMT SET MQCONN 479](#page-490-0) MQQMGR [CEMT INQUIRE MQCONN 262](#page-273-0) MQRELEASE [CEMT INQUIRE MQCONN 262](#page-273-0) **MROBATCH** [CEMT INQUIRE DISPATCHER 183](#page-194-0) [CEMT INQUIRE SYSTEM 309](#page-320-0) [CEMT SET DISPATCHER 448](#page-459-0) [CEMT SET SYSTEM 495](#page-506-0) **MSG** [CMSG 565](#page-576-0)[, 574](#page-585-0) MSG NOT SENT - NO RECEIVER [CMSG 577](#page-588-0) **MSGCOPY** [CSPG 608](#page-619-0) MSGQUEUE1 [CEMT INQUIRE DB2CONN 169](#page-180-0) [CEMT SET DB2CONN 438](#page-449-0) MSGQUEUE2 [CEMT INQUIRE DB2CONN 169](#page-180-0) [CEMT SET DB2CONN 438](#page-449-0) MSGOUEUE3 [CEMT INQUIRE DB2CONN 170](#page-181-0) [CEMT SET DB2CONN 438](#page-449-0) MSGTERM [CSPG 608](#page-619-0) MTOMNOXOPST [CEMT INQUIRE PIPELINE 275](#page-286-0) **MTOMST** [CEMT INQUIRE PIPELINE 275](#page-286-0) [multiple console support 9](#page-20-0) [multiple destinations, message](#page-568-0) [switching 557](#page-568-0) MVS [CEMT INQUIRE JMODEL 241](#page-252-0) [CEMT INQUIRE](#page-254-0) [JOURNALNAME 243](#page-254-0)

## **N**

N906D [CEMT INQUIRE DB2CONN 172](#page-183-0) NAME [CEMT INQUIRE](#page-203-0) [DOCTEMPLATE 192](#page-203-0) **NAMEIND** [CEMT INQUIRE TDQUEUE 335](#page-346-0) NAMESPACE [CEMT INQUIRE BRFACILITY 142](#page-153-0) [NATLANG, system initialization](#page-540-0) [parameter 529](#page-540-0) **NATURE** [CEMT INQUIRE NETNAME 268](#page-279-0) [CEMT INQUIRE TERMINAL 340](#page-351-0) NEED OPCLASS OR ROUTE [CMSG 577](#page-588-0) **NET** [CEOT 522](#page-533-0) **NETID** [CEMT PERFORM](#page-420-0) [ENDAFFINITY 409](#page-420-0) NETNAME [CEMT INQUIRE BRFACILITY 142](#page-153-0) [CEMT INQUIRE CONNECTION 155](#page-166-0) [CEMT INQUIRE NETNAME 268](#page-279-0) [CEMT INQUIRE PARTNER 272](#page-283-0) [CEMT INQUIRE TERMINAL 341](#page-352-0) [CEMT INQUIRE transaction 265](#page-276-0) [CEMT INQUIRE UOW 365](#page-376-0) [CEMT INQUIRE UOWDSNFAIL 370](#page-381-0) [CEMT PERFORM](#page-420-0) [ENDAFFINITY 409](#page-420-0) [CEMT SET transaction 480](#page-491-0) NETUOWID [CEMT INQUIRE ENQ 207](#page-218-0) [CEMT INQUIRE UOW 365](#page-376-0) [CEMT INQUIRE UOWENQ 374](#page-385-0) [CEMT INQUIRE UOWLINK 378](#page-389-0) NETWORK [CEMT INQUIRE PARTNER 272](#page-283-0) networks [CEMT INQUIRE transaction 265](#page-276-0) [CEMT SET transaction 480](#page-491-0) NEWCOPY [CEMT INQUIRE PROGRAM 288](#page-299-0) [CEMT SET DOCTEMPLATE 449](#page-460-0) [CEMT SET PROGRAM 486](#page-497-0) [NEWPS 529](#page-540-0) **NEXT** [CEBT INQUIRE AUXTRACE 80](#page-91-0) [CEBT SET AUXTRACE 84](#page-95-0) [CEMT INQUIRE AUXTRACE 137](#page-148-0) [CEMT SET AUXTRACE 422](#page-433-0) NEXTTIME [CEMT INQUIRE STATISTICS 297](#page-308-0)[,](#page-310-0) [299](#page-310-0) [CEMT SET STATISTICS 488](#page-499-0) NO [CMSG 565](#page-576-0)[, 566](#page-577-0) NO INPUT - REENTER [CMSG 577](#page-588-0) NO MESSAGE PROVIDED [CMSG 577](#page-588-0) NO MSG STRT QUOT AT XXXXX [CMSG 577](#page-588-0)

NO TERM LIST TBL-XX [CMSG 577](#page-588-0) NO TRMID FOR LDC AT XXXXX [CMSG 577](#page-588-0) NOADDABLE [CEMT INQUIRE FILE 219](#page-230-0) [CEMT SET FILE 461](#page-472-0) NOANALYZER [CEMT INQUIRE URIMAP 382](#page-393-0) NOAPPLNAME [CEMT INQUIRE MONITOR 257](#page-268-0) NOATI [CEMT INQUIRE NETNAME 267](#page-278-0) [CEMT INQUIRE TERMINAL 339](#page-350-0) [CEMT SET NETNAME 481](#page-492-0) [CEMT SET TERMINAL 505](#page-516-0) [CEOT 523](#page-534-0) NOAUTHENTIC [CEMT INQUIRE URIMAP 382](#page-393-0) NOAUTO [CEMT SET CORBASERVER 432](#page-443-0) NOAUTOSWITCH [CEBT INQUIRE DUMP 81](#page-92-0) [CEBT SET DUMP 85](#page-96-0) [CEMT INQUIRE DUMPDS 204](#page-215-0) [CEMT SET DUMPDS 455](#page-466-0) NOBROWSE [CEMT INQUIRE FILE 219](#page-230-0) [CEMT SET FILE 461](#page-472-0) NOCEDF [CEMT INQUIRE PROGRAM 287](#page-298-0) [CEMT SET PROGRAM 487](#page-498-0) NOCMDPROT [CEMT INQUIRE SYSTEM 307](#page-318-0) NOCOMPRESS [CEMT INQUIRE MONITOR 257](#page-268-0) [CEMT SET MONITOR 477](#page-488-0) NOCONNECT [CEMT INQUIRE DB2CONN 171](#page-182-0) [CEMT SET DB2CONN 439](#page-450-0) NOCONVERSE [CEMT INQUIRE MONITOR 258](#page-269-0) [CEMT SET MONITOR 477](#page-488-0) NOCREATE [CEMT INQUIRE NETNAME 267](#page-278-0) [CEMT INQUIRE TERMINAL 340](#page-351-0) [CEMT SET NETNAME 481](#page-492-0) [CEMT SET TERMINAL 506](#page-517-0) NODAE [CEMT INQUIRE](#page-315-0) [SYDUMPCODE 304](#page-315-0) [CEMT SET SYDUMPCODE 492](#page-503-0) **NODEBUG** [CEMT SET SYSTEM 495](#page-506-0) NODELETE [CEMT INQUIRE FILE 220](#page-231-0) [CEMT SET FILE 461](#page-472-0) NOEMPTYREQ [CEMT INQUIRE FILE 220](#page-231-0) [CEMT SET FILE 461](#page-472-0) NOEXCEPT [CEMT INQUIRE MONITOR 258](#page-269-0) [CEMT SET MONITOR 477](#page-488-0) NOEXCLUSIVE [CEMT INQUIRE FILE 221](#page-232-0) [CEMT SET FILE 461](#page-472-0)

**NOFORCE** [CEMT INQUIRE SYSTEM 308](#page-319-0) [CEMT SET SYSTEM 495](#page-506-0) **NOIDNTY** [CEMT SET MONITOR 477](#page-488-0) NOISOLATE [CEMT INQUIRE](#page-359-0) [TRANSACTION 348](#page-359-0) NOLOAD [CEMT INQUIRE FILE 222](#page-233-0) [CEMT SET FILE 461](#page-472-0) NOLOSTLOCKS [CEMT INQUIRE DSNAME 200](#page-211-0) NONCRITICAL value [INQUIRE TCPIPSERVICE 327](#page-338-0) **NONE** [CEMT INQUIRE DB2CONN 165](#page-176-0) [CEMT INQUIRE DB2ENTRY 174](#page-185-0) [CEMT INQUIRE URIMAP 385](#page-396-0) [CEMT SET DB2CONN 434](#page-445-0) [CEMT SET DB2ENTRY 442](#page-453-0) [CEMT SET URIMAP 513](#page-524-0) NONTERMREL [CEMT INQUIRE DB2CONN 170](#page-181-0) [CEMT SET DB2CONN 438](#page-449-0) NOPERF [CEMT INQUIRE MONITOR 258](#page-269-0) [CEMT SET MONITOR 477](#page-488-0) NOPS [CEMT INQUIRE VTAM 388](#page-399-0) NOREAD [CEMT INQUIRE FILE 224](#page-235-0) [CEMT SET FILE 461](#page-472-0) NORECOVDATA [CEMT INQUIRE CONNECTION 157](#page-168-0) [CEMT INQUIRE IPCONN 235](#page-246-0) [CEMT SET CONNECTION 428](#page-439-0) [CEMT SET IPCONN 466](#page-477-0) NOREENTPROTECT [CEMT INQUIRE SYSTEM 310](#page-321-0) NORELEASE [CEMT INQUIRE DB2CONN 170](#page-181-0) [CEMT SET DB2CONN 438](#page-449-0) NORESRCE [CEMT INQUIRE MONITOR 258](#page-269-0) [CEMT SET MONITOR 477](#page-488-0) NORESTART [CEMT PERFORM SHUTDOWN 413](#page-424-0) NORESYNC [CEMT INQUIRE DB2CONN 171](#page-182-0) [CEMT SET DB2CONN 439](#page-450-0) NORETAINED [CEMT INQUIRE DSNAME 202](#page-213-0) NORMI [CEMT INQUIRE MONITOR 259](#page-270-0) NOROLLBACK [CEMT INQUIRE DB2CONN 169](#page-180-0) [CEMT INQUIRE DB2ENTRY 176](#page-187-0) NOSDTRAN [CEMT PERFORM SHUTDOWN 413](#page-424-0) **NOSECURITY** [CEMT INQUIRE TSMODEL 357](#page-368-0) NOSHUTDOWN [CEMT INQUIRE](#page-316-0) [SYDUMPCODE 305](#page-316-0) [CEMT INQUIRE](#page-363-0) [TRDUMPCODE 352](#page-363-0)

NOSHUTDOWN *(continued)* [CEMT SET SYDUMPCODE 492](#page-503-0) [CEMT SET TRDUMPCODE 509](#page-520-0) NOSWITCH [CEBT INQUIRE AUXTRACE 80](#page-91-0) [CEBT SET AUXTRACE 84](#page-95-0) [CEMT INQUIRE AUXTRACE 137](#page-148-0) [CEMT SET AUXTRACE 422](#page-433-0) NOSYNCPOINT [CEMT INQUIRE MONITOR 259](#page-270-0) [CEMT SET MONITOR 477](#page-488-0) NOSYSDUMP [CEMT INQUIRE](#page-316-0) [SYDUMPCODE 305](#page-316-0) [CEMT INQUIRE](#page-364-0) [TRDUMPCODE 353](#page-364-0) [CEMT SET SYDUMPCODE 492](#page-503-0) [CEMT SET SYSTEM 496](#page-507-0) [CEMT SET TRDUMPCODE 509](#page-520-0) NOSYSLOG [CEMT INQUIRE](#page-313-0) [STREAMNAME 302](#page-313-0) NOTAPPLIC [CEMT INQUIRE DSNAME 199](#page-210-0) [CEMT INQUIRE FILE 223](#page-234-0) [CEMT INQUIRE UOWDSNFAIL 371](#page-382-0) [notation, syntax 2](#page-13-0) NOTCONNECTED [CEMT INQUIRE DB2CONN 168](#page-179-0) [CEMT INQUIRE MQCONN 261](#page-272-0) [CEMT SET DB2CONN 437](#page-448-0) **NOTDEFINED** [CEMT INQUIRE PROGRAM 291](#page-302-0) NOTDYNAMIC [CEMT INQUIRE PROGRAM 289](#page-300-0) NOTEXTENDED [CEMT INQUIRE FILE 223](#page-234-0) NOTPENDING [CEMT INQUIRE CONNECTION 155](#page-166-0) [CEMT INQUIRE IPCONN 234](#page-245-0) [CEMT SET CONNECTION 429](#page-440-0) [CEMT SET IPCONN 467](#page-478-0) NOTPURGEABLE [CEMT INQUIRE](#page-359-0) [TRANSACTION 348](#page-359-0) [CEMT SET TRANSACTION 508](#page-519-0) NOTRANDUMP [CEMT INQUIRE](#page-364-0) [TRDUMPCODE 353](#page-364-0) [CEMT SET TRDUMPCODE 509](#page-520-0) NOTRECOVABLE [CEMT INQUIRE DSNAME 201](#page-212-0) [CEMT INQUIRE TSMODEL 356](#page-367-0) [CEMT INQUIRE TSQUEUE 362](#page-373-0) NOTREQUIRED [CEMT INQUIRE PROGRAM 288](#page-299-0) NOTRLS [CEMT INQUIRE FILE 224](#page-235-0) [CEMT INQUIRE UOWDSNFAIL 372](#page-383-0) [CEMT SET FILE 461](#page-472-0) NOTROUTABLE [CEMT INQUIRE](#page-360-0) [TRANSACTION 349](#page-360-0) NOTSOS [CEMT INQUIRE DSAS 194](#page-205-0)[, 195](#page-206-0)[, 311](#page-322-0) [CEMT INQUIRE SYSTEM 311](#page-322-0)

NOTSUPPORTED [CEMT INQUIRE CONNECTION 154](#page-165-0) NOTTABLE [CEMT INQUIRE FILE 224](#page-235-0) [CEMT SET FILE 461](#page-472-0) **NOTTI** [CEMT INQUIRE NETNAME 270](#page-281-0) [CEMT INQUIRE TERMINAL 343](#page-354-0) [CEMT SET NETNAME 481](#page-492-0) [CEMT SET TERMINAL 506](#page-517-0) [CEOT 523](#page-534-0) NOTWAIT [CEMT INQUIRE DB2CONN 172](#page-183-0) [CEMT INQUIRE DB2ENTRY 177](#page-188-0) [CEMT SET DB2CONN 440](#page-451-0) [CEMT SET DB2ENTRY 444](#page-455-0) NOUPDATE [CEMT INQUIRE FILE 224](#page-235-0) [CEMT SET FILE 461](#page-472-0) NOWAIT [CEMT INQUIRE TASK 316](#page-327-0) [CEMT INQUIRE TDQUEUE 334](#page-345-0) [CEMT INQUIRE](#page-358-0) [TRANSACTION 347](#page-358-0) NQNAME [CEMT INQUIRE CONNECTION 155](#page-166-0) [CEMT INQUIRE NETNAME 268](#page-279-0) [CEMT INQUIRE TERMINAL 341](#page-352-0) **NRS** [CEMT INQUIRE CONNECTION 157](#page-168-0) [CEMT INQUIRE IPCONN 235](#page-246-0) **NUMBER** [CEMT INQUIRE LINE 254](#page-265-0) [CEMT SET LINE 473](#page-484-0) NUMDSNAMES option [INQUIRE LIBRARY command 253](#page-264-0) **NUMITEMS** [CEMT INQUIRE TSQUEUE 362](#page-373-0)

# **O**

OAPPLID option [INQUIRE WORKREQUEST](#page-408-0) [command 397](#page-408-0) OBJECT [CEMT INQUIRE DSNAME 201](#page-212-0) **OBTAINING** [CEMT INQUIRE CONNECTION 154](#page-165-0) [CEMT INQUIRE IPCONN 232](#page-243-0) OFF [CEBT SET SURVEILLANCE 87](#page-98-0) [CEDF 101](#page-112-0) [CEDX 105](#page-116-0) [CEMT INQUIRE MONITOR 259](#page-270-0) [CEMT INQUIRE STATISTICS 300](#page-311-0) [CEMT SET MONITOR 477](#page-488-0) [CEMT SET PROCESSTYPE 484](#page-495-0) [CEMT SET STATISTICS 489](#page-500-0) [CSFE SPOOLFE 598](#page-609-0) [CSFE ZCQTRACE 598](#page-609-0) OK [CEMT INQUIRE](#page-312-0) [STREAMNAME 301](#page-312-0) [CEMT INQUIRE UOWLINK 379](#page-390-0) OLD [CEMT INQUIRE FILE 220](#page-231-0) [CEMT INQUIRE TDQUEUE 333](#page-344-0)

OLD *(continued)* [CEMT SET FILE 461](#page-472-0) OLDCACHES [CEMT INQUIRE CLASSCACHE 148](#page-159-0) ON [CEBT SET SURVEILLANCE 87](#page-98-0) [CEDF 102](#page-113-0) [CEDX 105](#page-116-0) [CEMT INQUIRE MONITOR 259](#page-270-0) [CEMT INQUIRE STATISTICS 300](#page-311-0) [CEMT SET MONITOR 477](#page-488-0) [CEMT SET STATISTICS 489](#page-500-0) [CSFE SPOOLFE 598](#page-609-0) OPCLASS [CMSG 566](#page-577-0) OPCLASS NOT 1-24 AT XXXXX [CMSG 577](#page-588-0) **OPEN** [CEBT INQUIRE DUMP 81](#page-92-0) [CEBT SET DUMP 85](#page-96-0) [CEMT INQUIRE DUMPDS 204](#page-215-0) [CEMT INQUIRE FILE 223](#page-234-0) [CEMT INQUIRE IRC 237](#page-248-0) [CEMT INQUIRE RRMS 297](#page-308-0) [CEMT INQUIRE TDQUEUE 335](#page-346-0) [CEMT INQUIRE VTAM 388](#page-399-0) [CEMT SET DUMPDS 455](#page-466-0) [CEMT SET FILE 461](#page-472-0) [CEMT SET IRC 469](#page-480-0) [CEMT SET VTAM 514](#page-525-0) OPENAPI [CEMT INQUIRE PROGRAM 287](#page-298-0) OPENERROR [CEMT INQUIRE UOWDSNFAIL 371](#page-382-0) **OPENSTATUS** [CEMT INQUIRE DUMPDS 204](#page-215-0) [CEMT INQUIRE FILE 223](#page-234-0) [CEMT INQUIRE IRC 237](#page-248-0) [CEMT INQUIRE RRMS 297](#page-308-0) [CEMT INQUIRE TDQUEUE 335](#page-346-0) [CEMT INQUIRE VTAM 388](#page-399-0) [CEMT SET TCPIP 499](#page-510-0) [CEMT SET TCPIPSERVICE 501](#page-512-0) [operating system console as a](#page-20-0) [terminal 9](#page-20-0) OPERATION [CEMT INQUIRE](#page-307-0) [REQUESTMODEL 296](#page-307-0) [operator security 4](#page-15-0) OPERATORS NOT SIGNDON NNN [CMSG 577](#page-588-0) OPID [CEMT INQUIRE DB2CONN 166](#page-177-0) [CEMT INQUIRE DB2ENTRY 174](#page-185-0) [CEMT SET DB2CONN 435](#page-446-0) [CEMT SET DB2ENTRY 443](#page-454-0) [CMSG 567](#page-578-0) OPRTR ID NOT SIGNDON /XXX [CMSG 578](#page-589-0) OSLEVEL [CEMT INQUIRE SYSTEM 309](#page-320-0) OTASK option [INQUIRE WORKREQUEST](#page-408-0) [command 397](#page-408-0) OTRANSID option [INQUIRE WORKREQUEST](#page-408-0) [command 397](#page-408-0)

OTSTID [CEMT INQUIRE UOW 365](#page-376-0) OTSTIMEOUT [CEMT INQUIRE](#page-359-0) [TRANSACTION 348](#page-359-0) OUTPUT [CEMT INQUIRE TDQUEUE 335](#page-346-0) **OUTSERVICE** [CEMT INQUIRE CONNECTION 158](#page-169-0) [CEMT INQUIRE IPCONN 235](#page-246-0) [CEMT INQUIRE NETNAME 269](#page-280-0) [CEMT INQUIRE TERMINAL 342](#page-353-0) [CEMT SET CONNECTION 429](#page-440-0) [CEMT SET IPCONN 467](#page-478-0) [CEMT SET LINE 473](#page-484-0) [CEMT SET NETNAME 481](#page-492-0) [CEMT SET TERMINAL 506](#page-517-0) [overtyping a display 118](#page-129-0) OWNER [CEMT INQUIRE ENQ 207](#page-218-0) [CEMT INQUIRE UOWENQ 375](#page-386-0)

# **P**

[PA1 print key 7](#page-18-0) PAG [CEOT 522](#page-533-0) [page copying 8](#page-19-0)[, 608](#page-619-0) page retrieval [and partitions 8](#page-19-0)[, 604](#page-615-0) [logical device 603](#page-614-0) [session 601](#page-612-0) [single keystroke 603](#page-614-0) [transaction, CSPG 601](#page-612-0) page retrieval function [new PROFILE definition,](#page-14-0) [DFHCICSP 3](#page-14-0) PAGEABLE [CEMT INQUIRE NETNAME 268](#page-279-0) [CEMT INQUIRE TERMINAL 341](#page-352-0) [CEMT SET NETNAME 482](#page-493-0) [CEMT SET TERMINAL 506](#page-517-0) [CEOT 523](#page-534-0) PAGESTATUS [CEMT INQUIRE NETNAME 268](#page-279-0) [CEMT INQUIRE TERMINAL 341](#page-352-0) [paging command 601](#page-612-0) PARAMETERS [CSPG 605](#page-616-0) **PARTCOUNT** [CEMT INQUIRE BUNDLE 145](#page-156-0) [partitions 604](#page-615-0) [partitions, BMS 7](#page-18-0) PARTITIONSET [CEMT INQUIRE PROGRAM 292](#page-303-0) PARTNER [CEMT DISCARD 126](#page-137-0) [CEMT INQUIRE IPCONN 234](#page-245-0) [CEMT INQUIRE PARTNER 272](#page-283-0) [CEMT INQUIRE transaction 271](#page-282-0) PATH [CEMT INQUIRE DSNAME 201](#page-212-0) [CEMT INQUIRE URIMAP 385](#page-396-0) PAUSE [CEBT INQUIRE AUXTRACE 80](#page-91-0) [CEBT SET AUXTRACE 84](#page-95-0) [CEMT INQUIRE AUXTRACE 136](#page-147-0) PAUSE *(continued)* [CEMT SET AUXTRACE 422](#page-433-0) PENDING [CEMT INQUIRE CONNECTION 155](#page-166-0) [CEMT INQUIRE IPCONN 234](#page-245-0) PENDSTATUS [CEMT INQUIRE CONNECTION 155](#page-166-0) [CEMT INQUIRE IPCONN 234](#page-245-0) PERF [CEMT INQUIRE MONITOR 258](#page-269-0) [CEMT SET MONITOR 478](#page-489-0) PERFCLASS [CEMT INQUIRE MONITOR 258](#page-269-0) PERFORM, CEBT [SHUTDOWN 88](#page-99-0) [SNAP 88](#page-99-0) [TAKEOVER 89](#page-100-0) PERFORM, CEMT [RESET 412](#page-423-0) [SECURITY 412](#page-423-0) [SHUTDOWN 413](#page-424-0) [STATISTICS 414](#page-425-0) PERMANENT [CEMT INQUIRE URIMAP 385](#page-396-0) [CEMT SET URIMAP 513](#page-524-0) [PF \(program function\) key 116](#page-127-0) [PGCHAIN, system initialization](#page-612-0) [parameter 601](#page-612-0)[, 605](#page-616-0) [PGCOPY, system initialization](#page-612-0) [parameter 601](#page-612-0)[, 608](#page-619-0) **PGMINTERFACE** [CEMT INQUIRE WEBSERVICE 394](#page-405-0) [PGPURGE, system initialization](#page-612-0) [parameter 601](#page-612-0)[, 608](#page-619-0) [PGRET, system initialization](#page-612-0) [parameter 601](#page-612-0)[, 602](#page-613-0) PHASEIN [CEMT INQUIRE PROGRAM 288](#page-299-0) [CEMT SET PROGRAM 487](#page-498-0) **PHASEOUT** [CEMT PERFORM CLASSCACHE](#page-415-0) [command 404](#page-415-0) [CEMT PERFORM JVMPOOL](#page-421-0) [command 410](#page-421-0) [CEMT SET JVMPOOL 471](#page-482-0) **PHASINGOUT** [CEMT INQUIRE CLASSCACHE 148](#page-159-0) [CEMT INQUIRE JVMPOOL 246](#page-257-0) **PHASINGOUTST** [CEMT INQUIRE JVM 245](#page-256-0) PIPELINE [CEMT DISCARD 126](#page-137-0) [CEMT INQUIRE URIMAP 386](#page-397-0) [CEMT INQUIRE WEBSERVICE 394](#page-405-0) [CEMT PERFORM PIPELINE 412](#page-423-0) [CEMT PERFORM STATISTICS 417](#page-428-0) [CEMT SET PIPELINE 482](#page-493-0) [CEMT transaction 411](#page-422-0) PLAN [CEMT INQUIRE DB2CONN 170](#page-181-0) [CEMT INQUIRE DB2ENTRY 177](#page-188-0) [CEMT SET DB2CONN 438](#page-449-0) [CEMT SET DB2ENTRY 443](#page-454-0) PLANEXITNAME [CEMT INQUIRE DB2CONN 170](#page-181-0) [CEMT INQUIRE DB2ENTRY 177](#page-188-0) [CEMT SET DB2CONN 438](#page-449-0)

PLANEXITNAME *(continued)* [CEMT SET DB2ENTRY 444](#page-455-0) PLi [CEMT INQUIRE PROGRAM 291](#page-302-0) PLT [CEMT PERFORM SHUTDOWN 413](#page-424-0) [plus sign in scrolling under CEMT 119](#page-130-0) POOL [CEMT SET DB2ENTRY 443](#page-454-0) POOLNAME [CEMT INQUIRE TSMODEL 356](#page-367-0) [CEMT INQUIRE TSQUEUE 359](#page-370-0) [CEMT SET TSQUEUE 511](#page-522-0) PORT [CEMT INQUIRE IPCONN 235](#page-246-0) [CEMT INQUIRE URIMAP 385](#page-396-0) [positional fields 119](#page-130-0) PREFIX [CEMT INQUIRE TSMODEL 356](#page-367-0) [CMSG 566](#page-577-0) PRFILE [CEMT INQUIRE](#page-359-0) [TRANSACTION 348](#page-359-0) [PRGDLAY, system initialization](#page-575-0) [parameter 564](#page-575-0) PRI [CEOT 522](#page-533-0) PRINT [CSFE 597](#page-608-0) [print \(PA1\) key 7](#page-18-0) PRIORITY [CEMT INQUIRE DB2CONN 170](#page-181-0) [CEMT INQUIRE DB2ENTRY 177](#page-188-0) [CEMT INQUIRE NETNAME 268](#page-279-0) [CEMT INQUIRE TASK 316](#page-327-0) [CEMT INQUIRE TERMINAL 341](#page-352-0) [CEMT INQUIRE](#page-359-0) [TRANSACTION 348](#page-359-0) [CEMT SET DB2CONN 438](#page-449-0) [CEMT SET DB2ENTRY 444](#page-455-0) [CEMT SET NETNAME 482](#page-493-0) [CEMT SET TASK 497](#page-508-0) [CEMT SET TERMINAL 506](#page-517-0) [CEMT SET TRANSACTION 508](#page-519-0) PRIVATE [CEMT INQUIRE PROGRAM 292](#page-303-0) [CEMT SET PROGRAM 487](#page-498-0) **PROCESS** [CEMT INQUIRE TASK 316](#page-327-0) [CEMT SET PROCESSTYPE 484](#page-495-0) PROCESSTYPE [CEMT DISCARD 126](#page-137-0) [CEMT INQUIRE TASK 316](#page-327-0) [CEMT SET transaction 483](#page-494-0) PROFILE [CEMT DISCARD 126](#page-137-0) [CEMT INQUIRE JVM 245](#page-256-0) [CEMT INQUIRE PARTNER 272](#page-283-0) [CEMT INQUIRE PROFILE 282](#page-293-0) [CEMT INQUIRE transaction 280](#page-291-0) [profile manager, application](#page-26-0) [debugging 15](#page-26-0) profile manager, debugging [web interface 15](#page-26-0) [configuring 15](#page-26-0) [profile, rebuild 412](#page-423-0)

PROFILEDIR [CEMT INQUIRE JVMPOOL 246](#page-257-0) PROGAUTO [CEMT PERFORM STATISTICS 417](#page-428-0) PROGAUTOCTLG [CEMT INQUIRE SYSTEM 309](#page-320-0) [CEMT SET SYSTEM 494](#page-505-0) PROGAUTOEXIT [CEMT INQUIRE SYSTEM 309](#page-320-0) [CEMT SET SYSTEM 496](#page-507-0) PROGAUTOINST [CEMT INQUIRE SYSTEM 310](#page-321-0) [CEMT SET SYSTEM 494](#page-505-0) PROGRAM [CEMT DISCARD 126](#page-137-0) [CEMT INQUIRE](#page-143-0) [ATOMSERVICE 132](#page-143-0) [CEMT INQUIRE](#page-146-0) [AUTOINSTALL 135](#page-146-0) [CEMT INQUIRE PROGRAM 291](#page-302-0)[,](#page-303-0) [292](#page-303-0) [CEMT INQUIRE transaction 283](#page-294-0) [CEMT INQUIRE](#page-359-0) [TRANSACTION 348](#page-359-0) [CEMT INQUIRE URIMAP 385](#page-396-0) [CEMT INQUIRE WEBSERVICE 394](#page-405-0) [CEMT PERFORM STATISTICS 417](#page-428-0) [CEMT SET AUTOINSTALL 421](#page-432-0) [CEMT SET PROGRAM 485](#page-496-0) [CEMT SET transaction 485](#page-496-0) [program function \(PF\) key 116](#page-127-0) PROGRAMDEF [CEMT PERFORM STATISTICS 417](#page-428-0) [programmable interface to master](#page-132-0) [terminal 121](#page-132-0) PROGTYPE [CEMT INQUIRE PROGRAM 291](#page-302-0) **PROTECT** [CMSG 566](#page-577-0) PROTECT OPND NOT 1-2 CHAR [CMSG 578](#page-589-0) PROTECTNUM [CEMT INQUIRE DB2ENTRY 177](#page-188-0) [CEMT SET DB2ENTRY 444](#page-455-0) PROTOCOL [CEMT INQUIRE CONNECTION 156](#page-167-0) [CEMT INQUIRE UOWLINK 379](#page-390-0) PS [CESN 529](#page-540-0) PSDINTERVAL [CEMT INQUIRE VTAM 388](#page-399-0) [CEMT SET VTAM 515](#page-526-0) [pseudo-display fields 119](#page-130-0) PSTYPE [CEMT INQUIRE VTAM 388](#page-399-0) PTHREADS [CEMT INQUIRE DB2ENTRY 177](#page-188-0) PUBLISH [CEMT PERFORM](#page-417-0) [CORBASERVER 406](#page-417-0) [CEMT PERFORM DJAR 408](#page-419-0) PURGE [CEKL SET TASK 111](#page-122-0) [CEMT INQUIRE CONNECTION 156](#page-167-0) [CEMT INQUIRE NETNAME 269](#page-280-0) [CEMT INQUIRE TASK 316](#page-327-0) [CEMT INQUIRE TERMINAL 341](#page-352-0)

PURGE *(continued)* [CEMT PERFORM CLASSCACHE](#page-415-0) [command 404](#page-415-0) [CEMT PERFORM JVMPOOL](#page-422-0) [command 411](#page-422-0) [CEMT SET CONNECTION 430](#page-441-0) [CEMT SET IPCONN 467](#page-478-0) [CEMT SET JVMPOOL 471](#page-482-0) [CEMT SET LINE 473](#page-484-0) [CEMT SET NETNAME 482](#page-493-0) [CEMT SET TASK 497](#page-508-0) [CEMT SET TERMINAL 506](#page-517-0) [CEMT SET WORKREQUEST 518](#page-529-0) [INQUIRE WORKREQUEST](#page-408-0) [command 397](#page-408-0) PURGEABILITY [CEMT INQUIRE](#page-359-0) [TRANSACTION 348](#page-359-0) PURGEABLE [CEMT INQUIRE](#page-359-0) [TRANSACTION 348](#page-359-0) [CEMT SET TRANSACTION 508](#page-519-0) PURGECYCLEM [CEMT INQUIRE DB2CONN 170](#page-181-0) [CEMT SET DB2CONN 438](#page-449-0) **PURGECYCLES** [CEMT INQUIRE DB2CONN 170](#page-181-0) [CEMT SET DB2CONN 438](#page-449-0) PURGETHRESH [CEMT INQUIRE TCLASS 321](#page-332-0) [CEMT SET TCLASS 498](#page-509-0) PURGETYPE [CEMT INQUIRE CONNECTION 156](#page-167-0) [CEMT INQUIRE NETNAME 269](#page-280-0) [CEMT INQUIRE TASK 316](#page-327-0) [CEMT INQUIRE TERMINAL 341](#page-352-0) PURGETYPE option [INQUIRE WORKREQUEST](#page-408-0) [command 397](#page-408-0)

#### **Q** QD

[CEMT INQUIRE TASK 317](#page-328-0) **OLEN** [CEMT INQUIRE ENQ 207](#page-218-0) [CEMT INQUIRE UOWENQ 375](#page-386-0) QR [CEMT INQUIRE TASK 317](#page-328-0) **OUALIFIER** [CEMT INQUIRE ENQ 207](#page-218-0) [CEMT INQUIRE UOWENQ 375](#page-386-0) QUASIRENT [CEMT INQUIRE PROGRAM 288](#page-299-0) [question mark preceding CEMT 115](#page-126-0) **OUEUE** [CEMT INQUIRE TDQUEUE 335](#page-346-0) [CEMT SET transaction 487](#page-498-0) QUEUED [CEMT INQUIRE TCLASS 321](#page-332-0) QUEUELIMIT [CEMT INQUIRE IPCONN 235](#page-246-0) [queues, CEMT requests 330](#page-341-0)[, 487](#page-498-0)[, 498](#page-509-0) **QUIESCED** [CEMT INQUIRE DSNAME 201](#page-212-0) [CEMT SET DSNAME 452](#page-463-0)

**OUIESCESTATE** [CEMT INQUIRE DSNAME 201](#page-212-0)

# **R**

[RACF resource profile 412](#page-423-0) RANKING option [INQUIRE LIBRARY command 253](#page-264-0) RBATYPE [CEMT INQUIRE FILE 223](#page-234-0) **RCONNECTION** [CEMT INQUIRE CONNECTION 152](#page-163-0) RDBACK [CEMT INQUIRE TDQUEUE 335](#page-346-0) [RDO \(resource definition online\) 93](#page-104-0) RDSASIZE [CEMT INQUIRE DSAS 194](#page-205-0) READ [CEMT INQUIRE FILE 224](#page-235-0) [CEMT SET FILE 461](#page-472-0) **READSTATUS** [CEMT INQUIRE FILE 223](#page-234-0) REASON [CEMT INQUIRE UOWDSNFAIL 370](#page-381-0) REBUILD [CEMT PERFORM SECURITY 412](#page-423-0) [CEMT SET DB2CONN 439](#page-450-0) [rebuild resource profiles 412](#page-423-0) RECEIVECOUNT [CEMT INQUIRE IPCONN 235](#page-246-0) RECONNECT [CEMT INQUIRE DB2CONN 171](#page-182-0) [CEMT SET DB2CONN 439](#page-450-0) **RECORD** [CEMT INQUIRE STATISTICS 299](#page-310-0) [CEMT PERFORM STATISTICS 417](#page-428-0) RECORDING [CEMT INQUIRE STATISTICS 300](#page-311-0) RECORDNOW [CEMT SET STATISTICS 489](#page-500-0) RECORDSIZE [CEMT INQUIRE FILE 224](#page-235-0) [CEMT SET FILE 461](#page-472-0) RECOVDATA [CEMT INQUIRE CONNECTION 157](#page-168-0) [CEMT INQUIRE IPCONN 235](#page-246-0) RECOVERABLE [CEMT INQUIRE DSNAME 202](#page-213-0) [CEMT INQUIRE TSMODEL 356](#page-367-0) [CEMT INQUIRE TSQUEUE 362](#page-373-0) RECOVERED [CEMT INQUIRE DSNAME 198](#page-209-0) [CEMT SET DSNAME 453](#page-464-0) RECOVERLOCKS [CEMT INQUIRE DSNAME 201](#page-212-0) RECOVERY [CEMT PERFORM STATISTICS 417](#page-428-0) RECOVSTATUS [CEMT INQUIRE CONNECTION 157](#page-168-0) [CEMT INQUIRE DSNAME 201](#page-212-0) [CEMT INQUIRE IPCONN 235](#page-246-0) [CEMT INQUIRE TSMODEL 356](#page-367-0) [CEMT INQUIRE TSQUEUE 362](#page-373-0) REDIRECTTYPE [CEMT INQUIRE URIMAP 385](#page-396-0) REENTPROTECT [CEMT INQUIRE SYSTEM 310](#page-321-0)

REGERROR [INQUIRE TCPIPSERVICE 327](#page-338-0) REGISTERED [CEMT INQUIRE VTAM 387](#page-398-0) [INQUIRE TCPIPSERVICE 327](#page-338-0) **REJECT** [CEMT INQUIRE TDQUEUE 335](#page-346-0) RELATED [CEMT INQUIRE](#page-316-0) [SYDUMPCODE 305](#page-316-0) [CEMT INQUIRE](#page-363-0) [TRDUMPCODE 352](#page-363-0) [CEMT SET SYDUMPCODE 492](#page-503-0) [CEMT SET TRDUMPCODE 509](#page-520-0) RELATION [CEMT INQUIRE ENQ 207](#page-218-0) [CEMT INQUIRE UOWENQ 375](#page-386-0) RELEASE [CEMT INQUIRE DB2CONN 170](#page-181-0) [CEMT INQUIRE SYSTEM 310](#page-321-0) [CEMT SET DB2CONN 438](#page-449-0) RELEASED [CEMT INQUIRE CONNECTION 153](#page-164-0) [CEMT INQUIRE IPCONN 232](#page-243-0) [CEMT INQUIRE NETNAME 270](#page-281-0) [CEMT INQUIRE TERMINAL 342](#page-353-0) [CEMT SET BRFACILITY 423](#page-434-0) [CEMT SET CONNECTION 430](#page-441-0) [CEMT SET IPCONN 467](#page-478-0) [CEMT SET NETNAME 482](#page-493-0) [CEMT SET TERMINAL 506](#page-517-0) RELOAD [CEMT PERFORM CLASSCACHE](#page-415-0) [command 404](#page-415-0) REMLOSTLOCKS [CEMT INQUIRE DSNAME 200](#page-211-0) REMOTE [CEMT INQUIRE FILE 219](#page-230-0) [CEMT INQUIRE TDQUEUE 336](#page-347-0) REMOTEPREFIX [CEMT INQUIRE TSMODEL 357](#page-368-0) REMOTESYSNET [CEMT INQUIRE BRFACILITY 142](#page-153-0) REMOTESYSTEM [CEMT INQUIRE BRFACILITY 142](#page-153-0) [CEMT INQUIRE CONNECTION 157](#page-168-0) [CEMT INQUIRE NETNAME 269](#page-280-0) [CEMT INQUIRE PROGRAM 292](#page-303-0) [CEMT INQUIRE TERMINAL 341](#page-352-0) [CEMT INQUIRE TSMODEL 357](#page-368-0) REMOVE [CEMT INQUIRE DSNAME 197](#page-208-0) [CEMT INQUIRE](#page-315-0) [SYDUMPCODE 304](#page-315-0) [CEMT INQUIRE](#page-363-0) [TRDUMPCODE 352](#page-363-0) [CEMT SET DSNAME 453](#page-464-0) [CEMT SET SYDUMPCODE 492](#page-503-0) [CEMT SET TRDUMPCODE 509](#page-520-0) [REPLY command 10](#page-21-0) REQUESTID option [INQUIRE WORKREQUEST](#page-408-0) [command 397](#page-408-0) REQUESTMODEL [CEMT DISCARD 126](#page-137-0) [CEMT PERFORM STATISTICS 417](#page-428-0) [CEMT transaction 293](#page-304-0)

REQUIRED [CEMT INQUIRE PROGRAM 288](#page-299-0) **RESCOUNT** [CEMT INQUIRE PROGRAM 292](#page-303-0) RESET [CEMT INQUIRE](#page-254-0) [JOURNALNAME 243](#page-254-0) [CEMT INQUIRE STATISTICS 300](#page-311-0) [CEMT INQUIRE](#page-315-0) [SYDUMPCODE 304](#page-315-0) [CEMT INQUIRE](#page-363-0) [TRDUMPCODE 352](#page-363-0) [CEMT PERFORM RESET 412](#page-423-0) [CEMT SET JOURNALNAME 470](#page-481-0) [CEMT SET SYDUMPCODE 492](#page-503-0) [CEMT SET TRDUMPCODE 510](#page-521-0) **RESETLOCKS** [CEMT INQUIRE DSNAME 198](#page-209-0) [CEMT SET DSNAME 453](#page-464-0) RESETNOW [CEMT PERFORM STATISTICS 417](#page-428-0) [CEMT SET STATISTICS 490](#page-501-0) RESOURCE [CEMT INQUIRE ENQ 207](#page-218-0) [CEMT INQUIRE UOWENQ 375](#page-386-0) [resource definition online transaction,](#page-104-0) [CEDA 93](#page-104-0) resource definitions [profile, DFHCICSP 3](#page-14-0) resource groups [Subdefining 118](#page-129-0) resource identifiers [lists of 118](#page-129-0) RESOURCENAME [CEMT INQUIRE](#page-142-0) [ATOMSERVICE 131](#page-142-0) RESOURCETYPE [CEMT INQUIRE](#page-142-0) [ATOMSERVICE 131](#page-142-0) RESPWAIT [CEMT INQUIRE PIPELINE 275](#page-286-0) [CEMT SET PIPELINE 483](#page-494-0) RESRCE [CEMT INQUIRE MONITOR 258](#page-269-0) [CEMT SET MONITOR 478](#page-489-0) RESRCECLASS [CEMT INQUIRE MONITOR 258](#page-269-0) RESYNC [CEMT INQUIRE CONNECTION 158](#page-169-0) [CEMT INQUIRE DB2CONN 171](#page-182-0) [CEMT SET CONNECTION 430](#page-441-0) [CEMT SET DB2CONN 439](#page-450-0) [CEMT SET IPCONN 467](#page-478-0) RESYNCMEMBER [CEMT INQUIRE DB2CONN 170](#page-181-0) [CEMT INQUIRE MQCONN 262](#page-273-0) [CEMT SET DB2CONN 439](#page-450-0) [CEMT SET MQCONN 479](#page-490-0) RESYNCSTATUS [CEMT INQUIRE UOWLINK 379](#page-390-0) RETAINED [CEMT INQUIRE DSNAME 202](#page-213-0) [CEMT INQUIRE ENQ 207](#page-218-0) [CEMT INQUIRE UOWENQ 375](#page-386-0) RETLOCKS [CEMT INQUIRE DSNAME 202](#page-213-0)

RETRACT [CEMT PERFORM](#page-417-0) [CORBASERVER 406](#page-417-0) [CEMT PERFORM DJAR 408](#page-419-0) [retrieve a page 8](#page-19-0)[, 601](#page-612-0) RETRY [CEMT INQUIRE DSNAME 199](#page-210-0) [CEMT SET DSNAME 454](#page-465-0) REUSEST [CEMT INQUIRE CLASSCACHE 147](#page-158-0) [CEMT INQUIRE JVM 245](#page-256-0) RLEN [CEMT INQUIRE ENQ 207](#page-218-0) [CEMT INQUIRE UOWENQ 375](#page-386-0) rls [CEMT INQUIRE UOWDSNFAIL 372](#page-383-0) RLS [CEMT INQUIRE FILE 224](#page-235-0) [CEMT SET FILE 462](#page-473-0) RLSACCESS [CEMT INQUIRE FILE 224](#page-235-0) [CEMT INQUIRE UOWDSNFAIL 372](#page-383-0) RLSGONE [CEMT INQUIRE UOWDSNFAIL 371](#page-382-0) RLSSERVER [CEMT INQUIRE UOW 367](#page-378-0) [CEMT INQUIRE UOWDSNFAIL 370](#page-381-0) RMI [CEMT INQUIRE MONITOR 259](#page-270-0) [CEMT INQUIRE UOWLINK 380](#page-391-0) RMIQFY [CEMT INQUIRE UOWLINK 379](#page-390-0) RMIST [CEMT INQUIRE MONITOR 259](#page-270-0) [RNAME 158](#page-169-0) [CEMT INQUIRE NETNAME 269](#page-280-0) [CEMT INQUIRE TERMINAL 342](#page-353-0) [RNETNAME 158](#page-169-0) [CEMT INQUIRE NETNAME 269](#page-280-0) [CEMT INQUIRE TERMINAL 342](#page-353-0) ROLE [CEMT INQUIRE UOWLINK 379](#page-390-0) ROLLBACK [CEMT INQUIRE DB2CONN 169](#page-180-0) [CEMT INQUIRE DB2ENTRY 176](#page-187-0) ROUTABLE [CEMT INQUIRE](#page-360-0) [TRANSACTION 349](#page-360-0) **ROUTE** [CMSG 567](#page-578-0)[, 574](#page-585-0) ROUTE INVALID AT XXXXX [CMSG 578](#page-589-0) [routed pages 609](#page-620-0) [routing transaction, CRTE 595](#page-606-0) ROUTSTATUS [CEMT INQUIRE](#page-360-0) [TRANSACTION 349](#page-360-0) RRCOMMITFAIL [CEMT INQUIRE UOWDSNFAIL 371](#page-382-0) RRINDOUBT [CEMT INQUIRE UOWDSNFAIL 371](#page-382-0) RRMS [CEMT INQUIRE transaction 296](#page-307-0) [CEMT INQUIRE UOW 367](#page-378-0) [CEMT INQUIRE UOWLINK 379](#page-390-0) RSESSION [CEMT INQUIRE NETNAME 268](#page-279-0)

RSESSION *(continued)* [CEMT INQUIRE TERMINAL 340](#page-351-0) RTERMINAL [CEMT INQUIRE NETNAME 268](#page-279-0) [CEMT INQUIRE TERMINAL 340](#page-351-0) RUNAWAY [CEMT INQUIRE DISPATCHER 183](#page-194-0) [CEMT INQUIRE SYSTEM 310](#page-321-0) [CEMT SET DISPATCHER 448](#page-459-0) [CEMT SET SYSTEM 496](#page-507-0) RUNNING [CEKL INQUIRE TASK 108](#page-119-0) [CEMT INQUIRE TASK 316](#page-327-0) [running CIND 546](#page-557-0) RUNSTATUS [CEMT INQUIRE TASK 316](#page-327-0) RUNTIME [CEMT INQUIRE PROGRAM 292](#page-303-0)

#### **S** S

[CEMT INQUIRE TASK 317](#page-328-0) [saved status, message switching 559](#page-570-0) SCAN [CEMT PERFORM](#page-417-0) [CORBASERVER 406](#page-417-0) [CEMT PERFORM PIPELINE 412](#page-423-0) **SCANDELAY** [CEMT INQUIRE DISPATCHER 184](#page-195-0) [CEMT INQUIRE SYSTEM 310](#page-321-0) [CEMT SET DISPATCHER 448](#page-459-0) [CEMT SET SYSTEM 496](#page-507-0) **SCHEME** [CEMT INQUIRE URIMAP 386](#page-397-0) [scrolling a display 119](#page-130-0) SD [CEMT INQUIRE TASK 317](#page-328-0) SDSASIZE [CEMT INQUIRE DSAS 194](#page-205-0) SDTRAN [CEMT INQUIRE SYSTEM 311](#page-322-0) [CEMT PERFORM SHUTDOWN 413](#page-424-0) SEARCHPOS option [INQUIRE LIBRARY command 253](#page-264-0) [SECURITY 412](#page-423-0) [CEMT INQUIRE DB2CONN 171](#page-182-0) [CEMT INQUIRE TSMODEL 357](#page-368-0) [CEMT SET DB2CONN 439](#page-450-0) [security checking 98](#page-109-0)[, 121](#page-132-0) [security, operator 4](#page-15-0) SECURITYNAME [CEMT INQUIRE IPCONN 235](#page-246-0) SECURITYST [CEMT INQUIRE TSMODEL 357](#page-368-0) SEND [CMSG 569](#page-580-0) **SENDCOUNT** [CEMT INQUIRE IPCONN 235](#page-246-0) SENDMTOMST [CEMT INQUIRE PIPELINE 275](#page-286-0) [sequential terminal 561](#page-572-0) SERVER [CEMT INQUIRE URIMAP 386](#page-397-0) SERVICE [CEMT INQUIRE](#page-141-0) [ATOMSERVICE 130](#page-141-0)

**SERVSTATUS** [CEMT INQUIRE CONNECTION 158](#page-169-0) [CEMT INQUIRE IPCONN 235](#page-246-0) [CEMT INQUIRE LINE 254](#page-265-0) [CEMT INQUIRE NETNAME 269](#page-280-0) [CEMT INQUIRE TERMINAL 342](#page-353-0) SESSBEANTIME [CEMT INQUIRE](#page-175-0) [CORBASERVER 164](#page-175-0) [CEMT SET CORBASERVER 433](#page-444-0) **SESSION** [CEMT INQUIRE NETNAME 268](#page-279-0) [CEMT INQUIRE TERMINAL 340](#page-351-0) **SESSIONID** [CEDF 102](#page-113-0) set LE debugging display device screen application debugging profile manager [3270 interface 56](#page-67-0) Set LE display device page application debugging profile manager [web interface 35](#page-46-0) setting the display device [with the 3270 interface 55](#page-66-0) [with the web interface 34](#page-45-0) SHARE [CEMT INQUIRE FILE 220](#page-231-0) [CEMT SET FILE 462](#page-473-0) SHARED [CEMT INQUIRE PROGRAM 292](#page-303-0) [CEMT SET PROGRAM 487](#page-498-0) **SHARESTATUS** [CEMT INQUIRE PROGRAM 292](#page-303-0) SHELF [CEMT INQUIRE](#page-175-0) [CORBASERVER 164](#page-175-0) [CEMT INQUIRE PIPELINE 275](#page-286-0) shipped terminal definitions deletion of [CEMT DJAR command 407](#page-418-0) [CEMT INQUIRE](#page-191-0) [DELETSHIPPED 180](#page-191-0) [CEMT PERFORM CORBASERVER](#page-416-0) [command 405](#page-416-0) [CEMT PERFORM DELETSHIPPED](#page-418-0) [command 407](#page-418-0) [CEMT SET DELETSHIPPED](#page-456-0) [command 445](#page-456-0) SHR [CEMT INQUIRE TDQUEUE 333](#page-344-0) **SHUNTED** [CEMT INQUIRE UOW 367](#page-378-0) SHUTDOWN [CEMT INQUIRE](#page-316-0) [SYDUMPCODE 305](#page-316-0) [CEMT INQUIRE](#page-363-0) [TRDUMPCODE 352](#page-363-0) [CEMT SET SYDUMPCODE 492](#page-503-0) [CEMT SET TRDUMPCODE 510](#page-521-0) shutdown, CICS [CEBT 88](#page-99-0) [CEMT 413](#page-424-0) SHUTOPTION [CEMT INQUIRE](#page-316-0) [SYDUMPCODE 305](#page-316-0)

SHUTOPTION *(continued)* [CEMT INQUIRE](#page-363-0) [TRDUMPCODE 352](#page-363-0) SIGN [CEMT INQUIRE DB2ENTRY 174](#page-185-0) [CEMT SET DB2CONN 435](#page-446-0) [CEMT SET DB2ENTRY 443](#page-454-0) sign-off, CESF [fixed-format terminal 525](#page-536-0) **SIGNID** [CEMT INQUIRE DB2CONN 166](#page-177-0)[,](#page-182-0) [171](#page-182-0) [CEMT SET DB2CONN 439](#page-450-0) signon, CESN [3270 screen 528](#page-539-0) [non-3270 screen 529](#page-540-0) [single keystroke retrieval \(SKR\) 603](#page-614-0) SIZE [CEMT INQUIRE](#page-203-0) [DOCTEMPLATE 192](#page-203-0) [SKR \(single keystroke retrieval\) 603](#page-614-0) [SKRxxxx, system initialization](#page-614-0) [parameter 603](#page-614-0) SMF [CEMT INQUIRE JMODEL 241](#page-252-0) [CEMT INQUIRE](#page-254-0) [JOURNALNAME 243](#page-254-0) SNAP [CEMT PERFORM DUMP 408](#page-419-0) [CEMT transaction 408](#page-419-0) SNAP command [CEBT transaction 88](#page-99-0) SNPS [CEMT INQUIRE VTAM 388](#page-399-0) SOAP [CEMT SET WORKREQUEST 518](#page-529-0) SOAPlevel [CEMT INQUIRE PIPELINE 275](#page-286-0) SOS [CEMT INQUIRE DSAS 194](#page-205-0)[, 195](#page-206-0)[, 311](#page-322-0) [CEMT INQUIRE SYSTEM 311](#page-322-0) SOSABOVEBAR [CEMT INQUIRE DSAS 194](#page-205-0)[, 311](#page-322-0) SOSABOVELINE [CEMT INQUIRE DSAS 194](#page-205-0) [CEMT INQUIRE SYSTEM 311](#page-322-0) SOSBELOWLINE [CEMT INQUIRE DSAS 195](#page-206-0) [CEMT INQUIRE SYSTEM 311](#page-322-0) SPACE MUST FOLLOW TRANSID [CMSG 578](#page-589-0) SPOOLFE [CSFE 598](#page-609-0) [spooling interface trace 598](#page-609-0) SQLCODE [CEMT INQUIRE DB2CONN 168](#page-179-0) [CEMT INQUIRE DB2ENTRY 176](#page-187-0) [CEMT SET DB2CONN 437](#page-448-0) [CEMT SET DB2ENTRY 443](#page-454-0) SSLTYPE option [CEMT INQUIRE IPCONN](#page-246-0) [command 235](#page-246-0) SSLUNAUTH [CEMT INQUIRE](#page-175-0) [CORBASERVER 164](#page-175-0)

STACK option [INQUIRE WORKREQUEST](#page-408-0) [command 397](#page-408-0) **STANDBYMODE** [CEMT INQUIRE DB2CONN 171](#page-182-0) [CEMT SET DB2CONN 439](#page-450-0) START [CEBT INQUIRE AUXTRACE 80](#page-91-0) [CEBT INQUIRE GTFTRACE 82](#page-93-0) [CEBT INQUIRE INTTRACE 82](#page-93-0) [CEBT SET AUXTRACE 84](#page-95-0) [CEBT SET GTFTRACE 86](#page-97-0) [CEBT SET INTTRACE 86](#page-97-0) [CEMT INQUIRE AUXTRACE 136](#page-147-0) [CEMT INQUIRE GTFTRACE 226](#page-237-0) [CEMT INQUIRE INTTRACE 228](#page-239-0) [CEMT PERFORM CLASSCACHE](#page-415-0) [command 404](#page-415-0) [CEMT PERFORM JVMPOOL 411](#page-422-0) [CEMT SET AUXTRACE 422](#page-433-0) [CEMT SET EVENTPROCESS 457](#page-468-0) [CEMT SET GTFTRACE 462](#page-473-0) [CEMT SET INTTRACE 464](#page-475-0) **STARTCODE** [CEMT INQUIRE TASK 317](#page-328-0) STARTING [CEMT INQUIRE UOWLINK 379](#page-390-0) [starting a transaction 1](#page-12-0) STATE [CEMT INQUIRE DJAR 188](#page-199-0) [CEMT INQUIRE ENQ 207](#page-218-0) [CEMT INQUIRE UOWENQ 375](#page-386-0) STATIC [CEMT INQUIRE DSNAME 199](#page-210-0) **STATISTICS** [CEMT INQUIRE STATISTICS 300](#page-311-0) [CEMT INQUIRE transaction 297](#page-308-0) [CEMT PERFORM 414](#page-425-0) [CEMT SET transaction 488](#page-499-0) **STATS** [CEMT PERFORM STATISTICS 417](#page-428-0) **STATSQUEUE** [CEMT INQUIRE DB2CONN 171](#page-182-0) [CEMT SET DB2CONN 440](#page-451-0) status [hardcopy terminal 609](#page-620-0) [indicator 572](#page-583-0) STATUS [CEMT INQUIRE AUXTRACE 136](#page-147-0) [CEMT INQUIRE CLASSCACHE 148](#page-159-0) [CEMT INQUIRE ENQMODEL 212](#page-223-0) [CEMT INQUIRE GTFTRACE 226](#page-237-0)[,](#page-239-0) [228](#page-239-0) [CEMT INQUIRE](#page-254-0) [JOURNALNAME 243](#page-254-0) [CEMT INQUIRE JVMPOOL 246](#page-257-0) [CEMT INQUIRE JVMSERVER 248](#page-259-0) [CEMT INQUIRE MONITOR 259](#page-270-0) [CEMT INQUIRE PROGRAM 292](#page-303-0) [CEMT INQUIRE](#page-312-0) [STREAMNAME 301](#page-312-0) [CEMT INQUIRE](#page-360-0) [TRANSACTION 349](#page-360-0) **STOP** [CEBT INQUIRE AUXTRACE 80](#page-91-0) [CEBT SET AUXTRACE 84](#page-95-0) [CEBT SET GTFTRACE 86](#page-97-0)

STOP *(continued)* [CEBT SET INTTRACE 86](#page-97-0) [CEMT INQUIRE AUXTRACE 137](#page-148-0) [CEMT INQUIRE GTFTRACE 226](#page-237-0) [CEMT INQUIRE INTTRACE 228](#page-239-0) [CEMT SET AUXTRACE 422](#page-433-0) [CEMT SET EVENTPROCESS 457](#page-468-0) [CEMT SET GTFTRACE 462](#page-473-0) [CEMT SET INTTRACE 464](#page-475-0) **STOPPED** [CEBT INQUIRE GTFTRACE 82](#page-93-0) [CEBT INQUIRE INTTRACE 82](#page-93-0) STORAGE [CEMT PERFORM STATISTICS 417](#page-428-0) [storage subpool 599](#page-610-0) STOREPROTECT [CEMT INQUIRE SYSTEM 311](#page-322-0) STREAMNAME [CEMT INQUIRE JMODEL 241](#page-252-0) [CEMT INQUIRE](#page-254-0) [JOURNALNAME 243](#page-254-0) [CEMT INQUIRE](#page-313-0) [STREAMNAME 302](#page-313-0) [CEMT PERFORM STATISTICS 417](#page-428-0) [CEMT transaction 300](#page-311-0) Subdefining [resource groups 118](#page-129-0) SUBORDINATE [CEMT INQUIRE UOWLINK 379](#page-390-0) [subsystem message-switching 560](#page-571-0) **SUBTASKS** [CEMT INQUIRE DISPATCHER 184](#page-195-0) supervisory terminal operator [duties 5](#page-16-0) [identifying terminals 5](#page-16-0) [SUPRID option 5](#page-16-0) [transaction CEST 531](#page-542-0) SURVEILLANCE [CEBT transaction 83](#page-94-0)[, 87](#page-98-0) **SUSPENDED** [CEKL INQUIRE TASK 108](#page-119-0) [CEMT INQUIRE TASK 317](#page-328-0) SWITCH [CEBT INQUIRE AUXTRACE 80](#page-91-0) [CEBT INQUIRE DUMP 81](#page-92-0) [CEBT SET AUXTRACE 84](#page-95-0) [CEBT SET DUMP 85](#page-96-0) [CEMT INQUIRE AUXTRACE 137](#page-148-0) [CEMT INQUIRE DUMPDS 204](#page-215-0) [CEMT SET AUXTRACE 422](#page-433-0) [CEMT SET DUMPDS 455](#page-466-0) **SWITCHACTION** [CEMT INQUIRE AUXTRACE 137](#page-148-0) **SWITCHSTATUS** [CEMT INQUIRE AUXTRACE 137](#page-148-0) [CEMT INQUIRE DUMPDS 204](#page-215-0) SYDUMPCODE [CEMT INQUIRE](#page-316-0) [SYDUMPCODE 305](#page-316-0) [CEMT SET transaction 490](#page-501-0) [CEMT transaction 302](#page-313-0) SYNCPOINT [CEMT INQUIRE MONITOR 259](#page-270-0) [CEMT SET MONITOR 478](#page-489-0) SYNCPOINTST [CEMT INQUIRE MONITOR 259](#page-270-0) [syntax notation 2](#page-13-0)

**SYSDUMP** [CEMT INQUIRE](#page-316-0) [SYDUMPCODE 305](#page-316-0) [CEMT INQUIRE](#page-364-0) [TRDUMPCODE 353](#page-364-0) [CEMT PERFORM STATISTICS 417](#page-428-0) [CEMT SET SYDUMPCODE 492](#page-503-0) [CEMT SET SYSTEM 496](#page-507-0) [CEMT SET TRDUMPCODE 510](#page-521-0) SYSDUMPING [CEMT INQUIRE](#page-316-0) [SYDUMPCODE 305](#page-316-0) [CEMT INQUIRE](#page-364-0) [TRDUMPCODE 353](#page-364-0) **SYSID** [CEDF 102](#page-113-0) [CEMT INQUIRE TSQUEUE 359](#page-370-0) [CEMT INQUIRE UOW 365](#page-376-0) [CEMT INQUIRE UOWDSNFAIL 372](#page-383-0) [CEMT INQUIRE UOWLINK 379](#page-390-0) [CEMT SET TSQUEUE 511](#page-522-0) [CRTE transaction 595](#page-606-0) **SYSLOG** [CEMT INQUIRE](#page-313-0) [STREAMNAME 302](#page-313-0) **SYSTEM** [CEMT INQUIRE transaction 305](#page-316-0) [CEMT SET transaction 492](#page-503-0) [system spooling interface trace 598](#page-609-0) SYSTEMLOG [CEMT INQUIRE](#page-313-0) [STREAMNAME 302](#page-313-0)

## **T**

[tab key 119](#page-130-0) TABLE [CEMT INQUIRE FILE 224](#page-235-0) TABLEMGR [CEMT PERFORM STATISTICS 417](#page-428-0) TABLENAME [CEMT INQUIRE FILE 224](#page-235-0) [CEMT SET FILE 462](#page-473-0) TAKEOVER [CEBT 83](#page-94-0) [CEBT transaction 87](#page-98-0)[, 89](#page-100-0) [CEMT PERFORM SHUTDOWN 413](#page-424-0) **TARGETCOUNT** [CEMT INQUIRE BUNDLE 145](#page-156-0) TARGETSYS option [INQUIRE WORKREQUEST](#page-410-0) [command 399](#page-410-0) task [CEKL INQUIRE TASK 108](#page-119-0) Task [CEKL SET TASK 111](#page-122-0) TASK [CEKL SET transaction 110](#page-121-0) [CEMT INQUIRE DB2CONN 165](#page-176-0) [CEMT INQUIRE DB2ENTRY 173](#page-184-0) [CEMT INQUIRE EXCI 215](#page-226-0) [CEMT INQUIRE JVM 245](#page-256-0) [CEMT INQUIRE NETNAME 270](#page-281-0) [CEMT INQUIRE TASK 315](#page-326-0)[, 317](#page-328-0) [CEMT INQUIRE TERMINAL 342](#page-353-0) [CEMT SET DB2CONN 434](#page-445-0) [CEMT SET DB2ENTRY 442](#page-453-0)

TASK *(continued)* [CEMT SET transaction 496](#page-507-0) TASK command [CEKL INQUIRE transaction 107](#page-118-0) [CEMT INQUIRE transaction 312](#page-323-0) TASK option [INQUIRE WORKREQUEST](#page-408-0) [command 397](#page-408-0) TASKDATAKEY [CEMT INQUIRE](#page-360-0) [TRANSACTION 349](#page-360-0) TASKDATALOC [CEMT INQUIRE](#page-360-0) [TRANSACTION 349](#page-360-0) TASKID [CEMT INQUIRE BRFACILITY 142](#page-153-0) [CEMT INQUIRE ENQ 207](#page-218-0) [CEMT INQUIRE UOW 365](#page-376-0) [CEMT INQUIRE UOWENQ 375](#page-386-0) tasks [CEKL INQUIRE requests 107](#page-118-0) [CEKL SET requests 110](#page-121-0) [CEMT INQUIRE requests 312](#page-323-0) [CEMT SET requests 496](#page-507-0) TASKS [CEMT INQUIRE MQCONN 263](#page-274-0) TCB [CEMT INQUIRE TASK 317](#page-328-0) TCBLIMIT [CEMT INQUIRE DB2CONN 171](#page-182-0) [CEMT SET DB2CONN 440](#page-451-0) **TCBs** [CEMT INQUIRE DB2CONN 171](#page-182-0) TCLASS [CEMT DISCARD 127](#page-138-0) [CEMT INQUIRE TASK 312](#page-323-0) [CEMT INQUIRE TCLASS 321](#page-332-0) [CEMT INQUIRE transaction 318](#page-329-0) [CEMT INQUIRE](#page-361-0) [TRANSACTION 350](#page-361-0) [CEMT PERFORM STATISTICS 417](#page-428-0) [CEMT SET transaction 498](#page-509-0) [CEMT SET TRANSACTION 508](#page-519-0) [TCP/IP services, CEMT requests 321](#page-332-0)[,](#page-333-0) [322](#page-333-0) **TCPIP** [CEMT INQUIRE transaction 321](#page-332-0) [CEMT PERFORM STATISTICS 417](#page-428-0) [CEMT SET transaction 498](#page-509-0) [TCPIP, CEMT requests 500](#page-511-0) **TCPipservice** [CEMT PERFORM STATISTICS 417](#page-428-0) **TCPIPSERVICE** [CEMT DISCARD 127](#page-138-0) [CEMT INQUIRE HOST 227](#page-238-0) [CEMT INQUIRE IPCONN 236](#page-247-0) [CEMT INQUIRE transaction 322](#page-333-0) [CEMT INQUIRE URIMAP 386](#page-397-0) [CEMT SET transaction 500](#page-511-0) TDQ [CEMT INQUIRE ENQ 208](#page-219-0) [CEMT INQUIRE UOWENQ 376](#page-387-0) TDQUEUE [CEMT DISCARD 127](#page-138-0) [CEMT INQUIRE TDQUEUE 336](#page-347-0) [CEMT INQUIRE transaction 330](#page-341-0) [CEMT PERFORM STATISTICS 418](#page-429-0) TDQUEUE *(continued)* [CEMT SET transaction 501](#page-512-0) TEMPLATENAME [CEMT INQUIRE](#page-203-0) [DOCTEMPLATE 192](#page-203-0) [CEMT INQUIRE URIMAP 386](#page-397-0) TEMPLATETYPE [CEMT INQUIRE](#page-203-0) [DOCTEMPLATE 192](#page-203-0) **TEMPORARY** [CEMT INQUIRE URIMAP 385](#page-396-0) [CEMT SET URIMAP 513](#page-524-0) [temporary storage browse transaction,](#page-86-0) [CEBR 75](#page-86-0) TER [CEOT 522](#page-533-0) TERM [CEMT INQUIRE DB2CONN 166](#page-177-0) [CEMT INQUIRE DB2ENTRY 174](#page-185-0) [CEMT INQUIRE TASK 315](#page-326-0) [CEMT SET DB2CONN 435](#page-446-0) [CEMT SET DB2ENTRY 443](#page-454-0) TERMID [CEDF 102](#page-113-0) [CEMT INQUIRE BRFACILITY 142](#page-153-0) [CEMT INQUIRE TDQUEUE 336](#page-347-0) [CEMT INQUIRE UOW 366](#page-377-0) [CMSG 567](#page-578-0) [CSFE ZCQTRACE 598](#page-609-0) TERMID GT 4 CHAR AT XXXXX [CMSG 578](#page-589-0) TERMID NOT +/- AT xxxxx [CMSG 578](#page-589-0) TERMID/OPID [CMSG 567](#page-578-0) TERMID\*LDC [CMSG 571](#page-582-0) TERMINAL [CEMT DISCARD 127](#page-138-0) [CEMT INQUIRE NETNAME 270](#page-281-0) [CEMT INQUIRE TERMINAL 342](#page-353-0) [CEMT INQUIRE transaction 336](#page-347-0) [CEMT PERFORM STATISTICS 418](#page-429-0) [CEMT SET transaction 503](#page-514-0) [terminal and system test transaction,](#page-608-0) [CSFE 597](#page-608-0) [terminal builder trace 598](#page-609-0) [terminal list table \(TLT\) 5](#page-16-0) terminal operator [duties 4](#page-15-0) [master 6](#page-17-0) [paging 601](#page-612-0) [supervisory 5](#page-16-0) [transactions 4](#page-15-0) [write to console operator](#page-622-0) [\(CWTO\) 611](#page-622-0) terminals [3270 displays 561](#page-572-0) [3767 keyboard/printer 561](#page-572-0) [autopaging 609](#page-620-0) [CEMT INQUIRE requests 336](#page-347-0) [CEMT SET requests 501](#page-512-0)[, 503](#page-514-0) [console as a CICS terminal 9](#page-20-0) [fixed-format 525](#page-536-0) [identifying 5](#page-16-0) [message-switching transaction 560](#page-571-0) [paging 8](#page-19-0)[, 601](#page-612-0)

terminals *(continued)* [sequential 561](#page-572-0) [status 521](#page-532-0) [test 597](#page-608-0) [terminate a logical message 8](#page-19-0)[, 607](#page-618-0) TERMINATED BY OPERATOR [CMSG 578](#page-589-0) TERMLIST [CMSG 568](#page-579-0) TERMLIST\*LDC [CMSG 571](#page-582-0) **TERMSTATUS** [CEMT INQUIRE BRFACILITY 142](#page-153-0) [CEMT INQUIRE NETNAME 270](#page-281-0) [CEMT INQUIRE TERMINAL 342](#page-353-0) [testing a terminal 597](#page-608-0) THREADCOUNT [CEMT INQUIRE JVMSERVER 249](#page-260-0) THREADERROR [CEMT INQUIRE DB2CONN 172](#page-183-0) THREADLIMIT [CEMT INQUIRE DB2CONN 172](#page-183-0) [CEMT INQUIRE DB2ENTRY 177](#page-188-0) [CEMT INQUIRE JVMSERVER 249](#page-260-0) [CEMT SET DB2CONN 440](#page-451-0) [CEMT SET DB2ENTRY 444](#page-455-0) THREADS [CEMT INQUIRE DB2CONN 172](#page-183-0) [CEMT INQUIRE DB2ENTRY 177](#page-188-0) THREADSAFE [CEMT INQUIRE PROGRAM 288](#page-299-0) THREADWAIT [CEMT INQUIRE DB2CONN 172](#page-183-0) [CEMT INQUIRE DB2ENTRY 177](#page-188-0) [CEMT SET DB2CONN 440](#page-451-0) [CEMT SET DB2ENTRY 444](#page-455-0) TIME [CEMT INQUIRE DISPATCHER 184](#page-195-0) [CEMT INQUIRE MONITOR 259](#page-270-0) [CEMT INQUIRE SYSTEM 311](#page-322-0) [CEMT SET DISPATCHER 448](#page-459-0) [CEMT SET SYSTEM 496](#page-507-0) [CMSG 569](#page-580-0) TIME ALREADY PASSED [CMSG 578](#page-589-0) TIME INVALID AT XXXXX [CMSG 579](#page-590-0) TIME NOT 4 CHARS AT XXXXX [CMSG 579](#page-590-0) [time-of-day resetting 412](#page-423-0) TIMEOUTINT [CEMT INQUIRE WEB 389](#page-400-0) [CEMT SET WEB 516](#page-527-0) TIMESTAMP [CEMT INQUIRE DJAR 188](#page-199-0) TIMESTARTED [CEMT INQUIRE CLASSCACHE 149](#page-160-0) TITLE [CEMT PERFORM DUMP 409](#page-420-0) [TLT \(terminal list table\) 5](#page-16-0) TO [CEMT INQUIRE TASK 317](#page-328-0) TOO MANY TBL SFX AT XXXXX [CMSG 579](#page-590-0) TOTAL [CEMT INQUIRE JVMPOOL 246](#page-257-0)

**TOTALIVMS** [CEMT INQUIRE CLASSCACHE 149](#page-160-0) TP [CEMT INQUIRE TASK 317](#page-328-0) TPNAME [CEMT INQUIRE PARTNER 272](#page-283-0) TPOOL [CEMT INQUIRE DB2ENTRY 177](#page-188-0) [CEMT SET DB2ENTRY 444](#page-455-0) **TRA** [CEOT 522](#page-533-0) trace controlling [special trace levels 539](#page-550-0) [standard trace levels 539](#page-550-0) [trace control transaction 533](#page-544-0) [trace program exit routine 600](#page-611-0) [trademarks 626](#page-637-0) TRANClass [CEKL INQUIRE TASK 108](#page-119-0) TRANDUMP [CEMT INQUIRE](#page-364-0) [TRDUMPCODE 353](#page-364-0) [CEMT SET TRDUMPCODE 510](#page-521-0) TRANDUMPING [CEMT INQUIRE](#page-364-0) [TRDUMPCODE 353](#page-364-0) TRANID [CEDX 105](#page-116-0) [CEMT INQUIRE TASK 317](#page-328-0) [CEMT INQUIRE TDQUEUE 336](#page-347-0) TRANISOLATE [CEMT INQUIRE SYSTEM 312](#page-323-0) TRANSACTION [CEMT DISCARD 127](#page-138-0) [CEMT INQUIRE BRFACILITY 143](#page-154-0) [CEMT INQUIRE NETNAME 270](#page-281-0) [CEMT INQUIRE TERMINAL 343](#page-354-0) [CEMT INQUIRE transaction 343](#page-354-0) [CEMT INQUIRE](#page-361-0) [TRANSACTION 350](#page-361-0) [CEMT INQUIRE URIMAP 386](#page-397-0) [CEMT PERFORM STATISTICS 418](#page-429-0) [CEMT SET transaction 507](#page-518-0) [transaction routing, CRTE 595](#page-606-0) [transaction, BTS browser 59](#page-70-0) [transaction, indoubt test tool 545](#page-556-0) [transaction, load module map 549](#page-560-0) [transaction, monitoring facility 113](#page-124-0) [transaction, trace control 533](#page-544-0) transactions [all \(list\) 615](#page-626-0) [canceling 2](#page-13-0) [CBAM 59](#page-70-0) [CCRL 61](#page-72-0) [CEBT 79](#page-90-0) [CECI 91](#page-102-0) [CECS 91](#page-102-0) [CEDA 93](#page-104-0) [CEDB 93](#page-104-0) [CEDC 93](#page-104-0) [CEDF 101](#page-112-0) [CEKL 107](#page-118-0) [CEMT 115](#page-126-0) [CEOT 521](#page-532-0) [CESN 527](#page-538-0) [CEST 531](#page-542-0)

transactions *(continued)* [CMSG 557](#page-568-0) [CPIA 581](#page-592-0) [CREA 583](#page-594-0) [CREC 583](#page-594-0) [CRTE 595](#page-606-0) [CSFE 597](#page-608-0) [CSPG 601](#page-612-0) [CWTO 611](#page-622-0) [DSNC 613](#page-624-0) [identification codes 4](#page-15-0) [initiating from console 9](#page-20-0) [invocation of 1](#page-12-0) [security key 4](#page-15-0) [transactions with operator](#page-626-0) [interface 615](#page-626-0) transactions with operator interface [CADP 37](#page-48-0) [CBAM 59](#page-70-0) [CDBC 63](#page-74-0) [CDBI 67](#page-78-0) [CDBM 69](#page-80-0) [CEMN 113](#page-124-0) [CESF 525](#page-536-0) [CETR 533](#page-544-0) [CIDP 543](#page-554-0) [CLER 551](#page-562-0) [CMAC 553](#page-564-0) TRANSID [CEKL INQUIRE TASK 108](#page-119-0) [CEMT INQUIRE DB2TRAN 180](#page-191-0) [CEMT INQUIRE ENQ 207](#page-218-0) [CEMT INQUIRE](#page-307-0) [REQUESTMODEL 296](#page-307-0) [CEMT INQUIRE TSQUEUE 362](#page-373-0) [CEMT INQUIRE UOW 366](#page-377-0) [CEMT INQUIRE UOWENQ 375](#page-386-0) [CEMT SET DB2TRAN 445](#page-456-0) TRANSID option [INQUIRE WORKREQUEST](#page-408-0) [command 397](#page-408-0) **TRDUMP** [CEMT PERFORM STATISTICS 418](#page-429-0) TRDUMPCODE [CEMT INQUIRE transaction 350](#page-361-0) [CEMT INQUIRE](#page-364-0) [TRDUMPCODE 353](#page-364-0) [CEMT SET transaction 508](#page-519-0) TRIGGERLEVEL [CEMT INQUIRE TDQUEUE 336](#page-347-0) TRIGMONTASKS [CEMT INQUIRE MQCONN 263](#page-274-0) TRPROF [CEMT INQUIRE](#page-361-0) [TRANSACTION 350](#page-361-0) [CRTE transaction 595](#page-606-0) TSMODEL [CEMT DISCARD 127](#page-138-0) [CEMT INQUIRE transaction 353](#page-364-0) [CEMT INQUIRE TSMODEL 357](#page-368-0) [TSO console as a CICS terminal 11](#page-22-0) TSPOOL [CEMT INQUIRE transaction 357](#page-368-0) [CEMT INQUIRE TSPOOL 358](#page-369-0) TSQ [CEMT INQUIRE ENQ 208](#page-219-0) [CEMT INQUIRE UOWENQ 376](#page-387-0)

TSQNAME [CEMT INQUIRE transaction 358](#page-369-0) **TSQUEUE** [CEMT INQUIRE](#page-143-0) [ATOMSERVICE 132](#page-143-0) [CEMT INQUIRE transaction 358](#page-369-0) [CEMT INQUIRE TSQUEUE 362](#page-373-0) [CEMT PERFORM STATISTICS 418](#page-429-0) [CEMT SET transaction 510](#page-521-0) [CEMT SET TSQUEUE 511](#page-522-0) TSQUEUELIMIT [CEMT INQUIRE MONITOR 259](#page-270-0) [CEMT SET MONITOR 478](#page-489-0) TSYSTEM option [INQUIRE WORKREQUEST](#page-409-0) [command 398](#page-409-0) TSYSTYPE option [INQUIRE WORKREQUEST](#page-409-0) [command 398](#page-409-0) TTI [CEMT INQUIRE NETNAME 270](#page-281-0) [CEMT INQUIRE TERMINAL 343](#page-354-0) [CEMT SET NETNAME 482](#page-493-0) [CEMT SET TERMINAL 506](#page-517-0) [CEOT 522](#page-533-0)[, 523](#page-534-0) TTISTATUS [CEMT INQUIRE NETNAME 270](#page-281-0) [CEMT INQUIRE TERMINAL 343](#page-354-0) **TTTT** [CSPG 609](#page-620-0) TWAIT [CEMT INQUIRE DB2CONN 172](#page-183-0) [CEMT INQUIRE DB2ENTRY 177](#page-188-0) [CEMT SET DB2CONN 440](#page-451-0) [CEMT SET DB2ENTRY 444](#page-455-0) TX [CEMT INQUIRE DB2CONN 166](#page-177-0) [CEMT INQUIRE DB2ENTRY 174](#page-185-0) [CEMT SET DB2CONN 435](#page-446-0) [CEMT SET DB2ENTRY 443](#page-454-0) TXID [CEMT INQUIRE DB2CONN 165](#page-176-0) [CEMT INQUIRE DB2ENTRY 174](#page-185-0) [CEMT SET DB2CONN 434](#page-445-0) [CEMT SET DB2ENTRY 442](#page-453-0) TYPE [CEMT INQUIRE](#page-203-0) [DOCTEMPLATE 192](#page-203-0) [CEMT INQUIRE ENQ 207](#page-218-0) [CEMT INQUIRE JMODEL 241](#page-252-0) [CEMT INQUIRE](#page-254-0) [JOURNALNAME 243](#page-254-0) [CEMT INQUIRE](#page-307-0) [REQUESTMODEL 296](#page-307-0) [CEMT INQUIRE TDQUEUE 336](#page-347-0) [CEMT INQUIRE UOWENQ 375](#page-386-0) [CEMT INQUIRE UOWLINK 379](#page-390-0)

#### **U** U

[CEMT INQUIRE TASK 317](#page-328-0) UDATAKEY [CEMT INQUIRE](#page-360-0) [TRANSACTION 349](#page-360-0) UDSASIZE [CEMT INQUIRE DSAS 195](#page-206-0) **UEXECKEY** [CEMT INQUIRE PROGRAM 290](#page-301-0) [CEMT PERFORM JVMPOOL](#page-422-0) [command 411](#page-422-0) **UKOPEN** [CEMT INQUIRE TASK 317](#page-328-0) UNATTEMPTED [CEMT INQUIRE CONNECTION 154](#page-165-0) UNAUTH [CEMT INQUIRE](#page-175-0) [CORBASERVER 164](#page-175-0) UNAVAILABLE [CEMT INQUIRE DSNAME 199](#page-210-0) [CEMT INQUIRE RRMS 297](#page-308-0) [CEMT INQUIRE UOWLINK 379](#page-390-0) [CEMT INQUIRE VTAM 387](#page-398-0) [CEMT SET DSNAME 454](#page-465-0) [INQUIRE TCPIPSERVICE 326](#page-337-0) UNBALANCD PARENS AT XXXXX [CMSG 579](#page-590-0) UNCONNECTED [CEMT INQUIRE TSPOOL 358](#page-369-0) [CEMT INQUIRE UOWLINK 379](#page-390-0) UNDEFINED [CEMT INQUIRE UOWDSNFAIL 370](#page-381-0) UNDETERMINED [CEMT INQUIRE DSNAME 202](#page-213-0) UNENABLED [CEMT INQUIRE FILE 221](#page-232-0) [unit of work resynchronization](#page-592-0) [transaction \(CPIA\) 581](#page-592-0) **UNKNOWN** [CEMT INQUIRE UOWLINK 379](#page-390-0) UNQUIESCED [CEMT INQUIRE DSNAME 201](#page-212-0) [CEMT SET DSNAME 454](#page-465-0) UNREGISTERED [CEMT INQUIRE VTAM 387](#page-398-0) [INQUIRE TCPIPSERVICE 326](#page-337-0) UNSUP OPRT TRMNL XXXXXXXX [CMSG 579](#page-590-0) UNSUP TERMINAL XXXXXXXX [CMSG 579](#page-590-0) UOW [CEMT INQUIRE DB2CONN 165](#page-176-0) [CEMT INQUIRE DB2ENTRY 173](#page-184-0) [CEMT INQUIRE ENQ 208](#page-219-0) [CEMT INQUIRE TASK 317](#page-328-0) [CEMT INQUIRE UOW 366](#page-377-0) [CEMT INQUIRE UOWDSNFAIL 372](#page-383-0) [CEMT INQUIRE UOWENQ 376](#page-387-0) [CEMT INQUIRE UOWLINK 380](#page-391-0) [CEMT SET DB2CONN 434](#page-445-0) [CEMT SET transaction 511](#page-522-0) [CEMT transaction 362](#page-373-0) UOWACTION [CEMT INQUIRE CONNECTION 158](#page-169-0) [CEMT INQUIRE DSNAME 202](#page-213-0) **UOWDSNFAIL** [CEMT INQUIRE transaction 368](#page-379-0) [CEMT INQUIRE UOWDSNFAIL 372](#page-383-0) UOWENQ [CEMT transaction 372](#page-383-0) UOWLINK [CEMT INQUIRE transaction 376](#page-387-0) [CEMT INQUIRE UOWLINK 380](#page-391-0) [CEMT SET transaction 511](#page-522-0)

UOWSTATE [CEMT INQUIRE UOW 366](#page-377-0) UPDATE [CEMT INQUIRE FILE 224](#page-235-0) [CEMT SET FILE 462](#page-473-0) UPDATEMODEL [CEMT INQUIRE FILE 224](#page-235-0) UPDATESTATUS [CEMT INQUIRE FILE 224](#page-235-0) [uppercase input to transactions 3](#page-14-0) URID [CEMT INQUIRE EXCI 216](#page-227-0) [CEMT INQUIRE UOWLINK 380](#page-391-0) URIMAP [CEMT DISCARD 127](#page-138-0) [CEMT INQUIRE transaction 380](#page-391-0) [CEMT INQUIRE WEBSERVICE 394](#page-405-0) [CEMT PERFORM STATISTICS 418](#page-429-0) [CEMT SET transaction 512](#page-523-0) URM [CEMT SET TCPIPSERVICE 501](#page-512-0) USAGE [CEMT INQUIRE URIMAP 386](#page-397-0) USECOUNT [CEMT INQUIRE PROGRAM 293](#page-304-0) [CEMT INQUIRE](#page-313-0) [STREAMNAME 302](#page-313-0) USERAUTH option [CEMT INQUIRE IPCONN](#page-247-0) [command 236](#page-247-0) [USERID 530](#page-541-0) [CEMT INQUIRE BRFACILITY 143](#page-154-0) [CEMT INQUIRE DB2CONN 166](#page-177-0) [CEMT INQUIRE DB2ENTRY 175](#page-186-0) [CEMT INQUIRE NETNAME 270](#page-281-0) [CEMT INQUIRE TASK 318](#page-329-0) [CEMT INQUIRE TDQUEUE 336](#page-347-0) [CEMT INQUIRE TERMINAL 343](#page-354-0) [CEMT INQUIRE UOW 366](#page-377-0) [CEMT INQUIRE URIMAP 386](#page-397-0) [CEMT SET DB2CONN 435](#page-446-0) [CEMT SET DB2ENTRY 443](#page-454-0) USERTABLE [CEMT INQUIRE FILE 224](#page-235-0) [CEMT SET FILE 462](#page-473-0)

## **V**

VALID [CEMT INQUIRE DSNAME 202](#page-213-0) VALIDATIONST [CEMT INQUIRE WEBSERVICE 394](#page-405-0)[,](#page-528-0) [517](#page-528-0) [CEMT INQUIRE](#page-413-0) [XMLTRANSFORM 402](#page-413-0) [CEMT SET XMLTRANSFORM 519](#page-530-0) VALIDITY [CEMT INQUIRE DSNAME 202](#page-213-0) value [CEKL SET TASK 111](#page-122-0) [CEMT INQUIRE BEAN 139](#page-150-0) [CEMT INQUIRE BRFACILITY 141](#page-152-0) [CEMT INQUIRE CONNECTION 150](#page-161-0) [CEMT INQUIRE](#page-170-0) [CORBASERVER 159](#page-170-0) [CEMT INQUIRE DJAR 186](#page-197-0) [CEMT INQUIRE DSNAME 195](#page-206-0)

value *(continued)* [CEMT INQUIRE FILE 216](#page-227-0) [CEMT INQUIRE HOST 227](#page-238-0) [CEMT INQUIRE IPCONN 229](#page-240-0) [CEMT INQUIRE MODENAME 255](#page-266-0) [CEMT INQUIRE NETNAME 265](#page-276-0) [CEMT INQUIRE PARTNER 271](#page-282-0) [CEMT INQUIRE PROFILE 280](#page-291-0) [CEMT INQUIRE PROGRAM 283](#page-294-0) [CEMT INQUIRE](#page-304-0) [REQUESTMODEL 293](#page-304-0) [CEMT INQUIRE](#page-312-0) [STREAMNAME 301](#page-312-0) [CEMT INQUIRE](#page-314-0) [SYDUMPCODE 303](#page-314-0) [CEMT INQUIRE TASK 312](#page-323-0) [CEMT INQUIRE TCLASS 318](#page-329-0) [CEMT INQUIRE TDQUEUE 330](#page-341-0) [CEMT INQUIRE TERMINAL 337](#page-348-0) [CEMT INQUIRE](#page-355-0) [TRANSACTION 344](#page-355-0) [CEMT INQUIRE](#page-362-0) [TRDUMPCODE 351](#page-362-0) [CEMT INQUIRE TSMODEL 354](#page-365-0) [CEMT INQUIRE TSPOOL 357](#page-368-0) [CEMT INQUIRE TSQUEUE 359](#page-370-0) [CEMT INQUIRE UOW 363](#page-374-0) [CEMT INQUIRE UOWLINK 377](#page-388-0) [CEMT INQUIRE URIMAP 381](#page-392-0) [CEMT INQUIRE](#page-407-0) [WORKREQUEST 396](#page-407-0) [CEMT SET ATOMSERVICE 419](#page-430-0) [CEMT SET BRFACILITY 423](#page-434-0) [CEMT SET CONNECTION 426](#page-437-0) [CEMT SET CORBASERVER 432](#page-443-0) [CEMT SET DOCTEMPLATE 449](#page-460-0) [CEMT SET DSNAME 451](#page-462-0) [CEMT SET ENQMODEL 456](#page-467-0) [CEMT SET EVENTBINDING 456](#page-467-0) [CEMT SET FILE 458](#page-469-0) [CEMT SET HOST 463](#page-474-0) [CEMT SET IPCONN 465](#page-476-0) [CEMT SET JOURNALNAME 469](#page-480-0) [CEMT SET LINE 473](#page-484-0) [CEMT SET MODENAME 474](#page-485-0) [CEMT SET NETNAME 480](#page-491-0) [CEMT SET PIPELINE 483](#page-494-0) [CEMT SET PROGRAM 485](#page-496-0) [CEMT SET SYDUMPCODE 491](#page-502-0) [CEMT SET TASK 497](#page-508-0) [CEMT SET TCLASS 498](#page-509-0) [CEMT SET TERMINAL 504](#page-515-0) [CEMT SET TRANSACTION 507](#page-518-0) [CEMT SET TRDUMPCODE 509](#page-520-0) [CEMT SET TSQUEUE 510](#page-521-0) [CEMT SET UOW 511](#page-522-0) [CEMT SET UOWLINK 512](#page-523-0) [CEMT SET WEBSERVICE 517](#page-528-0) [CEMT SET WORKREQUEST 518](#page-529-0) [CEMT SET XMLTRANSFORM 519](#page-530-0) VALUE [CEMT SET BUNDLE 424](#page-435-0) value option [CEMT INQUIRE](#page-305-0) [REQUESTMODEL 294](#page-305-0) values [hexadecimal 121](#page-132-0)

VERSION [CEMT INQUIRE](#page-225-0) [EVENTBINDING 214](#page-225-0) view Java debugging profile screen application debugging profile manager [3270 interface 53](#page-64-0) View Java profile page application debugging profile manager [web interface 33](#page-44-0) view LE debugging profile screen application debugging profile manager [3270 interface 52](#page-63-0) View LE profile page application debugging profile manager [web interface 32](#page-43-0) viewing debugging profiles [with the 3270 interface 42](#page-53-0) [with the web interface 23](#page-34-0) VSAM [CEMT INQUIRE DSNAME 197](#page-208-0) [CEMT INQUIRE FILE 219](#page-230-0) VTAM [CEMT INQUIRE CONNECTION 152](#page-163-0) [CEMT INQUIRE transaction 386](#page-397-0) [CEMT INQUIRE VTAM 388](#page-399-0) [CEMT PERFORM STATISTICS 418](#page-429-0) [CEMT SET transaction 513](#page-524-0) [VTAM ACB \(access control block\) 386](#page-397-0)[,](#page-524-0) [513](#page-524-0) [VTAM terminals, acquiring 480](#page-491-0)[, 504](#page-515-0)

## **W**

WAIT [CEMT INQUIRE TASK 316](#page-327-0) [CEMT INQUIRE TDQUEUE 334](#page-345-0) [CEMT INQUIRE](#page-358-0) [TRANSACTION 347](#page-358-0) WAITCAUSE [CEMT INQUIRE UOW 366](#page-377-0) WAITCOMMIT [CEMT INQUIRE UOW 367](#page-378-0) WAITER [CEMT INQUIRE ENQ 207](#page-218-0) [CEMT INQUIRE UOWENQ 375](#page-386-0) WAITFORGET [CEMT INQUIRE UOW 367](#page-378-0) WAITING [CEMT INQUIRE ENQMODEL 212](#page-223-0) [CEMT INQUIRE UOW 367](#page-378-0) WAITRMI [CEMT INQUIRE UOW 367](#page-378-0) **WAITSTATE** [CEMT INQUIRE UOW 367](#page-378-0) web interface [application debugging profile](#page-26-0) [manager 15](#page-26-0) [Web support 515](#page-526-0) [CEMT INQUIRE transaction 388](#page-399-0) [CEMT SET transaction 515](#page-526-0) [Web support inquiry 388](#page-399-0) WEBSERVICE [CEMT DISCARD 127](#page-138-0)

WEBSERVICE *(continued)* [CEMT INQUIRE URIMAP 386](#page-397-0) [CEMT PERFORM STATISTICS 418](#page-429-0) [CEMT SET WEBSERVICE 516](#page-527-0) work requests [CEMT INQUIRE requests 395](#page-406-0) [CEMT SET requests 517](#page-528-0) WORKREQUEST [CEMT SET transaction 517](#page-528-0) WORKREQUEST command [CEMT INQUIRE transaction 395](#page-406-0) WORKREQUEST option [INQUIRE WORKREQUEST](#page-409-0) [command 398](#page-409-0) WORKTYPE option [INQUIRE WORKREQUEST](#page-409-0) [command 398](#page-409-0) [write to console operator \(CWTO\) 611](#page-622-0) **WSBIND** [CEMT INQUIRE WEBSERVICE 395](#page-406-0) **WSDIR** [CEMT INQUIRE PIPELINE 275](#page-286-0) [CEMT INQUIRE WEBSERVICE 393](#page-404-0) WSDLFILE [CEMT INQUIRE WEBSERVICE 395](#page-406-0)

# **X**

XCF [CEMT INQUIRE CONNECTION 152](#page-163-0) **XCFGROUP** [CEMT INQUIRE IRC 238](#page-249-0) XLNSTATUS [CEMT INQUIRE CONNECTION 158](#page-169-0) XLT [CEMT PERFORM SHUTDOWN 413](#page-424-0) XM [CEMT INQUIRE CONNECTION 152](#page-163-0) XMLSCHEMA [CEMT INQUIRE](#page-413-0) [XMLTRANSFORM 402](#page-413-0) XMLTRANSFORM [CEMT INQUIRE transaction 399](#page-410-0) [CEMT PERFORM STATISTICS 418](#page-429-0) [CEMT SET WEBSERVICE 518](#page-529-0) XNOTDONE [CEMT INQUIRE CONNECTION 158](#page-169-0) XOK [CEMT INQUIRE CONNECTION 158](#page-169-0) XOPDIRECTST [CEMT INQUIRE PIPELINE 276](#page-287-0) [CEMT INQUIRE WEBSERVICE 395](#page-406-0) XOPSUPPORTST [CEMT INQUIRE PIPELINE 276](#page-287-0) [CEMT INQUIRE WEBSERVICE 395](#page-406-0) [XRF and the CEBT transaction 79](#page-90-0) [XRF and the CEKL transaction 107](#page-118-0) XSDBIND [CEMT INQUIRE](#page-413-0) [XMLTRANSFORM 402](#page-413-0)

#### **Y**

YES [CMSG 565](#page-576-0)[, 566](#page-577-0) YY.DDD [CMSG 562](#page-573-0) YYYY [CSPG 605](#page-616-0) YYYY.DDD [CMSG 564](#page-575-0)

# **Z**

z/OS UNIXFILE [CEMT INQUIRE DJAR 188](#page-199-0) ZERO LENGTH MSG AT '' [CMSG 579](#page-590-0)

# **Readers' Comments — We'd Like to Hear from You**

**CICS Transaction Server for z/OS Version 4 Release 1 Supplied Transactions**

#### **Publication No. SC34-7004-03**

We appreciate your comments about this publication. Please comment on specific errors or omissions, accuracy, organization, subject matter, or completeness of this book. The comments you send should pertain to only the information in this manual or product and the way in which the information is presented.

For technical questions and information about products and prices, please contact your IBM branch office, your IBM business partner, or your authorized remarketer.

When you send comments to IBM, you grant IBM a nonexclusive right to use or distribute your comments in any way it believes appropriate without incurring any obligation to you. IBM or any other organizations will only use the personal information that you supply to contact you about the issues that you state on this form.

Comments:

Thank you for your support.

Submit your comments using one of these channels:

v Send your comments to the address on the reverse side of this form.

- Send a fax to the following number: +44 1962 816151
- v Send your comments via email to: idrcf@uk.ibm.com

If you would like a response from IBM, please fill in the following information:

Name Address

Company or Organization

Phone No. Email address

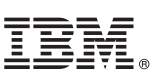

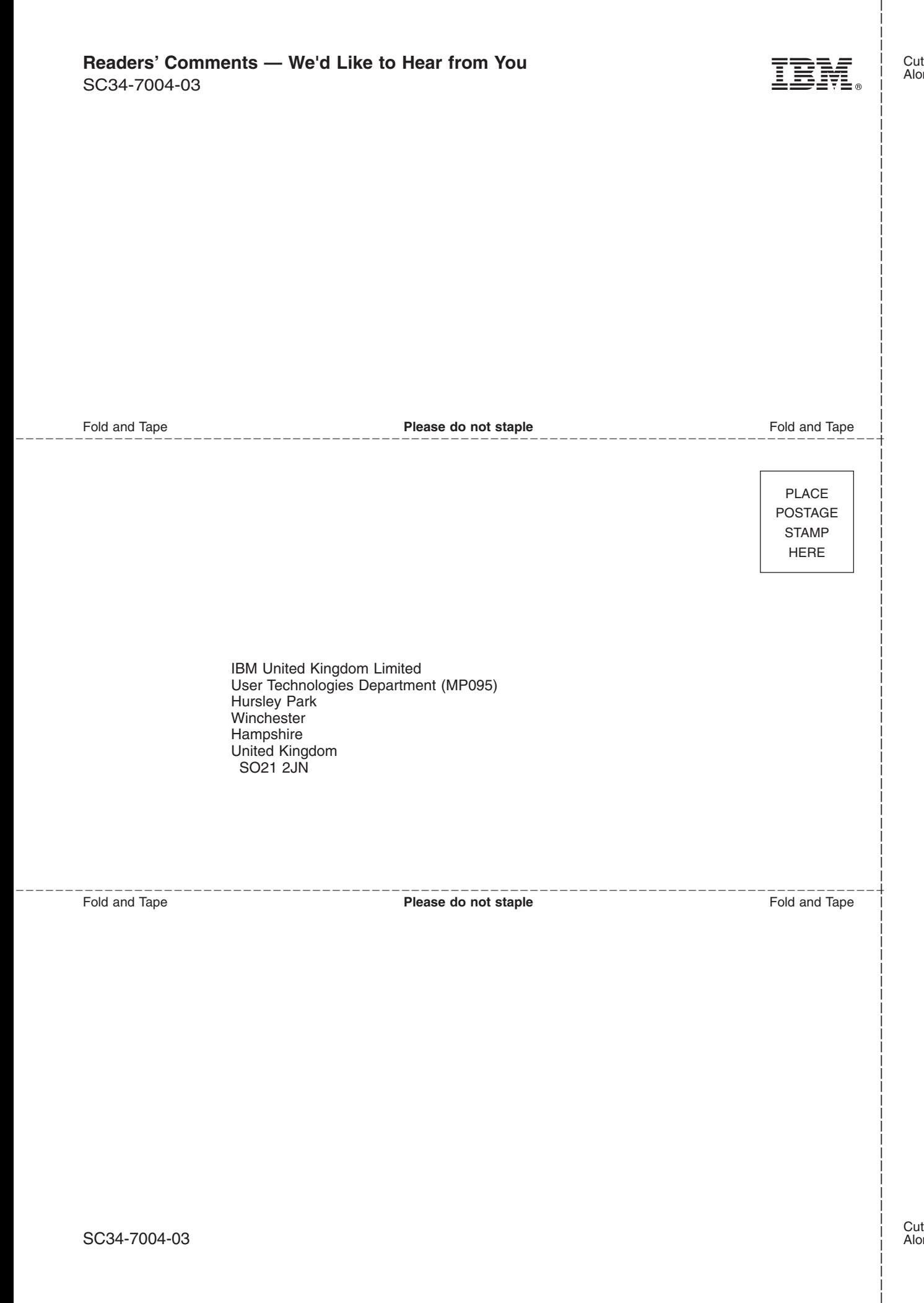

# IBM.

SC34-7004-03

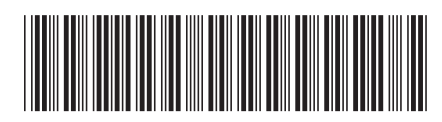